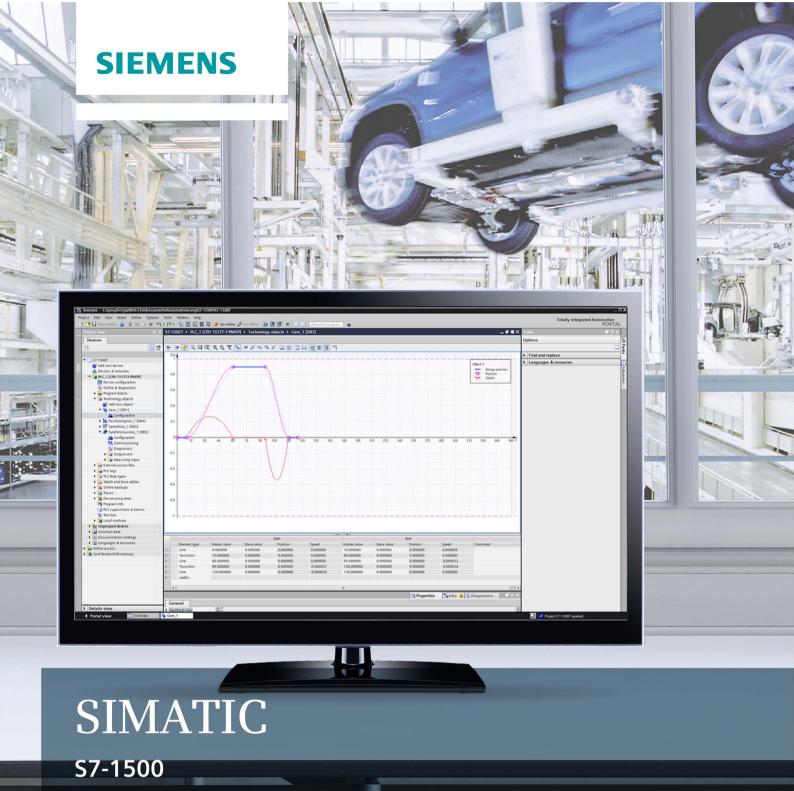

S7-1500T Motion Control V3.0 in the TIA Portal V14

**Function manual** 

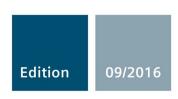

# **SIEMENS**

# SIMATIC

S7-1500 S7-1500T Motion Control V3.0 in the TIA Portal V14

**Function Manual** 

| Documentation guide | 1  |
|---------------------|----|
| Introduction        | 2  |
| Technology objects  | 3  |
| Guidelines          | 4  |
| Using versions      | 5  |
| Configuring         | 6  |
| Programming         | 7  |
| Downloading to CPU  | 8  |
| Commissioning       | 9  |
| Diagnostics         | 10 |
| Instructions        | 11 |
| Appendix            | Α  |

**Preface** 

TIA Portal V14

#### Legal information

#### Warning notice system

This manual contains notices you have to observe in order to ensure your personal safety, as well as to prevent damage to property. The notices referring to your personal safety are highlighted in the manual by a safety alert symbol, notices referring only to property damage have no safety alert symbol. These notices shown below are graded according to the degree of danger.

#### **A** DANGER

indicates that death or severe personal injury will result if proper precautions are not taken.

#### **A**WARNING

indicates that death or severe personal injury may result if proper precautions are not taken.

#### **▲** CAUTION

indicates that minor personal injury can result if proper precautions are not taken.

#### NOTICE

indicates that property damage can result if proper precautions are not taken.

If more than one degree of danger is present, the warning notice representing the highest degree of danger will be used. A notice warning of injury to persons with a safety alert symbol may also include a warning relating to property damage.

#### **Qualified Personnel**

The product/system described in this documentation may be operated only by **personnel qualified** for the specific task in accordance with the relevant documentation, in particular its warning notices and safety instructions. Qualified personnel are those who, based on their training and experience, are capable of identifying risks and avoiding potential hazards when working with these products/systems.

#### Proper use of Siemens products

Note the following:

#### WARNING

Siemens products may only be used for the applications described in the catalog and in the relevant technical documentation. If products and components from other manufacturers are used, these must be recommended or approved by Siemens. Proper transport, storage, installation, assembly, commissioning, operation and maintenance are required to ensure that the products operate safely and without any problems. The permissible ambient conditions must be complied with. The information in the relevant documentation must be observed.

#### Trademarks

All names identified by ® are registered trademarks of Siemens AG. The remaining trademarks in this publication may be trademarks whose use by third parties for their own purposes could violate the rights of the owner.

#### **Disclaimer of Liability**

We have reviewed the contents of this publication to ensure consistency with the hardware and software described. Since variance cannot be precluded entirely, we cannot guarantee full consistency. However, the information in this publication is reviewed regularly and any necessary corrections are included in subsequent editions.

# **Preface**

#### Purpose of the documentation

This documentation provides important information that you need to configure and commission the integrated Motion Control functionality of the S7-1500 Automation systems.

## Required basic knowledge

In order to understand this documentation, the following knowledge is required:

- · General knowledge in the field of automation
- General knowledge in the field of drive engineering and motion control

#### Validity of the documentation

This documentation is valid for the S7-1500 product range.

#### Conventions

 For the path settings in the project navigation it is presumed that the "Technology objects" object is opened in the CPU subtree. The "Technology object" placeholder represents the name of the technology object.

Example: "Technology object > Configuration > Basic parameters".

 The <TO> placeholder represents the name set in tags for the respective technology object.

Example: <TO>.Actor.Type

• This documentation contains pictures of the devices described. The pictures may differ in minor details from the devices supplied.

You should also observe the notes that are marked as follows:

#### Note

A note contains important information about the product described in the documentation, about the handling of the product, and about sections in this documentation demanding your particular attention.

#### **Further support**

- The range of technical documentation for the individual SIMATIC products and systems is available on the Internet (http://www.siemens.com/simatic-tech-doku-portal).
- The online catalog and the online ordering system is available on the Internet (http://mall.industry.siemens.com).

#### **Security information**

Siemens provides products and solutions with industrial security functions that support the secure operation of plants, systems, machines and networks.

In order to protect plants, systems, machines and networks against cyber threats, it is necessary to implement – and continuously maintain – a holistic, state-of-the-art industrial security concept. Siemens' products and solutions only form one element of such a concept.

Customer is responsible to prevent unauthorized access to its plants, systems, machines and networks. Systems, machines and components should only be connected to the enterprise network or the internet if and to the extent necessary and with appropriate security measures (e.g. use of firewalls and network segmentation) in place.

Additionally, Siemens' guidance on appropriate security measures should be taken into account. For more information about industrial security, please visit (http://www.siemens.com/industrialsecurity).

Siemens' products and solutions undergo continuous development to make them more secure. Siemens strongly recommends to apply product updates as soon as available and to always use the latest product versions. Use of product versions that are no longer supported, and failure to apply latest updates may increase customer's exposure to cyber threats.

To stay informed about product updates, subscribe to the Siemens Industrial Security RSS Feed under (http://www.siemens.com/industrialsecurity).

# Table of contents

|   | Preface                                            |                                                                                                    | 4        |
|---|----------------------------------------------------|----------------------------------------------------------------------------------------------------|----------|
| 1 | Documen                                            | ntation guide                                                                                            | 17       |
| 2 | Introducti                                         | on                                                                                                    | 21       |
|   | 2.1                                                | Integrated Motion Control functionality                                                                  | 21       |
|   | 2.2                                                | Principle of operation of S7-1500 Motion Control                                                         | 22       |
|   | 2.3<br>2.3.1<br>2.3.2<br>2.3.3                     | Functions Functions - Axes Functions - Other technology objects Extended functions of the technology CPU | 27<br>28 |
| 3 | Technolo                                           | gy objects                                                                                               | 31       |
|   | 3.1                                                | Configuration limits                                                                                     | 31       |
|   | 3.2<br>3.2.1<br>3.2.2<br>3.2.3<br>3.2.4<br>3.2.4.1 | Basics - Axes Axis types Measuring units Modulo setting Drive and encoder connection Brief description   |          |
|   | 3.2.4.2<br>3.2.4.3                                 | PROFIdrive telegrams                                                                                     | 36       |
|   | 3.2.4.4<br>3.2.4.5<br>3.2.4.6                      | Automatic transfer of drive and encoder parameters in the device                                         | 45       |
|   | 3.2.4.7<br>3.2.4.8<br>3.2.4.9                      | Virtual axis/simulation  Data connection of drive/encoder via data block  Tags                           | 53       |
|   | 3.2.5<br>3.2.5.1<br>3.2.5.2                        | Mechanics Brief description Tags                                                                         | 57       |
|   | 3.2.6<br>3.2.6.1<br>3.2.6.2                        | Traversing range limitation                                                                              | 59       |
|   | 3.2.6.3<br>3.2.6.4                                 | Software limit switch  Tags  Metion control and limits for dynamics                                      | 62       |
|   | 3.2.7<br>3.2.7.1<br>3.2.7.2                        | Motion control and limits for dynamics  Brief description  Velocity profile                              | 63<br>64 |
|   | 3.2.7.3<br>3.2.7.4<br>3.2.7.5                      | Emergency stop deceleration                                                                              | 66<br>68 |
|   | 3.2.7.6<br>3.2.7.7                                 | Fixed stop detection Tags                                                                                |          |

| 3.2.8    | Homing                                                           | 7/  |
|----------|------------------------------------------------------------------|-----|
| 3.2.8.1  | Brief description                                                |     |
| 3.2.8.2  | Terms                                                            |     |
| 3.2.8.3  | Homing mode                                                      |     |
| 3.2.8.4  | Active homing with zero mark and reference cam                   |     |
| 3.2.8.5  | Active homing with zero mark                                     |     |
| 3.2.8.6  | Active homing with digital input                                 |     |
| 3.2.8.7  | Passive homing with zero mark and reference cam                  |     |
| 3.2.8.8  | Passive homing with zero mark                                    |     |
| 3.2.8.9  | Passive homing with digital input                                |     |
| 3.2.8.10 | Direction reversal at the hardware limit switch (reversing cam)  |     |
| 3.2.8.11 | Direct homing                                                    |     |
| 3.2.8.12 | Absolute value adjustment                                        |     |
| 3.2.8.13 | Resetting the "Homed" status                                     |     |
| 3.2.8.14 | Tags                                                             |     |
| 3.2.9    | Position monitoring functions                                    |     |
| 3.2.9.1  | Brief description                                                |     |
| 3.2.9.2  | Positioning monitoring                                           |     |
| 3.2.9.3  | Following error monitoring                                       |     |
| 3.2.9.4  | Standstill signal                                                |     |
| 3.2.9.5  | Tags                                                             |     |
| 3.2.10   | Closed-loop control                                              |     |
| 3.2.10.1 | Brief description                                                |     |
| 3.2.10.2 | Control structure                                                |     |
| 3.2.10.3 | Tags                                                             |     |
| 3.2.11   | Process response                                                 |     |
| 3.2.11.1 | Organization Blocks for Motion Control                           |     |
| 3.2.11.2 | Process image partition "OB Servo PIP"                           |     |
| 3.2.11.3 | Operational Sequence and Timeouts                                |     |
| 3.2.11.4 | Operating modes                                                  |     |
|          | •                                                                |     |
| 3.3      | Speed-controlled axis technology object                          |     |
| 3.4      | Positioning axis technology object                               | 110 |
| 3.5      | Synchronous axis technology object                               | 111 |
| 3.5.1    | Brief description                                                |     |
| 3.5.2    | Synchronous operation phases                                     | 112 |
| 3.5.3    | Leading value coupling                                           | 113 |
| 3.5.3.1  | Brief description                                                | 113 |
| 3.5.3.2  | Setpoint coupling                                                | 113 |
| 3.5.3.3  | Actual value coupling                                            | 113 |
| 3.5.3.4  | Extrapolation of the leading values for actual value coupling    | 114 |
| 3.5.3.5  | Tags                                                             | 115 |
| 3.5.4    | Gearing with MC_GearIn                                           | 116 |
| 3.5.5    | Gearing with "MC_GearInPos" with specified synchronous positions | 118 |
| 3.5.5.1  | Brief description                                                | 118 |
| 3.5.5.2  | Tags for gearing with MC_GearInPos                               |     |
| 3.5.6    | Leading value shift in gearing                                   |     |
| 3.5.7    | Camming                                                          | 121 |
| 3.5.7.1  | Brief description                                                | 121 |
| 3.5.7.2  | Scaling and offset of the cam                                    | 122 |
| 3.5.7.3  | Cyclic and non-cyclic application of the cam                     |     |
| 3.5.7.4  | Tags for camming                                                 |     |

|   | 3.5.8     | Synchronization in advance with MC_GearInPos/MCCamIn | 125 |
|---|-----------|------------------------------------------------------|-----|
|   | 3.5.8.1   | Synchronization using dynamic parameters             | 125 |
|   | 3.5.8.2   | Synchronization using leading value distance         | 126 |
|   | 3.5.9     | Simulate synchronous operation                       | 126 |
|   | 3.5.10    | Tags for synchronous operation                       | 127 |
|   | 3.6       | Technology object external encoder                   | 128 |
|   | 3.7       | Technology object measuring input                    | 130 |
|   | 3.7.1     | Brief description                                    |     |
|   | 3.7.2     | Measuring                                            |     |
|   | 3.7.2.1   | One-time measurement                                 |     |
|   | 3.7.2.2   | Cyclic measuring                                     |     |
|   | 3.7.3     | Measuring with measuring range                       |     |
|   | 3.7.4     | Time-related boundary conditions                     |     |
|   | 3.7.5     | Tags                                                 | 141 |
|   | 3.8       | Technology object output cam                         |     |
|   | 3.8.1     | Brief description                                    |     |
|   | 3.8.2     | Distance output cam                                  |     |
|   | 3.8.3     | Time-based output cam                                |     |
|   | 3.8.4     | Activation direction of cam                          |     |
|   | 3.8.5     | Hysteresis                                           |     |
|   | 3.8.6     | Compensation of actuator switching times             |     |
|   | 3.8.7     | Tags                                                 | 157 |
|   | 3.9       | Cam track technology object                          |     |
|   | 3.9.1     | Brief description                                    |     |
|   | 3.9.2     | Effective direction                                  | 166 |
|   | 3.9.3     | Changing the cam track data during operation         |     |
|   | 3.9.4     | Activation behavior                                  |     |
|   | 3.9.5     | Hysteresis                                           | 171 |
|   | 3.9.6     | Time offset of cam switching points                  |     |
|   | 3.9.7     | Tags                                                 | 172 |
|   | 3.10      | Cam technology object                                | 174 |
|   | 3.10.1    | Brief description                                    | 174 |
|   | 3.10.2    | Interpolation                                        | 176 |
| 4 | Guideline | s                                                    | 179 |
|   | 4.1       | Guidelines on use of motion control                  | 179 |
| 5 | Using ver | sions                                                | 180 |
|   | 5.1       | Overview of versions                                 | 180 |
|   | 5.2       | Changing a technology version                        | 184 |
|   | 5.3       | Replacing devices                                    | 185 |
|   | 5.4       | Copying technology objects                           | 186 |

| 6 | Configurir | ng                                                                     | 187 |
|---|------------|------------------------------------------------------------------------|-----|
|   | 6.1        | Adding and configuring drives in the device configuration              | 187 |
|   | 6.1.1      | Add and configure PROFINET IO drives                                   | 187 |
|   | 6.1.2      | Add and configure PROFIBUS DP drives                                   | 190 |
|   | 6.1.3      | Adding and configuring drives with analog connections                  | 193 |
|   | 6.2        | Add technology object                                                  | 195 |
|   | 6.3        | Working with the configuration editor                                  | 196 |
|   | 6.4        | Compare values                                                         | 197 |
|   | 6.5        | Configuring the Speed-Control Axis technology object                   | 198 |
|   | 6.5.1      | Configuration - Basic Parameters                                       | 198 |
|   | 6.5.2      | Hardware interface                                                     | 199 |
|   | 6.5.2.1    | Configuration - Drive                                                  | 199 |
|   | 6.5.2.2    | Configuration - Data exchange with the drive                           | 201 |
|   | 6.5.3      | Extended Parameters                                                    | 202 |
|   | 6.5.3.1    | Configuration - Mechanics                                              |     |
|   | 6.5.3.2    | Configuration - Dynamic Defaults                                       |     |
|   | 6.5.3.3    | Configuration - Emergency stop                                         |     |
|   | 6.5.3.4    | Limits                                                                 |     |
|   | 6.6        | Configuring the positioning axis/synchronous axis technology object    | 209 |
|   | 6.6.1      | Configuration - Basic Parameters                                       | 209 |
|   | 6.6.2      | Hardware interface                                                     | 211 |
|   | 6.6.2.1    | Configuration - Drive                                                  | 211 |
|   | 6.6.2.2    | Configuration - Encoder                                                |     |
|   | 6.6.2.3    | Configuration - Encoder (multiple encoders)                            |     |
|   | 6.6.2.4    | Configuration - Data exchange with the drive                           |     |
|   | 6.6.2.5    | Configuration - Data exchange with encoder                             |     |
|   | 6.6.2.6    | Configuration - Data exchange with encoder (multiple encoders)         |     |
|   | 6.6.3      | Configuration - leading value interconnections (synchronous axis only) |     |
|   | 6.6.4      | Extended Parameters                                                    |     |
|   | 6.6.4.1    | Configuration - Mechanics                                              |     |
|   | 6.6.4.2    | Configuration - Dynamic Defaults                                       |     |
|   | 6.6.4.3    | Configuration - Emergency stop                                         |     |
|   | 6.6.4.4    | Limits                                                                 |     |
|   | 6.6.4.5    | Homing                                                                 |     |
|   | 6.6.4.6    | Position monitoring functions                                          |     |
|   | 6.6.4.7    | Configuration - Control loop                                           |     |
|   | 6.6.4.8    | Configuration - Actual value extrapolation                             |     |
|   | 6.7        | Configuring the technology object external encoder                     |     |
|   | 6.7.1      | Configuration - Basic Parameters                                       |     |
|   | 6.7.2      | Hardware interface                                                     |     |
|   | 6.7.2.1    | Configuration - Encoder                                                |     |
|   | 6.7.2.1    | Configuration - Data exchange                                          |     |
|   | 6.7.3      | Extended Parameters                                                    |     |
|   | 6.7.3.1    | Configuration - Mechanics                                              |     |
|   | 6.7.3.1    | Homing                                                                 |     |
|   | 6.7.3.3    | Actual value extrapolation                                             |     |
|   | 0.7.3.3    | / NOLUGI YOLUG 5/11/0/1011/11                                          |     |

| 6.8       | Configuring the technology object measuring input        | 271 |
|-----------|----------------------------------------------------------|-----|
| 6.8.1     | Configuration - Basic Parameters                         |     |
| 6.8.2     | Configuration - Hardware interface                       | 272 |
| 6.8.3     | Configuration - Extended parameters                      |     |
| 6.9       | Configuring the cam technology object                    | 274 |
| 6.9.1     | Configuration - Basic Parameters                         | 274 |
| 6.9.2     | Configuration - Hardware interface                       | 275 |
| 6.9.3     | Extended parameters                                      |     |
| 6.9.3.1   | Configuration - Activation time                          |     |
| 6.9.3.2   | Configuration - Hysteresis                               |     |
| 6.10      | Configuring the cam track technology object              | 277 |
| 6.10.1    | Configuration - Basic Parameters                         | 277 |
| 6.10.2    | Configuration - Hardware interface                       | 278 |
| 6.10.3    | Extended parameters                                      | 279 |
| 6.10.3.1  | Track data                                               | 279 |
| 6.10.3.2  | Configuration - Output cam data                          |     |
| 6.11      | Configuring the cam technology object                    | 282 |
| 6.11.1    | Overview                                                 |     |
| 6.11.2    | Operating the cam editor                                 | 285 |
| 6.11.3    | Graphical editor                                         | 288 |
| 6.11.3.1  | Structure of the graphical editor                        |     |
| 6.11.3.2  | Inserting a point                                        | 290 |
| 6.11.3.3  | Inserting a line                                         |     |
| 6.11.3.4  | Inserting a sine                                         | 292 |
| 6.11.3.5  | Inserting a polynomial                                   |     |
| 6.11.3.6  | Inserting an inverse sine                                |     |
| 6.11.3.7  | Deleting an element                                      | 295 |
| 6.11.3.8  | Shortcut menu in the graphical editor                    |     |
| 6.11.4    | Tabular editor                                           | 296 |
| 6.11.4.1  | Structure of the tabular editor                          | 296 |
| 6.11.4.2  | Editing the curve                                        | 297 |
| 6.11.4.3  | Shortcut menu in the tabular editor                      | 298 |
| 6.11.5    | Properties (Inspector window)                            | 299 |
| 6.11.5.1  | Context-sensitive display                                | 299 |
| 6.11.5.2  | Configuration of graphical view - Charts and curves      | 299 |
| 6.11.5.3  | Configuration of graphical view - Snap grid              | 300 |
| 6.11.5.4  | Configuration of profile - General                       | 300 |
| 6.11.5.5  | Configuration of profile - Default optimization settings | 301 |
| 6.11.5.6  | Configuration of profile - System interpolation          | 302 |
| 6.11.5.7  | Configuration of profile - Effective runtime curves      | 303 |
| 6.11.5.8  | Profile - Statistics                                     | 304 |
| 6.11.5.9  | Configuration of elements - Parameters                   | 306 |
| 6.11.5.10 | Configuration of elements - Parameters (Point)           | 306 |
| 6.11.5.11 | Configuration of elements - Parameters (line)            |     |
| 6.11.5.12 | Configuration of elements - Parameters (sine)            |     |
| 6.11.5.13 | Configuration of elements - Parameters (polynomial)      |     |
| 6.11.5.14 | Configuration of elements - Parameters (inverse sine)    |     |
| 6.11.5.15 | Configuration of elements - Characteristic (transition)  |     |
| 6.11.6    | Importing / exporting cam                                |     |
| 6.11.7    | Dialogs in the shortcut menu                             |     |

|   | 6.12                                  | Configuring technology modules for Motion Control    |                   |
|---|---------------------------------------|------------------------------------------------------|-------------------|
|   | 6.12.1                                | Overview                                             |                   |
|   | 6.12.2                                | TM Count 1x24V / TM Count 2x24V                      |                   |
|   | 6.12.3                                | TM PosInput 1 / TM PosInput 2                        |                   |
|   | 6.12.4                                | TM Timer DIDQ 10x24V / TM Timer DIDQ 16x24V          |                   |
|   | 6.12.5                                | TM Pulse 2x24V                                       |                   |
|   | 6.12.6                                | TM PTO 4                                             |                   |
|   | 6.12.7                                | CPU 1511C-1 PN / CPU 1512C-1 PN                      | 329               |
|   | 6.13                                  | Parameter view                                       |                   |
|   | 6.13.1                                | Introduction to the parameter view                   |                   |
|   | 6.13.2                                | Structure of the parameter view                      |                   |
|   | 6.13.2.1                              | Toolbar                                              |                   |
|   | 6.13.2.2                              | Navigation                                           |                   |
|   | 6.13.2.3                              | Parameter table                                      |                   |
|   | 6.13.3                                | Opening the parameter view                           |                   |
|   | 6.13.4                                | Working with the parameter view                      |                   |
|   | 6.13.4.1                              | Overview                                             |                   |
|   | 6.13.4.2                              | Filtering the parameter table                        |                   |
|   | 6.13.4.3                              | Sorting the parameter table                          |                   |
|   | 6.13.4.4                              | Transferring parameter data to other editors         |                   |
|   | 6.13.4.5                              | Indicating errors                                    |                   |
|   | 6.13.4.6                              | Editing start values in the project                  |                   |
|   | 6.13.4.7                              | Monitoring values online in the parameter view       |                   |
|   | 6.13.4.8                              | Modifying values                                     |                   |
|   | 6.13.4.9                              | Comparing values                                     | 350               |
| 7 | Programm                              | ing                                                  | 351               |
|   | 7.1                                   | Introduction                                         | 351               |
|   | 7.2                                   | Technology data block                                | 352               |
|   | 7.2.1                                 | Introduction                                         | 352               |
|   | 7.2.2                                 | Evaluating the technology data block                 | 352               |
|   | 7.2.3                                 | Evaluate StatusWord, ErrorWord and WarningWord       |                   |
|   | 7.2.4                                 | Change restart-relevant data                         | 356               |
|   | 7.3                                   | Motion Control instructions                          | 357               |
|   | 7.3.1                                 | Motion Control instruction parameters                | 357               |
|   | 7.3.2                                 | Add Motion Control instructions                      | 361               |
|   | 7.3.3                                 | Parameter transfer for function blocks               | 363               |
|   | 7.3.4                                 | Non position-controlled operation                    | 364               |
|   | 7.4                                   | Starting Motion Control jobs                         | 366               |
|   | 7.5                                   | Tracking active jobs                                 | 368               |
|   | 7.5.1                                 | Introduction                                         | 368               |
|   | 7.5.2                                 | Motion Control instructions with "Done" parameter    | 368               |
|   | 1.3.2                                 | a para a saa                                         |                   |
|   |                                       | Motion Control instructions without "Done" parameter |                   |
|   | 7.5.3                                 | Motion Control instructions without "Done" parameter | 372               |
|   |                                       | Motion Control instructions without "Done" parameter | 372<br>376        |
|   | 7.5.3<br>7.5.4                        | Motion Control instruction "MC_MoveJog"              | 372<br>376<br>379 |
|   | 7.5.3<br>7.5.4<br>7.5.5               | Motion Control instruction "MC_MoveJog"              |                   |
| 8 | 7.5.3<br>7.5.4<br>7.5.5<br>7.6<br>7.7 | Motion Control instruction "MC_MoveJog"              |                   |

| 9  | Commissi           | oning                                                                    | 383 |
|----|--------------------|--------------------------------------------------------------------------|-----|
|    | 9.1                | Introduction                                                             | 383 |
|    | 9.2                | Commissioning guidelines                                                 | 383 |
|    | 9.3                | Axis control panel                                                       |     |
|    | 9.3.1              | Function and structure of the axis control panel                         |     |
|    | 9.3.2              | Using the axis control panel                                             |     |
|    | 9.4                | Optimization                                                             |     |
|    | 9.4.1<br>9.4.2     | Function and structure of the optimization  Optimize position controller |     |
| 10 | -                  | OS                                                                       |     |
| 10 | 10.1               | Introduction                                                             |     |
|    | 10.1               | Diagnostic concept                                                       |     |
|    | 10.2               | Technology alarms                                                        |     |
|    |                    |                                                                          |     |
|    | 10.4               | Errors in Motion Control instructions                                    |     |
|    | 10.5               | Speed-controlled axis technology object                                  | 404 |
|    | 10.5.1<br>10.5.2   | Status and error bits                                                    |     |
|    | 10.5.3             | PROFIdrive telegram                                                      |     |
|    | 10.6               | Positioning axis/synchronous axis technology object                      | 409 |
|    | 10.6.1             | Status and error bits                                                    |     |
|    | 10.6.2<br>10.6.3   | Motion statusPROFIdrive telegram                                         |     |
|    | 10.6.4             | Additional displays for the technology CPU                               |     |
|    | 10.7               | Technology object external encoder                                       | 418 |
|    | 10.7.1             | Status and error bits                                                    | 418 |
|    | 10.7.2             | Motion status                                                            | _   |
|    | 10.7.3             | PROFIdrive frame                                                         |     |
|    | 10.8<br>10.8.1     | Technology object measuring input Status and error bits                  |     |
|    | 10.9               | Technology object output cam                                             |     |
|    | 10.9.1             | Status and error bits                                                    |     |
|    | 10.10              | Cam track technology object                                              | 425 |
|    | 10.10.1            | Status and error bits                                                    |     |
|    | 10.10.2            | Cam track status                                                         |     |
| 11 | Instruction        | ns                                                                       | 428 |
|    | 11.1               | S7-1500 Motion Control V3                                                |     |
|    | 11.1.1<br>11.1.1.1 | MC_Power V3 MC_Power: Enable, disable technology object V3               |     |
|    | 11.1.1.1           | MC Power: Function chart V3                                              |     |
|    | 11.1.2             | MC_Reset V3                                                              |     |
|    | 11.1.2.1           | MC_Reset: Acknowledge alarms, restart technology object V3               |     |
|    | 11.1.3<br>11.1.3.1 | MC_Home V3                                                               |     |
|    | 11.1.3.1           | MC_Home: Home technology object, set home position V3                    | 430 |

|   | 11.1.4    | MC_Halt V3                                                                           |     |
|---|-----------|--------------------------------------------------------------------------------------|-----|
|   | 11.1.4.1  | MC_Halt: Stop axis V3                                                                | 441 |
|   | 11.1.4.2  | MC_Halt: Function chart V3                                                           | 444 |
|   | 11.1.5    | MC_MoveAbsolute V3                                                                   | 445 |
|   | 11.1.5.1  | MC_MoveAbsolute: Absolute positioning of axis V3                                     | 445 |
|   | 11.1.5.2  | MC_MoveAbsolute: Function chart V3                                                   | 448 |
|   | 11.1.6    | MC_MoveRelative V3                                                                   | 449 |
|   | 11.1.6.1  | MC_MoveRelative: Relative positioning of axis V3                                     | 449 |
|   | 11.1.6.2  | MC_MoveRelative: Function chart V3                                                   |     |
|   | 11.1.7    | MC_MoveVelocity V3                                                                   |     |
|   | 11.1.7.1  | MC_MoveVelocity: Move axis at velocity/speed setpoint V3                             |     |
|   | 11.1.7.2  | MC_MoveVelocity: Function chart V3                                                   |     |
|   | 11.1.8    | MC_MoveJog V3                                                                        |     |
|   | 11.1.8.1  | MC_MoveJog: Move axis in jog mode V3                                                 |     |
|   | 11.1.8.2  | MC_MoveJog: Function chart V3                                                        |     |
|   | 11.1.9    | MC_MoveSuperimposed V3                                                               |     |
|   | 11.1.9.1  | MC_MoveSuperimposed: Superimposed positioning of axis V3                             |     |
|   | 11.1.9.2  | MC_MoveSuperimposed: Function chart V3                                               |     |
|   | 11.1.10   | MC_SetSensor V3                                                                      |     |
|   | 11.1.10.1 | MC_SetSensor: Set alternative encoder as operationally active encoder V3             |     |
|   | 11.1.11   | MC_TorqueLimiting V3                                                                 |     |
|   | 11.1.11.1 | MC TorqueLimiting: Activate and deactivate force/torque limit / fixed stop detection |     |
|   | 11.1.11.2 | MC_TorqueLimiting: Function chart V3                                                 |     |
|   | 11.1.12   | Measuring input, output cam, cam track                                               |     |
|   | 11.1.12.1 | MC_MeasuringInput V3                                                                 |     |
|   | 11.1.12.1 | MC_MeasuringInput V3                                                                 |     |
|   | 11.1.12.2 | MC_AbortMeasuringInput V3                                                            |     |
|   | 11.1.12.3 | MC_OutputCam V3                                                                      |     |
|   | 11.1.12.4 | MC_CamTrack V3                                                                       |     |
|   | 11.1.12.3 | Synchronous motion                                                                   |     |
|   | 11.1.13   | MC_Gearln V3                                                                         |     |
|   | 11.1.13.1 | MC_GearInPos V3                                                                      |     |
|   |           |                                                                                      |     |
|   | 11.1.13.3 | MC_PhasingAbsolute V3 MC_PhasingRelative V3                                          |     |
|   | 11.1.13.4 |                                                                                      |     |
|   | 11.1.13.5 | MC_CamIn V3                                                                          |     |
|   | 11.1.13.6 | MC_SynchronizedMotionSimulation V3                                                   |     |
|   | 11.1.14   | Cam                                                                                  |     |
|   | 11.1.14.1 | MC_InterpolateCam V3                                                                 |     |
|   | 11.1.14.2 | MC_GetCamFollowingValue V3                                                           |     |
|   | 11.1.14.3 | MC_GetCamLeadingValue V3                                                             |     |
|   | 11.1.15   | Override response of Motion Control commands V3                                      | 531 |
| Α | Appendix  |                                                                                      | 534 |
|   | A.1       | Tags of the speed axis technology object                                             | 534 |
|   | A.1.1     | Legend                                                                               |     |
|   | A.1.2     | Actual values and setpoints (speed axis)                                             |     |
|   | A.1.3     | Variable simulation (speed axis)                                                     |     |
|   | A.1.4     | VirtualAxis tag (speed axis)                                                         |     |
|   | A.1.5     | Actor tags (speed axis)                                                              |     |
|   | A.1.6     | Torque Limiting tag (speed axis)                                                     |     |
|   | A.1.7     | LoadGear tags (speed axis)                                                           |     |
|   | A.1.8     | Units tags (speed axis)                                                              |     |
|   |           |                                                                                      |     |

| A.1.9            | DynamicLimits tags (speed axis)                                 | 540 |
|------------------|-----------------------------------------------------------------|-----|
| A.1.10           | DynamicDefaults tags (speed axis)                               | 540 |
| A.1.11           | Override tags (speed axis)                                      | 541 |
| A.1.12           | StatusDrive tags (speed axis)                                   | 541 |
| A.1.13           | StatusWord tag (speed axis)                                     |     |
| A.1.14           | ErrorWord tag (speed axis)                                      |     |
| A.1.15           | ErrorDetail tags (speed axis)                                   |     |
| A.1.16           | WarningWord tag (speed axis)                                    |     |
| A.1.17           | ControlPanel tags (speed axis)                                  |     |
| A.1.18           | InternalToTrace tags (speed axis)                               |     |
| A.2              | Tags of the positioning axis/synchronous axis technology object | 549 |
| A.2.1            | Legend                                                          |     |
| A.2.2            | Actual values and setpoints (positioning axis/synchronous axis) |     |
| A.2.3            | Simulation tag (positioning axis / synchronous axis)            |     |
| A.2.4            | VirtualAxis tag (positioning axis/synchronous axis)             |     |
| A.2.5            | Actor tags (positioning axis/synchronous axis)                  |     |
| A.2.6            | TorqueLimiting tag (positioning axis/synchronous axis)          |     |
| A.2.7            | Clamping tag (positioning axis/synchronous axis)                |     |
| A.2.8            | Sensor[n] tags (positioning axis/synchronous axis)              |     |
| A.2.9            | Extrapolation tag (positioning axis/synchronous axis)           |     |
| A.2.10           | LoadGear tags (positioning axis/synchronous axis)               |     |
| A.2.11           | Properties tags (positioning axis/synchronous axis)             |     |
| A.2.12           | Units tag (positioning axis/synchronous axis)                   |     |
| A.2.13           | Mechanics tags (positioning axis/synchronous axis)              |     |
| A.2.14           | Modulo tags (positioning axis/synchronous axis)                 |     |
| A.2.15           | DynamicLimits tags (positioning axis/synchronous axis)          |     |
| A.2.16           | DynamicDefaults tags (positioning axis/synchronous axis)        |     |
| A.2.17           | PositionLimits_SW tags (positioning axis/synchronous axis)      |     |
| A.2.18           | PositionLimits_HW tags (positioning axis/synchronous axis)      |     |
| A.2.19           | Homing tags (positioning axis/synchronous axis)                 |     |
| A.2.20           | Override tags (positioning axis/synchronous axis)               |     |
| A.2.21           | PositionControl tags (positioning axis/synchronous axis)        |     |
| A.2.22           | DynamicAxisModel tags (positioning axis/synchronous axis)       |     |
| A.2.23           | FollowingError tags (positioning axis/synchronous axis)         |     |
| A.2.24           | PositionMonitoring tags (positioning axis/synchronous axis)     |     |
| A.2.25           | StandstillSignal tags (positioning axis/synchronous axis)       |     |
| A.2.26           | StatusPositioning tags (positioning axis/synchronous axis)      |     |
| A.2.27           | StatusDrive tags (positioning axis/synchronous axis)            |     |
| A.2.28           | StatusServo tags (positioning axis/synchronous axis)            |     |
| A.2.29           | StatusSensor[n] tags (positioning axis/synchronous axis)        |     |
| A.2.29<br>A.2.30 | StatusExtrapolation tag (positioning axis/synchronous axis)     |     |
| A.2.31           | StatusSynchronizedMotion tags (synchronous axis)                |     |
| A.2.31<br>A.2.32 | StatusWord tag (positioning axis/synchronous axis)              |     |
|                  |                                                                 |     |
| A.2.33<br>A.2.34 | ErrorWord tag (positioning axis/synchronous axis)               |     |
| A.2.34<br>A.2.35 | ErrorDetail tags (positioning axis/synchronous axis)            |     |
|                  | WarningWord tag (positioning axis/synchronous axis)             |     |
| A.2.36           | ControlPanel tags (positioning axis/synchronous axis)           |     |
| A.2.37           | InternalToTrace tags (positioning axis/synchronous axis)        | 38∠ |

| A.3            | Tags of the technology object external encoder        |     |
|----------------|-------------------------------------------------------|-----|
| A.3.1<br>A.3.2 | Legend Actual values and setpoints (external encoder) |     |
| A.3.2<br>A.3.3 | Sensor tags (external encoder)                        |     |
| A.3.4          | Extrapolation tag (external encoder)                  |     |
| A.3.5          | LoadGear tags (external encoder)                      |     |
| A.3.6          | Properties tags (external encoder)                    |     |
| A.3.7          | Units tag (external encoder)                          |     |
| A.3.8          | Mechanics tags (external encoder)                     |     |
| A.3.9          | Modulo tags (external encoder)                        |     |
| A.3.10         | Homing tags (external encoder)                        |     |
| A.3.11         | StatusSensor tags (external encoder)                  |     |
| A.3.12         | StatusExtrapolation tag (external encoder)            | 591 |
| A.3.13         | StatusWord tag (external encoder)                     | 592 |
| A.3.14         | ErrorWord tag (external encoder)                      | 593 |
| A.3.15         | ErrorDetail tags (external encoder)                   |     |
| A.3.16         | WarningWord tag (external encoder)                    |     |
| A.3.17         | InternalToTrace tags (external encoder)               |     |
| A.4<br>A.4.1   | Tags of the measuring input technology object  Legend |     |
| A.4.1<br>A.4.2 | Display data (measuring input)                        |     |
| A.4.2<br>A.4.3 | Parameter tags (measuring input)                      |     |
| A.4.4          | Interface tags (measuring input)                      |     |
| A.4.5          | Units tags (measuring input)                          |     |
| A.4.6          | MeasuredValues tags (measuring input)                 |     |
| A.4.7          | StatusWord tag (measuring input)                      |     |
| A.4.8          | ErrorWord tag (measuring input)                       |     |
| A.4.9          | ErrorDetail tags (measuring input)                    |     |
| A.4.10         | WarningWord tag (measuring input)                     | 603 |
| A.5            | Tags of the cam technology object                     |     |
| A.5.1          | Legend                                                |     |
| A.5.2          | Display data (cam)                                    |     |
| A.5.3          | Parameter tags (cam)                                  |     |
| A.5.4<br>A.5.5 | Interface tags (cam)                                  |     |
| A.5.6          | Units tags (cam)StatusWord tag (output cam)           |     |
| A.5.7          | ErrorWord tag (output cam)                            |     |
| A.5.7          | ErrorDetail tags (cam)                                |     |
| A.5.9          | WarningWord tag (output cam)                          |     |
| A.6            | Tags of the cam track technology object               | 611 |
| A.6.1          | Legend                                                |     |
| A.6.2          | Display data (cam track)                              |     |
| A.6.3          | Parameter tags (cam track)                            |     |
| A.6.4          | Interface tags (cam track)                            |     |
| A.6.5          | Units tags (cam track)                                |     |
| A.6.6          | StatusWord tag (cam track)                            |     |
| A.6.7          | ErrorWord tag (cam track)                             |     |
| A.6.8<br>A.6.9 | ErrorDetail tags (cam track)                          |     |
| A.U.S          | vvairiiiuvvuiu lau (taiii (latk)                      | ÖlÖ |

| A.7       | Tags of the cam technology object                           | 619 |
|-----------|-------------------------------------------------------------|-----|
| A.7.1     | Legend                                                      | 619 |
| A.7.2     | Point tags (cam)                                            |     |
| A.7.3     | ValidPoints tags (cam)                                      |     |
| A.7.4     | Segment tags (cam)                                          |     |
| A.7.5     | ValidSegments tags (cam)                                    |     |
| A.7.6     | InterpolationSettings tags (cam)                            |     |
| A.7.7     | StatusCam tags (cam)                                        |     |
| A.7.8     | StatusWord tag (cam)                                        |     |
| A.7.9     | ErrorWord tag (cam)                                         |     |
| A.7.10    | ErrorDetail tag (cam)                                       |     |
| A.7.11    | WarningWord tag (cam)                                       | 627 |
| A.8       | Technology alarms                                           | 628 |
| A.8.1     | Overview                                                    | 628 |
| A.8.2     | Technology alarms 101-113                                   | 632 |
| A.8.3     | Technology alarms 201-204                                   | 641 |
| A.8.4     | Technology alarms 304-343                                   | 642 |
| A.8.5     | Technology alarms 401-431                                   | 645 |
| A.8.6     | Technology alarms 501-552                                   | 648 |
| A.8.7     | Technology alarms 601-618                                   | 653 |
| A.8.8     | Technology alarms 700-758                                   | 655 |
| A.9       | Error ID for Motion Control instructions                    | 659 |
| A.10      | MC_Power function chart                                     | 664 |
| A.10.1    | Drive connection via PROFIdrive                             | 664 |
| A.10.1.1  | StopMode 0, 2                                               | 664 |
| A.10.1.2  | StopMode 1                                                  | 665 |
| A.10.1.3  | Alarm reactions with braking ramp via the technology object |     |
| A.10.1.4  | Alarm response "Remove enable"                              |     |
| A.10.2    | Analog drive connection                                     |     |
| A.10.2.1  | StopMode 0, 2                                               |     |
| A.10.2.2  | StopMode 1                                                  |     |
| A.10.2.3  | Alarm reactions with braking ramp via the technology object |     |
| A.10.2.4  | Alarm response "Remove enable"                              | 671 |
| A.11      | SINAMICS drives                                             | 672 |
| A.11.1    | Homing SINAMICS drives with external zero marks             | 672 |
| Glossary. |                                                             | 673 |
| Index     |                                                             | 677 |

Documentation guide

1

The documentation for the SIMATIC S7-1500 automation system, the CPU 1516pro-2 PN based on SIMATIC S7-1500 and the SIMATIC ET 200MP distributed I/O system is arranged into three areas.

This arrangement enables you to access the specific content you require.

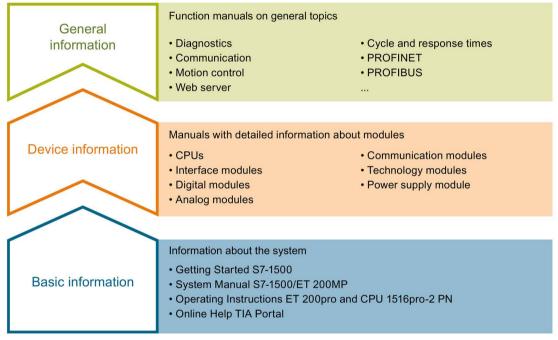

#### **Basic information**

The System Manual and Getting Started describe in detail the configuration, installation, wiring and commissioning of the SIMATIC S7-1500 and ET 200MP systems. For CPU 1516pro-2 PN you use the corresponding operating instructions. The STEP 7 online help supports you in the configuration and programming.

#### **Device information**

Product manuals contain a compact description of the module-specific information, such as properties, wiring diagrams, characteristics and technical specifications.

#### **General information**

The function manuals contain detailed descriptions on general topics regarding the SIMATIC S7-1500 and ET 200MP systems, e.g. diagnostics, communication, motion control, Web server, OPC UA.

You can download the documentation free of charge from the Internet (<a href="http://w3.siemens.com/mcms/industrial-automation-systems-simatic/en/manual-overview/Pages/Default.aspx">http://w3.siemens.com/mcms/industrial-automation-systems-simatic/en/manual-overview/Pages/Default.aspx</a>).

Changes and supplements to the manuals are documented in a Product Information.

You can download the product information free of charge from the Internet (https://support.industry.siemens.com/cs/us/en/view/68052815).

#### Manual Collection S7-1500/ET 200MP

The Manual Collection contains the complete documentation on the SIMATIC S7-1500 automation system and the ET 200MP distributed I/O system gathered together in one file.

You can find the Manual Collection on the Internet (https://support.industry.siemens.com/cs/ww/en/view/86140384).

#### SIMATIC S7-1500 comparison list for programming languages

The comparison list contains an overview of which instructions and functions you can use for which controller families.

You can find the comparison list on the Internet (https://support.industry.siemens.com/cs/ww/en/view/86630375).

#### "mySupport"

With "mySupport", your personal workspace, you make the best out of your Industry Online Support.

In "mySupport", you can save filters, favorites and tags, request CAx data and compile your personal library in the Documentation area. In addition, your data is already filled out in support requests and you can get an overview of your current requests at any time.

You must register once to use the full functionality of "mySupport".

You can find "mySupport" on the Internet (https://support.industry.siemens.com/My/ww/en).

#### "mySupport" - Documentation

In the Documentation area in "mySupport" you can combine entire manuals or only parts of these to your own manual.

You can export the manual as PDF file or in a format that can be edited later.

You can find "mySupport" - Documentation on the Internet (http://support.industry.siemens.com/My/ww/en/documentation).

#### "mySupport" - CAx data

In the CAx data area in "mySupport", you can access the current product data for your CAx or CAe system.

You configure your own download package with a few clicks.

In doing so you can select:

- Product images, 2D dimension drawings, 3D models, internal circuit diagrams, EPLAN macro files
- Manuals, characteristics, operating manuals, certificates
- Product master data

You can find "mySupport" - CAx data on the Internet (http://support.industry.siemens.com/my/ww/en/CAxOnline).

#### Application examples

The application examples support you with various tools and examples for solving your automation tasks. Solutions are shown in interplay with multiple components in the system - separated from the focus on individual products.

You will find the application examples on the Internet (https://support.industry.siemens.com/sc/ww/en/sc/2054).

#### **TIA Selection Tool**

With the TIA Selection Tool, you can select, configure and order devices for Totally Integrated Automation (TIA).

This tool is the successor of the SIMATIC Selection Tool and combines the known configurators for automation technology into one tool.

With the TIA Selection Tool, you can generate a complete order list from your product selection or product configuration.

You can find the TIA Selection Tool on the Internet (http://w3.siemens.com/mcms/topics/en/simatic/tia-selection-tool).

#### **SIMATIC Automation Tool**

You can use the SIMATIC Automation Tool to run commissioning and maintenance activities simultaneously on various SIMATIC S7 stations as a bulk operation independently of the TIA Portal.

The SIMATIC Automation Tool provides a multitude of functions:

- Scanning of a PROFINET/Ethernet network and identification of all connected CPUs
- Address assignment (IP, subnet, gateway) and station name (PROFINET device) to a CPU
- Transfer of the date and the programming device/PC time converted to UTC time to the module
- Program download to CPU
- Operating mode switchover RUN/STOP
- Localization of the CPU by means of LED flashing
- Reading out CPU error information
- Reading the CPU diagnostic buffer
- · Reset to factory settings
- Updating the firmware of the CPU and connected modules

You can find the SIMATIC Automation Tool on the Internet (https://support.industry.siemens.com/cs/ww/en/view/98161300).

#### **PRONETA**

With SIEMENS PRONETA (PROFINET network analysis), you analyze the PROFINET network during commissioning. PRONETA features two core functions:

- The topology overview independently scans PROFINET and all connected components.
- The IO check is a fast test of the wiring and the module configuration of a system.

You can find SIEMENS PRONETA on the Internet (https://support.industry.siemens.com/cs/ww/en/view/67460624).

Introduction

# 2.1 Integrated Motion Control functionality

S7-1500 Motion Control supports controlled positioning and moving of axes and is an integral part of every CPU S7-1500 as well as every CPU S7-1500SP. The S7-1500T Technology CPUs provide enhanced functions.

The Motion Control functionality supports the following technology objects:

- Speed axis
- Positioning axis
- Synchronous axis
- External encoder
- Measuring input
- Output cam
- Cam track
- Cam (S7-1500T)

Drives with PROFIdrive capability and drives with analog setpoint interface are controlled by means of standardized Motion Control instructions according to PLCopen.

The axis control panel and comprehensive online and diagnostic functions support easy commissioning and optimization of drives.

S7-1500 Motion Control is fully integrated into the system diagnostics of the S7-1500 CPU.

# 2.2 Principle of operation of S7-1500 Motion Control

#### Overview

You create a project, configure technology objects, and download the configuration to the CPU with the TIA Portal. The Motion Control functionality is processed in the CPU. You control the technology objects with the Motion Control instructions in your user program. The TIA Portal provides additional functions for commissioning, optimization (Page 383) and diagnostics (Page 398).

The following figure provides a schematic representation of the user interfaces and the integration of Motion Control into the S7-1500 CPU. The concepts are then briefly explained:

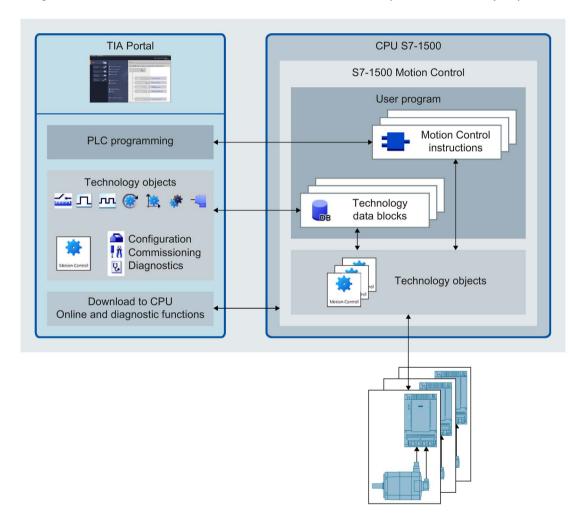

#### **TIA Portal**

The TIA Portal supports you in the planning and commissioning of Motion Control functionality:

- Integrating and configuring hardware
- Creating and configuring technology objects
- Creating the user program
- Downloading to CPU
- Commissioning of axes
- Optimization of drives
- Diagnostics

You use the TIA Portal to configure the hardware, the technology objects as well as your user program. You download the program you created to the CPU. You test your user program and diagnose the hardware with the online and diagnostic functions of the TIA Portal.

#### **Technology objects**

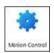

Technology objects represent real objects (e.g. a drive) in the controller. You call the functions of the technology objects by means of Motion Control instructions in your user program. The technology objects provide open- and closed-loop control of the movement of the real objects, and report status information (e.g. the current position).

The configuration of the technology objects represents the properties of the real object. The configuration data is stored in a technology data block.

The following technology objects are available for Motion Control:

Speed axis technology object

The speed axis technology object ("TO\_SpeedAxis") is used to specify the speed for a drive. You program the motion of the axis with motion control instructions.

Rositioning axis technology object

The positioning axis technology object ("TO\_PositioningAxis") is used to position a drive with closed-loop position control. You issue positioning jobs to the axis with Motion Control instructions in your user program.

Synchronous axis technology object

The synchronous axis technology object ("TO\_SynchronousAxis") includes all functions of the positioning axis technology object. The axis can also be interconnected with a leading value so that the axis follows the position change of a leading axis in synchronous operation.

#### 2.2 Principle of operation of S7-1500 Motion Control

# External encoder technology object

The external encoder technology object ("TO\_ExternalEncoder") detects a position and makes it available to the controller. The detected position can be evaluated in the user program.

#### Measuring input technology object

The measuring input technology object ("TO\_MeasuringInput") detects actual positions quickly, accurately and event triggered.

# Output cam technology object

The output cam technology object ("TO\_OutputCam") generates switching signals depending on the position of an axis or external encoder. You can evaluate the switching signals in the user program or feed them to digital outputs.

# Cam track technology object

The cam track technology object ("TO\_CamTrack") generates a switching signal sequence depending on the position of an axis or external encoder. In this process, up to 32 individual cams are superimposed and the switching signals are output as a track. You can evaluate the switching signals in the user program or feed them to digital outputs.

## Sam technology object (S7-1500T)

The cam technology object ("TO\_Cam") defines a function f(x) by means of interpolation points and/or segments. Missing function ranges are interpolated.

#### Technology data block

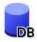

The properties of real objects are configured by means of the technology objects and saved in a technology data block (Page 352). The technology data block contains all configuration data, setpoint and actual values, and status information of the technology object. The TIA Portal automatically creates the technology data block when the technology object is created. You access the data of the technology data block (read/write access) with your user program.

#### **Motion Control instructions**

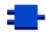

With the Motion Control instructions you perform the desired functionality in the technology objects. The Motion Control instructions are available in the TIA Portal under "Instructions > Technology > Motion Control".

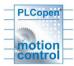

The Motion Control instructions conform to PLCopen (version 2.0).

#### User program

The Motion Control instructions and the technology data block represent the programming interfaces for the technology objects. You use Motion Control instructions to start Motion Control jobs for technology objects in your user program. You track the status of running jobs via the output parameters of the Motion Control instructions. You access status information of the technology object and change specific configuration parameters during runtime using the technology data block.

#### Drives and encoders

Drives ensure the motion of the axis. They are integrated in the hardware configuration.

When you execute a Motion Control job in your user program, the technology object takes over the control of the drive and the reading in of values of encoders.

Drives and encoders with PROFIdrive capability are connected by means of PROFIdrive telegrams. The following connections are possible:

- PROFINET IO
- PROFIBUS DP
- Technology module (TM)

Drives with analog setpoint interfaces are connected using an analog output (AQ) and an optional enable signal. Analog inputs and outputs are made available by means of corresponding I/O modules.

A drive is also called an actuator, and an encoder is also called a sensor.

The figure below shows an example configuration in which all components are connected to the CPU by means of PROFINET IO:

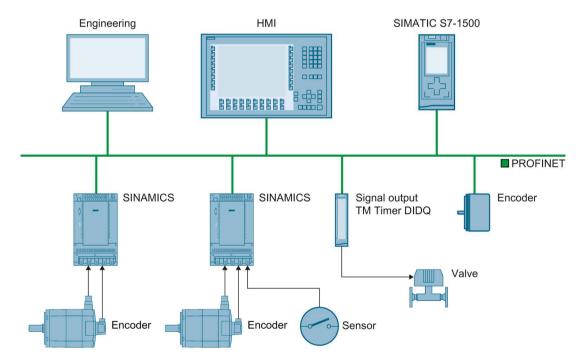

# 2.3 Functions

#### 2.3.1 Functions - Axes

You execute the functions of the speed axis, positioning axis and synchronous axis technology objects using Motion Control instructions in your user program or using the TIA Portal (under "Technology object > Commissioning").

The following table shows the functions that are supported by technology objects:

| Function                                       | Technology object          |                                |                                |
|------------------------------------------------|----------------------------|--------------------------------|--------------------------------|
|                                                | Speed axis<br>(Page 109)   | Positioning axis<br>(Page 110) | Synchronous axis<br>(Page 111) |
|                                                | Motion Control instruction | s (user program)               |                                |
| "MC_Power (Page 428)"                          | X                          | X                              | X                              |
| Enable, disable technology objects             |                            |                                |                                |
| "MC_Home (Page 436)"                           | -                          | X                              | X                              |
| Home technology objects, set home position     |                            |                                |                                |
| "MC_MoveJog (Page 458)"                        | X                          | X                              | X                              |
| Move axes in Jog mode                          |                            |                                |                                |
| "MC_MoveVelocity (Page 453)"                   | X                          | X                              | X                              |
| Move axes at predefined velocity               |                            |                                |                                |
| "MC_MoveRelative (Page 449)"                   | -                          | X                              | X                              |
| Relative positioning of axes                   |                            |                                |                                |
| "MC_MoveAbsolute (Page 445)"                   | -                          | X                              | X                              |
| Absolute positioning of axes                   |                            |                                |                                |
| "MC_MoveSuperimposed (Page 462)"               | -                          | Х                              | Х                              |
| Positioning axes overlapping                   |                            |                                |                                |
| "MC_Gearln (Page 495)"                         | -                          | -                              | X                              |
| Start gearing                                  |                            |                                |                                |
| "MC_Halt (Page 441)"                           | Χ                          | X                              | X                              |
| Halt axes                                      |                            |                                |                                |
| "MC_TorqueLimiting (Page 470)"                 | X                          | X                              | Х                              |
| Limit torque using torque reduction            |                            |                                |                                |
| "MC_Reset (Page 433)"                          | Х                          | Х                              | Х                              |
| Acknowledge alarms, restart technology objects |                            |                                |                                |

#### 2.3 Functions

| Function                                     | Technology object        |                                |                                |
|----------------------------------------------|--------------------------|--------------------------------|--------------------------------|
|                                              | Speed axis<br>(Page 109) | Positioning axis<br>(Page 110) | Synchronous axis<br>(Page 111) |
|                                              | TIA Portal               |                                |                                |
| "Axis control panel (Page 386)"              | Х                        | Х                              | Х                              |
| Move and home axes using the TIA Portal      |                          |                                |                                |
| "Optimization (Page 391)"                    | -                        | Х                              | Х                              |
| Optimization of closed loop position control |                          |                                |                                |

# 2.3.2 Functions - Other technology objects

You execute the functions of the other technology objects by means of Motion Control instructions in your user program.

The following table shows the Motion Control instructions that are supported by the technology objects:

| Motion Control instruction                     | Technology object           |                               |                          |                         |
|------------------------------------------------|-----------------------------|-------------------------------|--------------------------|-------------------------|
|                                                | External encoder (Page 128) | Measuring input<br>(Page 130) | Output cam<br>(Page 143) | Cam track<br>(Page 159) |
|                                                | Motion Control instr        | uctions (user program         | )                        |                         |
| "MC_Power (Page 428)"                          | X                           | -                             | -                        | -                       |
| Enable, disable technology objects             |                             |                               |                          |                         |
| "MC_Home (Page 436)"                           | X                           | -                             | -                        | -                       |
| Home technology objects, set home position     |                             |                               |                          |                         |
| "MC_MeasuringInput (Page 476)"                 | -                           | Х                             | -                        | -                       |
| Start measuring job once                       |                             |                               |                          |                         |
| "MC_MeasuringInputCyclic (Page 480)"           | -                           | Х                             | -                        | -                       |
| Start cyclic measuring job                     |                             |                               |                          |                         |
| "MC_AbortMeasuringInput (Page 486)"            | -                           | Х                             | -                        | -                       |
| End measuring job                              |                             |                               |                          |                         |
| "MC_OutputCam (Page 487)"                      | -                           | -                             | X                        | -                       |
| Activate/deactivate output cam                 |                             |                               |                          |                         |
| "MC_CamTrack (Page 491)"                       | -                           | -                             | -                        | Х                       |
| Activate/deactivate cam track                  |                             |                               |                          |                         |
| "MC_Reset (Page 433)"                          | X                           | Х                             | X                        | Х                       |
| Acknowledge alarms, restart technology objects |                             |                               |                          |                         |

# 2.3.3 Extended functions of the technology CPU

In addition to the functionality of the S7-1500 CPU, the S7-1500T CPU provides additional functions and the cam technology object.

| Additio                                                                                             | onal function                                         | Description                                                                                                    |
|----------------------------------------------------------------------------------------------------|-------------------------------------------------------|----------------------------------------------------------------------------------------------------|
| position                                                                                            | le encoders for<br>oning axis/synchronous<br>Page 45) | Up to four encoders can be connected to a positioning axis/synchronous axis. The encoders can be switched over during operation. Only one encoder at a time is active for closed loop position control.                                                                                                    |
| Actual<br>(Page                                                                                     | value coupling<br>113)                                | As an alternative to the setpoint, the extrapolated actual value can be interconnected as a leading value for synchronous operation. As a result, an external encoder technology object can also be used as a leading value.                                                                                                    |
| Gearin                                                                                              | ng with MC_GearInPos                                  | During gearing, the leading axis and following axis are coupled, similar to a mechanical gear unit, by a linear synchronous operation function. You use the gear ratio to specify the synchronous operation function. The synchronous positions of the leading and following axes starting at which the axes move synchronously can be specified in "MC_GearInPos". |
| 0                                                                                                   | Cam technology<br>object (Page 174)                   | The cam technology object ("TO_Cam") defines a function f(x) by means of interpolation points and/or segments. Gaps between the defined interpolation points and segments of the cam are closed by interpolation during runtime of the user program.                                                                                                    |
| Camm                                                                                                | ning (Page 121)                                       | During camming, the leading axis and following axis are coupled by a synchronous operation function, which you specify using a cam.                                                                                                    |
| Synchronization in advance using leading value distance (Page 126) or dynamic parameters (Page 125) |                                                       | Gearing with "MC_GearInPos" and camming with "MC_CamIn" are synchronized in advance of the user-specified synchronous position.                                                                                                    |

#### 2.3 Functions

You execute the extended functions of the technology CPU S7-1500T by means of Motion Control instructions in your user program. The following table shows the additional Motion Control instructions that are supported by the technology objects:

| Motion Control instruction                                                                                                    | Technology object              |                             |                |
|----------------------------------------------------------------------------------------------------|--------------------------------|-----------------------------|----------------|
|                                                                                                    | Positioning axis<br>(Page 110) | Synchronous axis (Page 111) | Cam (Page 174) |
| "MC_SetSensor (Page 467)" Switch active encoder                                                                                             | X                              | Х                           | -              |
| "MC_GearInPos (Page 499)" Start gearing with specified synchronous positions                                                                | -                              | Х                           | -              |
| "MC_PhasingAbsolute (Page 504)" Absolute shift of leading value for gearing with MC_GearIn and MC_GearInPos                                 | -                              | X                           | -              |
| "MC_PhasingRelative (Page 508)" Relative shift of leading value for gearing with MC_GearIn and MC_GearInPos                                 | -                              | X                           | 1              |
| "MC_CamIn (Page 513)"<br>Start camming                                                                                                    | -                              | Х                           | -              |
| "MC_InterpolateCam (Page 525)"<br>Interpolate cam                                                                                           | -                              | -                           | Х              |
| "MC_GetCamFollowingValue (Page 527)" Read a following value with first and second derivative for the corresponding leading value from a cam | -                              | -                           | Х              |
| "MC_GetCamLeadingValue (Page 529)" Read a leading value for the corresponding following value from a cam                                    | -                              | -                           | Х              |
| "MC_SynchronizedMotionSimulation (Page 522)" Start synchronous operation simulation and keep it active when following axis is disabled      | -                              | Х                           | -              |

Technology objects

# 3.1 Configuration limits

# **Motion Control resources**

Each CPU offers a defined set of Motion Control resources. For information on the available Motion Control resources, refer to the technical specifications of the utilized CPU.

Each technology object uses Motion Control resources:

| Technology object | Motion Control resources used |
|-------------------|-------------------------------|
| Speed axis        | 40                            |
| Positioning axis  | 80                            |
| Synchronous axis  | 160                           |
| External encoder  | 80                            |
| Measuring input   | 40                            |
| Output cam        | 20                            |
| Cam track         | 160                           |

You can find an overview of the Motion Control resources of a CPU in the TIA Portal under "Tools > Resources".

#### Cam technology object (S7-1500T)

A cam technology object does not use Motion Control resources. For information on the maximum number of cams that can be used in addition to the Motion Control resources, refer to the technical specifications of the relevant CPU.

#### Application cycle

As the number of technology objects used increases, the computing time needed by CPU to process the technology objects increases. The Motion Control application cycle (Page 102) can be adapted according to the number of technology objects used.

## 3.2 Basics - Axes

# 3.2.1 Axis types

Axes can be configured with different axis types:

- Positioning and synchronous axes can be configured as rotary or linear axis.
- Speed axes are always rotary axes.

Depending on the execution of the mechanics, an axis is implemented as a linear axis or rotary axis:

#### • Linear axis

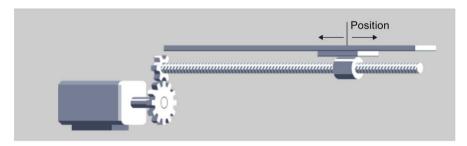

For linear axes, the position of the axis is specified as a linear measure, e.g. millimeters (mm).

#### Rotary axis

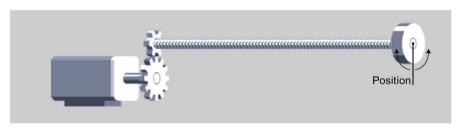

For rotary axes, the position of the axis is specified as an angular measure, e.g. degrees (°).

#### 3.2.2 Measuring units

The supported measuring units for speed (revolutions per time unit) are 1/s, 1/min and 1/h.

The table below shows the supported measuring units for position and velocity:

| Position          | Velocity                                          |
|-------------------|---------------------------------------------------|
| nm, µm, mm, m, km | mm/s, mm/min, mm/h, m/s, m/min, m/h, km/min, km/h |
| in, ft, mi        | in/s, in/min, ft/s, ft/min, mi/h                  |
| °, rad            | °/s, °/min, rad/s, rad/min                        |

The acceleration is set accordingly as the position measuring unit/s2.

The jerk is set accordingly as the position measuring unit/s3.

The table below shows the supported measuring units for force and torque:

| Force         | Torque                                         |
|---------------|------------------------------------------------|
| N, kN         | Nm, kNm                                        |
| lbf, ozf, pdl | lbf in, lbf ft, ozf in, ozf ft, pdl in, pdl ft |

The measuring unit for time is permanently specified for the following technology objects:

| Technology object                                          | Time |
|------------------------------------------------------------|------|
| Speed axis, positioning/synchronous axis, external encoder | s    |
| Output cam, cam track, measuring input                     | ms   |

#### Note

When setting or changing the measuring units, take into consideration the effect on the display of parameter values and the user program:

- Display of parameter values in the technology data block
- · Assignment of parameters in the user program
- Input and display of the position and velocity in the TIA Portal
- Setpoint settings by leading axes in synchronous operation

All information and displays correspond to the selected measuring unit.

The set units are displayed in the tag structure of the technology object <TO>.Units. The tag structure is described in the Appendix (Page 534) under the tags of the respective technology object.

#### 3.2.3 Modulo setting

For the positioning axis, synchronous axis and external encoder technology objects, the "Modulo" setting can be activated.

When an axis moves in only one direction, the position value continually increases. To limit the position value to a recurring reference system, you can activate the "Modulo" setting.

When the "Modulo" setting is activated, the position value of the technology object is mapped onto a recurring modulo range. The modulo range is defined by the start value and the length.

For example, to limit the position value of a rotary axis to a full rotation, the modulo range can be defined with start value = 0° and length = 360°. As a result, the position value is mapped onto the modulo range 0° to 359.999°.

#### 3.2.4 Drive and encoder connection

#### 3.2.4.1 Brief description

A drive is assigned to the "Speed axis" technology object.

A drive and one to four encoders are assigned to the "Positioning axis" and "Synchronous axis" technology objects.

An encoder is assigned to the "External encoder" technology object.

The setpoint for the drive is specified either with PROFIdrive telegrams or using an analog output.

The following connection options are available for an encoder:

- Encoder connected to drive
- Encoder to technology module
- PROFIdrive encoder connected directly to PROFIBUS DP / PROFINET IO

The actual encoder value is transmitted exclusively via PROFIdrive telegrams.

#### **PROFIdrive**

PROFIdrive is the standardized drive technology profile for connecting drives and encoders via PROFIBUS DP and PROFINET IO.

Drives that support the PROFIdrive profile are connected according to the PROFIdrive standard.

Communication between the controller and drive/encoder is performed using various PROFIdrive telegrams. Each of the telegrams has a standardized structure. You can select the appropriate telegram according to the application. Control words and status words as well as setpoints and actual values are transmitted in the PROFIdrive telegrams.

The PROFIdrive profile likewise supports the "Dynamic Servo Control" (DSC) control concept. DSC uses rapid closed loop position control in the drive. This can be used to solve highly dynamic positioning tasks.

#### Analog drive connection

Drives with analog setpoint interfaces are connected using an analog output and an optional enable signal. The speed setpoint is specified via an analog output signal (e.g. from -10 V to +10 V) from the PLC.

#### Stepper motors

Drives with a stepper motor interface are connected using telegram 3 and with the help of PTO (Pulse Train Output) pulse generators.

For functional support of stepper motor operation, quantization of the control deviation can be set.

Through the specification of a quantization, a range around the target position is defined in which no correction of the actual position is to be made. This prevents a possible oscillation of the stepper motor around the target position. Two types of quantization can be set:

Quantization of the control deviation corresponding to the encoder resolution

(<TO>.PositionControl.ControlDifferenceQuantization.Mode = 1)

This prevents oscillation of the stopped motor between two increment values, for example. This mode is especially helpful when using encoders. With this setting, the quantization is adapted appropriately at an encoder switchover.

Direct specification of a value for quantization of the control deviation.

(<TO>.PositionControl.ControlDifferenceQuantization.Mode = 2, value setting in <TO>.PositionControl.ControlDifferenceQuantization.Value)

This mode is helpful for stepper motors with encoders in which the resolution of the encoder is greater than the step size of the stepper motor.

#### 3.2.4.2 PROFIdrive telegrams

PROFIdrive telegrams are used to transfer setpoints and actual values, control and status words and other parameters between the controller and drive/encoder.

When a PROFIdrive telegram is used for connection, the drives and encoders are handled and switched on in accordance with the PROFIdrive profile.

The following table shows the possible PROFIdrive telegrams for various technology objects.

| Techn    | nology object                                           | Possible PROFIdrive telegrams                                            |
|----------|---------------------------------------------------------|--------------------------------------------------------------------------|
| Speed    | d axis                                                  | • 1, 2                                                                   |
|          |                                                         | • 3, 4, 5, 6, 102, 103, 105, 106 (actual encoder value is not evaluated) |
| Position | oning axis/synchronous axis                             |                                                                          |
|          | Setpoint and actual encoder value in one drive telegram | 3, 4, 5, 6, 102, 103, 105, 106                                           |
| 5        | Setpoint and actual encoder value separately            |                                                                          |
|          | Setpoint in drive telegram                              | 1, 2, 3, 4, 5, 6, 102, 103, 105, 106                                     |
|          | Actual value from telegram                              | 81, 83                                                                   |
| Exterr   | nal encoder                                             | 81, 83                                                                   |
| Measi    | uring input 1)                                          | 391, 392, 393                                                            |

<sup>1)</sup> When using SINAMICS drives (measuring using SINAMICS measuring input)

# Telegram types

The following table shows the supported PROFIdrive telegram types for the assignment of drives and encoders:

| Telegram         | Brief description                                              |
|------------------|----------------------------------------------------------------|
| Standard telegra | ms                                                             |
| 1 <sup>1)</sup>  | Control word STW1, status word ZSW1                            |
|                  | Speed setpoint 16 bit (NSET), actual speed value 16 bit (NACT) |
| 2                | Control words STW1 and STW2, status words ZSW1 and ZSW2        |
|                  | Speed setpoint 32 bit (NSET), actual speed value 32 bit (NACT) |
| 3                | Control words STW1 and STW2, status words ZSW1 and ZSW2        |
|                  | Speed setpoint 32 bit (NSET), actual speed value 32 bit (NACT) |
|                  | Actual encoder value 1 (G1_XIST1, G1_XIST2)                    |
| 4                | Control words STW1 and STW2, status words ZSW1 and ZSW2        |
|                  | Speed setpoint 32 bit (NSET), actual speed value 32 bit (NACT) |
|                  | Actual encoder value 1 (G1_XIST1, G1_XIST2)                    |
|                  | Actual encoder value 2 (G2_XIST1, G2_XIST2)                    |
| 5                | Control words STW1 and STW2, status words ZSW1 and ZSW2        |
|                  | Speed setpoint 32 bit (NSET), actual speed value 32 bit (NACT) |
|                  | Actual encoder value 1 (G1_XIST1, G1_XIST2) (motor encoder)    |
|                  | Dynamic Servo Control (DSC) <sup>2)</sup>                      |
| 6                | Control words STW1 and STW2, status words ZSW1 and ZSW2        |
|                  | Speed setpoint 32 bit (NSET), actual speed value 32 bit (NACT) |
|                  | Actual encoder value 1 (G1_XIST1, G1_XIST2) (motor encoder)    |
|                  | Actual encoder value 2 (G2_XIST1, G2_XIST2)                    |
|                  | Dynamic Servo Control (DSC) <sup>2)</sup>                      |

# 3.2 Basics - Axes

| Telegram         | Brief description                                              |  |  |  |  |
|------------------|----------------------------------------------------------------|--|--|--|--|
| SIEMENS telegram | SIEMENS telegrams (with torque limiting)                       |  |  |  |  |
| 102              | Control words STW1 and STW2, status words ZSW1 and ZSW2        |  |  |  |  |
|                  | Speed setpoint 32 bit (NSET), actual speed value 32 bit (NACT) |  |  |  |  |
|                  | Actual encoder value 1 (G1_XIST1, G1_XIST2)                    |  |  |  |  |
|                  | Torque limiting                                                |  |  |  |  |
| 103              | Control words STW1 and STW2, status words ZSW1 and ZSW2        |  |  |  |  |
|                  | Speed setpoint 32 bit (NSET), actual speed value 32 bit (NACT) |  |  |  |  |
|                  | Actual encoder value 1 (G1_XIST1, G1_XIST2)                    |  |  |  |  |
|                  | Actual encoder value 2 (G2_XIST1, G2_XIST2)                    |  |  |  |  |
|                  | Torque limiting                                                |  |  |  |  |
| 105              | Control words STW1 and STW2, status words ZSW1 and ZSW2        |  |  |  |  |
|                  | Speed setpoint 32 bit (NSET), actual speed value 32 bit (NACT) |  |  |  |  |
|                  | Actual encoder value 1 (G1_XIST1, G1_XIST2) (motor encoder)    |  |  |  |  |
|                  | Dynamic Servo Control (DSC) <sup>2)</sup>                      |  |  |  |  |
|                  | Torque limiting                                                |  |  |  |  |
| 106              | Control words STW1 and STW2, status words ZSW1 and ZSW2        |  |  |  |  |
|                  | Speed setpoint 32 bit (NSET), actual speed value 32 bit (NACT) |  |  |  |  |
|                  | Actual encoder value 1 (G1_XIST1, G1_XIST2) (motor encoder)    |  |  |  |  |
|                  | Actual encoder value 2 (G2_XIST1, G2_XIST2)                    |  |  |  |  |
|                  | Dynamic Servo Control (DSC) <sup>2)</sup>                      |  |  |  |  |
|                  | Torque limiting                                                |  |  |  |  |

| Telegram           | Brief description                                                                |
|--------------------|----------------------------------------------------------------------------------|
| SIEMENS telegram   | s (measuring input) 3)                                                           |
| 391                | Control word STW1, status word ZSW1                                              |
|                    | Measuring input control word (MT_STW),<br>measuring input status word (MT_ZSW)   |
|                    | Measuring input time stamp of negative (MT12_ZS_F) or positive edges (MT12_ZS_S) |
|                    | Digital output 16 bit, digital input 16 bit                                      |
| 392                | Control word STW1, status word ZSW1                                              |
|                    | Measuring input control word (MT_STW),<br>measuring input status word (MT_ZSW)   |
|                    | Measuring input time stamp of negative (MT16_ZS_F) or positive edges (MT16_ZS_S) |
|                    | Digital output 16 bit, digital input 16 bit                                      |
| 393                | Control word STW1, status word ZSW1                                              |
|                    | Measuring input control word (MT_STW),<br>measuring input status word (MT_ZSW)   |
|                    | Measuring input time stamp of negative (MT18_ZS_F) or positive edges (MT18_ZS_S) |
|                    | Digital output 16 bit, digital input 16 bit                                      |
|                    | Analog input 16 bit                                                              |
| Standard telegrams | - encoder                                                                        |
| 81                 | Control word STW2_ENC, status word ZSW2_ENC                                      |
|                    | Actual encoder value 1 (G1_XIST1, G1_XIST2)                                      |
| 83                 | Control word STW2_ENC, status word ZSW2_ENC                                      |
|                    | Actual speed value 32 bit (NACT)                                                 |
|                    | Actual encoder value 1 (G1_XIST1, G1_XIST2)                                      |

- 1) Isochronous mode is not possible.
- 2) For use of Dynamic Servo Control (DSC), the motor encoder (first encoder in the telegram) of the drive must be used as the first encoder for the technology object.
- 3) When using SINAMICS drives (measuring using SINAMICS measuring input)

# See also

Data connection of drive/encoder via data block (Page 53)

### 3.2.4.3 Actual values

# **Brief description**

For position-controlled motion and positioning, the controller must know the actual position value.

The actual position value is provided by a PROFIdrive telegram.

The actual values are represented as incremental or absolute values in the PROFIdrive telegram. The actual values are normalized in the controller to the technological unit taking into account the configuration of the mechanics. The reference to a physical position of the axis or external encoder is established by homing.

The controller supports the following types of actual values (encoder types):

- Incremental actual value
- Absolute actual value with the setting absolute (measuring range > traversing range of the axis)
- Absolute actual value with the setting absolute (measuring range < traversing range of the axis)</li>

#### Actual value calculation with virtual axis

You calculate the time delay from actual value to setpoint for a virtual axis (T<sub>t</sub>) as follows:

- With precontrol: T<sub>t</sub> = T<sub>ipo</sub> + T<sub>servo</sub> + T<sub>vtc</sub>
- Without precontrol, without DSC: T<sub>t</sub> = T<sub>ipo</sub> + 1/kv
- Without precontrol, with DSC T<sub>t</sub> = T<sub>ipo</sub> + T<sub>servo</sub> + 1/kv

(kv from <TO>.PositionControl.Kv, T<sub>vtc</sub> from <TO>.DynamicAxisModel.VelocityTimeConstant)

### Incremental actual value

The actual value in the PROFIdrive telegram is based on an incremental value.

After POWER ON, position zero is displayed. A transition of the CPU to RUN mode starts the actual value update. The actual value is then also updated in CPU STOP mode. The relationship between the technology object and the mechanical position must be re-established by means of homing.

### Absolute actual value

The actual value in the PROFIdrive telegram is based on an absolute value.

After POWER ON, position zero is displayed. The first transition of the CPU to RUN mode starts the actual value update. The actual value is then also updated in CPU STOP mode. The supplied absolute value is assigned to the associated mechanical axis position by means of the absolute encoder adjustment. The absolute encoder adjustment must be performed once. The absolute value offset is retentively saved beyond the switching on/off of the controller.

Differentiation of absolute values:

- The measuring range of the encoder is larger than the traversing range of the axis:
   Absolute value with setting absolute
- The measuring range of the encoder is smaller than the traversing range of the axis:
   Absolute value with setting cyclic absolute

# Absolute actual value with setting absolute (measuring range > traversing range)

The axis position results directly from the current actual encoder value. The traversing range must be within an encoder measuring range. This means that the zero passage of the encoder must not be located in the traversing range.

When the controller is switched on, the axis position is determined from the absolute actual encoder value.

## 3.2 Basics - Axes

# Absolute actual value with setting cyclic absolute (measuring range < traversing range)

The encoder supplies an absolute value within its measuring range. The controller includes the traversed measuring ranges and thus determines the correct axis position beyond the measuring range.

When the controller is switched off, the traversed measuring ranges are saved in the retentive memory area of the controller.

At the next power-on, the saved traversed measuring ranges are taken into account in the calculation of the actual position value.

## **NOTICE**

# Movements of the axis while the controller is switched off can skew the actual value

If the axis or the encoder is moved by more than half of the encoder measuring range while the controller is switched off, then the actual value in the controller is no longer in accord with the mechanical axis position.

# See also

Absolute value adjustment (Page 91)

# **Tags**

The tags named in the Homing (Page 93) section are relevant for adapting actual values.

# 3.2.4.4 Automatic transfer of drive and encoder parameters in the device

Identical reference values for the drive and encoder connections must be set in the controller and in the drive and encoder for the operation.

The speed setpoint NSET and the actual speed value NACT are transferred in the PROFIdrive telegram as a percentage of the reference speed. The reference value for the speed must be set identically in the controller and in the drive.

The resolution of the actual value in the PROFIdrive telegram must likewise be set identically in the controller and in the drive and encoder modules

# Automatic transfer of parameters

For SINAMICS drives as of V4.x and PROFIdrive encoders as of product version A16, the drive and encoder parameters can be automatically applied in the CPU.

The corresponding parameters are transferred after the (re-)initialization of the technology object and (re)start of the drive and the CPU. Changes in the drive configuration are transferred after restart of the drive or technology object.

Successful transfer of the parameters can be checked in the controller in the tags of the technology objects <TO>.StatusDrive.AdaptionState = 1 and <TO>.StatusSensor[n].AdaptionState = 1.

## **Parameters**

The controller settings are made in the TIA Portal under "Technology object > Configuration > Hardware interface > Data exchange with the drive/encoder".

The drive and encoder settings are made in the configuration or the respective hardware.

The following table compares the settings in the TIA Portal, in the controller and the corresponding drive/encoder parameters:

| Setting in the TIA Portal                                                                                                    | Controller tag in the technology data block          | Drive parameter            | Automatic transfer |
|----------------------------------------------------------------------------------------------------|------------------------------------------------------|----------------------------|--------------------|
| Drive                                                                                                    |                                                      | 1                          | •                  |
| Telegram number                                                                                                    | Telegram input address                               | Telegram number            | -                  |
|                                                                                                    | <to>.Actor.Interface.AddressIn</to>                  | P922                       |                    |
|                                                                                                    | Telegram output address                              |                            |                    |
|                                                                                                    | <to>.Actor.Interface.AddressOut</to>                 |                            |                    |
| Reference speed in [1/min]                                                                                                    | <to>.Actor.DriveParameter.Reference-<br/>Speed</to>  | (SINAMICS drives: P2000)   | Х                  |
| Maximum speed of motor in [1/min]                                                                                                   | <to>.Actor.DriveParameter.MaxSpeed</to>              | (SINAMICS drives: P1082)   | Х                  |
| Reference torque in [NM]                                                                                                    | <to>.Actor.DriveParameter.Reference-<br/>Torque</to> | (SINAMICS drives: P2003)   | Х                  |
| Encoder                                                                                                    |                                                      |                            | •                  |
| Telegram                                                                                                    | <to>.Sensor[n].Interface.AddressIn</to>              | P922                       | -                  |
|                                                                                                    | <to>.Sensor[n].Interface.Addressout</to>             | 1                          |                    |
| Encoder type                                                                                                    | <to>.Sensor[n].Type</to>                             | P979[5] Encoder 1          | -                  |
|                                                                                                    | 0: incremental 1: absolute 2: cyclic absolute        | P979[15] Encoder 2         |                    |
| Measuring system                                                                                                    | <to>.Sensor[n].System</to>                           | P979[1] Bit0               | Х                  |
|                                                                                                    | 0: linear                                            | Encoder 1                  |                    |
|                                                                                                    | 1: rotary                                            | P979[11] Bit0<br>Encoder 2 |                    |
| Resolution (linear encoder)                                                                                                    | <to>.Sensor[n].Parameter.Resolution</to>             | P979[2] Encoder 1          | Х                  |
| The grid spacing is specified on the nameplate of the encoder as a separation distance of the marks on the linear measuring system. |                                                      | P979[12] Encoder 2         |                    |
| Steps per revolution                                                                                                    | <to>.Sensor[n].Parameter.StepsPer-</to>              | P979[2] Encoder 1          | Х                  |
| (rotary encoder)                                                                                                    | Revolution                                           | P979[12] Encoder 2         |                    |
| Number of bits for fine resolution XIST1                                                                                            | <to>.Sensor[n].Parameter.Fine-</to>                  | P979[3] Encoder 1          | Х                  |
| (cyclic actual encoder value, linear or rotary encoder)                                                                             | ResolutionXist1                                      | P979[13] Encoder 2         |                    |
| Number of bits for fine resolution XIST2                                                                                            | <to>.Sensor[n].Parameter.Fine-</to>                  | P979[4] Encoder 1          | Х                  |
| (absolute encoder value, linear or rotary encoder)                                                                                  | ResolutionXist2                                      | P979[14] Encoder 2         |                    |
| Differentiable encoder revolutions                                                                                                  | <to>.Sensor[n].Parameter.Determinable</to>           | P979[5] Encoder 1          | X                  |
| (rotary absolute encoder)                                                                                                    | Revolutions                                          | P979[15] Encoder 2         |                    |

# 3.2.4.5 Using multiple encoders

The S7-1500T technology CPU offers the option of using up to 4 encoder or measuring systems per positioning axis and synchronous axis as the actual position for the closed loop position control

Only one encoder at a time is active for closed loop position control. You can switch between the 4 encoder or measuring systems.

However, the actual values of all configured encoders can be evaluated in the user program.

This opens up the following possible application areas, among others:

- Use of additional machine encoders (besides the motor encoder),
   e.g. as direct measuring systems for more accurate detection of actual positions of machining processes.
- Use of alternative encoder systems following a tool change in a flexible manufacturing process.

You configure the encoders in the axis configuration. You control the switchover of the encoders in the user program with the Motion Control instruction "MC SetSensor".

# Configuring an axis with multiple encoders

Note the following configuration windows when using multiple encoders:

- In the configuration window "Hardware interface > Encoder", configure which alternative
  encoders are to be used and their corresponding encoder type (incremental,
  absolute or cyclic absolute).
  - All encoders marked as used supply continually updated actual values to the closed loop position control regardless of their use.
- In the configuration window "Hardware interface > Encoder", configure an encoder as "Encoder at power-up". This is necessary because an encoder must always be assigned to the positioning axis and synchronous axis.
- In the configuration window "Hardware interface > Data exchange with encoder", configure additional encoder details and the telegram that is to be used to connect the encoders. The configuration must be performed for each encoder used.
   Each encoder or measuring system to be used may differ with regard to its encoder mounting type.
- In the configuration window "Extended parameters > Mechanics", configure the encoder mounting type and any gear parameters. The configuration must be performed for each encoder used.
- The axis can be homed with any configured encoder. In the configuration window "Extended parameters > Homing", configure the parameters for active and passive homing. The configuration can be performed for each encoder used.
   When the axis is homed with an encoder, the axis is homed and has the "homed" status following encoder switchover.

# Encoder switchover in the user program

For closed loop position control of the positioning and synchronous axes, an encoder must always be active. Individual encoders may fail as long as they are not involved in closed loop position control.

With the Motion Control instruction "MC\_SetSensor", you switch over the encoder for closed loop position control of the axis.

The switchover can occur during an active motion job or at a standstill.

The axis does not have to be enabled.

A switchover during an active homing or restart job is not possible.

### Note

### **Homing**

Homing with the Motion Control instruction "MC-Home" or the axis control panel is always performed with the encoder involved in closed loop position control.

The homing status of the axis is not changed following an encoder switchover.

#### Simulation

When the axis is simulated, all encoders configured as "used" are simulated.

Following the switchover to an alternative encoder or encoder system, you can select what happens if the actual positions of the encoders are different.

You define how to deal with the difference in the actual positions of the encoders using input parameter "Mode" of the Motion Control instruction "MC SetSensor".

• Switch over encoder and transfer current position to the new encoder (Mode = 0)

With this encoder switchover, step changes in the actual position are prevented. Bumpless switchover of the encoders is possible.

Switch over sensor without transferring the actual position (Mode = 1)

Following a switchover to an encoder without adjustment, a step change of the actual position may occur. This can be desirable if the new encoder is intended to compensate for possible mechanical influences (such as slip) in the positioning.

The position difference is not implemented immediately but rather after a delay using time constant <TO>.PositionControl.SmoothingTimeByChangeDifference in order to prevent step changes in the actual position with active closed loop position control.

Transfer actual position (Mode = 2)

The actual position of the axis is transferred to the encoder specified in the "Sensor" parameter.

Transfer actual position (Mode = 3)

The actual position of the "Reference encoder" ("ReferenceSensor" parameter) is transferred to the encoder specified in the "Sensor" parameter.

(Mode 2 and 3 can be used to prepare a switchover)

#### See also

MC\_SetSensor: Set alternative encoder as operationally active encoder V3 (Page 467)

# 3.2.4.6 Safety functions in the drive

Safety functions ("Safety Integrated Basic Functions") in the SINAMICS drive are safety-oriented, internal drive functions with the goal of shutting down the respective drive safely. In addition, additional safety functions are available to monitor definable limits ("Safety Integrated Extended Functions"). The goal of these safety functions is to monitor that the respective limit is maintained, to signal the violation or to subsequently shut down the drive safely. To prevent the monitoring function from being triggered, it is necessary to switch the axis to the monitored operating mode with the user program or to keep it in this mode.

The cooperation of the safety functions in the drive and the SIMATIC S7-1500 and S7-1500T are necessary to ensure fault-free plant operation.

The technology objects speed axis, positioning axis and synchronous axis support the "Safety Integrated Basic Functions" of the drive. The technology object detects that the Basic Safety function is triggered and displays a corresponding warning (technology alarm 550 - alarm response: Track setpoints) or alarm (technology alarm 421 - alarm response: Remove enable).

No additional response must take place in the user program, especially for technology alarm 550, at the "Enable" input of the Motion Control instruction "MC\_Power" in the sense of a "shutdown". Shutdown of the Motion Control instruction "MC\_Power" by the user after technology alarm 421 is possible but not necessary.

After acknowledgment and release of the drive by the actual safety function, the technology alarm can also be acknowledged at the respective technology object with the Motion Control instruction "MC\_Reset". The technology object is then enabled automatically, if "MC\_Power.Enable" is still "TRUE".

The "Safety Integrated Extended Functions" are **not** supported by the technology object independently.

To prevent the extended safety functions from being triggered and thus preventing a disruption in plant operation, we recommend that you evaluate the status of the safety functions. This evaluation can take place in the user program by using or evaluating the status information of the "Safety Info Channels" (SIC). With the help of the corresponding Motion Control instruction, the axis can now stay within the monitored limit or reach it before a deviation is detected.

## 3.2 Basics - Axes

If a safety function is applied to a following axis in active synchronous operation, one of the following two responses is required:

- End synchronous operation
- · Adjust velocity of the leading axis accordingly

Four status words are available in the SIC:

- S ZSW1B
- S ZSW2B
- S ZSW3B
- S V LIMIT B

Two predefined PROFIdrive telegrams are available for transmission:

- Tel. 700 (contains the status words S\_ZSW1B & S\_V\_LIMIT\_B)
- Tel. 701 (contains all four status words and two additional control words)

Additional information on the safety functions in SINAMICS drives and on the SIC is available in the SINAMICS S120 Safety Integrated Function Manual (https://support.industry.siemens.com/cs/ww/en/view/99668646).

The tables below provide an overview of the four SIC status words and the required response for each to prevent faults in plant operation.

## S\_ZSW1B

| S_ZSW1B |                | Meaning |                             | Recommended response of the respective                                                    |
|---------|----------------|---------|-----------------------------|-------------------------------------------------------------------------------------------|
| Bit     | Assignment     |         |                             | axis in the user program                                                                  |
| 0       | STO (active)   | 1       | Safe Torque Off active      | MC_Power can remain enabled (waiting).                                                    |
|         |                | 0       | Not active                  | None                                                                                      |
| 1       | SS1 (active)   | 1       | Safe Stop 1 active          | Drive brakes autonomously and goes into STO.                                              |
|         |                |         |                             | MC_Power remains enabled until STO.                                                       |
|         |                | 0       | Not active                  | None                                                                                      |
| 2       | SS2 (active)   | 1       | Safe Stop 2 active          | Drive brakes autonomously and goes into SOS.                                              |
|         |                |         |                             | MC_Power remains enabled.                                                                 |
|         |                | 0       | Not active                  | None                                                                                      |
| 3       | SOS (active)   | 1       | Safe Operating Stop active  | MC_Power remains enabled.                                                                 |
|         |                |         |                             | The drive must not move (monitoring takes place in the drive)                             |
|         |                | 0       | Not active                  | None                                                                                      |
| 4       | SLS (active)   | 1       | Safety-Limited Speed active | MC_Power remains enabled.                                                                 |
|         |                |         |                             | Velocity must be less than active velocity limit (see "Active SLS stage" or S_V_LIMIT_B). |
|         |                | 0       | Not active                  | None                                                                                      |
| 5       | SOS (selected) | 1       | Safe Operating              | MC_Power remains enabled.                                                                 |
|         |                |         | Stop selected               | Braking with MC_Halt within the time permitted by SOS.                                    |
|         |                | 0       | Deselected                  | None                                                                                      |

| S_ZSW1B |                     | Meaning |                                                                  | Recommended response of the respective                                                                                                    |  |
|---------|---------------------|---------|------------------------------------------------------------------|----------------------------------------------------------------------------------------------------|--|
| Bit     | Assignment          |         | •                                                                | axis in the user program                                                                                                    |  |
| 6       | SLS (selected)      | 1       | Safety-Limited<br>Speed selected                                 | Drop below velocity limit within the time specified by SLS.  For example, by specifying an override or a new dynamic limit (restriction with synchronous motion). |  |
|         |                     | 0       | Deselected                                                       | None                                                                                                    |  |
| 7       | Internal event      | 1       | Group alarm that a safety function was selected or became active | Additional evaluation of the status words required to determine the triggering safety function.  The bit indicates that a safety function is active.              |  |
|         |                     |         |                                                                  | (See also "Safety alarm")                                                                                                    |  |
|         |                     | 0       | No event                                                         | None                                                                                                    |  |
| 8       | Reserved            | -       |                                                                  | -                                                                                                    |  |
| 9       | Active<br>SLS level |         | S velocity limit<br>play bit 0                                   | Additional information on SLS (bit 6) – shows active velocity limit for SLS in levels (1 4). This limit can be evaluated in the                                   |  |
| 10      |                     |         | S velocity limit<br>play bit 1                                   | program to limit the current velocity of the axis as needed.                                                                                                    |  |
| 11      | Reserved            | -       | ,                                                                | -                                                                                                    |  |
| 12      | SDI positive        | 1       | Safe Direction positive selected                                 | Reaching standstill or the positive velocity of the actual value of the axis (when SDI negative = 0) within the time specified by SDI.                            |  |
|         |                     | 0       | Deselected                                                       | None monitoring for positive direction.                                                                                                    |  |
| 13      | SDI negative        | 1       | Safe Direction negative selected                                 | Reaching standstill or the negative velocity of the actual value of the axis (when SDI positive = 0) within the time specified by SDI.                            |  |
|         |                     | 0       | Deselected                                                       | None monitoring for negative direction.                                                                                                    |  |
| 14      | ESR retraction      | 1       | Extended stop and                                                | To be considered individually.                                                                                                    |  |
|         |                     |         | retraction required (not a Safety function)                      | You can find additional information in the SINAMICS S120 Safety Integrated Function Manual (https://support.industry.siemens.com/cs/ww/en/view/-99668646).        |  |
|         |                     | 0       | Not requested                                                    | None                                                                                                    |  |
| 15      | Safety alarm        | 1       | Effective                                                        | If necessary, evaluate bit as group alarm to see whether a Safety alarm is pending in the alarm buffer.                                                           |  |
|         |                     | 0       | Not effective                                                    | None                                                                                                    |  |

# S\_V\_LIMIT\_B

| S_V_ | LIMIT_B        | Meaning                       | Explanation                                                                                                    |
|------|----------------|-------------------------------|----------------------------------------------------------------------------------------------------|
| Bit  | Assignment     |                               |                                                                                                    |
| 0    | Velocity       | SLS Speed limit               | Additional information on SLS (S_ZSW1B bit 6)                                                                                                    |
| 31   | setpoint limit | (32-bit resolution with sign) | Shows the selected / active velocity limit for SLS. If necessary, the velocity limit can be evaluated in the program to limit the current velocity of the axis as needed. |

# S\_ZSW2B

| S_ZSW2B   |                                          | Meaning |                                                           | Recommended response of the respective axis                                                                                                    |
|-----------|------------------------------------------|---------|-----------------------------------------------------------|----------------------------------------------------------------------------------------------------|
| Bit       | Assignment                               |         | -                                                         |                                                                                                    |
| 0<br>3    | Reserved                                 | -       |                                                           | -                                                                                                    |
| 4         | SLP selected position area               | 1       | SLP area 2 selected                                       | Safe position in the area 2. Do not change the position using the user program any longer.                                                                                             |
|           |                                          | 0       | SLP area 1 selected                                       | Safe position in the area 1. Do not change the position using the user program any longer.                                                                                             |
| 5, 6      | Reserved                                 | -       |                                                           | -                                                                                                    |
| 7         | SLP selected<br>and user<br>approval set | 1       | Safety-Limited Position selected and user approval is set | Status message (if required in the user program) Application-dependent evaluation (means that the SLP is selected and the safe position was confirmed by the user – see "Safe homing") |
|           |                                          | 0       | SLP not selected or user approval missing                 | Application-dependent evaluation                                                                                                    |
| 8         | SDI positive                             | 1       | Safe Direction positive selected                          | Reaching standstill or the positive velocity of the actual value of the axis within the time specified by SDI. (when SDI negative = 0)                                                 |
|           |                                          | 0       | Deselected                                                | None monitoring for positive direction                                                                                                    |
| 9         | SDI negative                             | 1       | Safe Direction negative selected                          | Reaching standstill or the negative velocity of the actual value of the axis within the time specified by SDI.  (when SDI positive = 0)                                                |
|           |                                          | 0       | Deselected                                                | None monitoring for negative direction                                                                                                    |
| 10,<br>11 | Reserved                                 | -       |                                                           | -                                                                                                    |
| 12        | Test stop active                         | 1       | Test stop active                                          | Status message (if required in the user program) Application-dependent evaluation                                                                                                    |
|           |                                          | 0       | Not active                                                | None                                                                                                    |
| 13        | Test stop                                | 1       | Test stop required                                        | Perform test stop                                                                                                    |
|           | required                                 | 0       | Not required                                              | None                                                                                                    |
| 14,<br>15 | Reserved                                 | -       |                                                           | -                                                                                                    |

# S\_ZSW3B

| S_ZSW3B |                   | Me       | aning                   | Recommended response of the respective axis                                                         |
|---------|-------------------|----------|-------------------------|----------------------------------------------------------------------------------------------------|
| Bit     | Assignment        |          | C                       | ·                                                                                                   |
| 0       | Brake test        | 1        | Brake test selected     | MC_Power remains enabled. Do not start travel motion with user program.                             |
|         |                   | 0        | Deselected              | None – brake test is inactive (normal plant operation)                                              |
| 1       | Setpoint value    | 1        | Specification for drive | The speed setpoint is specified by the SBT function.                                                |
|         | specification     |          |                         | Application-dependent evaluation                                                                    |
|         | drive / external  | 0        | External specification  | The "normal" speed setpoint is in effect.                                                           |
|         |                   |          | (control)               | Application-dependent evaluation –                                                                  |
|         |                   | 1        |                         | setpoint value specification through user program required                                          |
| 2       | Active brake      | 1        | Test brake 2 active     | Status message (if required in the user program)                                                    |
|         |                   | _        |                         | Application-dependent evaluation                                                                    |
|         |                   | 0        | Test brake 1 active     | Status message (if required in the user program)                                                    |
|         | 5                 | <u> </u> |                         | Application-dependent evaluation                                                                    |
| 3       | Brake test active | 1        | Test active             | Status message (if required in the user program)                                                    |
|         | active            | _        | 1                       | Application-dependent evaluation                                                                    |
|         | D 1 1 1           | 0        | Inactive                | None                                                                                                |
| 4       | Brake test result | 1        | Test required           | Status message (if required in the user program)                                                    |
|         | resuit            |          | \\(\lambda \text{(1)}   | Application-dependent evaluation                                                                    |
|         |                   | 0        | With error(s)           | Status message (if required in the user program)                                                    |
|         |                   |          |                         | Application-dependent evaluation, test must usually be successful to guarantee safety of the brake. |
| 5       | Brake test        | 1        | Run test                | Status message (if required in the user program)                                                    |
|         | complete          |          |                         | Application-dependent evaluation                                                                    |
|         |                   | 0        | Incomplete              | Status message (if required in the user program)                                                    |
|         |                   |          |                         | Application-dependent evaluation, usually test is repeated                                          |
| 6       | External brake    | 1        | Closing the brake       | Closing external brake (when controlled by user program)                                            |
|         | request           |          |                         | Application-dependent evaluation                                                                    |
|         |                   | 0        | Opening the brake       | Opening external brake (when controlled by user program)                                            |
|         |                   |          |                         | Application-dependent evaluation                                                                    |
| 7       | Current load      | 1        | Negative sign           | Status of the load sign if required in the user program                                             |
|         | sign              | 0        | Positive sign           | Application-dependent evaluation                                                                    |
| 8<br>13 | Reserved          | -        |                         | -                                                                                                   |
| 14      | Acceptance        | 1        | Acceptance test SLP(SE) | Status message (if required in the user program)                                                    |
|         | test SLP(SE)      |          | selected                | Application-dependent evaluation                                                                    |
|         | selected          | 0        | Deselected              | None                                                                                                |
| 15      | Acceptance        | 1        | Acceptance test mode    | Status message (if required in the user program)                                                    |
|         | test              |          | selected                | Application-dependent evaluation                                                                    |
|         | mode selected     | 0        | Deselected              | None                                                                                                |

### 3.2.4.7 Virtual axis/simulation

S7-1500 Motion Control offers the option to move axes in simulation mode. This allows speed, positioning and synchronous axes to be simulated in the CPU without the drive and encoder. An axis can be configured as virtual axis or axis in simulation for this purpose. The drive and encoder do not have to be configured.

#### Real axis

A real axis has motion control as well as drive and encoder connection.

#### Virtual axis

A virtual axis has motion control but does not need drive or encoder connection, which means it does not control a real drive. The "Virtual axis" configuration can only be changed by a new download to the CPU (in STOP mode) (<TO>.VirtualAxis.Mode).

### Application:

A virtual axis is most often used as an auxiliary axis, for example, to generate the setpoints for multiple real following axes in synchronous operation.

### Axis in simulation

An axis in simulation has motion control, but initially does not need drive or encoder connection. The "Simulation" configuration can be changed during runtime of the user program (<TO>.Simulation.Mode). A valid drive and encoder connection is required when exiting the simulation.

#### Application:

An axis is simulated for programming of the machine application, for example, and is later assigned to the configured hardware for commissioning.

When the tags of the technology object <TO>.VirtualAxis.Mode and <TO>.Simulation.Mode are both set, the "Simulation" configuration cannot be changed during runtime.

### Characteristics in simulation mode

An axis in simulation/virtual axis does not output setpoints to the drive and does not read actual values. Hardware limit switches and home position switches have no effect.

The technology objects measuring input (with signal detection via TM\_Timer\_DIDQ or SINAMICS measurement sensing input), output cam and cam track can also be used for axes in simulation/virtual axes.

The following table shows Motion Control instructions with adapted behavior in simulation mode.

| Motion Control instruction | Characteristics in simulation mode                                           |
|----------------------------|------------------------------------------------------------------------------|
| MC_Power                   | The axis is enabled immediately without waiting for feedback from the drive. |
| MC_Home                    | Homing jobs are executed immediately without simulated axis motion.          |
| MC_TorqueLimit             | The specified torque is not output to the drive.                             |

## 3.2.4.8 Data connection of drive/encoder via data block

The data connection of PROFIdrive drives and encoders occurs either directly via the PROFIdrive telegram or via a data block.

Use the tags of the PROFIdrive telegrams generated by the system to evaluate the telegram contents.

Use the connection via data block if you want to influence or evaluate telegram contents in the user program for process-specific reasons.

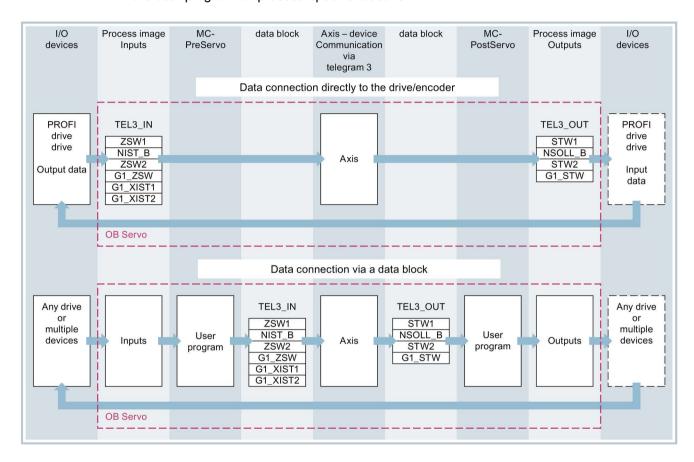

# Principle of data connection via data block

Generally, at the start of closed loop position control of the axis (by MC-Servo [OB91]), the input area of the drive or encoder telegram is read.

At the end of closed loop position control, the output area of the drive or encoder telegram is written.

To influence or evaluate telegram contents for process-specific reasons, a data interface via a data block must be connected in between before and after the closed loop position control.

- The input area of the telegram can be edited using the MC-PreServo [OB67] organization block. The MC-PreServo is called before the MC-Servo.
- The input area of the telegram can be edited using the MC-PostServo [OB95] organization block. The MC-PostServo is called after the MC-Servo.

The data block must be created by the user and contain a data structure of data type "PD\_TELx" for the data connection. Here, "x" stands for the telegram number of the drive or encoder configured in the device configuration.

The organization blocks MC-PreServo and MC-PostServo can be programmed by the user and must be added with the command "Add new block". The connection to the I/O via telegram must be programmed in this organization block.

# Creating the data block for data connection

- 1. Create a new data block of type "Global DB".
- 2. Select the data block in the project tree and select "Properties" from the shortcut menu.
- 3. Under Attributes, disable the following attributes and confirm with OK
  - "Only store in load memory"
  - "Data block write-protected in the device"
  - "Optimized block access"
- 4. Open the data block in the block editor.
- 5. Insert a tag structure of type "PD\_TELx" textually in the block editor.

This tag structure contains the "Input" tag structure for the input area of the telegram and the "Output" tag structure for the output area of the telegram.

#### Note

"Input" and "Output" relate to the view of the closed loop position control. For example, the input area contains the actual values of the drive and the output area contains the setpoints for the drive.

The data block may contain the data structures of multiple axes and encoders and other contents.

# Configuring data connection via a data block

- 1. Open the configuration window "Hardware interface > Drive" or "Hardware interface > Encoder".
- 2. In the Data block drop-down list, select "Data block".
- 3. In the "Data block" field, select the previously created data block.

  Open this data block and select the tag name defined for the drive and encoder.

# Adding a PLC tag for telegram access

- 1. Open the "PLC tags" folder in the project tree and have all tags displayed.
- 2. Add a new tag and assign a unique name, made up for example from the name of the axis or the encoder, the telegram type and the address area.
- 3. Enter the type "PD\_TELx\_IN" textually in the "Data type" column.
- 4. Enter the telegram input address of the drive/encoder in the "Address" column. You can find the address in the device configuration of the drive or encoder.

Follow the same procedure for the PLC tag of the output area and select "PD\_TELx\_OUT" as the data type and the telegram output address of the drive/encoder as the address.

# Programming MC-PreServo and MC-PostServo

- 1. Assign the previously defined PLC tag of the input range of the data block to MC-PreServo .
- 2. Assign the previously defined PLC tag of the output range of the data block to MC-PostServo.

# **NOTICE**

# Machine damage

Improper manipulation of drive and encoder telegrams may result in unwanted drive motions.

Check your user program for consistency in the drive and encoder connection.

### See also

PROFIdrive telegrams (Page 36)

Organization Blocks for Motion Control (Page 102)

# 3.2.4.9 Tags

The following technology object tags are relevant for the drives and encoder connections:

| Drive telegram                                         |                                                                                |
|--------------------------------------------------------|--------------------------------------------------------------------------------|
| <to>.Actor.Interface.AddressIn</to>                    | Input address for the PROFIdrive telegram                                      |
| <to>.Actor.Interface.AdressOut</to>                    | Output address for the PROFIdrive telegram or the analog setpoint              |
| <to>.Actor.DriveParameter.Reference-<br/>Speed</to>    | Reference value (100%) for the speed setpoint (NSET) of the drive              |
| <to>.Actor.DriveParameter.MaxSpeed</to>                | Maximum value for the speed setpoint of the drive (NSET)                       |
| <to>.Actor.DriveParameter.Reference-<br/>Torque</to>   | Reference torque for the torque transferred as a percentage                    |
| Encoder telegram                                       |                                                                                |
| <to>.Sensor[n].Interface.AddressIn</to>                | Input address for the PROFIdrive telegram                                      |
| <to>.Sensor[n].Interface.AdressOut</to>                | Output address for the PROFIdrive telegram                                     |
| <to>.Sensor[n].System</to>                             | Encoder system linear or rotary                                                |
| <to>.Sensor[n].Type</to>                               | Encoder type, incremental, absolute or cyclic absolute                         |
| <to>.Sensor[n].Parameter.Resolution</to>               | Resolution for linear encoder                                                  |
|                                                        | The grid spacing corresponds to the distance between two marks.                |
| <to>.Sensor[n].Parameter.StepsPer-Revolution</to>      | Steps per revolution for rotary encoder                                        |
| <to>.Sensor[n].Parameter.Determinable Revolutions</to> | Number of differentiable encoder revolutions for a multi-turn absolute encoder |
| Fine resolution                                        |                                                                                |
| <to>.Sensor[n].Parameter.Fine-ResolutionXist1</to>     | Number of bits for fine resolution XIST1 (cyclic actual encoder value)         |
| <to>.Sensor[n].Parameter.Fine-ResolutionXist2</to>     | Number of bits for fine resolution XIST2 (absolute value of encoder)           |
| Simulation mode                                        |                                                                                |
| <to>.Simulation.Mode</to>                              | Simulation mode                                                                |
|                                                        | 0: No simulation, normal operation                                             |
|                                                        | 1: Simulation mode                                                             |

## 3.2.5 Mechanics

# 3.2.5.1 Brief description

For the display and processing of the technology object's position, the decisive factor is whether the position is represented as a unit of length (linear axis) or a unit of angle (rotary axis).

Examples of units of length: mm, m, km

Examples of units of angle: °, rad

For the determination of the physical position from an actual encoder value, the system must know the various properties and configurations of the mechanics.

# Positioning axis/synchronous axis

The following configuration options for mechanics are supported:

- Load gear
- Leadscrew pitch (linear axes only)
- Encoder mounting type:
  - Motor side (before the load gear)
  - Load side (after the load gear and as applicable the leadscrew)
  - External (e.g. odometer)
- Inversion of drive direction
- Inversion of encoder direction

### External encoder

The following configuration options for mechanics are supported:

- Measuring gear (for rotary encoders)
- Leadscrew pitch (only with linear system of units and rotary encoders)
- Inversion of encoder direction

## Speed axis

The following configuration options for mechanics are supported:

- Load gear
- Inversion of drive direction

# 3.2.5.2 Tags

The following technology object tags are relevant for the setting of the mechanics:

| Type of motion                         |                                              |  |  |  |  |
|----------------------------------------|----------------------------------------------|--|--|--|--|
| <to>.Properties.MotionType</to>        | Indication of linear or rotary motion        |  |  |  |  |
|                                        | 0: Linear motion                             |  |  |  |  |
|                                        | 1: Rotary motion                             |  |  |  |  |
| Load gear                              |                                              |  |  |  |  |
| <to>.LoadGear.Numerator</to>           | Load gear numerator                          |  |  |  |  |
| <to>.LoadGear.Denominator</to>         | Load gear denominator                        |  |  |  |  |
| Leadscrew pitch                        |                                              |  |  |  |  |
| <to>.Mechanics.LeadScrew</to>          | Leadscrew pitch                              |  |  |  |  |
| Encoder mounting type                  |                                              |  |  |  |  |
| <to>.Sensor[n].MountingMode</to>       | Encoder mounting type                        |  |  |  |  |
| <to>.Sensor[n].Parameter.Distance</to> | Load distance per encoder revolution with an |  |  |  |  |
| PerRevolution                          | externally mounted encoder                   |  |  |  |  |
| Inversion                              |                                              |  |  |  |  |
| <to>.Actor.InverseDirection</to>       | Setpoint inversion                           |  |  |  |  |
| <to>.Actor.Efficiency</to>             | Efficiency of leadscrew pitch                |  |  |  |  |
| <to>.Sensor[n].InverseDirection</to>   | Actual value inversion                       |  |  |  |  |
| Modulo                                 |                                              |  |  |  |  |
| <to>.Modulo.Enable</to>                | Enable modulo                                |  |  |  |  |
| <to>.Modulo.Length</to>                | Modulo length                                |  |  |  |  |
| <to>.Modulo.StartValue</to>            | Modulo start value                           |  |  |  |  |

# 3.2.6 Traversing range limitation

# 3.2.6.1 Brief description

Hardware and software limit switches limit the permissible traversing range and operating range of the positioning axis/synchronous axis. Before use, they must be enabled in the configuration or in the user program.

The following figure shows the relationship between the operating range, maximum traversing range and limit switches:

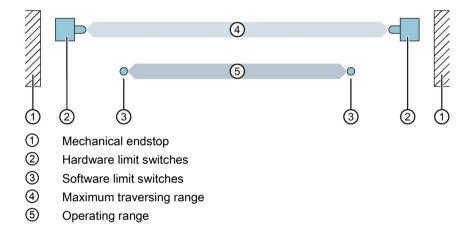

### 3.2.6.2 Hardware limit switches

Hardware limit switches are limit position switches that limit the maximum permissible traversing range of the axis.

Select the positions of the hardware limit switches so that there is adequate braking distance for the axis when needed. The axis should come to a standstill before a mechanical endstop.

# Approaching the hardware limit switches

In the monitoring of range limitation, no distinction is made as to whether the switches are reached or crossed.

If a hardware limit switch is reached, technology alarm 531 is output, and the technology object is disabled (alarm response: remove enable).

# **Exception**

If the hardware limit switches are used as reversing cams or reference cams during homing, then the monitoring of the hardware limit switches has no effect.

When hardware limit switches are used as reversing cams, the axis is braked with the deceleration configured in the dynamic defaults.

This must be taken into account when planning the distance of the hardware limit switch to the mechanical endstop.

# Retracting

The position of the axis when the hardware limit switch is detected is stored internally on the CPU. The status of the reached hardware limit switch is reset only after the hardware limit switch is left and the axis is once again in the maximum traversing range.

To retract the axis after it reaches the hardware limit switch and to reset the status of the hardware limit switch, follow the steps below:

- 1. To enable motion in the retraction direction, acknowledge the technology alarm.
- Traverse the axis in the retraction direction until the hardware limit switch is left.
   The axis must then be within the maximum traversing range.
   If you move the axis opposite the retraction direction before the hardware limit switch is left, the monitoring will be triggered again.

The following chart shows the behavior of the status word when the hardware limit switch is reached and when the axis is retracted:

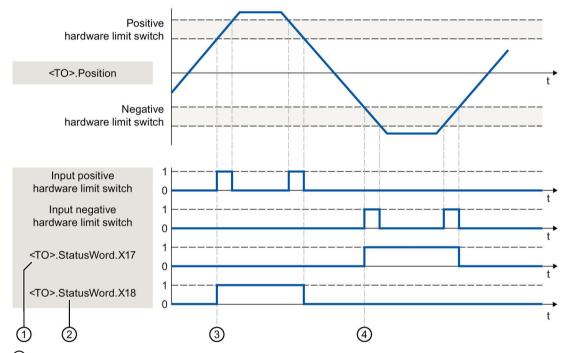

- (1) <TO>.StatusWord.X17 (HWLimitMinActive)
  - 0: Negative hardware limit switch not reached
  - 1: Negative hardware limit switch reached or overtraveled
- 2 <TO>.StatusWord.X18 (HWLimitMaxActive)
  - 0: Positive hardware limit switch not reached
  - 1: Positive hardware limit switch reached or overtraveled
- The position of the axis when the **positive** hardware limit switch is detected is saved internally in the CPU. To reset the status of the hardware limit switch, the axis position must fall short of this position.
- The position of the axis when the **negative** hardware limit switch is detected is saved internally in the CPU. To reset the status of the hardware limit switch, the axis position must go past this position.

### 3.2.6.3 Software limit switch

The operating range of the axis is limited with software limit switches. Relative to the traversing range, always position the software limit switches within the hardware limit switches. Since the positions of the software limit switches can be flexibly configured, the operating range of the axis can be individually adapted in accordance with the current velocity profile.

Software limit switches are only in effect when there is a valid actual value after homing the technology object. The monitoring of the software limit switches is relative to the setpoint.

### Modulo enabled

With modulo enabled, the modulo position is monitored.

The software limit switches are configured and activated in the axis configuration. The software limit switches can be activated or deactivated in the user program using the <TO>.PositionLimits\_SW.Active tag, If the positions of both software limit switches are outside the modulo range, the monitoring has no effect. No check is made to determine whether the positions of the software limit switches are within the modulo range.

# Approaching the software limit switches

The axis continually checks the position of the software limit switch during motion and brakes to exactly this position, if necessary.

If the software limit switches are reached, then technology alarm 533 is output, and the axis is stopped with the maximum dynamic values (alarm response: Stop with maximum dynamic values). The technology object remains enabled.

### Overrun of the software limit switches

If a software limit switch is crossed, technology alarm 534 is output, and the technology object is disabled (alarm response: remove enable).

### Retracting

To retract the axis after violation of the software limit switch, follow the steps below:

- 1. Acknowledge the technology alarm.
- 2. Move the axis in the retraction direction until the software limit switch is left.

If you move the axis opposite the retraction direction before the software limit switch is left, the monitoring with be triggered again.

# 3.2.6.4 Tags

The following technology object tags are relevant for software limit switches:

| Status indicators                           |                                                                  |  |
|---------------------------------------------|------------------------------------------------------------------|--|
| <to>.StatusWord.X15 (SWLimitMinActive)</to> | Negative software limit switch is active                         |  |
| <to>.StatusWord.X16 (SWLimitMaxActive)</to> | Positive software limit switch is active                         |  |
| <to>.ErrorWord.X8 (SWLimit)</to>            | An alarm is pending, that a software limit switch was violated   |  |
| Control bits                                |                                                                  |  |
| <to>.PositonLimits_SW.Active</to>           | Enables / disables the monitoring of the software limit switches |  |
| Position values                             |                                                                  |  |
| <to>.PositonLimits_SW.MinPosition</to>      | Position of the negative software limit switch                   |  |
| <to>.PositonLimits_SW.MaxPosition</to>      | Position of the positive software limit switch                   |  |

The following technology object tags are relevant for hardware limit switches:

| Status indicators                           |                                                                                              |
|---------------------------------------------|----------------------------------------------------------------------------------------------|
| <to>.StatusWord.X17 (HWLimitMinActive)</to> | Negative hardware limit switch is active                                                     |
| <to>.StatusWord.X18 (HWLimitMaxActive)</to> | Positive hardware limit switch is active                                                     |
| <to>.ErrorWord.X9 (HWLimit)</to>            | An alarm is pending; a hardware limit switch was violated                                    |
| Control bits                                |                                                                                              |
| <to>.PositonLimits_HW.Active</to>           | Enables / disables the monitoring of the hardware limit switches                             |
| Parameters                                  |                                                                                              |
| <to>.PositonLimits_HW.MinSwitchLevel</to>   | Level selection for activation of the low hardware limit switch:                             |
|                                             | FALSE: At low level, the signal is active                                                    |
|                                             | TRUE: At high level, the signal is active                                                    |
| <to>.PositonLimits_HW.MinSwitchAddress</to> | Byte number of the I/O address of the hardware limit switch for the low or minimum position  |
| <to>.PositonLimits_HW.MaxSwitchLevel</to>   | Level selection for activation of the high hardware limit switch:                            |
|                                             | FALSE: At low level, the signal is active                                                    |
|                                             | TRUE: At high level, the signal is active                                                    |
| <to>.PositonLimits_HW.MaxSwitchAddress</to> | Byte number of the I/O address of the hardware limit switch for the high or maximum position |

# 3.2.7 Motion control and limits for dynamics

# 3.2.7.1 Brief description

Motion control of the axis occurs by means of velocity profiles (Page 64). The velocity profiles are calculated in accordance with the specifications for dynamics. A velocity profile defines the behavior of the axis during approach, braking and changes in velocity. During positioning a velocity profile is calculated, that moves the axis to the target point.

Maximum values for velocity, acceleration and jerk result from the properties of the drive and the mechanics. These maximum values can be configured in the limits for dynamics. The limits for dynamics are in effect as limits for every motion generated by means of the technology object. The dynamic limits have no effect on a following axis in synchronous operation.

The configurable emergency stop deceleration (Page 65) is triggered by the Motion Control instruction MC\_Power or by a technology alarm.

The jerk limit reduces the mechanical load during an acceleration ramp or deceleration ramp. A "smoothed" velocity profile results.

# See also

Dynamic limits in synchronous operation (Page 66)

# 3.2.7.2 Velocity profile

Velocity profiles with or without jerk limitation are supported for motion control of the axis.

The dynamic values for the motion are specified in the Motion Control job. Alternatively the values of the dynamic defaults can be used. The defaults and the limits for velocity, acceleration, deceleration and jerk are set in the configuration.

To influence velocity, a velocity override can override the current traversing velocity.

# Velocity profile without jerk limitation

The following figure shows velocity, acceleration and jerk:

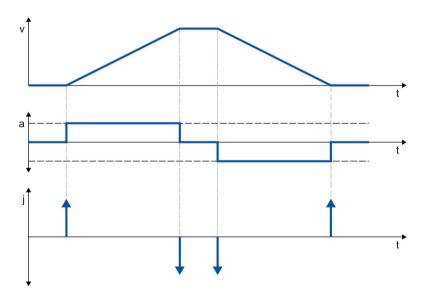

# Velocity profile with jerk limitation

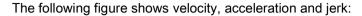

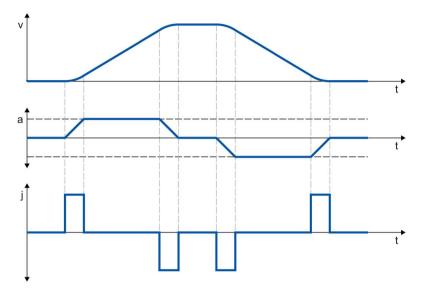

A velocity profile with jerk limitation is employed for a continuous acceleration and deceleration sequence. The jerk can be specified.

# 3.2.7.3 Emergency stop deceleration

When stopping with the emergency stop ramp, the axis is braked to a standstill without a jerk limit, using the configured emergency stop deceleration.

In the following cases the configured emergency stop deceleration is in effect:

- For an emergency stop ramp that has been enabled via the Motion Control instruction "MC\_Power" with parameter "StopMode" = 0.
- For a technology alarm with the local alarm response "Stop with emergency stop ramp".

This emergency stop deceleration can be set greater than the maximum deceleration. If the emergency stop deceleration is set lower than this, it may occur that the axis does not stop until after the limit switch in the case of "Stop at software limit switch" and the occurrence of a technology alarm with the local alarm response "Stop with emergency stop ramp".

# 3.2.7.4 Dynamic limits in synchronous operation

# Dynamic limits in synchronous operation with MC Gearln

# Leading axis

The dynamic limits configured for the technology object are always in effect for the leading axis.

# Following axis

If a synchronous axis is operated as a following axis in synchronous operation with MC\_GearIn, the following dynamic limits apply depending on the phase of the synchronous operation.

# Synchronization

During the synchronizing phase, dynamic limits configured for the technology object apply to the following axis.

### Synchronous motion

When the synchronous axis is moving synchronously to the leading axis as a following axis, the dynamics of the following axis is limited only to the maximum speed of the drive (<TO>.Actor.DriveParameter.MaxSpeed). The dynamics of the following axis results from the synchronous operation function.

If the dynamic limits configured for the following axis are exceeded, this will be indicated in the technology object tag <TO.>StatusSynchronizedMotion.StatusWord.

If the following axis cannot follow the leading value, this results in a following error, which is monitored by the following error monitoring.

## Synchronous operation override

As soon as synchronous operation has been overridden, the dynamic limits configured for the technology object apply to the following axis again. With the start of the overriding job, the active dynamics is transitioned (smoothed) to the configured dynamic limits and the specifications for the Motion Control instruction.

## See also

StatusSynchronizedMotion tags (synchronous axis) (Page 574)

Override response of Motion Control commands V3 (Page 531)

# Dynamic limits in synchronous operation with MC\_GearInPos/MC\_CamIn

# Leading axis

The dynamic limits configured for the technology object are always in effect for the leading axis.

# Following axis

If a synchronous axis is operated as a following axis in synchronous operation with MC\_GearInPos/MC\_CamIn, the following dynamic limits apply depending on the phase of the synchronous operation.

## Synchronization/synchronous motion

During synchronization/synchronous motion, the dynamics of the following axis is limited only to the maximum speed of the drive (<TO>.Actor.DriveParameter.MaxSpeed). The dynamics of the following axis results from the synchronous operation function.

If the dynamic limits configured for the following axis are exceeded, this will be indicated in the technology object tag <TO.>StatusSynchronizedMotion.StatusWord.

If the following axis cannot follow the leading value, this results in a following error, which is monitored by the following error monitoring.

# Synchronous operation override

As soon as synchronous operation has been overridden, the dynamic limits configured for the technology object apply to the following axis again. With the start of the overriding job, the active dynamics is transitioned (smoothed) to the configured dynamic limits and the specifications for the Motion Control instruction.

### See also

StatusSynchronizedMotion tags (synchronous axis) (Page 574)

Override response of Motion Control commands V3 (Page 531)

# 3.2.7.5 Force/torque limiting

Adjustable force/torque limiting is available for the speed axis, positioning axis and synchronous axis technology objects.

The force/torque limiting can be activated and deactivated before and during a motion job.

To use force/torque limiting, the drive and the PROFIdrive telegram must support torque reduction. A telegram 10x can be used.

The limiting value can be configured as a default value during configuration of the axis or it can be defined in the user program using Motion Control instruction "MC\_TorqueLimiting".

The following interconnection is required in the SINAMICS drive:

- P1522 must be interconnected to a fixed value of + 100%.
- P1523 to a fixed value of -100% (e.g. through interconnection to fixed value parameter P2902[i]).

The user specifies the limiting values in the configured measuring unit for force or torque. The measuring units are defined in the "Basic parameters" configuration window.

The following configuration options are available for force/torque limiting.

# "Rotary" axis type

- Torque limiting is active on load side or motor side

# Axis type "Linear"

- Torque limiting is active on the motor side of the rotary motor
- Force limiting is active on the load side

The force/torque limit defined by the user in accordance with the specification in the PROFIdrive telegrams 10x are transferred internally to the drive as a percentage torque reduction. The reference torque set in the "Data exchange with the drive" configuration dialog must match the reference torque set for the drive.

User-defined force limiting on the load side is converted to torque limiting by the technology. If the limiting relates to the load side, the gear and leadscrew parameters defined in the "Mechanics" configuration dialog are taken into consideration. If the gear and leadscrew efficiency is crucial, this can be set in the <TO>.Actor.Efficiency tag.

The defined limiting values act as an absolute value and thus in the same way for positive and negative forces/torques.

## Positioning and following error monitoring with active force/torque limiting

As a result of force/torque limiting, a larger setpoint-actual value difference can build up for position-controlled axes, which may cause unwanted activation of the positioning and following error monitoring.

Therefore, in the "Torque limiting" configuration window, the positioning and following error monitoring of the axis can be set as deactivated by default when force/torque limiting is active. If necessary, the positioning and following error monitoring can also be kept active even when force/torque limiting is active.

### Typical response of a positioning or synchronous axis with active force/torque limiting

With active force/torque limiting, a larger setpoint-actual value difference can build up than during motion without force/torque limiting.

Given a constant setpoint, the axis makes repeated attempts to reduce the following error.

When the limiting values are increased or limiting is deactivated during active closed loop position control, the axis can accelerate briefly to reduce the following error. If the axis is switched to non-position-controlled operation, e.g. using "MC\_MoveVelocity" with "PositionControlled" = FALSE, the following error is no longer in effect. To prevent compensation of the following error, the velocity setpoint of 0.0 must also be specified in "MC\_MoveVelocity".

# Stopping an axis with active force/torque limiting

- When stopping an axis in position-controlled mode with "MC\_Halt", the position setpoint
  and the velocity setpoint are used as basis. Torque limiting still remains active and any
  accumulated following error is retained and will be reduced. The axis is at a standstill
  when the actual velocity is "0.0" and the minimum dwell time in the standstill window has
  expired. The axis remains enabled.
- When stopping an axis with "MC\_Power" and an emergency stop ramp, the actual
  position value and the actual velocity are used as a basis. The axis is braked with the
  configured emergency stop deceleration without any jerk limit and brought to a standstill.
  The axis is then disabled when at a standstill.

### See also

Fixed stop detection (Page 70)

MC\_TorqueLimiting: Activate and deactivate force/torque limit / fixed stop detection (Page 470)

Automatic transfer of drive and encoder parameters in the device (Page 43)

# 3.2.7.6 Fixed stop detection

With the Motion Control instruction "MC\_TorqueLimiting", you activate and monitor a fixed stop detection.

Together with a position-controlled motion job, a "Travel to fixed stop" can be realized. The operation is also referred to as clamping.

"Travel to fixed stop" can be used, for example, to move quills against the workpiece with a specified torque.

The fixed stop detection is configured in the configuration window "Extended parameters" > "Limits" > "Fixed stop detection".

The fixed stop detection is only possible in position-controlled operation of the axis.

If the drive and telegram support force/torque limiting, this is active during travel to fixed stop and for clamping.

# Detection of the fixed stop using following error

If the drive is stopped by a mechanical fixed stop during a motion job, the following error is increased. When the following error configured in the configuration window "Extended parameters" > "Limits" > "Fixed stop detection" is exceeded, this is regarded as the fixed stop having been reached.

When following error monitoring is activated, the configured following error must be greater than the following error for fixed stop detection.

### Clamping at the mechanical endstop

When the fixed stop is reached, the active position-controlled motion job is aborted with CommandAborted. The setpoint is no longer changed and the following error remains constant. The closed loop position control remains active and the monitoring of the configured "Positioning tolerance" is activated The drive is in "Clamping" state.

If the drive and frame support force/torque limiting, this continues to be active with active fixed stop detection. During clamping, the clamping force or clamping torque can be changed. The value in input parameter "Limit" of the Motion Control instruction "MC\_TorqueLimiting" can be changed for this.

# Monitoring of the clamping

If the actual position changes by a value greater than the configured "Positioning tolerance" during active clamping, this is regarded as the breaking away or turning back of the fixed stop. An alarm is triggered; the axis is disabled and the drive is stopped according to its configuration.

If the position setpoint is within the configured "Positioning tolerance", the breaking away or turning back of the fixed stop cannot be detected.

The configured position tolerance must be less than the configured following error for detection of clamping.

# Retracting

Retracting from the fixed stop is only possible with a position-controlled motion job in the opposite direction to the fixed stop.

The "Travel to fixed stop" or "Clamping" function is ended when the "Positioning tolerance" is left in the retraction direction.

### See also

Force/torque limiting (Page 68)

MC\_TorqueLimiting: Activate and deactivate force/torque limit / fixed stop detection (Page 470)

Configuration - Fixed stop detection (Page 235)

# 3.2.7.7 Tags

The following technology object tags are relevant for motion control:

| Status                                                                           |                                                                                                    |  |
|----------------------------------------------------------------------------------|----------------------------------------------------------------------------------------------------|--|
| <to>.StatusWord</to>                                                             | Status indicator for an active motion                                                                                       |  |
| <to>.Position</to>                                                               | Position setpoint                                                                                                    |  |
| <to>.Velocity</to>                                                               | Velocity setpoint / speed setpoint                                                                                          |  |
| <to>.ActualPosition</to>                                                         | Actual position                                                                                                    |  |
| <to>.ActualVelocity</to>                                                         | Actual velocity                                                                                                    |  |
| <to>.ActualSpeed</to>                                                            | Actual speed of the motor (only with PROFIdrive drive type)                                                                 |  |
| <to>.Acceleration</to>                                                           | Setpoint acceleration                                                                                                    |  |
| <to>.ActualAcceleration</to>                                                     | Actual acceleration                                                                                                    |  |
| <to>.StatusSynchronizedMotion.Status-<br/>Word.X0 (MaxVelocityExceeded)</to>     | Set to value TRUE when the maximum velocity configured for the following axis is exceeded during synchronous operation.     |  |
| <to>.StatusSynchronizedMotion.Status-<br/>Word.X1 (MaxAccelerationExceeded)</to> | Set to value TRUE when the maximum acceleration configured for the following axis is exceeded during synchronous operation. |  |
| <to>.StatusSynchronizedMotion.Status-<br/>Word.X2 (MaxDecelerationExceeded)</to> | Set to value TRUE when the maximum deceleration configured for the following axis is exceeded during synchronous operation. |  |
| Override                                                                         |                                                                                                    |  |
| <to>.Override.Velocity</to>                                                      | Velocity override                                                                                                    |  |
| Dynamic limit values                                                             |                                                                                                    |  |
| <to>.DynamicLimits.MaxVelocity</to>                                              | Dynamic limitation for maximum velocity                                                                                     |  |
| <to>.DynamicLimits.MaxAcceleration</to>                                          | Dynamic limitation for maximum acceleration                                                                                 |  |
| <to>.DynamicLimits.MaxDeceleration</to>                                          | Dynamic limitation for maximum deceleration                                                                                 |  |
| <to>.DynamicLimits.MaxJerk</to>                                                  | Dynamic limitation for maximum jerk                                                                                         |  |
| Dynamic defaults                                                                 |                                                                                                    |  |
| <to>.DynamicDefaults.Velocity</to>                                               | Default velocity                                                                                                    |  |
| <to>.DynamicDefaults.Acceleration</to>                                           | Default acceleration                                                                                                    |  |
| <to>.DynamicDefaults. Deceleration</to>                                          | Default deceleration                                                                                                    |  |
| <to>.DynamicDefaults.Jerk</to>                                                   | Default jerk                                                                                                    |  |
| <to>.DynamicDefaults. EmergencyDeceleration</to>                                 | Emergency stop deceleration                                                                                                 |  |

| Torque limiting                                         |                                                                             |  |
|---------------------------------------------------------|-----------------------------------------------------------------------------|--|
| <to>.TorqueLimiting.LimitDefaults.Torque</to>           | Limiting torque                                                             |  |
| <to>.TorqueLimiting.LimitDefaults.Force</to>            | Limiting force                                                              |  |
| <to>.TorqueLimiting.LimitBase</to>                      | Torque limiting motor or drive side                                         |  |
|                                                         | 0: Motor side                                                               |  |
|                                                         | 1: Load side                                                                |  |
| <to>.TorqueLimiting.PositionBased-<br/>Monitorings</to> | Deactivate or keep active the positioning and following error monitoring    |  |
|                                                         | 0: Deactivate                                                               |  |
|                                                         | 1: Keep active                                                              |  |
| Fixed stop detection                                    |                                                                             |  |
| <to>.Clamping.FollowingErrorDeviation</to>              | Value of the following error starting from which the fixed stop is detected |  |
| <to>.Clamping.PositionTolerance</to>                    | Position tolerance for the clamping monitoring                              |  |

# 3.2.8 Homing

# 3.2.8.1 Brief description

With homing, you create the relationship between the position in the technology object and the mechanical position. The actual position value in the technology object is assigned to a homing mark at the same time. This homing mark represents a known mechanical position.

With incremental actual values this process is called homing; with absolute actual values it is called absolute encoder adjustment.

Homing is a requirement for display of the correct position for the technology object and for absolute positioning.

Homing is activated with the Motion Control instruction "MC\_Home".

# Homing status

The technology object tag <TO>.StatusWord.X5 (HomingDone) indicates whether the axis or external encoder technology object is homed.

## Type of homing

Homing can occur by means of an independent homing motion (active homing), the detection of a homing mark during a motion initiated on the user side (passive homing) or a direct position assignment.

A distinction is made between the following types of homing:

#### Active homing

Active homing initiates a homing movement and performs the necessary homing mark approach. When the homing mark is detected, the actual position is set to the value specified in MC\_Home. It is possible to specify a home position offset. Retraction to the home position offset occurs automatically during the home position approach.

When active homing starts, current traversing movements are aborted.

#### Passive homing

The homing job does not perform its own homing motion. When the homing mark is detected during a motion initiated on the user side, the actual position is set to the value specified in "MC Home".

Passive homing is also called homing on the fly.

#### Direct homing

With the homing job, the actual position is set directly to the value specified in "MC Home" or is offset by this value.

### Absolute encoder adjustment

The absolute encoder adjustment compares the existing absolute actual value with the value specified in "MC\_Home".

### Homing mode

Depending on the type of homing mark and homing mark search, a distinction is made among the following homing modes (Page 77):

- Homing with zero mark via PROFIdrive telegram and reference cam
- Homing with zero mark via PROFIdrive telegram
- Homing with digital input

3.2 Basics - Axes

#### 3.2.8.2 Terms

### Homing mark

A homing mark is an input signal, on whose occurrence a known mechanical position can be assigned to the actual values.

A homing mark can be:

#### A zero mark

The zero mark of an incremental encoder or an external zero mark is used as a homing mark.

The zero mark is detected at the drive module or encoder module and transmitted in the PROFIdrive frame. Perform the setting and evaluation as an encoder zero mark or external zero mark at the drive module and encoder module.

### • An edge at the digital input

The negative or positive edge at a digital input is used as a homing mark.

#### Reference cam

If there are several zero marks in the traversing range, the reference cam is used to select a specific zero mark before or after the reference cam.

### Homing mark position

This is the position assigned to the homing mark.

The homing mark position corresponds to the home position minus the home position offset.

#### Home position

At the end of the active homing motion, the axis arrives at the home position.

### Home position offset

The difference between the home position and the homing mark position is the home position offset.

A home position offset only has an effect with active homing. The offset is traversed after the synchronization of the axis using the Motion Control instruction "MC\_Home". For axes with modulo setting, the home position offset is always traversed with the direction setting for the shortest path.

#### Direction reversal at the hardware limit switch (reversing cam)

Hardware limit switches can be used as reversing cams in active homing. If the homing mark was not detected or was approached from the wrong side, the motion continues in the opposite direction after the reversing cam.

## 3.2.8.3 Homing mode

Various homing modes are available for the positioning axis/synchronous axis and external encoder technology objects with incremental encoders. The homing mode is set in the configuration.

### Homing with zero mark via PROFIdrive telegram and reference cam

The system checks for when the reference cam is reached. After the reference cam has been reached and left again in the assigned homing direction, zero mark detection is enabled via the PROFIdrive telegram.

When the zero mark is reached in the pre-selected direction, then the actual position of the technology object is set to the homing mark position.

### Homing with zero mark via PROFIdrive telegram

The system enables zero mark detection, as soon as the actual value of the technology object moves in the assigned homing direction.

When the zero mark is reached in the specified homing direction, the actual position of the technology object is set to the homing mark position.

# Homing with digital input

The system checks the state of the digital input, as soon as the actual value of the axis or encoder moves in the assigned homing direction.

When the homing mark is reached (setting of the digital input) in the specified homing direction, the actual position of the technology object is set to the homing mark position.

#### Note

The digital inputs must be placed into the process image partition "PIP OB Servo".

The filter time of the digital inputs must be set smaller than the duration of the input signal at the reference point switch.

#### See also

Homing SINAMICS drives with external zero marks (Page 672)

# 3.2.8.4 Active homing with zero mark and reference cam

The following examples show homing motions in the positive and negative directions.

# Example of homing in the positive direction

The approach to the homing mark and the home position occurs in the positive direction.

The following figure shows the homing motion with the following settings:

- · Active homing with zero mark and reference cam
- Approach in the positive direction
- · Homing in the positive direction
- Positive home position offset

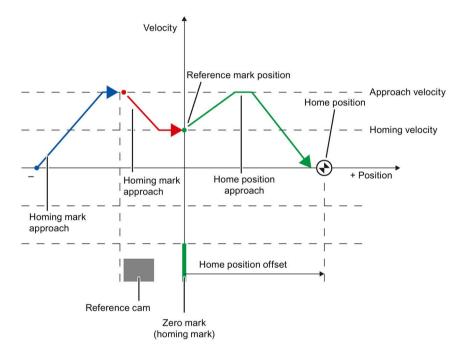

# Example of homing in the negative direction

The approach to the homing mark occurs in the negative direction by means of a direction reversal during the homing process. The approach to home position causes another direction reversal and occurs in the positive direction.

The following figure shows the homing motion with the following settings:

- Active homing with zero mark and reference cam
- Approach in the positive direction
- Homing in the negative direction
- Positive home position offset

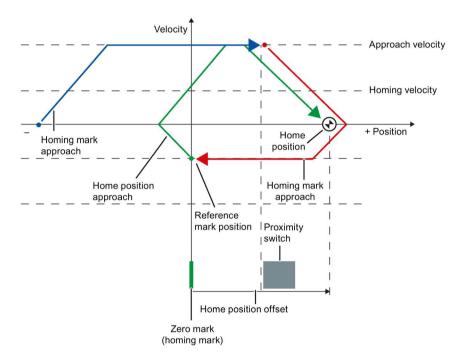

### Motion sequence

The motion occurs in the following sequence:

- 1. Start of active homing via the Motion Control instruction "MC\_Home"
- 2. Approach to reference cam
- 3. Detection of the reference cam in the homing direction and travel with homing velocity
- 4. Departure from the reference cam and travel to the homing mark

With the departure from the reference cam, the detection of the homing mark is enabled.

### 5. Detection of the homing mark

When the homing mark is detected, the position of the technology object is set depending on the configured mode:

- Parameter "Mode" in "MC Home" = 3
  - Position = value in parameter "Position" minus <TO>.Sensor[n].ActiveHoming.HomePositionOffset
- Parameter "Mode" in "MC\_Home" = 5

Position = value in the tag <TO>.Homing.HomePosition minus <TO>.Sensor[n].ActiveHoming.HomePositionOffset

#### Note

#### Parameter "MC\_Home.Mode"

The "MC\_Home.Mode" parameter for S7-1200 Motion Control and S7-1500 Motion Control has been standardized within the framework of technology version V2.0. This results in a new assignment of the parameter values for the "MC\_Home.Mode" parameter. A comparison of the "MC\_Home.Mode" parameter for technology versions V1.0 and V2.0 is available in the section Version overview (Page 180).

#### 6. Approach to home position

- Parameter "Mode" in "MC Home" = 3
  - The axis moves to the position that is specified in the "Position" parameter.
- Parameter "Mode" in "MC\_Home" = 5

The axis moves to the position that is specified in the <TO>.Homing.HomePosition tag.

#### Note

If the velocity cannot be reduced to the reference velocity between detection of the reference cam and the zero mark, homing is performed at the velocity present when the zero mark is crossed.

#### See also

Homing SINAMICS drives with external zero marks (Page 672)

# 3.2.8.5 Active homing with zero mark

The following figure shows an example of the homing motion with the following settings:

- Active homing with zero mark
- Homing in the positive direction
- · Positive home position offset

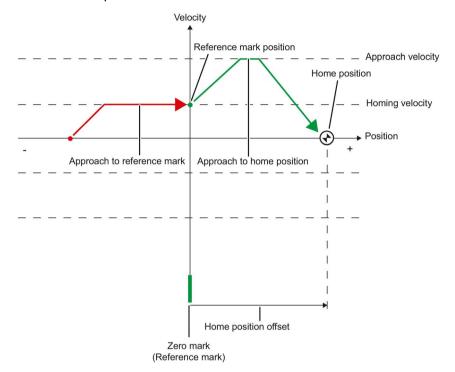

### Motion sequence

The motion occurs in the following sequence:

- 1. Start of active homing via the Motion Control instruction "MC\_Home"
- 2. Move to the homing mark in the homing direction with the homing velocity
- 3. Detection of the homing mark

When the homing mark is detected, the position of the axis or encoder is set depending on the configured mode:

- Parameter "Mode" in "MC\_Home" = 3

Position = value in parameter "Position" minus <TO>.Sensor[n].ActiveHoming.HomePositionOffset

- Parameter "Mode" to "MC Home" = 5

Position = value in the tag <TO>.Homing.HomePosition minus <TO>.Sensor[n].ActiveHoming.HomePositionOffset

#### Note

#### Parameter "MC Home.Mode"

The "MC\_Home.Mode" parameter for S7-1200 Motion Control and S7-1500 Motion Control has been standardized within the framework of technology version V2.0. This results in a new assignment of the parameter values for the "MC\_Home.Mode" parameter. A comparison of the "MC\_Home.Mode" parameter for technology versions V1.0 and V2.0 is available in the section Version overview (Page 180).

#### 4. Approach to home position

- Parameter "Mode" in "MC Home" = 3

The axis moves to the position that is specified in the "Position" parameter.

– Parameter "Mode" to "MC\_Home" = 5

The axis moves to the position that is specified in the <TO>.Homing.HomePosition tag.

#### See also

Homing SINAMICS drives with external zero marks (Page 672)

# 3.2.8.6 Active homing with digital input

The following figure shows an example of the homing motion with the following settings:

- Active homing with digital input
- Approach in the positive direction
- · Homing mark on the positive side of the digital input
- Positive home position offset

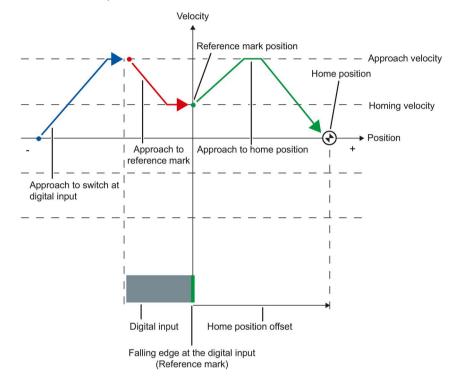

### Motion sequence

The motion occurs in the following sequence:

- 1. Start of active homing via the Motion Control instruction "MC\_Home"
- 2. Detection of the positive edge at the digital input, while moving with homing velocity
- 3. Approach to the homing mark
- 4. Detection of the homing mark

In the example, the negative edge of the switch at the digital input represents the homing mark.

When the homing mark is detected, the position of the axis or encoder is set depending on the configured mode:

- Parameter "Mode" in "MC Home" = 3

Position = value in parameter "Position" minus <TO>.Sensor[n].ActiveHoming.HomePositionOffset

Parameter "Mode" in "MC Home" = 5

Position = value in the tag <TO>.Homing.HomePosition minus <TO>.Sensor[n].ActiveHoming.HomePositionOffset

#### Note

#### Parameter "MC\_Home.Mode"

The "MC\_Home.Mode" parameter for S7-1200 Motion Control and S7-1500 Motion Control has been standardized within the framework of technology version V2.0. This results in a new assignment of the parameter values for the "MC\_Home.Mode" parameter. A comparison of the "MC\_Home.Mode" parameter for technology versions V1.0 and V2.0 is available in the section Version overview (Page 180).

#### 5. Approach to home position

- Parameter "Mode" in "MC Home" = 3

The axis moves to the position that is specified in the "Position" parameter.

- Parameter "Mode" in "MC Home" = 5

The axis moves to the position that is specified in the <TO>.Homing.HomePosition tag.

#### Note

If the velocity on the span from the detection of the positive edge to the negative edge cannot be reduced to the homing velocity, then homing occurs at the velocity that exists when the homing mark is traversed.

# 3.2.8.7 Passive homing with zero mark and reference cam

The following figure shows an example of the homing motion with the following settings:

- Passive homing with zero mark and reference cam
- Homing in the positive direction

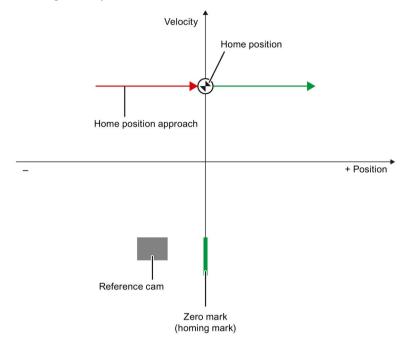

### Motion sequence

The motion occurs in the following sequence:

- 1. Activation of passive homing using the Motion Control instruction "MC\_Home".
- 2. Motion due to a Motion Control job by the user

The detection of the reference cam and homing mark is enabled when the actual position value of the axis or encoder moves in the assigned homing direction.

- 3. Detection of the reference cam
- 4. Departure from the reference cam

The departure from the reference cam enables the detection of the homing mark.

#### 5. Detection of the homing mark

When the homing mark is detected, the position of the axis or encoder is set depending on the configured mode:

- Parameter "Mode" in "MC\_Home" = 2, 8
  - Position = value in parameter "Position"
- Parameter "Mode" in "MC\_Home" = 10
  - Position = value in tag <TO>.Homing.HomePosition

#### Note

#### Parameter "MC\_Home.Mode"

The "MC\_Home.Mode" parameter for S7-1200 Motion Control and S7-1500 Motion Control has been standardized within the framework of technology version V2.0. This results in a new assignment of the parameter values for the "MC\_Home.Mode" parameter. A comparison of the "MC\_Home.Mode" parameter for technology versions V1.0 and V2.0 is available in the section Version overview (Page 180).

#### Note

If the motion direction changes after departure from the reference cam and before detection of the homing mark, the reference cam must be detected again. The Motion Control instruction "MC\_Home" remains enabled.

# 3.2.8.8 Passive homing with zero mark

The following figure shows an example of the homing motion with the following settings:

- Passive homing with zero mark
- Homing in the positive direction

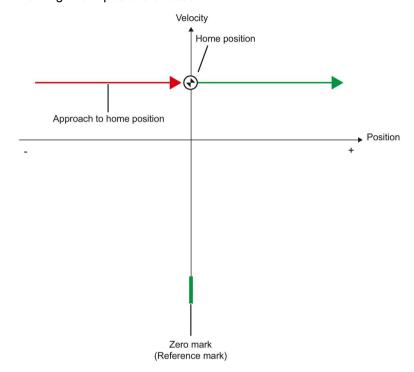

3.2 Basics - Axes

### Motion sequence

The motion occurs in the following sequence:

- 1. Enablement of passive homing via the Motion Control instruction "MC\_Home".
- 2. Motion due to a Motion Control job from the application

The detection of the homing mark is enabled when the actual position value of the axis or encoder moves in the assigned homing direction.

#### 3. Detection of the homing mark

When the homing mark is detected, the position of the axis or encoder is set depending on the configured mode:

- Parameter "Mode" to "MC\_Home" = 2, 8
  - Position = value in parameter "Position"
- Parameter "Mode" to "MC\_Home" = 10Position = value in tag <TO>.Homing.HomePosition

#### Note

#### Parameter "MC\_Home.Mode"

The "MC\_Home.Mode" parameter for S7-1200 Motion Control and S7-1500 Motion Control has been standardized within the framework of technology version V2.0. This results in a new assignment of the parameter values for the "MC\_Home.Mode" parameter. A comparison of the "MC\_Home.Mode" parameter for technology versions V1.0 and V2.0 is available in the section Version overview (Page 180).

# 3.2.8.9 Passive homing with digital input

The following figure shows an example of the homing motion with the following settings:

- Passive homing with digital input
- Homing in the positive direction
- Homing mark on the positive side of the digital input

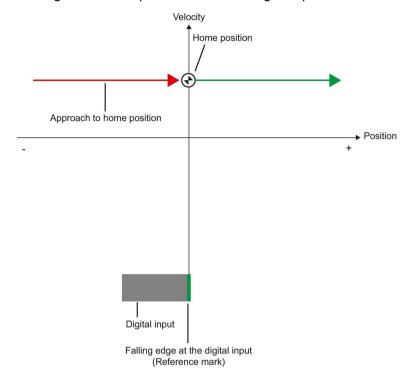

### Motion sequence

The motion occurs in the following sequence:

- 1. Enablement of passive homing via the Motion Control instruction "MC\_Home".
- 2. Motion due to a Motion Control job from the application

The detection of the homing mark at the digital input is enabled when the actual position value of the axis or encoder moves in the assigned homing direction.

#### 3. Detection of the homing mark

In the example, the falling edge of the switch at the digital input represents the homing mark.

When the homing mark is detected, the position of the axis or encoder is set depending on the configured mode:

- Parameter "Mode" to "MC\_Home" = 2, 8
  - Position = value in parameter "Position"
- Parameter "Mode" to "MC\_Home" = 10
  - Position = value in tag <TO>.Homing.HomePosition

#### Note

#### Parameter "MC\_Home.Mode"

The "MC\_Home.Mode" parameter for S7-1200 Motion Control and S7-1500 Motion Control has been standardized within the framework of technology version V2.0. This results in a new assignment of the parameter values for the "MC\_Home.Mode" parameter. A comparison of the "MC\_Home.Mode" parameter for technology versions V1.0 and V2.0 is available in the section Version overview (Page 180).

### 3.2.8.10 Direction reversal at the hardware limit switch (reversing cam)

During active homing, the hardware limit switch can optionally be used as a reversing cam. If the homing mark is not detected or the motion was not in the homing direction, the motion continues in the opposite direction with the approach velocity after the reversing cam.

When the hardware limit switch is reached, the default settings for dynamics take effect. Deceleration with the emergency stop deceleration does not occur.

#### **NOTICE**

#### Avoid moving to a mechanical endstop

Ensure by one of the following measures, that in a direction reversal the machine does not move to a mechanical endstop.

- Keep the approach velocity low.
- Increase the configured acceleration / deceleration.
- Increase the distance between the hardware limit switch and the mechanical endstop.

### 3.2.8.11 Direct homing

Depending on the configured mode, the position of the positioning axis/synchronous axis or external encoder technology objects can be absolutely or relatively set with "MC\_Home".

### Set position absolutely

Proceed as follows to set the position absolutely:

- 1. In the Motion Control instruction "MC\_Home", enter the absolute position in the "Position" parameter.
- 2. Call the Motion Control instruction "MC\_Home" with parameter "Mode" = 0.

The position is set to the value specified in the "Position" parameter.

### Set position relatively

Proceed as follows to set the position relatively:

- 1. In the Motion Control instruction "MC\_Home", enter the relative position in the "Position" parameter.
- 2. Call the Motion Control instruction "MC Home" with parameter "Mode" = 1.

The position is set to the current position plus the value specified in the "Position" parameter.

## 3.2.8.12 Absolute value adjustment

In absolute value adjustment, Motion Control determines an absolute value offset, that is retentively stored on the CPU.

Depending on the configured mode, the position of the axis or the encoder is absolutely or relatively set in the "MC\_Home" Motion Control instruction.

- Parameter "Mode" = 7 (absolute specification of position)
  - Position = value in parameter "Position"
- Parameter "Mode" = 6 (relative specification of position)

Position = current position + value in parameter "Position"

### 3.2.8.13 Resetting the "Homed" status

#### Incremental encoder

In the following cases, the "Homed" status is reset, and the technology object must be rehomed.

- Error in sensor system/encoder failure
- Initiation of active homing with the Motion Control instruction
   "MC\_Home" with "Mode" = 3, 5 (after successful completion of the homing process, the status "Homed" is set again.)

#### Note

#### Parameter "MC\_Home.Mode"

The "MC\_Home.Mode" parameter for S7-1200 Motion Control and S7-1500 Motion Control has been standardized within the framework of technology version V2.0. This results in a new assignment of the parameter values for the "MC\_Home.Mode" parameter. A comparison of the "MC\_Home.Mode" parameter for technology versions V1.0 and V2.0 is available in the section Version overview (Page 180).

- Initiation of passive homing with the Motion Control instruction "MC\_Home" with "Mode" = 2, 8, 10 (after successful completion of the homing process, the status "Homed" is set again.)
- Replacement of the CPU
- Replacement of the SIMATIC Memory Card
- POWER OFF
- Memory reset
- Modification of the encoder configuration
- Restart of the technology object
- Restoration of the CPU factory settings
- Transfer of a different project into the controller

#### Absolute encoder

In the following cases, the "Homed" status is reset, and the technology object must be rehomed.

- Error in sensor system/encoder failure
- Replacement of the CPU
- Modification of the encoder configuration
- Restoration of the CPU factory settings
- Transfer of a different project into the controller

Resetting the memory of the CPU or upgrading a project does not require another absolute value adjustment.

# 3.2.8.14 Tags

The following technology object tags are relevant for homing:

| Status indicators                                      |                                                                             |  |
|--------------------------------------------------------|-----------------------------------------------------------------------------|--|
| <to>StatusWord.X11 (HomingCommand)</to>                | Homing job running                                                          |  |
| <to>StatusWord.X5 (HomingDone)</to>                    | Technology object is homed                                                  |  |
| <to>ErrorWord.X10 (HomingFault)</to>                   | Error occurred during homing                                                |  |
| Approach to reference cam                              |                                                                             |  |
| <to>.Homing.ApproachDirection</to>                     | Start direction or approach direction for the approach to the reference cam |  |
| <to>.Homing.ApproachVelocity</to>                      | Velocity for the approach to the reference cam                              |  |
| Approach to the homing mark                            |                                                                             |  |
| <to>.Sensor[n].ActiveHoming.Direction</to>             | Homing direction                                                            |  |
| <to>.Homing.ReferencingVelocity</to>                   | Velocity for the approach to the homing mark                                |  |
| Approach to home position                              |                                                                             |  |
| <to>.Homing.ApproachVelocity</to>                      | Velocity for the approach to the home position                              |  |
| Positions                                              |                                                                             |  |
| <to>.Homing.AutoReversal</to>                          | Reversal at the hardware limit switches                                     |  |
| <to>.Homing.HomePosition</to>                          | Home position                                                               |  |
| <to>.StatusSensor[n].AbsEncoderOffset</to>             | Calculated offset after the absolute encoder adjustment                     |  |
| Parameters for active homing                           |                                                                             |  |
| <to>.Sensor[n].ActiveHoming.Mode</to>                  | Homing mode                                                                 |  |
| <to>.Sensor[n].ActiveHoming.SideInput</to>             | Side of the digital input                                                   |  |
| <to>.Sensor[n].ActiveHoming.Direction</to>             | Homing direction or approach direction                                      |  |
| <to>.Sensor[n].ActiveHoming.DigitalInput-Address</to>  | Byte number of the I/O address of the digital input                         |  |
| <to>.Sensor[n].ActiveHoming.HomePosition-Offset</to>   | Offset of the homing mark from the home position                            |  |
| Parameters for passive homing                          |                                                                             |  |
| <to>.Sensor[n].PassiveHoming.Mode</to>                 | Homing mode                                                                 |  |
| <to>.Sensor[n].PassiveHoming.SideInput</to>            | Side of the digital input                                                   |  |
| <to>.Sensor[n].PassiveHoming.Direction</to>            | Homing direction or approach direction                                      |  |
| <to>.Sensor[n].PassiveHoming.DigitalInput-Address</to> | Byte number of the I/O address of the digital input                         |  |

### Note

# Evaluation of the bits in StatusWord, ErrorWord and WarningWord

Read the information provided in section Evaluate StatusWord, ErrorWord and WarningWord (Page 355).

# 3.2.9 Position monitoring functions

# 3.2.9.1 Brief description

The following functions are available in the positioning axis/synchronous axis technology object for monitoring positioning and motion:

• Positioning monitoring (Page 95)

The actual position value must reach a positioning window within a specified time, and remain in this positioning window for a minimum dwell time.

• Following error monitoring (Page 96)

The following error is monitored based on a velocity-dependent following error limit. The permissible maximum following error depends on the setpoint velocity.

If monitored conditions are violated, then technology alarms are output. The technology object responds in accordance with the alarm response.

### 3.2.9.2 Positioning monitoring

Positioning monitoring monitors the behavior of the actual position at the end of the setpoint calculation.

As soon as the velocity setpoint reaches the value zero, the actual position value must be located in the positioning window within a tolerance time. The actual value must not exit the positioning window during the minimum dwell time.

If the actual position is reached at the end of a positioning motion within the tolerance time and remains in the positioning window for the minimum dwell time, then <TO>.StatusWord.X6 (Done) is set in the technology data block. After expiration of the minimum dwell time, the "Done" parameter of the corresponding Motion Control instruction is also set. This completes a motion job.

The following figure shows the chronological sequence and the positioning window:

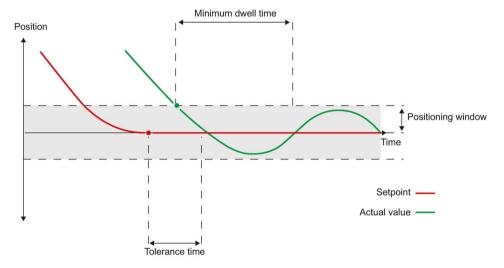

Positioning monitoring does not make any distinction between how the setpoint interpolation was completed. The end of setpoint interpolation can for example be reached as follows:

- by reaching of the target position on the part of the setpoint
- by position controlled stopping during the motion by the Motion Control instruction "MC Halt"

#### Violation of positioning monitoring

In the following cases, technology alarm 541 is output by the positioning monitoring, and the technology object is disabled (alarm reaction: remove enable).

- The actual value does not reach the positioning window during the tolerance time.
- The actual value exits the positioning window during the minimum dwell time.

### 3.2.9.3 Following error monitoring

The following error in the positioning axis/synchronous axis technology object is monitored based on a velocity-dependent following error limit. The permissible following error depends on the velocity setpoint.

A constant permissible following error can be specified for velocities lower than an adjustable velocity low limit.

Above this low velocity limit, the permissible following error increases in proportion to the velocity setpoint. The configurable maximum permissible following error is the maximum velocity limit.

# Calculation of the following error

The following error is the difference between the position setpoint and the actual position value. The transmission times of the setpoint to the drive, and of the actual position value to the controller, are taken into account in the calculation of the following error, i.e. subtracted out.

## Warning limit

A warning limit can be specified for the following error. The warning limit is input as a percentage value and operates relative to the current permissible following error. If the warning limit of the following error is reached, then technology alarm 522 is output. This is a warning and contains no alarm response.

### Violation of the permissible following error

If the permissible following error is exceeded, then technology alarm 521 is output, and the technology object is disabled (alarm response: remove enable).

When force/torque limiting is activated, the monitoring of the permissible following error can be deactivated.

#### 3.2.9.4 Standstill signal

When the actual velocity reaches the standstill window and remains there for the minimum dwell time, the standstill of the axis is indicated.

# 3.2.9.5 Tags

The following technology object tags are relevant for positioning monitoring:

| Status indicators                             |                                                                                                    |
|-----------------------------------------------|----------------------------------------------------------------------------------------------------|
| <to>.StatusWord.X7 (Standstill)</to>          | Set to the value TRUE when the actual velocity reaches the standstill window and does not exit it within the minimum dwell time.                                     |
|                                               | The standstill signal is only present for the positioning axis/synchronous axis.                                                                                     |
| <to>.StatusWord.X6 (Done)</to>                | Positioning axis/synchronous axis                                                                                                    |
|                                               | Set to the value TRUE, when the actual velocity value reaches the positioning window within the tolerance time and remains in the window for the minimum dwell time. |
|                                               | Speed axis                                                                                                    |
|                                               | Set to TRUE, when the motion is complete and thus the speed setpoint is equal to zero.                                                                               |
| <to>.ErrorWord.X12 (PositioningFault)</to>    | A positioning error has occurred.                                                                                                    |
| Positions and times                           |                                                                                                    |
| <to>.PositioningMonitoring.ToleranceTime</to> | Maximum permissible time until positioning window is reached                                                                                                    |
|                                               | The time is started with the end of the setpoint interpolation.                                                                                                    |
| <to>.PositioningMonitoring.MinDwellTime</to>  | Minimum dwell time in the positioning window                                                                                                    |
| <to>.PositioningMonitoring.Window</to>        | Positioning window                                                                                                    |
| Standstill signal                             |                                                                                                    |
| <to>.StandstillSignal.VelocityThreshold</to>  | Velocity threshold for the standstill signal                                                                                                    |
| <to>.StandstillSignal.MinDwellTime</to>       | Minimum dwell time below the velocity threshold                                                                                                    |

### 3.2 Basics - Axes

The following technology object tags are relevant for following error monitoring:

| Status indicators                                  |                                                                                                    |  |
|----------------------------------------------------|----------------------------------------------------------------------------------------------------|--|
| <to>.StatusPositioning.FollowingError</to>         | Current following error                                                                                                    |  |
| <to>.ErrorWord.X11 (FollowingErrorFault)</to>      | Status indication, that the following error is too large                                                                                                 |  |
| <to>.WarningWord.X11 (FollowingError-Warning)</to> | Status indication, that the following error warning limit has been reached                                                                               |  |
| Control bits                                       |                                                                                                    |  |
| <to>.FollowingError.EnableMonitoring</to>          | Enabling / disabling following error monitoring                                                                                                    |  |
| Limit values                                       |                                                                                                    |  |
| <to>.FollowingError.MinVelocity</to>               | Lower velocity setpoint for the characteristic curve of the maximum following error                                                                      |  |
| <to>.FollowingError.MinValue</to>                  | Permissible following error below the<br><to>.FollowingError.MinVelocity</to>                                                                            |  |
| <to>.FollowingError.MaxValue</to>                  | Maximum permissible following error at maximum axis velocity                                                                                             |  |
| <to>.FollowingError.WarningLevel</to>              | Warning limit as a percentage value relative to the maximum permissible following error (velocity-dependent in accordance with the characteristic curve) |  |

# 3.2.10 Closed-loop control

### 3.2.10.1 Brief description

The position controller of the positioning axis/synchronous axis is a closed-loop P controller with velocity precontrol.

If the drive supports Dynamic Servo Control (DSC), then a closed-loop position controller in the drive can optionally be used.

# Dynamic Servo Control (DSC)

In drives that support Dynamic Servo Control (DSC), you can optionally use the closed-loop position controller in the drive. The position controller in the drive is usually implemented with a rapid speed-control cycle. This improves the control performance for digitally coupled drives.

The following requirements must be met to use DSC:

- The motor encoder (first encoder in the telegram) of the drive is used as the first encoder for the technology object.
- One of the following PROFIdrive telegrams is used for the drive:
  - Standard telegram 5 or 6
  - SIEMENS telegram 105 or 106

#### See also

PROFIdrive telegrams (Page 36)

#### 3.2.10.2 Control structure

The following figure shows the effective closed loop control structure without DSC:

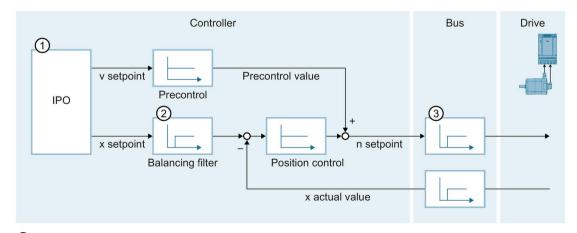

- 1 Interpolator with motion control
- 2 Internal consideration of signal propagation times and the speed control loop substitute time
- 3 Communication between controller and drive

### 3.2 Basics - Axes

The following figure shows the effective closed loop control structure with DSC:

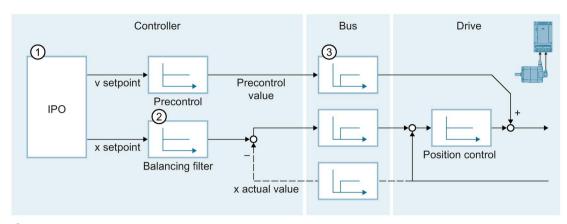

- ① Interpolator with motion control
- 2 Internal consideration of the speed control loop substitute time
- 3 Communication between controller and drive

### See also

Configuration - Control loop (Page 250)

# 3.2.10.3 Tags

The following technology object tags are relevant for the closed-loop control:

| Parameters                                       |                                                                                                    |
|--------------------------------------------------|----------------------------------------------------------------------------------------------------|
| <to>.PositionControl.Kv</to>                     | Proportional gain of the closed loop position control                                                                           |
| <to>.PositionControl.Kpc</to>                    | Velocity precontrol of the closed loop position control (in %)                                                                  |
| <to>.PositionControl.EnableDSC</to>              | Enable DSC                                                                                                    |
| <to>.DynamicAxisModel.VelocityTime-Constant</to> | Speed control loop substitute time [s]                                                                                          |
| <to>.PositionControl.ControlDifference-</to>     | Type of quantification                                                                                                    |
| Quantization.Mode                                | Configuration of a quantization when a drive with stepper motor interface is connected                                          |
|                                                  | 0: No quantification                                                                                                    |
|                                                  | 1: Quantization corresponding to encoder resolution                                                                             |
|                                                  | 2: Quantization to a direct value (value input in<br><to>.PositionControl.ControlDifferenceQuantization<br/>Value)</to>         |
|                                                  | (configuration is performed using the parameter view (data structure))                                                          |
| <to>.PositionControl.ControlDifference-</to>     | Value of quantification                                                                                                    |
| Quantization.Value                               | Configuration of a value for quantization to a direct value ( <to>.PositionControl.ControlDifferenceQuantization Mode = 2)</to> |
|                                                  | The quantization value is specified in the position unit of the axis.                                                           |
|                                                  | (configuration is performed using the parameter view (data structure))                                                          |

# 3.2.11 Process response

### 3.2.11.1 Organization Blocks for Motion Control

### **Description**

When you create a technology object, organization blocks are automatically created for processing the technology objects. The Motion Control functionality of the technology objects creates its own execution level, and is called according to the Motion Control application cycle.

The following blocks are created:

#### MC-Servo [OB91]

Calculation of the position controller

#### MC-Interpolator [OB92]

Evaluation of the Motion Control instructions, generation of setpoints and monitoring functionality

The organization blocks are protected (know-how protection). The program code cannot be viewed or changed.

The frequency relationship of the two organization blocks to one another is always 1:1. MC-Servo [OB91] is always executed before MC-Interpolator [OB92].

You can set the application cycle and the priority of the organization blocks according to your requirements for control quality and system load.

#### MC-PreServo [OB67] and MC-PostServo [OB95]

In addition, you can create the organization blocks MC-PreServo [OB67] and MC-PostServo [OB95].

The organization blocks MC-PreServo [OB67] and MC-PostServo [OB95] can be programmed. They are called in the configured application cycle. This means you can use the organization blocks MC-PreServo [OB67] and MC-PostServo [OB95] for consistent data processing or time-critical events, such as starting of motions or homing functions for the process that may have to run synchronously with the application cycle.

## **Application cycle**

You can set the application cycle in which the MC-Servo [OB91] is called in the properties of the organization block in "General > Cycle Time":

#### • Synchronous to the bus

MC-Servo [OB91] is called synchronously with or at a reduced ratio to a bus system. You set the send clock in the properties of the selected bus system. In the "Distributed I/O" drop-down list, you can select the following bus systems:

- Isochronous PROFIBUS DP
- Isochronous PROFINET IO

You cannot call the MC-Servo [OB91] synchronously with a bus system that is connected to the CPU via a communications processor/communications module (CP/CM).

#### Cyclic

The MC-Servo [OB91] is called cyclically with the specified application cycle.

The selected application cycle must be long enough to be able to process the technology objects in one cycle. If the processing time of the technology objects is longer than the application cycle, overflows (Page 105) will occur.

You can check the runtime of MC-Servo [OB91] and MC-Interpolator [OB92] with the expanded instruction "RT\_INFO".

The current application cycle (information in µs) of the organization blocks MC-PreServo [OB67] and MC-PostServo [OB95] can be read using the start information.

## Reduction ratio (CPU V1.5 and higher)

You can reduce the application cycle of the MC-Servo [OB91] relative to the send clock of an isochronous PROFINET IO system. You can set an integer multiple of the send clock as the factor. Values up to 14 times the send clock (maximum 32 ms) are possible for the application cycle.

If you call an isochronous mode interrupt OB and the MC-Servo [OB91] synchronously with the same PROFINET IO system, you must set the same application cycle for both organization blocks.

3.2 Basics - Axes

### **Priority**

You can configure the priority of the organization blocks as needed in their properties under "General > Properties > Priority":

### • MC-Servo [OB91]

Priority 17 to 26 (default value 25)

#### MC-Interpolator [OB92]

Priority 16 to 25 (default value 24)

The priority of MC-Servo [OB91] must be at least one higher than the priority of MC-Interpolator [OB92].

The priority of the organization blocks MC-PreServo [OB67] and MC-PostServo [OB95] correspond to the priority of the MC-Servo [OB91]. MC-PreServo [OB67] is called immediately before MC-Servo [OB91]. MC-PostServo [OB95] is called immediately after MC-Servo [OB91].

#### See also

Data connection of drive/encoder via data block (Page 53)

# 3.2.11.2 Process image partition "OB Servo PIP"

The process image partition "OB Servo PIP" is made available in isochronous mode for Motion Control when MC-Servo [OB91] is called. All drives and encoders used by Motion Control are assigned to this process image partition.

Because the organization blocks MC-PreServo [OB67] and MC-PostServo [OB95] are called automatically by the MC-Servo [OB91], the process image partition is also available automatically.

Additionally, you should assign all I/O modules used by Motion Control to this process image partition (e.g. hardware limit switches). The assignment results in chronologically synchronous processing with the technology object.

The input process image partition is also updated in STOP mode.

### Process image partition in the user program

As of CPU version V1.5, you can access the process image partition "OB Servo PIP" in your user program. This makes it possible to evaluate the process image partition using the trace function.

# 3.2.11.3 Operational Sequence and Timeouts

When processing the Motion Control functionality, the organization blocks MC-Servo [OB91] and MC-Interpolator [OB92] are called and processed in each application cycle. The remaining cycle time is available for the processing of your user program.

For error-free program execution, keep to the following rules:

- In each application cycle, MC-Servo [OB91] must be started and executed completely.
- In each application cycle, the relevant MC-Interpolator [OB92] must at least be started.

The following figure shows an example of the error-free operational sequence for the processing of organization block OB1:

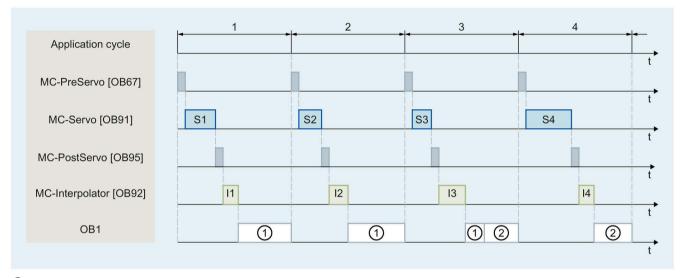

- 1 First OB1 cycle
- Second OB1 cycle

#### Overflows

If the configured application cycle is not adhered to, for example because additional technology objects or programs are added in the MC-PreServo [OB67] or MC-PostServo [OB95], overflows can occur. The application cycle must be adapted in this case to prevent overflows.

The CPU will not tolerate overflow of MC-Servo [OB91]. An overflow will cause the CPU to change to STOP mode.

The following figure shows the operational sequence if there is an overflow of MC-Servo [OB91]:

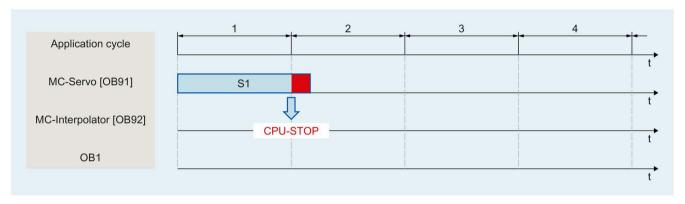

The execution of an MC-Interpolator [OB92] may only be interrupted by an MC-Servo [OB91] call. If more interruptions occur, the CPU switches to STOP mode.

The following figure shows the operational sequence when an MC-Interpolator [OB92] is interrupted over two time slices:

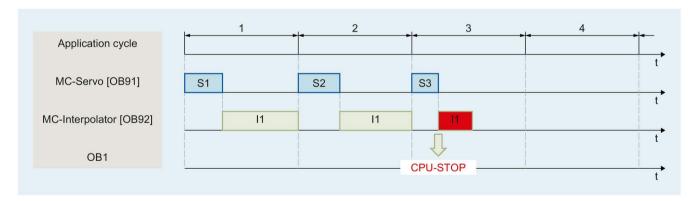

The CPU tolerates a maximum of three consecutive overflows of MC-Interpolator [OB92]. If more overflows occur, the CPU switches to STOP mode.

The following figure shows the operational sequence if there are four consecutive individual overflows of MC-Interpolator [OB92]:

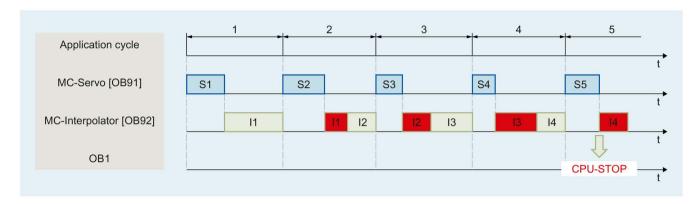

# 3.2.11.4 Operating modes

This section examines the behavior of the Motion Control in the respective operating modes and in the transitions between operating modes. A general description of the operating modes can be found in the S7-1500 System Manual

### Operating modes and transitions

The CPU has three operating modes:

- STOP
- STARTUP
- RUN

The following figure shows the operating modes and the operating mode transitions:

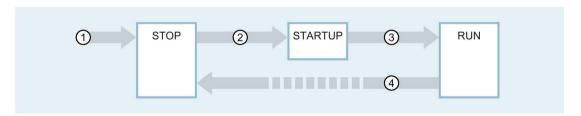

### Operating mode transitions

The following table shows the behavior of the Motion Control in the transitions between the operating modes:

| No. | Operating mode transition | Behavior                                                                                                    |
|-----|---------------------------|----------------------------------------------------------------------------------------------------|
| 1   | POWER ON →<br>STOP        | The CPU performs a restart of the technology objects. The technology objects are reinitialized with the values from the load memory.                                                 |
| 2   | STOP → STARTUP            | Not relevant for Motion Control.                                                                                                    |
| 3   | STARTUP → RUN             | The process outputs are enabled.                                                                                                    |
| 4   | RUN → STOP                | When the CPU changes from RUN mode to STOP mode, all technology objects are disabled in accordance with the alarm response "remove enable".  Active Motion Control jobs are aborted. |
|     |                           | If restart-relevant data has been changed for technology objects in RUN, the CPU performs a restart of the corresponding technology objects.                                         |

### STOP mode

In STOP mode the user program is not processed and all process outputs are disabled. Thus no Motion Control jobs are executed.

The technology data blocks are updated.

### STARTUP mode

Before the CPU starts processing of the cyclical user program, the startup OBs are processed one time.

In STARTUP mode, the process outputs are disabled. Motion Control jobs are rejected.

The technology data blocks are updated.

### **RUN** mode

The user program is processed in RUN mode.

In RUN mode, the programmed Motion Control jobs are cyclically called and processed.

The technology data blocks are updated.

# 3.3 Speed-controlled axis technology object

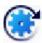

The speed axis technology object calculates speed setpoints, taking into account the dynamic settings, and outputs them to the drive. All motions of the speed axis take place as speed-controlled motions. An existing load gear is taken into account on the system side.

You can find an overview of the functions of the speed axis technology object in the Functions (Page 27) section.

A drive is assigned to each speed axis by means of a PROFIdrive telegram or an analog setpoint interface.

The speed is specified in revolutions per unit of time.

The following figure shows the basic principle of operation of the speed axis technology object:

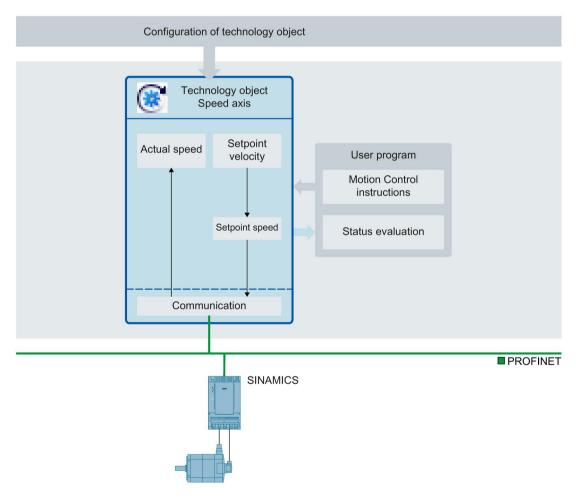

# 3.4 Positioning axis technology object

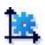

The positioning axis technology object calculates position setpoints, taking into account the encoderc settings, and outputs corresponding speed setpoints to the drive. In position-controlled mode, all movements of the positioning axis take place as position-controlled movements. For absolute positioning, the physical position must be known to the positioning axis technology object.

You can find an overview of the functions of the positioning axis technology object in the Functions (Page 27) section.

Each positioning axis is assigned a drive by means of a PROFIdrive telegram or an analog setpoint interface as well as an encoder by means of a PROFIdrive telegram.

The relationship between the encoder values and a defined position is established by the parameter assignment of the mechanical properties and encoder settings and by a homing operation. The technology object can also perform movements without a position relationship, and relative position movements, even without being in a homed status.

A positioning axis can be configured as a linear axis or rotary axis (Page 32), depending on the design of the mechanics.

The figure below shows the basic principle of operation of the positioning axis technology object:

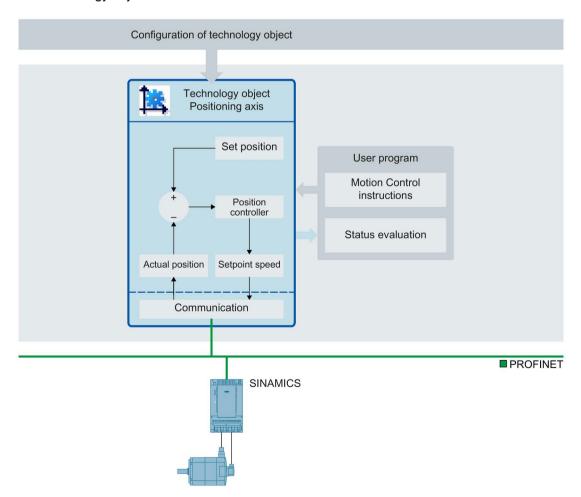

# 3.5 Synchronous axis technology object

# 3.5.1 Brief description

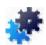

The synchronous axis technology object includes all functions of the positioning axis technology object.

A synchronous axis can also follow the motions of a leading axis. The synchronous operation relationship between the leading and following axes is specified by a synchronous operation function.

You can find an overview of the functions of the synchronous axis technology object in the Functions (Page 27) section.

The figure below shows the basic principle of operation of the synchronous axis technology object:

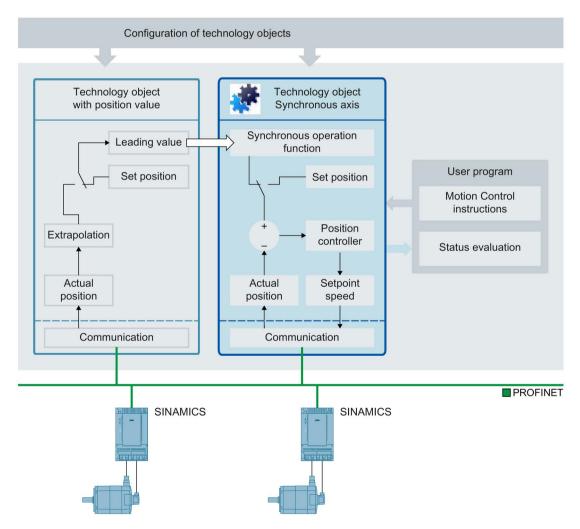

#### 3.5 Synchronous axis technology object

#### See also

Axis types (Page 32)

# 3.5.2 Synchronous operation phases

By means of synchronous operation, a following axis can be linked to a leading axis and move synchronously with it.

The synchronous operation proceeds in the following phases:

### Synchronization

The following axis is synchronized to the leading value.

### Synchronous motion

The following axis follows the position of the leading axis according to the synchronous operation function.

### Synchronous operation override

An active synchronous operation is overridden by motion jobs (e.g. MC\_Halt) issued to the following axis.

During these phases the dynamic limits apply as described in section Dynamic limits in synchronous operation (Page 66).

Avoid homing the leading axis during an active synchronous operation. Homing the leading axis during synchronous operation corresponds to a setpoint step change on the following axis. The following axis compensates for the step change according to the synchronous operation function and limited only to the maximum speed of the drive.

#### Note

The leading values and following values are coupled without conversion into the relevant configured user unit. If, for example, a linear leading axis moves by 10 mm, a rotary following axis moves by 10° with at a gear ratio of 1:1.

# 3.5.3 Leading value coupling

### 3.5.3.1 Brief description

The leading value for synchronous operation is provided by a leading axis. The leading value is specified and coupled in the user program with the call of the corresponding Motion Control instruction for synchronous operation. The leading value is switched when you call the Motion Control instruction again specifying a different leading axis.

The following rules apply to the leading value coupling:

- A leading axis can output the leading value to several following axes.
- The synchronous axis can be interconnected with different leading values.
   All interconnections required during operation must be set up during configuration of the technology object.
- Only one leading value at a time is coupled and evaluated.

# 3.5.3.2 Setpoint coupling

With setpoint coupling, the position setpoint of the leading axis is used as the leading value for synchronous operation.

The position setpoint of the following technology objects can be interconnected as the leading value for synchronous operation:

- Positioning axis
- · Synchronous axis

### 3.5.3.3 Actual value coupling

For applications in which setpoint coupling is not possible, e.g. when using an external encoder, the S7-1500T CPU additionally offers actual value coupling for synchronous operation. With actual value coupling, the extrapolated actual position (Page 114) of a technology object is used as the leading value.

The actual position of the following technology objects can used as the leading value:

- Positioning axis
- Synchronous axis
- External encoder

### 3.5.3.4 Extrapolation of the leading values for actual value coupling

With actual value coupling (Page 113), delay times result from the processing of the actual values. To compensate for these delay times, the actual value is extrapolated on the leading value side. This means that the leading value is extrapolated based on previously known values.

Actual value discrepancies at constant velocity or at constant acceleration/deceleration can be compensated for with the extrapolation. For technical reasons, changes of acceleration/deceleration (jerk) during extrapolation always cause a displacement of the following axis relative to the leading value.

The extrapolation time consists of two parts: a leading axis dependent portion and a following axis dependent portion resulting from a user setting:

#### Leading axis-caused part

The part caused by the leading axis is calculated automatically and displayed for the leading axis in the technology object tag

<TO>.Extrapolation.LeadingAxisDependentTime.

#### • Following axis-caused part

The part caused by the following axis is calculated automatically and displayed for the following axis in the technology object tag

<TO>.StatusPositioning.SetpointExecutionTime. You specify the value of this tag (unchanged or compensated with user-specific runtimes) in the leading axis configuration (<TO>.Extrapolation.FollowingAxisDependentTime).

The extrapolated actual value is evaluated with a configurable hysteresis before it is output as the leading value. The hysteresis evaluation prevents an inversion of the leading value, which may result from extrapolation of a noisy value.

The following figure shows the sequence of the actual value extrapolation.

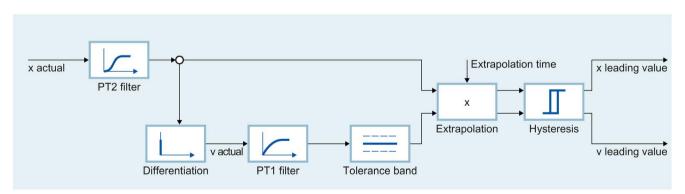

#### NOTICE

#### Machine damage

If you change the extrapolation time during runtime of your user program in too large of increments, damage to the machine may occur.

Change the extrapolation time only by a small amount.

### Filtering the actual values

Noisy encoder signals lead to high velocity step changes, which also affect the extrapolation. These step changes can be reduced or compensated for by using suitable filter settings. The actual position filter is a PT2 filter. The velocity filter is a PT1 filter with configurable tolerance band width.

The actual value is first smoothed by the actual position filter. From the smoothed value, the velocity is derived by differentiation. The velocity is smoothed by the velocity filter and further "stabilized" by the tolerance band (similar to hysteresis). The filtered actual position is then extrapolated taking into account the filtered velocity.

# 3.5.3.5 Tags

The following technology object tags are relevant for the actual value extrapolation:

| Configuration                                      |                                                                                                    |
|----------------------------------------------------|----------------------------------------------------------------------------------------------------|
| <to>.Extrapolation.LeadingAxisDependentTime</to>   | (for the leading axis)                                                                                                    |
|                                                    | Leading axis-caused part of the extrapolation time, which results from $T_i$ , $T_{ipo}$ , and $T_{Filter}$ .                                                        |
| <to>.Extrapolation.FollowingAxisDependentTime</to> | (for the leading axis)                                                                                                    |
|                                                    | Following axis dependent portion of the extrapolation time                                                                                                    |
|                                                    | Enter the value from the<br><to>.StatusPositioning.SetpointExecutionTime tag of the<br/>following axis (unchanged or compensated with user-specific<br/>times).</to> |
| <to>.StatusPositioning.SetpointExecutionTime</to>  | (for the following axis)                                                                                                    |
|                                                    | Setpoint execution time that results from $T_{lpo}$ , $T_{vtc}$ or $1/kv$ , $T_{dp}$ and $T_{O}$ of the axis.                                                        |
| <to>.Extrapolation.PositionFilter.T1</to>          | Position filter time constant T1                                                                                                    |
| <to>.Extrapolation.PositionFilter.T2</to>          | Position filter time constant T2                                                                                                    |
| <to>.Extrapolation.VelocityFilter.T1</to>          | Velocity filter time constant T1                                                                                                    |
| <to>.Extrapolation.VelocityTolerance.Range</to>    | Tolerance band width for velocity                                                                                                    |
| <to>.Extrapolation.Hysteresis.Value</to>           | Hysteresis value (in the configured unit of length)                                                                                                    |

# 3.5.4 Gearing with MC\_GearIn

During gearing the position of the following axis results from the position of the leading axis multiplied by the gear ratio. You specify the gear ratio as a ratio of two integers. The result is a linear synchronous operation function.

Synchronous operation with MC\_GearIn begins after synchronization when the following axis has reached the velocity and acceleration of the leading axis, taking into account the gear ratio.

### **Synchronization**

Synchronization begins with the start of an "MC\_Gearln (Page 495)" job. When a synchronous axis is synchronizing to a leading value, this is indicated in the technology object tag <TO>.StatusWord.X21 (Synchronizing). Active motion jobs are overridden. The dynamic values (acceleration, delay, jerk) of the following axis for the synchronization are specified at "MC Gearln".

The synchronization duration and distance are dependent on the following parameters:

- Start time of the "MC\_GearIn" job
- Dynamics of the following axis at the start time
- Dynamic value settings for "MC\_GearIn"
- Dynamics of the leading axis

When the following axis has reached the velocity and acceleration of the leading axis, taking into account the gear ratio, the following axis is synchronized. The following axis travels synchronously with the leading axis.

## Synchronous motion

When a synchronous axis is synchronized to a leading value, the "Synchronous" status is indicated by parameter "MC\_GearIn.InGear" = TRUE as well as in the technology object tag <TO>.StatusWord.X22 (Synchronous). The following axis follows the dynamics of the leading axis according to the gear ratio.

The response characteristic during gearing is expressed by a linear relationship between the leading value and following value.

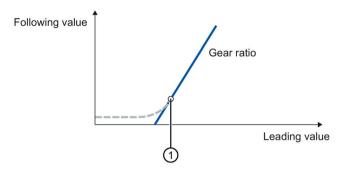

Gear ratio

Slope of line/transmission ratio

Gear ratio = MC\_Gearln.RatioNumerator/MC\_Gearln.RatioDenominator

Synchronization

(1)

Position starting from which the leading and following axes move synchronously Position ① is dependent on the above-named parameters

(see Synchronization).

The following value is calculated according to the following function:

Position of following axis (following value) = Position ① of following axis + gear ratio × (Position of leading axis - Position ① of leading axis)

### Direction

The numerator of the gear ratio is specified as positive or negative. This yields the following behavior:

### Positive gear ratio:

The leading and following axes move in the same direction.

#### Negative gear ratio:

The following axis moves in the opposite direction of the leading axis.

### See also

MC\_Gearln: Start gear synchronization V3 (Page 495)

Dynamic limits in synchronous operation (Page 66)

# 3.5.5 Gearing with "MC\_GearInPos" with specified synchronous positions

### 3.5.5.1 Brief description

During gearing the position of the following axis results from the position of the leading axis multiplied by the gear ratio. You specify the gear ratio as a ratio of two integers. The result is a linear synchronous operation function.

Synchronous operation with MC\_GearInPos starts after synchronization when the specified synchronous positions are reached.

# Synchronization

You specify the synchronous positions of the leading and following axes starting from which they are to move synchronously in the Motion Control instruction "MC\_GearInPos (Page 499)". The synchronous operation is synchronized in advance of the specified synchronous positions for the leading and following axis.

The synchronization in advance (Page 125) is performed using the dynamic parameters (velocity, acceleration, deceleration, jerk) or the leading value distance. The dynamic parameters and the leading value distance are specified in "MC\_GearInPos" and influence the start position for synchronization. After the start of a "MC\_GearInPos" job, synchronization occurs in such a way that the leading and following axis move synchronously when the synchronous positions are reached.

The synchronization is indicated by parameter "MC\_GearInPos.StartSync" = TRUE as well as in the technology object tag <TO>.StatusWord.X21 (Synchronizing).

The leading value must not be reversed during synchronization.

## Synchronous motion

Synchronous motion is synchronous starting from the specified synchronous positions. The "Synchronous" status is indicated by parameter "MC\_GearInPos.InSync" = TRUE as well as in the technology object tag <TO>.StatusWord.X22 (Synchronous). The following axis follows the position of the leading axis according to the gear ratio.

The response characteristic during gearing is expressed by a linear relationship between the leading value and following value.

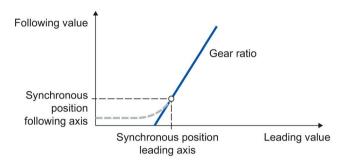

Gear ratio Slope of line/transmission ratio

Gear ratio = MC\_GearIn.RatioNumerator/MC\_GearIn.RatioDenominator

Synchronization

The following value is calculated according to the following function:

Position of following axis (following value) = Synchronous position of following axis + gear ratio × (Position of leading axis - Synchronous position of leading axis)

### Direction

The numerator of the gear ratio is specified as positive or negative. This yields the following behavior:

#### Positive gear ratio:

The leading and following axes move in the same direction.

#### Negative gear ratio:

The following axis moves in the opposite direction of the leading axis.

#### See also

MC\_GearInPos: Start gearing with specified synchronous positions V3 (Page 499)

MC\_PhasingAbsolute: Absolute shift of leading value on the following axis V3 (Page 504)

MC\_PhasingRelative: Relative shift of leading value on the following axis V3 (Page 508)

Dynamic limits in synchronous operation (Page 66)

3.5 Synchronous axis technology object

# 3.5.5.2 Tags for gearing with MC\_GearInPos

The following technology object tags are relevant for gearing with MC\_GearInPos:

| Status indicators                                |                                                                                                    |  |
|--------------------------------------------------|----------------------------------------------------------------------------------------------------|--|
| <to>.StatusSynchronizedMotion.FunctionState</to> | Indication of which synchronous operation function is active:  0: No synchronous operation active  1: Gearing (MC_GearIn)  2: Gearing with specified synchronous positions (MC_GearInPos)  3: Camming (MC_CamIn) |  |
| <to>.StatusSynchronizedMotion.PhaseShift</to>    | Current absolute leading value shift                                                                                                    |  |

### See also

Tags for synchronous operation (Page 127)

# 3.5.6 Leading value shift in gearing

With the Motion Control instructions "MC\_PhasingRelative (Page 508)" and "MC\_PhasingAbsolute (Page 504)", the leading value can be shifted in gearing with MC\_GearIn and MC\_GearInPos. The leading value shift is executed on the following axis. The leading axis is not affected.

The leading value shift only has an effect in the "Synchronous" status. If the synchronous operation is overridden, the leading value shift is reset to zero.

# 3.5.7 Camming

### 3.5.7.1 Brief description

During camming, the leading axis and following axis are coupled by a synchronous operation function, which you specify using a cam (Page 174).

Synchronous operation starts after synchronization when the specified synchronous position of the leading axis is reached. The corresponding synchronous position of the following axis is the result of the cam.

The utilized cam can be scaled on a job-related basis and applied shifted. To use the cam for camming, it must be interpolated. You interpolate the cam in your user program with the Motion Control instruction "MC\_InterpolateCam (Page 525)".

## Synchronization

You specify the synchronous position of the leading axis relative to which the axes are to move synchronously in the Motion Control instruction "MC\_CamIn (Page 513)". The synchronous operation is synchronized in advance of the specified synchronous position.

The synchronization in advance (Page 125) is performed using the dynamic parameters (velocity, acceleration, deceleration, jerk) or the leading value distance. The dynamic parameters and the leading value distance are specified in "MC\_CamIn" and influence the start position for synchronization. After the start of a "MC\_CamIn" job, synchronization occurs in such a way that the leading and following axis move synchronously when the synchronous position is reached.

The synchronization is indicated by parameter "MC\_CamIn.StartSync" = TRUE as well as in the technology object tag <TO>.StatusWord.X21 (Synchronizing).

The leading value must not be reversed during synchronization.

#### 3.5 Synchronous axis technology object

### Synchronous motion

Synchronous operation is achieved when the following axis has reached the synchronous position and the dynamic values of the leading axis according to the synchronous operation function.

When a synchronous axis is synchronized to a leading value, the "Synchronous" status is indicated by parameter "MC\_CamIn.InSync" = TRUE as well as in the technology object tag <TO>.StatusWord.X22 (Synchronous). The following axis follows the position of the leading axis according to the synchronous operation function.

The response characteristic during camming is expressed by the cam curve.

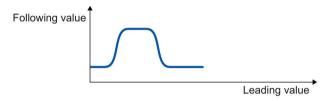

Following value = f(leading value)

#### See also

MC\_CamIn: Start camming V3. (Page 513)

Dynamic limits in synchronous operation (Page 66)

# 3.5.7.2 Scaling and offset of the cam

The scaling and shifting of the cam can be specified for camming in the Motion Control instruction "MC CamIn". The configured cam is not changed by calling "MC CamIn".

The following figure shows the basic sequence for scaling/shifting the cam:

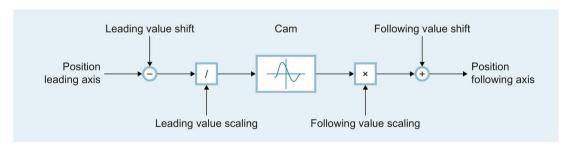

Position following axis = f[(Position leading axis - Leading value shift) / Leading value scaling] × Following value scaling + Following value shift

### 3.5.7.3 Cyclic and non-cyclic application of the cam

The "MC\_CamIn.ApplicationMode" parameter can be used to set whether or not the cam is to be applied cyclically for synchronous operation:

#### Not cyclic

The cam is run exactly once. When the cam is run in the positive direction, synchronous operation is ended when the end point of the cam is reached. When the cam is run in the negative direction, synchronous operation is ended when the starting point of the cam is reached. To prevent step changes in the dynamic values, the velocity of the following axis must be zero at the starting and end points of the cam.

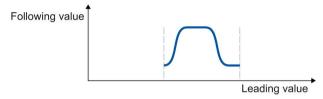

### Cyclic

The cam is run cyclically. When the cam is run in the positive direction, the cam is repeated from the starting point when the end point of the cam is reached. When the cam is run in the negative direction, the cam is repeated from the end point when the starting point of the cam is reached. To prevent step changes in the dynamic values, the starting and end points of the cam must match.

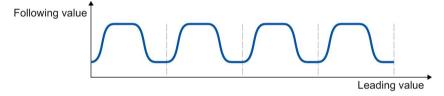

#### Cyclic appending

The cam is run cyclically. When the cam is run in the positive direction, the end point of the cam is used as the starting point for the next run. When the cam is run in the negative direction, the starting point of the cam is used as the starting point for the next run. The position difference between the starting and end points on the following value side is added up. To prevent step changes in the dynamic values, the velocity in the boundary points must be continuous.

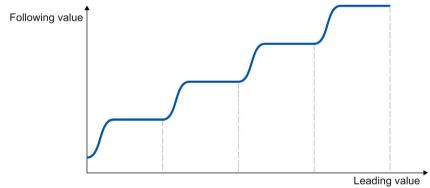

3.5 Synchronous axis technology object

# 3.5.7.4 Tags for camming

The following technology object tags are relevant for camming:

| Status indicators                                |                                                                |  |
|--------------------------------------------------|----------------------------------------------------------------|--|
| <to>.StatusSynchronizedMotion.FunctionState</to> | Indication of which synchronous operation function is active:  |  |
|                                                  | 0: No synchronous operation active                             |  |
|                                                  | 1: Gearing (MC_GearIn)                                         |  |
|                                                  | 2: Gearing with specified synchronous positions (MC_GearInPos) |  |
|                                                  | 3: Camming (MC_CamIn)                                          |  |
| <to>.StatusSynchronizedMotion.CurrentCam</to>    | Cam that is currently being used for camming                   |  |
| <to>.StatusSynchronizedMotion.MasterOffset</to>  | Current shift of the leading value range of the cam            |  |
| <to>.StatusSynchronizedMotion.MasterScaling</to> | Current scaling of the leading value range of the cam          |  |
| <to>.StatusSynchronizedMotion.SlaveOffset</to>   | Current shift of the following value range of the cam          |  |
| <to>.StatusSynchronizedMotion.SlaveScaling</to>  | Current scaling of the following value range of the cam        |  |

### See also

Tags for synchronous operation (Page 127)

# 3.5.8 Synchronization in advance with MC\_GearInPos/MCCamIn

### 3.5.8.1 Synchronization using dynamic parameters

For synchronization using dynamic parameters, you specify the dynamics (velocity, acceleration, deceleration, jerk). The required travel distance (synchronization length) is calculated.

After the start of the corresponding Motion Control job, a motion profile for the following axis is calculated continuously. The motion profile is calculated based on the following parameters:

- Specified synchronous positions of the Motion Control instruction
- Specified dynamics of the Motion Control instruction
- · Current position and dynamics of the leading and following axes
- Synchronous operation function

The calculation yields a synchronization length.

The calculation is ended and the following axis is moved to the specified synchronous position when the following position has been reached:

Start position = Synchronous position of leading axis - Synchronization length

The start of synchronization is indicated in the Motion Control instruction with parameter "StartSync" = TRUE.

The dynamics of the following axis during synchronization is obtained from the calculated motion profile and the current dynamics of the leading axis. Changes in the dynamics of the leading axis during synchronization are superimposed on the calculated motion profile. This causes an increase in the dynamic value settings for the following axis, if necessary,

When the following axis has reached the synchronous position, the following axis is synchronized. The following axis travels synchronously with the leading axis. The "Synchronous" status is indicated in the Motion Control instruction with parameter "InSync" = TRUE.

When the leading axis is in its synchronous position when the corresponding Motion Control job is started, the following axis is moved to its synchronous position. When the following axis is already in its synchronous position, the "Synchronous" status is set immediately.

### 3.5.8.2 Synchronization using leading value distance

For synchronization using the leading value difference, you specify the synchronization length.

After the start of the corresponding Motion Control command, a motion profile with the required dynamics is calculated for the following axis dependent on the specified leading value distance.

The following axis is moved to the specified synchronous position as soon as the leading value reaches the following position:

Start position = Synchronous position of leading axis - Synchronization length

The start of synchronization is indicated in the Motion Control instruction with parameter "StartSync" = TRUE.

The dynamics of the following axis during synchronization is obtained from the calculated motion profile and the current dynamics of the leading axis. Changes in the dynamics of the leading axis during synchronization are superimposed on the calculated motion profile in accordance with the synchronous operation function. This causes an increase in the dynamic value settings for the following axis, if necessary,

When the following axis has reached the synchronous position, the following axis is synchronized. The following axis travels synchronously with the leading axis. The "Synchronous" status is indicated in the Motion Control instruction with parameter "InSync" = TRUE.

If the leading and following axes are at the respective synchronous positions at the start of the corresponding Motion Control command, the "Synchronous" status is set immediately.

When the leading axis is in its synchronous position when the corresponding Motion Control job is started, the leading axis must first cross the start position to start synchronization.

### 3.5.9 Simulate synchronous operation

An active synchronous operation can be simulated with the Motion Control instruction "MC\_SynchronizedMotionSimulation (Page 522)". During simulation, setpoints from the synchronous operation are not output to the drive. The following axis can be moved in simulation without replacing synchronous operation. Synchronous operation remains in simulation and stays active even when the following axis is locked. To prevent a setpoint jump, the following axis must be at the start position at the start of the simulation when the simulation is ended.

# 3.5.10 Tags for synchronous operation

The following technology object tags are relevant for synchronous operation:

| Status indicators                                                          |                                                                                                    |
|----------------------------------------------------------------------------|----------------------------------------------------------------------------------------------------|
| <to>.StatusSynchronizedMotion.ActualMaster</to>                            | When a synchronous operation job is started, the number of the technology data block of the currently used leading axis is displayed. |
|                                                                            | "ActualMaster" = 0 when synchronous operation is inactive                                                                             |
| <to>.StatusWord.X21 (Synchronizing)</to>                                   | Set to value TRUE when the synchronous axis synchronizes to a leading value.                                                          |
| <to>.StatusWord.X22 (Synchronous)</to>                                     | Set to value TRUE when the synchronous axis is synchronized and moves synchronously to the leading axis,                              |
| <to>.ErrorWord.X14 (SynchronousError)</to>                                 | Error during synchronous operation                                                                                                    |
|                                                                            | The leading axis specified in the Motion Control instruction was not configured as a possible leading axis.                           |
| <to>.StatusSynchronizedMotion.StatusWord.X0 (MaxVelocityExceeded)</to>     | Set to value TRUE when the maximum velocity configured for the following axis is exceeded during synchronous operation.               |
| <to>.StatusSynchronizedMotion.StatusWord.X1 (MaxAccelerationExceeded)</to> | Set to value TRUE when the maximum acceleration configured for the following axis is exceeded during synchronous operation.           |
| <to>.StatusSynchronizedMotion.StatusWord.X2 (MaxDecelerationExceeded)</to> | Set to value TRUE when the maximum deceleration configured for the following axis is exceeded during synchronous operation.           |
| <to>.StatusSynchronizedMotion.PhaseShift</to>                              | Current absolute leading value shift in synchronous operation                                                                         |

# See also

Tags for camming (Page 124)

Tags for gearing with MC\_GearInPos (Page 120)

#### 3.6 Technology object external encoder

# 3.6 Technology object external encoder

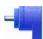

The external encoder technology object detects a position, and makes it available to the controller.

The actual position detected by the external encoder can be used for the following functions, for example:

- Measured value acquisition by a measuring input
- Position-dependent generation of switching signals and switching signal sequences by output cam and cam track with actual value reference.
- As a leading value of a synchronous axis (S7-1500T)

You can find an overview of the functions of the external encoder technology object in the Functions (Page 27) section.

The relationship between the encoder values and a defined position is established by the parameter assignment of the mechanical properties and encoder settings and by a homing operation.

The following figure shows the basic principle of operation of the external encoder technology object:

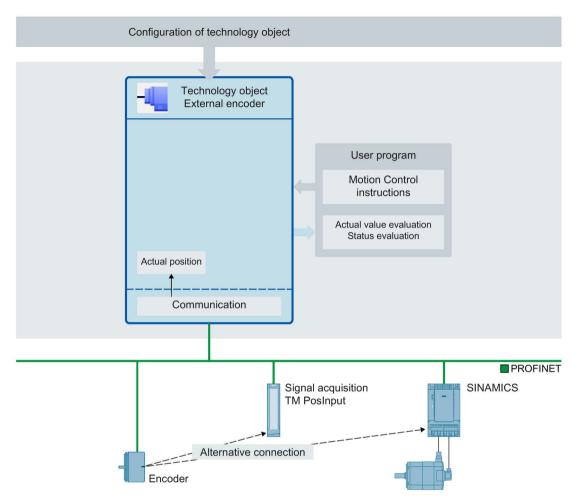

Specification of the position occurs according to the selected system of units:

# Linear system of units

The position is specified as a linear measure, e.g. millimeters.

### Rotary system of units

The position is specified as an angular measure, e.g. degrees.

# 3.7 Technology object measuring input

# 3.7.1 Brief description

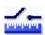

The measuring input technology object acquires the actual position of an axis or external encoder at a signal change at the measuring input.

You can find an overview of the functions of the measuring input technology object in the Functions (Page 27) section.

The figure below shows the basic principle of operation of the measuring input technology object:

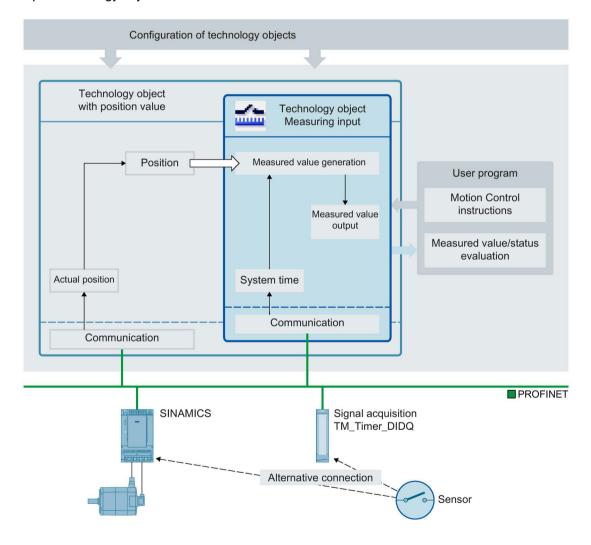

### Measurement types

Two types of measurement can be performed:

One-time measurement (Page 133)

Up to two measured values are acquired with edge accuracy with one measuring job. A one-time measuring job is started with "MC\_MeasuringInput".

Cyclic measuring (Page 134)

With cyclic measuring, up to two measured values are acquired with edge accuracy in each position control cycle.

A cyclic measuring job is started with "MC MeasuringInputCyclic".

The measurements are continued cyclically until they are ended per command.

The edges to be detected are selected when starting the measurement using Motion Control instruction "MC\_MeasuringInput" or "MC\_MeasuringInputCyclic".

# **Assignment**

The measuring input technology object must always be assigned to another technology object whose position will be evaluated by the measuring input.

The measuring input technology object can be assigned to the following technology objects:

- Synchronous axis
- Positioning axis
- External encoder

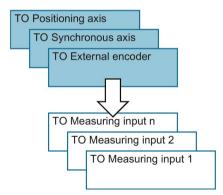

Exactly one axis or one external encoder can be assigned to a measuring input technology object.

An axis or external encoder can be assigned multiple measuring input technology objects.

#### Measured value determination

The position can be detected using support from the hardware in one of the following ways:

- Measuring using TM Timer DIDQ (time-based)
- Measuring with SINAMICS measuring input (time-based)
- Measuring using PROFIdrive telegram (drive or external encoder)

A measuring job is activated using Motion Control instruction "MC\_MeasuringInput" or "MC\_MeasuringInputCyclic".

With time-based measuring ("TIME\_BASED"), a signal change of the external trigger signal for the measurement is detected via a corresponding module such as TM Timer DIDQ or SINAMICS Drive. The time stamp is transferred to the controller and the associated actual position is determined in the technology object.

With direct position detection ("PROFIDRIVE"), the measurement input is connected to the drive device and the measurement is implemented in the drive. The drive or encoder module directly supplies the acquired position value to the technology object via the PROFIdrive telegram.

The resulting measured value is indicated at the respective output of the Motion Control instruction "MC MeasuringInput" or "MC MeasuringInputCyclic".

Cyclic measuring is only possible when measuring using TM Timer DIDQ. One-time measuring is always possible.

Measuring using TM Timer DIDQ requires isochronous mode.

For measuring using a PROFIdrive telegram, only one measuring input at a time can be active on an actual value or encoder in the PROFIdrive telegram. A maximum of two measuring inputs via PROFIdrive can be configured on an actual value or encoder in the PROFIdrive telegram Refer to Automatic transfer of drive and encoder parameters in the device (Page 43).

### Correction time

The time of the measurement can be corrected by setting a correction time (<TO>.Parameter.CorrectionTime) for the measuring input technology object.

Corrections may be required for the following examples:

- Times for mechanical displacement of the measuring input
- Times for the generation of the measured signal before the input at the measurement module
- Filter times at the input or filter times for the measurement inputs on the SINAMICS drive unit

The correction time is calculated by the measuring input technology object for time-based measured value acquisition ("TIME\_BASED") and for direct position detection ("PROFIDRIVE").

Also note the time delay when measuring on a virtual axis. See section Brief description (Page 40).

# 3.7.2 Measuring

#### 3.7.2.1 One-time measurement

With one-time measurement, up to two edges can be detected with one measuring job. The associated actual positions are signaled back in the function block and in the technology DB and can be further processed in the user program.

### Measuring job

A measuring job is started using the Motion Control instruction "MC\_MeasuringInput". The <TO>.Status tag in the technology data block changes to "WAITING\_FOR\_TRIGGER". The technology object activates the measurement when the selected edge is detected.

The measurement occurs at the measurement input in the form of up to two system times. Based on the times, the associated position is determined and output, taking into consideration a correction time, if present.

With direct position detection, the detected position value is supplied directly from the drive or encoder module to the technology object via the PROFIdrive telegram.

The measurement is then finished. An additional measurement must be restarted using Motion Control instruction "MC\_MeasuringInput".

Table 2-1 Mode and display of the results of measurement results when using one-time measurement

| Configured "Mode" parameter in Motion Control              | Output of Motion Control instruction "MC_MeasuringInput" |                                                  |  |
|------------------------------------------------------------|----------------------------------------------------------|--------------------------------------------------|--|
| instruction "MC_MeasuringInput"                            | MeasuredValue1                                           | MeasuredValue2                                   |  |
| Measure positive edge only                                 | Actual position at the time                              | _                                                |  |
| Measure negative edge only                                 | of the edge                                              |                                                  |  |
| Measure the next two edges                                 | Actual position at the time of the first edge            | Actual position at the time of the second edge   |  |
| Measure the next two edges starting with the positive edge | Actual position at the time of the positive edge         | Actual position at the time of the negative edge |  |
| Measure the next two edges starting with the negative edge | Actual position at the time of the negative edge         | Actual position at the time of the positive edge |  |

The last detected values are set in the technology data block. If a new job is initiated with the function block, the outputs of the function block are initialized. The technology data block is not initialized. After detecting the first valid measuring cycle, the values in the technology data block and function block are consistent with one another.

The finished measuring command is indicated in the function block in "MC\_MeasuringInput.DONE" = TRUE or in the technology data block in <TO>.Status = "TRIGGER\_OCCURRED".

### See also

MC\_MeasuringInput: Start measuring once V3 (Page 476)

### 3.7 Technology object measuring input

### 3.7.2.2 Cyclic measuring

With cyclic measuring, up to two measuring events can be acquired by the system in each position control cycle of the technology object and the associated measuring positions can be displayed. The measurements are continued cyclically until they are ended per command.

The determined measured values are displayed and can be read by the user program.

Cyclic measuring requires the measured value to be determined using the following type of hardware support: "Measuring using Timer DIDQ".

Measuring edges at which a measured value could not be determined are indicated in a lost edge counter in the technology DB as well as in function block "MC\_MeasuringInputCyclic".

## Measuring job

A cyclic measuring job is started with Motion Control instruction "MC\_MeasuringInputCyclic", and the measuring job is issued to the corresponding technology module. Depending on the functionality of the technology module, up to two measuring events and thus measuring times can be captured with edge reference in each position control cycle and then forwarded to the technology object. The technology object determines the measuring positions for the measuring times taking into consideration any specified correction times.

The technology data block tag "<TO>.Status" changes from "INACTIVE" to "WAITING\_FOR\_TRIGGER" and remains in this status as long as additional events are awaited.

The mode set in the Motion Control instruction specifies the edges for which the measured values are to be acquired. At most, the following edges can be detected in each position control cycle:

- Two positive edges when detecting positive edges
- Two negative edges when detecting negative edges
- One positive edge and one negative edge when detecting positive and negative edges

#### Measured values and counters

With a positive edge at the input MC\_MeasuringInputCyclic.Execute, outputs MeasuredValue1Counter and MeasuredValue2Counter are reset to "0". As a result, new events can be tracked immediately and new measured value entries can be detected.

All measuring event occurrences of the measuring job are incremented by "1" in the corresponding event counters <TO>.MeasuredValues.MeasuredValue1Counter and <TO>.MeasuredValues.MeasuredValue2Counter of the technology data block.

The acquired measured values are continuously captured in the technology data block irrespective of individual jobs and the values are only reset to "0" at power-up or restart of the technology object.

After a completed measurement, the measured values are output in the function block. The counters of the function block are set to "0" at a new measuring job. The measured value output in the technology data block always indicates the last acquired measured value.

#### Lost edge counter (LEC)

If more than two edges to be detected occur within one position control cycle, a measured value cannot be evaluated for the other edges to be detected. The number of lost edges is recorded in the LEC.

The lost edges that are recorded in the LEC depend on the mode set in the Motion Control instruction. For example, if only positive edges are to be measured, the LEC records only the non-measured positive edges.

A maximum of seven lost edges can be counted and displayed in the LEC.

The number of lost edges is indicated in the function block and in the technology data block in:

### LostEdgeCounter1

Lost cleared edges from the position control cycle in which MeasuredValue1 was acquired.

- ⇒ The displayed value in LostEdgeCounter1 is updated when counter MeasuredValueCounter1 is incremented.
- LostEdgeCounter2

Lost cleared edges from the position control cycle in which MeasuredValue2 was acquired.

⇒ The displayed value in LostEdgeCounter2 is updated when counter MeasuredValueCounter2 is incremented.

# 3.7 Technology object measuring input

# Display of measurement results when using cyclic measuring

| Edges selected in the command                                         | Display per position control cycle                                                               |                                                                                                  |                                                                                                    |                                                                                                    |
|-----------------------------------------------------------------------|--------------------------------------------------------------------------------------------------|--------------------------------------------------------------------------------------------------|----------------------------------------------------------------------------------------------------|----------------------------------------------------------------------------------------------------|
|                                                                       | MeasuredValue1                                                                                   | MeasuredValue2                                                                                   | LostEdgeCounter1                                                                                                    | LostEdgeCounter2                                                                                                    |
| Detect positive edges only "MC_MeasuringInputCyclic Mode" = 0         | Actual position at<br>the time of the first<br>positive edge                                     | Actual position at<br>the time of the<br>second<br>positive edge                                 | Number of positive or negative edges in excess of two in the position control cycle of acquisition of MeasuredValue1 and MeasuredValue2.  The following applies here:  If a MeasuredValue1 and a MeasuredValue2 are acquired, the number of acquired and lost edges indicated in LostEdgeCounter1 and LostEdgeCounter2 are the same.  If only one MeasuredValue1 is acquired, the LostEdgeCounter1 is reset to "0". The value in LostEdgeCounter2 remains changed. |                                                                                                    |
| Detect negative edges only "MC_MeasuringInputCyclic Mode" = 1         | Actual position at<br>the time of the first<br>negative edge                                     | Actual position at<br>the time of the<br>second negative<br>edge                                 |                                                                                                    |                                                                                                    |
| Detect positive and negative edges "MC_MeasuringInputCyclic Mode" = 2 | Actual position at<br>the time of the first<br>positive edge in the<br>position control<br>cycle | Actual position at<br>the time of the first<br>negative edge in the<br>position control<br>cycle | If only one Measu acquired, the Lost reset to "0". The v                                                                                                    | of acquisition of MeasuredValue2. here: ue1 and a are acquired, the ed and lost edges dgeCounter1 and 2 are the same. redValue1 is EdgeCounter1 is alue in 2 remains changed. redValue2 is EdgeCounter2 is |

The following figures show examples of divergence of MeasuredValue1Counter and MeasuredValue2Counter as a result of lost edges.

### Example of measurement at positive edges (Mode = 0)

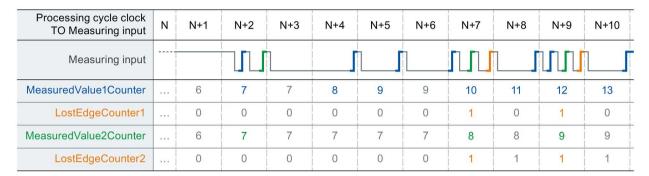

# Example of measurement at negative edges (Mode = 1)

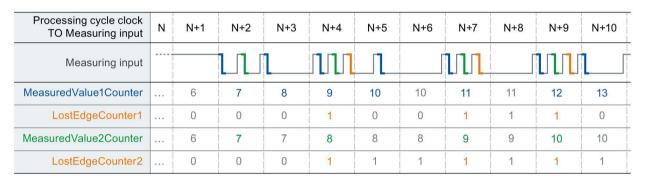

### Example of measurement at positive and negative edges (Mode = 2)

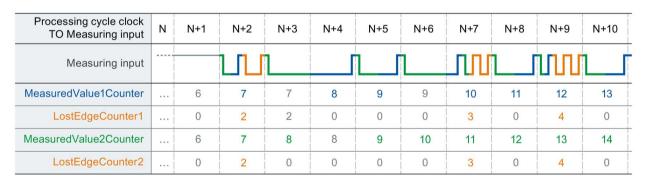

#### See also

MC\_MeasuringInputCyclic: Start cyclic measuring V3 (Page 480)

# 3.7.3 Measuring with measuring range

A measuring job can be activated directly or restricted to a defined measuring range.

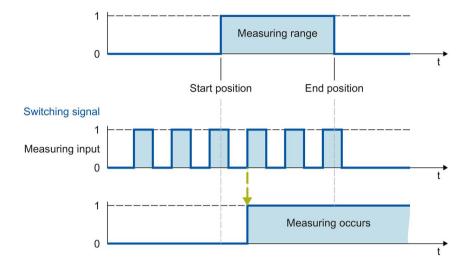

Figure 2-1 Example of measuring with measuring range in Mode = 0 (measurement of next positive edge)

Only measured values within the measuring range are displayed for the technology object.

- If no measuring edge within the measuring range is detected during a one-time measurement, the measuring job is canceled and an alarm is triggered.
- Cyclic measuring remains active even if no measuring edge within the measuring range was detected.

For axes without modulo function, it is immaterial in which order the start and end positions are specified. If the start position is greater than the end position, the two values are interchanged in the application. If the start position for an axis with modulo function is greater than the end position, the measuring range is extended from the start position past the modulo transition of the axis to the end position.

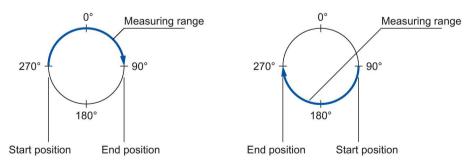

The measuring range positions are specified in Motion Control instruction MC MeasuringInput or MC MeasuringInputCyclic.

### Activation time for the measuring range

The measuring function must be active at the measurement input when the start of the measuring range is reached. To compensate for the communication time for activation in the TM Timer DIDQ or drive, for example, the activation of the measurement in the technology object begins earlier then the measuring range start by the amount of the activation time.

The activation time for measuring with measuring range is divided up as follows:

- The activation time allocation defined and active on the system side is indicated in the <TO>.Parameter.MeasuringRangeActivationTime tag.
- An additional activation time can also be set by the user with the <TO>.Parameter.MeasuringRangeAdditionalActivationTime tag.

# 3.7.4 Time-related boundary conditions

Depending on the hardware configuration and selection of edges to be detected, different system-inherent requirements apply to the time allowed after calling the Motion Control instruction "MC\_MeasuringInput" or "MC\_MeasuringInputCyclic" until a measurement occurs and the results are displayed.

The following times must be distinguished here:

- Time until the measuring event can be captured
- Time until the measurement result is displayed or the measurement is finished.

The times calculated taking into account the current settings are indicated in configuration window "Extended parameters" of a measuring input.

### Measuring using TM Timer DIDQ / Measuring using SINAMICS measuring input

- Time from output of an MC\_MeasuringInput job until measuring event detection becomes effective:
  - MeasuringRangeActivationTime: 2 x T<sub>servo</sub>
- Minimum time after measuring event until measured value is available in the controller:
  - One-time measurement: 2 x T<sub>servo</sub> + T<sub>dp</sub>
  - Cyclic measuring: T<sub>servo</sub> + T<sub>dp</sub>
- Activation time for a measurement with measuring range:
  - MeasuringRangeActivationTime + MeasuringRangeAdditionalActivationTime

#### Measuring using PROFIdrive telegram (drive or external encoder)

- MeasuringRangeActivationTime: 4 x Tservo
- Time from output of an MC\_MeasuringInput job until measuring event detection becomes effective:
  - Measuring a positive/negative edge or two edges:
    - MeasuringRangeActivationTime + 2 x T<sub>servo</sub>
  - Measuring two dedicated edges:
    - MeasuringRangeActivationTime + 3 x T<sub>servo</sub>
- Minimum time after measuring event until measured value is available in the controller:
  - Measuring an edge: 7 x T<sub>servo</sub>
  - Measuring two edges: 13 x T<sub>servo</sub>
- Activation time for a measurement with measuring range:
  - Measuring a positive/negative edge or two edges:
    - MeasuringRangeActivationTime + MeasuringRangeAdditionalActivationTime + 2 x T<sub>servo</sub>
  - Measuring two dedicated edges:
    - MeasuringRangeActivationTime + MeasuringRangeAdditionalActivationTime + 3 x T<sub>servo</sub>

#### Definition of tags:

- T<sub>servo</sub> = Call interval of the technology object in the servo cycle clock [ms]
- T<sub>dp</sub> = Bus cycle clock (on PN) [ms]
- MeasuringRangeActivationTime = See section Measuring with measuring range (Page 138)

To prevent asynchronous processing from overwriting a measured value that was just determined, a new one-time measuring job cannot be started until the active measurement has concluded. The sum of the activation time and the time until display or conclusion must be taken into account for this.

With cyclic measuring, evaluation or temporary storage of the measurement results in the synchronous MC-PostServo [OB95] is recommended from the user perspective.

# 3.7.5 Tags

| Status display                                              |                                                                                                    |  |
|-------------------------------------------------------------|----------------------------------------------------------------------------------------------------|--|
| <to>.Status</to>                                            | Measuring input function status                                                                                          |  |
|                                                             | 0: Measurement is not active ("INACTIVE")                                                                                |  |
|                                                             | 1: The measuring input is waiting for a measuring event ("WAITING_FOR_TRIGGER")                                          |  |
|                                                             | 2: The measuring input has acquired one or more measured values ("TRIGGER_OCCURRED").                                    |  |
|                                                             | 3: Error during the measurement ("MEASURING_ERROR")                                                                      |  |
| <to>.InputState</to>                                        | Measuring input input status                                                                                             |  |
| Parameters                                                  |                                                                                                    |  |
| <to>.Parameter.MeasuringInput-<br/>Type</to>                | Measuring input type                                                                                                    |  |
| <to>.Parameter.PROFIdriveProbe-<br/>Number</to>             | Number of the measuring input to be used for a measurement using PROFIdrive telegram                                     |  |
| <to>.Parameter.MeasuringRange-ActivationTime</to>           | System-defined activation time allocation [ms]                                                                           |  |
| <to>.Parameter.MeasuringRange-AdditionalActivationTime</to> | Additional user-defined activation time allocation [ms]                                                                  |  |
| <to>.Parameter.CorrectionTime</to>                          | User-defined correction time for the measurement result [ms]                                                             |  |
| Interface                                                   |                                                                                                    |  |
| <to>.Interface.Address</to>                                 | I/O address for the digital measuring input                                                                              |  |
| Units                                                       |                                                                                                    |  |
| <to>.Units.LengthUnit</to>                                  | Unit of the length data                                                                                                  |  |
| <to>.Units.TimeUnit</to>                                    | Unit of the time data                                                                                                    |  |
| MeasuredValues                                              |                                                                                                    |  |
| <to>.MeasuredValues.Measured-<br/>Value1</to>               | First measured value                                                                                                    |  |
| <to>.MeasuredValues.Measured-<br/>Value2</to>               | Second measured value (when measuring two or more edges in one position control cycle)                                   |  |
| <to>.MeasuredValues.Measured-<br/>Value1Counter</to>        | Count value for the first measured value                                                                                 |  |
| <to>.MeasuredValues.Measured-<br/>Value2Counter</to>        | Count value for the second measured value                                                                                |  |
| <to>.MeasuredValues.LostEdge-<br/>Counter1</to>             | Lost edges in the cycle clock of the first measured value acquisition                                                    |  |
| <to>.MeasuredValues.LostEdge-</to>                          | (zero in the case of one-time measurement)  <br>  Lost edges in the cycle clock of the second measured value acquisition |  |
| Counter2                                                    | (zero in the case of one-time measurement)                                                                               |  |

# 3.7 Technology object measuring input

| StatusWord                                             |                                                                                                    |
|--------------------------------------------------------|----------------------------------------------------------------------------------------------------|
| <to>.StatusWord.X0 (Control)</to>                      | The technology object is in operation.                                                                                                    |
| <to>.StatusWord.X1 (Error)</to>                        | An error occurred at the technology object.                                                                                                    |
| <to>.StatusWord.X2 (RestartActive)</to>                | The technology object is being reinitialized. The tags of the technology data block are not updated with active restart.                       |
| <to>.StatusWord.X3<br/>(OnlineStartValuesChanged)</to> | Data relevant for the restart has been changed. The changes are applied only after a restart of the technology object.                         |
| <to>.StatusWord.X5<br/>(CommunicationOk)</to>          | The measuring input is synchronized with the measuring module and can be used.                                                                 |
| ErrorWord                                              |                                                                                                    |
| <to>.ErrorWord.X0 (SystemFault)</to>                   | A system-internal error has occurred.                                                                                                    |
| <to>.ErrorWord.X1 (ConfigFault)</to>                   | Configuration error                                                                                                    |
|                                                        | One or more configuration parameters are inconsistent or invalid.                                                                              |
|                                                        | The technology object was incorrectly configured, or editable configuration data were incorrectly modified during runtime of the user program. |
| <to>.ErrorWord.X2 (UserFault)</to>                     | Error in user program at a Motion Control instruction or its use.                                                                              |
| <to>.ErrorWord.X3</to>                                 | Command cannot be executed.                                                                                                    |
| (CommandNotAccepted)                                   | A Motion Control instruction cannot be executed because necessary requirements have not been met.                                              |
| <to>.ErrorWord.X13<br/>(PeripheralError)</to>          | Error accessing a logical address.                                                                                                    |
| ErrorDetail                                            |                                                                                                    |
| <to>.ErrorDetail.Number</to>                           | Alarm number                                                                                                    |
| <to>.ErrorDetail.Reaction</to>                         | Effective alarm reaction                                                                                                    |
|                                                        | 0: No reaction                                                                                                    |
|                                                        | 6: End measuring input processing                                                                                                    |

# 3.8 Technology object output cam

# 3.8.1 Brief description

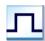

The output cam technology object generates switching signals depending on the position of an axis or external encoder. The switching states can be evaluated in the user program and fed to digital outputs.

You can find an overview of the functions of the output cam technology object in the Functions (Page 27) section.

The figure below shows the basic operating principle of the output cam technology object:

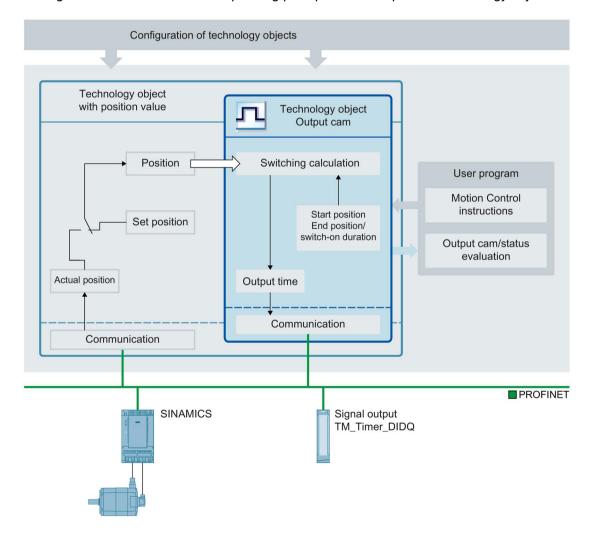

#### 3.8 Technology object output cam

### Output cam types

The following output cam types can be used:

• Distance output cam (Page 147)

Distance output cams switch on between the start position and end position. Outside this range, the distance output cam is switched off.

• Time-based output cam (Page 149)

Time-based output cams switch on for a defined time period when the start position is reached.

## **Assignment**

The output cam technology object must always be assigned to another technology object whose position will be evaluated.

The output cam technology object can be assigned to the following technology objects:

- Synchronous axis
- Positioning axis
- External encoder

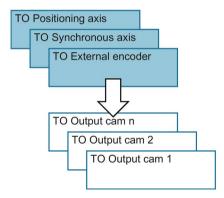

Exactly one axis or one external encoder can be assigned to an output cam.

Multiple output cams can be assigned to one axis or external encoder.

## Output cam calculation and output cam output

The output cam technology object calculates the exact switching time, thereby ensuring exact adherence to the switching positions. The switching time is calculated two position control cycles before the output.

The following output options are available for the digital cam output:

#### TM Timer DIDQ

Digital output with high degree of accuracy and reproducibility in the microsecond range on ET 200MP TM Timer DIDQ 16x24V and ET 200SP TM Timer DIDQ 10x24V time-based IO modules

Output by TM Timer DIDQ requires isochronous mode. Isochronous mode is only possible with PROFINET interface modules.

#### Digital output module

Digital output with switching accuracy depending on the output cycle of the I/O used

When output is deactivated, the output cam status is not output at the hardware output. The output cam status can be used internally in the user program by evaluating the relevant "<TO>.CamOutput" tag.

#### Inverted output

In the case of the inverted output, the range in which the cam output is switched on and the range in which it is switched off are swapped.

The inverted output is set in Motion Control instruction "MC\_OutputCam" and is active when the instruction is enabled.

The inverted output can be used for both distance output cams and time-based output cams.

#### Output of multiple output cams to one output

The output of multiple output cams to one output is performed with either an AND or OR logic operation of the output cam signals to the output.

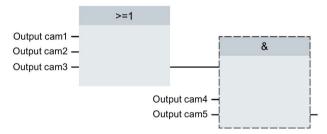

#### Display of the switching state

The switching state of the output cam is displayed in the associated technology DB in "<TO>.CamOutput".

## 3.8 Technology object output cam

#### Position reference

The switching points of the output cams can be referenced to the following positions, depending on the interconnected technology object.

- Actual position of a synchronous axis/positioning axis
- Position setpoint of a synchronous axis/positioning axis
- · Position of an external encoder

## Homing the interconnected technology object

A change to the position of an axis or external encoder using Motion Control instruction "MC\_Home" is regarded as a sudden position change.

- Distance output cams are either skipped or correspondingly output.
- Time-based output cams are skipped. A time-based output cam is switched on only when the start position is crossed and remains switched on for the on-load factor.
- Switched time-based output cams are not canceled by a homing operation.

# 3.8.2 Distance output cam

## Switch-on range

The switch-on range of distance output cams is basically defined by the start position and end position.

## Start position smaller than end position

When the start position is less than the end position, the switch-on range begins with the start position and ends with the end position.

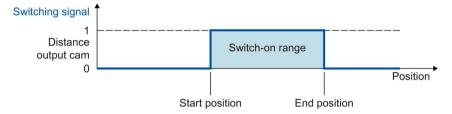

## Start position greater than end position

When the start position is greater than the end position, there are two switch-on ranges as follows:

- Switch-on range beginning with the start position and ending with the positive range end (e.g. positive software limit switch, end of modulo range)
- Switch-on range beginning with the negative range end (e.g. negative software limit switch, start of modulo range) and ending with the end position

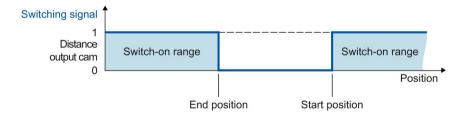

## Mapping to an axis with modulo function

With active modulo function of the interconnected technology object, the start and end positions of the output cam are automatically mapped to values within the modulo range.

#### Example

- Modulo range = 0° to 50°
- Output cam start position = 80°
- Output cam end position = 220°
- ⇒ The distance output cam switches on at 30° and switches off again at 20°.

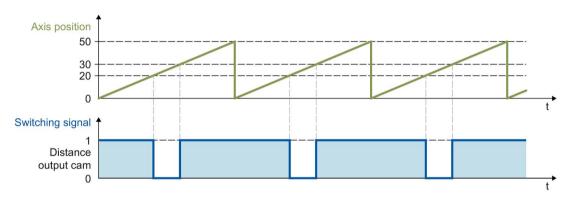

## Switching characteristics

After activation, a distance output cam switches on in the following cases:

- The position of the interconnected technology object reaches the start or end position in the activation direction configured in Motion Control instruction "MC\_OutputCam".
- The position of the interconnected technology object is moved into the switch-on range of the output cam (e.g. during homing) in the activation direction configured in Motion Control instruction "MC\_OutputCam". If both activation directions are enabled in Motion Control instruction "MC\_OutputCam", the output cam switches on even when the interconnected technology object is at a standstill.
- The output cam is switched on permanently using Motion Control instruction "MC\_OutputCam" with "Mode" = 3.

An active distance output cam switches off in the following cases:

- The position is outside the switch-on range of the output cam.
- The position value is moved outside the switch-on range of the output cam.
- Motion Control instruction "MC\_OutputCam" is set to "Enable" = FALSE.
- The motion direction of the interconnected technology object is reversed and no longer agrees with the enabled activation direction.

# 3.8.3 Time-based output cam

A time-based output cam switches on at the start position and remains set for the on-load factor.

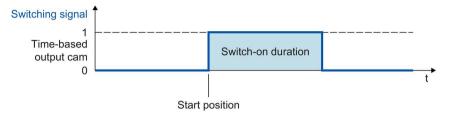

## Mapping to an axis with modulo function

In the case of active modulo function of the interconnected technology object, the start position of the output cam is automatically mapped to the value within the modulo range.

## Example

- Modulo range = 0° to 50°
- Output cam start positions:
  - Output cam 1 = 20°
  - Output cam 2 = 30°
  - Output cam 3 = 80°

⇒ The time-based output cam 1 switches on at 20°, the time-based output cams 2 and 3 switch on at 30°. All three output cams remain active the set on-load factor in each case.

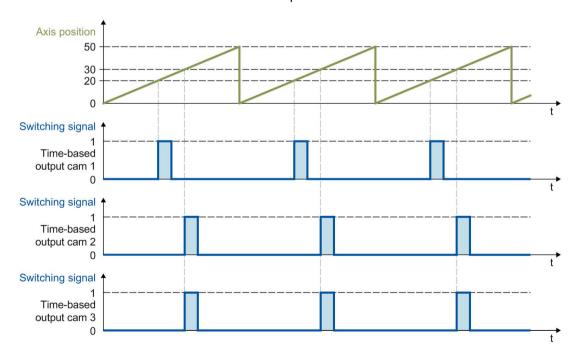

#### 3.8 Technology object output cam

## Switching characteristics

A time-based output cam switches on in the following cases:

• The start position has been reached and the motion direction of the interconnected technology object corresponds to the effective direction enabled by the instruction.

#### Note

- If the start position is reached again while an output cam is switched on, the on-load factor is not re-triggered.
- If due to the Motion Control instruction "MC\_Home", the position value of the interconnected technology object is placed directly on or behind the start position of the output cam during the motion, the output cam does not switch on.

A time-based output cam switches off in the following cases:

- The configured on-load factor has expired.
- Motion Control instruction "MC\_OutputCam" is set to "Enable" = FALSE.

## 3.8.4 Activation direction of cam

An output cam can be switched depending on the motion direction of the interconnected technology object. It is possible to output an output cam with positive or negative motion direction only or even independent of direction.

The effective direction is set in "MC\_OutputCam.Direction".

The following examples show the behavior of the output cam as a function of the effective direction setting.

# Example of "positive" effective direction ("Direction" = 1)

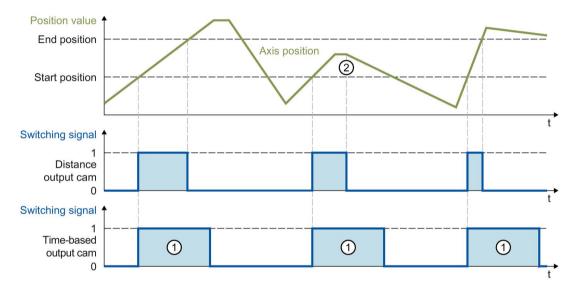

## Distance output cam

The output cam switches on when the switch-on range is reached in the **positive** direction. At a direction reversal ②, the output cam switches off.

If the position value is moved into the switch-on range of the output cam, the cam switches on when there is positive motion direction of the interconnected technology object. The output cam remains switched off when the interconnected technology object is at a standstill.

## Time-based output cam

The output cam switches on when the start position is reached in the **positive** direction. At a direction reversal, the output cam remains switched on for the specified on-load factor ①.

If during the homing motion, the position value of the interconnected technology object is directly on or behind the start position of the output cam, the output cam does not switch on.

#### 3.8 Technology object output cam

# Example of "negative" effective direction ("Direction" = 2)

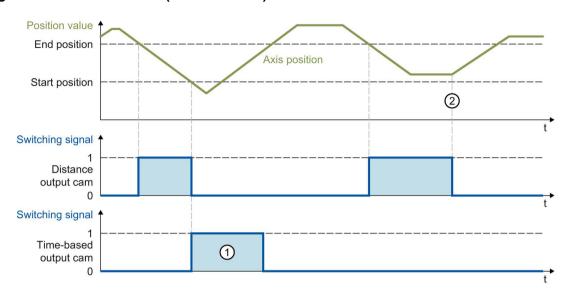

## Distance output cam

The output cam switches on when the switch-on range is reached in the **negative** direction. At a direction reversal ②, the output cam switches off.

If the position value is moved into the switch-on range of the output cam, the output cam switches on when there is negative motion direction of the interconnected technology object. The output cam remains switched off when the interconnected technology object is at a standstill.

## Time-based output cam

The output cam switches on when the start position is reached in the **negative** direction. At a direction reversal, the output cam remains switched on for the specified on-load factor ①.

If during the homing motion, the position value of the interconnected technology object is directly on or behind the start position of the output cam, the output cam does not switch on.

# Example of "both directions" effective direction ("Direction" = 3)

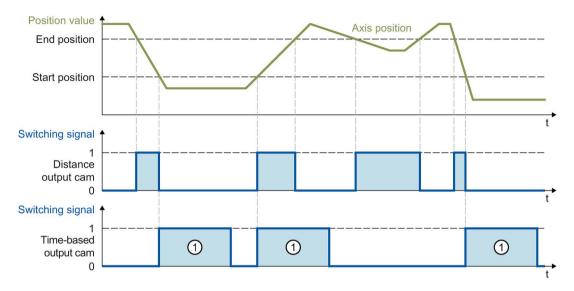

## Distance output cam

The output cam switches on when the position of the interconnected technology object is within the switch-on range.

If the position value of the interconnected technology object is moved into the switch-on range of the output cam, the cam switches on even when the interconnected technology object is at a standstill.

## Time-based output cam

The output cam switches on when the start position is reached. At a direction reversal, the output cam remains switched on for the specified on-load factor ①.

If during the homing motion, the position value of the interconnected technology object is directly on or behind the start position of the output cam, the output cam does not switch on.

# 3.8.5 Hysteresis

Possible variations in the actual position/position setpoint can result in unwanted switch-on and switch-off of cams.

Minimal changes of the actual value of an axis at standstill can result in switch-on or switch-off of an actual value output cam with specified positive or negative effective direction. Even minimal changes of the setpoints of a switched-off axis in follow-up mode can result in switch-on or switch-off of an actual value output cam with specified positive or negative effective direction. Such unwanted switching states can be prevented by configuring a hysteresis (> 0.0). The configuration of a hysteresis value (> 0.0) is recommended in particular with reference to the actual position.

The hysteresis is a position tolerance within which the position values may vary without changing the switching state of the output cam. Changes of direction detected within the hysteresis are ignored.

The hysteresis is set for the technology object in <TO>.Parameter.Hysteresis.

#### **Behavior**

- The hysteresis is activated at a direction reversal.
- The following applies within the hysteresis:
  - The switching state of distance output cams is not changed.
  - The motion direction is not determined again.
  - If the start position of a time-based output cam is within the hysteresis, the time-based output cam is switched on when leaving the hysteresis with the corresponding effective direction.
  - The on-load factor of time-based output cams remains unchanged.
- After the hysteresis range is exited, distance output cams are set according to the output cam settings.

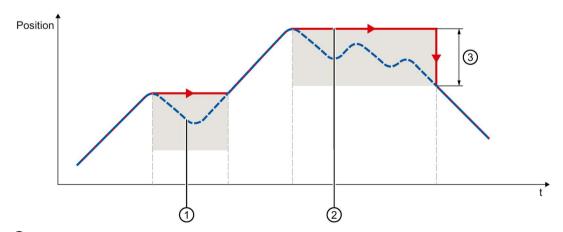

- Actual position
- ② Effective position
- 3 Hysteresis range

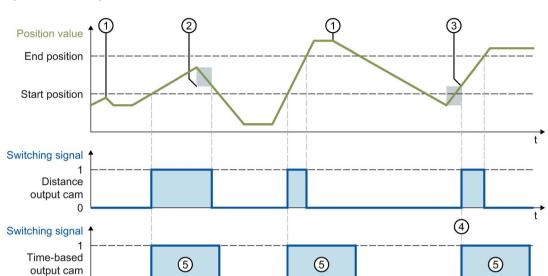

The following examples show the effects of the hysteresis on the switching behavior of output cams with positive activation direction.

- ① Direction reversal without hysteresis effect
- 2 Hysteresis in effect

0

- ③ The switch-on position of the distance output cam is influenced according to the direction reversal and hysteresis.
- 4 The start position of the time-based output cam is located within the hysteresis. The time-based output cam is switched on when leaving the hysteresis with the corresponding effective direction.
- Switch-on duration

## Hysteresis range

The maximum size of the hysteresis range in the system is as follows: for an axis with modulo function, one quarter of the modulo range; for an axis without modulo function, one quarter of the operating range.

# 3.8.6 Compensation of actuator switching times

Switching times of the output and the connected actuator (e.g. valve) can be compensated for using the activation time or deactivation time of the output cam technology object.

The activation time is specified as the lead time for the switch-on edge, and the deactivation time as the lead time for the switch-off edge.

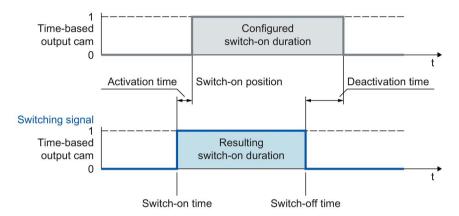

The activation time is set in the technology object <TO>.OnCompensation.

The deactivation time is set in the technology object <TO>.OffCompensation.

#### Note

- The following must be met for the times:
   On-load factor > deactivation time activation time
   (The on-load factor for distance output cams is determined by the switching
  - positions and the current velocity)

    If the output cam has been switched taking the lead times into consideration, this action has taken place from the system perspective and will not be restarted in response to any
- System-dependent runtimes are automatically taken into consideration when output by TM Timer DIDQ is used.

subsequent variation in the actual speed.

When the output with a digital output module is used, system-dependent runtimes are not taken into consideration and must be set as correction times in the activation time or deactivation time.

# 3.8.7 Tags

| Status display                                         |                                                                                                    |  |  |  |
|--------------------------------------------------------|----------------------------------------------------------------------------------------------------|--|--|--|
| <to>.CamOutput</to>                                    | The output cam is switched.                                                                                              |  |  |  |
| Parameters                                             |                                                                                                    |  |  |  |
| <to>.Parameter.OutputCamType</to>                      | Output cam type                                                                                                    |  |  |  |
|                                                        | 0: Distance output cam                                                                                                   |  |  |  |
|                                                        | 1: Time-based output cam                                                                                                 |  |  |  |
| <to>.Parameter.PositionType</to>                       | Position reference                                                                                                    |  |  |  |
|                                                        | 0: Position setpoint                                                                                                    |  |  |  |
|                                                        | 1: Actual position                                                                                                    |  |  |  |
| <to>.ParameterOnCompensation</to>                      | Activation time (lead time for the switch-on edge)                                                                       |  |  |  |
| <to>.Parameter.OffCompensation</to>                    | Deactivation time (lead time for the switch-off edge)                                                                    |  |  |  |
| <to>.Parameter.Hysteresis</to>                         | Hysteresis value                                                                                                    |  |  |  |
| Interface                                              |                                                                                                    |  |  |  |
| <to>.Interface.EnableOutput</to>                       | Activation of the output cam output                                                                                      |  |  |  |
|                                                        | FALSE: No output                                                                                                    |  |  |  |
|                                                        | TRUE: Output                                                                                                    |  |  |  |
| <to>.Interface.Address</to>                            | I/O address of the output cam                                                                                            |  |  |  |
| <to>.Interface.LogicOperation</to>                     | Logical operation of the output cam signals at the output                                                                |  |  |  |
|                                                        | 0: OR operation                                                                                                    |  |  |  |
|                                                        | 1: AND operation                                                                                                    |  |  |  |
| Units                                                  |                                                                                                    |  |  |  |
| <to>.Units.LengthUnit</to>                             | Unit of the length data                                                                                                  |  |  |  |
| <to>.Units.TimeUnit</to>                               | Unit of the time data                                                                                                    |  |  |  |
| StatusWord                                             |                                                                                                    |  |  |  |
| <to>.StatusWord.X0 (Control)</to>                      | The technology object is in operation.                                                                                   |  |  |  |
| <to>.StatusWord.X1 (Error)</to>                        | An error occurred at the technology object.                                                                              |  |  |  |
| <to>.StatusWord.X2<br/>(RestartActive)</to>            | The technology object is being reinitialized. The tags of the technology data block are not updated with active restart. |  |  |  |
| <to>.StatusWord.X3<br/>(OnlineStartValuesChanged)</to> | Data relevant for the restart has been changed. The changes are applied only after a restart of the technology object.   |  |  |  |
| <to>.StatusWord.X4<br/>(OutputInverted)</to>           | The output cam output is inverted.                                                                                       |  |  |  |
| <to>.StatusWord.X5<br/>(CommunicationOk)</to>          | The cam is synchronized with the output module and available for use.                                                    |  |  |  |

# 3.8 Technology object output cam

| ErrorWord                                     |                                                                                                    |  |  |
|-----------------------------------------------|----------------------------------------------------------------------------------------------------|--|--|
| <to>.ErrorWord.X0 (SystemFault)</to>          | A system-internal error has occurred.                                                                                                    |  |  |
| <to>.ErrorWord.X1 (ConfigFault)</to>          | Configuration error                                                                                                    |  |  |
|                                               | One or more configuration parameters are inconsistent or invalid.                                                                              |  |  |
|                                               | The technology object was incorrectly configured, or editable configuration data were incorrectly modified during runtime of the user program. |  |  |
| <to>.ErrorWord.X2 (UserFault)</to>            | Error in user program at a Motion Control instruction or its use.                                                                              |  |  |
| <to>.ErrorWord.X3</to>                        | Command cannot be executed.                                                                                                    |  |  |
| (CommandNotAccepted)                          | A Motion Control instruction cannot be executed because necessary requirements have not been met.                                              |  |  |
| <to>.ErrorWord.X13<br/>(PeripheralError)</to> | Error accessing a logical address.                                                                                                    |  |  |
| ErrorDetail                                   |                                                                                                    |  |  |
| <to>.ErrorDetail.Number</to>                  | Alarm number                                                                                                    |  |  |
|                                               | You can find a list of the technology alarms and alarm reactions in the Technology Alarms (Page 628) appendix.                                 |  |  |
| <to>.ErrorDetail.Reaction</to>                | Effective alarm reaction                                                                                                    |  |  |
|                                               | 0: No reaction                                                                                                    |  |  |
|                                               | 6: Output cam processing is complete.                                                                                                    |  |  |
|                                               | You can find a list of the technology alarms and alarm reactions in the Technology Alarms (Page 628) appendix.                                 |  |  |

# 3.9 Cam track technology object

# 3.9.1 Brief description

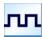

The cam track technology object generates a switching signal sequence dependent on the position of an axis or external encoder. A cam track can consist of up to 32 individual output cams and be output to one output. The switching states can be evaluated in the user program or fed to digital outputs.

You can find an overview of the functions of the cam track technology object in the Functions (Page 27) section.

The figure below shows the basic principle of operation of the cam track technology object:

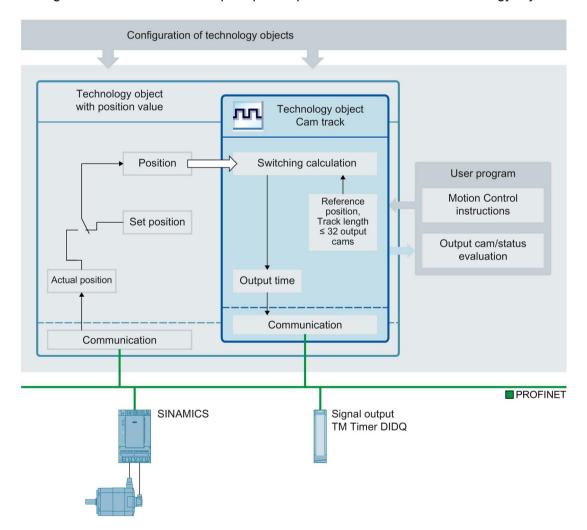

#### Definition of cam track

A cam track consists of up to 32 individual output cams that are specified within an adjustable track length.

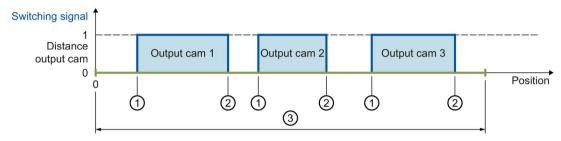

- 1 Start position
- 2 End position
- 3 Cam track length

Figure 2-2 Cam track with distance output cam

The output cam positions are defined relative to the cam track. The start of the cam track is always 0.0. The output cam positions on the cam track are thus always positive.

When the cam track is processed, the output cams with start position within the track length are taken into consideration.

If the end of a cam track is crossed, connected output cams behave as follows within the cam track:

- · Time-based output cams remain switched on for the set on-load factor.
- Distance output cams whose end position lie outside the cam track are switched off when the cam track is left.

Output cams whose start and end positions lie outside the cam track length are not taken into consideration. They become active only if the cam track length is increased so that at least the respective start position of an output cam is within the new track length.

## Mapping of the cam track to the position of an axis or external encoder.

The start of the cam track is placed at the specified reference position of the interconnected technology object. Thus, the switching positions result from the cam track positions mapped onto the interconnected technology object starting from the reference position.

The cam track is continued in both directions of the interconnected technology object.

The setting for the reference position can be either positive or negative.

## **Example**

- Axis range = -1000 mm to +1000 mm
- Desired switching points of the output cam with reference to axis position:
  - Start position = -200 mm
  - End position = -100 mm
- Cam track length = 2000 mm
- Definition of output cam on the track:
  - Start position = 800 mm
  - End position = 900 mm

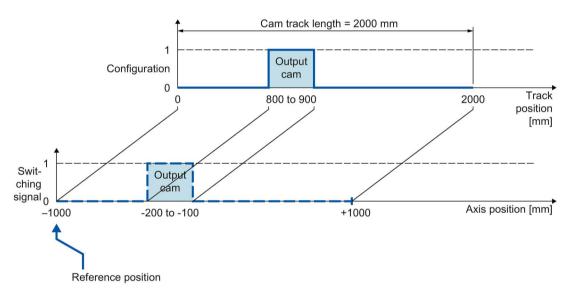

Figure 2-3 Cam track with output cam output at negative axis position

## 3.9 Cam track technology object

# Processing of a cam track

The processing of a cam track occurs cyclically.

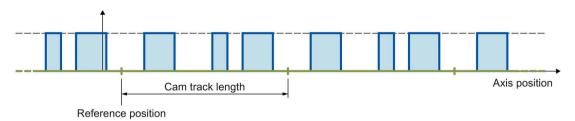

Figure 2-4 Cyclic mapping of a cam track

The cam track is mapped onto the position of the interconnected technology object starting from the reference position and is continued cyclically in both directions.

## Track length and mapping to an axis with modulo function

When a cam track is mapped onto an axis with modulo function, a reference position specified outside the modulo range is mapped within the modulo range.

The track length can be less than or greater than the modulo length of the axis. In order for the cam track to be mapped without offset in the modulo range and to prevent unwanted overrides, an integer ratio of modulo length to track length, and vice versa, is required.

#### **Example** Mapping without offset

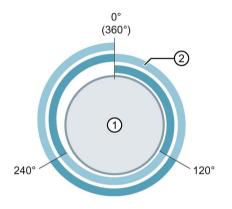

- Axis with modulo length 360°
- (2) Cam track with track length 120°
- ⇒ Ratio = 360° / 120° = 3 The cam track is output 3 times on a modulo length.

## **Example** Mapping with offset

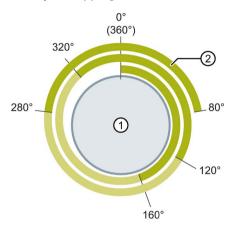

- (1) Axis with modulo length 360°
- (2) Cam track with track length 160°
- ⇒ Ratio = 360° / 160° = **2.25**

The cam track is output 2.25 times on the first modulo length and continued correspondingly in the other modulo lengths.

During cyclic processing of the cam track, the continued reference position of the current cam track is displayed in the <TO>.MatchPosition tag. The continued reference position is independent of direction and always the position of the left boundary of the cam track. The unique detection and output of the position is only possible when the assigned technology object is in motion. The distance to the current reference position of the current cam track (<TO>.MatchPosition) is displayed in the <TO>.TrackPosition tag.

## 3.9 Cam track technology object

# Output cam types

The following output cam types are used:

- Distance output cam
- Time-based output cam

The output cams of the cam track can be set as distance output cams or time-based output cams, whereby only one of the two output cam types can be used in one cam track.

# **Assignment**

The cam track technology object must always be assigned to another technology object whose position is evaluated.

The cam track technology object can be assigned to the following technology objects:

- · Synchronous axis
- Positioning axis
- External encoder

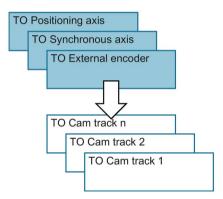

Exactly one axis or one external encoder can be assigned to a cam track.

Multiple cam tracks can be assigned to one axis or external encoder.

#### Position reference

The switching points of the output cams of a cam track can be referenced to the following positions, depending on the interconnected technology object.

- Actual position of a synchronous axis/positioning axis
- Position setpoint of a synchronous axis/positioning axis
- Position of an external encoder

#### Homing the interconnected technology object

A change to the position of an axis or external encoder using Motion Control instruction "MC\_Home" is regarded as a sudden position change. An enabled cam track is referenced to the changed position and processed further from there.

- For axes with modulo function, homing also has an effect on the current position of the cam track (<TO>.TrackPosition). The position is formed again as quickly as possible due to the offset.
- Distance output cams are either skipped or correspondingly output.
- Time-based output cams are skipped. A time-based output cam is switched on only when the start position is crossed and remains switched on for the on-load factor.
- Switched time-based output cams are not canceled by a homing operation.

We recommend locking the cam track before or during homing.

# Output of a cam track

The following output options are available for the digital cam track output:

TM Timer DIDQ

Digital output with high degree of accuracy and reproducibility in the microsecond range on ET 200MP TM Timer DIDQ 16x24V and ET 200SP TM Timer DIDQ 10x24V time-based IO modules

Output by TM Timer DIDQ requires isochronous mode. Isochronous mode is only possible with PROFINET interface modules.

Digital output module

Digital output with switching accuracy depending on the output cycle of the I/O used

A maximum of two edges (by TM Timer DIDQ, positive and negative) or one edge (via digital output module, positive or negative) can be output per position control cycle clock. If multiple switch-on edges or switch-off edges are transmitted in one position control cycle clock, the last written values in each case are valid.

### Masking of individual output cams of a cam track

In order for output cams to processed, they must be configured as valid in the technology data block with "<TO>.Parameter.Cam[1 ... 32].Existent" = TRUE. In addition, output cams of a cam track configured as valid can be masked in the user program using bit masking ("<TO>.Parameter.CamMasking"). In the default setting, all valid output cams are enabled ("<TO>.Parameter.CamMasking" = 0xFFFFFFFF). The cam track itself is activated/deactivated using the Motion Control instruction "MC CamTrack".

## 3.9.2 Effective direction

The cam track is always active for both directions of the position of the interconnected technology object.

## Output of a cam track with distance output cam

Distance output cams are switched when the switch-on range is overtraveled.

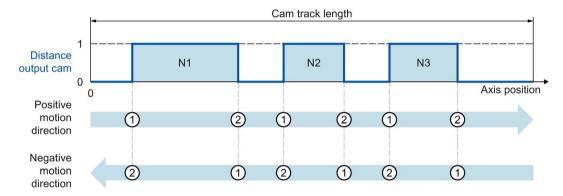

Figure 2-5 Executing a cam track with distance output cams dependent on the motion direction of the axis

- With positive motion direction, the output cams of the cam track are output in the order Output Cam N1, Output Cam N2, Output Cam N3
- In the case of negative motion direction, the output cams of the cam track are output in the order Output Cam N3, Output Cam N2, Output Cam N1
- The distance output cams switch on at ① and switch off at ②

## Output of a cam track with time-based output cam

The time-based output cams are switched when the start position is crossed.

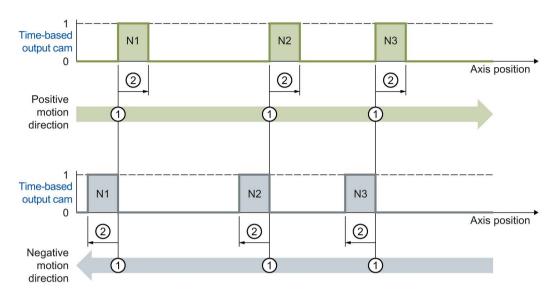

Figure 2-6 Executing a cam track with time-based output cams dependent on the motion direction of the axis

- With positive motion direction, the output cams of the cam track are output in the order Output Cam N1, Output Cam N2, Output Cam N3
- In the case of negative motion direction, the output cams of the cam track are output in the order Output Cam N3, Output Cam N2, Output Cam N1
- The time-based output cams switch on at ① and remain switched on for the set switch-on duration ②

# 3.9.3 Changing the cam track data during operation

The data of a cam track and the parameters of the associated Motion Control instruction "MC\_CamTrack" can be changed while track processing is enabled. The active Motion Control instruction "MC\_CamTrack" is not aborted. The modified parameters, however, only take effect at the next call of Motion Control instruction "MC\_CamTrack".

The following parameters can be changed during operation and are in effect after another call of Motion Control instruction "MC\_CamTrack".

- Cam track data in technology data block
  - Reference position (<TO>.Parameter.ReferencePosition)
  - Track length (<TO>.Parameter.CamTrackLength)
  - Bit masking of individual output cams (<TO>.Parameter.CamMasking)
  - Activation time (<TO>.Parameter.OnCompensation)
  - Deactivation time (<TO>.Parameter.OffCompensation)
  - Hysteresis value (<TO>.Parameter.Hysteresis)
  - Output cam data (<TO>.Parameter.Cam[1 ... 32])
- Parameters in the function block
  - Enable (MC\_CamTrack.Enable)
  - Mode (MC\_CamTrack.Mode)
  - Inverted output (MC CamTrack.InvertOutput)

Note the different activation behavior (Page 169) when changing the cam track data.

### 3.9.4 Activation behavior

A cam track is activated by the call of Motion Control instruction "MC\_CamTrack" with "Enable" = TRUE. A distinction must be made here between:

- A first-time activation of the cam track
- The call after a change of the cam track data during active cam track processing

The difference relates to how the cam track data is applied. Depending on the set mode ("MC\_CamTrack.Mode"), the configuration (cam track data, data in the function block) is applied at different times.

#### First-time switch-on of a cam track

The call of Motion Control instruction "MC\_CamTrack" with "Enable" = TRUE activates the cam track immediately (<TO>.Status changes to 1) and configured cam track data takes effect immediately. This behavior is the same when "MC\_CamTrack.Mode" = 0 and "MC\_CamTrack.Mode" = 1.

- Change of cam track data of an already activated cam track(<TO>.Status = 1)
  - With the call of Motion Control instruction "MC\_CamTrack" with "Enable" = TRUE and "Mode" = 0, the modified cam track data takes effect immediately.
    - Previously activated distance output cams are aborted if their track signal is not still set due to the changed cam track data. Previously activated time-based output cams are always aborted.
  - With the call of Motion Control instruction "MC\_CamTrack" with "Enable" = TRUE and "Mode" = 1, the cam track continues to be output with the prior configuration up to the cam track end. Modified cam track data takes effect at the end of the current track cycle.

#### Changing cam track data when modulo length is not a multiple of the track length

For the switching times to be set correctly, we recommend the following procedure for changes:

- Enter changes as soon as possible after start of a new cam track
- Enter a new reference position (<TO>.Parameter.ReferencePosition) for the changed cam track. The new reference position is composed as follows depending on the direction:
  - Positive effective direction: Current reference position
     (<TO>.MatchPosition) + cam track length (<TO>.Parameter.CamTrackLength)
  - Negative effective direction: Current reference position
     (<TO>.MatchPosition) cam track length (<TO>.Parameter.CamTrackLength)
- Output the changes of the cam track when calling the Motion Control instruction "MC CamTrack" and "Mode" = 1.

# Example

The following figure shows an example of the differences in the activation behavior.

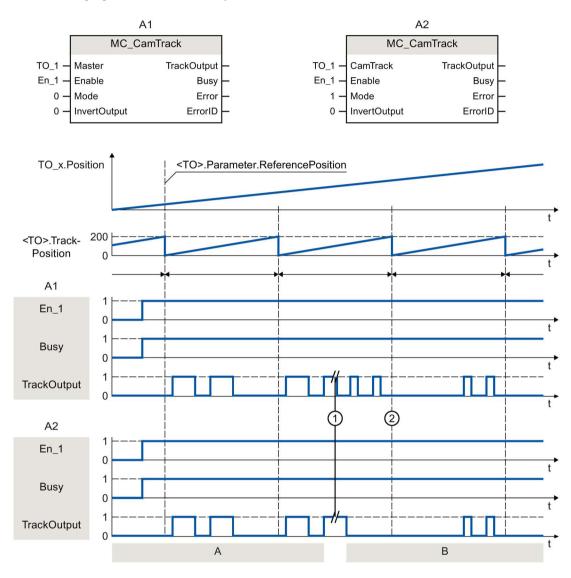

| A1 | Α | The cam track is activated the first time with "MC_CamTrack.Enable" = TRUE and the output cams are output immediately with set "MC_CamTrack.Mode" = 0.                                                                                                   |  |
|----|---|----------------------------------------------------------------------------------------------------|--|
|    | В | After cam track data were changed (①), the cam track is activated by calling Motion Control instruction "MC_CamTrack" with "Enable" = TRUE and the modified data takes effect immediately (①) with set "MC_CamTrack.Mode" = 0.                           |  |
| A2 | Α | The cam track is activated the first time with "MC_CamTrack.Enable" = TRUE and the output cams are output immediately with set "MC_CamTrack.Mode" = 1.                                                                                                   |  |
|    | В | After cam track data were changed (①), the cam track is activated by calling Motion Control instruction "MC_CamTrack" with "Enable" = TRUE and the modified data takes effect at the end of the current track cycle (②) with set "MC_CamTrack.Mode" = 1. |  |

# 3.9.5 Hysteresis

The hysteresis is set in the cam track technology object. The behavior and effect of the hysteresis setting corresponds to the hysteresis (Page 154) for the cam technology object.

# 3.9.6 Time offset of cam switching points

Switching times of the output and the connected actuator (e.g. valve) can be compensated for using the activation time or deactivation time of the cam track technology object.

The time offset of cam switching points corresponds to the activation time or deactivation time (Page 156) for the cam technology object.

# 3.9.7 Tags

| Status display                            |                                                                                                    |
|-------------------------------------------|----------------------------------------------------------------------------------------------------|
| <to>.Status</to>                          | 0: Inactive                                                                                                    |
|                                           | 1: Active                                                                                                    |
|                                           | 2: Active and waiting for next track                                                                                                    |
| <to>.TrackOutput</to>                     | A cam of cam track is switched.                                                                                                    |
| <to>.SingleCamState</to>                  | Switched on output cam (bit-masked)                                                                                                    |
| <to>.TrackPosition</to>                   | Display of the current position within the cam track                                                                                                    |
|                                           | The distance to the current reference position of the current cam track ( <to>.MatchPosition) is displayed.</to>                                                                                                    |
| <to>.MatchPosition</to>                   | Reference position of the current cam track                                                                                                    |
|                                           | During cyclic processing of the cam track, the continued reference position of the current cam track is displayed. The unique detection and output of the position is only possible when the assigned technology object is in motion. |
| Parameters                                |                                                                                                    |
| <to>.Parameter.CamTrackType</to>          | Output cam type                                                                                                    |
|                                           | 0: Distance output cam                                                                                                    |
|                                           | 1: Time-based output cam                                                                                                    |
| <to>.Parameter.PositionType</to>          | Position reference                                                                                                    |
|                                           | 0: Position setpoint                                                                                                    |
|                                           | 1: Actual position                                                                                                    |
| <to>.Parameter.ReferencePosition</to>     | Reference position                                                                                                    |
| <to>.Parameter.CamTrackLength</to>        | Track length                                                                                                    |
| <to>.Parameter.CamMasking</to>            | Bit masking of individual output cams                                                                                                    |
| <to>.Parameter.OnCompensation</to>        | Activation time (lead time for the switch-on edge)                                                                                                    |
| <to>.Parameter.OffCompensation</to>       | Deactivation time (lead time for the switch-off edge)                                                                                                    |
| <to>.Parameter.Hysteresis</to>            | Hysteresis value                                                                                                    |
| <to>.Parameter.Cam[1 32].OnPosition</to>  | Start position (distance and time-based output cams)                                                                                                    |
| <to>.Parameter.Cam[1 32].OffPosition</to> | End position (distance output cam)                                                                                                    |
| <to>.Parameter.Cam[1 32].Duration</to>    | Switch-on duration (time-based output cam)                                                                                                    |
| <to>.Parameter.Cam[1 32].Existent</to>    | Validity of an output cam                                                                                                    |
|                                           | FALSE: Output cam not used                                                                                                    |
|                                           | TRUE: Output cam is used                                                                                                    |
| Interface                                 |                                                                                                    |
| <to>.Interface.EnableOutput</to>          | Output cam output at the bit specified under "Address"                                                                                                    |
|                                           | FALSE: No output                                                                                                    |
|                                           | TRUE: Output                                                                                                    |
| <to>.Interface.Address</to>               | I/O address for digital cam output                                                                                                    |
| Units                                     | T                                                                                                    |
| <to>.Units.LengthUnit</to>                | Unit of the length data                                                                                                    |
| <to>.Units.TimeUnit</to>                  | Unit of the time data                                                                                                    |

| Γ                                                        | 1                                                                                                    |  |  |  |
|----------------------------------------------------------|----------------------------------------------------------------------------------------------------|--|--|--|
| StatusWord                                               |                                                                                                    |  |  |  |
| <to>.StatusWord.X0 (Control)</to>                        | The technology object is in operation.                                                                                                    |  |  |  |
| <to>.StatusWord.X1 (Error)</to>                          | An error occurred at the technology object.                                                                                                    |  |  |  |
| <to>.StatusWord.X2 (RestartActive)</to>                  | The technology object is being reinitialized. The tags of the technology data block are not updated with active restart.                       |  |  |  |
| <to>.StatusWord.X3 (OnlineStart-<br/>ValuesChanged)</to> | Data relevant for the restart has been changed. The changes are applied only after a restart of the technology object.                         |  |  |  |
| <to>.StatusWord.X4 (OutputInverted)</to>                 | The output cam output is inverted.                                                                                                    |  |  |  |
| <to>.StatusWord.X5 (CommunicationOk)</to>                | The cam track is synchronized with the output module and available for use.                                                                    |  |  |  |
| <to>.StatusWord.X6 (CamDataChanged)</to>                 | The data of individual output cams has been changed but not yet taken effect with Motion Control instruction "MC_CamTrack".                    |  |  |  |
| ErrorWord                                                |                                                                                                    |  |  |  |
| <to>.ErrorWord.X0 (SystemFault)</to>                     | A system-internal error has occurred.                                                                                                    |  |  |  |
| <to>.ErrorWord.X1 (ConfigFault)</to>                     | Configuration error                                                                                                    |  |  |  |
|                                                          | One or more configuration parameters are inconsistent or invalid.                                                                              |  |  |  |
|                                                          | The technology object was incorrectly configured, or editable configuration data were incorrectly modified during runtime of the user program. |  |  |  |
| <to>.ErrorWord.X2 (UserFault)</to>                       | Error in user program at a Motion Control instruction or its use.                                                                              |  |  |  |
| <to>.ErrorWord.X3</to>                                   | Command cannot be executed.                                                                                                    |  |  |  |
| (CommandNotAccepted)                                     | A Motion Control instruction cannot be executed because necessary requirements have not been met.                                              |  |  |  |
| <to>.ErrorWord.X13 (PeripheralError)</to>                | Error accessing a logical address.                                                                                                    |  |  |  |
| ErrorDetail                                              |                                                                                                    |  |  |  |
| <to>.ErrorDetail.Number</to>                             | Alarm number                                                                                                    |  |  |  |
| <to>.ErrorDetail.Reaction</to>                           | Effective alarm reaction                                                                                                    |  |  |  |
|                                                          | 0: No reaction                                                                                                    |  |  |  |
|                                                          | 5: Cam track processing Is complete.                                                                                                    |  |  |  |

# 3.10 Cam technology object

# 3.10.1 Brief description

The cam technology object defines a transfer function y = f(x). The dependency of an output value on an input value is described in this transfer function in a unit-neutral manner. A cam technology object can be used multiple times.

You can find an overview of the functions of the cam technology object in the Functions (Page 27) section.

You define the function y = f(x) in the configuration of the technology object (Page 282) using interpolation points and/or segments. Ranges between interpolation points and segments are interpolated using the Motion Control instruction "MC\_InterpolateCam (Page 525)". The settings can be changed/redefined during runtime of the user program with the technology data block according to the appendix Tags of the cam technology object (Page 619).

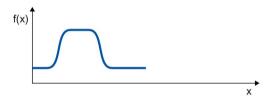

An interpolated cam can be applied as a synchronous operation function for camming (Page 121).

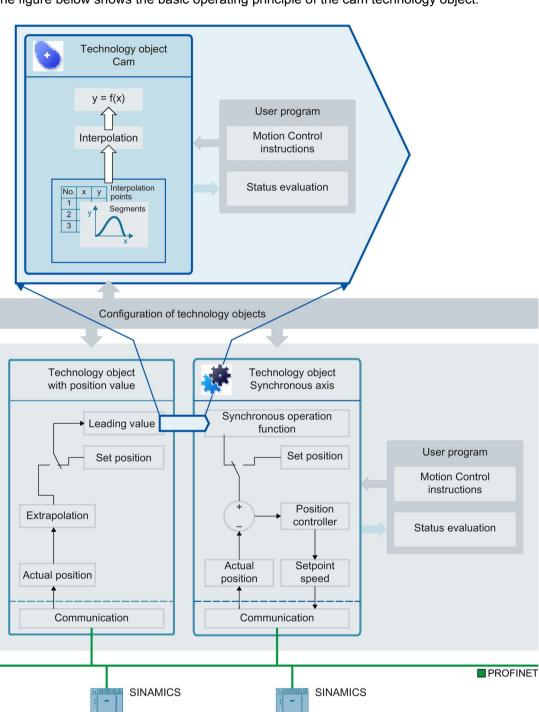

The figure below shows the basic operating principle of the cam technology object:

# 3.10.2 Interpolation

To use a cam in the user program, it must be interpolated after downloading to the CPU. Following the interpolation, the gaps between the defined interpolation points and segments of the cam are closed. The cam is interpolated from the minimum value in the leading value range to the maximum value.

You interpolate a cam in your user program with the Motion Control instruction "MC\_InterpolateCam". When a cam is interpolated, this is indicated by parameter "MC\_InterpolateCam.Done" = TRUE and via technology data block tag "<TO>.StatusWord.X5 (Interpolated)" = 1.

You specify the interpolation in the configuration of the technology object (Page 282). The following methods are possible:

- System interpolation
- Optimization of transitions according to VDI Guideline 2143

## System interpolation

With system interpolation, the transitions are interpolated according to the interpolation type and the response in the boundary points. The following interpolation methods are possible:

## Linear interpolation

Gaps in the cam are closed with a straight line.

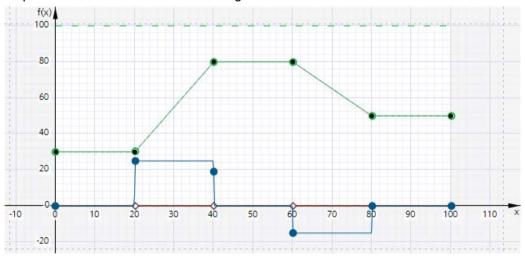

Specified position

Interpolated position

Resulting velocity (scaled)

Resulting acceleration

Resulting jerk

## • Interpolation with cubic splines

The interpolated curve runs through the interpolation points or segments of the curve.

After completion of interpolation, the range of the cam can be greater than before interpolation.

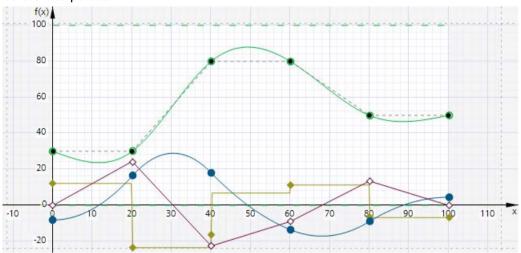

- Specified position
- \_\_\_ Interpolated position
- Resulting velocity (scaled)
- Resulting acceleration (scaled)
- Resulting jerk (scaled)

## 3.10 Cam technology object

## Interpolation with Bézier splines

The interpolated curve runs along the interpolation points or curve segments.

The range of the cam is not changed by interpolation.

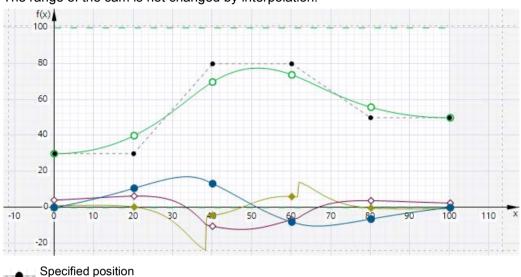

Interpolated position

Resulting velocity (scaled)

Resulting acceleration (scaled)

Resulting jerk (scaled)

## Optimization of transitions according to VDI Guideline 2143

The transitions are specified according to the motion command and the optimization settings according to the VDI Guideline 2143.

## See also

MC\_InterpolateCam: Interpolate cam V3 (Page 525)

Guidelines

# 4.1 Guidelines on use of motion control

The guidelines described here present the basic procedure for using Motion Control with the CPU S7-1500. These guidelines serve as recommendations.

# Requirements

• A project with a CPU S7-1500 has been created.

## **Procedure**

Proceed as follows to use Motion Control with the CPU S7-1500:

- 1. Add technology object (Page 195)
- 2. Working with the configuration editor (Page 196)
- 3. Programming (Page 351)
- 4. Downloading to CPU (Page 382)
- 5. Functional test in the Commissioning window (Page 383)
- 6. Diagnostics (Page 398)

Using versions 5

# 5.1 Overview of versions

For S7-1500 Motion Control, a distinction is made between the version of the technology, the technology objects and the Motion Control instructions. The overview shown below includes S7-1500 and S7-1500T. Only one technology version can be operated on a CPU.

When changing to a CPU  $\geq$  V1.6, you must change the technology version accordingly. Card replacement from a CPU < V1.6 to a  $\geq$  CPU V1.6 is supported. In the TIA Portal, you can use a CPU  $\geq$  1.6 only to work on projects with a correspondingly higher technology version.

There are two ways of changing the technology version:

Changing the version of the Motion Control instructions

You change the version of the Motion Control instructions in the "Instructions" task card in the folder "Technology > Motion Control > S7-1500 Motion Control".

If the Motion Control instruction version used does not correspond to the compatibility list, the relevant Motion Control instructions are highlighted in red in the program editor.

Adding a technology object with an alternative version

If a technology object with an alternative version is added in the "Add new object" dialog, the technology version is changed to the alternative version.

The technology objects and Motion Control instructions are only converted to the selected version of the technology during compilation.

The version of a technology object or a Motion Control instruction is indicated in the properties of the technology object, "General > Information" tab, "Version" field.

# Compatibility list

The table below shows the compatibility of the technology version with the CPU version:

| CPU               | Technology                               | Technology object     | Motion Control instruction |
|-------------------|------------------------------------------|-----------------------|----------------------------|
| V1.0,             | V1.0                                     | Speed axis V1.0       | MC_Power V1.0              |
| V1.1,             |                                          | Positioning axis V1.0 | MC_Reset V1.0              |
| V1.5 <sup>1</sup> |                                          | External encoder V1.0 | MC_Home V1.0               |
|                   |                                          |                       | MC_Halt V1.0               |
|                   |                                          |                       | MC_MoveAbsolute V1.0       |
|                   |                                          |                       | MC_MoveRelative V1.0       |
|                   |                                          |                       | MC_MoveVelocity V1.0       |
|                   |                                          |                       | MC_MoveJog V1.0            |
| V1.6              | V2.0                                     | Speed axis V2.0       | MC_Power V2.0              |
|                   | Innovations:                             | Positioning axis V2.0 | MC_Reset V2.0              |
|                   | Synchronous axis technology object       | External encoder V2.0 | MC_Home V2.0               |
|                   | Gearing with MC_GearIn                   | Synchronous axis V2.0 | MC_Halt V2.0               |
|                   | Superimposed positioning with            |                       | MC_MoveAbsolute V2.0       |
|                   | MC_MoveSuperimposed                      |                       | MC_MoveRelative V2.0       |
|                   | Standardization of the                   |                       | MC_MoveVelocity V2.0       |
|                   | "MC_Home.Mode" parameter for             |                       | MC_MoveJog V2.0            |
|                   | S7-1200 Motion Control and S7-1500       |                       | MC_MoveSuperimposed V2.0   |
|                   | Motion Control                           |                       | MC_Gearln V2.0             |
|                   | Simulation mode                          |                       |                            |
|                   | Support of safety functions of the drive |                       |                            |

# 5.1 Overview of versions

| CPU  | Technology                               | Technology object     | Motion Control instruction                 |
|------|------------------------------------------|-----------------------|--------------------------------------------|
| V2.0 | V3.0                                     | Speed axis V3.0       | MC_Power V3.0                              |
|      | Innovations:                             | Positioning axis V3.0 | MC_Reset V3.0                              |
|      | Technology object measuring input        | External encoder V3.0 | MC_Home V3.0                               |
|      | Technology object output cam             | Synchronous axis V3.0 | MC_Stop V3.0                               |
|      | Cam track technology object              | Measuring input V3.0  | MC_MoveAbsolute V3.0                       |
|      | Force/torque limiting                    | Output cam V3.0       | MC_MoveRelative V3.0                       |
|      | Fixed stop detection                     | Cam track V3.0        | MC_MoveVelocity V3.0                       |
|      | "Virtual axis" operating mode for        | Cam V3.0 (S7-1500T)   | MC_MoveJog V3.0                            |
|      | simulation mode                          |                       | MC_MoveSuperimposed V3.0                   |
|      | Technology CPU S7-1500T                  |                       | MC_SetSensor V3.0 (S7-1500T)               |
|      | Additional innovations for S7-1500T:     |                       | MC_TorqueLimit V3.0                        |
|      |                                          |                       | MC_MeasuringInput V3.0                     |
|      | Cam technology object (S7-1500T)         |                       | MC_MeasuringInputCyclic V3.0               |
|      | Gearing with MC_GearInPos     (S7-1500T) |                       | MC_AbortMeasuringInput V3.0                |
|      | Camming with MC_CamIn                    |                       | MC_OutputCam V3.0                          |
|      | (S7-1500T)                               |                       | MC_CamTrack V3.0                           |
|      | Using multiple encoders (S7-1500T)       |                       | MC_Gearln V3.0                             |
|      | Sing maniple encoders (er 15001)         |                       | MC_GearInPos V3.0 (S7-1500T)               |
|      |                                          |                       | MC_PhasingAbsolute V3.0 (S7-1500T)         |
|      |                                          |                       | MC_PhasingRelative V3.0 (S7-1500T)         |
|      |                                          |                       | MC_CamIn V3.0 (S7-1500T)                   |
|      |                                          |                       | MC_SynchronizedMotionSimulation (S7-1500T) |
|      |                                          |                       | MC_InterpolateCam V3.0 (S7-1500T)          |
|      |                                          |                       | MC_GetCamFollowingValue V3.0 (S7-1500T)    |
|      |                                          |                       | MC_GetCamLeadingValue V3.0 (S7-1500T)      |

<sup>1)</sup> Card replacement from a CPU < V1.6 to a CPU  $\geq$  V1.6 is supported.

# Parameter "Mode" of the Motion Control instruction "MC\_Home"

The "MC\_Home.Mode" parameter for S7-1200 Motion Control and S7-1500 Motion Control has been standardized within the framework of technology version V2.0. This results in a new assignment of the parameter values for the "MC\_Home.Mode" parameter.

The table below shows a comparison of the "MC\_Home.Mode" parameter for technology V1.0 and ≥ V2.0:

| MC_Home.HomingMode V1.0                        | Parameter value | MC_Home.Mode ≥ V2.0                            |
|------------------------------------------------|-----------------|------------------------------------------------|
| Direct homing (absolute)                       | 0               | Direct homing (absolute)                       |
| Direct homing (relative)                       | 1               | Direct homing (relative)                       |
| Passive homing                                 | 2               | Passive homing (without reset)                 |
| Passive homing (with configured home position) | 3               | Active homing                                  |
| Active homing                                  | 4               | Reserved                                       |
| Active homing (with configured home position)  | 5               | Active homing (with configured home position)  |
| Absolute encoder adjustment (relative)         | 6               | Absolute encoder adjustment (relative)         |
| Absolute encoder adjustment (absolute)         | 7               | Absolute encoder adjustment (absolute)         |
| Passive homing (without reset)                 | 8               | Passive homing                                 |
| Abort passive homing                           | 9               | Abort passive homing                           |
| -                                              | 10              | Passive homing (with configured home position) |

You can find additional information about the "MC\_Home.Mode" parameter in the description of the Motion Control instruction "MC\_Home".

# Tags of the technology object

Starting from technology version V3.0, all input and output addresses are specified using data type VREF. This results in the following changes to the tags of the technical object:

| Tag of technology object                                | Changes starting from V3.0 |
|---------------------------------------------------------|----------------------------|
| <to>.Actor.Interface.AddressIn</to>                     | Data type: VREF            |
| <to>.Actor.Interface.AddressOut</to>                    | Data type: VREF            |
| <to>.Sensor[n].Interface.AddressIn</to>                 | Data type: VREF            |
| <to>.Sensor[n].Interface.AddressOut</to>                | Data type: VREF            |
| <to>.Actor.Interface.EnableDriveOutputAddress</to>      | Data type: VREF            |
| <to>.Actor.Interface.EnableDriveOutputBitNumber</to>    | Tag eliminated             |
| <to>.Actor.Interface.DriveReadyInputAddress</to>        | Data type: VREF            |
| <to>.Actor.Interface.DriveReadyInputBitNumber</to>      | Tag eliminated             |
| <to>.Sensor[n].ActiveHoming.DigitalInputAddress</to>    | Data type: VREF            |
| <to>.Sensor[n].ActiveHoming.DigitalInputBitNumber</to>  | Tag eliminated             |
| <to>.Sensor[n].PassiveHoming.DigitaIInputAddress</to>   | Data type: VREF            |
| <to>.Sensor[n].PassiveHoming.DigitalInputBitNumber</to> | Tag eliminated             |
| <to>.PositionLimits_HW.MinInputAddress</to>             | Data type: VREF            |
| <to>.PositionLimits_HW.MinInputBitNumber</to>           | Tag eliminated             |
| <to>.PositionLimits_HW.MaxInputAddress</to>             | Data type: VREF            |
| <to>.PositionLimits_HW.MaxInputBitNumber</to>           | Tag eliminated             |

# 5.2 Changing a technology version

Before you can access all the benefits of a new technology version, you need to change the technology version for existing projects.

# Changing a technology version

To change the technology version, follow these steps:

- 1. Replace the CPU in the project with a CPU with an appropriate higher version.
- 2. Open the program editor (e.g. by opening the OB1).
  - The technology objects and Motion Control instructions are highlighted in red after the CPU is replaced.
- 3. In the "Instructions" task card, select the appropriate higher technology version in the "Technology > Motion Control" folder.
- 4. Save and compile the project.

The version of the technology objects and Motion Control instructions is changed to the appropriate higher technology version during compilation of the project.

Pay attention to any error information that is displayed during compilation. Deal with the causes of the errors indicated.

5. Check the configuration of the technology objects.

## Resetting the "Mode" parameter of the Motion Control instruction "MC\_Home"

When the technology version is changed from V1.0 to ≥ V2.0, the "MC\_Home.HomingMode" parameter (V1.0) is renamed to "MC\_Home.Mode" (≥ V2.0). The assignment of the parameter values is changed as well.

To reset the "MC\_Home.Mode" parameter (V2.0), follow these steps:

1. To change the technology version, follow the instructions given above.

When compiling the project, the "MC\_Home.HomingMode"parameter (V1.0) is renamed to "MC\_Home.Mode" (≥ V2.0):

- The assignment of the parameter values is changed. A comparison of the "MC\_Home.Mode" parameter for technology versions V1.0 and ≥ V2.0 is available in section Version overview (Page 180).
  - You can find additional information about the "MC\_Home.Mode" parameter in the description of the Motion Control instruction "MC\_Home".
- The value configured at the "MC\_Home.HomingMode" parameter (V1.0) is lost.
   As a note on renaming, the following text is entered as the parameter value in the "MC\_Home.Mode" parameter (≥ V2.0).
  - "The interface has changed. You can find additional information in the description of the Motion Control instruction "MC Home".
- There is a message in the "Info > Compile" tab in the Inspector window stating that the operand has the wrong data type.
- 2. Change the value of the "MC\_Home.Mode" parameter (≥ V2.0) in your user program according to the new assignment.
- 3. Save and compile the project.

# 5.3 Replacing devices

You can replace an S7-1500 with an S7-1500T and vice versa. The behavior with respect to functions and the existing configuration is different depending on what is being replaced.

• S7-1500 ⇒ S7-1500T

The functions of the S7-1500 are expanded to include additional parameters for the extended functions of the S7-1500T. The additional parameters are preassigned with default values and must be configured appropriately.

- S7-1500T ⇒ S7-1500
  - Extended functions are only supported by an S7-1500T and are no longer available after a replacement with S7-1500.
  - Unsupported function blocks are marked.
  - Unsupported technology objects are displayed in an error message after compilation and must be deleted.

# 5.4 Copying technology objects

You can copy technology objects from an S7-1500 to an S7-1500T and vice versa. In order to copy technology objects, they must be supported by both CPUs. Extended functions are only supported by an S7-1500T.

- Copying a technology object from an S7-1500 to an S7-1500T
   Additional parameters for the extended functions are preassigned with default values and must be configured appropriately.
- Copying a technology object from an S7-1500T to an S7-1500
   Additional parameters and those not supported by S7-1500 are reset to their default values.

Configuring

# 6.1 Adding and configuring drives in the device configuration

# 6.1.1 Add and configure PROFINET IO drives

Adding and configuring a PROFINET IO drive is described below with the example of a **SINAMICS S120 drive**. Adding and configuring other PROFINET IO drives may differ from the description in certain respects.

You need the Hardware Support Package (HSP) V90 to add and configure a SINAMICS V90 PN drive in the TIA Portal. Information on configuring a SINAMICS V90 PN drive with SIMATIC S7-1500 in the TIA Portal is available in the documentation for the Hardware Support Package.

## Requirements

- The SIMATIC S7-1500 device is created in the project.
- The desired drive can be selected in the hardware catalog.

If the drive is not available in the hardware catalog, it must be installed in the "Options" menu as a device description file (GSD).

# Adding a drive and telegram in the device configuration

- 1. Open the device configuration and change to the network view.
- In the hardware catalog, open the folder "Additional Field Devices > PROFINET IO > Drives > Siemens AG > SINAMICS".
- 3. Select the desired drive with the desired version, then drag it to the network view.
- 4. Assign the drive to the PROFINET interface of the PLC.
- 5. Open the drive in the device view.
- 6. Drag a Drive Object (DO) and a standard telegram from the hardware catalog to a slot of the device overview of the drive.
- 7. Make sure that the order of the telegrams in the device configuration and in the drive parameter assignment are identical.

Depending on the version of the SINAMICS S120 drive, select "DO with standard telegram X", or "DO Servo" and a "Standard telegram X" for the telegram.

For more information on suitable telegrams, refer to the section PROFIdrive telegrams (Page 36).

Repeat step 6, if you want to add another drive and another standard telegram.

### 6.1 Adding and configuring drives in the device configuration

## Activating isochronous mode of the drive in the device configuration

PROFINET drives can always be operated in isochronous mode or non-isochronous mode. Isochronous mode, however, increases the quality of the position control of the drive.

If you want to control the drive in isochronous mode, follow these steps:

- 1. Open the device view of the drive.
- 2. In the properties dialog, select the tab "PROFINET Interface [X1] > Advanced options > Isochronous mode".
- 3. Select the "Isochronous mode" check box in this tab.

The entry for the telegram also has to be selected for isochronous mode in the detailed view.

### Interconnecting the port of the PLC with the port of the drive

- 1. Open the topology view in the device configuration.
- 2. Interconnect the port of the PLC with the port of the drive.

## Configuring the PLC as the sync master and setting isochronous mode

- 1. Select the device view of the PLC.
- 2. In the properties dialog, select the tab "PROFINET Interface [X1] > Advanced options > Real-time settings > Synchronization".
- 3. Select "Sync master" from the "Synchronization role" drop-down list.
- 4. Click the "Domain settings" button.
- 5. Open the "Domain Management > Sync Domains" tab and set the desired "Send clock" (isochronous clock).

# Select drive in the configuration of the technology object

- 1. Add a new technology object axis, or open the configuration of an existing axis.
- 2. Open the configuration "Hardware interface > Drive".
- 3. Select "PROFIdrive" from the "Drive type" drop-down list.
- 4. Select the Drive Object of the PROFINET drive from the "Drive" list.

For information on how to add a technology object, refer to the section Add technology object (Page 195).

#### Result

The technology object is connected to the drive and the "MC Servo" organization block can be checked / configured.

The telegram of the configured drive is assigned to the "PIP OB Servo" process image.

# Checking/configuring the properties of the MC Servo

- 1. Open the "Program blocks" folder in the project navigator.
- 2. Select the "MC Servo" organization block.
- 3. Select the "Properties" command in the shortcut menu.
- 4. Select the "Cycle time" entry in the area navigation.
- 5. The option "Synchronous to the bus" must be selected in the dialog box.
- 6. A "PROFINET IO\_System" must be selected in the "Distributed I/O" drop-down list.
- 7. The application cycle of "MC-Servo" must correspond to the send clock of the bus or be reduced by an integral factor relative to the send clock of the bus.

### Result

The PROFINET IO drive is now configured so that it can be controlled in the PROFINET IO network in isochronous mode.

The properties of the SINAMICS drive must be configured according to the configuration of the axis with a separate STARTER program.

# Checking isochronous mode on the drive

If the configuration sequence described above is not adhered to during configuration of the axis, and drive-specific error occurs when the project is compiled, the setting for isochronous mode on the drive must be checked.

- 1. Open the device view of the drive.
- 2. Select standard telegram in the device overview.
- 3. Select the properties dialog "General > I/O Addresses".
- 4. The following settings apply for the input and output addresses:
  - "Isochronous mode" is enabled.
  - "MC Servo" must be select the "Organization block".
  - "PIP OB Servo" must be select the "Process image".

#### See also

PROFIdrive telegrams (Page 36)

Add technology object (Page 195)

# 6.1.2 Add and configure PROFIBUS DP drives

Adding and configuring a PROFIBUS IO drive is described below using a **SINAMICS S120**. Adding and configuring other PROFIBUS drives may differ from the description in certain respects.

# Requirements

- The SIMATIC S7-1500 device is created in the project.
- The desired drive can be selected in the hardware catalog.

If the drive is not available in the hardware catalog, it must be installed in the "Options" menu as a device description file (GSD).

## Adding a drive and telegram in the device configuration

- 1. Open the device configuration and change to the network view.
- In the hardware catalog, open the folder "Additional Field Devices > PROFIBUS DP > Drives > Siemens AG > SINAMICS".
- 3. Select the folder of the desired drive with the desired version, then drag the drive object to the network view.
- 4. Assign the drive to the PROFIBUS interface of the PLC.
- 5. Open the drive in the device view.
- 6. Drag a standard telegram from the hardware catalog to the slot of the device overview of the drive.

For more information on suitable telegrams, refer to the section PROFIdrive telegrams (Page 36).

Use the "Axis disconnector" in the hardware catalog if you want to add another drive and another standard telegram in the device overview.

## Activating isochronous mode of the drive in the device configuration

PROFIBUS drives can be operated in cyclic mode or isochronous mode. Isochronous mode, however, increases the quality of the position control of the drive.

If you want to control the drive in isochronous mode, follow these steps:

- 1. Open the device view of the drive.
- 2. In the properties dialog, select the tab "General > Isochronous Mode".
- 3. Select the "Synchronize DP slave to constant DP bus cycle time" check box .

## Setting isochronous mode

- Select the network view.
- 2. Select the DP master system.
- 3. In the properties dialog, select the tab "General > Constant bus cycle time".
- 4. Select the desired "Constant DP bus cycle times".

# Select drive in the configuration of the technology object

- 1. Add a new technology object axis, or open the configuration of an existing axis.
- 2. Open the configuration "Hardware interface > Drive".
- 3. Select "PROFIdrive" from the "Drive type" drop-down list.
- 4. Select the standard telegram of the PROFIBUS drive from the "Drive" list.

For information on how to add a technology object, refer to the section Add technology object (Page 195).

#### Result

The technology object is connected to the drive and the "MC Servo" organization block can be checked / configured.

The telegram of the configured drive is assigned to the "PIP OB Servo" process image.

## Checking/configuring the properties of the MC Servo

- 1. Open the "Program blocks" folder in the project navigator.
- 2. Select the "MC Servo" organization block.
- 3. Select the "Properties" command in the shortcut menu.
- 4. Select the "Cycle time" entry in the area navigation.
- 5. The option "Synchronous to the bus" must be selected in the dialog box.
- 6. A "PROFINET DP system" must be selected in the "Distributed I/O" drop-down list.
- 7. The application cycle of "MC-Servo" must correspond to the send clock of the bus or be reduced by an integral factor relative to the send clock of the bus.

You can select a drive connected to the CPU via a communications processor/communications module (CP/CM) in the configuration of the technology object. You cannot select the DP master system of the CP/CM as the source clock for MC-Servo [OB91].

#### Result

The PROFIBUS DP drive is configured in such a way that it can be controlled in the PROFIBUS network in isochronous mode.

The properties of the SINAMICS drive must be configured according to the configuration of the axis with a separate STARTER program.

### 6.1 Adding and configuring drives in the device configuration

# Checking isochronous mode on the drive

If the configuration sequence described above is not adhered to during configuration of the axis, and drive-specific error occurs when the project is compiled, isochronous mode can be checked on the drive.

- 1. Open the device view of the drive.
- 2. Select standard telegram in the device overview.
- 3. Select the properties dialog "General > I/O Addresses".
- 4. The following settings apply for the input and output addresses:
  - "MC Servo" must be select the "Organization block".
  - "PIP OB Servo" must be select the "Process image".

### See also

PROFIdrive telegrams (Page 36)

Add technology object (Page 195)

# 6.1.3 Adding and configuring drives with analog connections

A description is provided below of how to add and configure a drive with an analog drive connection and an encoder. The connection is made for example as a positioning axis with an incremental encoder and using a technology module in the rack of the PLC.

## Requirements

The SIMATIC S7-1500 device is created in the project.

## Adding and configuring an analog output module in the device configuration

- 1. Open the device configuration of the PLC.
- Select an analog output module from the hardware catalog and drag the module to the rack of the PLC.
- 3. Select the analog output module in the device view.
- Open the "General" tab in the properties dialog and select there "Name of the Analog Output Module > I/O Addresses".
- 5. Enter the desired start address.
- 6. In the properties dialog, select the tab "General > IO Tags".
- 7. Enter the tag name for the desired analog output.

## Adding and configuring a technology module

- 1. Switch to the device view of the PLC.
- 2. In the hardware catalog, open the folder "TM > Count > TM Count 2X24V".
- Drag the counter module to a free slot in the rack.
   (When inserted in the rack of the PLC, the technology module cannot be operated in isochronous mode.)
- 4. Select the technology module in the device view.
- 5. In the properties dialog, open the "General" tab and select there "Count 2x24V > Basic Parameters > Channel X > Operating Mode" of the channel to be used.
- 6. Select "Position input for Motion Control" option for "Selection of the operating mode for the channel".
- 7. Under "Module parameters", adapt the parameters of the incremental encoder (steps per revolution = increments per revolution).
- 8. Under "Reaction to CPU STOP", select the item "Continue working".

## Selecting the drive and encoder in the configuration of the technology object

- 1. Add a new positioning axis/synchronous axis technology object, or open the configuration of an existing positioning axis/synchronous axis.
- 2. Open the configuration "Hardware interface > Drive".
- 3. Select "Analog drive connection" from the "Drive type" drop-down list.
- 4. Select the previously defined tag name of the analog output from the "Output" list.
- 5. Open the configuration "Hardware interface > Encoder".
- 6. Under "Select encoder connection" select "Encoder on technology module (TM)".
- 7. Select the channel of the incremental encoder from the "Technology module" list under "local modules".
- 8. Open the configuration "Hardware interface > Data exchange with encoder > Fine resolution" and enter the "0" value for "bits in the incr. actual value".

For information on how to add a technology object, refer to the section Add technology object (Page 195)

#### Result

The analog drive connection and the encoder connection are configured.

The analog addresses and the addresses of the TM module are assigned to the process image "PIP OB Servo".

### Checking the encoder connection / drive connection

The encoder data are applied to the position control cycle clock. If in doubt, check the following settings:

- 1. Switch to the device view of the PLC.
- 2. Select the module technology.
- 3. Open the properties dialog "Basic Parameters > I/O Addresses".
- 4. The following settings apply for the input and output addresses:
  - "MC Servo" must be select the "Organization block".
  - "PIP OB Servo" must be select the "Process image".
- 5. Select the analog module.
- Open the properties dialog "Name of the Analog Module > I/O Addresses".
- 7. The settings from Step 4 apply for the input and output addresses

#### See also

Add technology object (Page 195)

# 6.2 Add technology object

To add a technology object in the project navigator, proceed as follows:

# Requirements

A project with a CPU S7-1500 has been created.

#### **Procedure**

- 1. Open the CPU's folder in the project navigator.
- 2. Open the "Technology Objects" folder.
- 3. Double-click "Add new object".

The "Add new object" dialog opens.

- 4. Select the "Motion Control" technology.
- 5. Open the folder "Motion Control" > "SIMATIC S7-1500".
- 6. Select the desired technology object. You can infer the function of the technology object from the displayed description.
- 7. In the "Name" field, adapt the name of the axis to your requirements.
- 8. Select the "Manual" option if you want to change the suggested data block number.
- 9. Click on "Further Information" if you want to add your own information to the technology object.
- 10. Click on the "Cancel" button if you want to discard the entries.

Activate the "Add new and open" check box if you want to open the configuration after adding the technology object.

Click on the "OK" button if you want to add the technology object.

#### Result

The new technology object was created and saved in the project navigator in the folder "Technology objects".

If the organization blocks "MC-Servo" and "MC-Interpolator" had not yet been added, they have now been added.

# 6.3 Working with the configuration editor

You configure the properties of a technology object in the configuration window. To open the configuration window of the technology object in the project view, follow these steps:

- 1. Open the device "Technology objects" group in the project navigator.
- 2. Select the technology object and double-click on "Configuration".

The configuration is divided into categories which depend on the object type, for example: Basic parameters, hardware interface, extended parameters.

## Configuration editor icons

Icons in the area navigation of the configuration show additional details about the status of the configuration:

The configuration contains default values and is complete.
 The configuration contains only default values. With these default values you can use the technology object without additional changes.

 The configuration contains user-defined or automatically adapted values and is complete.
 All input fields of the configuration contain valid values and at least one preset value has changed.

 The configuration is incomplete or incorrect.
 At least one input field or drop-down list contains an invalid value. The corresponding field or the drop-down list is displayed on a red background. Click the field shows you the roll-out error message that indicates the cause of error.

# 6.4 Compare values

If there is an online connection to the CPU, the "Compare values" function appears in the configuration of the technology object.

The "Compare values" function provides the following options:

- Comparison of configured start values of the project with the start values in the CPU and the actual values
- Direct editing of actual values and the start values of the project
- Immediate detection and display of input errors with suggested corrections
- Backup of actual values in the project
- Transfer of start values of the project to the CPU as actual values

# Icons and operator controls

If there is an online connection to the CPU, the actual values are displayed at the parameters.

In addition to the actual values of the parameters, the following symbols appear:

| Symbol   | Description                                                                                                    |
|----------|----------------------------------------------------------------------------------------------------|
|          | Start value in CPU matches the configured Start value in project                                                   |
| •        | Start value in CPU does not match the configured Start value in project                                            |
| <b>?</b> | The comparison of the Start value in CPU with the configured Start value in project cannot be performed            |
| •        | The value is not comparable with any significance since it is not relevant in one of configurations.               |
| •        | Use the button to show the start value of the CPU and the start value of the project for the respective parameter. |

You can change the start value of the CPU directly and then download it to the CPU. For directly editable parameters, the actual value can also be changed and the change will be transferred directly to the CPU.

# 6.5 Configuring the Speed-Control Axis technology object

# 6.5.1 Configuration - Basic Parameters

Configure the basic properties of the technology object in the "Basic Parameters" configuration window.

#### Name

Define the name of the speed axis in this field. The technology object is listed under this name in the project tree. The tags of the speed axis can be used in the user program under this name.

# Axis type

Select the "Virtual axis" check box if you want to move the axis in simulation mode without hardware configuration. (See also the description of "Simulation" below.)

# Speed measuring unit

Select the desired measuring unit for speed in the drop-down list.

### Simulation

Select the "Activate simulation" check box if you want to move the axis in simulation mode with hardware configuration.

In simulation mode, speed, positioning and synchronous axes can be simulated in the CPU without connected drives and encoders. Simulation mode is possible starting from technology version 3.0 even without configured drives (virtual axis).

For simulation mode without hardware connected to the CPU, the startup time of the CPU can be influenced using the "Parameter assignment time for centralized and distributed I/O" parameter. You can find the parameter in the CPU properties in the "Startup" area navigation.

### See also

Measuring units (Page 33)

Virtual axis/simulation (Page 52)

### 6.5.2 Hardware interface

# 6.5.2.1 Configuration - Drive

In the "Drive" configuration window, configure which drive type and which drive you want to use.

# Drive type

In the drop-down list, select whether you want to deploy a PROFIdrive drive or a drive with an analog drive connection.

PROFIdrive drives are connected to the controller by means of a digital communication system (PROFINET or PROFIBUS). The communication occurs via PROFIdrive telegrams.

Drives with an analog drive connection receive the speed setpoint via an analog output signal (e.g. from -10 V to +10 V) from the PLC.

## Drive type: PROFIdrive

#### **Data connection**

In the drop-down list, select whether the data connection is to be made directly with the drive device or via an editable data block in the user program.

#### Drive / data block

In the "Drive" field, select an already configured PROFIdrive drive / slot. If a PROFIdrive drive was selected, then it can be configured using the "Device configuration" button.

Switch to the device configuration, and add a PROFIdrive drive in the network view, in the event that no PROFIdrive drive can be selected.

If "Data block" was selected for the data connection, a previously created data block ("Optimized block access" disabled) containing a tag structure of data type "PD\_TELxyz" must be selected here ("xyz" stands for the telegram number used).

# Drive type: Analog drive connection

### **Analog output**

In the "Output" field, select the PLC tag of the analog output over which the drive is to be controlled.

In order to be able to select an output, an analog output module must have been added in the device configuration, and the PLC tag name for the analog output must be defined.

### Activating enable output

In the "Enable output" field, select the PLC tag of the digital output to enable the drive. With the enable output, the speed controller in the drive is enabled, or disabled.

In order to be able to select an enable output, a digital output module must have been added in the device configuration, and the PLC tag name for the digital output must be defined.

#### Note

If you do not use an enable output, the drive cannot be immediately disabled on the part of the system due to error reactions or monitoring functions. A controlled stop of the drive is not guaranteed.

### **Enable ready input**

In the "Ready input" field, select the PLC tag of the digital input with which the drive is to report its operational readiness to the technology object. The power unit is switched on and the analog speed setpoint input is active.

In order to be able to select a ready input, a digital input module must have been added in the device configuration, and the PLC tag name for the digital input must be defined.

#### Note

The enable output and the ready input can be separately enabled.

The following boundary conditions apply to the activated ready input:

- The axis is only enabled (MC\_PowerStatus = TRUE) when a signal is present at the ready input.
- If the signal at the ready input goes away for an enabled axis, the axis is disabled with an error.
- If the axis is disabled with the instruction MC\_Power (Enable = FALSE), the axis is disabled even when a signal is present at the ready input.

#### See also

Configuration - Data exchange with the drive (Page 201)

Drive and encoder connection (Page 34)

# 6.5.2.2 Configuration - Data exchange with the drive

You configure the data transmission to the drive in this configuration window.

# Selected drive type: PROFIdrive

### Drive telegram

In the drop-down list, select the telegram for the drive. The specification must match the setting in the device configuration.

#### Automatic transfer of drive parameter values

Select the check box if you want the drive parameters "Reference speed", "Reference torque" and "Maximum speed" to be transferred as values from the drive configuration to the CPU. The drive parameters are transferred from the bus after the (re-)initialization of the technology object and (re)start of the drives and the CPU.

Alternatively, you must synchronize the following parameters manually:

### Reference speed

Configure the reference speed of the drive in accordance with the manufacturer's specifications in this field. The specification of the drive speed is a percentage of the reference speed in the range -200% to +200%.

#### Maximum speed

Configure the maximum speed of the drive in this field.

#### Reference torque

Configure the reference torque of the drive corresponding to its configuration in this field.

The reference torque is needed for force/torque reduction, which is supported with telegram 10x.

#### Note

Automatic transfer of drive parameters is only possible with SINAMICS drives as of V4.x. For this, "Drive" must be selected for the data connection in configuration window "Hardware interface > Drive".

6.5 Configuring the Speed-Control Axis technology object

## Selected drive type: Analog drive connection

## Reference speed

The reference speed of the drive is the speed at which the drive rotates when there is an output of 100% at the analog output. The reference speed must be configured for the drive and transferred in the configuration of the technology object.

The analog value that is output at 100% depends on the type of the analog output. For example, for an analog output with +/- 10 V, the value 10 V is output at 100%.

Analog outputs can be overdriven by about 17%. This means that an analog output can be operated in the range from -117% to 117%, insofar as the drive permits this.

#### See also

Automatic transfer of drive and encoder parameters in the device (Page 43)

Drive and encoder connection (Page 34)

## 6.5.3 Extended Parameters

## 6.5.3.1 Configuration - Mechanics

Configure the connection of the load to the drive in the "Mechanics" configuration window.

### Invert drive direction

Select the check box if the direction of rotation of the drive is to be inverted.

### Load gear

#### Number of motor revolutions / number of load revolutions

The gear ratio of the load gear is specified as the ratio between motor revolutions and load revolutions. Specify here an integral number of motor revolutions and the resulting number of load revolutions.

#### See also

Mechanics (Page 57)

# 6.5.3.2 Configuration - Dynamic Defaults

In the "Dynamic default values" configuration window, configure the default values for speed, acceleration, deceleration jerk of the axis.

The default values have an effect, when values < 0 are specified in Motion Control instructions for the "Velocity", "Acceleration", "Deceleration" or "Jerk" parameters. The default values can be applied separately for each of the parameters just listed.

# **Speed**

In this field, define the default value for the speed of the axis.

# Acceleration / Deceleration - Ramp-up time / Ramp-down time

Set the desired default value for acceleration in the "Ramp-up time" or "Acceleration" fields. The desired deceleration can be set in the "Ramp-down time" or "Deceleration" fields.

The following equations show the relationship between the ramp-up time and acceleration and the ramp-down time and deceleration:

#### Note

A change in the velocity influences the acceleration and deceleration values of the axis. The ramp-up and ramp-down times are retained.

6.5 Configuring the Speed-Control Axis technology object

# Smoothing time / jerk

You can enter the jerk limit parameters in the "Smoothing time" box, or alternatively in the "Jerk" box:

- Set the desired jerk for the acceleration and deceleration ramp in the "Jerk" field.
   The value 0 means that jerk limiting is deactivated.
- Set the desired smoothing time for the acceleration ramp in the "Smoothing time" field.

#### Note

The jerk value is identical for the acceleration and deceleration ramp. The smoothing time in effect for the deceleration ramp results from the following relationships:

#### Acceleration > Deceleration

A shorter smoothing time is used for the deceleration ramp compared with the acceleration ramp.

#### Acceleration < Deceleration</li>

A longer smoothing time is used for the deceleration ramp compared with the acceleration ramp.

#### Acceleration = Deceleration

The smoothing times of the acceleration and deceleration ramp are equal.

If an error occurs, the axis decelerates with the configured emergency stop deceleration. A configured jerk limit is not taken into account for this.

The following equations show the relationship between the smoothing times and the jerk:

| Smoothing time (appeleration ramp) = | Acceleration |  |
|--------------------------------------|--------------|--|
| Smoothing time (acceleration ramp) = | Jerk         |  |
|                                      |              |  |
| Consorthing time (deceleration room) | Deceleration |  |
| Smoothing time (deceleration ramp) = | Jerk         |  |

Motion jobs started in the user program are performed with the selected jerk.

#### See also

Velocity profile (Page 64)

# 6.5.3.3 Configuration - Emergency stop

In the "Emergency stop" configuration window, you can configure the emergency stop deceleration of the axis. In the event of an error, and when disabling the axis, the axis is brought to a standstill with this deceleration using the Motion Control instruction "MC\_Power" (input parameter StopMode = 0).

## Emergency stop deceleration / Emergency stop ramp-down time

Configure the deceleration value for emergency stop in the "Emergency stop deceleration" field or the "Emergency stop ramp-down time" field.

The relationship between emergency stop ramp-down time and emergency stop deceleration can be seen in the following equation:

| Emergency stop ramp-down time = — | Maximum speed               |  |
|-----------------------------------|-----------------------------|--|
| Emergency stop ramp-down time =   | Emergency stop deceleration |  |

The configuration of the emergency stop deceleration is related to the configured maximum speed of the axis. If the maximum speed of the axis changes, then the value of the emergency stop deceleration also changes (the emergency stop ramp-down time remains unchanged).

### See also

Emergency stop deceleration (Page 65)

6.5 Configuring the Speed-Control Axis technology object

### 6.5.3.4 Limits

# Configuration - Dynamic limits

In the "Dynamic limits" configuration window, configure the maximum values for speed, acceleration, deceleration and jerk of the axis.

# Maximum speed

In this field, define the maximum permitted speed of the axis.

# Maximum acceleration / maximum deceleration - ramp-up time / ramp-down time

Set the desired acceleration in the "Ramp-up time" or "Acceleration" fields.

The desired deceleration can be set in the "Ramp-down time" or "Deceleration" fields.

The following equations show the relationship between the ramp-up time and acceleration and the ramp-down time and deceleration:

## Note

A change in the maximum speed influences the acceleration and deceleration values of the axis. The ramp-up and ramp-down times are retained.

# Smoothing time / jerk

You can enter the jerk limit parameters in the "Smoothing time" box, or alternatively in the "Jerk" box:

- Set the desired jerk for the acceleration ramp and the deceleration ramp in the "Maximum jerk" box. The value 0 means that the jerk is not limited.
- Set the desired smoothing time for the acceleration ramp in the "Smoothing time" field.

#### Note

The configured smoothing time displayed in the configuration, applies only to the acceleration ramp.

If the values of the acceleration and deceleration differ, the smoothing time of the deceleration ramp is calculated and used according to the jerk of the acceleration ramp.

The smoothing time of the deceleration is adapted as follows:

#### • Acceleration > Deceleration

A shorter smoothing time is used for the deceleration ramp compared with the acceleration ramp.

#### Acceleration < Deceleration</li>

A longer smoothing time is used for the deceleration ramp compared with the acceleration ramp.

#### • Acceleration = Deceleration

The smoothing times of the acceleration and deceleration ramp are equal.

If an error occurs, the axis decelerates with the configured emergency stop deceleration. A configured jerk limit is not taken into account for this.

The following equations show the relationship between the smoothing times and the jerk:

| Smoothing time (accoleration ramp) =         | Acceleration |
|----------------------------------------------|--------------|
| Smoothing time (acceleration ramp) =         | Jerk         |
| Occupation time (decade attacks as a consti- | Deceleration |
| Smoothing time (deceleration ramp) = —       | Jerk         |

# Motion jobs started in the user program are performed with the selected jerk.

### See also

Dynamic limits in synchronous operation (Page 66)

Velocity profile (Page 64)

6.5 Configuring the Speed-Control Axis technology object

# **Configuration - Torque limits**

Configure the torque limiting of the drive in the "Torque limits" configuration window.

The configuration is now available if a drive that supports force/torque limiting is selected and a telegram 10x is used.

#### **Effective**

In the drop-down list, select whether the limit value is to be in effect "on load side" or "on motor side".

# **Torque limiting**

Enter a default value for the torque limit in the specified measuring unit in this field.

The default value is in effect when the torque limiting is specified using Motion Control instruction "MC\_TorqueLimiting", input parameter "Limit" < 0.

If the gear efficiency is critical, this can be set in the <TO>.Actor.Efficiency tag.

### See also

Force/torque limiting (Page 68)

# 6.6 Configuring the positioning axis/synchronous axis technology object

# 6.6.1 Configuration - Basic Parameters

### Name

Define the name of the positioning axis/synchronous axis in this field. The technology object is listed under this name in the project tree. The variables of the technology object can be used in the user program under this name.

# Axis type

Select the "Virtual axis" check box if you want to move the axis in simulation mode without hardware configuration. (See also the description of "Simulation" below.)

In this selection, configure whether the axis should perform linear or rotary motions.

# Measuring units

In the drop-down list, select the desired measuring units for the position, velocity, torque and force of the axis.

### Modulo

Select the "Enable modulo" check box if you want to use a recurring system of units for the axis (e.g. 0 to 360° for an axis of the "rotary" axis type).

#### Modulo start value

In this field, define the position at which the modulo range should begin (e.g. 0° for an axis of the "rotary" axis type).

### Modulo length

In this field, define the length of the modulo range (e.g. 360° for an axis of the "rotary" axis type).

6.6 Configuring the positioning axis/synchronous axis technology object

### Simulation

Select the "Activate simulation" check box if you want to move the axis in simulation mode with hardware configuration.

In simulation mode, speed, positioning and synchronous axes can be simulated in the CPU without connected drives and encoders. Simulation mode is possible starting from technology version 3.0 even without configured drives (virtual axis).

For simulation mode without hardware connected to the CPU, the startup time of the CPU can be influenced using the "Parameter assignment time for centralized and distributed I/O" parameter. You can find the parameter in the CPU properties in the "Startup" area navigation.

#### See also

Virtual axis/simulation (Page 52)

Measuring units (Page 33)

Modulo setting (Page 34)

Mechanics (Page 57)

Positioning axis technology object (Page 110)

Synchronous axis technology object (Page 111)

### 6.6.2 Hardware interface

# 6.6.2.1 Configuration - Drive

In the "Drive" configuration window, configure which drive type and which drive you want to use.

# Drive type

In the drop-down list, select whether you want to deploy a PROFIdrive drive or a drive with an analog drive connection.

PROFIdrive drives are connected to the controller by means of a digital communication system (PROFINET or PROFIBUS). The communication occurs via PROFIdrive telegrams.

Drives with an analog drive connection receive the speed setpoint via an analog output signal (e.g. from -10 V to +10 V) from the PLC.

## Drive type: PROFIdrive

#### **Data connection**

In the drop-down list, select whether the data connection is to be made directly with the drive device or via an editable data block in the user program.

#### Drive / data block

In the "Drive" field, select an already configured PROFIdrive drive / slot. If a PROFIdrive drive was selected, then it can be configured using the "Device configuration" button.

Switch to the device configuration, and add a PROFIdrive drive in the network view, in the event that no PROFIdrive drive can be selected.

If "Data block" was selected for the data connection, a previously created data block ("Optimized block access" disabled) containing a tag structure of data type "PD\_TELx" must be selected here ("x" stands for the telegram number used).

6.6 Configuring the positioning axis/synchronous axis technology object

## Drive type: Analog drive connection

# Analog output

In the "Analog output" field, select the PLC tag of the analog output via which the drive is to be controlled.

In order to be able to select an output, an analog output module must have been added in the device configuration, and the PLC tag name for the analog output must be defined.

### Activating enable output

Select the "Activate enable output" check box if the drive supports an enable.

Select the PLC tag of the digital output for the drive enable in the corresponding field. With the enable output, the speed controller in the drive is enabled, or disabled.

In order to be able to select an enable output, a digital output module must have been added in the device configuration, and the PLC tag name for the digital output must be defined.

#### Note

If you do not use an enable output, the drive cannot be immediately disabled on the part of the system due to error reactions or monitoring functions. A controlled stop of the drive is not guaranteed.

### **Enable ready input**

Select the "Enable ready input" check box if the drive can signal its readiness.

Select the PLC tag of the digital input via which the drive is to signal its operational readiness to the technology object in the corresponding field. The power unit is switched on and the analog speed setpoint input is active.

In order to be able to select a ready input, a digital input module must have been added in the device configuration, and the PLC tag name for the digital input must be defined.

### Note

The enable output and the ready input can be separately enabled.

The following boundary conditions apply to the activated ready input:

- The axis is only enabled ( MC\_Power Status = TRUE) when a signal is present at the ready input.
- If the signal at the ready input goes away for an enabled axis, the axis is disabled with an error.
- If the axis is disabled with the instruction MC\_Power (Enable = FALSE), the axis is disabled even when a signal is present at the ready input.

### See also

Data connection of drive/encoder via data block (Page 53)

Positioning axis technology object (Page 110)

Synchronous axis technology object (Page 111)

# 6.6.2.2 Configuration - Encoder

For closed loop position control, positioning axes/synchronous axes require an actual position value in the form of an encoder position. The encoder position is transmitted to the controller by means of a PROFIdrive telegram.

Configure the encoder and encoder type in the "Encoder" configuration window.

#### **Data connection**

In the drop-down list, select whether the data connection should be established directly with the encoder or via a data block that can be edited in the user program.

The selection is only possible for encoders that are connected via PROFIdrive and support parameter P979.

#### Encoder / Data block

Select a previously configured encoder in this configuration field.

The following encoders can be selected:

### Connection to the drive (not with analog drive connection)

The encoder is configured using the configuration of the PROFIdrive drive. The drive evaluates the encoder signals and sends them to the controller in the PROFIdrive telegram.

#### Encoder on technology module (TM)

Select a previously configured technology module and the channel to be used. Only technology modules set to the "Position input for Motion Control" mode are displayed for selection.

If no technology module is available for selection, change to the device configuration and add a technology module. If you have selected a technology module, you can access the configuration of the technology module using the "Device configuration" button.

You can operate the technology module centrally on an S7-1500 CPU or decentrally on a distributed I/O. Isochronous mode is not possible with central operation in the CPU.

You can identify the technology modules suitable for position detection for Motion Control in the documentation for the technology module and the catalog data.

# • PROFIdrive encoder on PROFINET/PROFIBUS (PROFIdrive)

In the "PROFIdrive encoder" field, select a previously configured encoder on PROFINET/PROFIBUS. If an encoder was selected, it can be configured using the "Device configuration" button.

Switch to the device configuration in the network view, and add an encoder, in the event that no encoder can be selected.

If "Data block" was selected for the data connection, a previously created data block ("Optimized block access" disabled) containing a tag structure of data type "PD\_TELx" must be selected here ("x" stands for the telegram number used).

6.6 Configuring the positioning axis/synchronous axis technology object

## **Encoder type**

Select the encoder type of the encoder in the drop-down list. The following encoder types are available:

- Incremental
- Absolute
- Cyclic absolute

### See also

Configuration - Encoder (multiple encoders) (Page 214)

Positioning axis technology object (Page 110)

Synchronous axis technology object (Page 111)

Data connection of drive/encoder via data block (Page 53)

# 6.6.2.3 Configuration - Encoder (multiple encoders)

With the S7-1500T technology CPU, you can switch between 4 encoder systems. You control the changeover in the user program with the Motion Control instruction "MC\_SetSensor".

You configure the 4 encoders, their use and their type in the "Encoder" configuration window.

# **Encoder on startup**

In the drop-down list, select the encoder that is to be active after startup of the CPU (STARTUP). The encoder must be configured and marked as "used".

This encoder is used after startup of the CPU and after a restart of the technology object (Page 381). At an operating mode transition from STOP → RUN of the CPU (without restart of the technology object), the encoder that was also active before the STOP is still being used.

#### Use encoder

Select the "Use encoder" check box if you want to use this encoder alternatively for closed loop position control.

#### See also

Using multiple encoders (Page 45)

Configuration - Encoder (Page 213)

Positioning axis technology object (Page 110)

Synchronous axis technology object (Page 111)

# 6.6.2.4 Configuration - Data exchange with the drive

Configure the data exchange with the drive in the "Data exchange with the drive" configuration window.

The configuration differs according to the selected drive type:

# Drive type: PROFIdrive

### Drive telegram

In the drop-down list, select the telegram for the drive.

The specification must match the setting in the device configuration.

### Automatic transfer of drive parameter values

Select the check box if you want the drive parameters "Reference speed", "Maximum speed" and "Reference torque" to be transferred as values from the drive configuration to the CPU. The drive parameters are transferred from the bus after the (re-)initialization of the technology object and (re)start of the drives and the CPU.

Alternatively, you must synchronize the following parameters manually:

#### Reference speed

Configure the reference speed of the drive in accordance with the manufacturer's specifications in this field. The specification of the drive speed is a percentage of the reference speed in the range -200% to +200%.

#### Maximum speed

Configure the maximum speed of the drive in this field.

#### Reference torque

Configure the reference torque of the drive corresponding to its configuration in this field.

The reference torque is needed for force/torque reduction, which is supported with telegram 10x.

#### Note

Automatic transfer of drive parameters is only possible with SINAMICS drives as of V4.x. For this, "Drive" must be selected for the data connection in configuration window "Hardware interface > Drive".

6.6 Configuring the positioning axis/synchronous axis technology object

# Drive type: Analog drive connection

# Reference speed

The reference speed of the drive is the speed at which the drive rotates when there is an output of 100% at the analog output. The reference speed must be configured for the drive and transferred in the configuration of the technology object.

The analog value that is output at 100% depends on the type of the analog output. For example, for an analog output with +/- 10 V, the value 10 V is output at 100%.

Analog outputs can be overdriven by about 17%. This means that an analog output can be operated in the range from -117% to 117%, insofar as the drive permits this.

### Maximum speed

Specify the maximum speed of the drive in this field.

### See also

Positioning axis technology object (Page 110)

Synchronous axis technology object (Page 111)

Automatic transfer of drive and encoder parameters in the device (Page 43)

## 6.6.2.5 Configuration - Data exchange with encoder

Configure detailed encoder parameters and the data exchange with the encoder in the "Data exchange with encoder" configuration window.

The display and selection of the configuration parameters described here is dependent on the following parameters:

- Configuration window "Basic parameters": Drive type (linear/rotary)
- Configuration window "Hardware interface > Encoder": Encoder type (incremental/absolute/cyclic absolute)
- Configuration window "Extended parameters > Mechanics": Encoder mounting type

### **Encoder telegram**

In the drop-down list, select the telegram via which the encoder is to be connected.

The telegram must match the device configuration.

## Automatic transfer of encoder parameter values

Select the check box if you want to transfer the encoder parameters from the encoder configuration to the CPU. The encoder parameters are transferred from the bus after the (re-)initialization of the technology object and (re)start of the encoder and the CPU.

#### Note

Automatic transfer of encoder parameters is only possible with PROFIdrive encoders as of product version A16. For this, "Hardware interface > Encoder" must be selected as the "Encoder" data connection in the configuration window.

Alternatively, you must synchronize the following parameters manually:

### Measuring system

In the drop-down list, select whether a linear or rotary measuring system is to be used.

You can obtain the basic system from the representation in the "Extended parameters > Mechanics" configuration window.

### Increments per revolution

In this configuration field, configure the number of increments that the encoder resolves per revolution.

### Number per revolution:

In this configuration field, configure the number of revolutions that the absolute encoder can detect.

### Distance between two increments

In this configuration field, configure the distance between two increments of the encoder.

### Fine resolution

### Bits in the incremental actual value (Gx\_XIST1)

Configure the number of reserved bits for fine resolution within the incremental actual value (Gx XIST1) in this field.

# Bits in the absolute actual value (Gx\_XIST2)

Configure the number of reserved bits for fine resolution within the absolute value (Gx\_XIST2) in this field.

### See also

Configuration - Data exchange with encoder (multiple encoders) (Page 218)

Positioning axis technology object (Page 110)

Synchronous axis technology object (Page 111)

Automatic transfer of drive and encoder parameters in the device (Page 43)

# 6.6.2.6 Configuration - Data exchange with encoder (multiple encoders)

### Settings for

In the drop-down list, select the encoder for which the following configurations are to apply.

#### See also

Using multiple encoders (Page 45)

Configuration - Data exchange with encoder (Page 217)

Configuration - Mechanics (Page 220)

Positioning axis technology object (Page 110)

# 6.6.3 Configuration - leading value interconnections (synchronous axis only)

You can interconnect a synchronous axis with multiple leading value-capable technology objects. Leading value-capable technology objects are:

- Positioning axes
- Synchronous axes
- External encoders (only with S7-1500T CPU)

You can select only one leading value during runtime of your user program.

All interconnection required during operation must be set up during configuration of the technology object.

# Possible leading values

In the "Possible leading values" column of the "Leading value interconnections" list, add all leading value-capable technology objects that you need during operation as a leading value for the synchronous axis.

You can interconnect the axes added in the list with the synchronous axis as a leading value with the corresponding Motion Control instruction.

All configured leading value interconnections for the technology object are displayed in the cross-reference list of the technology object.

# Coupling type

In the "Type of coupling" column, configure whether the leading value is to be coupled via setpoint or actual value.

"Actual value" is available only for the S7-1500T CPU.

### See also

Leading value coupling (Page 113)

### 6.6.4 Extended Parameters

# 6.6.4.1 Configuration - Mechanics

## **Configuration - Mechanics**

In the "Mechanics" configuration window, configure the mounting type of the encoder, and the adaptation of the actual encoder value to the mechanical conditions.

# Settings for

In the drop-down list, select the encoder for which the following configurations are to apply.

# **Encoder mounting type**

In the drop-down list, select how the encoder is mounted to the mechanics.

The configuration differs depending on the axis type and the encoder mounting type selected in the "Basic parameters" configuration window.

### Axis type: Linear

- Linear On motor shaft (Page 221)
- Linear On load side (Page 222)
- Linear External Measuring System (Page 223)

#### Axis type: Rotary

- Rotary On motor shaft (Page 224)
- Rotary On load side (Page 225)
- Rotary External Measuring System (Page 226)

### Invert encoder direction

Select this check box if you must invert the direction of rotation of the encoder.

#### See also

Configuration - Data exchange with encoder (multiple encoders) (Page 218)

Positioning axis technology object (Page 110)

Synchronous axis technology object (Page 111)

Using multiple encoders (Page 45)

# Axis type: Linear

#### Linear - On motor shaft

The encoder is connected to the motor shaft in a mechanically fixed manner. Motor and encoder form a unit.

### Invert drive direction

Select the check box if the direction of rotation of the drive is to be inverted.

# Load gear

The gear ratio of the load gear is specified as the ratio between motor revolutions and load revolutions.

#### Number of motor revolutions

In this configuration field, configure the integer number of motor revolutions.

#### Number of load revolutions

In this configuration field, configure the integer number of load revolutions.

# Position parameters

### Leadscrew pitch

In this configuration field, configure the distance by which the load is moved when the leadscrew makes one revolution.

### See also

Positioning axis technology object (Page 110)

#### Linear - On load side

The encoder is mechanically connected to the load side of the gear.

### Invert drive direction

Select the check box if the direction of rotation of the drive is to be inverted.

# Load gear

The gear ratio of the load gear is specified as the ratio between motor revolutions and load revolutions.

#### Number of motor revolutions

In this configuration field, configure the integer number of motor revolutions.

#### Number of load revolutions

In this configuration field, configure the integer number of load revolutions.

# Position parameters

### Leadscrew pitch

In this configuration field, configure the distance by which the load is moved when the leadscrew makes one revolution.

#### See also

Positioning axis technology object (Page 110)

# **Linear - External Measuring System**

An external measuring system provides the position values of the linear load motion.

## Distance per encoder revolution

In this configuration field, configure the linear load travel per encoder revolution.

#### Invert drive direction

Select the check box if the direction of rotation of the drive is to be inverted.

# Load gear

The gear ratio of the load gear is specified as the ratio between motor revolutions and load revolutions.

#### Number of motor revolutions

In this configuration field, configure the integer number of motor revolutions.

### Number of load revolutions

In this configuration field, configure the integer number of load revolutions.

# Position parameters

### Leadscrew pitch

In this configuration field, configure the distance by which the load is moved when the leadscrew makes one revolution.

## See also

Positioning axis technology object (Page 110)

# Axis type: Rotary

# Rotary - On motor shaft

The encoder is connected to the motor shaft in a mechanically fixed manner. Motor and encoder form a unit.

### Invert drive direction

Select the check box if the direction of rotation of the drive is to be inverted.

# Load gear

The gear ratio of the load gear is specified as the ratio between motor revolutions and load revolutions.

### Number of motor revolutions

In this configuration field, configure the integer number of motor revolutions.

#### Number of load revolutions

In this configuration field, configure the integer number of load revolutions.

#### See also

Positioning axis technology object (Page 110)

# Rotary - On load side

The encoder is mechanically connected to the load side of the gear.

# Invert drive direction

Select the check box if the direction of rotation of the drive is to be inverted.

# Load gear

The gear ratio of the load gear is specified as the ratio between motor revolutions and load revolutions.

#### Number of motor revolutions

In this configuration field, configure the integer number of motor revolutions.

#### Number of load revolutions

In this configuration field, configure the integer number of load revolutions.

### See also

Positioning axis technology object (Page 110)

# Rotary - External Measuring System

An external measuring system provides the position values of the rotary load motion.

## Distance per encoder revolution

In this configuration field, configure the linear load travel per encoder revolution.

### Invert drive direction

Select the check box if the direction of rotation of the drive is to be inverted.

# Load gear

The gear ratio of the load gear is specified as the ratio between motor revolutions and load revolutions.

### Number of motor revolutions

In this configuration field, configure the integer number of motor revolutions.

#### Number of load revolutions

In this configuration field, configure the integer number of load revolutions.

#### See also

Positioning axis technology object (Page 110)

# 6.6.4.2 Configuration - Dynamic Defaults

In the "Dynamic default values" configuration window, configure the default values for velocity, acceleration, deceleration and jerk of the axis.

The default values take effect, when values < 0 are specified in Motion Control instructions for the "Velocity", "Acceleration", "Deceleration" or "Jerk" parameters. The default values can be applied separately for each of the parameters just listed.

The default values for acceleration and deceleration also act on the traversing motions of active homing.

# Velocity

In this field, define the default value for the velocity of the axis.

# Acceleration / Deceleration - Ramp-up time / Ramp-down time

Configure the desired default value for acceleration in the "Ramp-up time" or "Acceleration" fields. The desired deceleration can be set in the "Ramp-down time" or "Deceleration" fields.

The following equations show the relationship between the ramp-up time and acceleration and the ramp-down time and deceleration:

#### Note

A change in the velocity influences the acceleration and deceleration values of the axis. The ramp-up and ramp-down times are retained.

Deceleration

# Smoothing time / jerk

You can enter the jerk limit parameters in the "Smoothing time" box, or alternatively in the "Jerk" box:

- Set the desired jerk for the acceleration and deceleration ramp in the "Jerk" field.
   The value 0 means that jerk limiting is deactivated.
- Set the desired smoothing time for the acceleration ramp in the "Smoothing time" field.

#### Note

The jerk value is identical for the acceleration and deceleration ramp. The smoothing time in effect for the deceleration ramp results from the following relationships:

#### Acceleration > Deceleration

A shorter smoothing time is used for the deceleration ramp compared with the acceleration ramp.

#### Acceleration < Deceleration</li>

A longer smoothing time is used for the deceleration ramp compared with the acceleration ramp.

#### Acceleration = Deceleration

The smoothing times of the acceleration and deceleration ramp are equal.

If an error occurs, the axis decelerates with the configured emergency stop deceleration. A configured jerk limit is not taken into account for this.

The following equations show the relationship between the smoothing times and the jerk:

| Smoothing time (acceleration ramp) = | Acceleration |
|--------------------------------------|--------------|
|                                      | Jerk         |
|                                      |              |
| Smoothing time (deceleration ramp) = | Deceleration |
|                                      | Jerk         |

Motion jobs started in the user program are performed with the selected jerk.

#### See also

Positioning axis technology object (Page 110)

Synchronous axis technology object (Page 111)

Velocity profile (Page 64)

# 6.6.4.3 Configuration - Emergency stop

In the "Emergency stop" configuration window, you can configure the emergency stop deceleration of the axis. In the event of an error, and when disabling the axis, the axis is brought to a standstill with this deceleration using the Motion Control instruction "MC\_Power" (input parameter StopMode = 0).

### Emergency stop deceleration / Emergency stop ramp-down time

Configure the deceleration value for emergency stop in the "Emergency stop deceleration" field or the "Emergency stop ramp-down time" field.

The relationship between emergency stop ramp-down time and emergency stop deceleration can be seen in the following equation:

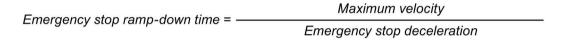

The configuration of the emergency stop deceleration is related to the configured maximum velocity of the axis. If the maximum velocity of the axis changes, then the value of the emergency stop deceleration also changes (the emergency stop ramp-down time remains unchanged).

### See also

Positioning axis technology object (Page 110)

Synchronous axis technology object (Page 111)

Emergency stop deceleration (Page 65)

#### 6.6.4.4 Limits

### **Configuration - Position limits**

Configure the hardware and software limit switches of the axis in the "Position limits" configuration window.

#### **Enable HW limit switches**

The check box activates the function of the negative and positive hardware limit switches. The negative hardware limit switch is located on the side in the negative direction of travel, and the positive hardware limit switch on the side in the positive direction of travel.

If a hardware limit switch is reached, technology alarm 531 is output, and the technology object is disabled (alarm response: remove enable).

Exception: If a hardware limit switch is crossed during an active home position approach with activated direction reversal at the hardware limit switch, the axis stops with the configured maximum deceleration and continues the home position approach in the opposite direction.

#### Note

Only use hardware limit switches that remain permanently switched after the approach. This switching state may only be canceled after the return into the permitted traversing range.

The digital inputs of the hardware limit switches are evaluated by default in cyclic data exchange. In the settings for the input module under "I/O addresses", select the entry "MC-Servo" for "Organization block" and the entry "TPA OB Servo" for "Process image" if the hardware limit switches are to be evaluated in the position control cycle clock of the drive.

### Negative / positive HW limit switch input

In these fields, select the PLC tag of the digital input for the negative and positive HW limit switches.

In order to be able to select an input, a digital input module must have been added in the device configuration, and the PLC tag name for the digital input must be defined.

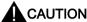

During installation of hardware limit switches, attention must be paid to the filter times of the digital inputs.

Based on the time for one position control cycle clock and the filter time of the digital inputs, the resulting delay times must be taken into account.

The filter time is configurable in individual digital input modules in the device configuration.

The digital inputs are set to a filter time of 6.4 ms by default. If these are used as hardware limit switches, undesired decelerations may occur. If this occurs, reduce the filter time for the relevant digital inputs.

The filter time can be set under "Input filter" in the device configuration of the digital inputs.

# Negative / positive HW limit switch level selection

In the drop-down list, select the triggering signal level ("Low level" / "High level") of the hardware limit switch. With "Low level", the input signal is FALSE after the axis has reached or crossed the hardware limit switch. With "High level", the input signal is TRUE after the axis has reached or crossed the hardware limit switch.

### Enable software limit switch

This check box activates the high and low software limit switches. When software switches are activated, an active motion comes to a stop at the position of the software limit switch. The technological object signals an error. After acknowledgment of the error, the axis can again be moved in the direction of its operating range.

#### Note

Activated software limit switches act only on a homed axis.

### Position of negative / positive SW limit switch

Configure the operating range of the axis with the positions of the negative and positive software limit switches.

#### See also

Positioning axis technology object (Page 110)

Synchronous axis technology object (Page 111)

# **Configuration - Dynamic limits**

In the "Dynamic limits" configuration window, configure the maximum values for velocity, acceleration, deceleration and jerk of the axis.

# Maximum velocity

In this field, define the maximum permitted velocity of the axis.

## Maximum acceleration / maximum deceleration - ramp-up time / ramp-down time

Set the desired acceleration in the "Ramp-up time" or "Acceleration" fields. The desired deceleration can be set in the "Ramp-down time" or "Deceleration" fields.

The following equations show the relationship between the ramp-up time and acceleration and the ramp-down time and deceleration:

#### Note

A change in the maximum velocity influences the acceleration and deceleration values of the axis. The ramp-up and ramp-down times are retained.

The "maximum deceleration" for active homing with change of direction at the hardware limit switch must be set sufficiently large, to brake the axis before reaching the mechanical endstop.

### Smoothing time / jerk

You can enter the jerk limit parameters in the "Smoothing time" box, or alternatively in the "Jerk" box:

- Set the desired jerk for the acceleration and deceleration ramp in the "Jerk" field. The value 0 means that the jerk is not limited.
- Set the desired smoothing time for the acceleration ramp in the "Smoothing time" field.

#### Note

The configured smoothing time displayed in the configuration, applies only to the acceleration ramp.

If the values of the acceleration and deceleration differ, the smoothing time of the deceleration ramp is calculated and used according to the jerk of the acceleration ramp.

The smoothing time of the deceleration is adapted as follows:

### • Acceleration > Deceleration

A shorter smoothing time is used for the deceleration ramp compared with the acceleration ramp.

#### Acceleration < Deceleration</li>

A longer smoothing time is used for the deceleration ramp compared with the acceleration ramp.

#### • Acceleration = Deceleration

The smoothing times of the acceleration and deceleration ramp are equal.

If an error occurs, the axis decelerates with the configured emergency stop deceleration. A configured jerk limit is not taken into account for this.

The following equations show the relationship between the smoothing times and the jerk:

| Smoothing time (accoleration ramp) - | Acceleration |
|--------------------------------------|--------------|
| Smoothing time (acceleration ramp) = | Jerk         |
| Smoothing time (deceleration ramp) = | Deceleration |
|                                      | Jerk         |

Motion jobs started in the user program are performed with the selected jerk.

#### See also

Velocity profile (Page 64)

Dynamic limits in synchronous operation (Page 66)

Positioning axis technology object (Page 110)

### Configuration - Torque limiting

Configure the force/torque limiting of the drive in the "Torque limiting" configuration window.

The configuration is now available if a drive that supports force/torque limiting is selected and a telegram 10x is used. Telegram 101 cannot be used.

#### **Effective**

In the drop-down list, select whether the limit value is to be in effect "on load side" or "on motor side".

## **Torque limiting**

Enter a default value for the force/torque limit in the specified measuring unit in this field.

The default value is in effect when the torque limiting is specified using Motion Control instruction "MC\_TorqueLimiting", input parameter "Limit" < 0.

Torque limiting applies to the following axis configurations:

- Axis type is "Rotary" and limit value is in effect "On load side" or "On motor side"
- Axis type is "Linear" and limit value is in effect "On motor side"

#### Force limit

Enter a default value for the force limit in the specified measuring unit in this field.

The default value is in effect when the force limit is specified using Motion Control instruction "MC\_TorqueLimiting", input parameter "Limit" < 0.

The force limit applies to the following axis configuration: Axis type is "Linear" and limit value is in effect "On load side"

If the gear and leadscrew efficiency is crucial, this can be set in the <TO>.Actor.Efficiency tag.

### Deactivating/activating position-related monitoring

As a result of the force/torque limiting on the drive, a larger following error may occur or the axis standstill may not be detected reliably in positioning monitoring.

Deactivate "Position-related monitoring" in order to deactivate monitoring of the following error and the positioning monitoring during force/torque limiting.

#### See also

Force/torque limiting (Page 68)

Positioning axis technology object (Page 110)

### Configuration - Fixed stop detection

Configure the fixed stop detection in the configuration window.

A "Travel to fixed stop" can be realized by activating fixed stop detection using the Motion Control instruction "MC\_TorqueLimiting" and a position-controlled motion job. The operation is also referred to as clamping.

## Positioning tolerance

In this configuration field, configure the positioning tolerance that is regarded as a breaking away or turning back of the fixed stop when exceeded. To detect the breaking away or turning back of the fixed stop, the position setpoint must be located outside the positioning tolerance. The configured position tolerance must be less than the configured following error.

# Following error

If the drive is stopped by a mechanical fixed stop during a motion job, the following error is increased. The accumulating following error serves as a criterion for fixed stop detection. In the "Following error" configuration field, configure the value of the following error starting from which the fixed stop detection is to take effect. The configured following error must be greater than the configured position tolerance.

#### Note

If the following error monitoring was activated in the position monitoring configuration, the "Maximum following error" configured there must be greater than the "Following error" of the fixed stop detection.

## See also

Fixed stop detection (Page 70)

Positioning axis technology object (Page 110)

## 6.6.4.5 Homing

Homing means matching the position value of a technology object to the real, physical location of the drive. Absolute target positions of the axis can only be approached with a homed axis.

In S7-1500 Motion Control, the axis is homed with the Motion Control instruction, "MC\_Home". A distinction is made between the following operating modes of the Motion Control instruction:

### Operating modes of the Motion Control instruction "MC\_Home"

### Active homing

With active homing, the Motion Control instruction "MC\_Home" performs the configured home position approach. Active traversing motions are aborted. When the homing mark is detected, the position of the axis is set according to the configuration.

# Passive homing

With passive homing, the Motion Control instruction "MC\_Home" instruction does not carry out any homing motion. The traversing motion required for this must be implemented by the user with other Motion Control instructions. Active traversing motions are not aborted upon start of passive homing. When the homing mark is detected, the axis is set according to the configuration.

### • Direct homing absolute

The axis position is set without taking into consideration the home position switch. Active traversing motions are not aborted. The value of input parameter "Position" of Motion Control instruction "MC\_Home" is set immediately as the actual position of the axis.

#### Direct homing relative

The axis position is set without taking into consideration the home position switch. Active traversing motions are not aborted. The following statement applies to the axis position after homing:

New axis position = Current axis position + Value of parameter "Position" of instruction "MC Home".

#### See also

Positioning axis technology object (Page 110)

Synchronous axis technology object (Page 111)

Homing (Page 74)

### **Active homing**

# Configuration - Active homing

In the "Active Homing" configuration window, configure the parameters for active homing. "Active homing" is performed using the Motion Control instruction "MC\_Home" Mode = 3 and 5.

#### Note

### Parameter "MC\_Home.Mode" (S7-1500 CPU)

The "MC\_Home.Mode" parameter for S7-1200 Motion Control and S7-1500 Motion Control has been standardized within the framework of technology version V2.0. This results in a new assignment of the parameter values for the "MC\_Home.Mode" parameter. A comparison of the "MC\_Home.Mode" parameter for technology versions V1.0 and V2.0 is available in the section Version overview (Page 180).

## Settings for

In the drop-down list, select the encoder for which the homing settings are to apply (only for S7-1500T).

# Select the homing mode

Select from among the following homing modes:

- Zero mark via PROFIdrive telegram and reference cam (Page 238)
- Zero mark via PROFIdrive frame (Page 240)
- Homing mark via digital input (Page 241)

#### See also

Homing (Page 74)

Using multiple encoders (Page 45)

Positioning axis technology object (Page 110)

# Zero mark via PROFIdrive telegram and reference cam

#### Enable direction reversal at the hardware limit switch

Select this check box to use the hardware limit switch as a reversing cam for the home position approach. After the axis has reached the hardware limit switch during active homing, it is ramped down at the configured maximum deceleration rate and the direction is then reversed. The reference cam is then searched for in the reverse direction. If this function is not enabled and the axis reaches the hardware limit switch during active homing, then the drive is disabled and braked with the ramp configured in the drive.

## Approach direction

Select the approach direction for the reference cam search.

"Positive" is the approach direction in the direction of positive position values;

"negative" in the direction of negative position values.

## **Homing direction**

Select the direction in which the zero mark should be approached for homing.

# Approach velocity

In this field, specify the velocity at which the reference cam is searched for during the homing procedure. Any configured home position offset is traversed at the same velocity.

#### Homing velocity

In this field, specify the velocity at which the axis approaches the zero mark for homing. For zero mark detection, the reference cam must be exited.

# Home position offset

In the case of a differing zero mark position and home position, enter the corresponding home position offset in this field. The axis approaches the home position at approach velocity.

# Home position

In this field, configure the absolute coordinate of the home position. The home position configured here is in effect, when the Motion Control instruction "MC\_Home" is executed with Mode = 5.

#### See also

Positioning axis technology object (Page 110)

Synchronous axis technology object (Page 111)

Homing (Page 74)

#### Zero mark via PROFIdrive frame

#### Enable direction reversal at the hardware limit switch

Select this check box to use the hardware limit switch as a reversing cam for the home position approach. After the axis has reached the hardware limit switch during active homing, it is ramped down at the configured maximum deceleration rate and the direction is then reversed. The zero mark is then sought in the reverse direction. If this function is not enabled and the axis reaches the hardware limit switch during active homing, then the drive is disabled and braked with the ramp configured in the drive.

## **Homing direction**

Select the direction in which the next zero mark should be approached for homing.

"Positive" is the homing direction in the direction of positive position values; "negative" in the direction of negative position values.

### Approach velocity

In the "Zero mark via PROFIdrive frame" homing mode, the approach velocity for traversing the home position offset is used.

# Homing velocity

In this field, specify the velocity at which the axis approaches the zero mark for homing.

#### Home position offset

In the case of a differing zero mark position and home position, enter the corresponding home position offset in this field. The axis approaches the home position at approach velocity.

### Home position

In this field, configure the absolute coordinate of the home position. The home position configured here is in effect, when the Motion Control instruction "MC\_Home" is executed with Mode = 5.

#### See also

Positioning axis technology object (Page 110)

Synchronous axis technology object (Page 111)

Homing (Page 74)

### Homing mark via digital input

If a digital input is used as a homing mark, the accuracy of the homing process is not as high as with hardware-supported homing using zero marks.

You can improve the accuracy by using a low homing velocity.

Pay attention to the setting of short filter times for the digital input as well.

### Digital input homing mark/cam

In this configuration field, select the PLC tag of the digital input that is to act as a homing mark (reference cam). Also select the level at which the homing mark is to be detected.

In order to be able to select an input, a digital input module must have been added in the device configuration, and the PLC tag name for the digital input must be defined.

### Enable direction reversal at the hardware limit switch

Select this check box to use the hardware limit switch as a reversing cam for the home position approach. After the axis has reached the hardware limit switch during active homing, it is ramped down at the configured maximum deceleration rate and then reversed. The homing mark is then sensed in reverse direction. If this function is not enabled and the axis reaches the hardware limit switch during active homing, then the drive is disabled and braked with the ramp configured in the drive.

# Approach direction

Select the approach direction for the homing mark search.

"Positive" is the approach direction in the direction of positive position values; "negative" in the direction of negative position values.

# **Homing direction**

Select the direction in which the homing mark for homing is to be approached.

### Homing mark

Select the switch position of the "digital input" that is to be used as the homing mark.

When a "digital input" is crossed, two switching edges that are spatially separated from one another are generated. The selection of the positive or negative side ensures that the homing mark is always evaluated at the same mechanical position.

The positive side is the switch position with a greater position value; the negative side is the switch position with the lesser position value.

The selection of the side is independent of the approach direction, and independent of whether it causes a rising or falling edge.

# Approach velocity

In this field, specify the velocity at which the axis searches for the "digital input" during the home position approach. Any configured home position offset is traversed at the same velocity.

## Homing velocity

In this field, specify the velocity at which the axis approaches the home position for homing.

### Home position offset

If the homing mark position is different from the home position, enter the corresponding home position offset in this field. The axis approaches the home position at approach velocity.

# Home position

In this field, configure the absolute coordinate of the home position. The home position configured here is in effect, when the Motion Control instruction "MC\_Home" is executed with Mode = 5.

#### See also

Positioning axis technology object (Page 110)

Synchronous axis technology object (Page 111)

Homing (Page 74)

### Passive homing

# Configuration - Passive homing

Configure the parameters for passive homing in the "Passive Homing" (homing on the fly) configuration window. Passive homing is performed using the Motion Control instruction "MC Home" Mode = 2, 8 and 10.

#### Note

### Parameter "MC\_Home.Mode" (S7-1500 CPU)

The "MC\_Home.Mode" parameter for S7-1200 Motion Control and S7-1500 Motion Control has been standardized within the framework of technology version V2.0. This results in a new assignment of the parameter values for the "MC\_Home.Mode" parameter. A comparison of the "MC\_Home.Mode" parameter for technology versions V1.0 and V2.0 is available in the section Version overview (Page 180).

# Settings for

In the drop-down list, select the encoder for which the homing settings are to apply (only for S7-1500T).

## Select the homing mode

Select from among the following homing modes:

- Zero mark via PROFIdrive telegram and reference cam (Page 244)
- Zero mark via PROFIdrive frame (Page 245)
- Homing mark via digital input (Page 246)

#### See also

Homing (Page 74)

Using multiple encoders (Page 45)

Positioning axis technology object (Page 110)

# Zero mark via PROFIdrive telegram and reference cam

# **Homing direction**

Select the direction in which the zero mark should be approached for homing. The next zero mark after leaving the reference cam is used.

The following options are available:

#### Positive

Axis moves in the direction of higher position values.

### Negative

Axis moves in the direction of lower position values.

#### Current

The currently effective approach direction is used for homing.

### Home position

In this field, configure the absolute coordinate of the home position. The home position configured here is in effect when the Motion Control instruction "MC\_Home" is executed with Mode = 10.

#### Note

### Parameter "MC\_Home.Mode"

The "MC\_Home.Mode" parameter for S7-1200 Motion Control and S7-1500 Motion Control has been standardized within the framework of technology version V2.0. This results in a new assignment of the parameter values for the "MC\_Home.Mode" parameter. A comparison of the "MC\_Home.Mode" parameter for technology versions V1.0 and V2.0 is available in the section Version overview (Page 180).

#### See also

Positioning axis technology object (Page 110)

Synchronous axis technology object (Page 111)

Homing (Page 74)

### Zero mark via PROFIdrive frame

# **Homing direction**

Select the direction in which the next zero mark should be approached for homing. The following options are available:

#### Positive

Axis moves in the direction of higher position values.

### Negative

Axis moves in the direction of lower position values.

#### Current

The currently effective approach direction is used for homing.

## Home position

In this field, configure the absolute coordinate of the home position. The home position configured here is in effect when the Motion Control instruction "MC\_Home" is executed with Mode = 10.

#### Note

### Parameter "MC\_Home.Mode"

The "MC\_Home.Mode" parameter for S7-1200 Motion Control and S7-1500 Motion Control has been standardized within the framework of technology version V2.0. This results in a new assignment of the parameter values for the "MC\_Home.Mode" parameter. A comparison of the "MC\_Home.Mode" parameter for technology versions V1.0 and V2.0 is available in the section Version overview (Page 180).

#### See also

Synchronous axis technology object (Page 111)

Positioning axis technology object (Page 110)

Homing (Page 74)

### Homing mark via digital input

# Digital input homing mark/cam

In this dialog field, select a digital input that is to act as a homing mark (reference cam). Also select the level at which the homing mark is to be detected.

# **Homing direction**

Select the direction in which the homing mark for homing is to be approached.

The following options are available:

#### Positive

Axis moves in the direction of higher position values.

#### Negative

Axis moves in the direction of lower position values.

#### Current

The currently effective approach direction is used for homing.

# Homing mark

Select which switch position of the "digital input" is to be used as the homing mark.

When a "digital input" is crossed, two switching edges that are spatially separated from one another are generated. The selection of the positive or negative side ensures that the homing mark is always evaluated at the same mechanical position.

The positive side is the switch position with a greater position value; the negative side is the switch position with the lesser position value.

The selection of the side is independent of the approach direction, and independent of whether it causes a rising or falling edge.

# Home position

In this field, configure the absolute coordinate of the home position. The home position configured here is in effect when the Motion Control instruction "MC\_Home" is executed with Mode = 10.

### Note

### Parameter "MC\_Home.Mode"

The "MC\_Home.Mode" parameter for S7-1200 Motion Control and S7-1500 Motion Control has been standardized within the framework of technology version V2.0. This results in a new assignment of the parameter values for the "MC\_Home.Mode" parameter. A comparison of the "MC\_Home.Mode" parameter for technology versions V1.0 and V2.0 is available in the section Version overview (Page 180).

### See also

Positioning axis technology object (Page 110)

Synchronous axis technology object (Page 111)

Homing (Page 74)

## 6.6.4.6 Position monitoring functions

### **Configuration - Positioning monitoring**

In the "Positioning monitoring" configuration window, configure the criteria for monitoring the target position.

# Positioning window:

Configure the size of the positioning window in this field. If the axis is located within this window, the position is considered to be "reached".

## Positioning tolerance time:

Configure the positioning tolerance time within which the position value must reach the positioning window in this field.

## Minimum dwell time in positioning window:

Configure the minimum dwell time in this field. The current position value must be located in the positioning window for at least the "minimum dwell time".

If one of the criteria is violated, then the axis is stopped and a positioning alarm is displayed.

### See also

Positioning axis technology object (Page 110)

Synchronous axis technology object (Page 111)

Position monitoring functions (Page 94)

#### Configuration - Following error

In the "Following Error" configuration window, configure the permissible deviation of the actual position of the axis from the set position. The following error can be dynamically adapted to the current velocity of the axis.

# Enable following error monitoring

Select this check box, if you want to enable following error monitoring. When following error monitoring is enabled, the axis will be stopped in the error range (orange); in the warning range an alarm will be displayed.

When following error monitoring is disabled, the configured limits have no effect.

### Maximum following error:

Configure the following error that is permissible at maximum velocity in this field.

### Warning level:

Configure a percentage of the current following error limit, above which a following error warning should be output in this field.

Example: The current maximum following error is 100 mm; the warning level is configured at 90%. If the current following error exceeds a value of 90 mm, then a following error warning will be output.

# Following error:

In this field, configure the permissible following error for low velocities (without dynamic adjustment of the following error).

### Start of dynamic adjustment:

Configure the velocity starting from which the following error is to be dynamically adjusted in this field. Starting from this velocity, the following error up to the maximum velocity will be adjusted to the maximum following error.

#### See also

Positioning axis technology object (Page 110)

Synchronous axis technology object (Page 111)

Position monitoring functions (Page 94)

### Configuration - Standstill signal

In the "Standstill signal" configuration window, configure the criteria for standstill detection.

# Standstill window:

Configure the size of the standstill window in this field. For standstill to be indicated, the velocity of the axis must be within this window.

#### Minimum dwell time in standstill window:

Configure the minimum dwell time in the standstill window in this field. The velocity of the axis must also be in the standstill window for the specified duration.

If both criteria are met, then the standstill of the axis is indicated.

#### See also

Positioning axis technology object (Page 110)

Synchronous axis technology object (Page 111)

Position monitoring functions (Page 94)

# 6.6.4.7 Configuration - Control loop

In the "Control loop" configuration window, configure the precontrol and the gain Kv of the position control loop.

The Kv factor affects the following parameters:

- Positioning accuracy and stop control
- Uniformity of motion
- · Positioning time

The better the mechanical conditions of the axis are (high stiffness), the higher the Kv factor can be configured. This reduces the following error, and a higher dynamic response is achieved.

For basic information, refer to the section Closed-loop control (Page 99).

#### **Precontrol**

Configure the velocity precontrol as a percentage in this field.

# Speed control loop equivalent time

Configure the speed control loop substitute time in this field.

When velocity precontrol is activated, the position setpoint is delayed by the speed control loop substitute time before generating the control deviation. This prevents an overshoot or a leading of the actual value compared with the position setpoint. The speed control loop substitute time is a simplified substitute model of the dynamic behavior of the speed control loop. The speed control loop substitute time is figured into the balancing filter.

# Gain (Kv factor)

In the input field, enter the gain Kv of the position control loop.

# Dynamic Servo Control (DSC):

For position-controlled axes (positioning axes/synchronous axes), the closed loop position control can occur either in the CPU or in the drive, provided the drive supports Dynamic Servo Control (DSC). Select your preferred control process:

### Position control in the drive (DSC enabled)

With the Dynamic Servo Control (DSC) function, the position controller is executed in the drive in the cycle clock of the speed control loop. This enables you to set a much larger position controller gain factor Kv. This increases the dynamics for setpoint sequence and disturbance variable correction for highly dynamic drives.

Position control in the PLC

#### Note

Dynamic Servo Control (DSC) is only possible with one of the following PROFIdrive telegrams:

- Standard telegram 5 or 6
- SIEMENS telegram 105 or 106

#### See also

Closed-loop control (Page 99)

Control structure (Page 99)

Function and structure of the optimization (Page 391)

Positioning axis technology object (Page 110)

# 6.6.4.8 Configuration - Actual value extrapolation

Configure the properties of the extrapolation for an actual value coupling for synchronous operation in the "Actual value extrapolation" configuration window. The values set here only apply when the actual values of this axis are used as leading value.

#### Position filter T1 and T2

Enter the time constants for the filtering of the actual position.

## Velocity filter T1 and tolerance band width

Enter the time constant for the smoothing of the velocity and the tolerance band width.

For optimized application of the tolerance band, enter the same width for the tolerance band as the width of the noise signal.

### Following axis dependent extrapolation time

Enter the part caused by the following axis for calculation of the extrapolation time.

### Hysteresis value

Enter a value for application of the hysteresis function to the extrapolated actual value. The specification is made in the configured length unit.

# See also

Positioning axis technology object (Page 110)

Synchronous axis technology object (Page 111)

Extrapolation of the leading values for actual value coupling (Page 114)

# 6.7 Configuring the technology object external encoder

## 6.7.1 Configuration - Basic Parameters

Configure the basic properties of the technology object in the "Basic Parameters" configuration window.

#### Name

Define the name of the external encoder in this field. The technology object is listed under this name in the project tree. The tags of the external encoder can be used in the user program under this name.

## External encoder type

In this selection, configure whether the external encoder records linear or rotary motions.

## Measuring units

In the drop-down list, select the desired measuring units for the position and velocity of the external encoder.

#### Modulo

Select the check box "Enable modulo", if you want to use a recurring measuring system for the external encoder (e.g. 0-360° for an external encoder of the "rotary" type).

#### Modulo start value

In this field, define the position at which the modulo range should begin (e.g. 0° for an external encoder of the "rotary" type).

### Modulo length

In this field, define the length of the modulo range (e.g. 360° for an external encoder of the "rotary" type).

## See also

Measuring units (Page 33)

Modulo setting (Page 34)

#### 6.7.2 Hardware interface

## 6.7.2.1 Configuration - Encoder

The external encoder records the position of an externally controlled drive. The encoder required for this purpose communicates the encoder position to the controller by means of a PROFIdrive telegram. Configure the encoder and encoder type in the "Encoder" configuration window.

#### **Data connection**

In the drop-down list, select whether the data connection should be established directly with the encoder or via a data block that can be edited in the user program.

The selection is only possible for encoders that are connected via PROFIdrive and support parameter P979.

#### Encoder / Data block

Select the encoder you have configured in the device configuration in this area.

The following encoders can be used:

### Encoder on technology module (TM)

In the "Encoder" configuration field, select a previously configured technology module and the channel to be used. Only technology modules set to the "Position input for Motion Control" mode are displayed for selection.

You can operate the technology module centrally on an S7-1500 PLC or decentrally on a distributed I/O. Isochronous mode is not possible with central operation in the CPU.

You can identify the technology modules suitable for position detection for Motion Control in the documentation for the technology module and the catalog data.

### Connection via PROFINET/PROFIBUS (PROFIdrive)

In the "Encoder" configuration field, select a previously configured encoder connected to PROFINET/PROFIBUS.

If "Data block" was selected for the data connection, a previously created data block ("Optimized block access" disabled) containing a tag structure of data type "PD\_TELx" must be selected here ("x" stands for the telegram number used).

## **Encoder type**

Select the encoder type in this configuration field. The following encoder types are available for selection:

- Incremental encoder
- Absolute encoder
- Absolute encoder cyclic absolute

### See also

Technology object external encoder (Page 128)

Data connection of drive/encoder via data block (Page 53)

## 6.7.2.2 Configuration - Data exchange

## Configuration - Data exchange

Configure detailed encoder parameters and the data exchange with the encoder in the "Data exchange with encoder" configuration window. The configuration varies according to the encoder connection:

- Encoder to technology module (Page 256)
- Encoder to PROFINET/PROFIBUS (Page 259)

#### See also

6.7 Configuring the technology object external encoder

### Encoder to technology module

## Data exchange with encoder

In this area, you can configure the encoder telegram and the criteria for how the encoder data are to be evaluated. The specifications must match those in the device configuration.

### **Encoder telegram**

In the drop-down list for the technology module, select the telegram that you have configured in the technology module.

### Automatic transfer of encoder parameter values

Select the check box if you want to transfer the encoder parameters from the encoder configuration to the CPU. The encoder parameters are transferred from the bus after the (re-)initialization of the technology object and (re)start of the encoder and the CPU.

#### Note

Automatic transfer of encoder parameters is only possible with PROFIdrive encoders as of product version A16. For this, "Hardware interface > Encoder" must be selected as the "Encoder" data connection in the configuration window.

As an alternative, you must synchronize the following parameters ("Data exchange with encoder" configuration window) manually.

# **Encoder type**

Configure how the encoder data are to be evaluated in this area. The specifications must match those in the device configuration.

| Encoder type                                                        | Rotary incremental                                                                                             |
|---------------------------------------------------------------------|----------------------------------------------------------------------------------------------------|
| Increments per revolution:                                          | Configure the number of increments that the encoder resolves per revolution in this field.                     |
| Bits for fine resolution in the incremental actual value (Gx_XIST1) | Configure the number of bits for fine resolution within the incremental actual value (Gx_XIST1) in this field. |

| Encoder type                                                        | Rotary absolute                                                                                                |
|---------------------------------------------------------------------|----------------------------------------------------------------------------------------------------|
| Increments per revolution:                                          | Configure the number of increments that the encoder resolves per revolution in this field.                     |
| Number of revolutions:                                              | Configure the number of revolutions that the absolute encoder can detect in this field.                        |
| Bits for fine resolution in the incremental actual value (Gx_XIST1) | Configure the number of bits for fine resolution within the incremental actual value (Gx_XIST1) in this field. |
| Bits for fine resolution in the absolute actual value (Gx_XIST2)    | Configure the number of bits for fine resolution within the absolute actual value (Gx_XIST2) in this field.    |

| Encoder type                                                        | Rotary cyclic absolute                                                                                         |
|---------------------------------------------------------------------|----------------------------------------------------------------------------------------------------|
| Increments per revolution:                                          | Configure the number of increments that the encoder resolves per revolution in this field.                     |
| Number of revolutions:                                              | Configure the number of revolutions that the absolute encoder can detect in this field.                        |
| Bits for fine resolution in the incremental actual value (Gx_XIST1) | Configure the number of bits for fine resolution within the incremental actual value (Gx_XIST1) in this field. |
| Bits for fine resolution in the absolute actual value (Gx_XIST2)    | Configure the number of bits for fine resolution within the absolute actual value (Gx_XIST2) in this field.    |

| Encoder type                                                        | Linear incremental                                                                                             |
|---------------------------------------------------------------------|----------------------------------------------------------------------------------------------------|
| Distance between two increments:                                    | Configure the distance between two increments of the encoder in this field.                                    |
| Bits for fine resolution in the incremental actual value (Gx_XIST1) | Configure the number of bits for fine resolution within the incremental actual value (Gx_XIST1) in this field. |

# 6.7 Configuring the technology object external encoder

| Encoder type                                                        | Linear absolute                                                                                                |
|---------------------------------------------------------------------|----------------------------------------------------------------------------------------------------|
| Distance between two increments:                                    | Configure the distance between two increments of the encoder in this field.                                    |
| Bits for fine resolution in the incremental actual value (Gx_XIST1) | Configure the number of bits for fine resolution within the incremental actual value (Gx_XIST1) in this field. |
| Bits for fine resolution in the absolute actual value (Gx_XIST2)    | Configure the number of bits for fine resolution within the absolute actual value (Gx_XIST2) in this field.    |

## See also

Configuration - Data exchange (Page 255)

Encoder to PROFINET/PROFIBUS (Page 259)

#### **Encoder to PROFINET/PROFIBUS**

## Data exchange with encoder

In this area, you can configure the encoder telegram and the criteria for how the encoder data are to be evaluated. The specifications must match those in the device configuration.

### **Encoder telegram**

In the drop-down list, select the telegram of the encoder. The specification must match the setting in the device configuration.

### Automatic transfer of encoder parameter values

Select the check box if you want to transfer the encoder parameters from the encoder configuration to the CPU. The encoder parameters are transferred from the bus after the (re-)initialization of the technology object and (re)start of the encoder and the CPU.

#### Note

Automatic transfer of encoder parameters is only possible with PROFIdrive encoders as of product version A16. For this, "Hardware interface > Encoder" must be selected as the "Encoder" data connection in the configuration window.

As an alternative, you must synchronize the following parameters ("Data exchange with encoder" configuration window) manually.

# **Encoder type**

Depending on the selected encoder type, configure the following parameters:

| Encoder type                                                        | Rotary incremental                                                                                             |
|---------------------------------------------------------------------|----------------------------------------------------------------------------------------------------|
| Steps per revolution:                                               | Configure the number of increments that the encoder resolves per revolution in this field.                     |
| Bits for fine resolution in the incremental actual value (Gx_XIST1) | Configure the number of bits for fine resolution within the incremental actual value (Gx_XIST1) in this field. |

| Encoder type                                                        | Rotary absolute                                                                                                |
|---------------------------------------------------------------------|----------------------------------------------------------------------------------------------------|
| Steps per revolution:                                               | Configure the number of increments that the encoder resolves per revolution in this field.                     |
| Number of revolutions:                                              | Configure the number of revolutions that the absolute encoder can detect in this field.                        |
| Bits for fine resolution in the incremental actual value (Gx_XIST1) | Configure the number of bits for fine resolution within the incremental actual value (Gx_XIST1) in this field. |
| Bits for fine resolution in the absolute actual value (Gx_XIST2)    | Configure the number of bits for fine resolution within the absolute actual value (Gx_XIST2) in this field.    |

| Encoder type                                                        | Rotary cyclic absolute                                                                                         |
|---------------------------------------------------------------------|----------------------------------------------------------------------------------------------------|
| Steps per revolution:                                               | Configure the number of increments that the encoder resolves per revolution in this field.                     |
| Number of revolutions:                                              | Configure the number of revolutions that the absolute encoder can detect in this field.                        |
| Bits for fine resolution in the incremental actual value (Gx_XIST1) | Configure the number of bits for fine resolution within the incremental actual value (Gx_XIST1) in this field. |
| Bits for fine resolution in the absolute actual value (Gx_XIST2)    | Configure the number of bits for fine resolution within the absolute actual value (Gx_XIST2) in this field.    |

| Encoder type                                                        | Linear incremental                                                                                             |
|---------------------------------------------------------------------|----------------------------------------------------------------------------------------------------|
| Distance between two increments:                                    | Configure the distance between two increments of the encoder in this field.                                    |
| Bits for fine resolution in the incremental actual value (Gx_XIST1) | Configure the number of bits for fine resolution within the incremental actual value (Gx_XIST1) in this field. |

| Encoder type                                                        | Linear absolute                                                                                                |
|---------------------------------------------------------------------|----------------------------------------------------------------------------------------------------|
| Distance between two increments:                                    | Configure the distance between two increments of the encoder in this field.                                    |
| Bits for fine resolution in the incremental actual value (Gx_XIST1) | Configure the number of bits for fine resolution within the incremental actual value (Gx_XIST1) in this field. |
| Bits for fine resolution in the absolute actual value (Gx_XIST2)    | Configure the number of bits for fine resolution within the absolute actual value (Gx_XIST2) in this field.    |

## Invert encoder direction

Select this check box if you would like to invert the actual value of the encoder.

### See also

Configuration - Data exchange (Page 255)

Encoder to technology module (Page 256)

6.7 Configuring the technology object external encoder

## 6.7.3 Extended Parameters

## 6.7.3.1 Configuration - Mechanics

## **Configuration - Mechanics**

Configure the encoder parameters for the position of the externally controlled drive in the "Mechanics" configuration window.

The configuration varies according to the type of encoder:

- Linear (Page 263)
- Rotary (Page 264)

### See also

Mechanics (Page 57)

#### Linear

### Invert encoder direction

Select this check box if you would like to invert the actual value of the encoder.

## Load gear

#### Number of motor revolutions / number of load revolutions

The gear ratio of the measuring gearbox is specified as the ratio between motor revolutions and load revolutions. Specify here an integer number of motor revolutions and the resulting number of load revolutions.

Select the same values for the number of motor revolutions and load revolutions, if no load gear is present.

## Position parameters

#### Leadscrew pitch

In this configuration field, configure the distance by which the load is moved when the leadscrew makes one revolution.

#### See also

Configuration - Mechanics (Page 262)

Rotary (Page 264)

Mechanics (Page 57)

6.7 Configuring the technology object external encoder

## Rotary

### Invert encoder direction

Select this check box if you would like to invert the actual value of the encoder.

## Load gear

#### Number of motor revolutions / number of load revolutions

The gear ratio of the measuring gearbox is specified as the ratio between encoder revolutions and load revolutions. Specify here an integral number of load revolutions and the resulting number of encoder revolutions.

Select the same values for the number of motor revolutions and load revolutions, if no load gear is present.

### See also

Configuration - Mechanics (Page 262)

Linear (Page 263)

Mechanics (Page 57)

## 6.7.3.2 Homing

### **Configuration - Homing**

Configure the parameters for homing the external encoder in the "Homing" configuration window. Homing is performed using the Motion Control instruction "MC Home" Mode = 2, 8 and 10.

#### Note

### Parameter "MC\_Home.Mode"

The "MC\_Home.Mode" parameter for S7-1200 Motion Control and S7-1500 Motion Control has been standardized within the framework of technology version V2.0. This results in a new assignment of the parameter values for the "MC\_Home.Mode" parameter. A comparison of the "MC\_Home.Mode" parameter for technology versions V1.0 and V2.0 is available in the section Version overview (Page 180).

### Select the homing mode

Select from among the following homing modes:

- Zero mark via PROFIdrive telegram and reference cam (Page 266)
- Zero mark via PROFIdrive frame (Page 267)
- Homing mark via digital input (Page 268)

#### See also

## Zero mark via PROFIdrive telegram and reference cam

## **Homing direction**

Select the direction in which the zero mark should be approached for homing. The next zero mark after leaving the reference cam is used.

The following options are available:

#### Positive

Axis moves in the direction of higher position values.

#### Negative

Axis moves in the direction of lower position values.

#### Current

The currently effective approach direction is used for homing.

### Home position

In this field, configure the absolute coordinate of the home position. The home position configured here is in effect when the Motion Control instruction "MC\_Home" is executed with Mode = 10.

#### Note

### Parameter "MC\_Home.Mode"

The "MC\_Home.Mode" parameter for S7-1200 Motion Control and S7-1500 Motion Control has been standardized within the framework of technology version V2.0. This results in a new assignment of the parameter values for the "MC\_Home.Mode" parameter. A comparison of the "MC\_Home.Mode" parameter for technology versions V1.0 and V2.0 is available in the section Version overview (Page 180).

#### See also

Configuration - Homing (Page 265)

Zero mark via PROFIdrive frame (Page 267)

Homing mark via digital input (Page 268)

#### Zero mark via PROFIdrive frame

## **Homing direction**

Select the direction in which the next zero mark should be approached for homing. The following options are available:

#### Positive

Axis moves in the direction of higher position values.

#### Negative

Axis moves in the direction of lower position values.

#### Current

The currently effective approach direction is used for homing.

## Home position

In this field, configure the absolute coordinate of the home position. The home position configured here is in effect when the Motion Control instruction "MC\_Home" is executed with Mode = 10.

#### Note

### Parameter "MC\_Home.Mode"

The "MC\_Home.Mode" parameter for S7-1200 Motion Control and S7-1500 Motion Control has been standardized within the framework of technology version V2.0. This results in a new assignment of the parameter values for the "MC\_Home.Mode" parameter. A comparison of the "MC\_Home.Mode" parameter for technology versions V1.0 and V2.0 is available in the section Version overview (Page 180).

#### See also

Configuration - Homing (Page 265)

Zero mark via PROFIdrive telegram and reference cam (Page 266)

Homing mark via digital input (Page 268)

6.7 Configuring the technology object external encoder

### Homing mark via digital input

## Digital input homing mark

In this configuration field, select a digital input that is to act as a homing mark (reference cam). Also select the level at which the homing mark is to be detected.

## **Homing direction**

Select the direction in which the homing mark for homing is to be approached.

The following options are available:

#### Positive

Axis moves in the direction of higher position values.

#### Negative

Axis moves in the direction of lower position values.

#### Current

The currently effective approach direction is used for homing.

## Homing mark

Select which switch position of the "digital input" is to be used as the homing mark.

When a "digital input" is crossed, two switching edges that are spatially separated from one another are generated. The selection of the positive or negative side ensures that the homing mark is always evaluated at the same mechanical position.

The positive side is the switch position with a greater position value; the negative side is the switch position with the lesser position value.

The selection of the side is independent of the approach direction, and independent of whether it causes a rising or falling edge.

## Home position

In this field, configure the absolute coordinate of the home position. The home position configured here is in effect when the Motion Control instruction "MC\_Home" is executed with Mode = 10.

### Note

### Parameter "MC\_Home.Mode"

The "MC\_Home.Mode" parameter for S7-1200 Motion Control and S7-1500 Motion Control has been standardized within the framework of technology version V2.0. This results in a new assignment of the parameter values for the "MC\_Home.Mode" parameter. A comparison of the "MC\_Home.Mode" parameter for technology versions V1.0 and V2.0 is available in the section Version overview (Page 180).

#### See also

Configuration - Homing (Page 265)

Zero mark via PROFIdrive frame (Page 267)

Zero mark via PROFIdrive telegram and reference cam (Page 266)

6.7 Configuring the technology object external encoder

## 6.7.3.3 Actual value extrapolation

Configure the properties of the extrapolation for an actual value coupling for synchronous operation in the "Actual value extrapolation" configuration window. The values set here only apply when the actual values of this encoder are used as leading value.

#### Position filter T1 and T2

Enter the time constants for the filtering of the actual position.

### Velocity filter T1 and tolerance band width

Enter the time constant for the smoothing of the velocity and the tolerance band width.

For optimized application of the tolerance band, enter the same width for the tolerance band as the width of the noise signal.

## Following axis dependent extrapolation time

Enter the part caused by the following axis for calculation of the extrapolation time.

### Hysteresis value

Enter a value for application of the hysteresis function to the extrapolated actual value. The specification is made in the configured length unit.

### See also

Technology object external encoder (Page 128)

Extrapolation of the leading values for actual value coupling (Page 114)

# 6.8 Configuring the technology object measuring input

## 6.8.1 Configuration - Basic Parameters

Configure the basic properties of the technology object in the "Basic Parameters" configuration window.

#### Name

Define the name of the measuring input in this field. The technology object is listed under this name in the project tree. The tags of the measuring input can be used in the user program under this name.

## Assigned axis or external encoder

The axis or external encoder assigned to the measuring input is displayed. You can use the link to directly access the configuration of the basic parameters of the higher-level technology object.

### Measuring unit

The indicated measuring unit for the position of the measuring input corresponds to the measuring unit of the higher-level technology object.

#### See also

Measuring units (Page 33)

Technology object measuring input (Page 130)

## 6.8.2 Configuration - Hardware interface

### Input of measuring input

#### Measuring input type

Select the measuring input type.

## Measuring using TM Timer DIDQ

Select a measurement input for a measurement using a Timer DI. The selection box shows all channels that are configured correctly.

## Measuring using SINAMICS measuring input

Select a measurement input for a measurement using an input of a SINAMICS measuring input. The selection box shows all compatible telegram types. All terminals that can potentially be used as measuring inputs are shown.

#### Measuring using PROFIdrive telegram (drive or external encoder)

Select the measuring input number in the telegram for a measurement using PROFIdrive telegram. The text field contains the default value "1".

Two communication channels are available in the PROFIdrive telegram for measured value transfer. These are assigned to one measurement input/digital input each. For the connection, you first configure which of the two channels is to be used by the measuring input at the technology object measuring input with the parameter <TO>Parameter.PROFIdriveProbeNumber. To do this, you use the PROFIdrive parameters to configure the digital input on the drive that is to be used for the configured communication channel.

- Measurement input for the first communication channel

(<TO>Parameter.PROFIdriveProbeNumber = 1)

Via P488[0] related to the first encoder in the telegram and via P488[1] related to the second encoder in the telegram.

- Measurement input for the second communication channel

(<TO>Parameter.PROFIdriveProbeNumber = 2)

Via P489[0] related to the first encoder in the telegram and via P489[1] related to the second encoder in the telegram.

 With P728.8 to P728.15, you configure all DI/DOs used as a measurement input on the control unit. Use P680 of the control unit to specify the terminals for the global measuring inputs.

Note that the measuring inputs and the inputs of the measurement must be assigned in the telegram without gaps and in ascending order.

Then enter a correction time if possible delay times in the measured signal are to be compensated for.

#### See also

Technology object measuring input (Page 130)

Configuring technology modules for Motion Control (Page 320)

Automatic transfer of drive and encoder parameters in the device (Page 43)

## 6.8.3 Configuration - Extended parameters

## Adjustment for activation time of the measuring range

To adjust the activation time defined on the system side, enter an additional activation time here.

The configuration window also displays the following times calculated on the system side:

- Time after the measuring job request until the measuring event can be recoreded
- Time after the measuring event until the measurement result is displayed (for measuring of one or two edges)

### See also

Measuring with measuring range (Page 138)

Time-related boundary conditions (Page 139)

Technology object measuring input (Page 130)

# 6.9 Configuring the cam technology object

## 6.9.1 Configuration - Basic Parameters

Configure the basic properties of the technology object in the "Basic Parameters" configuration window.

#### Name

Define the name of the output cam in this field. The technology object is listed under this name in the project tree. The tags of the output cam can be used in the user program under this name.

## Assigned axis or external encoder

The axis or external encoder assigned to the output cam is displayed. You can use the link to directly access the configuration of the basic parameters of the higher-level technology object.

### Output cam type

Select based on the desired switching behavior of an output cam type:

- Distance output cam (position-dependent switch-on/switch-off)
- Time-based output cam (position-dependent switch-on and position-independent or timedependent switch-off)

#### Output cam reference

Configure in this selection whether the switching points of the output cam are to reference the actual position or the position setpoint.

## Measuring unit

The indicated measuring unit for the position of the output cam corresponds to the measuring unit of the higher-level technology object.

When a time-based output cam is selected as the output cam type, the measuring unit for the switch-on duration and other times is also indicated. For output cams, this is always ms.

#### See also

Measuring units (Page 33)

Technology object output cam (Page 143)

## 6.9.2 Configuration - Hardware interface

## Output cam output

Select whether the generated switching signals are to be output at the digital output.

#### Output activated

Select one of the following two output options for the output cam output:

### - Output by TM Timer DIDQ

For output by TM Timer DIDQ, select a previously configured technology module and the channel to be used in the "Output" field.

If no technology module is available for selection, change to the device configuration and add a technology module.

#### Output by digital output module

For output by a digital output module, select this in the "Cam output" field. Only the digital outputs with previously defined PLC tags are displayed for selection.

Select the logical operation of the output cam signal at the output. The logic operation relates to the last signal to be output after the set inversion, if any.

All output cams that use the selected output are shown graphically.

#### Output deactivated

When the output is deactivated, the output cam is evaluated only in the software.

#### See also

Technology object output cam (Page 143)

Configuring technology modules for Motion Control (Page 320)

## 6.9.3 Extended parameters

## 6.9.3.1 Configuration - Activation time

The specified output cam type is indicated in the upper area of the "Activation time" configuration window.

#### Activation time and deactivation time

For a time shift of the switch-on and switch-off times of an output cam, enter an activation time and a deactivation time.

### See also

Compensation of actuator switching times (Page 156)

Technology object output cam (Page 143)

## 6.9.3.2 Configuration - Hysteresis

To prevent unwanted changes in the switching state of the output cam of a cam track, enter a hysteresis value.

When using an output cam with reference to actual position, always enter a hysteresis value (> 0.0).

#### See also

Hysteresis (Page 154)

Technology object output cam (Page 143)

# 6.10 Configuring the cam track technology object

## 6.10.1 Configuration - Basic Parameters

Configure the basic properties of the technology object in the "Basic Parameters" configuration window.

#### Name

Define the name of the cam track in this field. The technology object is listed under this name in the project tree. The tags of the cam track can be used in the user program under this name.

## Assigned axis or external encoder

The axis or external encoder assigned to the cam track is displayed. You can use the link to directly access the configuration of the basic parameters of the higher-level technology object.

### Output cam type

Select based on the desired switching behavior of an output cam type for the cam track:

- Distance output cam (position-dependent switch-on/switch-off)
- Time-based output cam (position-dependent switch-on and position-independent or time-dependent switch-off)

### Output cam reference

In this selection, configure whether the switching points of the cam track are to reference the actual position or the position setpoint.

## Measuring unit

The indicated measuring unit for the position of the cam track corresponds to the measuring unit of the higher-level technology object.

When a time-based output cam is selected as the output cam type, the measuring unit for the switch-on duration and other times is also indicated. For output cams, this is always ms.

#### See also

Measuring units (Page 33)

## 6.10.2 Configuration - Hardware interface

## Output cam track

Select whether the generated switching signals are to be output at the digital output.

#### Output activated

Select one of the following two output options for the output track:

### Output by TM Timer DIDQ

For output by TM Timer DIDQ, select a previously configured technology module and the channel to be used in the "Output" field.

If no technology module is available for selection, change to the device configuration and add a technology module.

#### Output by digital output module

For output by a digital output module, select this in the "Cam output" field. Only the digital outputs with previously defined PLC tags are displayed for selection.

#### Output deactivated

When the output is deactivated, the cam track is evaluated only in the software.

#### See also

Cam track technology object (Page 159)

Configuring technology modules for Motion Control (Page 320)

## 6.10.3 Extended parameters

#### 6.10.3.1 Track data

## Configuration - Activation time

The specified output cam type is displayed.

### Activation time and deactivation time

Enter the activation time and the deactivation time.

For a time shift of the switch-on and switch-off times of the output cam of a cam track, enter an activation time and a deactivation time.

#### See also

Time offset of cam switching points (Page 171)

Cam track technology object (Page 159)

## Configuration - Hysteresis

To prevent unwanted changes in the switching state of the output cam of a cam track, enter a hysteresis value.

When using an output cam with reference to actual position, always enter a hysteresis value (> 0.0).

### See also

Hysteresis (Page 171)

6.10 Configuring the cam track technology object

## **Configuration - Track dimensions**

## Track length

Enter the corresponding track length.

Also take into account the output cam data of the individual output cams when defining the track length. Output cams, the start position of which lies outside the cam track length are not included. They become active only if the cam track length is increased so that at least the respective start position of an output cam is within the new track length.

### Axis reference position

Enter the position of an axis or external encoder starting from which the output of the cam track is to occur. The start of the cam track is placed at the entered position.

You can enter a negative or positive value for the reference position.

## Modulo length of the axis

When an axis with modulo function is used, the modulo length of the axis is displayed.

#### See also

## 6.10.3.2 Configuration - Output cam data

The specified output cam type is displayed.

Enter the properties for the output cams of the cam track that are to be output. You can set up to 32 individual output cams on a cam track.

Also take into account any previously defined track length when defining the output cam data. Output cams, the start position of which lies outside the cam track length are not included. They become active only if the cam track length is increased so that at least the respective start position of an output cam is within the new track length.

The input options described below are displayed in the Output cam data configuration window according to the configured output cam type.

#### Valid

Only output cams set as "valid" are output and have a status display.

### Start position

- The start position may not be greater than the end position for distance output cams.
- If the start position is equal to the end position, the distance output cam does not switch.
- The switching ranges of individual output cams are permitted to overlap.

### End position

- The "End position" column is only displayed when distance output cam is set for the output cam type.
- The end position must not be less than the start position.

#### Switch-on duration

The "Switch-on duration" column is only displayed when time-based output cam is set for the cam type.

### See also

# 6.11 Configuring the cam technology object

## 6.11.1 Overview

You configure the cam technology object (Page 174) with an editor.

You create the cam using a position diagram, a table containing the elements of the curve and the properties of the elements. Transitions are calculated between the individual elements of the cam (e.g. points, lines, polynomials). The curve reflects the path-related dependency between the leading axis (leading values, abscissa in the chart) and following axis (following values, ordinate in the chart).

The following figure shows the structure of the editor.

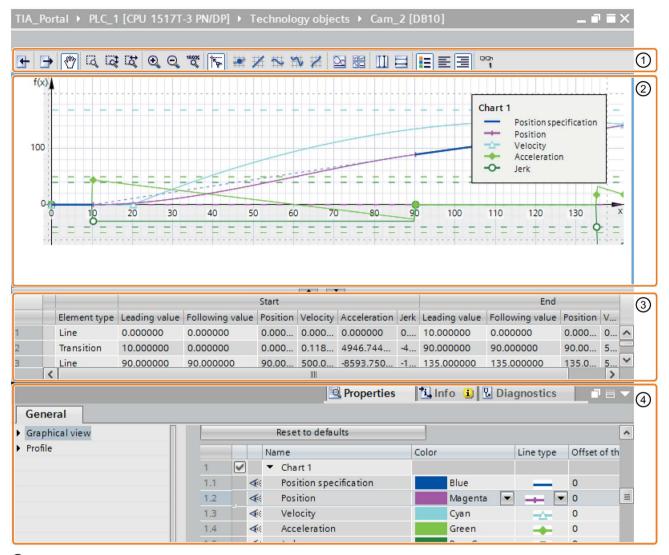

- 1 Toolbar
- ② Graphical editor

The leading value range (definition range) is displayed on the abscissa (x axis).

The following value range (value range) is displayed on the ordinate (y axis).

- 3 Tabular editor
- 4 Properties (Inspector window)

## **Toolbar**

You use the toolbar to operate the graphical editor and to import/export cams.

6.11 Configuring the cam technology object

## **Graphical editor**

In the graphical editor, you edit the elements of the curve graphically. The elements can be added, edited and deleted. Up to four charts can be created one above the other with synchronized abscissa. The setpoint curve as well as the curves for the effective position, velocity, acceleration and jerk can be displayed in the charts.

#### Tabular editor

All elements of the curve are listed in the tabular editor. Existing elements can be edited. New elements can be added.

## Properties (Inspector window)

In the Inspector window, you configure the properties of the graphical view as well as the properties of the curve and the selected element:

- Graphical view (e.g. line type, line color, scaling of the view)
- Profile (e.g. leading and following value range, optimization and interpolation of the profile, number of elements used)
- Element (e.g. derivatives, polynomial coefficients, optimization of the element)

#### Elements of the curve

The following table shows the elements that can be used to define the curve:

| Element                     | Description                                                                                                    |  |
|-----------------------------|----------------------------------------------------------------------------------------------------|--|
| Point                       | A point assigns a following value to a leading value. The curve runs through the point with these coordinates.                                                                                                    |  |
|                             | By means of the first, second and third derivatives, the velocity, acceleration and jerk can be defined in this point.                                                                                                    |  |
| Line                        | A line describes a motion with constant velocity from the start point of the line to the end point. The incline of the line specifies the constant velocity.                                                                                                    |  |
| Sine                        | A sine element describes a motion according to the sine function. The sine function can be adjusted with the phase angle in the start point and end point, the period length, the amplitude as well as the oscillation zero point (offset).                      |  |
| Polynomial                  | A polynomial describes a motion according to a polynomial function of up to the 6th degree.  Polynomials can be defined by entering the boundary conditions or the polynomial coefficients.  Optionally, you can configure a trigonometric polynomial component. |  |
| Inverse sine (approximated) | An inverse sine describes a motion according to the arcsine function. An inverse sine is approximated using interpolation points of the arcsine function.                                                                                                    |  |
| Transition                  | Transitions interpolate the range between two elements. The ranges are automatically interpolated by the controller or using a configurable optimization according to VDI Guideline 2143.                                                                        |  |
|                             | Transitions are added automatically.                                                                                                    |  |

## 6.11.2 Operating the cam editor

The procedure described here shows the basic operation of the cam editor. This procedure serves as a recommendation.

Basic operation is divided into the following tasks:

- · Adapting defaults
- · Creating and adapting the curve
- Setting the interpolation of the transitions

## Adapting defaults

To adjust the leading and following value range of the cam profile as well as the graphical view, follow these steps:

- 1. In the properties (Inspector window), open the "Profile > General (Page 300)" configuration window.
- 2. Configure the leading value range and the following value range of the curve definition according to your requirements.

The graphical view is automatically adapted to the inputs.

- 3. In the properties (Inspector window), open the "Graphical view > Charts and curves (Page 299)" configuration window.
- 4. Configure the display of the charts and curves according to your requirements.

### Creating and adapting the curve

To create and adapt the curve, follow these steps:

- 1. Use the graphical editor and/or the tabular editor to add the elements of the cam:
  - Select the tool required for inserting the respective element in the toolbar.
     Place the element at the required position in the graphical editor.
  - Use <Add> to insert the corresponding elements in the "Element type" column of the tabular editor. Adjust the position of the elements using the start and end values.

Transitions between the elements are added automatically.

2. To edit an element, select it in the graphical or tabular editor.

The element is highlighted in the graphical and in the tabular editor.

The "Element > Parameter/Characteristic" configuration window is displayed in the properties (Inspector window).

- 3. The elements can be adjusted as follows:
  - Move the element or the drag handles of the element in the graphical editor.
  - Adjust the start and end values in the tabular editor.
  - Configure additional element-specific parameters in the properties (Inspector window) in the "Element > Parameter (Page 306)" configuration window.
  - Set the interpolation of the transitions with the properties (Inspector window).

The number of elements used is displayed in the properties (Inspector window) in the "Profile > Statistics (Page 304)" properties window.

### Setting the interpolation of the transitions (system interpolation)

The interpolation (Page 176) can be set separately for each transition. The default for interpolation of the transitions is the system interpolation. You configure the system interpolation for all transitions in the properties (Inspector window) in the "Profile > System interpolation (Page 302)" configuration window.

## Setting the optimization of the transitions (VDI Guideline 2143)

Each transition can also be adapted separately according to the VDI Guideline 2143. In doing so, the settings in the properties (Inspector window) in the "Profile > Default optimization settings (Page 301)" configuration window are taken into consideration.

To adapt the optimization of a transition according to the VDI Guideline 2143, follow these steps:

- 1. Select the transition in the graphical or tabular editor.
- 2. In the properties (Inspector window), open the "Element > Characteristic (Page 312)" configuration window.
- 3. Select the optimization method "VDI-based optimization" in the "Optimization method" drop-down list.
- 4. Adjust the defaults according to your requirements.

The selection of the parameters is automatically limited to the settings that can be applied according to VDI Guideline 2143.

# 6.11.3 Graphical editor

# 6.11.3.1 Structure of the graphical editor

The graphical editor is divided into the following areas:

- Toolbar
- Curve diagram

## Toolbar

The toolbar at the top of the graphical editor provides you with buttons for the following functions:

| Button        | Function                  | Description                                                                                                    |
|---------------|---------------------------|----------------------------------------------------------------------------------------------------|
| •             | Importing cam from file   | See section Importing/exporting cam (Page 316).                                                                                                    |
| $\rightarrow$ | Exporting cam to file     | See section Importing/exporting cam (Page 316).                                                                                                    |
| 417           | Edit elements/Move view   | <ul> <li>Selecting and moving of individual elements and element</li> <li>Moving the view using drag-and-drop         To switch from any tool to the "Edit elements/Move view" tool, press the <esc> key.     </esc></li> </ul> |
| [a            | Activate zoom selection   | Zoom into selected area                                                                                                    |
| Ľď*           | Activate vertical zoom    | Vertical zoom into selected area without horizontal scaling Alternative: <ctrl> +drag to ordinate keeping mouse button pressed</ctrl>                                                                                           |
| 100           | Activate horizontal zoom  | Horizontal zoom into selected area without vertical scaling Alternative: <ctrl> +drag to abscissa keeping mouse button pressed</ctrl>                                                                                           |
| •             | Zoom in                   | Enlargement of the display Alternative: <ctrl> + mouse wheel up in curve diagram</ctrl>                                                                                                    |
| Q             | Zoom out                  | Reduction of the display  Alternative: <ctrl> + mouse wheel down in curve diagram</ctrl>                                                                                                    |
| 100%          | Show all                  | Display of entire definition and value range                                                                                                    |
| 4             | Activate snap grid        | Inputs and element end points are aligned to the configurable snap grid and to other element end points.                                                                                                    |
|               | Inserting a point         | Adding a point to the chart                                                                                                    |
| ×             | Inserting a line          | Adding a line to the chart                                                                                                    |
| #             | Inserting a sine          | Adding a sine element to the chart                                                                                                    |
| **            | Inserting a polynomial    | Adding a polynomial to the chart                                                                                                    |
| ×             | Inserting an inverse sine | Adding an inverse sine to the chart                                                                                                    |

| Button   | Function                   | Description                                                                                                    |
|----------|----------------------------|----------------------------------------------------------------------------------------------------|
|          | View: One chart            | Display of one chart with the following curves of the cam opened in the editor:                                                                                                    |
| _        |                            | Preset curve                                                                                                    |
|          |                            | Effective position                                                                                                    |
|          |                            | Effective velocity                                                                                                    |
|          |                            | Effective acceleration                                                                                                    |
|          |                            | Effective jerk                                                                                                    |
|          | View: Four charts          | Display of four charts with the following curves of the cam opened in the editor:                                                                                                    |
|          |                            | Chart with setpoint curve and effective position                                                                                                    |
|          |                            | Chart with effective velocity                                                                                                    |
|          |                            | Chart with effective acceleration                                                                                                    |
|          |                            | Chart with effective jerk                                                                                                    |
| Ш        | Vertical measuring lines   | Displaying and moving of vertical measuring lines                                                                                                    |
|          |                            | Hold down the left mouse button and drag to draw a measuring range. The vertical position of the measuring lines can be moved.                                                                                                    |
|          |                            | The function values for the measuring line positions are displayed in the chart. The difference of the measuring lines is displayed between the measuring lines. If you position the mouse pointer on a measuring line, the function value is displayed. |
|          | Horizontal measuring lines | Displaying and moving of horizontal measuring lines                                                                                                    |
|          |                            | Hold down the left mouse button and drag to draw a measuring range. The horizontal position of the measuring lines can be moved.                                                                                                    |
|          |                            | The function values for the measuring line positions are displayed in the chart. The difference of the measuring lines is displayed between the measuring lines. If you position the mouse pointer on a measuring line, the function value is displayed. |
| <b>=</b> | Show legend                | Showing or hiding of the legend in the curve diagram.                                                                                                    |
|          |                            | To display values for a specific curve on the ordinate, click on the name of the corresponding curve in the legend.                                                                                                    |
| ≣        | Show legend left           | Display of the legend on the left side of the curve diagram.                                                                                                    |
| ⅓        | Show legend right          | Display of the legend on the right side of the curve diagram.                                                                                                    |
| 00       | Show online curve          | Display of the cam read back from the CPU (orange)                                                                                                    |
|          | 1                          | 1                                                                                                    |

#### Curve diagram

In the curve diagram, you enter the elements of the curve and adjust the curve by selecting and moving elements.

Chart areas outside of the leading value/following value range configured in "Profile > General (Page 300)" are grayed out. Elements that fall outside are displayed with a warning ("Element is outside the definition range").

Different curves (position, velocity, acceleration and jerk) can be displayed one above the other in up to four charts by configuring the graphical view accordingly. If multiple charts are to be displayed, the height of the charts can be adjusted using the separating lines.

The view can be zoomed in manual mode with <Ctrl> +mouse wheel and <Ctrl> +drag to abscissa/ordinate with mouse button pressed.

Any calculation problems that may occur are signaled by warning triangles 1. The alarm text is displayed in the tooltip of the warning triangle.

# 6.11.3.2 Inserting a point

A point assigns a following value to a leading value. The curve runs through the point with these coordinates.

By means of the first, second and third derivatives, the velocity, acceleration and jerk can be defined in this point.

### Inserting a point

To add a point to the curve, follow these steps:

- 1. Select the "Insert point" tool 💌 in the toolbar.
- 2. Click on the position in chart 1 where you want to insert the point.

The point is inserted. The coordinates are displayed for the point. The tabular editor and the view of the properties (Inspector window) are updated. A transition to any element is inserted automatically.

#### Moving a point

To move a point in the graphical editor, follow these steps:

- 1. Select the "Edit elements/Move view" tool 🥎 in the toolbar.
- 2. Select the point in chart 1.
- 3. Use drag-and-drop to move the point to the desired position.

#### Adapting parameters

The parameters of the point can be adjusted in the tabular editor as well as in the properties (Inspector window) under "Element > Parameter (Page 306)".

# 6.11.3.3 Inserting a line

A line describes a motion with constant velocity from the start point of the line to the end point. The incline of the line specifies the constant velocity.

#### Inserting a line

To add a line to the curve, follow these steps:

- 1. Select the "Insert line" tool // in the toolbar.
- 2. Use drag-and-drop in chart 1 to draw the line from the start position to the end position.

The line is inserted. The coordinates of the start point and end point are displayed for the line. The tabular editor and the view of the properties (Inspector window) are updated. A transition to any element is inserted automatically.

### Moving a line

To move a line in the graphical editor, follow these steps:

- 1. Select the "Edit elements/Move view" tool 🙌 in the toolbar.
- 2. Select the line in chart 1.

The line is graphically highlighted with drag handles. The following drag handles are displayed:

- Start point of the line
- End point of the line
- 3. Use drag-and-drop to move the drag handles or the entire line to the desired position.

#### Adapting parameters

The parameters of the line can be adjusted in the graphical editor, in the tabular editor as well as in the properties (Inspector window) under "Element > Parameter (Page 307)".

#### 6.11.3.4 Inserting a sine

A sine element describes a motion according to the sine function. The sine function can be adjusted with the phase angle in the start point and end point, the period length, the amplitude as well as the oscillation zero point (offset).

#### Inserting a sine

To add a sine to the curve, follow these steps:

- 1. Select the "Insert sine" tool 📉 in the toolbar.
- 2. Click on the position in chart 1 where you want to insert the sine. The mouse pointer points to the start position of the sine here.

The sine is inserted. The coordinates of the start point and end point are displayed for the sine. The tabular editor and the view of the properties (Inspector window) are updated. A transition to any element is inserted automatically.

# Adjusting a sine

To adjust a sine in the graphical editor, follow these steps:

- 1. Select the "Edit elements/Move view" tool 🙌 in the toolbar.
- 2. Select the sine in chart 1.

The sine is graphically highlighted with drag handles and guide lines for the zero line and the amplitude. The following drag handles are displayed:

- Leading value/shifting at left/right boundary
  - These drag handles can also be used to adjust the inclination of an inclined sine.
- Leading value at left/right boundary
- Phase at left/right boundary
- Amplitude
- 3. Use drag-and-drop to move the drag handles or the entire sine to the desired position.

### Adapting parameters

The parameters of the sine can be adjusted in the graphical editor, in the tabular editor as well as in the properties (Inspector window) under "Element > Parameter (Page 308)".

### 6.11.3.5 Inserting a polynomial

A polynomial describes a motion according to a polynomial function of up to the 6th degree. Polynomials can be defined by entering the boundary conditions or the polynomial coefficients. Optionally, you can configure a trigonometric polynomial component.

#### Inserting a polynomial

To add a polynomial to the curve, follow these steps:

- 1. Select the "Inserting polynomial" tool 3 in the toolbar.
- 2. Click on the position in chart 1 where you want to insert the polynomial. In so doing, the mouse pointer points to the start position of the polynomial.

The polynomial is inserted. The coordinates of the start point and end point are displayed for the polynomial. The tabular editor and the view of the properties (Inspector window) are updated. A transition to any element is inserted automatically.

#### Adjusting a polynomial

To adjust a polynomial in the graphical editor, follow these steps:

- 1. Select the "Edit elements/Move view" tool 🤭 in the toolbar.
- 2. Select the polynomial in chart 1.

The polynomial is graphically highlighted with drag handles. The following drag handles are displayed:

- Leading value/following value at left/right boundary
- Position of point of inflection
- 3. Use drag-and-drop to move the drag handles or the entire sine to the desired position.

#### Adapting parameters

The parameters of the polynomial can be adjusted in the graphical editor, in the tabular editor as well as in the properties (Inspector window) under "Element > Parameter (Page 309)".

# 6.11.3.6 Inserting an inverse sine

An inverse sine describes a motion according to the arcsine function. The arcsine function is the inverse function of the sine function. An inverse sine is approximated using interpolation points of the arcsine function.

#### Inserting an inverse sine

To add an inverse sine to the curve, follow these steps:

- 1. Select the "Insert inverse sine" tool 🔀 in the toolbar.
- 2. Click on the position in chart 1 where you want to insert the inverse sine. In so doing, the mouse pointer points to the start position of the inverse sine.

The sine is inserted. The coordinates are displayed for the point. The tabular editor and the view of the properties (Inspector window) are updated. A transition to any element is inserted automatically.

#### Adjusting an inverse sine

To adjust an inverse sine in the graphical editor, follow these steps:

- 1. Select the "Edit elements/Move view" tool 🥎 in the toolbar.
- 2. Select the inverse sine in chart 1.

The inverse sine is graphically highlighted with drag handles. The following drag handles are displayed:

- Start point of the inverse sine
- End point of the inverse sine
- 3. Use drag-and-drop to move the drag handles or the entire inverse sine to the desired position.

#### Adapting parameters

The parameters of the inverse sine can be adjusted in the graphical editor, in the tabular editor as well as in the properties (Inspector window) under "Element > Parameter (Page 311)".

# 6.11.3.7 Deleting an element

To delete an element in the graphical editor, follow these steps:

- 1. Select the element.
- 2. Press the <Del> key.

The element is deleted. The graphical editor and the view of the properties (Inspector window) are updated. A transition to any element present is also deleted.

# 6.11.3.8 Shortcut menu in the graphical editor

The following table shows the functions in the shortcut menu of the graphical editor:

| Function      | Description                                                      |
|---------------|------------------------------------------------------------------|
| Show all      | Display of entire definition and value range                     |
| Zoom in       | Enlargement of the display                                       |
| Zoom out      | Reduction of the display                                         |
| Cut           | Removing the selected elements and copying them to the clipboard |
| Сору          | Copying of the selected elements to the clipboard                |
| Paste         | Pasting of the elements from the clipboard to the last element   |
| Delete        | Deletion of the selected elements                                |
|               | Transitions to existing elements are also deleted.               |
| Paste special | Call of the "Paste elements (Page 318)" dialog                   |
| Move          | Call of the "Move elements (Page 318)" dialog                    |
| Scale         | Call of the "Scale elements (Page 318)" dialog                   |

#### See also

Dialogs in the shortcut menu (Page 318)

# 6.11.4 Tabular editor

#### 6.11.4.1 Structure of the tabular editor

The tabular editor shows all elements of the curve, sorted by their leading values. The elements can be adjusted. New elements can be added.

The following properties are displayed in the corresponding column for each element of the curve:

| Column/Property            | Description                                                              |
|----------------------------|--------------------------------------------------------------------------|
| First column               | Sequential number of the element                                         |
| Second column              | Display of calculation problems that might occur with warning triangle 1 |
|                            | The alarm text is displayed in the tooltip of the warning triangle.      |
| Element type               | Display/change of element type                                           |
|                            | Adding elements                                                          |
|                            | Possible element types:                                                  |
|                            | • Point                                                                  |
|                            | • Line                                                                   |
|                            | • Sine                                                                   |
|                            | Polynomial                                                               |
|                            | Inverse sine                                                             |
|                            | Transition                                                               |
| Start                      | Parameter values at start point of the element                           |
| Leading value              | Leading values at start point of the element                             |
| Following value            | Following values at start point of the element                           |
| Position <sup>1)</sup>     | Calculated effective position at start point of the element              |
| Velocity <sup>1)</sup>     | Calculated effective velocity at start point of the element              |
| Acceleration <sup>1)</sup> | Calculated effective acceleration at start point of the element          |
| Jerk <sup>1)</sup>         | Calculated effective jerk at start point of the element                  |
| End                        | Parameter values at end point of the element                             |
| Leading value              | Leading values at end point of the element                               |
| Following value            | Following values at end point of the element                             |
| Position <sup>1)</sup>     | Calculated effective position at end point of the element                |
| Velocity <sup>1)</sup>     | Calculated effective velocity at end point of the element                |
| Acceleration <sup>1)</sup> | Calculated effective acceleration at end point of the element            |
| Jerk <sup>1)</sup>         | Calculated effective jerk at end point of the element                    |
| Comment                    | Optional comment for element.                                            |

<sup>1)</sup> Displayed according to the configuration in "Properties (Inspector window) > Graphical view > Charts and curves".

# 6.11.4.2 Editing the curve

The tabular editor provides you with the following options for editing the curve:

- Pasting elements
- · Deleting elements
- Changing the element type
- · Adjusting the leading value and following value of the boundary points

#### Inserting an element

To add an element in the tabular editor, follow these steps:

 Select the desired element type from the "Add" drop-down list in the "Element type" column. "Add" is always displayed in the line after the last added element.

The element is inserted after the last element with suitable values. The tabular editor and the view of the properties (Inspector window) are updated. A transition to any element is inserted automatically.

The parameters of the element can be adjusted in the graphical editor, tabular editor, and properties (Inspector window).

# Deleting an element

To delete an element in the tabular editor, follow these steps:

- 1. Select the line of the element.
- 2. Press the <Del> key.

The element is deleted. The tabular editor and the view of the properties (Inspector window) are updated. A transition to any element present is also deleted.

#### Converting the element type

To convert the element type of an element in the tabular editor, follow these steps:

- 1. Select the line of the element.
- 2. Select the desired element type from the drop-down list in the "Element type" column.

The element type of the element is converted to the selected element type. The tabular editor and the view of the properties (Inspector window) are updated. A transition to any element present is adjusted automatically.

# 6.11 Configuring the cam technology object

# Adjusting the leading value and following value of the boundary points

To change the leading value/following value of the boundary points of an element in the tabular editor, follow these steps:

- 1. Select the input field of the parameter to be changed.
- 2. Enter the desired value.

The tabular editor and the view of the properties (Inspector window) are updated. A transition to any element present is adjusted automatically.

#### 6.11.4.3 Shortcut menu in the tabular editor

The following table shows the functions in the shortcut menu of the tabular editor:

| Function      | Description                                                      |
|---------------|------------------------------------------------------------------|
| Insert row    | Insertion of an element (point) in front of the selected element |
| Add row       | Insertion of an element (point) after the selected element       |
| Cut           | Removing the selected elements and copying them to the clipboard |
| Сору          | Copying of the selected elements to the clipboard                |
| Paste         | Pasting of the elements from the clipboard to the last element   |
| Delete        | Deletion of the selected elements                                |
|               | Transitions to existing elements are also deleted.               |
| Paste special | Call of the "Paste elements (Page 318)" dialog                   |
| Move          | Call of the "Move elements (Page 318)" dialog                    |
| Scale         | Call of the "Scale elements (Page 318)" dialog                   |

# 6.11.5 Properties (Inspector window)

#### 6.11.5.1 Context-sensitive display

The parameters for the graphical view, the cam profile and for the elements are displayed in the properties (Inspector window). The corresponding parameters are displayed according to the selected element: If no element of the curve is selected, the settings for the graphical editor and the cam profile are displayed. If an element of the curve is selected, the parameters of the element are additionally displayed.

# 6.11.5.2 Configuration of graphical view - Charts and curves

In the "Charts and curves" configuration window, configure the display of the graphical editor.

#### "Reset to defaults" button

Use this button to reset all settings of the view of charts and curves to the default settings.

### Configuration table

Configure the display of the graphical editor in the table:

| Column                           | Description                                                                                                    |
|----------------------------------|----------------------------------------------------------------------------------------------------|
| Displaying                       | Displaying/hiding of charts 1 to 4                                                                                                   |
| Visible                          | Displaying/hiding of curves in the chart                                                                                             |
| Name                             | Name of chart or curve                                                                                                    |
|                                  | New curves can be added. Existing curves can be removed.                                                                             |
|                                  | Curves of other cams can also be displayed. The name of the other cam is also displayed in the table and in the legend of the chart. |
|                                  | A curve can be inserted multiple times in a chart, e.g. in order to display it with different scalings.                              |
| Color                            | Line color of the curve                                                                                                    |
| Line type                        | Line type of the curve                                                                                                    |
| Offset of the leading values*    | Movement of the curve on the abscissa                                                                                                |
| Multiplier for leading values*   | Scaling of abscissa                                                                                                    |
| Offset of the following values*  | Movement of the curve on the ordinate                                                                                                |
| Multiplier for following values* | Scaling of ordinate                                                                                                    |

<sup>\*</sup> Only affects the display of the curve in the chart. You specify the scaling and shifting of the cam during camming in the Motion Control instruction "MC\_CamIn".

#### 6.11 Configuring the cam technology object

# 6.11.5.3 Configuration of graphical view - Snap grid

In the "Snap grid" configuration window, you configure the grid spacing for aligning inputs to the grid in the graphical editor. When "Snap" is activated, inputs and element end points are aligned to this grid and to other element end points.

#### Grid spacing leading value

Configure the grid spacing on the abscissa (leading values) in this field.

# Grid spacing following value

Configure the grid spacing on the ordinate (following values) in this field.

# 6.11.5.4 Configuration of profile - General

Configure the leading value and following value range (definition and value range) of the cam in the "General" configuration window.

#### Leading value range of the curve definition

Configure the leading value range (definition range) of the cam in this area:

| Parameters | Description                                                                    |
|------------|--------------------------------------------------------------------------------|
| Start      | Configure the start point of the leading value range of the cam in this field. |
| End        | Configure the end point of the leading value range of the cam in this field.   |

#### Following value range of the curve definition

Configure the restriction of the following value range (value range) of the cam in this area:

| Parameters | Description                                                                                     |
|------------|-------------------------------------------------------------------------------------------------|
| Minimum    | Configure the lowest permissible value for the following value range of the cam in this field.  |
| Maximum    | Configure the maximum permissible value for the following value range of the cam in this field. |

# 6.11.5.5 Configuration of profile - Default optimization settings

You configure the default values for optimization of transitions according to VDI Guideline 2143 in the "Default optimization settings" configuration window. The default values are used when you use the "VDI-based optimization" optimization method for a transition (Page 312) and when you select the setting "Default optimization setting" for the continuity or the optimization target.

The cam is interpolated with the Motion Control instruction MC\_InterpolateCam (Page 525) according to the settings for the VDI optimization.

# Defaults for the VDI optimization

Configure the default settings for continuity requirement and optimization target in this area:

| Parameters          | Description                                                                                                    |
|---------------------|----------------------------------------------------------------------------------------------------|
| Continuity          | In the drop-down list, select which parameter is continuous in the boundary points and is to be taken into consideration for optimization. |
|                     | Position                                                                                                    |
|                     | Velocity (bumpless)                                                                                                    |
|                     | Acceleration (jerkless)                                                                                                    |
|                     | • Jerk                                                                                                    |
| Optimization target | In the drop-down list, select the optimization target according the VDI guideline:                                                         |
|                     | Not specified                                                                                                    |
|                     | Velocity (Cv)                                                                                                    |
|                     | Acceleration (Ca)                                                                                                    |
|                     | Jerk (Cj)                                                                                                    |
|                     | Minimum dynamic torque (Cmdyn)                                                                                                    |

# 6.11.5.6 Configuration of profile - System interpolation

In the "System interpolation" configuration window, configure the interpolation of transitions according to the system specifications. These settings are used when you use the "System interpolation" optimization method for a transition (Page 312) (default setting).

The cam is interpolated with the Motion Control instruction MC\_InterpolateCam (Page 525).

# System interpolation settings

Configure the interpolation type and the behavior of the boundary points in this area.

| Parameters           | Description                                                                                                    |
|----------------------|----------------------------------------------------------------------------------------------------|
| Interpolation type   | In the drop-down list, select the interpolation type to be used for interpolating the curve:                         |
|                      | Linear interpolation                                                                                                 |
|                      | Interpolation with cubic splines                                                                                     |
|                      | Interpolation with Bézier splines                                                                                    |
| Behavior at boundary | In the drop-down list, select which behavior of the boundary points applies to the interpolation:                    |
|                      | No restrictions                                                                                                    |
|                      | First derivative continuous (velocity continuous)                                                                    |
|                      | The cam is interpolated in such a way that the first derivative (velocity) is equal at the start and end of the cam. |

# 6.11.5.7 Configuration of profile - Effective runtime curves

Configure the values for the leading axis and following axis that are applied to the effective curve In the "Effective runtime curves" configuration window. The runtime emulation calculates the effective curve with these applied values and displays the curve in the graphical editor with the applied limits.

The inputs are not downloaded into the CPU. This means the cam is interpolated without these inputs. You can use these applied values to test and visualize how the cam behaves during operation, e.g. when entering a scaling at "MC\_CamIn".

#### Settings of the leading axis

Configure the calculation and display of the curve on the leading value end in this area:

| Parameters                    | Description                                                                                                    |
|-------------------------------|----------------------------------------------------------------------------------------------------|
| Copy from axis                | Using the button and the "Copy leading value settings of axis" dialog, select an axis whose maximum velocity is applied as the velocity for the leading axis. |
| Scaling factor                | Configure a leading value-side scaling factor in this field. This allows the acceptance that a scaling is specified for an "MC_CamIn" job.                    |
| Unit                          | In the drop-down list, select the measuring unit for the leading value.                                                                                       |
| Unit of the first derivative. | In the drop-down list, select the measuring unit for the first derivative of the leading value.                                                               |
| Velocity                      | Configure the velocity of the leading axis applied for the runtime emulation of the curve in this field.                                                      |

### Settings of the following axis

Configure the calculation and display of the curve on the following value side in this area:

| Parameters                    | Description                                                                                                    |
|-------------------------------|----------------------------------------------------------------------------------------------------|
| Copy from axis                | Using the button and the "Copy following value settings of axis" dialog, select an axis whose maximum dynamic values are applied as the limits to be checked during calculation and display of the curve. |
| Scaling factor                | Configure a following value-side scaling factor in this field. This allows the acceptance that a scaling is specified for an "MC_CamIn" job.                                                              |
| Unit                          | In the drop-down list, select the measuring unit for the following value.                                                                                                    |
| Unit of the first derivative. | In the drop-down list, select the measuring unit for the first derivative of the following value.                                                                                                    |
| Maximum velocity              | Configure the maximum velocity for the following axis in this field.                                                                                                    |
| Maximum acceleration          | Configure the maximum acceleration for the following axis in this field.                                                                                                    |
| Maximum jerk                  | Configure the maximum jerk for the following axis in this field.                                                                                                    |

6.11 Configuring the cam technology object

#### 6.11.5.8 Profile - Statistics

The "Statistics" properties window shows an overview of the number of elements of the cam. A cam can consist of up to 1000 points and up to 50 segments.

#### **Used elements**

This area shows the number of used elements of the curve:

| Parameters | Description                                              |
|------------|----------------------------------------------------------|
| Points     | This field shows the number of used points of the cam.   |
|            | A cam can consist of up to 1000 points.                  |
| Segments   | This field shows the number of used segments of the cam. |
|            | A cam can consist of up to 50 segments.                  |

The use of points and segments depends on the compilation and configuration of the elements. The following table shows the use of points and segments per element:

| Element                                                               | Number of used points                                                                                             | Number of used segments |
|-----------------------------------------------------------------------|----------------------------------------------------------------------------------------------------|-------------------------|
| Point                                                                 | 1                                                                                                    | 0                       |
| Point at a transition with VDI-based optimization                     | 0                                                                                                    | 0                       |
| Line                                                                  | 0                                                                                                    | 1                       |
| Sine                                                                  | 0                                                                                                    | 1                       |
| Polynomial                                                            | 0                                                                                                    | 1                       |
| Inverse sine                                                          | Number of interpolation points configured.                                                                        | 0                       |
|                                                                       | (Properties (Inspector window) ><br>Element > Parameter > Approxima-<br>tion > Number of interpolation<br>points) |                         |
|                                                                       | Default: 32                                                                                                    |                         |
| Inverse sine to the right of a transition with VDI-based optimization | Number of interpolation points configured - 1                                                                     | 0                       |
| Transition with system interpolation                                  | 0                                                                                                    | 0                       |

| ment                                   | Number of used points | Number of used segments |
|----------------------------------------|-----------------------|-------------------------|
| nsition with VDI-based optimization    |                       |                         |
| Motion rule                            |                       |                         |
| Sine                                   | 0                     | 1                       |
| Inclined sine                          | 0                     | 1                       |
| Polynomial                             | 0                     | 1                       |
| Modified acceleration trapezoid        |                       |                         |
| Motion task                            |                       |                         |
| Dwell-in-reverse                       | 0                     | 5                       |
| Reverse-in-dwell                       | 0                     | 5                       |
| Dwell-in-dwell                         | 0                     | 6                       |
| Modified sine                          |                       |                         |
| Motion task                            |                       |                         |
| Dwell-in-dwell                         | 0                     | 3                       |
| Constant velocity-in-constant velocity | 0                     | 4                       |
| Constant-velocity-in-dwell             | 0                     | 4                       |
| Dwell-in-constant velocity             | 0                     | 4                       |
| Sine line combination                  | 0                     | 3                       |
| Harmonic combination                   | 0                     | 3                       |

# **Boundary conditions**

The following boundary conditions apply to the input and use of points and segments:

#### Points

For points with the same leading values, the point that was entered last or is in a lower part of the tabular editor becomes effective.

#### Segments

- Gaps between segments are filled with a transition segment.
- For gaps in the leading value range of less than 1.0E-4, segment end points and segment start points are pulled together.
- For gaps in the leading value range greater than 1.0E-4, a new transition segment is inserted.
- For overlaps, the new segment is inserted from the start point and used completely.
   When the previous segment is defined in excess of the new segment, the previous segment continues to be used after the end point of the new segment.

#### Interpolation points and segments (mixed cams)

When segments and points are defined in the same range, the segment is used.

# 6.11.5.9 Configuration of elements - Parameters

In the "Parameters/Characteristic" configuration window, configure the parameters of the selected element of the curve. The inputs are applied in the tabular and graphical editors. The element-specific parameters are displayed according to the selected element:

- Point (Page 306)
- Line (Page 307)
- Sine (Page 308)
- Polynomial (Page 309)
- Inverse sine (Page 311)
- Transition (characteristic) (Page 312)

# 6.11.5.10 Configuration of elements - Parameters (Point)

Configure the parameters of the selected element in the "Parameters" configuration window.

#### **Parameters**

Configure the parameters of the selected point in this area:

| Parameter/Option              | Description                                                                                                    |
|-------------------------------|----------------------------------------------------------------------------------------------------|
| Leading value of the point    |                                                                                                    |
| Leading value                 | Configure the leading value of the point (value of the definition range) in this field.                                        |
| Following values of the point |                                                                                                    |
| Following value               | Configure the following value of the point (value in the range of the function) in this field.                                 |
| Use first derivative          | Select the check box to specify the first derivative in the selected point and to include it in the interpolation of the cam.  |
| First derivative              | Configure the value of the first derivative in the selected point in this field.                                               |
| Use second derivative         | Select the check box to specify the second derivative in the selected point and to include it in the interpolation of the cam. |
| Second derivative             | Configure the value of the second derivative in the selected point in this field.                                              |
| Use third derivative          | Select the check box to specify the third derivative in the selected point and to include it in the interpolation of the cam.  |
| Third derivative              | Configure the value of the third derivative in the selected point in this field.                                               |

#### See also

Inserting a point (Page 290)

# 6.11.5.11 Configuration of elements - Parameters (line)

Configure the parameters of the selected element in the "Parameters" configuration window.

#### **Parameters**

Configure the parameters of the selected line in this area:

| Parameters                   | Description                                                                                          |  |
|------------------------------|----------------------------------------------------------------------------------------------------|--|
| Leading values of the line   |                                                                                                    |  |
| Start                        | tart Configure the start point of the line in the leading value range (definition range) in this fie |  |
| End                          | Configure the end point of the line in the leading value range (definition range) in this field.     |  |
| Following values of the line |                                                                                                    |  |
| Definition by                | In the drop-down list, select the parameters to be used to define the line:                          |  |
|                              | Following values at start and end                                                                    |  |
|                              | Following value at the start and slope                                                               |  |
|                              | Slope and following value at end                                                                     |  |
|                              | The corresponding parameters are displayed based on the selection.                                   |  |
| Start                        | Configure the start point of the line in the following value range (value range) in this field.      |  |
| End                          | Configure the end point of the line in the following value range (value range) in this field.        |  |
| Incline                      | Configure the incline of the line in this field.                                                     |  |

#### See also

Inserting a line (Page 291)

# 6.11.5.12 Configuration of elements - Parameters (sine)

Configure the parameters of the selected element in the "Parameters" configuration window.

# **Parameters**

Configure the parameters of the selected sine element in this area:

| Parameters                 | Description                                                                                                    |
|----------------------------|----------------------------------------------------------------------------------------------------|
| Leading values of the sine |                                                                                                    |
| Start                      | Configure the start point of the sine element in the leading value range (definition range) in this field.                             |
| End                        | Configure the end point of the sine element in the leading value range (definition range) in this field.                               |
| Trigonometric parameters   |                                                                                                    |
| Amplitude                  | Configure the amplitude of the sine element in this field.                                                                             |
| Definition by              | In the drop-down list, select how the sine element is defined:                                                                         |
|                            | Phase in start and end points                                                                                                    |
|                            | Phase in start point and period length                                                                                                 |
|                            | Phase in start point and frequency                                                                                                    |
|                            | Period length and phase in end point                                                                                                   |
|                            | Frequency and phase in end point                                                                                                    |
|                            | The corresponding parameters are displayed based on the selection.                                                                     |
| Phase at start             | Configure the phase angle at the start of the sine element in this field.                                                              |
| Phase at end               | Configure the phase angle at the end of the sine element in this field.                                                                |
| Period length              | Configure the period length of the sine element in this field.                                                                         |
| Frequency                  | Configure the frequency of the sine element in this field.                                                                             |
| Extended parameters        |                                                                                                    |
| Segment type               | Select the variant of the sine element in the drop-down list.                                                                          |
|                            | • Sine                                                                                                    |
|                            | Inclined sine                                                                                                    |
|                            | The corresponding parameters are displayed based on the selection.                                                                     |
| Shift                      | Configure the oscillation midpoint of the sine element in this field.                                                                  |
| Definition by              | In the drop-down list, select how the inclined sine element is defined:                                                                |
|                            | Following values at start and end                                                                                                    |
|                            | Following value at the start and inclination                                                                                           |
|                            | Inclination and following value at end                                                                                                 |
|                            | The corresponding parameters are displayed based on the selection.                                                                     |
| Start                      | Configure the following value at the start of the inclination of the sine element in this field.                                       |
| End                        | Configure the following value at the end of the inclination of the sine element in this field.                                         |
| Inclination                | Configure the inclination of the sine element in this field.                                                                           |
|                            | If you have configured an inclination, additional orientation lines are displayed in the editor for the amplitude and center position. |

#### See also

Inserting a sine (Page 292)

# 6.11.5.13 Configuration of elements - Parameters (polynomial)

Configure the parameters of the selected element in the "Parameters" configuration window.

#### **Parameters**

Configure the parameters of the selected polynomial in this area:

| Parameters                               | Description                                                                                                    |
|------------------------------------------|----------------------------------------------------------------------------------------------------|
| Leading values of the polynomial         |                                                                                                    |
| Start                                    | Configure the start point of the polynomial in the leading value range (definition range) in this field.             |
| End                                      | Configure the end point of the polynomial in the leading value range (definition range) in this field.               |
| Polynomial parameters                    |                                                                                                    |
| Definition by                            | In the drop-down list, select how the polynomial is defined:                                                         |
|                                          | Coefficients                                                                                                    |
|                                          | Boundary values and point of inflection                                                                              |
|                                          | Boundary values and left-side jerk                                                                                   |
|                                          | Boundary values and right-side jerk                                                                                  |
|                                          | The corresponding parameters are displayed based on the selection.                                                   |
| Coefficients                             | In these fields, configure the coefficients of the polynomial of degree 6:                                           |
|                                          | $P(x) = a_6x^6 + a_5x^5 + a_4x^4 + a_3x^3 + a_2x^2 + a_1x + a_0$                                                     |
|                                          | The coefficients are shown in scientific notation, e.g. "9.6450617283e-11".                                          |
| Following value -<br>Start               | Configure the following value at the start of the polynomial in this field.                                          |
| Following value -<br>End                 | Configure the following value at the end of the polynomial in this field.                                            |
| First derivative -<br>Start              | Configure the first derivative (velocity) for the following value at the start of the polynomial in this field.      |
| First derivative -<br>End                | Configure the first derivative (velocity) for the following value at the end of the polynomial in this field.        |
| Second derivative -<br>Start             | Configure the second derivative (acceleration) for the following value at the start of the polynomial in this field. |
| Second derivative -<br>End               | Configure the second derivative (acceleration) for the following value at the end of the polynomial in this field.   |
| Third derivative -<br>Start              | Configure the third derivative (jerk) for the following value at the start of the polynomial in this field.          |
| Third derivative -<br>End                | Configure the third derivative (jerk) for the following value at the end of the polynomial in this field.            |
| Leading value of the point of inflection | Configure the leading value of the point of inflection of the polynomial in this field.                              |

# 6.11 Configuring the cam technology object

| Parameters                                                                                               | Description                                                                                                    |  |
|----------------------------------------------------------------------------------------------------|----------------------------------------------------------------------------------------------------|--|
| Extended parameters                                                                                      |                                                                                                    |  |
| Segment type In the drop-down list, select whether or not the polynomial is to have a trigonometric comp |                                                                                                    |  |
|                                                                                                    | When "Polynomial with trigonometric portion" is selected, the corresponding trigonometric parameters are displayed, as they are with sine. When a sine element is converted to a polynomial, the sine element is configured as a polynomial with trigonometric portion. The shape of the element is retained. |  |
| Amplitude                                                                                                | Configure the amplitude of the trigonometric component in this field.                                                                                                    |  |
| Definition by In the drop-down list, select how the trigonometric component is defined:                  |                                                                                                    |  |
|                                                                                                    | Phase at start and at end                                                                                                    |  |
|                                                                                                    | Phase at start and period length                                                                                                    |  |
|                                                                                                    | Phase at start and frequency                                                                                                    |  |
|                                                                                                    | Period length and phase at end                                                                                                    |  |
|                                                                                                    | Frequency and phase at end                                                                                                    |  |
|                                                                                                    | The corresponding parameters are displayed based on the selection.                                                                                                    |  |
| Phase at start                                                                                           | Configure the phase angle at the start of the trigonometric component in this field.                                                                                                    |  |
| Phase at end                                                                                             | Configure the phase angle at the end of the trigonometric component in this field.                                                                                                    |  |
| Period length                                                                                            | Configure the period length of the trigonometric component in this field.                                                                                                    |  |
| Frequency                                                                                                | Frequency Configure the frequency of the trigonometric component in this field.                                                                                                    |  |

# See also

Inserting a polynomial (Page 293)

# 6.11.5.14 Configuration of elements - Parameters (inverse sine)

Configure the parameters of the selected element in the "Parameters" configuration window.

The inverse sine is defined within the definition range [-1, 1]. The inverse sine can be calculated for the entire definition range or a restricted definition range of the arcsine function.

An inverse sine is approximated using interpolation points of the arcsine function.

#### **Parameters**

Configure the parameters of the selected inverse sine in this area:

| Parameters                        | Description                                                                                                    |
|-----------------------------------|----------------------------------------------------------------------------------------------------|
| Leading values of the inver       | se sine                                                                                                    |
| Start                             | Configure the start point of the inverse sine in the leading value range (definition range) in this field.        |
| End                               | Configure the end point of the inverse sine in the leading value range (definition range) in this field.          |
| Following values of the inve      | erse sine                                                                                                    |
| Minimum                           | Configure the minimum value of the inverse sine in the following value range (value range) in this field.         |
| Maximum                           | Configure the maximum value of the inverse sine in the following value range (value range) in this field.         |
| Definition range                  |                                                                                                    |
| Not mirrored/mirrored             | Select whether or not the inverse sine is to be mirrored about the abscissa.                                      |
| Start                             | Configure the start point in the definition range of the arcsine function that is to be used in this field.       |
| End                               | Configure the end point in the definition range of the arcsine function that is to be used in this field.         |
| Approximation                     |                                                                                                    |
| Number of interpolation           | points Configure the number of interpolation points for the approximation in this field.                          |
| Maximum following value tolerance | In this field, specify the maximum permitted deviation (absolute) of the approximation from the arcsine function. |
|                                   | If the configured value is exceeded, a warning is displayed in the graphical editor for the arcsine element.      |

#### See also

Inserting an inverse sine (Page 294)

# 6.11.5.15 Configuration of elements - Characteristic (transition)

Configure the parameters of the selected transition in the "Characteristics" configuration window.

#### **Parameters**

Configure the settings for optimization of the transition in this area:

| Parameters                               | Description                                                                                                    |
|------------------------------------------|----------------------------------------------------------------------------------------------------|
| Interpolation settings of the transition |                                                                                                    |
| Optimization method                      | Select the optimization method in the drop-down list.                                                                         |
|                                          | System interpolation                                                                                                    |
|                                          | The CPU defines the optimization parameters automatically according to the settings of the system interpolation (Page 302).   |
|                                          | VDI-based optimization                                                                                                    |
|                                          | You adjust the optimization manually. The inputs are applied automatically according to the VDI Guideline 2143.               |
| Motion task                              | The transition type is determined from the properties of the adjacent elements of the transition and displayed in this field. |
| Continuity at start/end                  | In the drop-down lists, select which parameter is continuous in the boundary points and is to be included for optimization.   |
|                                          | <ul> <li>Default optimization setting (setting under "Profile &gt;<br/>Default optimization settings (Page 301)")</li> </ul>  |
|                                          | • Position                                                                                                    |
|                                          | Velocity (bumpless)                                                                                                    |
|                                          | Acceleration (jerkless)                                                                                                    |
|                                          | Jerk (jerk continuity permitted on one side only)                                                                             |
| Optimization target                      | In the drop-down list, select the optimization target:                                                                        |
|                                          | Default optimization setting (setting under "Profile > Default optimization settings")                                        |
|                                          | Not specified                                                                                                    |
|                                          | Velocity (Cv)                                                                                                    |
|                                          | Acceleration (Ca)                                                                                                    |
|                                          | Jerk (Cj)                                                                                                    |
|                                          | Minimum dynamic torque (Cmdyn)                                                                                                |

| Pa | rameters                           | Description                                                                                                    |
|----|------------------------------------|----------------------------------------------------------------------------------------------------|
| Se | lection of motion rule             |                                                                                                    |
|    | Motion rule                        | In the drop-down list, select the motion rule according to which optimization is to occur.                                                                                                    |
|    |                                    | • Line                                                                                                    |
|    |                                    | Quadratic parabola                                                                                                    |
|    |                                    | Sine                                                                                                    |
|    |                                    | Polynomial                                                                                                    |
|    |                                    | Inclined sine                                                                                                    |
|    |                                    | Modified acceleration trapezoid                                                                                                    |
|    |                                    | Modified sine                                                                                                    |
|    |                                    | Harmonic combination                                                                                                    |
|    |                                    | Sine line combination                                                                                                    |
|    |                                    | The selection is automatically limited to the motion rules that can be applied according to the motion task and the selected boundary conditions. Additional parameters are displayed depending on the selected motion rule. |
|    | Parameter used                     | In the drop-down list, select the parameters to be included in the optimization:                                                                                                    |
|    |                                    | Lambda                                                                                                    |
|    |                                    | Maximum acceleration (Ca)                                                                                                    |
|    |                                    | Maximum deceleration (Ca*)                                                                                                    |
|    |                                    | The selection is automatically limited to the parameters that can be applied according to the motion rule.                                                                                                    |
|    | Lambda                             | Configure the position of the point of inflection (lambda) for the transition in this field.                                                                                                    |
|    | Maximum acceleration (Ca)          | Configure the maximum acceleration (Ca) for the transition in this field.                                                                                                    |
|    | Maximum deceleration (Ca*)         | Configure the maximum deceleration (Ca*) for the transition in this field.                                                                                                    |
|    | aracteristic values of the nsition | The characteristic values of the transition that are relevant according to VDI 2143 are displayed in this area. The maximum value and the standardized value are displayed for the following characteristic values:          |
|    |                                    | Velocity (Cv)                                                                                                    |
|    |                                    | Acceleration (Ca)                                                                                                    |
|    |                                    | Deceleration (Ca*)                                                                                                    |
|    |                                    | Jerk (Cj)                                                                                                    |
|    |                                    | Dynamic torque (Cmdyn)                                                                                                    |

# Motion jobs according to VDI Guideline 2143

The VDI Guideline 2143 distinguishes between areas of usage and motion transitions:

- Areas of usage correspond to the sequences in a process, which means the inserted elements of the cam.
- Motion transitions are transitions between areas of usage that are not directly relevant to the process but must meet specific boundary conditions (e.g. velocity consistency).

The VDI Guideline 2143 defines the following areas of usage:

| Area of usage     | Designation | Properties       |
|-------------------|-------------|------------------|
| Dwell             | R           | Velocity = 0     |
|                   |             | Acceleration = 0 |
| Constant velocity | G           | Velocity ≠ 0     |
|                   |             | Acceleration = 0 |
| Reverse           | U           | Velocity = 0     |
|                   |             | Acceleration ≠ 0 |
| Motion            | В           | Velocity ≠ 0     |
|                   |             | Acceleration ≠ 0 |

The following figure shows an example of the areas of usage:

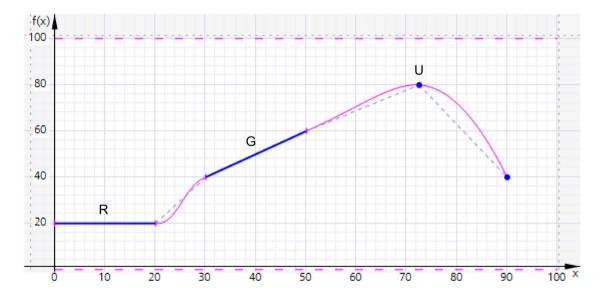

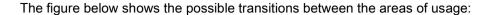

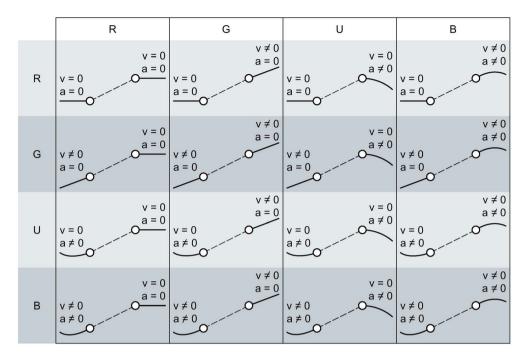

# 6.11.6 Importing / exporting cam

Cams can be exported and imported in the cam editor using the toolbar.

The following table shows the supported file formats for importing/exporting a cam:

| File format                         | Comment                                                                   |
|-------------------------------------|---------------------------------------------------------------------------|
| Export                              |                                                                           |
| MCD (Mechatronics Concept Designer) | Exported data:                                                            |
| .txt, .csv                          | Interpolated points                                                       |
|                                     | • Lines                                                                   |
|                                     | Sine elements                                                             |
|                                     | Inverse sine elements                                                     |
|                                     | Polynomials                                                               |
|                                     | Transitions                                                               |
| SIMOTION SCOUT format               | -                                                                         |
| .txt, .csv                          |                                                                           |
| Point list                          | -                                                                         |
| .txt, .csv                          |                                                                           |
| Proprietary binary format           | The binary format is used for exchanging cams between multiple TIA Portal |
| .bin                                | installations and external applications.                                  |
| Import                              |                                                                           |
| SIMOTION SCOUT format/MCD           | Detected automatically.                                                   |
| .txt, .csv                          |                                                                           |
| Proprietary binary format           | The binary format is used for exchanging cams between multiple TIA Portal |
| .bin                                | installations and external applications.                                  |

#### Importing cam

#### **NOTICE**

#### Machine damage

Importing corrupt files (.txt, .csv) can result in unwanted behavior of the axes.

Each time you import a cam from a file, check the integrity of the imported data.

To import a cam, follow these steps:

- 1. In the toolbar, click the icon 🕒 "Import cam from file".
  - The "Cam import" dialog opens.
- 2. Select the file type of the file you want to import.
- 3. Select the file you want to import from the file directory.
- 4. Click the "Open" button.

The cam is opened in the cam editor. All previous entries in the editor are discarded.

# **Exporting cam**

To export a cam, follow these steps:

- In the toolbar, click the icon → "Export cam to file".
   The "Cam export" dialog opens.
- 2. Select the directory to which the file is written.
- 3. Enter a file name in the "File name" box.
- 4. Select the data type for the export in the "File type" drop-drop-down list.
- 5. Click the "Save" button.

#### See also

Structure of the graphical editor (Page 288)

# 6.11.7 Dialogs in the shortcut menu

The following dialogs can be called with the shortcut menu of the graphical and tabular editor:

- Pasting elements
- Moving elements
- Scaling elements

# "Paste elements" dialog

The following table shows the structure of the "Paste elements" dialog:

| Parameter/Element | Description                                                       |                                                                            |
|-------------------|-------------------------------------------------------------------|----------------------------------------------------------------------------|
| Insert mode       | Select the paste mode from the drop-down list:                    |                                                                            |
|                   | Overwrite elements to left                                        | Overwriting of the elements located to the left of the selection           |
|                   | Overwrite elements to right                                       | Overwriting of the elements located to the right of the selection          |
|                   | Overwrite both directions                                         | Overwriting of the elements located to the left and right of the selection |
|                   | Scale elements from the clipboard                                 | Pasting of the elements from the clipboard to the last element             |
| Paste             | Pasting of the elements from the clipboard with the selected mode |                                                                            |
| Cancel            | Cancellation of paste operation and closing of the dialog         |                                                                            |

# "Move elements" dialog

The following table shows the structure of the "Move elements" dialog:

| Parameter/Element   | Description                                                               |
|---------------------|---------------------------------------------------------------------------|
| Horizontal distance | In this field, enter the shift of the selection on the abscissa (x axis). |
| Vertical distance   | In this field, enter the shift of the selection on the ordinate (y axis). |
| Move                | Moving of the selection by the entered distance                           |
| Cancel              | Cancellation of move operation and closing of the dialog                  |

# "Scale elements" dialog

The following table shows the structure of the "Scale elements" dialog:

| Parameter/Element             | Description                                                                                            |                                                                              |
|-------------------------------|----------------------------------------------------------------------------------------------------|------------------------------------------------------------------------------|
| Adjust to leading value range | In this field, enter the scaling length (leading value side) to which you want to scale the selection. |                                                                              |
| Anchor point                  | Select the direction of scaling from the drop-down list:                                               |                                                                              |
|                               | Left boundary                                                                                          | The selection is adjusted by the left boundary point to the scaling length.  |
|                               | Center                                                                                                 | The selection is adjusted by the center point to the scaling length.         |
|                               | Right boundary                                                                                         | The selection is adjusted by the right boundary point to the scaling length. |
| Scale                         | Scaling with the selected parameter values                                                             |                                                                              |
| Cancel                        | Cancellation of scaling and closing of the dialog                                                      |                                                                              |

#### See also

Shortcut menu in the tabular editor (Page 298)

Shortcut menu in the graphical editor (Page 295)

# 6.12 Configuring technology modules for Motion Control

#### 6.12.1 Overview

# Use of technology modules with Motion Control

You can use technology modules as well as compact CPUs with Motion Control. To use the technology functions for Motion Control, the parameters of the device configuration of the technology module or the compact CPU and the parameters of the configuration of the technology object must be configured accordingly. Which parameters are relevant for the function is described below. You can set additional parameters that are not listed here. The description of the parameters is found in the documentation of the respective technology module.

The following technology modules support Motion Control functionalities:

| S7-1500/ET 200MP                           | ET 200 SP                         |
|--------------------------------------------|-----------------------------------|
| TM Count 2x24V (Page 321)                  | TM Count 1x24V (Page 321)         |
| TM PosInput 2 (Page 323)                   | TM PosInput 1 (Page 323)          |
| TM Timer DIDQ 16x24V (Page 325) *          | TM Timer DIDQ 10x24V (Page 325) * |
| _                                          | TM Pulse 2x24V (Page 326)         |
| TM PTO 4 (Page 327)                        |                                   |
| CPU 1511C-1 PN / CPU 1512C-1 PN (Page 329) | _                                 |

<sup>\*</sup> ET 200MP and ET 200SP: Isochronous mode is only possible with PROFINET interface modules.

#### Isochronous mode

Technology modules can be used centrally or distributed in the system. However, isochronous mode is supported only with decentralized use.

# 6.12.2 TM Count 1x24V / TM Count 2x24V

For use with Motion Control, the following parameters must be configured:

|                                                                   | Configuration                                                                                                    |                                                                                                    |  |
|-------------------------------------------------------------------|----------------------------------------------------------------------------------------------------|----------------------------------------------------------------------------------------------------|--|
| Technology module                                                 | Technology object                                                                                                    |                                                                                                    |  |
| TM Count 1x24V / TM Count 2x24V                                   | Axis                                                                                                    | External encoder                                                                                                    |  |
| TM Count 1x24V / TM Count 2x24V > Channel 0/1 > Operating mode    | -                                                                                                    | -                                                                                                    |  |
| Select "Position input for<br>Motion Control" mode                |                                                                                                    |                                                                                                    |  |
| TM Count 1x24V / TM Count 2x24V > Channel 0/1 > Module parameters | Hardware interface > Encoder                                                                                                | Hardware interface > Encoder                                                                                                |  |
| _                                                                 | Select "Encoder" data connection and<br>the channel configured for<br>Motion Control on the technology<br>module as encoder | Select "Encoder" data connection and<br>the channel configured for<br>Motion Control on the technology<br>module as encoder |  |
| Signal type  Incremental encoder                                  | Select encoder type corresponding to configuration for technology module                                                    | Select encoder type corresponding to configuration for technology module                                                    |  |
|                                                                   | Incremental                                                                                                    | Incremental                                                                                                    |  |
| -                                                                 | Hardware interface > Data exchange with encoder                                                                             | Hardware interface > Data exchange                                                                                          |  |
|                                                                   | Telegram "DP_TEL83_STANDARD" is automatically selected after the selection of the encoder.                                  | Telegram "DP_TEL83_STANDARD" is automatically selected after the selection of the encoder.                                  |  |
|                                                                   | Disable "Automatic transfer of encoder parameter values"                                                                    | Disable "Automatic transfer of encoder parameter values"                                                                    |  |
|                                                                   | Select rotary or linear measuring system type                                                                               | Select rotary or linear measuring system type                                                                               |  |
| Signal evaluation  Single                                         | Select fine resolution corresponding to configuration for technology module                                                 | Select fine resolution corresponding to configuration for technology module                                                 |  |
| Double                                                            | • 0 = Single                                                                                                    | • 0 = Single                                                                                                    |  |
| Quadruple                                                         | • 1 = Double                                                                                                    | • 1 = Double                                                                                                    |  |
| quadrapio                                                         | • 2 = Quadruple                                                                                                    | • 2 = Quadruple                                                                                                    |  |
| Rotary type:                                                      | Rotary type:                                                                                                    | Rotary type:                                                                                                    |  |
| Enter increments per revolution                                   | Enter increments per revolution                                                                                             | Enter increments per revolution                                                                                             |  |
| Linear type:                                                      | corresponding to configuration at technology module (1:1)                                                                   | corresponding to configuration at technology module (1:1)                                                                   |  |
| Configuration not relevant                                        | Linear type:                                                                                                    | Linear type:                                                                                                    |  |
|                                                                   | Enter distance between increments                                                                                           | Enter distance between increments                                                                                           |  |

# 6.12 Configuring technology modules for Motion Control

| Configuration                                                                                                    |                                                              |                                                              |  |
|----------------------------------------------------------------------------------------------------|--------------------------------------------------------------|--------------------------------------------------------------|--|
| Technology module                                                                                                    | Technology object                                            |                                                              |  |
| TM Count 1x24V / TM Count 2x24V                                                                                                    | Axis                                                         | External encoder                                             |  |
| -                                                                                                    | Hardware interface > Data exchange with the drive            | _                                                            |  |
| Rotary type:                                                                                                    | Enter reference speed                                        |                                                              |  |
| Enter reference speed corresponding to configuration for technology object (1:1)                                                                                                    |                                                              |                                                              |  |
| Linear type:                                                                                                    |                                                              |                                                              |  |
| Configuration not relevant                                                                                                    |                                                              |                                                              |  |
| _                                                                                                    | Homing                                                       | Homing                                                       |  |
| Select the homing signal for homing mark 0:                                                                                                    | Use the homing mode "Use zero mark via PROFIdrive telegram". | Use the homing mode "Use zero mark via PROFIdrive telegram". |  |
| Signal N of the incremental encoder                                                                                                    |                                                              |                                                              |  |
| • DI0                                                                                                    |                                                              |                                                              |  |
| TM Count 2x24V > I/O addresses                                                                                                    | _                                                            | _                                                            |  |
| The organization block ("MC-Servo") and the process image ("TPA OB Servo") are selected automatically for the input and output addresses by selecting the channel in the encoder configuration at the technology object. |                                                              |                                                              |  |
| Process image: PIP OB servo                                                                                                    |                                                              |                                                              |  |

# 6.12.3 TM PosInput 1 / TM PosInput 2

For use with Motion Control, the following parameters must be configured:

|                                                                                                    | Configuration                                                                                                 |                                                                                                    |  |
|----------------------------------------------------------------------------------------------------|----------------------------------------------------------------------------------------------------|----------------------------------------------------------------------------------------------------|--|
| Technology module                                                                                                    | Technology object                                                                                             |                                                                                                    |  |
| TM PosInput 1 / TM PosInput 2                                                                                                    | Axis                                                                                                    | External encoder                                                                                              |  |
| TM PosInput 1/2 > Channel 0/1 > Operating mode                                                                                                    | -                                                                                                    | -                                                                                                    |  |
| Select "Position input for<br>Motion Control" mode                                                                                                    |                                                                                                    |                                                                                                    |  |
| TM PosInput 1/2 > Channel 0/1 > Module parameters                                                                                                    | Hardware interface > Encoder                                                                                  | Hardware interface > Encoder                                                                                  |  |
| You set the parameters for the encoder signals of the channel under "Module parameters" in the "Position input for Motion Control" mode. The parameters must be set depending on the encoder used. |                                                                                                    |                                                                                                    |  |
| The configuration of the encoder is required for use with an SSI absolute encoder. Information on the configuration is available in the documentation for the respective technology module.        |                                                                                                    |                                                                                                    |  |
|                                                                                                    | Select "Encoder" data connection and the channel activated and configured as encoder on the technology module | Select "Encoder" data connection and the channel activated and configured as encoder on the technology module |  |
| Signal type  • Incremental encoder                                                                                                    | Select encoder type corresponding to configuration for technology module                                      | Select encoder type corresponding to configuration for technology module                                      |  |
| Absolute encoder                                                                                                    | Incremental                                                                                                   | Incremental                                                                                                   |  |
| , 1500.410 0.10040.                                                                                                    | Absolute / cyclic absolute                                                                                    | Absolute / cyclic absolute                                                                                    |  |
| -                                                                                                    | Hardware interface > Data exchange with encoder                                                               | Hardware interface > Data exchange                                                                            |  |
|                                                                                                    | Telegram "DP_TEL83_STANDARD" is automatically selected after the selection of the encoder.                    | Telegram "DP_TEL83_STANDARD" is automatically selected after the selection of the encoder.                    |  |
|                                                                                                    | Disable "Automatic transfer of encoder parameter values"                                                      | Disable "Automatic transfer of encoder parameter values"                                                      |  |
|                                                                                                    | Select rotary or linear measuring system type                                                                 | Select rotary or linear measuring system type                                                                 |  |
| Signal evaluation  • Single                                                                                                    | Select fine resolution corresponding to configuration for technology module                                   | Select fine resolution corresponding to configuration for technology module                                   |  |
| Double                                                                                                    | Incremental encoder:                                                                                          | Incremental encoder:                                                                                          |  |
| Quadruple                                                                                                    | - 0 = Single                                                                                                  | - 0 = Single                                                                                                  |  |
| - ασσασταρίο                                                                                                    | - 1 = Double                                                                                                  | - 1 = Double                                                                                                  |  |
|                                                                                                    | - 2 = Quadruple                                                                                               | - 2 = Quadruple                                                                                               |  |
|                                                                                                    | Absolute encoder:                                                                                             | Absolute encoder:                                                                                             |  |
|                                                                                                    | – 0 = Single                                                                                                  | - 0 = Single                                                                                                  |  |

# 6.12 Configuring technology modules for Motion Control

| Configuration                                                                                                    |                                                                                                    |                                                                                                    |  |
|----------------------------------------------------------------------------------------------------|----------------------------------------------------------------------------------------------------|----------------------------------------------------------------------------------------------------|--|
| Technology module                                                                                                    | Technology object                                                                                                    |                                                                                                    |  |
| TM Posinput 1 / TM Posinput 2                                                                                                    | Axis                                                                                                    | External encoder                                                                                                    |  |
| Rotary type:                                                                                                    | Rotary type:                                                                                                    | Rotary type:                                                                                                    |  |
| <ul><li>Enter increments per revolution</li><li>Linear type:</li><li>Configuration not relevant</li></ul>                                                                                                    | Enter increments per revolution corresponding to configuration at technology module (1:1)  Linear type: Enter distance between increments | Enter increments per revolution corresponding to configuration at technology module (1:1)  Linear type: Enter distance between increments |  |
| -                                                                                                    | Hardware interface > Data exchange with the drive                                                                                         | -                                                                                                    |  |
| <ul> <li>Rotary type:         <ul> <li>Enter reference speed corresponding to configuration for technology object (1:1)</li> </ul> </li> <li>Linear type:         <ul> <li>Configuration not relevant</li> </ul> </li> </ul> | Enter reference speed                                                                                                    |                                                                                                    |  |
| -                                                                                                    | Homing                                                                                                    | Homing                                                                                                    |  |
| Select the homing signal for homing mark 0:  Signal N of the incremental encoder  DI0                                                                                                    | Use the homing mode "Use zero mark via PROFIdrive telegram".                                                                              | Use the homing mode "Use zero mark via PROFIdrive telegram".                                                                              |  |
| TM PosInput 1/2 > I/O addresses                                                                                                    | _                                                                                                    | _                                                                                                    |  |
| The organization block ("MC-Servo") and the process image ("TPA OB Servo") are selected automatically for the input and output addresses by selecting the channel in the encoder configuration at the technology object.     |                                                                                                    |                                                                                                    |  |

<sup>&</sup>quot;-" No configuration for technology module/technology object is required for these parameters

# 6.12.4 TM Timer DIDQ 10x24V / TM Timer DIDQ 16x24V

You can operate the TM Timer DIDQ technology module centrally on an S7-1500 CPU or decentrally on a distributed I/O. For use with a measuring input, output cam or cam track, the technology module must be used decentrally and with isochronous mode.

For use with Motion Control, the following parameters must be configured:

Use with output cam / cam track technology object

| Configuration                                                                                                    |                                                           |  |
|----------------------------------------------------------------------------------------------------|-----------------------------------------------------------|--|
| Technology module                                                                                                    | Technology object                                         |  |
| TM Timer DIDQ 10x24V / TM Timer DIDQ 16x24V                                                                                                    | Output cam / Cam track                                    |  |
| Basic parameters                                                                                                    | _                                                         |  |
| Select desired number of outputs under channel configuration                                                                                                    |                                                           |  |
| Channel parameters                                                                                                    | Hardware interface > Output cam output / Output cam track |  |
| _                                                                                                    | Activate output                                           |  |
|                                                                                                    | Select output by TM Timer DIDQ                            |  |
| Select "Timer DQ" mode for the respective output                                                                                                    | Select output cam output                                  |  |
| I/O addresses                                                                                                    | _                                                         |  |
| Select "Isochronous mode"                                                                                                    |                                                           |  |
| The organization block ("MC-Servo") and the process image ("TPA OB Servo") are updated automatically for the input and output addresses by selecting the channel in the encoder configuration at the technology object. |                                                           |  |

<sup>&</sup>quot;-" No configuration for technology module/technology object is required for these parameters

## Use with technology object measuring input

| Configuration                                                                                                    |                                      |  |
|----------------------------------------------------------------------------------------------------|--------------------------------------|--|
| Technology module                                                                                                    | Technology object                    |  |
| TM Timer DIDQ 10x24V / TM Timer DIDQ 16x24V                                                                                                    | Measuring input                      |  |
| Basic parameters                                                                                                    | _                                    |  |
| Select desired number of inputs under channel configuration                                                                                                    |                                      |  |
| Channel parameters                                                                                                    | Hardware interface > Measuring input |  |
| Configuration of DI group: Use inputs individually                                                                                                    | _                                    |  |
| Select "Timer DI" mode for the respective input                                                                                                    | Select measuring using TM Timer DIDQ |  |
| _                                                                                                    | Select measuring input               |  |
| Select application-dependent input delay                                                                                                    | _                                    |  |
| I/O addresses                                                                                                    |                                      |  |
| Select "Isochronous mode"                                                                                                    |                                      |  |
| The organization block ("MC-Servo") and the process image ("TPA OB Servo") are updated automatically for the input and output addresses by selecting the channel in the input configuration at the technology object. |                                      |  |

<sup>&</sup>quot;-" No configuration for technology module/technology object is required for these parameters

# 6.12.5 TM Pulse 2x24V

For use with Motion Control, the parameters described below must each be configured:

# Drive connection using PWM (pulse width modulation)

| Configuration                                                                                                    |                                                                                                    |  |
|----------------------------------------------------------------------------------------------------|----------------------------------------------------------------------------------------------------|--|
| TM Pulse 2x24V                                                                                                    | Technology object                                                                                                    |  |
|                                                                                                    | Axis                                                                                                    |  |
| TM Pulse 2x24V > Channel configuration                                                                                                    | _                                                                                                    |  |
| Select if you want to use 1 or 2 channels.                                                                                                    |                                                                                                    |  |
| TM Pulse 2x24V > Channel > Operating mode                                                                                                    |                                                                                                    |  |
| Select "Pulse width modulation PWM" or "PWM with DC motor" operating mode                                                                                                    |                                                                                                    |  |
| TM Pulse 2x24V > Channel > Parameters                                                                                                    | Hardware interface > Drive                                                                                                    |  |
| Select "S7 analog output" output format                                                                                                    | Select analog drive connection                                                                                                    |  |
|                                                                                                    | For the selection of the analog output, create a PLC tag of the "Int" type with corresponding address. The offset for the PLC tag to the start address is 2. |  |
|                                                                                                    | To activate the output of the PWM signal, set the following two bits of the control interface of the PWM channel in the user program:                        |  |
|                                                                                                    | SW_ENABLE (= Bit 0 in Byte 9)                                                                                                    |  |
|                                                                                                    | TM_CTRL_DQ (= Bit 1 in Byte 9)                                                                                                    |  |
|                                                                                                    | The offset for byte 9 to the start address of the PWM channel is 9.                                                                                          |  |
| TM Pulse 2x24V > Channel > I/O addresses                                                                                                    |                                                                                                    |  |
| Select the organization block "MC-Servo" for the input and output addresses. The "TPA OB Servo" process image is selected automatically for the input and output addresses by selecting the organization block. |                                                                                                    |  |

<sup>&</sup>quot;-" No configuration for technology object is required for these parameters

# 6.12.6 TM PTO 4

For use with Motion Control, the following parameters must be configured.

| Configuration                                              |                                                                                                    |  |
|------------------------------------------------------------|----------------------------------------------------------------------------------------------------|--|
| Technology module                                          | Technology object                                                                                                    |  |
| TM PTO 4                                                   | Axis                                                                                                    |  |
| TM PTO 4 > Channel configuration                           | -                                                                                                    |  |
| Configure the number of channels (1 to 4) you want to use. |                                                                                                    |  |
| TM PTO 4 > Channel 03 > Operating mode                     |                                                                                                    |  |
| Select signal type:                                        |                                                                                                    |  |
| PTO (pulse (A) and direction (B))                          |                                                                                                    |  |
| PTO (count up (A) and count down (B))                      |                                                                                                    |  |
| PTO (A, B phase-shifted)                                   |                                                                                                    |  |
| PTO (A, B phase-shifted - quadruple)                       |                                                                                                    |  |
| Select signal evaluation:                                  |                                                                                                    |  |
| Single                                                     |                                                                                                    |  |
| Quadruple                                                  |                                                                                                    |  |
| Select signal interface:                                   |                                                                                                    |  |
| 5V difference signal (RS 422)                              |                                                                                                    |  |
| 24V asymmetric                                             |                                                                                                    |  |
| Configure the input delay.                                 |                                                                                                    |  |
| -                                                          | Hardware interface > Drive                                                                                                    |  |
|                                                            | Select drive type "PROFIdrive" and "Drive" data connection.                                                                                       |  |
|                                                            | Select the pulse output configured at the technology module as drive.                                                                             |  |
|                                                            | Hardware interface > Encoder                                                                                                    |  |
|                                                            | The encoder of the actuator telegram (simulated encoder) is automatically selected. Alternatively, an existing encoder interface can be selected. |  |

# 6.12 Configuring technology modules for Motion Control

| Configuration                                                                                                    |                                                                                           |  |
|----------------------------------------------------------------------------------------------------|-------------------------------------------------------------------------------------------|--|
| Technology module                                                                                                    | Technology object                                                                         |  |
| TM PTO 4                                                                                                    | Axis                                                                                      |  |
| TM PTO 4 > Channel 03 > Axis parameters                                                                                                    | Data exchange with the drive                                                              |  |
| -                                                                                                    | Telegram "DP_TEL3_STANDARD" is automatically selected after the selection of the drive.   |  |
|                                                                                                    | Deselect "Automatic transfer of drive parameter values"                                   |  |
| Enter reference speed corresponding to configuration for technology object (1:1)                                                                                                    | Enter reference speed of the drive                                                        |  |
| Enter maximum speed corresponding to configuration for                                                                                                    | Enter maximum speed of the drive.                                                         |  |
| technology object (1:1)                                                                                                    | If the maximum speed is exceeded, technology alarm 102 is triggered and displayed.        |  |
| _                                                                                                    | Data exchange with encoder                                                                |  |
|                                                                                                    | Telegram "DP_TEL3_STANDARD" is automatically selected after the selection of the encoder. |  |
|                                                                                                    | Disable "Automatic transfer of encoder parameter values"                                  |  |
|                                                                                                    | Select rotary measuring system type.                                                      |  |
| Enter increments per revolution                                                                                                    | Enter increments per revolution corresponding to configuration at technology module (1:1) |  |
| Configure fine resolution                                                                                                    | Configure fine resolution corresponding to configuration for                              |  |
| • 0 = Single                                                                                                    | technology module.                                                                        |  |
| • 2 = Quadruple                                                                                                    | • 0 = Single                                                                              |  |
|                                                                                                    | 2 = Quadruple                                                                             |  |
| TM PTO 4 > Channel 03 > Hardware inputs/outputs                                                                                                    | Homing                                                                                    |  |
| If you want to use a hardware output to enable the drive, activate this function. Next select one of the two hardware outputs DQ0 or DQ2.                                                        | _                                                                                         |  |
| Activate the hardware input (DI0) for the reference cam.                                                                                                    | Use the homing mode "Use zero mark via PROFIdrive                                         |  |
| Select the edge of the hardware input for triggering the reference cam function.                                                                                                    | telegram".                                                                                |  |
| When using a measuring input, activate the hardware input (DI1) for the measuring input.                                                                                                    | _                                                                                         |  |
| Select the hardware input that is used to display whether the drive is ready.                                                                                                    |                                                                                           |  |
| TM PTO 4 > I/O addresses                                                                                                    |                                                                                           |  |
| The organization block ("MC-Servo") and the process image ("TPA OB Servo") are selected automatically for the input and output addresses by selecting the PTO channel for the technology object. |                                                                                           |  |

<sup>&</sup>quot;-" No configuration for technology module / technology object is required for these parameters

# 6.12.7 CPU 1511C-1 PN / CPU 1512C-1 PN

For use with Motion Control, the parameters described below must be configured.

# Drive connection via PTO (Pulse Train Output)

| Configuration                                                                     |                                                                                                    |  |
|-----------------------------------------------------------------------------------|----------------------------------------------------------------------------------------------------|--|
| CPU 1511C-1 PN / CPU 1512C-1 PN                                                   | Technology object                                                                                                    |  |
|                                                                                   | Axis                                                                                                    |  |
| Pulse generators (PTO/PWM) > PTO14/PWM14 > General                                | -                                                                                                    |  |
| To activate a channel for PTO mode, select one of the following operating modes:  |                                                                                                    |  |
| PTO (pulse (A) and direction (B))                                                 |                                                                                                    |  |
| PTO (count up (A), count down (B))                                                |                                                                                                    |  |
| PTO (A,B phase shifted)                                                           |                                                                                                    |  |
| PTO (A,B phase shifted, quadruple)                                                |                                                                                                    |  |
| -                                                                                 | Hardware interface > Drive                                                                                                    |  |
|                                                                                   | Select drive type "PROFIdrive" and "Drive" data connection.                                                                                       |  |
|                                                                                   | Select the pulse generator of the CPU configured for PTO mode as drive.                                                                           |  |
|                                                                                   | Hardware interface > Encoder                                                                                                    |  |
|                                                                                   | The encoder of the actuator telegram (simulated encoder) is automatically selected. Alternatively, an existing encoder interface can be selected. |  |
| Pulse generators (PTO/PWM) > PTO14/PWM14 > Axis parameters                        | Hardware interface > Data exchange with the drive                                                                                                 |  |
| _                                                                                 | Telegram "DP_TEL3_STANDARD" is automatically selected after the selection of the drive.                                                           |  |
|                                                                                   | Deselect "Automatic transfer of drive parameter values"                                                                                           |  |
| Enter reference speed corresponding to configuration for technology object (1:1)  | Enter reference speed of the drive                                                                                                    |  |
| Enter reference speed corresponding to configuration for                          | Enter maximum speed of the drive.                                                                                                    |  |
| technology object (1:1)                                                           | If the maximum speed is exceeded, technology alarm 102 is triggered and displayed.                                                                |  |
| _                                                                                 | Hardware interface > Data exchange with encoder                                                                                                   |  |
|                                                                                   | Telegram "DP_TEL3_STANDARD" is automatically selected after the selection of the encoder.                                                         |  |
|                                                                                   | Disable "Automatic transfer of encoder parameter values"                                                                                          |  |
|                                                                                   | Select rotary measuring system type.                                                                                                    |  |
| Enter increments per revolution                                                   | Enter increments per revolution corresponding to configuration for CPU (1:1)                                                                      |  |
| The fine resolution has the fixed value "0 bit" (= single) and cannot be changed. | Enter the fine resolution corresponding to the configuration for CPU                                                                              |  |
|                                                                                   | Bits in incr. actual value (G1_XIST1): 0 (= single)                                                                                               |  |

# 6.12 Configuring technology modules for Motion Control

| Configuration                                                                                                    |                                                   |  |
|----------------------------------------------------------------------------------------------------|---------------------------------------------------|--|
| CPU 1511C-1 PN / CPU 1512C-1 PN                                                                                                    | Technology object                                 |  |
|                                                                                                    | Axis                                              |  |
| Pulse generators (PTO/PWM) > PTO14/PWM14 > Hardware inputs/outputs                                                                                                    | Homing                                            |  |
| Select the hardware input for the reference switch                                                                                                    | Use the homing mode "Use zero mark via PROFIdrive |  |
| In addition, configure the input delay for the selected hardware input. You configure the input delay in the device configuration at the corresponding DI channel (DI 16/DQ 16 > Inputs > Channel > Input parameters > Input delay).                                                                                    | telegram" for drive connection via PTO.           |  |
| Select the edge of the hardware input for triggering the reference cam function.                                                                                                    |                                                   |  |
| When using a measuring input, select the hardware input of the measuring input. The following table includes the configuration description.                                                                                                    | _                                                 |  |
| Select the hardware input that is used to display whether the drive is ready.                                                                                                    |                                                   |  |
| In addition, configure the input delay for the selected hardware input. You configure the input delay in the device configuration at the corresponding DI channel (DI 16/DQ 16 > Inputs > Channel > Input parameters > Input delay).                                                                                    |                                                   |  |
| With selected "PTO (PTO (pulse (A) and direction (B))" mode, the hardware output for the PTO signal A ("Pulse output (A)") is automatically selected through the device configuration and cannot be changed. For PTO signal B ("Direction output (B)") select one of the hardware outputs offered in the selection box. |                                                   |  |
| The hardware outputs for the PTO signals are selected through the device configuration for the following operating modes and cannot be changed:                                                                                                    |                                                   |  |
| PTO (count up (A), count down (B))                                                                                                    |                                                   |  |
| PTO (A,B phase shifted)                                                                                                    |                                                   |  |
| PTO (A,B phase shifted, quadruple)                                                                                                    |                                                   |  |
| Pulse generators (PTO/PWM) > PTO14/PWM14 > I/O addresses                                                                                                    |                                                   |  |
| The organization block ("MC-Servo") and the process image ("TPA OB Servo") are selected automatically for the input and output addresses by selecting the PTO channel for the technology object.                                                                                                    |                                                   |  |

<sup>&</sup>quot;-" No configuration for CPU/technology object is required for these parameters

# Additional configuration for use with the technology object measuring input

| Configuration                                                                                                    |                                                                                       |  |
|----------------------------------------------------------------------------------------------------|---------------------------------------------------------------------------------------|--|
| Technology module                                                                                                    | Technology object                                                                     |  |
| CPU 1511C-1 PN / CPU 1512C-1 PN                                                                                                    | Measuring input                                                                       |  |
| Pulse generators (PTO/PWM) > PTO14/PWM14 > Hardware inputs/outputs                                                                                                    | Hardware interface > Measuring input                                                  |  |
| Select the hardware input of the measuring input.  In addition, configure the input delay for the selected hardware input. You configure the input delay in the device configuration at the corresponding DI channel (DI 16/DQ 16 > Inputs > Channel > Input parameters > Input delay). | Measuring using PROFIdrive telegram (drive or external encoder)                       |  |
|                                                                                                    | In the "Number of the measuring input" selection box, select "1" (measuring input 1). |  |

# Drive connection using PWM (pulse width modulation)

Note that only travel in the positive direction is possible with a drive connection using the integrated PWM function of the compact CPU.

| Configuration                                                                                                    |                                                                                                    |  |
|----------------------------------------------------------------------------------------------------|----------------------------------------------------------------------------------------------------|--|
| CPU 1511C-1 PN / CPU 1512C-1 PN                                                                                                    | Technology object  Speed axis                                                                                                    |  |
| Pulse generators (PTO/PWM) > PTO14/PWM14 > General                                                                                                    | _                                                                                                    |  |
| Select "Pulse width modulation PWM" mode                                                                                                    |                                                                                                    |  |
| Pulse generators (PTO/PWM) > PTO14/PWM14 > Hardware inputs/outputs                                                                                                    |                                                                                                    |  |
| Select the hardware output to be used for pulse output.                                                                                                    |                                                                                                    |  |
| Select whether the set hardware output is to work as a fast push-pull switch or as P switch.                                                                                                    |                                                                                                    |  |
| Pulse generators (PTO/PWM) > PTO14/PWM14 > Parameters                                                                                                    | Hardware interface > Drive                                                                                                    |  |
| Select "S7 analog output" output format                                                                                                    | Select analog drive connection                                                                                                    |  |
|                                                                                                    | For the selection of the analog output, create a PLC tag of the "Int" type with corresponding address. The offset for the PLC tag of the control interface of the PWM channel is 2. |  |
|                                                                                                    | To activate the output of the PWM signal, set the following two bits of the control interface of the PWM channel in the user program:                                               |  |
|                                                                                                    | SW_ENABLE (= Bit 0 in Byte 9)                                                                                                    |  |
|                                                                                                    | TM_CTRL_DQ (= Bit 1 in Byte 9)                                                                                                    |  |
|                                                                                                    | The offset for byte 9 to the start address of the PWM channel is 9.                                                                                                    |  |
| Select minimum pulse width of 0 µs                                                                                                    | _                                                                                                    |  |
| Select required period duration (e.g. 100 µs)                                                                                                    |                                                                                                    |  |
| Pulse generators (PTO/PWM) > PTO14/PWM14 > I/O addresses                                                                                                    |                                                                                                    |  |
| Select the organization block "MC-Servo" for the input and output addresses. The "TPA OB Servo" process image is selected automatically for the input and output addresses by selecting the organization block. |                                                                                                    |  |

<sup>&</sup>quot;-" No configuration for technology object is required for these parameters

# Encoder connection via HSC (High-speed counter)

| Configuration                                                            |                                                                                                    |                                                                                                    |  |
|--------------------------------------------------------------------------|----------------------------------------------------------------------------------------------------|----------------------------------------------------------------------------------------------------|--|
| CPU 1511C-1 PN / CPU 1512C-1 PN                                          | Technology object                                                                                                |                                                                                                    |  |
|                                                                          | Axis                                                                                                    | External encoder                                                                                                 |  |
| High-speed counter (HSC) > HSC 16 > General > Enable                     | _                                                                                                    | _                                                                                                    |  |
| Enable high-speed counter                                                |                                                                                                    |                                                                                                    |  |
| High-speed counter (HSC) > HSC 16 > Basic parameters > Operating mode    |                                                                                                    |                                                                                                    |  |
| Select "Position input for Motion Control" mode                          |                                                                                                    |                                                                                                    |  |
| High-speed counter (HSC) > HSC 16 > Basic parameters > Module parameters | Hardware interface > Encoder                                                                                     | Hardware interface > Encoder                                                                                     |  |
| _                                                                        | Select "Encoder" data connection and<br>the high-speed counter activated and<br>configured as encoder on the CPU | Select "Encoder" data connection and<br>the high-speed counter activated and<br>configured as encoder on the CPU |  |
| Signal type  Incremental encoder                                         | Select encoder type according to the device configuration of the CPU                                             | Select encoder type according to the device configuration of the CPU                                             |  |
|                                                                          | Incremental                                                                                                    | Incremental                                                                                                    |  |
| -                                                                        | Hardware interface > Data exchange with encoder                                                                  | Hardware interface > Data exchange                                                                               |  |
|                                                                          | Telegram "DP_TEL83_STANDARD" is automatically selected after the selection of the encoder.                       | Telegram "DP_TEL83_STANDARD" is automatically selected after the selection of the encoder.                       |  |
|                                                                          | Deselect "Automatic transfer of encoder parameter values"                                                        | Deselect "Automatic transfer of encoder parameter values"                                                        |  |
|                                                                          | Select rotary measuring system type.                                                                             | Select rotary measuring system type.                                                                             |  |
| Signal evaluation  Single  Double                                        | Set fine resolution according to the configured signal evaluation set for the high-speed counter (HSC)           | Set fine resolution according to the configured signal evaluation set for the high-speed counter (HSC)           |  |
| Quadruple                                                                | • 0 = Single                                                                                                    | • 0 = Single                                                                                                    |  |
| - Quadrupic                                                              | • 1 = Double                                                                                                    | • 1 = Double                                                                                                    |  |
|                                                                          | • 2 = Quadruple                                                                                                  | • 2 = Quadruple                                                                                                  |  |
| Enter increments per revolution                                          | Enter increments per revolution corresponding to device configuration for CPU (1:1)                              | Enter increments per revolution corresponding to device configuration for CPU (1:1)                              |  |

# 6.12 Configuring technology modules for Motion Control

|                                                                                                    | Configuration                                                |                                                              |
|----------------------------------------------------------------------------------------------------|--------------------------------------------------------------|--------------------------------------------------------------|
| CPU 1511C-1 PN / CPU 1512C-1 PN                                                                                                    | Technology object                                            |                                                              |
|                                                                                                    | Axis                                                         | External encoder                                             |
| -                                                                                                    | Hardware interface > Data exchange with the drive            | -                                                            |
| Enter reference speed corresponding to configuration for technology object (1:1)                                                                                                    | Enter reference speed                                        |                                                              |
| _                                                                                                    | Homing                                                       | Homing                                                       |
| Select the homing signal for homing mark 0:                                                                                                    | Use the homing mode "Use zero mark via PROFIdrive telegram". | Use the homing mode "Use zero mark via PROFIdrive telegram". |
| Signal N of the incremental encoder                                                                                                    |                                                              |                                                              |
| DI0 (can be set with the hardware inputs/outputs)                                                                                                    |                                                              |                                                              |
| In addition, configure the input delay for the selected hardware-input. You configure the input delay in the device configuration at the corresponding DI channel (DI 16/DQ 16 > Inputs > Channel > Input parameters > Input delay). |                                                              |                                                              |
| High-speed counter (HSC) > HSC 16 > I/O addresses                                                                                                    | -                                                            | -                                                            |
| The organization block ("MC-Servo") and the process image ("TPA OB Servo") are selected automatically for the input and output addresses by selecting the HSC channel for the technology object.                                     |                                                              |                                                              |

<sup>&</sup>quot;-" No configuration for CPU/technology object is required for these parameters

# 6.13 Parameter view

# 6.13.1 Introduction to the parameter view

The Parameter view provides you with a general overview of all relevant parameters of a technology object. You obtain an overview of the parameter settings and can easily change them in offline and online mode.

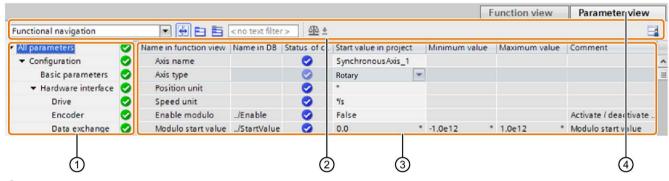

- 1 Navigation (Page 338)
- ② Toolbar (Page 337)
- 3 Parameter table
- 4 "Parameter view" tab

### **Function scope**

The following functions are available for analyzing the parameters of the technology objects and for enabling targeted monitoring and modification.

#### Display functions:

- Display of parameter values in offline and online mode
- Display of status information of the parameters
- Display of value deviations and option for direct correction
- Display of configuration errors
- Display of value changes as a result of parameter dependencies
- Display of all memory values of a parameter: Start value PLC, Start value in project, Monitor value
- Display of the parameter comparison of the memory values of a parameter

### Operator control functions:

- Navigation for quickly changing between the parameters and parameter structures.
- Text filter for faster searches for particular parameters.
- Sorting function for customizing the order of parameters and parameter groups to requirements.
- Memory function for backing up structural settings of the Parameter view.
- Monitoring and modifying of parameter values online.
- Function for saving a snapshot of parameter values of the CPU in order to capture momentary situations and to respond to them.
- Function for applying a snapshot of parameter values as start values.
- Download of modified start values to the CPU.
- Comparison functions for comparing parameter values with one another.

#### See also

Parameter table (Page 339)

# 6.13.2 Structure of the parameter view

# 6.13.2.1 Toolbar

The following functions can be selected in the toolbar of the parameter view.

| Symbol                  | Function                                                                                | Explanation                                                                                                    |
|-------------------------|-----------------------------------------------------------------------------------------|----------------------------------------------------------------------------------------------------|
| Functional navigation 🔻 | Select navigation structure                                                             | Toggle between function-based navigation and the view of the data structure of the technology data block.                           |
| #                       | Couples the function view and parameter view for the objects selected in the navigation | Enables the targeted toggling between the parameter view and function-based view.                                                   |
| ā                       | Collapse/expand all nodes and objects                                                   | Collapses or expands all nodes and objects of the navigation or the data structure in the currently active view.                    |
|                         | Collapse/expand the nodes below the marked nodes                                        | Collapses or expands the marked nodes and objects of the navigation or the data structure in the currently active view.             |
| < no text filter >      | Text filter                                                                             | After entry of a character string: Display of all parameters containing the entered string in one of the currently visible columns. |
| 42 ±                    | Selection of compare values                                                             | Selection of parameter values that are to be compared with one another in online mode (Start value in project, Start value PLC)     |
|                         |                                                                                         | Only in online mode.                                                                                                    |
|                         | Save window settings                                                                    | Saves your display settings for the Parameter view (e.g. selected navigation structure, activated table columns, etc.)              |

# 6.13.2.2 Navigation

Within the "Parameter view" tab, the following alternative navigation structures can be selected.

| Navigation            |                                                    | Explanation                                                                                                    |
|-----------------------|----------------------------------------------------|----------------------------------------------------------------------------------------------------|
| Functional navigation | ✓ All parameters ✓ Configuration  Basic parameters | In the functional navigation, the structure of the parameters is based on the structure in the configuration window ("Function view" tab), commissioning window and diagnostics window. |
|                       | ▼ Hardware interface                               |                                                                                                    |
|                       | Drive                                              |                                                                                                    |
|                       | Encoder                                            |                                                                                                    |
| Data structure        | Velocity                                           | In the "Data structure" navigation, the structure of the parameters is based on the structure of the technology data block.                                                             |
|                       | Acceleration                                       | is based on the structure of the technology data block.                                                                                                    |
|                       | ActualSpeed                                        |                                                                                                    |
|                       | ▼ Actor                                            |                                                                                                    |
|                       | Туре                                               |                                                                                                    |
|                       | InverseDirection                                   |                                                                                                    |

You can use the "Select navigation structure" drop-down list to toggle the navigation structure.

## 6.13.2.3 Parameter table

The table below shows the meaning of the individual columns of the parameter table. You can show or hide the columns as required.

- Column "Offline" = X: Column is visible in offline mode.
- Column "Online" = X: Column is visible in online mode (online connection to the CPU).

| Column                  | Explanation                                                                                    | Offline | Online |
|-------------------------|------------------------------------------------------------------------------------------------|---------|--------|
| Name in function        | Name of the parameter in the function view.                                                    | Х       | Х      |
| view                    | The display field is empty for parameters that are not configured via the technology object.   |         |        |
| Name in DB              | Name of the parameter in the technology data block.                                            | X       | X      |
|                         | If the parameter is part of a structure or UDT, the prefix "/" is added.                       |         |        |
|                         | The display field is empty for parameters that are not contained in the technology data block. |         |        |
| Full name in DB         | Complete path of the parameter in the instance DB.                                             | X       | X      |
|                         | The display field is empty for parameters that are not contained in the technology data block. |         |        |
| Status of configuration | Display of the completeness of the configuration using status symbols.                         | X       |        |
| Compare result          | Result of the "Compare values" function.                                                       |         | Х      |
|                         | This column is displayed when there is an online connection.                                   |         |        |
| Start value in project  | Configured start value in project.                                                             | X       | Х      |
|                         | Error indication if entered values have a syntax or process-related error.                     |         |        |
| Default value           | Value that is pre-assigned to the parameter.                                                   | X       | Χ      |
|                         | The display field is empty for parameters that are not contained in the technology data block. |         |        |
| Start value PLC         | Start value in the CPU.                                                                        |         | Х      |
|                         | This column is displayed when there is an online connection.                                   |         |        |
| Monitor value           | Current value in the CPU.                                                                      |         | Х      |
|                         | This column is displayed when there is an online connection.                                   |         |        |
| Modify value            | Value that is to be used to change the monitor value.                                          |         | Χ      |
|                         | This column is displayed when there is an online connection.                                   |         |        |
| Minimum value           | Minimum process-related value of the parameter.                                                | X       | X      |
|                         | If the minimum value is dependent on other parameters, it is defined:                          |         |        |
|                         | Offline: by the start value in the project.                                                    |         |        |
|                         | Online: by the monitor values.                                                                 |         |        |
| Maximum value           | Maximum process-related value of the parameter.                                                | Х       | Х      |
|                         | If the maximum value is dependent on other parameters, it is defined:                          |         |        |
|                         | Offline: by the start value in the project.                                                    |         |        |
|                         | Online: by the monitor values.                                                                 |         |        |
| Setpoint                | Designates the parameter as a setpoint. These parameters can be initialized online.            | Х       | Х      |

### 6.13 Parameter view

| Column              | Explanation                                                                                    | Offline | Online |
|---------------------|------------------------------------------------------------------------------------------------|---------|--------|
| Data type           | Data type of the parameter.                                                                    | Х       | Χ      |
|                     | The display field is empty for parameters that are not contained in the technology data block. |         |        |
| Retain              | Designates the value as a retentive value.                                                     | Х       | Х      |
|                     | The values of retentive parameters are retained even after the voltage supply is switched off. |         |        |
| Accessible from HMI | Indicates whether the HMI can access this parameter during runtime.                            | X       | X      |
| Visible in HMI      | Indicates whether the parameter is visible in the selection list of the HMI by default.        | Х       | X      |
| Comment             | Brief description of the parameter.                                                            | Х       | Х      |

# 6.13.3 Opening the parameter view

# Requirement

The technology object was added in the project navigator.

### **Procedure**

- 1. Open the "Technology objects" folder in the project tree.
- 2. Open the technology object in the project tree.
- 3. Double-click the "Configuration" object.
- 4. Select the "Parameter view" tab in the top right corner.

### Result

The Parameter view opens. Each displayed parameter is represented by one row in the parameter table.

The displayable parameter properties (table columns) vary depending on whether you are working with the Parameter view in offline or online mode.

In addition, you can selectively display and hide individual table columns.

# 6.13.4 Working with the parameter view

## 6.13.4.1 Overview

The following table provides an overview of the functions of the Parameter view in online and offline mode described in the following.

- Column "Offline" = X: This function is possible in offline mode.
- Column "Online" = X: This function is possible in online mode.

| Function/action                                           | Offline | Online |
|-----------------------------------------------------------|---------|--------|
| Filtering the parameter table (Page 342)                  | Х       | Х      |
| Sorting the parameter table (Page 343)                    | Х       | Х      |
| Transferring parameter data to other editors (Page 343)   | Х       | Х      |
| Indicating errors (Page 344)                              | Х       | Х      |
| Editing start values in the project (Page 345)            | Х       | Х      |
| Monitoring values online in the parameter view (Page 347) |         | Х      |
| Modifying values (Page 348)                               |         | Х      |
| Comparing values (Page 350)                               |         | Х      |

# 6.13.4.2 Filtering the parameter table

You can filter the parameters in the parameter table in the following ways:

- With the text filter
- With the subgroups of the navigation

Both filter methods can be used simultaneously.

### With the text filter

Texts that are visible in the parameter table can be filtered. This means only texts in displayed parameter rows and columns can be filtered.

1. Enter the desired character string for filtering in the "Text filter..." input box.

The parameter table displays only the parameters containing the character string.

The text filtering is reset.

- When another parameter group is selected in the navigation.
- When navigation is changed from data navigation to functional navigation, or vice versa.

## With the subgroups of the navigation

1. Click the desired parameter group in the navigation, e.g., "Static".

The parameter table only shows the static parameters. You can select further subgroups for some groups of the navigation.

2. Click "All parameters" in the navigation if all parameters are to be shown again.

# 6.13.4.3 Sorting the parameter table

The values of the parameters are arranged in rows. The parameter table can be sorted by any displayed column.

- In columns containing numerical values, sorting is based on the magnitude of the numerical value.
- In text columns, sorting is alphabetical.

# Sorting by column

- 1. Position the cursor in the header cell of the desired column.
  - The background of this cell turns blue.
- 2. Click the column header.

### Result

The entire parameter table is sorted by the selected column. A triangle with tip facing up appears in the column header.

Clicking the column header again changes the sorting as follows:

- Symbol "▲": Parameter table is sorted in ascending order.
- Symbol "▼": Parameter table is sorted in descending order.
- No symbol: The sorting is removed again. The parameter table assumes the default display.

The "../" prefix in the "Name in DB" column is ignored when sorting.

# 6.13.4.4 Transferring parameter data to other editors

You can paste parameters of the parameter view in the following editors:

- Program editor
- Watch table
- Signal table for Trace

The following options are available for pasting:

- Drag-and-drop
- <Ctrl+C>/<Ctrl+V>
- Copy/Paste via shortcut menu

6.13 Parameter view

# 6.13.4.5 Indicating errors

## **Error display**

Parameter assignment errors that result in compilation errors (e.g. limit violation) are indicated in the Parameter view.

Every time a value is entered in the Parameter view, a check is made for process-related and syntax errors and displayed with the following indicators:

- Red error symbol in the "Status of configuration" (offline mode) or "Compare result" (online mode, depending on the selected comparison type) columns
- · Table field with red background

If you click the bad field, a roll-out error message appears with information of the permissible value range or the required syntax (format)

## Compilation error

From the error message of the compiler, you can directly open the Parameter view (functional navigation) containing the parameter causing the error in situations where the parameter is not displayed in the configuration window.

# 6.13.4.6 Editing start values in the project

With the Parameter view, you can edit the start values in the project in offline mode and online mode.

- You make value changes in the "Start value in project" column of the parameter table.
- In the "Status of configuration" column of the parameter table, the progress of the configuration is indicated by the familiar status symbols from the configuration window of the technology object.

## **Boundary conditions**

- If other parameters depend on the parameter whose start value was changed, the start value of the dependent parameters are also adapted.
- If a parameter of a technology object is not editable, it is also not editable in the parameter view. The ability to edit a parameter can also depend on the values of other parameters.

## Defining new start values

To define start values for parameters in the Parameter view, follow these steps:

- 1. Open the Parameter view of the technology object.
- 2. Enter the desired start values in the "Start value in project" column. The value must match the data type of the parameter and must not exceed the value range of the parameter.

The limits of the value range can be seen in the "Maximum value" and "Minimum value" columns.

The "Status of configuration" column indicates the progress of the configuration with colored symbols.

Following adaptation of the start values and downloading of the technology object to the CPU, the parameters take the defined value at startup if they are not declared as retentive ("Retain" column).

6.13 Parameter view

# **Error display**

When a start value is input, a check is made for process-related and syntax errors and the result is indicated.

Bad start values are indicated by:

• Red error symbol in the "Status of configuration" (offline mode) or "Compare result" (online mode, depending on the selected comparison type) columns

and/or

Red background in the "Start value in project" field
 If you click on the bad field, a roll-out error message appears with information of the
 permissible value range or the necessary syntax (format)

## Correcting bad start values

1. Correct bad start values using information from the roll-out error message.

Red error symbol, red field background, and roll-out error message are no longer displayed.

The project cannot be successfully compiled unless the start values are error-free.

# 6.13.4.7 Monitoring values online in the parameter view

You can monitor the values currently taken by the parameters of the technology object in the CPU (monitor values) directly in the Parameter view.

# Requirements

- There is an online connection.
- The technology object is downloaded to the CPU.
- The Parameter view of the technology object is open.

### **Procedure**

As soon as the Parameter view is online, the following columns are additionally displayed:

- Compare result
- Start value PLC
- Monitor value
- Modify value
- Selection for transmission

The "Monitor value" column shows the current parameter values on the CPU.

## Display

All columns that are only available online have an orange background:

- Values in light-orange cells can be changed.
- Values in cells with a dark orange background cannot be changed.

## See also

Parameter table (Page 339)

# 6.13.4.8 Modifying values

With the Parameter view, you can modify values of the technology object in the CPU.

You can assign values to the parameter once (Modify value) and modify them immediately. The modify request is executed as quickly as possible without reference to any particular point in the user program.

# **A** DANGER

Danger when modifying:

Changing the parameter values while the plant is operating may result in severe damage to property and personal injury in the event of malfunctions or program errors.

Make sure that dangerous states cannot occur before you use the "Modify" function.

# Requirements

- There is an online connection.
- The technology object is downloaded to the CPU.
- The Parameter view of the technology object is open.
- The parameter can be modified (associated field in the "Modify value" column has a lightorange background).

### **Procedure**

To modify parameters immediately, follow these steps:

• Enter the desired modify values in the "Modify values" column of the parameter table.

The selected parameters are modified once and immediately with the specified values and can be monitored in the "Monitor values" column. The check boxes for modifying in the "Selection for transmission" column are automatically cleared after the modify request is complete.

# **Error display**

When a start value is input, a check is made immediately for process-related and syntax errors and the result is indicated.

Bad start values are indicated by:

• Red background in the "Modify value" field

and

• If you click the bad field, a roll-out error message appears with information of the permissible value range or the necessary syntax (format)

# **Bad modify values**

- Modify values with process-related errors can be transmitted.
- Modify values with syntax errors cannot be transmitted.

# 6.13.4.9 Comparing values

You can use comparison functions to compare the following memory values of a parameter:

- Start value in project
- Start value PLC

### Requirements

- There is an online connection.
- The technology object is downloaded to the CPU.
- The Parameter view of the technology object is open.

#### **Procedure**

To compare the start values on the various target systems, follow these steps:

1. Click the "Selection of compare values" icon 4 ±.

A selection list containing the comparison options opens:

- Start value in project Start value PLC (default setting)
- 2. Select the desired comparison option.

The selected comparison option is executed as follows:

- A scales symbol appears in the header cells of the two columns selected for comparison.
- Symbols are used in the "Compare result" column to indicate the result of the comparison of the selected columns.

## Symbol in "Compare result" column

| Symbol   | Meaning                                                                                                    |
|----------|----------------------------------------------------------------------------------------------------|
|          | The compare values are equal and error-free.                                                                  |
| •        | The compare values are not equal and error-free.                                                              |
| 8        | At least one of the two compare values has a process-related or syntax error.                                 |
| <b>②</b> | The comparison cannot be performed. At least one of the two compare values is not available (e.g., snapshot). |

### Symbol in the navigation

The symbols are shown in the same way in the navigation if the compare result applies to at least one of the parameters below the displayed navigation structure.

Programming

# 7.1 Introduction

The "Programming" section contains general information on supplying and evaluating the Motion Control instructions and on technology data blocks.

You can find an overview of the Motion Control instructions in the Functions (Page 27) section.

You can use Motion Control instructions in the user program to assign jobs to the technology object. You define the job using the input parameters of the Motion Control instructions. The current job status is indicated in the output parameters.

The technology data block is available to you as an additional interface to the technology object.

# 7.2 Technology data block

### 7.2.1 Introduction

The properties of real objects (e.g. drives) are configured by means of the technology objects and saved in a technology data block. The technology data block contains all configuration data, setpoint and actual values, and status information of the technology object. The TIA Portal automatically creates the technology data block when the technology object is created. You access the data of the technology data block (read/write access) with your user program.

A listing and description of the tags can be found in the Appendix (Page 534).

# 7.2.2 Evaluating the technology data block

### **Description**

Access to data in the technology data block occurs in accordance with the access to standard data blocks.

# Reading values from the technology data block

In your user program you can read actual values (e.g. current position) and status information, or detect error messages in the technology object. When you program a query in your user program (e.g. current velocity), the value is directly read from the technology object.

Reading values from the technology data block takes longer than for other data blocks. If you use these tags several times in a single cycle of your user program, it is recommended to copy the tag values to local tags, and use the local tags in your program.

# Writing values to the technology data block

The configuration of the technology object in the TIA Portal is used to write the corresponding data to the technology data block. After they have been loaded into the CPU, these data are stored in the CPU on the SIMATIC Memory Card (load memory).

In the following cases, it may be necessary for the user program to write values to the technology data block:

- Adaptation of the configuration of the technology object (e.g. dynamic limits, software limit switches)
- Use of overrides
- Adaptation of position control (e.g. "Kv" parameter)

Changes to values in the technology data block by the user program can take effect at various points in time. The relevant property of the individual tags can be found in their descriptions in the Appendix (Page 534):

| Effectiveness of changes                                                          | Description                                                                                                    |                                                                                                    |  |
|-----------------------------------------------------------------------------------|----------------------------------------------------------------------------------------------------|----------------------------------------------------------------------------------------------------|--|
| Direct (DIR)                                                                      | You write changes using direct assignments. The changes are applied only at the start of the next MC-Servo [OB91].                                                                                                    |                                                                                                    |  |
|                                                                                   | The changes are retained technology object.                                                                                                    | ed until the next POWER OFF of the CPU or restart of the                                                                                                    |  |
|                                                                                   | LREAL (e.g. <to>.Override</to>                                                                                                    | The technology object performs a range check on the written value, and immediately starts using the new value.                                                                                                    |  |
|                                                                                   | Velocity)                                                                                                    | If range limits are violated when writing, the technology object automatically corrects the values. If the value is below the range, then the value is set to the low limit of the range; if the range is exceeded, then the value is set to the high limit of the range. |  |
|                                                                                   | DINT/BOOL<br>(e.g. <to>.Position-<br/>Limits_SW.Active)</to>                                                                                                    | Changes are only permitted in the defined value range. Value changes outside the value range are not applied.                                                                                                    |  |
|                                                                                   |                                                                                                    | If you enter invalid values, the programming error OB (OB 121) is started.                                                                                                    |  |
| When Motion Control instruction is called (CAL) (e.g. <to>.Sensor[n].Active-</to> |                                                                                                    | g direct assignments. The changes are applied at the start DB91] after the call of the corresponding Motion asser program.                                                                                                    |  |
| Homing.HomePositionOffset)                                                        | The changes are retained until the next POWER OFF of the CPU or restart of the technology object.                                                                                                    |                                                                                                    |  |
| Restart (RES)<br>(e.g. <to>.Homing.AutoReversal)</to>                             |                                                                                                    | ngs have dependencies on other tags, value changes cannot ary time. The changes are only used after reinitialization gy object.                                                                                                    |  |
|                                                                                   | During a restart the technology object is reinitialized with the data in load memory. You therefore write changes to the start value in the load memory with the extended instruction "WRIT_DBL" (write to data block in load memory).           |                                                                                                    |  |
|                                                                                   | You trigger the restart in your user program using the Motion Control instruction "MC_Reset" with parameter "Restart" = TRUE. Additional information regarding the restart can be found in the Restarting technology objects (Page 381) section. |                                                                                                    |  |
| Read only (RON)                                                                   | The tag cannot and must not be changed during runtime of the user program.                                                                                                    |                                                                                                    |  |
| (e.g. <to>.Position)</to>                                                         |                                                                                                    |                                                                                                    |  |

#### 7.2 Technology data block

#### Note

### Save changes with "WRIT\_DBL"

Changes to tags immediately in effect are lost on POWER OFF of the CPU, or restart of the technology object.

If changes in the technology data block should also be retained after POWER OFF of the CPU, or restart of the technology object, you must write the changes to the start value in the load memory with the extended instruction "WRIT DBL".

#### Note

#### Using the "READ\_DBL" and "WRIT\_DBL" data block functions

The "READ\_DBL" and "WRIT\_DBL" data block functions may only be used on individual tags in conjunction with the tags of the technology object. The "READ\_DBL" and "WRIT\_DBL" data block functions must not be applied to data structures of the technology object.

#### Isochronous evaluation of data

If you want to process data of the technology data block in isochronous mode from a Motion Control application cycle, there is the option of evaluating this data in the MC-PreServo [OB67]/MC-PostServo [OB95] as of technology version V3.0.

#### See also

Organization Blocks for Motion Control (Page 102)

# 7.2.3 Evaluate StatusWord, ErrorWord and WarningWord

To be able to symbolically use individual status and error information from the "StatusWord", "ErrorWord" and "WarningWord" data double words, you can evaluate them as described below. For consistent evaluation, you should avoid using bit addressing to access these data double words in the technology data block. Access to an individual bit in the technology data block only lasts as long as the access to the entire data word.

When required, copy the required data double word to a tag of a data structure and query the individual bits of the tag.

The allocation of the individual bits in the data double words can be found in the Appendix (Page 534) in the description of the tags of the corresponding technology object.

## Requirements

The technology object has been created.

#### **Procedure**

To evaluate the individual bits in the data word "StatusWord", follow these steps:

- 1. Crate a global data structure. Name the data structure, e.g. as "Status".
- 2. Create a double word (DWORD) in the data structure "Status". Name the double word, e.g. as "Temp".
- 3. Create 32 Boolean tags in the "Status" data structure. You can obtain a clearer overview by giving the individual Boolean tags identical names as the bits in the technology DB (e.g. name the fifth Boolean tag "HomingDone").
- 4. Copy the tag <TO>.StatusWord as needed from the technology data block to the double word "Temp" in your data structure.
- 5. Copy the individual bits of double word "Temp" to the corresponding Boolean tags with bit accesses.
- 6. Use the Boolean tags to query the status bits.

Evaluate the data words "ErrorWord" and "WarningWord" as specified in steps 1 to 6.

### 7.2 Technology data block

### Example

The following example shows how you can read out and save the fifth bit "HomingDone" of the data word "StatusWord":

| SCL                                                | Explanation                           |
|----------------------------------------------------|---------------------------------------|
| #Status.Temp := "TO".StatusWord;                   | //Copy status word                    |
| <pre>#Status.HomingDone := #Status.Temp.%X5;</pre> | //Copy individual bits per bit access |
|                                                    |                                       |

| STL                  | Explanation                           |
|----------------------|---------------------------------------|
| L "TO".StatusWord    | //Copy status word                    |
| T #Status.Temp       |                                       |
| U #Status.Temp.%X5   | //Copy individual bits per bit access |
| = #Status.HomingDone |                                       |

# 7.2.4 Change restart-relevant data

In order to change restart-relevant data in the technology data block, write to the starting values of the tags in load memory using the extended instruction "WRIT\_DBL". In order for the changes to be applied, a restart of the technology object must be performed.

Whether changes to the value of a tag are relevant for the restart can be found in the description of the tags in the Appendix (Page 549).

### Requirement

The technology object has been created.

### **Procedure**

To change restart-relevant data, proceed as follows:

- Create a data block and fill it with the restart-relevant values, that you want to change in the technology data block. In doing so, the data types must match the tags to be changed.
- Write the values from your data block to the starting values of the tags of the technology data block in load memory, using the extended instruction "WRIT\_DBL".
  - If restart-relevant data were changed, this will be indicated in the <TO>.StatusWord.X3 (OnlineStartValuesChanged) tag of the technology object.
- 3. Perform a restart of the technology object using the Motion Control instruction "MC\_Reset" with parameter "Restart" = TRUE.

After the restart of the technology object, the new value is transferred into the technology data block in work memory, and is effective.

# 7.3 Motion Control instructions

# 7.3.1 Motion Control instruction parameters

## **Description**

The individual Motion Control instructions are described in detail in the section S7-1500 Motion Control V3 (Page 428).

When creating your user program, take the following explanations of the Motion Control instruction parameters into account.

# Reference to the technology object

The technology object is specified for the Motion Control instruction as follows:

#### Parameter "Axis"

The "Axis" input parameter of a Motion Control instruction contains a reference to the technology object that is to execute the corresponding job.

The corresponding technology object is also referenced in the following parameters:

- Parameter "Master"
- Parameter "Slave"
- Parameter "Cam"
- Parameter "MeasuringInput"
- Parameter "OutputCam"
- Parameter "CamTrack"

As of technology version V3.0, the reference to the technology object can also be specified with the data type DB\_ANY.

#### 7.3 Motion Control instructions

# Job start and transfer of input parameters of a Motion Control instruction

For the start of jobs and the transfer of modified parameter values, a distinction is made between the following Motion Control instructions:

### Motion Control instructions with "Execute" parameter

With a positive edge at the "Execute" parameter, the job is started and the existing values for the input parameters are transferred.

Subsequently changed parameter values are not transferred until the next job start.

Resetting the "Execute" parameter does not end the job, but it does affect the display duration of the job status. As long as "Execute" is set to TRUE, the output parameters will be updated. If "Execute" is reset before the completion of a job, the parameters "Done", "Error" and "CommandAborted" are correspondingly set for only one call cycle.

### Motion Control instructions with "Enable" parameter

The job is started by setting the "Enable" parameter.

As long as "Enable" = TRUE, the job remains active and changed parameter values will be transferred each time the instruction is called in the user program.

The job is ended by resetting the "Enable" parameter.

The input parameters "JogForward" and "JogBackward" of the Motion Control instruction "MC\_MoveJog" correspond in their behavior to the "Enable" parameter.

#### Job status

The following output parameters indicate the status of the job execution:

#### Motion Control instructions with "Done" parameter

The normal completion of a job is indicated with parameter "Done" = TRUE.

### • Motion Control instructions without "Done" parameter

The achievement of the job objective is indicated by other parameters (e.g. "Status", "InVelocity"). For more information, refer to the section Tracking running jobs (Page 368).

### • Parameter "Busy"

As long as a job is being processed, the "Busy" parameter shows the value TRUE. If a job was ended or aborted, "Busy" shows the value FALSE.

#### Parameter "CommandAborted"

If a job was aborted by another job, the CommandAborted parameter shows the value "TRUE".

#### • Parameter "Error"

If a Motion Control instruction error occurs, the "Error" parameter shows the value TRUE. The ErrorID parameter indicates the cause of the error.

As long as the "Execute" or "Enable" parameter is set to TRUE, the output parameters will be updated. Otherwise the parameters "Done", "Error" and CommandAborted" are correspondingly set for only one cycle.

### Abort of running jobs

An active Motion Control job is aborted by the start of a new Motion Control job. In the process, the current dynamic setpoints (acceleration, deceleration, jerk, velocity) are set to the values of the overriding job.

# Example of parameter behavior

The behavior of the parameters of Motion Control instructions is shown in the following chart using the example of two "MC\_MoveAbsolute" jobs.

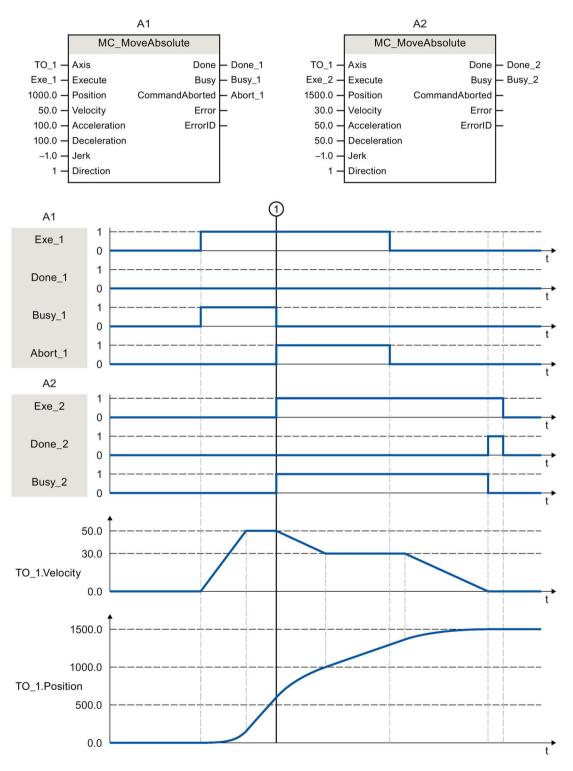

Using "Exe\_1", an "MC\_MoveAbsolute" job (A1) with target position 1000.0 is initiated. "Busy\_1" is set to TRUE. The axis is accelerated to the specified velocity and moved to the target position (see TO\_1.Velocity and TO\_1.Position). Before the target position is reached, the job is overridden at time ① by another "MC\_MoveAbsolute" job (A2). The abort is signaled via "Abort\_1", and "Busy\_1" is set to FALSE. The axis is braked to the velocity specified in A2 and moved to the new target position 1500.0. When the axis reaches the target position, this is signaled via "Done 2".

## Non position-controlled operation

The position control of the axis can be deactivated with the following parameters:

- MC Power.StartMode = 0
- MC\_MoveVelocity.PositionControlled = FALSE
- MC\_MoveJog.PositionControlled = FALSE

For more information, refer to the section "Non position-controlled operation (Page 364).

#### 7.3.2 Add Motion Control instructions

You add Motion Control instructions to a program block in the same way as other instructions. You control all available functions of the technology object using the Motion Control instructions.

### Requirements

The technology object was created.

#### **Procedure**

To add Motion Control instructions in your user program, proceed as follows:

- 1. Double click your program block in the project tree (the program block must be called in the cyclical program).
  - The program block is opened in the programming editor, and the available instructions are displayed.
- 2. In the "Instructions" task card, open the "Technology > Motion Control" folder.
- 3. Using drag-and-drop, move the Motion Control instruction, e.g. "MC\_Power", to the desired segment of the program block.
  - The "Call options" dialog opens.
- 4. In the dialog, specify a name and a number for the instance data block of the Motion Control instruction.

#### 7.3 Motion Control instructions

5. Click "OK".

The Motion Control instruction "MC\_Power" is inserted into the network.

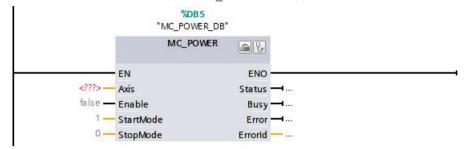

The instance data block is automatically created under "Program Blocks > System Blocks > Program Resources".

Input parameters without a default value (e.g. "Axis"), must be assigned. Select the technology object in the project tree and move it onto <...> in the "Axis" parameter using drag-and-drop.

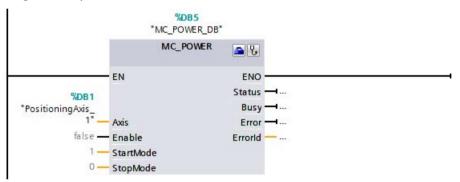

Once the technology object is specified in the "Axis" parameter, the following buttons are available to you:

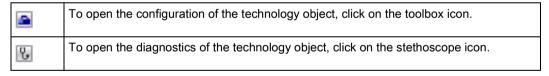

7. Add additional Motion Control instructions in accordance with steps 3 through 6.

#### See also

Tracking active jobs (Page 368)

Tags of the positioning axis/synchronous axis technology object (Page 549)

#### 7.3.3 Parameter transfer for function blocks

If you want to reuse a function block with Motion Control instructions for different technology objects, create an input parameter of the data type of the respective technology object in the block interface of the calling function block. You assign the data type in the block interface with direct input. The parameter is then transferred as reference to the technology object to the "Axis" parameter of the Motion Control instructions. The data types of technology objects correspond to the structure of the associated technology data block.

By specifying the data type, you can address the tags of the technology object in the function block (cparameters of the block interface>.<tag of the technology object>).

If you do not need access to the tags of the technology object, you can use the data type DB\_ANY.

The following table shows the data types for reference to the technology objects:

| Technology object | Data type for reference to the technology object |
|-------------------|--------------------------------------------------|
| Speed axis        | TO_SpeedAxis                                     |
| Positioning axis  | TO_PositioningAxis                               |
| Synchronous axis  | TO_SynchronousAxis                               |
| External encoder  | TO_Encoder                                       |
| Output cam        | TO_OutputCam                                     |
| Cam track         | TO_CamTrack                                      |
| Measuring input   | TO_MeasuringInput                                |
| Cam (S7-1500T)    | TO_Cam                                           |

#### Example

The following table shows the definition of the tags used:

| Operand      | Declaration | Data type          | Description                                                     |
|--------------|-------------|--------------------|-----------------------------------------------------------------|
| Axis         | Input       | TO_PositioningAxis | Reference to the technology object                              |
| On           | Input       | BOOL               | Signal to enable the axis                                       |
| Act_Position | Output      | LReal              | Query of the actual position from the technology data block     |
| MC_POWER_I   | Static      | MC_POWER           | Multi-instance of the Motion<br>Control instruction<br>MC_Power |

The following SCL program shows how to implement this task:

| SCL                                                   | Explanation                                                                          |
|-------------------------------------------------------|--------------------------------------------------------------------------------------|
| <pre>#MC_POWER_I(Axis := #Axis, Enable := #On);</pre> | <pre>//Call of the Motion Control instruction MC_Power with enable of the axis</pre> |
| <pre>#Act_Position := #Axis.ActualPosition;</pre>     | <pre>//Query of the actual position from the technology data block</pre>             |

# 7.3.4 Non position-controlled operation

The closed loop position control of an axis can be switched off/switched with the following Motion Control instructions:

- MC Power
- MC\_MoveVelocity
- MC\_MoveJog

The non-position-controlled operation is displayed with <TO>.StatusWord.X28 (NonPositionControlled) = TRUE.

### MC\_Power

The axis is enabled without closed loop position control with "MC\_Power" and the parameter "StartMode" = 0. The closed loop position control remain switched off until a different Motion Control instruction changes the status of the closed loop position control.

## MC\_MoveVelocity and MC\_MoveJog

A "MC\_MoveVelocity" or "MC\_MoveJog" job with "PositionControlled" = FALSE forces non-position-controlled operation.

A "MC\_MoveVelocity" or "MC\_MoveJog" job with "PositionControlled" = TRUE forces position-controlled operation.

The selected mode remains in effect after the job is completed.

### Influence of additional Motion Control instructions

Starting the following Motion Control instructions forces position-controlled operation of the axis:

- MC Home with "Mode" = 3, 5
- MC MoveAbsolute
- MC\_MoveRelative
- MC\_MoveSuperimposed
- MC GearIn
- MC GearInPos (S7-1500T)
- MC\_CamIn (S7-1500T)

The closed loop position control remains active after completing the corresponding jobs.

The Motion Control instruction MC\_Halt is executed in position-controlled and non-position-controlled operation. The status of the closed loop position control is not changed by "MC\_Halt".

A torque limiting activated with "MC\_TorqueLimiting" is in effect even with non-position-controlled operation.

#### Synchronous operation with setpoint coupling

A following axis is set into position-controlled operation with the start of a synchronous operation job. If the leading axis is in non-position-controlled operation at the start of the synchronous operation, the synchronous operation job remains waiting. Synchronization is not started until closed loop position control is activated and the start position of the synchronization has been reached.

#### Note

If the leading axis is set to non-position-controlled operation during active synchronous operation, the setpoint at the following axis is set to 0.0. This corresponds to a setpoint step change on the following axis. The following axis compensates for the step change according to the synchronous operation function and limited only to the maximum speed of the drive.

#### Synchronous operation with actual value coupling (S7-1500T)

A following axis is set into position-controlled operation with the start of a synchronous operation job. If the leading axis is in non-position-controlled operation at the start of the synchronous operation and the actual values are valid, synchronization is started.

If the leading axis is set to non-position-controlled operation during active synchronous operation, the synchronous operation remains active.

# 7.4 Starting Motion Control jobs

### Description

Motion Control jobs are started by setting the "Execute" or "Enable" parameter of the Motion Control instruction. The call of the Motion Control instructions for a technology object should occur in an execution level.

When executing Motion Control jobs, you should also take note of the status of the technology object.

Starting Motion Control jobs should be performed in the following steps:

- 1. Query the status of the technology object.
- 2. Initiate new job for the technology object.
- 3. Check job status.

These steps are explained using the example of a job for absolute positioning.

#### 1. Query the status of the technology object

Make sure that the technology object is in the appropriate status to perform the desired job:

#### • Has the technology object been released?

To execute motion jobs, the technology object must be enabled.

Enabling is performed using the Motion Control instruction "MC\_Power".

The "MC\_Power.Status" parameter (<TO>.StatusWord.X0 (Enable)) must show the value TRUE.

#### Is a technology alarm pending?

To perform motion commands, no technology alarms or alarm responses may be pending. The tags of the technology objects <TO>.ErrorDetail.Number and <TO>.ErrorDetail.Reaction must show the value zero. After resolving the error, acknowledge any pending alarms using the Motion Control instruction "MC\_Reset".

A list of the technology alarms and alarm reactions can be found in the appendix, Technology alarms (Page 628).

#### Has the technology object been homed?

In order to perform a job for absolute positioning, the positioning axis/synchronous axis technology object must be homed. The referencing occurs via the Motion Control instruction "MC\_Home". The "<TO>.StatusWord.X5 (HomingDone) " tag of the technology object must show the value TRUE .

#### 2. Initiate new command for the technology object

In the "Position" parameter of the "MC\_MoveAbsolute" instruction, specify the position to which the axis should be moved. Start the job with a positive edge at the "Execute" parameter.

# 3. Check command status

Parameter "Done" of the Motion Control instruction indicates successful completion of a job (target reached, in this case).

If an error is detected, the "Error" parameter of the Motion Control instruction is set to TRUE, and the job is rejected.

You can program an error handling routine for the Motion Control job. For this purpose, evaluate the error indicated in the "Error" parameter. The cause of the error is indicated in the ErrorID parameter. After resolving the cause of the error, restart the job.

Output of the "Error" = TRUE and "ErrorID" = 16#8001 status information during job processing indicates that a technology alarm was triggered.

You can find a list of the ErrorIDs in the Error detection (Page 659) appendix.

#### Additional information

An option for the evaluation of the individual status bits, error bits, and warning bits can be found in the Evaluating StatusWord, ErrorWord and WarningWord (Page 355) section.

# 7.5 Tracking active jobs

#### 7.5.1 Introduction

The current status of the job processing is made available via the output parameters of the Motion Control instruction. These parameters are updated with each call of the Motion Control instruction.

When tracking jobs, a distinction is made between three groups:

- Motion Control instructions with "Done" parameter (Page 368)
- Motion Control instructions without "Done" parameter (Page 372)
- Motion Control instruction "MC\_MoveJog" (Page 376)

# 7.5.2 Motion Control instructions with "Done" parameter

#### **Description**

Jobs of Motion Control instructions with the "Done" parameter are started with a positive edge at the "Execute" parameter. If the job was completed without errors or interruption by another job (e.g. "MC\_MoveAbsolute": Target position reached), the "Done" parameter shows the value TRUE.

The following Motion Control instructions have a "Done" parameter:

- MC Home
- MC MoveRelative
- MC\_MoveAbsolute
- MC\_MoveSuperimposed
- MC Halt
- MC Reset
- MC MeasuringInput
- MC\_AbortMeasuringInput

The behavior of the parameters is shown below by way of example for various situations:

#### Complete execution of the job

If the Motion Control job has been completely executed all the way to the end, this is indicated with parameter "Done" = TRUE. The signal state of the "Execute" parameter influences the display duration for the "Done" parameter:

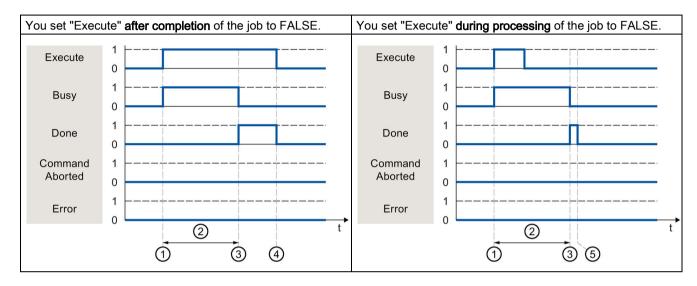

- The job is started with a positive edge at the "Execute" parameter. Depending on the programming, "Execute" can be reset to the value FALSE during the job or the value TRUE can be retained until after completion of the job.
- While the job is being executed, the "Busy" parameter shows the value TRUE.
- (3) At the completion of the job (for example, with Motion Control instruction "MC\_MoveAbsolute": Target position reached), the "Busy" parameter changes to FALSE and the "Done" parameter to TRUE.
- As long as the "Execute" parameter retains the value TRUE after completion of the job, the "Done" parameter also retains the value TRUE.
- [5] If the "Execute" parameter was already set to FALSE before completion of the job, the "Done" parameter shows the value TRUE for only one execution cycle.

#### 7.5 Tracking active jobs

#### Job abort

If the Motion Control job is aborted during processing by another job, this is indicated in the "CommandAborted" parameter with the value TRUE. The signal state of the "Execute" parameter influences the display duration for the "CommandAborted" parameter:

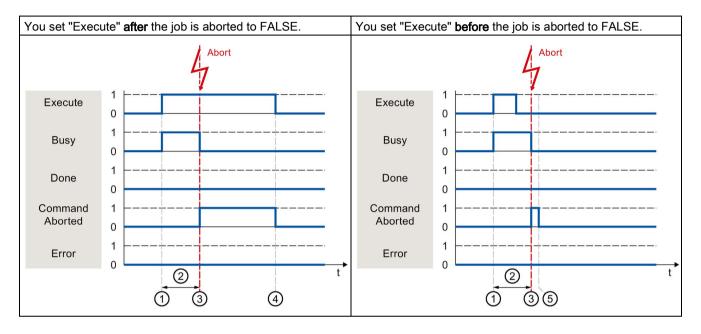

- The job is started with a positive edge at the "Execute" parameter. Depending on the programming, "Execute" can be reset to the value FALSE during the job or the value TRUE can be retained until after completion of the job.
- (2) While the job is being executed, the parameter "Busy" shows the value TRUE.
- ① During job execution, the job is aborted by another Motion Control job. When the job is aborted, the "Busy" parameter changes to "FALSE" and "CommandAborted" changes to TRUE.
- As long as the "Execute" parameter retains the value TRUE after completion of the job, the "CommandAborted" parameter also retains the value TRUE.
- (5) If the "Execute" parameter was already set to FALSE before the job is aborted, the "CommandAborted" parameter shows the value TRUE for only one execution cycle.

### Error during job execution

If an error occurs during execution of the Motion Control job, this is indicated with parameter "Error" = TRUE. The signal state of the "Execute" parameter influences the display duration for the "Error" parameter:

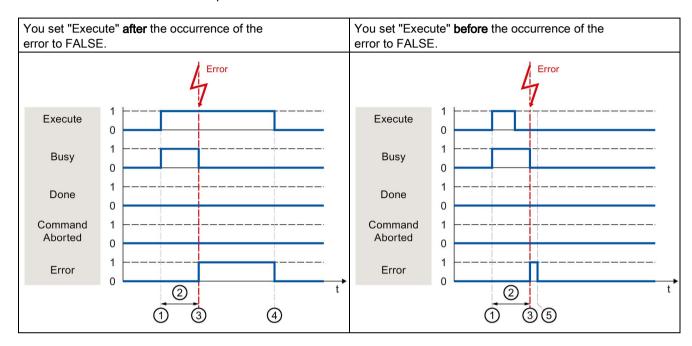

- The job is started with a positive edge at the "Execute" parameter. Depending on the programming, "Execute" can be reset to the value FALSE during the job or the value TRUE can be retained until after completion of the job.
- (2) While the job is being executed, the "Busy" parameter shows the value TRUE.
- (3) An error occurs during the execution of the job. When the error occurs, the "Busy" parameter changes to FALSE and the "Error" parameter to TRUE.
- As long as the "Execute" parameter retains the value TRUE after the occurrence of the error, the "Error" parameter also retains the value TRUE.
- If the "Execute" parameter was already set to FALSE before the occurrence of the error, the "Error" parameter shows the value TRUE for only one execution cycle.

## 7.5.3 Motion Control instructions without "Done" parameter

### **Description**

Motion Control instructions without the "Done" parameter use a special parameter to indicate that the command objective (e.g. "InVelocity", "InGear") has been achieved. The target state or motion is stopped until the job is aborted or an error occurs.

The following Motion Control instructions have a special parameter for indicating the job status:

- MC\_Power ("Status" parameter)
- MC\_MoveVelocity ("InVeloctity" parameter)
- MC\_GearIn ("InGear" parameter)
- MC\_MoveJog ("InVelocity" parameter)

The special behavior of "MC\_MoveJog" is described in the section Motion Control instruction MC\_MoveJog (Page 376).

MC\_TorqueLimiting ("InClamping" and "InLimitation") parameters

The following Motion Control instructions have no special parameter for indicating the job status: Feedback is provided via the following tags:

MC\_MeasuringInputCyclic

The execution of a measuring job is indicated with parameter "Busy" = TRUE. Completed measuring events are indicated in the corresponding event counters <TO>.MeasuredValues.MeasuredValue1Counter and

<TO>.MeasuredValues.MeasuredValue2Counter of the technology data block.

MC\_OutputCam

The execution of a job is indicated with parameter "Busy" = TRUE. The CamOutput tag in the associated technology data block indicates the switching state of the output cam.

MC\_CamTrack

The execution of a job is indicated with parameter "Busy" = TRUE. The TrackOutput tag in the associated technology data block indicates the switching state of the output cam.

The behavior of the parameter is shown for various situations using the Motion Control instruction "MC MoveVelocity" as an example:

## Example "MC\_MoveVelocity"

An "MC\_MoveVelocity" job is started with a positive edge at the "Execute" parameter. The job objective is fulfilled when the assigned velocity is reached and the axis travels at constant velocity. When the assigned velocity is reached and maintained, this is indicated in the "InVelocity" parameter with the value TRUE.

The motion of the axis can, for example, be stopped with an "MC Halt" job.

### The assigned velocity is reached and maintained

The achievement of the assigned velocity is indicated with parameter "InVelocity" = TRUE. The "Execute" parameter has no effect on the display duration for the "InVelocity" parameter.

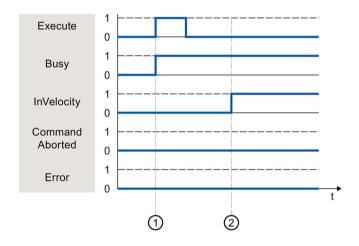

- The job is started with a positive edge at the "Execute" parameter. Depending on the programming, "Execute" can be reset to the value FALSE before or after the assigned velocity has been reached. While the job is being executed, the parameter "Busy" shows the value TRUE.
- When the assigned velocity is reached, the "InVelocity" parameter changes to TRUE. The "Busy" and "InVelocity" parameters retain the value TRUE until another Motion Control job overrides the "MC\_MoveVelocity" job.

#### 7.5 Tracking active jobs

#### The job is aborted before the assigned velocity is reached

If the Motion Control job is aborted by another job before the assigned velocity is reached, this is indicated with parameter "CommandAborted" = TRUE. The signal state of the "Execute" parameter influences the display duration for the "CommandAborted" parameter.

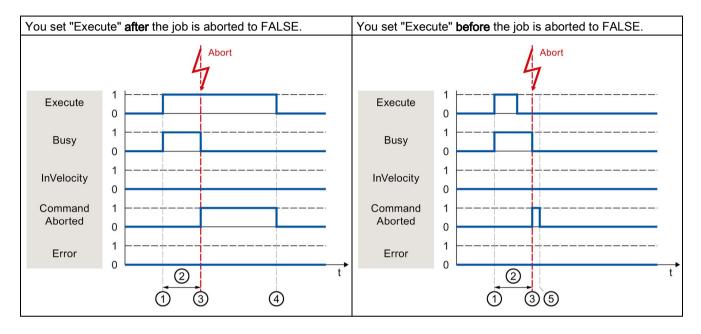

- The job is started with a positive edge at the "Execute" parameter. Depending on the programming, "Execute" can be reset to the value FALSE during the job or the value TRUE can be retained until after the job is aborted.
- (2) While the job is being executed, the "Busy" parameter shows the value TRUE.
- ① During job execution, the job is aborted by another Motion Control job. When the job is aborted, the "Busy" parameter changes to "FALSE" and "CommandAborted" changes to TRUE.
- As long as the "Execute" parameter retains the value TRUE after completion of the job, the "CommandAborted" parameter also retains the value TRUE.
- [5] If the "Execute" parameter was already set to FALSE before the job is aborted, the "CommandAborted" parameter shows the value TRUE for only one execution cycle.

#### An error has occurred prior to reaching the assigned velocity

If an error occurs during execution of the Motion Control job before the assigned velocity has been reached, this is indicated with parameter "Error" = TRUE. The signal state of the "Execute" parameter influences the display duration for the "Error" parameter.

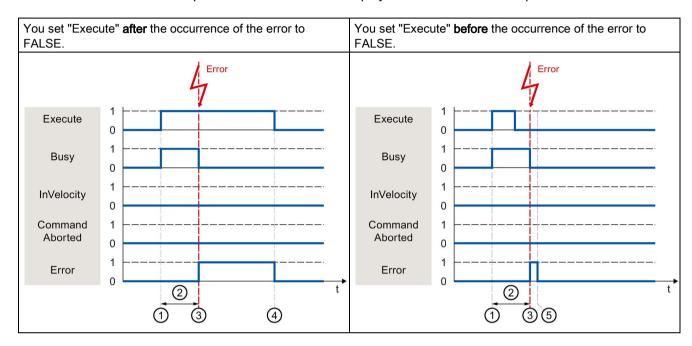

- The job is started with a positive edge at the "Execute" parameter. Depending on the programming, "Execute" can be reset to the value FALSE during the job or the value TRUE can be retained until after the error has occurred.
- (2) While the job is being executed, the "Busy" parameter shows the value TRUE.
- (3) An error occurs during the execution of the job. When the error occurs, the "Busy" parameter changes to FALSE, and the "Error" parameter to TRUE.
- As long as the "Execute" parameter retains the value TRUE after completion of the job, the "Error" parameter also retains the value TRUE.
- [5] If the "Execute" parameter was already set to FALSE before the job is aborted, the "Error" parameter shows the value TRUE for only one execution cycle.

# 7.5.4 Motion Control instruction "MC\_MoveJog"

### **Description**

An "MC\_MoveJog" job is started by setting the "JogForward" or "JogBackward" parameter. The job objective is fulfilled when the assigned velocity is reached and the axis travels at constant velocity. When the assigned velocity is reached and maintained, this is indicated in the "InVelocity" parameter with the value TRUE.

The job is complete when the "JogForward" or "JogBackward" parameter has been set to the value FALSE and the axis has come to a standstill.

The behavior of the parameters is presented below for various example situations:

### The assigned velocity is reached and maintained

If the Motion Control job has been performed up to the point of reaching the assigned velocity, then this is indicated in the "InVelocity" parameter with the value TRUE.

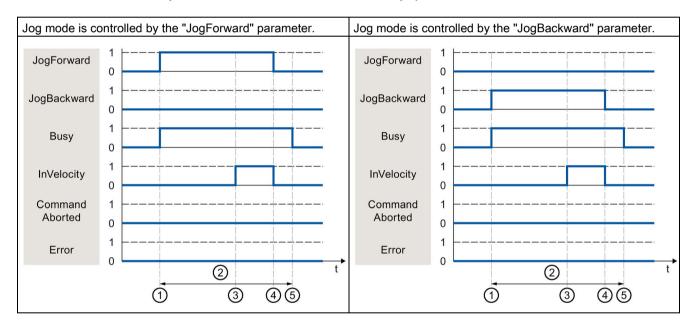

- 1 The job is started by setting the "JogForward" or "JogBackward" parameter.
- (2) While the job is being executed, the "Busy" parameter shows the value TRUE.
- (3) When the assigned velocity is reached, the "InVelocity" parameter changes to TRUE.
- When the "JogForward" or "JogBackward" parameter is reset, the motion of the axis ends. The axis decelerates. The "InVelocity" parameter changes to FALSE.
- [5] If the axis has come to a standstill, then the Motion Control job is complete and the "Busy" parameter changes to FALSE.

### The job is aborted during execution

If the Motion Control job is aborted during processing by another job, this is indicated in the "CommandAborted" parameter with the value TRUE. The behavior of the "CommandAborted" parameter is independent of reaching the assigned velocity.

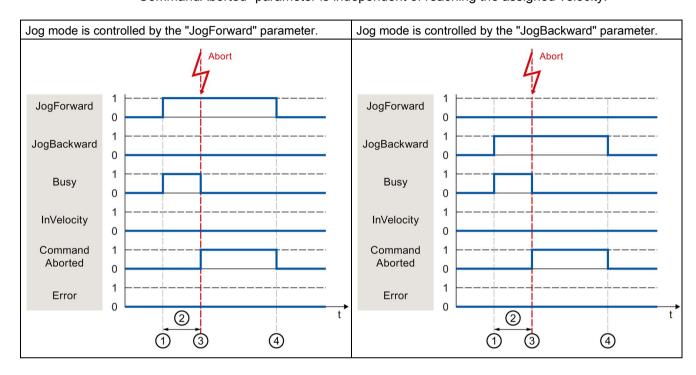

- The job is started by setting the "JogForward" or "JogBackward" parameter.
- (a) While the job is processing, the "Busy" parameter shows the value TRUE.
- 3 During job execution, the job is aborted by another Motion Control job. When the job is aborted, the "Busy" parameter changes to "FALSE" and "CommandAborted" changes to TRUE.
- When the "JogForward" or "JogBackward" parameter is reset, the "CommandAborted" parameter likewise changes to FALSE.

### 7.5 Tracking active jobs

### An error occurs during the execution of the job

If an error occurs during execution of the Motion Control job, this is indicated in the "Error" parameter with the value TRUE. The behavior of the "Error" parameter is independent of reaching the assigned velocity.

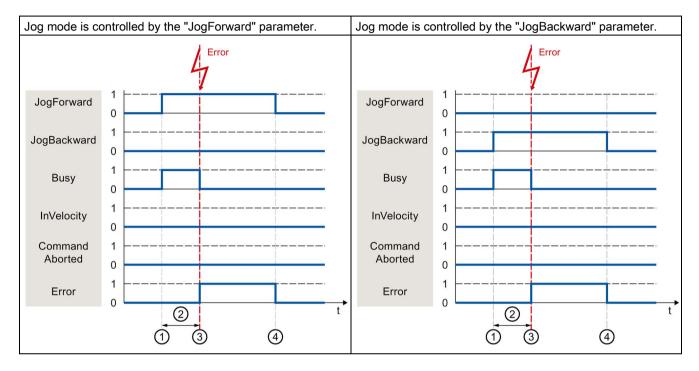

- 1 The job is started by setting the "JogForward" or "JogBackward" parameter.
- ② While the job is being executed, the "Busy" parameter shows the value TRUE.
- An error occurs during the execution of the job. When the error occurs, the "Busy" parameter changes to "FALSE", and "Error" changes to TRUE.
- When the "JogForward" or "JogBackward" is reset to the value FALSE, the "Error" parameter likewise changes to FALSE.

# 7.5.5 Additional Motion Control instructions of the technology CPU

The additional Motion Control instructions of the S7-1500T CPU have the same parameter behavior as those of the S7-1500 CPU.

### Motion Control instructions with "Done" parameter

The following Motion Control instructions have a "Done" parameter:

- MC\_PhasingAbsolute
- MC\_PhasingRelative
- MC\_InterpolateCam
- MC\_GetCamFollowingValue
- MC\_GetCamLeadingValue

# Motion Control instructions without "Done" parameter

The following Motion Control instructions have a special parameter for indicating the job status:

- MC\_GearInPos ("InSync" parameter)
- MC CamIn ("InSync" parameter)
- MC\_SynchronizedMotionSimulation ("InSimulation" parameter)

7.6 Ending Motion Control jobs

# 7.6 Ending Motion Control jobs

When a job is ended, a distinction is made between error-free completion of the job and a motion abort.

## Completion of job

The completion of a Motion Control job is indicated as described in the Tracking running jobs (Page 368) section.

#### Motion abort

If a motion must be aborted, you can perform the following measures:

Execute "MC\_Halt"

To abort a motion and stop the axis, you can use the "MC\_Halt" instruction.

Deactivate "MC\_Power"

In an emergency, you can stop the axis via an emergency stop ramp. To do so, set the "Enable" parameter of the "MC\_Power" instruction to FALSE. The axis is decelerated according to the selected "StopMode" and all jobs for the technology object are aborted.

## Measuring job abort

With the Motion Control instruction "MC\_AbortMeasuringInput", an active one-time or cyclic measuring job is aborted.

#### Cancellation of an active output cam/cam track

"MC OutputCam (Page 487)"

An active output cam is disabled when the "Enable" parameter of Motion Control instruction "MC\_OutputCam" is set to FALSE.

"MC\_CamTrack (Page 491)"

An active cam track is disabled when the "Enable" parameter of Motion Control instruction "MC\_CamTrack" is set to FALSE.

# 7.7 Restart of technology objects

## **Description**

After the CPU is switched on, or after technology objects are downloaded into the CPU, the system automatically initializes the technology objects with the start values from the technology data blocks. If restart-relevant changes are detected during a reload into the CPU, a restart of the technology object is automatically performed.

If restart-relevant data have been changed in RUN mode by the user program, then the technology object must be reinitialized by the user in order for the changes to be used. At a RUN  $\rightarrow$  STOP transition, the CPU automatically performs a restart of technology objects with restart-relevant changes.

If changes in the technology data block should also be retained after the restart of the technology object, then you must write the changes to the start value in load memory using the extended instruction "WRIT DBL".

#### Restart required

A necessary TO restart is indicated at "Technology object > Diagnostics > Status and error bits > Axis status or Encoder status > Online start value changed", as well as in the tag of technology object <TO>.StatusWord.X3 (OnlineStartValuesChanged).

# Restarting a technology object

A restart of the technology object is triggered by the user by means of the "MC\_Reset" Motion Control instruction, with parameter "Restart" = TRUE.

During a restart, all configuration data of the technology object are loaded from load memory into work memory. In the process, the actual values in the technology data block are overwritten.

Note the following during a restart of the technology object:

- A restart resets the "Referenced" status of a technology object with incremental actual values (<TO>.StatusWord.X5 (HomingDone).
- While a restart is being performed, the technology object cannot perform any jobs.
   An active restart will be indicated under "Technology object > Diagnostics > Status and error bits > Axis status or Encoder status > Restart active", and in the 

   TO>.StatusWord.X2 (RestartActive) tag of the technology object.
- Motion Control jobs are rejected during a restart with the "Error" = TRUE and "ErrorID" = 16#800D parameters (job not executable, because a restart is active).
- While a restart is being executed, you cannot access the technology data block.

#### See also

Change restart-relevant data (Page 356)

Downloading to CPU

# **Description**

When downloading to the CPU S7-1500, it is always verified that the project files are consistent online and offline after the download.

The data of the technology objects are saved in technology data blocks. The conditions for downloading blocks thus apply when loading new or modified technology objects.

#### Load in RUN mode

When loading in the CPU's RUN mode, it is checked whether a load without restart of the technology objects is possible.

If restart-relevant configuration values were changed, then a restart of the technology object is automatically performed after the load into the CPU.

Loading a technology object is only possible if the technology object is disabled.

You cannot download the following changes to the CPU in RUN mode:

- Changes to the MC-Servo clock speeds
- Changes to the hardware interface of the technology object in "Technology object > Configuration > Hardware interface"

Commissioning

# 9.1 Introduction

The following guidelines describe the steps that you should note when commissioning the Motion Control-specific components of your equipment.

The commissioning of other components of your automation system depends on the particular equipment configuration. Commissioning (not Motion Control) is described in the Automation System S7-1500

(http://support.automation.siemens.com/WW/view/en/59191792) system manual.

# 9.2 Commissioning guidelines

These guidelines serve as recommendations for commissioning equipment with Motion Control. The procedure is described using the example of a positioning axis technology object.

# Requirement

- The configuration of the following components is complete:
  - CPU
  - BUS communication
  - Drives
  - Technology objects
- The user program has been created.
- The wiring of the CPU and of the associated I/O is complete.
- The commissioning and optimization of the drive is complete.

# 9.2 Commissioning guidelines

# **Procedure**

Proceed as follows to commission the Motion Control-specific components of your equipment:

| Step                                                                       | Action to be performed                                                                                                    | Supported by TIA Portal                                                                                                    |  |
|----------------------------------------------------------------------------|----------------------------------------------------------------------------------------------------|----------------------------------------------------------------------------------------------------|--|
| Turn on CPU                                                                | Turn on the power supply and the CPU.                                                                                                    | -                                                                                                    |  |
| "Disable" position<br>controller                                           | Set the gain (Kv factor) of the position control loop to zero. (This setting avoids unwanted drive movements that may be caused by incorrect parameterization of the position control loop.)                | "Technology object > Configuration > Extended parameters > Control loop"                                                                                                    |  |
| Load project into the CPU                                                  | Bring the CPU to the STOP mode.  Download your project to the CPU (load hardware and software).                                                                                                    | Toolbar > Stop CPU" Toolbar > Download to device"                                                                                                    |  |
| Create online connection to the CPU                                        | Select the "Receive messages" check box under "Online & Diagnostics > Online Access".  Configure the interface of the TIA Portal, and create an online connection with the CPU.                             | <ul><li>Device configuration</li><li>"Online &amp; Diagnostics &gt; Online Access"</li></ul>                                                                                           |  |
| Disable Motion Control specific user program                               | In order to avoid conflicts with the axis control panel, lock the enabling of technology objects in your user program (MC_Power.Enable = FALSE).                                                            | PLC programming     Motion Control instructions                                                                                                    |  |
| Evaluating pending messages                                                | Evaluate the message display in the inspector window. Resolve the causes of pending technology alarms. Acknowledge the technology alarms (Page 399).                                                        | "Inspector window > Diagnostics > Message display"                                                                                                    |  |
| Check hardware limit switches                                              | Click the hardware limit switches. Check for correct message display (technology alarm 531). Acknowledge the technology alarm.                                                                              | "Inspector window > Diagnostics > Message display"                                                                                                    |  |
| Check the connection and configuration of the drive (setpoint)             | Bring the CPU into the RUN mode.  Open the Axis control panel (Page 386) and take over control.  Perform the following steps:                                                                               | "Technology object ><br>Commissioning ><br>Axis control panel"                                                                                                    |  |
|                                                                            | Enable the technology object.  ⇒ The drive must turn itself on, and where applicable release the brake. The position is held.                                                                               |                                                                                                    |  |
|                                                                            | Move the axis in jog mode at low velocity in the positive direction.  ⇒ The drive must move. The actual position value must increase (positive direction).                                                  |                                                                                                    |  |
|                                                                            | Disable the technology object.  ⇒ The drive must turn itself off, and where applicable apply the brake.                                                                                                    |                                                                                                    |  |
| Check the connection<br>and configuration of the<br>encoder (actual value) | Check the scaling of the actual values (rotation direction, distance evaluation, and resolution of the encoder)  ⇒ The change in the actual mechanical position must match the change in the actual values. | <ul> <li>"Technology object &gt;         Diagnostics &gt;         PROFIdrive frame"</li> <li>"Technology object &gt;         Commissioning &gt;         Axis control panel"</li> </ul> |  |

| Step                                                          | Action to be performed                                                                                                    | Supported by TIA Portal                                                          |
|---------------------------------------------------------------|----------------------------------------------------------------------------------------------------|----------------------------------------------------------------------------------|
| Checking the reference speed                                  | Traverse the axis in jog mode at low velocity in the positive direction.  ⇒ The displayed current velocity must match the               | "Technology object >     Hardware interface > Data     exchange"                 |
|                                                               | velocity setpoint.  If the displayed current velocity deviates significantly from the velocity setpoint, adjust the reference speed.    | "Technology object >     Commissioning >     Axis control panel"                 |
| Optimize position controller                                  | Use the Optimization (Page 391) commissioning function to optimize the gain (Kv) of the position control loop.                          | "Technology object > Commissioning > Optimization"                               |
|                                                               | For this purpose, adapt following error limits as needed.                                                                               |                                                                                  |
| Transfer the gain Kv to the project.                          | Enter the gain Kv that you determined by means of the optimization function in your configuration data. Load your project into the CPU. | "Technology object > Configuration > Extended parameters > Control loop"         |
| Enable Motion Control specific user program                   | Unlock the enabling technology objects lock in your user program (MC_Power.Enable = TRUE).                                              | <ul><li>PLC programming</li><li>Motion Control instructions</li></ul>            |
| Check the functioning of the user program                     | Check the programmed functions of your user program.                                                                                    | <ul><li>Watch and force tables</li><li>Online and diagnostic functions</li></ul> |
| End of commissioning for a positioning axis technology object | To commission additional technology objects, perform the corresponding steps again.                                                     | See above.                                                                       |

# 9.3 Axis control panel

## 9.3.1 Function and structure of the axis control panel

### **Description**

You traverse individual axes with the axis control panel.

A user program is not necessary for the operation of the axis control panel. With the axis control panel, you take over master control for a technology object and control the movements of the axis.

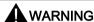

#### Uncontrolled axis motions

During operation with the axis control panel, the axis can execute uncontrolled motions (e.g. due to erroneous configuration of the drive, or of the technology object). Furthermore, any synchronized following axis is moved as well when moving a leading axis with the axis control panel.

Therefore, perform the following protective measures before operation with the axis control panel:

- Ensure that the EMERGENCY OFF switch is within the reach of the operator.
- Enable the hardware limit switches.
- Enable the software limit switches.
- Ensure that following error monitoring is enabled.
- Make sure that no following axis is coupled to the axis to be moved.

The axis control panel of the speed axis, positioning axis and synchronous axis can be found in the project tree under "Technology object > Commissioning".

The axis control panel is divided into the following areas:

- Master control
- Axis
- Operating mode
- Modify
- Axis status
- Current values

The following table lists the elements of the axis control panel:

| Area           | Element                | Description                                                                                                    |
|----------------|------------------------|----------------------------------------------------------------------------------------------------|
| Master control |                        | In the "Master control" area, you take over master control of the technology object, or return it to your user program.                                                                                                    |
|                | "Activate" button      | With the "Activate" button, you set up an online connection to the CPU and take over master control for the selected technology object.                                                                                                    |
|                |                        | To take over master control, the technology object must be disabled in the user program.                                                                                                    |
|                |                        | Any synchronized following axis is moved as well when moving a leading axis with the axis control panel.                                                                                                    |
|                |                        | If the online connection to the CPU is lost during operation with the axis control panel, then after the sign of life monitoring has elapsed, the axis will be stopped with maximum deceleration. In this case, an error message is displayed ("ErrorID" = 16#8013) and the master control is passed back to the user program.                                      |
|                |                        | When you click the "Activate" button, a warning message is displayed. In the warning, you can adapt the sign-of-life monitoring (100 to 60000 ms).                                                                                                    |
|                |                        | If the master control of the axis control panel is lost repeatedly without a direct error message, the online connection to the CPU may be impaired because the communication load is too high. In this case, the message "Error during commissioning" is entered in the message display log. Sign-of-life failure between controller and TIA Portal" is displayed. |
|                |                        | To eliminate this error, adapt the sign-of-life monitoring in the warning.                                                                                                    |
|                |                        | Until master control is returned, the user program has no influence on the functions of the technology object. Motion Control jobs from the user program to the technology object are rejected with error ("ErrorID" = 16#8012: axis control panel active).                                                                                                    |
|                |                        | When master control is taken over, the configuration of the technology object is adopted. Changes to the configuration of the technology object do not take effect until master control has been returned. For this reason, make any necessary changes before master control is taken over.                                                                         |
|                |                        | If master control has been taken over for the technology object, the axis control panel is blocked for access by another installation of the TIA Portal (Team Engineering as of CPU V1.5).                                                                                                    |
|                | "Deactivate"<br>button | With the "Deactivate" button, you return master control to your user program.                                                                                                    |
| Axis           |                        | In the "Axis" area, enable or disable the technology object.                                                                                                    |
|                | "Enable" button        | With the "Enable" button, you enable the selected technology object                                                                                                    |
|                | "Disable" button       | With the "Disable" button, you disable the selected technology object                                                                                                    |

# 9.3 Axis control panel

| Area           | Element              | Description                                                                                                    |
|----------------|----------------------|----------------------------------------------------------------------------------------------------|
| Operating mode |                      | Select the required mode in the "Operating mode" drop-down list.                                                                |
| Modify         |                      | The "Control" area displays the parameters for traversing with the axis control panel according to the selected operating mode. |
|                | Position             | Position to which the axis is homed.                                                                                            |
|                |                      | (Homing and set home position modes only)                                                                                       |
|                | Distance             | Distance the axis is traversed.                                                                                                 |
|                |                      | (Relative positioning mode only)                                                                                                |
|                | Target position      | Position to which the axis is traversed.                                                                                        |
|                |                      | (Absolute positioning mode only)                                                                                                |
|                | Velocity/            | Velocity or speed at which the axis is traversed.                                                                               |
|                | Velocity setpoint    | Default: 10% of the default value                                                                                               |
|                |                      | (Velocity/speed setpoint, Jog and Positioning modes only)                                                                       |
|                | Acceleration         | Acceleration with which the axis is traversed.                                                                                  |
|                |                      | Default: 10% of the default value                                                                                               |
|                | Deceleration         | Deceleration with which the axis is traversed.                                                                                  |
|                |                      | Default: 10% of the default value                                                                                               |
|                | Jerk                 | Jerk with which the axis is traversed.                                                                                          |
|                |                      | Default: 100% of default value                                                                                                  |
|                | "Start" button       | With the "Start" button, you start a job according to the selected operating mode.                                              |
|                | "Forward" button     | With the "Forward" button, you start a motion in the positive direction according to the selected operating mode.               |
|                | "Backward"<br>button | With the "Backward" button, you start a motion in the negative direction according to the selected operating mode.              |
|                | "Stop" button        | With the "Stop" button, you cancel a job or stop the axis.                                                                      |
| Axis status    |                      | The "Axis status" area displays the status of the axis and the status of the drive.                                             |
|                | Drive ready          | Drive is ready to execute setpoints.                                                                                            |
|                | Error                | An error occurred at the technology object.                                                                                     |
|                | Enabled              | The technology object has been enabled. The axis can be moved with motion jobs.                                                 |
|                | Homed                | The technology object is homed.                                                                                                 |
|                | More                 | The "More" link takes you to the window "Technology object > Diagnostics > Status and error bits".                              |
|                | Active errors        | The error that occurred most recently is displayed in the "Active errors" text field.                                           |
|                | "Confirm" button     | With the "Confirm" button, you acknowledge pending errors.                                                                      |
| Current values |                      | The "Current values" area shows the actual values of the axis.                                                                  |
|                | Position             | Actual position of the axis                                                                                                    |
|                | Velocity             | Actual velocity of the axis                                                                                                    |

#### Note

### No transfer of the parameters

The configured parameter values are discarded when master control is returned. Transfer the values as needed into your configuration.

If you have changed configuration values with the axis control panel during operation, they have no effect on the operation of the axis control panel.

# Operating mode

The following table shows the operating modes of the axis control panel:

| Operating mode          | Description                                                                                                    |  |
|-------------------------|----------------------------------------------------------------------------------------------------|--|
| Homing                  | This function corresponds to active homing. The parameters for homing (Page 74) must be configured.                                                                                                    |  |
|                         | Homing is not possible with an absolute encoder. The technology object is not referenced when this mode is used with an absolute encoder.                                                                                                    |  |
| Set home position       | This function corresponds to direct homing (absolute). With the "Start" button, you set the actual position to the value specified in "Position" and the "Homed" status is set.                                                                                               |  |
| Jog                     | Motion commands occur by means of jogging.  With the "Forward" or "Backward" button you start motion in the positive or negative direction.  The motion runs for as long as you hold down the left mouse button.                                                              |  |
| Velocity specification/ | The axis is moved at the specified velocity or speed until you stop the movement.                                                                                                    |  |
| speed setpoint          | The motion commands are performed according to the setpoints assigned under "Controller".                                                                                                    |  |
| Positioning relative    | The positioning is executed as a controlled, relative traversing motion according to the defaults assigned under "Controller".                                                                                                    |  |
| Positioning absolute    | The positioning is executed as a controlled, absolute traversing motion according to the defaults assigned under "Controller".                                                                                                    |  |
|                         | If you have enabled the "Modulo" setting of the technology object, the buttons "Forward" and "Backward" are shown in the "Controller" area. The axis is positioned within the modulo range. Position settings outside the modular range are recalculated to the modulo range. |  |
|                         | If you have not enabled the "Modulo" setting of the technology object, only the "Start" button is shown in the "Controller" area. You can directly approach the entered position.                                                                                             |  |

# 9.3.2 Using the axis control panel

#### Requirement

- The CPU must be in RUN mode.
- The project has been created and downloaded to the CPU.
- The technology object is disabled by your user program (MC\_Power.Enable = FALSE).
- The axis control panel for the technology object is not used by another installation of the TIA Portal (Team Engineering as of CPU V1.5).

#### **Procedure**

Proceed as follows to enable control the axis using the axis control panel:

- 1. Click "Activate" in the "Master control" area to assume master control over the technology object and to set up an online connection to the CPU.
  - A warning message is displayed.
- 2. If necessary, adapt the sign-of-life monitoring and confirm with "OK".
- 3. In the "Axis" area, click the "Enable" button to enable the technology object.
- 4. In the drop-down list in the "Operation mode" area, select the desired function of the axis control panel.
- 5. In the "Control" area, specify the parameter values for your job.
- 6. Click the "Start", "Forward" or "Backward" button to start the job.
- 7. Click the "Stop" button to stop the job.
- 8. Repeat steps 3 through 6 for additional jobs.
- 9. In the "Axis" area, click the "Disable" button to disable the technology object.
- 10.In the "Master control" area, click the "Deactivate" button to return master control to your user program.

# 9.4.1 Function and structure of the optimization

# **Description**

The "Optimization" function supports you in determining the optimal precontrol and gain (Kv factor) for the closed loop position control of the axis. The axis velocity profile is recorded by means of the Trace function for this purpose for the duration of a configurable positioning movement. You can then evaluate the recording, and adjust the precontrol and gain accordingly.

The "Optimization" function for the positioning axis and synchronous axis technology objects can be found in the project tree under "Technology object > Commissioning".

The "Tuning" dialog is divided into the following areas:

- Master control
- Axis
- Measurement configuration
- Optimize position controller
- Run measurement
- Trace

The following table lists the elements of optimization:

| Area           | Element                | Description                                                                                                    |
|----------------|------------------------|----------------------------------------------------------------------------------------------------|
| Master control |                        | In the "Master control" area, you take over master control of the technology object, or return it to your user program.                                                                                                    |
|                | "Activate" button      | With the "Activate" button, you set up an online connection to the CPU and take over master control for the selected technology object.                                                                                                    |
|                |                        | To take over master control, the technology object must be disabled in the user program.                                                                                                    |
|                |                        | Any synchronized following axis is moved as well when moving a leading axis with the axis control panel.                                                                                                    |
|                |                        | If the online connection to the CPU is lost during operation with the axis control panel, then after the sign of life monitoring has elapsed, the axis will be stopped with maximum deceleration. In this case, an error message is displayed ("ErrorID" = 16#8013) and the master control is passed back to the user program.                                      |
|                |                        | When you click the "Activate" button, a warning message is displayed. You can adapt the sign-of-life monitoring here (100 to 60000 ms).                                                                                                    |
|                |                        | If the master control of the axis control panel is lost repeatedly without a direct error message, the online connection to the CPU may be impaired because the communication load is too high. In this case, the message "Error during commissioning" is entered in the message display log. Sign-of-life failure between controller and TIA Portal" is displayed. |
|                |                        | To eliminate this error, adapt the sign-of-life monitoring in the warning.                                                                                                    |
|                |                        | Until master control is returned, the user program has no influence on the functions of the technology object. Motion Control jobs from the user program to the technology object are rejected with error ("ErrorID" = 16#8012: axis control panel active).                                                                                                    |
|                |                        | When master control is taken over, the configuration of the technology object is adopted. Changes to the configuration of the technology object do not take effect until master control has been returned. For this reason, make any necessary changes before master control is taken over.                                                                         |
|                |                        | If master control has been taken over for the technology object, the axis control panel is blocked for access by another installation of the TIA Portal (Team Engineering as of CPU V1.5).                                                                                                    |
|                | "Deactivate"<br>button | With the "Deactivate" button, you return master control to your user program.                                                                                                    |
| Axis           |                        | In the "Axis" area, enable or disable the technology object.                                                                                                    |
|                | "Enable" button        | With the "Enable" button, you enable the selected technology object                                                                                                    |
|                | "Disable" button       | With the "Disable" button, you disable the selected technology object                                                                                                    |

| Area                      | Element                            | Description                                                                                                    |
|---------------------------|------------------------------------|----------------------------------------------------------------------------------------------------|
| Measurement configuration |                                    | In the "Measurement configuration" area, you configure the settings for a test step.                                                                                                    |
|                           | Distance                           | Travel distance for a test step                                                                                                    |
|                           | Measurement duration               | Time for a test step                                                                                                    |
|                           | "Adapt dynamic values" check box   | With the "Adapt dynamic values" check box, you enable adaptation of the acceleration and the maximum velocity.                                                                                                    |
|                           | Acceleration                       | Presetting of the acceleration for a test step                                                                                                    |
|                           | Maximum velocity                   | Presetting of the maximum velocity for a test step                                                                                                    |
| Optimize position         |                                    | In the "Optimize position controller" area, you make the settings for optimization of the controller characteristics.                                                                                                    |
| controller                |                                    | You open a list of values using the 📝 👤 symbol next to the field. The list of values contains the following values of the respective parameter:                                                                                                    |
|                           |                                    | Online actual value                                                                                                    |
|                           |                                    | Online start value                                                                                                    |
|                           |                                    | Project start value                                                                                                    |
|                           |                                    | Enter the new value in the text field for the actual value. The new value is applied by clicking the "Forward" or "Backward" button in the "Run measurement" area.                                                                                                    |
|                           | Precontrol                         | Current percentage velocity precontrol of the position controller                                                                                                    |
|                           | Speed control loop substitute time | Current speed control loop substitute time                                                                                                    |
|                           |                                    | With velocity precontrol, a simplified speed control loop model can be generated using the speed control loop substitute time. This prevents overmodulation by the position controller of the manipulated variable for velocity during the acceleration and deceleration phases. To accomplish this, the position setpoint of the position controller is delayed by the amount of the speed control loop substitute time in relation to the velocity precontrol. |
|                           | Gain                               | Current gain of the position controller (Kv)                                                                                                    |
| Run<br>measurement        |                                    | In the "Run measurement" area, you perform the test steps.                                                                                                    |
|                           | "Forward" button                   | With the "Forward" button, you start a test step for optimization in the positive direction.                                                                                                    |
|                           | "Backward"<br>button               | With the "Backward" button, you start a test step for optimization in the negative direction.                                                                                                    |
|                           | "Stop" button                      | You stop a test step with the "Stop" button.                                                                                                    |

| Area  | Element | Description                                                                                                    |
|-------|---------|----------------------------------------------------------------------------------------------------|
| Trace |         | The Trace function is displayed in the lower area of the "Tuning" dialog.                                                                   |
|       |         | With each test step, a Trace recording of the required parameters is automatically started and displayed after completion of the test step. |
|       |         | After master control has been returned, the Trace recording is deleted.                                                                     |
|       |         | You can find a full description of the trace function in the section on using the trace and logic analyzer function.                        |

#### Note

# No transfer of the parameters

The configured parameter values are discarded after master control is returned.

Transfer the values as needed into your configuration. You can apply the values for the gain, precontrol and speed control loop substitute time in your configuration using the "Project start value" value.

#### See also

Closed-loop control (Page 99)

# 9.4.2 Optimize position controller

#### Requirements

- The CPU must be in the RUN mode.
- The project has been created and downloaded to the CPU.
- The technology object is disabled by your user program (MC\_Power.Enable = FALSE).
- The axis control panel for the technology object is not used by another installation of the TIA Portal (Team Engineering as of CPU V1.5).

# Optimizing position control gain (Kv)

Proceed as follows to optimize the gain (Kv):

- 1. In the "Master control" area, click the "Activate" button to activate master control for the technology object, and to establish an online connection to the CPU.
  - A warning message is displayed.
- 2. If necessary, adapt the sign-of-life monitoring and confirm with "OK".
- 3. In the "Axis" area, click the "Enable" button to enable the technology object.
- 4. If necessary, configure values for the distance, duration, and dynamics of a test step in the "Measurement configuration" area.
- 5. If necessary, configure values for the precontrol and speed control loop substitute time of a test step in the "Configure position controller" area.
- 6. Enter a start value for the gain. Start with a low value.
- 7. Click the "Forward" or "Start" button to start a test step for the optimization.

  For the specified duration, a setpoint is output according to the specified distance.

  The axis moves by the specified distance. A trace recording of the motion (setpoint and actual values) is created automatically.

You can find a full description of the trace function in the section on using the trace and logic analyzer function.

#### Note

### Adapt following error limits

If error messages from following error monitoring are repeatedly displayed during optimization, temporarily adapt the following error limits.

8. Evaluate the curve of the trace recording. Adapt the gain incrementally. Click the "Forward" or "Backward" button after each value you enter. This applies the value and start a new movement and trace recording each time.

When adjusting the gain, pay attention to the following properties of the curve:

- The curve shows a brief compensation time.
- The curve does not show any motion reversal of the actual position.

- When approaching the position setpoint, no overshoot occurs.
- The curve shows a stable overall behavior (oscillation-free curve).

The following trace recording shows a curve with a long settling time:

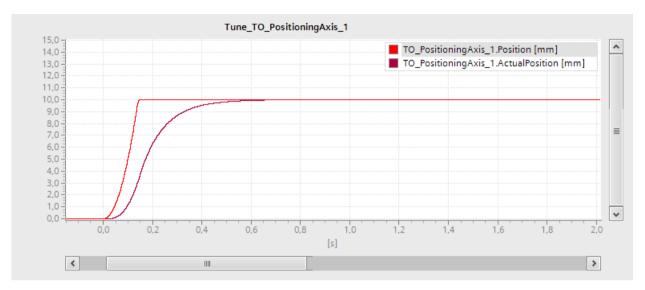

The following trace recording shows a curve with overshoot when approaching the setpoint:

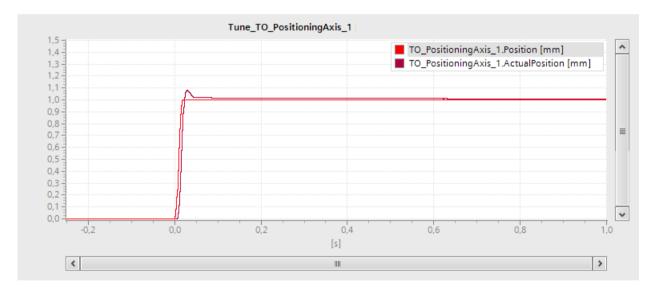

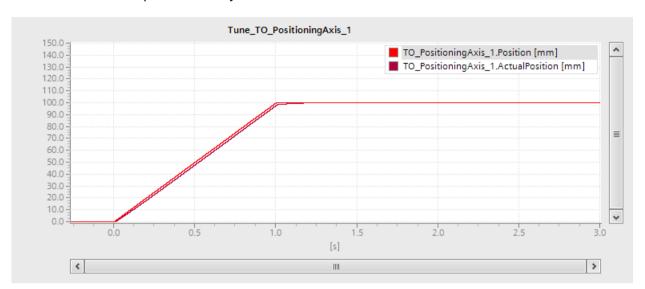

The following trace recording shows a curve in which the gain is optimal and the overall response is steady:

## Transferring the parameter values of the position controller to the project

To transfer the determined parameter values of the position controller to your project, follow these steps:

- 2. Enter the measured value in the "Project start value" field of the value list.
- 3. In the "Axis" area, click the "Disable" button to disable the technology object.
- 4. In the "Master control" area, click the "Deactivate" button to return master control to your user program.
- 5. Load your project into the CPU.

Diagnostics 10

# 10.1 Introduction

The Diagnostics chapter is limited to describing the diagnostic concept for Motion Control, and describing the Diagnostics view of the individual technology objects in the TIA Portal.

For more information about system diagnostics with the S7-1500 CPU, refer to the "Diagnostics" (<a href="http://support.automation.siemens.com/WW/view/en/59192926">http://support.automation.siemens.com/WW/view/en/59192926</a>) function manual.

# 10.2 Diagnostic concept

The diagnostic concept encompasses alarms and associated messages, as well as error messages in the Motion Control instructions. The TIA Portal also supports you with consistency checks during configuration of the technology objects, and during the creation of your user program.

All alarms in runtime (from the CPU, technology, hardware etc.) are displayed in the Inspector window of the TIA Portal. Diagnostic information that relates to technology objects (technology alarms, status information) are additionally displayed in the Diagnostics window of the respective technology object.

During motion control, if an error occurs at a technology object (e.g. approaching a hardware limit switch), then a technology alarm (Page 399) is triggered, and a corresponding message is displayed in the TIA Portal as well as on HMI devices.

In your user program, technology alarms are generally signaled via error bits in the technology data block. The number of the technology alarm with the highest priority is also displayed. In order to simplify error evaluation, the "Error" and "ErrorID" parameters of the Motion Control instructions also indicate that a technology alarm is pending.

Program errors (Page 403) can occur during parameter assignment or during the processing sequence of the Motion Control instructions (e.g. invalid parameter specification when calling the instruction, initiation of a job without enable via MC\_Power). Motion Control instruction errors are indicated at the call of instructions using the "Error" and "ErrorID" parameters.

# 10.3 Technology alarms

#### **Description**

If an error occurs at a technology object (e.g. approaching a hardware limit switch), a technology alarm is triggered and indicated. The impact of a technology alarm on the technology object is specified by the alarm reaction.

#### Alarm classes

Technology alarms are divided into three classes:

#### Acknowledgeable warning

The processing of Motion Control job is continued. The current motion of the axis can be influenced, e.g. by limiting the current dynamic values to the configured limit values.

## • Alarm requiring acknowledgment

Motion jobs are aborted in accordance with the alarm reaction. You must acknowledge the alarms in order to continue execution of new jobs after eliminating the cause of the error.

#### Fatal error

Motion jobs are aborted in accordance with the alarm reaction.

To be able to use the technology object again after eliminating the cause of the error, you must restart the technology object (Page 381).

## Display of technology alarms

A technology alarm is displayed in the following locations:

#### TIA Portal

#### "Technology object > Diagnostics > Status and error bits"

Display of pending technology alarms for each technology object.

#### "Technology object > Commissioning > Axis control panel"

Display of the last pending technology alarm for each technology object.

#### "Inspector window > Diagnostics > Message display"

Select the "Receive messages" check box under "Online & Diagnostics > Online Access" in order to display technology alarms via the message display.

With an online connection to the CPU, the pending technology alarms for all technology objects are displayed. Additionally, the archive view is available to you.

The message display can also be activated and displayed on a connected HMI.

#### "CPU > Online & diagnostics"

Display of the technology alarms that have been entered in the diagnostic buffer.

#### User program

#### Tags <TO>.ErrorDetail.Number and <TO>.ErrorDetail.Reaction

Indication of the number and the reaction of the technology alarm with the highest priority.

## - Tag <TO>.StatusWord

A pending technology alarm is indicated with bit 1 ("Error").

#### Tag <TO>.ErrorWord

Indication of alarms and fatal errors.

#### - Tag <TO>.WarningWord

Indication of warnings.

#### Parameter "Error" and "ErrorID"

In a Motion Control instruction, the parameters "Error" = TRUE and "ErrorID" = 16#8001 indicate that a technology alarm is pending.

#### Display of the CPU

In order to show technology alarms on the CPU display, make the following setting when loading to the CPU:

In the "Load preview" dialog, select the action "Consistent download" for the "Text libraries" entry.

# Alarm reaction

A technology alarm always contains an alarm reaction, which describes the impact on the technology object. The alarm reaction is specified by the system.

The following table shows possible alarm reactions:

| Alarm reaction                                                         | Description                                                                                                    |  |
|------------------------------------------------------------------------|----------------------------------------------------------------------------------------------------|--|
| Axes (speed axis, positioning axis, synchronous axis)                  |                                                                                                    |  |
| No reaction (warnings only) <to>.ErrorDetail.Reaction = 0</to>         | The processing of Motion Control job is continued. The current motion of the axis can be influenced, e.g. by limiting the current dynamic values to the configured limit values.                                                                   |  |
| Stop with current dynamic values <to>.ErrorDetail.Reaction = 1</to>    | Active motion commands are aborted. The axis is braked with the dynamic values that present in the Motion Control instruction and brought to a standstill.                                                                                         |  |
| Stop with maximum dynamic values<br><to>.ErrorDetail.Reaction = 2</to> | Active motion commands are aborted. The axis is braked with the dynamic values configured under "Technology object > Extended parameters > Dynamic limits", and brought to a standstill. The configured maximum jerk is hereby taken into account. |  |
| Stop with emergency stop ramp<br><to>.ErrorDetail.Reaction = 3</to>    | Active motion commands are aborted. The axis is braked with the emergency stop deceleration configured under "Technology object > Extended parameters > Emergency stop ramp", without any jerk limit, and brought to a standstill.                 |  |
| Remove enable <to>.ErrorDetail.Reaction = 4</to>                       | Active motion commands are aborted. The setpoint zero is output and the enable is removed. The axis is braked to a standstill according to the configuration in the drive.                                                                         |  |
| Track setpoints <to>.ErrorDetail.Reaction = 5</to>                     | Active motion commands are aborted. The setpoint zero is output and the enable is removed. The actual values supplied by the drive are automatically tracked as setpoints.                                                                         |  |
| Other technology objects (output cam, ca                               | am track, measuring input, cam, external encoder)                                                                                                    |  |
| No reaction (warnings only) <to>.ErrorDetail.Reaction = 0</to>         | The processing of Motion Control job is continued. The current motion of the axis can be influenced, e.g. by limiting the current dynamic values to the configured limit values.                                                                   |  |
| Terminate processing of the technology object:                         | Processing of the technology object is terminated. All running Motion Control jobs are aborted.                                                                                                    |  |
| Output cam                                                             |                                                                                                    |  |
| <to>.ErrorDetail.Reaction = 6  Cam track</to>                          |                                                                                                    |  |
| <to>.ErrorDetail.Reaction = 7  • Measuring input</to>                  |                                                                                                    |  |
| <to>.ErrorDetail.Reaction = 8  • Cam</to>                              |                                                                                                    |  |
| <to>.ErrorDetail.Reaction = 9  • External encoder</to>                 |                                                                                                    |  |
| <to>.ErrorDetail.Reaction = 10</to>                                    |                                                                                                    |  |

#### 10.3 Technology alarms

## Acknowledging technology alarms

You can acknowledge technology alarms as follows:

#### TIA Portal

## "Technology object > Commissioning > Axis control panel"

Click "Confirm" to acknowledge all alarms and warnings pending for the selected technology object.

#### "Inspector window > Diagnostics > Message display"

You can acknowledge the alarms and warnings for all technology objects either individually, or all at once.

#### HMI

At an HMI with enabled message display, you can acknowledge the alarms and warnings for all technology objects either individually, or all at once.

#### User program

Acknowledge pending technology alarms for a technology object with the Motion Control instruction "MC\_Reset".

#### Additional information

You can find a list of the technology alarms and alarm reactions in the Technology alarms (Page 628) appendix.

## 10.4 Errors in Motion Control instructions

## **Description**

Errors in Motion Control instructions (e.g. invalid parameter value setting) are indicated by the "Error" and "ErrorID" output parameters.

Under the following conditions, "Error" = TRUE and "ErrorID" = 16#8xxx are indicated for the Motion Control instruction:

- Illegal status of the technology object, which prevents the execution of the job.
- Invalid parameter assignment of the Motion Control instruction, which prevents the execution of the job.
- As a result of the alarm reaction for a technology object error.

# **Error display**

If there is a Motion Control instruction error, the "Error" parameter shows the value TRUE. The cause of the error is given in the "ErrorID" parameter.

Jobs to the technology object are rejected when "Error" = TRUE. Running jobs are not influenced by rejected jobs.

If "Error" = TRUE and "ErrorID" = 16#8001 is indicated during job execution, a technology alarm has occurred. In this case, evaluate the indication of the technology alarm.

If "Error" = TRUE is displayed during execution of a "MC\_MoveJog" job, the axis is braked and brought to a standstill. In this case, the deceleration configured for the "MC\_MoveJog" instruction takes effect.

#### Acknowledge error

Acknowledging errors in Motion Control instructions is not required.

Restart a job after resolving the error.

#### Additional information

You can find a list of the ErrorIDs in the Error detection (Page 659) appendix.

# 10.5 Speed-controlled axis technology object

#### 10.5.1 Status and error bits

# Description

You use the "Technology object > Diagnostics > Status and error bits" diagnostic function in the TIA Portal to monitor the status and error messages for the technology object. The Diagnostics function is available in online operation.

The meaning of the status and error messages is described in the following tables. The associated technology object tag is given in parentheses.

#### Axis status

The following table shows the possible axis status values:

| Status                    | Description                                                                                                    |
|---------------------------|----------------------------------------------------------------------------------------------------|
| Simulation active         | The axis is simulated in the CPU. Setpoints are not output to the drive.                                                                                                    |
| Enabled                   | The technology object has been enabled. The axis can be moved with motion jobs.                                                                                                    |
|                           | ( <to>.StatusWord.X0 (Enable))</to>                                                                                                    |
| Error                     | An error occurred at the technology object. Detailed information about the error is available in the "Error" area, and in the <to>.ErrorDetail.Number and <to>.ErrorDetail.Reaction tags of the technology object.</to></to> |
|                           | ( <to>.StatusWord.X1 (Error))</to>                                                                                                    |
| Restart active            | The technology object is being reinitialized.                                                                                                    |
|                           | ( <to>.StatusWord.X2 (RestartActive))</to>                                                                                                    |
| Axis control panel active | The axis control panel is active. The axis control panel has master control over the technology object. The axis cannot be controlled from the user program.                                                                 |
|                           | ( <to>.StatusWord.X4 (ControlPanelActive))</to>                                                                                                    |
| Drive ready               | Drive is ready to execute setpoints.                                                                                                    |
|                           | ( <to>.StatusDrive.InOperation)</to>                                                                                                    |
| Restart required          | Data relevant for the restart has been changed. The changes will not be applied until the technology object is restarted. ( <to>.StatusWord.X3 (OnlineStartValuesChanged))</to>                                              |

# **Motion status**

The following table shows the possible axis motion status values:

| Status                | Description                                                                                                    |
|-----------------------|----------------------------------------------------------------------------------------------------|
| Done (no job running) | No motion job is running for the technology object.                                                                                       |
|                       | ( <to>.StatusWord.X6 (Done))</to>                                                                                                    |
| Jog                   | The axis is being moved with a job for jog mode of Motion Control instruction "MC_MoveJog" or from the axis control panel.                |
|                       | ( <to>.StatusWord.X9 (JogCommand))</to>                                                                                                   |
| Speed setpoint        | The axis is traversed with a job with speed setpoint of the Motion Control instruction "MC_MoveVelocity" or using the axis control panel. |
|                       | ( <to>.StatusWord.X10 (VelocityCommand))</to>                                                                                             |
| Constant speed        | The axis is moved with constant speed or is stationary.                                                                                   |
|                       | ( <to>.StatusWord.X12 (ConstantVelocity))</to>                                                                                            |
| Accelerating          | Axis is being accelerated.                                                                                                    |
|                       | ( <to>.StatusWord.X13 (Accelerating))</to>                                                                                                |
| Decelerating          | The axis is being decelerated.                                                                                                    |
|                       | ( <to>.StatusWord.X14 (Decelerating))</to>                                                                                                |
| Torque limit active   | The configured threshold for the force/torque affects the axis.                                                                           |
|                       | ( <to>.StatusWord.X27 (InLimitation))</to>                                                                                                |

# Warnings

The following table shows the possible warnings:

| Warning            | Description                                                                                       |
|--------------------|---------------------------------------------------------------------------------------------------|
| Configuration      | One or several configuration parameters are adjusted internally at a certain time.                |
|                    | ( <to>.WarningWord.X1 (ConfigWarning))</to>                                                       |
| Job rejected       | Command cannot be executed.                                                                       |
|                    | A Motion Control instruction cannot be executed because necessary requirements have not been met. |
|                    | ( <to>.WarningWord.X3 (CommandNotAccepted))</to>                                                  |
| Dynamic limitation | Dynamic values are restricted to the dynamic limits.                                              |
|                    | ( <to>.WarningWord.X6 (DynamicError))</to>                                                        |

10.5 Speed-controlled axis technology object

## **Error**

The following table shows the possible errors:

| Error              | Description                                                                                                    |
|--------------------|----------------------------------------------------------------------------------------------------|
| System             | A system-internal error has occurred.                                                                                                    |
|                    | ( <to>.ErrorWord.X0 (SystemFault))</to>                                                                                                    |
| Configuration      | Configuration error                                                                                                    |
|                    | One or more configuration parameters are inconsistent or invalid.                                                                              |
|                    | The technology object was incorrectly configured, or editable configuration data were incorrectly modified during runtime of the user program. |
|                    | ( <to>.ErrorWord.X1 (ConfigFault))</to>                                                                                                    |
| User program       | Error in user program at a Motion Control instruction or its use.                                                                              |
|                    | ( <to>.ErrorWord.X2 (UserFault))</to>                                                                                                    |
| Drive              | Error in the drive.                                                                                                    |
|                    | ( <to>.ErrorWord.X4 (DriveFault))</to>                                                                                                    |
| Data exchange      | Communication with a connected device is faulty.                                                                                               |
|                    | ( <to>.ErrorWord.X7 (CommunicationFault))</to>                                                                                                 |
| I/O                | Error accessing a logical address.                                                                                                    |
|                    | ( <to>.ErrorWord.X13 (PeripheralError))</to>                                                                                                   |
| Job rejected       | Command cannot be executed.                                                                                                    |
|                    | A Motion Control instruction cannot be executed because necessary requirements have not been met (e.g. technology object not homed).           |
|                    | ( <to>.ErrorWord.X3 (CommandNotAccepted))</to>                                                                                                 |
| Dynamic limitation | Dynamic values are restricted to the dynamic limits.                                                                                           |
|                    | ( <to>.ErrorWord.X6 (DynamicError))</to>                                                                                                    |

## Additional information

An option for the evaluation of the individual status bits can be found in the Evaluating StatusWord, ErrorWord and WarningWord (Page 355) section.

#### See also

StatusWord tag (speed axis) (Page 542)

ErrorWord tag (speed axis) (Page 544)

WarningWord tag (speed axis) (Page 546)

## 10.5.2 Motion status

# **Description**

You use the "Technology object > Diagnostics > Motion status" diagnostic function in the TIA Portal to monitor the motion status of the axis. The Diagnostics function is available in online operation.

## "Current values" area

The following table shows the meaning of the status data:

| Status         | Description                                                                                                    |
|----------------|----------------------------------------------------------------------------------------------------|
| Speed setpoint | Speed setpoint of the axis                                                                                                    |
|                | ( <to>.Velocity)</to>                                                                                                    |
| Speed override | Speed setpoint correction as percentage                                                                                                    |
|                | The speed setpoint specified in motion control instructions or set by the axis control panel are superimposed with an override signal and corrected as a percentage. Valid speed correction values range from 0.0 % to 200.0 %. |
|                | ( <to>.Override.Velocity)</to>                                                                                                    |

# "Dynamic limits" area

This area displays the limit values for the dynamic parameters.

The following table shows the meaning of the status data:

| Status       | Description                                |
|--------------|--------------------------------------------|
| Speed        | Configured maximum speed                   |
|              | ( <to>.DynamicLimits.MaxVelocity)</to>     |
| Acceleration | Configured maximum acceleration            |
|              | ( <to>.DynamicLimits.MaxAcceleration)</to> |
| Deceleration | Configured maximum deceleration            |
|              | ( <to>.DynamicLimits.MaxDeceleration)</to> |

10.5 Speed-controlled axis technology object

# 10.5.3 PROFIdrive telegram

# Description

The "Technology object > Diagnostics > PROFIdrive telegram" diagnostics function is used in the TIA Portal to monitor the PROFIdrive telegram that the drive returns to the controller. The Diagnostics function is available in online operation.

## "Drive" area

This area displays the following parameters contained in the PROFIdrive telegram from the drive to the controller:

- Status words "ZSW1" and "ZSW2"
- The speed setpoint (NSET) that was output to the drive
- The actual speed that was signaled from the drive (NACT)

# 10.6 Positioning axis/synchronous axis technology object

#### 10.6.1 Status and error bits

## **Description**

You use the "Technology object > Diagnostics > Status and error bits" diagnostic function in the TIA Portal to monitor the status and error messages for the technology object. The Diagnostics function is available in online operation.

The meaning of the status and error messages is described in the following tables. The associated technology object tag is given in parentheses.

#### Axis status

The following table shows the possible axis status values:

| Status                    | Description                                                                                                    |
|---------------------------|----------------------------------------------------------------------------------------------------|
| Simulation active         | The axis is simulated in the CPU. Setpoints are not output to the drive.                                                                                                    |
|                           | ( <to>.StatusWord.X25 (AxisSimulation))</to>                                                                                                    |
| Enabled                   | The technology object has been enabled. The axis can be moved with motion jobs. ( <to>.StatusWord.X0 (Enable))</to>                                                                                                    |
| Position-controlled mode  | The axis is in position-controlled mode. (Inversion of <to>.StatusWord.X28 (NonPositionControlled))</to>                                                                                                    |
| Homed                     | The technology object is homed. The relationship between the position in the technology object and the mechanical position was successfully created. ( <to>.StatusWord.X5 (HomingDone))</to>                                                                    |
| Error                     | An error occurred at the technology object. Detailed information about the error is available in the "Error" area, and in the <to>.ErrorDetail.Number and <to>.ErrorDetail.Reaction tags of the technology object.  (<to>.StatusWord.X1 (Error))</to></to></to> |
| Restart active            | The technology object is being reinitialized. ( <to>.StatusWord.X2 (RestartActive))</to>                                                                                                    |
| Axis control panel active | The axis control panel is active. The axis control panel has master control over the technology object. The axis cannot be controlled from the user program.  ( <to>.StatusWord.X4 (ControlPanelActive))</to>                                                   |
| Drive ready               | Drive is ready to execute setpoints. ( <to>.StatusDrive.InOperation)</to>                                                                                                    |
| Encoder values valid      | The actual encoder values are valid. ( <to>.StatusSensor[n].State)</to>                                                                                                    |
| Restart required          | Data relevant for the restart has been changed. The changes are applied only after a restart of the technology object.  ( <to>.StatusWord.X3 (OnlineStartValuesChanged))</to>                                                                                   |

10.6 Positioning axis/synchronous axis technology object

# Status limit switch

The following table shows the possibilities for enabling the software and hardware limit switches:

| Status                               | Description                                                             |
|--------------------------------------|-------------------------------------------------------------------------|
| Negative SW limit switch approached. | The negative software limit switch was reached.                         |
|                                      | ( <to>.StatusWord.X15 (SWLimitMinActive))</to>                          |
| Positive SW limit switch approached. | The positive software limit switch was reached.                         |
|                                      | ( <to>.StatusWord.X16 (SWLimitMaxActive))</to>                          |
| Negative HW limit switch approached. | The negative hardware limit switch has been approached or overtraveled. |
|                                      | ( <to>.StatusWord.X17 (HWLimitMinActive))</to>                          |
| Positive HW limit switch approached. | The positive hardware limit switch has been approached or overtraveled. |
|                                      | ( <to>.StatusWord.X18 (HWLimitMaxActive))</to>                          |

# Motion status

The following table shows the possible axis motion status values:

| Status                 | Description                                                                                                    |
|------------------------|----------------------------------------------------------------------------------------------------|
| Done (no job running)  | No job active at technology object.                                                                                                    |
|                        | ( <to>.StatusWord.X6 (Done))</to>                                                                                                    |
| Homing job             | The technology object executes a homing job of the Motion Control instruction "MC_Home" or from the axis control panel.                           |
|                        | ( <to>.StatusWord.X11 (HomingCommand))</to>                                                                                                    |
| Jog                    | The axis is being moved with a command for jog mode of Motion Control instruction "MC_MoveJog".                                                   |
|                        | ( <to>.StatusWord.X9 (JogCommand))</to>                                                                                                    |
| Velocity specification | The axis is traversed with a job with velocity specification of the Motion Control instruction "MC_MoveVelocity" or from the axis control panel.  |
|                        | ( <to>.StatusWord.X10 (VelocityCommand))</to>                                                                                                    |
| Positioning job        | The axis is traversed with a positioning job of Motion Control instruction "MC_MoveAbsolute" or "MC_MoveRelative" or from the axis control panel. |
|                        | ( <to>.StatusWord.X8 (PositioningCommand))</to>                                                                                                   |
| Constant velocity      | The axis is moved with constant velocity or is stationary.                                                                                        |
|                        | ( <to>.StatusWord.X12 (ConstantVelocity))</to>                                                                                                    |
| Standstill             | The axis is in standstill.                                                                                                    |
|                        | ( <to>.StatusWord.X7 (StandStill))</to>                                                                                                    |
| Accelerating           | Axis is being accelerated.                                                                                                    |
|                        | ( <to>.StatusWord.X13 (Accelerating))</to>                                                                                                    |
| Decelerating           | The axis is being decelerated.                                                                                                    |
|                        | ( <to>.StatusWord.X14 (Decelerating))</to>                                                                                                    |
| Torque limit active    | The configured threshold for the force/torque affects the axis.                                                                                   |
|                        | ( <to>.StatusWord.X27 (InLimitation))</to>                                                                                                    |
| Synchronization        | Synchronous axis only                                                                                                    |
|                        | The axis is synchronized to the leading value of a leading axis.                                                                                  |
|                        | ( <to>.StatusWord.X21 (Synchronizing))</to>                                                                                                    |
| Synchronous operation  | Synchronous axis only                                                                                                    |
|                        | The axis is synchronized and moves synchronously to the leading axis.                                                                             |
|                        | ( <to>.StatusWord.X22 (Synchronous))</to>                                                                                                    |

10.6 Positioning axis/synchronous axis technology object

# Warnings

The following table shows the possible warnings:

| Warning            | Description                                                                                                    |
|--------------------|----------------------------------------------------------------------------------------------------|
| Configuration      | One or several configuration parameters are adjusted internally at a certain time.                                                                             |
|                    | ( <to>.WarningWord.X1 (ConfigWarning))</to>                                                                                                    |
| Job rejected       | Command cannot be executed.                                                                                                    |
|                    | A Motion Control instruction cannot be executed because necessary requirements have not been met.                                                              |
|                    | ( <to>.WarningWord.X3 (CommandNotAccepted))</to>                                                                                                    |
| Dynamic limitation | Dynamic values are restricted to the dynamic limits.                                                                                                    |
|                    | ( <to>.WarningWord.X6 (DynamicError))</to>                                                                                                    |
| Synchronization    | Synchronous axis only                                                                                                    |
|                    | Error during synchronous operation. The leading axis specified for the corresponding Motion Control instruction was not configured as a possible leading axis. |
|                    | ( <to>.WarningWord.X14 (SynchronousError))</to>                                                                                                    |

# Error

The following table shows the possible errors:

| Error              | Description                                                                                                    |
|--------------------|----------------------------------------------------------------------------------------------------|
| System             | A system-internal error has occurred.                                                                                                    |
|                    | ( <to>.ErrorWord.X0 (SystemFault))</to>                                                                                                    |
| Configuration      | Configuration error                                                                                                    |
|                    | One or more configuration parameters are inconsistent or invalid.                                                                                              |
|                    | The technology object was incorrectly configured, or editable configuration data were incorrectly modified during runtime of the user program.                 |
|                    | ( <to>.ErrorWord.X1 (ConfigFault))</to>                                                                                                    |
| User program       | Error in user program at a Motion Control instruction or its use.                                                                                              |
|                    | ( <to>.ErrorWord.X2 (UserFault))</to>                                                                                                    |
| Drive              | Error in the drive.                                                                                                    |
|                    | ( <to>.ErrorWord.X4 (DriveFault))</to>                                                                                                    |
| Encoder            | Error in encoder system.                                                                                                    |
|                    | ( <to>.ErrorWord.X5 (SensorFault))</to>                                                                                                    |
| Data exchange      | Communication with a connected device is faulty.                                                                                                    |
|                    | ( <to>.ErrorWord.X7 (CommunicationFault))</to>                                                                                                    |
| I/O                | Error accessing a logical address.                                                                                                    |
|                    | ( <to>.ErrorWord.X13 (PeripheralError))</to>                                                                                                    |
| Job rejected       | Command cannot be executed.                                                                                                    |
|                    | A Motion Control instruction cannot be executed because necessary requirements have not been met (e.g. technology object not homed).                           |
|                    | ( <to>.ErrorWord.X3 (CommandNotAccepted))</to>                                                                                                    |
| Homing             | Error during homing process.                                                                                                    |
|                    | ( <to>.ErrorWord.X10 HomingFault))</to>                                                                                                    |
| Positioning        | The positioning axis was not positioned correctly at the end of a positioning motion.                                                                          |
|                    | ( <to>.ErrorWord.X12 (PositioningFault))</to>                                                                                                    |
| Dynamic limitation | Dynamic values are restricted to the dynamic limits.                                                                                                    |
|                    | ( <to>.ErrorWord.X6 (DynamicError))</to>                                                                                                    |
| Following error    | The maximum permitted following error has been exceeded.                                                                                                    |
|                    | ( <to>.ErrorWord.X11 (FollowingErrorFault))</to>                                                                                                    |
| SW limit switch    | A software limit switch has been reached.                                                                                                    |
|                    | ( <to>.ErrorWord.X8 (SwLimit))</to>                                                                                                    |
| HW limit switch    | A hardware limit switch has been reached or overtraveled.                                                                                                    |
|                    | ( <to>.ErrorWord.X9 (HWLimit))</to>                                                                                                    |
| Synchronization    | Synchronous axis only                                                                                                    |
|                    | Error during synchronous operation. The leading axis specified for the corresponding Motion Control instruction was not configured as a possible leading axis. |
|                    | ( <to>.ErrorWord.X14 (SynchronousError))</to>                                                                                                    |

10.6 Positioning axis/synchronous axis technology object

#### Additional information

An option for the evaluation of the individual status bits can be found in the Evaluating StatusWord, ErrorWord and WarningWord (Page 355) section.

#### See also

StatusWord tag (positioning axis/synchronous axis) (Page 576)

ErrorWord tag (positioning axis/synchronous axis) (Page 579)

WarningWord tag (positioning axis/synchronous axis) (Page 581)

Additional displays for the technology CPU (Page 417)

## 10.6.2 Motion status

# Description

You use the "Technology object > Diagnostics > Motion status" diagnostic function in the TIA Portal to monitor the motion status of the axis. The Diagnostics function is available in online operation.

#### "Current values" area

The following table shows the meaning of the status data:

| Status            | Description                                                                                                    |
|-------------------|----------------------------------------------------------------------------------------------------|
| Operative encoder | Operative encoder of the axis                                                                                                    |
| Target position   | Current target position of an active positioning job                                                                                                    |
|                   | The target position value is only valid during execution of a positioning job.                                                                                                    |
|                   | ( <to>.StatusPositioning.TargetPosition)</to>                                                                                                    |
| Actual position   | Actual position of the axis                                                                                                    |
|                   | If the technology object is not homed, then the value is displayed relative to the position that existed when the technology object was enabled.                                                                                     |
|                   | ( <to>.ActualPosition)</to>                                                                                                    |
| Actual velocity   | Actual velocity of the axis                                                                                                    |
|                   | ( <to>.ActualVelocity)</to>                                                                                                    |
| Velocity override | Percentage correction of the velocity specification                                                                                                    |
|                   | The velocity setpoint specified in Motion Control instructions or set by the axis control panel is superimposed with an override signal and corrected as a percentage. Valid velocity correction values range from 0.0 % to 200.0 %. |
|                   | ( <to>.Override.Velocity)</to>                                                                                                    |

# "Dynamic limits" area

This area displays the limit values for the dynamic parameters.

The following table shows the meaning of the status data:

| Status       | Description                                |
|--------------|--------------------------------------------|
| Velocity     | Configured maximum velocity                |
|              | ( <to>.DynamicLimits.MaxVelocity)</to>     |
| Acceleration | Configured maximum acceleration            |
|              | ( <to>.DynamicLimits.MaxAcceleration)</to> |
| Deceleration | Configured maximum deceleration            |
|              | ( <to>.DynamicLimits.MaxDeceleration)</to> |

#### See also

Additional displays for the technology CPU (Page 417)

10.6 Positioning axis/synchronous axis technology object

# 10.6.3 PROFIdrive telegram

## **Description**

The "Technology object > Diagnostics > PROFIdrive telegram" diagnostics function is used in the TIA Portal to monitor the PROFIdrive telegrams returned by the drive and encoder. The display of the Diagnostics function is available in online operation.

#### "Drive" area

This area displays the following parameters contained in the PROFIdrive telegram from the drive to the controller:

- Status words "ZSW1" and "ZSW2"
- The speed setpoint (NSET) that was output to the drive
- The actual speed that was signaled from the drive (NACT)

## "Encoder" area

This area displays the following parameters contained in the PROFIdrive telegram from the encoder to the controller:

- Status word "Gx ZSW"
- The actual position value "Gx\_XIST1" (cyclic actual encoder value)
- The actual position value "Gx\_XIST2" (absolute encoder value)

#### See also

Additional displays for the technology CPU (Page 417)

# 10.6.4 Additional displays for the technology CPU

The diagnostic functions contain expanded/additional displays for the S7-1500T technology CPU.

#### Status and error bits

The following table shows the expanded/additional displays of the status and error bits (Page 409):

| Axis status          |                                                                                      |
|----------------------|--------------------------------------------------------------------------------------|
| Encoder values valid | The actual encoder values (encoder 1, encoder 2, encoder 3 or encoder 4) are valid.  |
|                      | ( <to>.StatusSensor[n].State)</to>                                                   |
| Active encoder       | The encoder in effect operationally is encoder 1, encoder 2, encoder 3 or encoder 4. |
|                      | ( <to>.OperativeSensor)</to>                                                         |

#### Motion status

The following table shows the expanded/additional displays for the status of the motion (Page 415):

| Current values    | Description                   |
|-------------------|-------------------------------|
| Operative encoder | Operative encoder of the axis |

## PROFIdrive telegram

The "Encoder 1" to "Encoder 4" areas display the following parameters from the PROFIdrive telegram (Page 416) of the corresponding encoder to the controller:

- Status word "Gx\_ZSW"
- The actual position value "Gx\_XIST1" (cyclic actual encoder value)
- The actual position value "Gx\_XIST2" (absolute encoder value)

#### See also

Status and error bits (Page 409)

Motion status (Page 415)

PROFIdrive telegram (Page 416)

# 10.7 Technology object external encoder

#### 10.7.1 Status and error bits

## **Description**

You use the "Technology object > Diagnostics > Status and error bits" diagnostic function in the TIA Portal to monitor the status and error messages for the technology object. The Diagnostics function is available in online operation.

The meaning of the status and error messages is described in the following tables. The associated technology object tag is given in parentheses.

#### **Encoder status**

The following table shows the possible external encoder status values:

| Status                     | Description                                                                                                    |
|----------------------------|----------------------------------------------------------------------------------------------------|
| Enabled                    | The technology object has been enabled.                                                                                                    |
|                            | ( <to>.StatusWord.X0 (Enable))</to>                                                                                                    |
| Homed                      | The technology object is homed. The relationship between the position in the technology object and the mechanical position was successfully created.                                                                         |
|                            | ( <to>.StatusWord.X5 (HomingDone))</to>                                                                                                    |
| Error                      | An error occurred at the technology object. Detailed information about the error is available in the "Error" area, and in the <to>.ErrorDetail.Number and <to>.ErrorDetail.Reaction tags of the technology object.</to></to> |
|                            | ( <to>.StatusWord.X1 (Error))</to>                                                                                                    |
| Restart active             | The technology object is being reinitialized.                                                                                                    |
|                            | ( <to>.StatusWord.X2 (RestartActive))</to>                                                                                                    |
| Encoder values valid       | The actual encoder values are valid.                                                                                                    |
|                            | ( <to>.StatusSensor[n].State)</to>                                                                                                    |
| Online start value changed | Data relevant for the restart has been changed. The changes will not be applied until the technology object is restarted. ( <to>.StatusWord.X3 (OnlineStartValuesChanged))</to>                                              |

## **Motion status**

The following table shows the possible states of the job execution:

| Status                | Description                                                                              |
|-----------------------|------------------------------------------------------------------------------------------|
| Done (no job running) | No Motion Control job is running for the technology object.                              |
|                       | (Enable by "MC_Power" job excepted)                                                      |
|                       | ( <to>.StatusWord.X6 (Done))</to>                                                        |
| Homing job            | The technology object executes a homing job of the Motion Control instruction "MC_Home". |
|                       | ( <to>.StatusWord.X11 (HomingCommand))</to>                                              |

#### **Error**

The following table shows the possible errors:

| Error         | Description                                                                                                    |
|---------------|----------------------------------------------------------------------------------------------------|
| System        | A system-internal error has occurred.                                                                                                    |
|               | ( <to>.ErrorWord.X0 (SystemFault))</to>                                                                                                    |
| Configuration | Configuration error                                                                                                    |
|               | One or more configuration parameters are inconsistent or invalid.                                                                              |
|               | The technology object was incorrectly configured, or editable configuration data were incorrectly modified during runtime of the user program. |
|               | ( <to>.ErrorWord.X1 (ConfigFault))</to>                                                                                                    |
| User program  | Error in user program at a Motion Control instruction or its use.                                                                              |
|               | ( <to>.ErrorWord.X2 UserFault))</to>                                                                                                    |
| Encoder       | Error in encoder system.                                                                                                    |
|               | ( <to>.ErrorWord.X5 (SensorFault))</to>                                                                                                    |
| Data exchange | Missing or faulty communication.                                                                                                    |
|               | ( <to>.ErrorWord.X7 (CommunicationFault))</to>                                                                                                 |

## Additional information

An option for the evaluation of the individual status bits can be found in the Evaluating StatusWord, ErrorWord and WarningWord (Page 355) section.

# See also

StatusWord tag (external encoder) (Page 592)

ErrorWord tag (external encoder) (Page 593)

WarningWord tag (external encoder) (Page 595)

10.7 Technology object external encoder

## 10.7.2 Motion status

## **Description**

You use the "Technology object > Diagnostics > Motion status" diagnostic function in the TIA Portal to monitor the actual encoder values. The Diagnostics function is available in online operation.

#### "Current values" area

The following table shows the meaning of the status data:

| Status          | Description                                                                                                    |
|-----------------|----------------------------------------------------------------------------------------------------|
| Actual position | Actual position of the axis                                                                                                    |
|                 | If the technology object is not homed, then the value is displayed relative to the position that existed when the technology object was enabled. |
|                 | ( <to>.ActualPosition)</to>                                                                                                    |
| Actual velocity | Actual velocity of the axis                                                                                                    |
|                 | ( <to>.ActualVelocity)</to>                                                                                                    |

## 10.7.3 PROFIdrive frame

## **Description**

The "Technology object > Diagnostics > PROFIdrive interface" diagnostic function is used in the TIA Portal to monitor the PROFIdrive frame of the encoder. The display of the diagnostics function is available in the online mode TO.

#### "Encoder" area

This area displays the following parameters contained in the PROFIdrive frame that the encoder returns to the controller:

- Status word "G1\_ZSW"
- The actual position value "G1\_XIST1" (cyclic actual encoder value)
- The actual position value "G1\_XIST2" (absolute value of the encoder)

# 10.8 Technology object measuring input

#### 10.8.1 Status and error bits

# Description

You use the "Technology object > Diagnostics > Status and error bits" diagnostic function in the TIA Portal to monitor the status and error messages for the technology object. The Diagnostics function is available in online operation.

The meaning of the status and error messages is described in the following tables. The associated technology object tag is given in parentheses.

# Measuring input status

The following table shows the possible states of the measuring input:

| Status           | Description                                                                                                    |
|------------------|----------------------------------------------------------------------------------------------------|
| Active           | The technology object is in operation.                                                                                                    |
|                  | ( <to>.StatusWord.X0 (Control))</to>                                                                                                    |
| Waiting for      | The measuring input is waiting for a measuring event.                                                                                                    |
| measuring event  | The technology data block tag " <to>.Status" has the value "1" ("WAITING_FOR_TRIGGER").</to>                                                                                                    |
| Measured value   | The measuring input has acquired one or more measured values.                                                                                                    |
| present          | The technology data block tag " <to>.Status" has the value "2" ("TRIGGER_OCCURRED").</to>                                                                                                    |
| Error            | An error occurred at the technology object. Detailed information about the error is available in the "Error" area, and in the <to>.ErrorDetail.Number and <to>.ErrorDetail.Reaction tags of the technology object.</to></to> |
|                  | ( <to>.StatusWord.X1 (Error))</to>                                                                                                    |
| Restart active   | The technology object is being reinitialized. The tags of the technology data block are not updated with active restart.                                                                                                    |
|                  | ( <to>.StatusWord.X2 (RestartActive))</to>                                                                                                    |
| Measuring input  | The measuring input is synchronized with the measuring module and can be used.                                                                                                    |
| ready            | ( <to>.StatusWord.X5 (CommunicationOK))</to>                                                                                                    |
| Restart required | Data relevant for the restart has been changed. The changes are applied only after a restart of the technology object.                                                                                                    |
|                  | ( <to>.StatusWord.X3 (OnlineStartValuesChanged))</to>                                                                                                    |

10.8 Technology object measuring input

## **Error**

The following table shows the possible errors:

| Error         | Description                                                                                                    |
|---------------|----------------------------------------------------------------------------------------------------|
| System        | A system-internal error has occurred.                                                                                                    |
|               | ( <to>.ErrorWord.X0 (SystemFault))</to>                                                                                                    |
| Configuration | Configuration error                                                                                                    |
|               | One or more configuration parameters are inconsistent or invalid.                                                                                      |
|               | The technology object was incorrectly configured, or editable configuration data were incorrectly modified during runtime of the user program.         |
|               | ( <to>.ErrorWord.X1 (ConfigFault))</to>                                                                                                    |
| User program  | Error in user program at a Motion Control instruction or its use.                                                                                      |
|               | ( <to>.ErrorWord.X2 (UserFault))</to>                                                                                                    |
| Job rejected  | Command cannot be executed.                                                                                                    |
|               | A Motion Control instruction cannot be executed because the necessary conditions are not met (e.g. axis assigned to the measuring input is not homed). |
|               | ( <to>.ErrorWord.X3 (CommandNotAccepted))</to>                                                                                                    |
| I/O           | Error accessing a logical address.                                                                                                    |
|               | ( <to>.ErrorWord.X13 (PeripheralError))</to>                                                                                                    |

## Additional information

An option for the evaluation of the individual status bits can be found in the Evaluating StatusWord, ErrorWord and WarningWord (Page 355) section.

#### See also

StatusWord tag (measuring input) (Page 600)

ErrorWord tag (measuring input) (Page 601)

WarningWord tag (measuring input) (Page 603)

# 10.9 Technology object output cam

#### 10.9.1 Status and error bits

# **Description**

You use the "Technology object > Diagnostics > Status and error bits" diagnostic function in the TIA Portal to monitor the status and error messages for the technology object. The Diagnostics function is available in online operation.

The meaning of the status and error messages is described in the following tables. The associated technology object tag is given in parentheses.

# Output cam status

The following table shows the possible states of the output cam:

| Status                  | Description                                                                                                    |
|-------------------------|----------------------------------------------------------------------------------------------------|
| Active                  | The technology object is in operation.                                                                                                    |
|                         | ( <to>.StatusWord.X0 (Control))</to>                                                                                                    |
| Switched                | The output cam is switched.                                                                                                    |
|                         | ( <to>.CamOutput)</to>                                                                                                    |
| Inverted output         | The output cam output is inverted.                                                                                                    |
| cam output              | ( <to>.StatusWord.X4 (OutputInverted))</to>                                                                                                    |
| Error                   | An error occurred at the technology object. Detailed information about the error is available in the "Error" area, and in the <to>.ErrorDetail.Number and <to>.ErrorDetail.Reaction tags of the technology object.</to></to> |
|                         | ( <to>.StatusWord.X1 (Error))</to>                                                                                                    |
| Restart active          | The technology object is being reinitialized. The tags of the technology data block are not updated with active restart.                                                                                                    |
|                         | ( <to>.StatusWord.X2 (RestartActive))</to>                                                                                                    |
| Output cam output ready | The cam is synchronized with the output module and available for use.                                                                                                    |
|                         | ( <to>.StatusWord.X5 (CommunicationOk))</to>                                                                                                    |
| Restart required        | Data relevant for the restart has been changed. The changes are applied only after a restart of the technology object.                                                                                                    |
|                         | ( <to>.StatusWord.X3 (OnlineStartValuesChanged))</to>                                                                                                    |

10.9 Technology object output cam

## **Error**

The following table shows the possible errors:

| Error         | Description                                                                                                    |
|---------------|----------------------------------------------------------------------------------------------------|
| System        | A system-internal error has occurred.                                                                                                    |
|               | ( <to>.ErrorWord.X0 (SystemFault))</to>                                                                                                    |
| Configuration | Configuration error                                                                                                    |
|               | One or more configuration parameters are inconsistent or invalid.                                                                                 |
|               | The technology object was incorrectly configured, or editable configuration data were incorrectly modified during runtime of the user program.    |
|               | ( <to>.ErrorWord.X1 (ConfigFault))</to>                                                                                                    |
| User program  | Error in user program at a Motion Control instruction or its use.                                                                                 |
|               | ( <to>.ErrorWord.X2 (UserFault))</to>                                                                                                    |
| Job rejected  | Command cannot be executed.                                                                                                    |
|               | A Motion Control instruction cannot be executed because the necessary conditions are not met (e.g. axis assigned to the output cam is not homed). |
|               | ( <to>.ErrorWord.X3 (CommandNotAccepted))</to>                                                                                                    |
| I/O           | Error accessing a logical address.                                                                                                    |
|               | ( <to>.ErrorWord.X13 (PeripheralError))</to>                                                                                                    |

## Additional information

An option for the evaluation of the individual status bits can be found in the Evaluating StatusWord, ErrorWord and WarningWord (Page 355) section.

#### See also

StatusWord tag (output cam) (Page 607)

ErrorWord tag (output cam) (Page 608)

WarningWord tag (output cam) (Page 610)

# 10.10 Cam track technology object

#### 10.10.1 Status and error bits

## Description

You use the "Technology object > Diagnostics > Status and error bits" diagnostic function in the TIA Portal to monitor the status and error messages for the technology object. The Diagnostics function is available in online operation.

The meaning of the status and error messages is described in the following tables. The associated technology object tag is given in parentheses.

#### Cam track status

The following table shows the possible states of the cam track:

| Status                     | Description                                                                                                    |  |  |  |
|----------------------------|----------------------------------------------------------------------------------------------------|--|--|--|
| Effective                  | The technology object is in operation.                                                                                                    |  |  |  |
|                            | ( <to>.StatusWord.X0 (Control))</to>                                                                                                    |  |  |  |
| Switched                   | A cam of cam track is switched.                                                                                                    |  |  |  |
|                            | ( <to>.TrackOutput)</to>                                                                                                    |  |  |  |
| Inverted output            | The output cam output is inverted.                                                                                                    |  |  |  |
| cam output                 | ( <to>.StatusWord.X4 (OutputInverted))</to>                                                                                                    |  |  |  |
| Error                      | An error occurred at the technology object. Detailed information about the error is available in the "Error" area, and in the <to>.ErrorDetail.Number and <to>.ErrorDetail.Reaction tags of the technology object.</to></to> |  |  |  |
|                            | ( <to>.StatusWord.X1 (Error))</to>                                                                                                    |  |  |  |
| Restart active             | The technology object is being reinitialized. The tags of the technology data block are not updated with active restart.                                                                                                    |  |  |  |
|                            | ( <to>.StatusWord.X2 (RestartActive))</to>                                                                                                    |  |  |  |
| Cam track                  | The cam track is synchronized with the output module and available for use.                                                                                                    |  |  |  |
| output ready               | ( <to>.StatusWord.X5 (CommunicationOk))</to>                                                                                                    |  |  |  |
| Online start value changed | Data relevant for the restart has been changed. The changes are applied only after a restart of the technology object.                                                                                                    |  |  |  |
|                            | ( <to>.StatusWord.X3 (OnlineStartValuesChanged))</to>                                                                                                    |  |  |  |
| Cam data changed           | The data of individual output cams has been changed but not yet taken effect with Motion Control instruction "MC_CamTrack".                                                                                                  |  |  |  |
|                            | ( <to>.StatusWord.X6 (CamDataChanged))</to>                                                                                                    |  |  |  |

## **Error**

The following table shows the possible errors:

| Error         | Description                                                                                                    |
|---------------|----------------------------------------------------------------------------------------------------|
| System        | A system-internal error has occurred.                                                                                                    |
|               | ( <to>.ErrorWord.X0 (SystemFault))</to>                                                                                                    |
| Configuration | Configuration error                                                                                                    |
|               | One or more configuration parameters are inconsistent or invalid.                                                                                |
|               | The technology object was incorrectly configured, or editable configuration data were incorrectly modified during runtime of the user program.   |
|               | ( <to>.ErrorWord.X1 (ConfigFault))</to>                                                                                                    |
| User program  | Error in user program at a Motion Control instruction or its use.                                                                                |
|               | ( <to>.ErrorWord.X2 (UserFault))</to>                                                                                                    |
| Job rejected  | Command cannot be executed.                                                                                                    |
|               | A Motion Control instruction cannot be executed because the necessary conditions are not met (e.g. axis assigned to the cam track is not homed). |
|               | ( <to>.ErrorWord.X3 (CommandNotAccepted))</to>                                                                                                   |
| I/O           | Error accessing a logical address.                                                                                                    |
|               | ( <to>.ErrorWord.X13 (PeripheralError))</to>                                                                                                    |

## Additional information

An option for the evaluation of the individual status bits can be found in the Evaluating StatusWord, ErrorWord and WarningWord (Page 355) section.

#### See also

StatusWord tag (cam track) (Page 615)

ErrorWord tag (cam track) (Page 616)

WarningWord tag (cam track) (Page 618)

## 10.10.2 Cam track status

# Description

You use the "Technology object > Diagnostics > Cam track status" diagnostics function in the TIA Portal to monitor the status of the cam track. The Diagnostics function is available in online operation.

# "Validity and masking of the output cams" area

The individual cams of a cam track are shown in this area along with the status for the following properties:

| Status    | Description                                         |  |  |  |
|-----------|-----------------------------------------------------|--|--|--|
| Valid     | Validity of the individual cams of the cam track    |  |  |  |
|           | ( <to>.Parameter.Cam[1 32].Existent)</to>           |  |  |  |
| Masked    | Bit masking of the individual cams of the cam track |  |  |  |
|           | ( <to>.Parameter.CamMasking)</to>                   |  |  |  |
| Effective | Switched on output cam (bit-masked)                 |  |  |  |
|           | ( <to>.SingleCamState)</to>                         |  |  |  |

## "Positions" area

The following status values are displayed in this area:

| Status                            | Description                                                                                                    |
|-----------------------------------|----------------------------------------------------------------------------------------------------|
| Current position within cam track | Position during cam track processing within a cam track cycle                                                                                                    |
|                                   | The distance to the current reference position of the current cam track ( <to>.MatchPosition) is displayed.</to>                                                                                                    |
|                                   | ( <to>.TrackPosition)</to>                                                                                                    |
| Current cam track start           | Reference position of the current cam track                                                                                                    |
|                                   | During cyclic processing of the cam track, the continued reference position of the current cam track is displayed. The unique detection and output of the position is only possible when the assigned technology object is in motion. |
|                                   | ( <to>.MatchPosition)</to>                                                                                                    |

Instructions

# 11.1 S7-1500 Motion Control V3

# 11.1.1 MC\_Power V3

## 11.1.1.1 MC\_Power: Enable, disable technology object V3

#### **Description**

With the Motion Control instruction "MC\_Power", a technology object is enabled or disabled.

## Applies to

- Synchronous axis
- Positioning axis
- Speed axis
- External encoder

## Requirements

• The technology object has been configured correctly.

## Override response

- An "MC\_Power" job cannot be aborted by any other Motion Control job.
- An "MC\_Power" job with parameter "Enable" = TRUE enables a technology object but does not thereby abort any other Motion Control instructions.
- Disabling the technology object (parameter "Enable" = FALSE) aborts all Motion Control
  jobs on the corresponding technology object in accordance with the selected "StopMode".
  This process cannot be canceled by the user.

# **Parameters**

The following table shows the parameters of the "MC\_Power" Motion Control instruction:

| Parameters | Declaration | Data type | Default value | Description                                                                                                    |                                                                                                    |  |
|------------|-------------|-----------|---------------|----------------------------------------------------------------------------------------------------|----------------------------------------------------------------------------------------------------|--|
| Axis       | INPUT       | TO_Axis   | -             | Technology object                                                                                                    |                                                                                                    |  |
| Enable     | INPUT       | BOOL      | FALSE         | TRUE                                                                                                    | The technology object is enabled.                                                                                                    |  |
|            |             |           |               | FALSE                                                                                                    | The technology object is disabled.                                                                                                    |  |
|            |             |           |               |                                                                                                    | All current jobs at the technology object are aborted in accordance with the configured "StopMode".                                                                                                    |  |
| StartMode  | INPUT       | DINT      | 1             | 0                                                                                                    | Enable positioning axis/synchronous axis not position-controlled                                                                                                    |  |
|            |             |           |               | 1                                                                                                    | Enable positioning axis/synchronous axis position-controlled                                                                                                    |  |
|            |             |           |               | enabled<br>the axis<br>alarm th<br>This par                                                                                                    | ameter acts initially when the positioning axis is (Enable changes from FALSE to TRUE) and when is enabled after successful acknowledgment of an at caused the axis to be disabled.  ameter is ignored when a speed axis or external is used.                                                |  |
| StopMode   | INPUT       | INT       | 0             | Not applicable to the technology object external encoder                                                                                        |                                                                                                    |  |
| ·          |             |           |               | If you disable a technology object with a negative edge at parameter "Enable", the axis decelerates in accordance with the selected "StopMode". |                                                                                                    |  |
|            |             |           |               | 0                                                                                                    | Emergency stop                                                                                                    |  |
|            |             |           |               |                                                                                                    | When the technology object is disabled, the axis brakes to a standstill without jerk limit, using the emergency stop deceleration configured in "Technology object > Configuration > Extended parameters > Emergency stop ramp".  The enable is then canceled.  ( <to>.DynamicDefaults.</to> |  |
|            |             |           |               |                                                                                                    | EmergencyDeceleration)                                                                                                    |  |
|            |             |           |               | 1                                                                                                    | Immediate stop                                                                                                    |  |
|            |             |           |               |                                                                                                    | When a technology object is disabled, the setpoint zero is output, and the enable is canceled.  The axis is braked to a standstill according to the configuration in the drive.                                                                                                    |  |
|            |             |           |               | 2                                                                                                    | Stop with maximum dynamic values                                                                                                    |  |
|            |             |           |               |                                                                                                    | When the technology object is disabled, the axis is braked to a standstill using the maximum deceleration configured in "Technology object > Configuration > Extended parameters > Dynamic limits". The configured maximum jerk is hereby taken into account. The enable is then canceled.   |  |
|            |             |           |               |                                                                                                    | ( <to>.DynamicLimits.MaxDeceleration;<br/><to>.DynamicLimits.MaxJerk)</to></to>                                                                                                    |  |

#### 11.1 S7-1500 Motion Control V3

| Parameters | Declaration | Data type | Default value | Description                                 |                                                                                                    |
|------------|-------------|-----------|---------------|---------------------------------------------|----------------------------------------------------------------------------------------------------|
| Status     | OUTPUT      | BOOL      | FALSE         | Technology object enable status             |                                                                                                    |
|            |             |           |               | FALSE                                       | Disabled                                                                                                    |
|            |             |           |               |                                             | - A positioning axis, synchronous axis or speed axis does not accept any Motion Control jobs.                             |
|            |             |           |               |                                             | - Speed control and position control are not active.                                                                      |
|            |             |           |               |                                             | - The actual values of the technology object are not checked for validity.                                                |
|            |             |           |               | TRUE                                        | Enabled                                                                                                    |
|            |             |           |               |                                             | - An enabled positioning axis, synchronous axis or speed axis accepts Motion Control jobs.                                |
|            |             |           |               |                                             | - Speed control and position control are active.                                                                          |
|            |             |           |               |                                             | - The actual values of the technology object are valid.                                                                   |
| Busy       | OUTPUT      | BOOL      | FALSE         | TRUE                                        | Job is running.                                                                                                    |
| Error      | OUTPUT      | BOOL      | FALSE         | TRUE                                        | An error occurred in Motion Control instruction MC_Power. The cause of the error can be found in the "ErrorID" parameter. |
| ErrorID    | OUTPUT      | WORD      | 16#0000       | Error ID (Page 659) for parameter "ErrorID" |                                                                                                    |

# **Enabling technology objects**

To enable a technology object, set the "Enable" parameter to TRUE.

When the Status parameter shows the value TRUE, the technology object is enabled.

If an axis is in motion when the technology object is enabled (actual velocity is present), the axis brakes to the setpoint zero, using the maximum deceleration configured in "Technology object > Configuration > Extended parameters > Dynamic limits" (<TO>.DynamicLimits.MaxDeceleration). This braking ramp can be overridden by Motion Control jobs.

#### Note

#### Automatic enable after acknowledgment of a technology alarm

If the technology object is disabled due to a technology alarm, it will automatically be enabled again after the cause has been eliminated and the alarm has been acknowledged. This requires the "Enable" parameter to have retained the value TRUE during this process.

## Disabling technology objects

To disable a technology object, set the "Enable" parameter to FALSE.

If an axis is in motion, it is braked to a standstill according to the selected "StopMode".

When the "Busy" and "Status" parameters show the value FALSE, the disabling of the technology object is complete.

#### Drive connection by means of PROFIdrive

When a drive is connected using PROFIdrive, the setpoint, enable and drive status are transmitted via the PROFIdrive telegram.

#### Enable technology object and activate drive

With parameter "Enable" = TRUE, the technology object is enabled. The drive is enabled according to the PROFIdrive standard.

When the tag <TO>.StatusDrive.InOperation shows the value TRUE, the drive is ready to execute setpoints. The "Status" parameter is set to the value TRUE.

#### Disable technology object and deactivate drive

With parameter "Enable" = FALSE, the "Status" parameter is set to the value FALSE, and the axis is braked according to the selected "StopMode". The drive is disabled according to the PROFIdrive standard.

# Analog drive connection

The setpoint is output via an analog output. Optionally, you can configure an enabling signal via digital output (<TO>.Actor.Interface.EnableDriveOutput), and a readiness signal via digital input (<TO>.Actor.Interface.DriveReadyInput).

#### • Enable technology object and activate drive

With parameter "Enable" = TRUE, the enable output ("Enable drive output") is set.

When the drive returns the readiness signal via the ready input ("Drive ready input"), the "Status" parameter and the technology object's <TO>.StatusDrive.InOperation tag are set to TRUE, and the setpoint is switched to the analog output.

#### • Disable technology object and deactivate drive

With parameter "Enable" = FALSE, the "Status" parameter is set to the value FALSE, and the axis is braked according to the selected "StopMode". When the setpoint zero is reached, the enable output is set to FALSE.

#### Additional information

Additional information on enabling and disabling technology objects and drives can be found in the appendix, MC Power Function Charts (Page 664).

#### See also

Error ID for Motion Control instructions (Page 659)

#### 11.1.1.2 MC\_Power: Function chart V3

#### Function chart: Enabling a technology object and example of alarm response

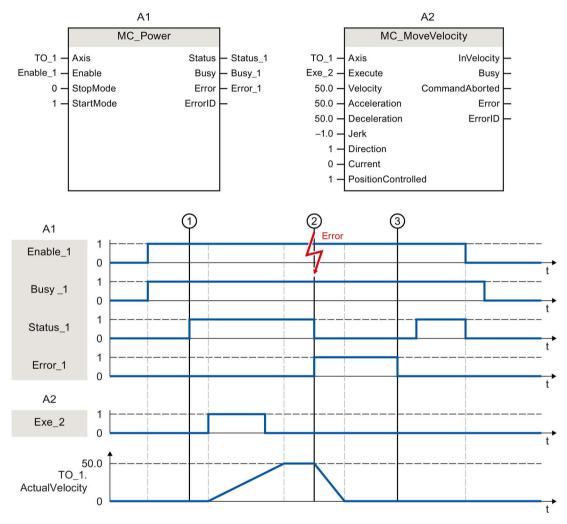

A technology object is enabled with "Enable\_1= TRUE". The successful enable can be read from "Status\_1" at time ①. The axis will then move with an "MC\_MoveVelocity" job (A2). The velocity profile of the axis can be read from "Velocity Axis\_1".

At time ② an error occurs in the technology object, which results in the disabling of the technology object (alarm response: remove enable). The axis is braked to a standstill according to the configuration in the drive. When the technology object is disabled, "Status\_1" is reset. Since the axis was not disabled using "Enable\_1" = FALSE, the selected "StopMode" does not apply. The cause of the error is corrected and the alarm is acknowledged at time ③.

Since "Enable\_1" is still set, the technology object is enabled again. The successful enable can be read from "Status\_1". Finally, the technology object is disabled with "Enable\_1" = FALSE.

# 11.1.2 MC\_Reset V3

### 11.1.2.1 MC\_Reset: Acknowledge alarms, restart technology object V3

#### **Description**

With the Motion Control instruction "MC\_Reset", you acknowledge all technology alarms that can be acknowledged in the user program. Acknowledgment also resets the "Error" and "Warning" bits in the technology data block.

With the Motion Control instruction "MC\_Reset" with "Restart" = TRUE, you start reinitialization (restart) of technology objects. Upon restart of the technology object, the new configuration data are applied in the technology data block.

## Applies to

All technology objects

## Requirements

Positioning/synchronous axis, speed axis and external encoder technology objects:

For a restart, the technology object must be disabled.

("MC\_Power.Status" = FALSE and "MC\_Power.Busy" = FALSE)

### Override response

• Parameter "Restart" = FALSE:

The MC\_Reset job does not abort any running Motion Control jobs.

Parameter "Restart" = TRUE:

Processing of the "MC\_Reset" instruction with parameter "Restart" = TRUE cannot be aborted by any other Motion Control job.

The following table shows the parameters of the "MC\_Reset" Motion Control instruction:

| Parameters          | Declaration | Data type | Default value | Descript                                       | Description                                                                                                    |  |  |
|---------------------|-------------|-----------|---------------|------------------------------------------------|----------------------------------------------------------------------------------------------------|--|--|
| Axis                | INPUT       | TO_Object | -             | Technol                                        | Technology object                                                                                                    |  |  |
| Execute             | INPUT       | BOOL      | FALSE         | Start job                                      | with a positive edge                                                                                                    |  |  |
| Restart             | INPUT       | BOOL      | FALSE         | TRUE                                           | "Restart"                                                                                                    |  |  |
|                     |             |           |               |                                                | Reinitialization of the technology object and acknowledgment of pending technology alarms. The technology object is reinitialized with the configured start values. |  |  |
|                     |             |           |               | FALSE Acknowledgment of queued technology alar |                                                                                                    |  |  |
| Done                | OUTPUT      | BOOL      | FALSE         | TRUE                                           | Error has been acknowledged.                                                                                                    |  |  |
|                     |             |           |               |                                                | Restart has been executed.                                                                                                    |  |  |
| Busy                | OUTPUT      | BOOL      | FALSE         | TRUE                                           | Job is running.                                                                                                    |  |  |
| Comman-<br>dAborted | OUTPUT      | BOOL      | FALSE         | TRUE                                           | The job was aborted by another job during execution.                                                                                                    |  |  |
| Error               | OUTPUT      | BOOL      | FALSE         | TRUE                                           | An error occurred during execution of the job. The job is rejected. The cause of the error can be found in the "ErrorID" parameter.                                 |  |  |
| ErrorID             | OUTPUT      | WORD      | 16#0000       | Error ID                                       | Error ID (Page 659) for parameter "ErrorID"                                                                                                    |  |  |

# Acknowledging technology alarms

To acknowledge technology alarms, follow these steps:

- 1. Check the requirements indicated above.
- 2. Set parameter "Restart" = FALSE.
- 3. Start the acknowledgment of the error with a positive edge at parameter "Execute".

When the Done parameter shows the value TRUE, the error has been acknowledged.

#### Note

#### Acknowledging with "Restart" = FALSE

If only the technology alarms are to be acknowledged, set "Restart" = FALSE. The technology object cannot be used during a restart.

### Restarting a technology object

To restart a technology object, follow these steps:

- 1. Check the requirements indicated above.
- 2. Set parameter "Restart" = TRUE.
- 3. Perform the restart with a positive edge at parameter "Execute".

When the "Done" parameter shows the value TRUE, the restart of the technology object is complete.

Additional information regarding the restart can be found in the Restarting technology objects (Page 381) section.

### See also

Error ID for Motion Control instructions (Page 659)

# 11.1.3 MC\_Home V3

### 11.1.3.1 MC\_Home: Home technology object, set home position V3

#### **Description**

With the Motion Control instruction "MC\_Home", you create the relationship between the position in the technology object and the mechanical position. The actual position value in the technology object is assigned to a homing mark at the same time. This homing mark represents a known mechanical position.

Homing is performed according to the mode selected with the "Mode" parameter and the configuration under "Technology object > Configuration > Extended parameters > Homing".

The "MC\_Home.Mode" parameter for S7-1200 Motion Control and S7-1500 Motion Control has been standardized within the framework of technology version V2.0. This results in a new assignment of the parameter values for the "MC\_Home.Mode" parameter. A comparison of the "MC\_Home.Mode" parameter for technology versions V1.0 and ≥ V2.0 is available in section Version overview (Page 180).

The preset values under "Technology object > Configuration > Extended parameters > Dynamic default values" are used for the dynamic values Acceleration, Deceleration and Jerk.

# Applies to

- Synchronous axis
- Positioning axis
- External encoder

The following table shows which modes are possible with each of the technology objects:

| Operating mode                        | Positioning ax-<br>is/synchronous axis<br>with incremental<br>encoder | Positioning ax-<br>is/synchronous axis<br>with absolute en-<br>coder | External incremen-<br>tal encoder | External absolute encoder |
|---------------------------------------|-----------------------------------------------------------------------|----------------------------------------------------------------------|-----------------------------------|---------------------------|
| Active homing                         | X                                                                     | -                                                                    | -                                 | -                         |
| ("Mode" = 3, 5)                       |                                                                       |                                                                      |                                   |                           |
| Passive homing                        | X                                                                     | -                                                                    | X                                 | -                         |
| ("Mode" = 2, 8, 10)                   |                                                                       |                                                                      |                                   |                           |
| Set actual position                   | X                                                                     | X                                                                    | X                                 | X                         |
| ("Mode" = 0)                          |                                                                       |                                                                      |                                   |                           |
| Relative shift of the actual position | X                                                                     | X                                                                    | X                                 | X                         |
| ("Mode" = 1)                          |                                                                       |                                                                      |                                   |                           |
| Absolute encoder adjustment           | -                                                                     | X                                                                    | -                                 | X                         |
| ("Mode" = 6, 7)                       |                                                                       |                                                                      |                                   |                           |

### Requirements

- The technology object has been configured correctly.
- "Mode" = 2, 3, 5, 8, 10 The technology object must be enabled.
- "Mode" = 0, 1, 6, 7, 8
   The actual encoder values must be valid. (<TO>.StatusSensor[n].State = 2)

# Override response

The override characteristics for "MC\_Home" jobs are described in section Override response of Motion Control commands V3 (Page 531).

The following table shows the parameters of the "MC\_Home" Motion Control instruction:

| Parameters | Declaration | Data type | Default value | Description                                                                                                    |  |  |
|------------|-------------|-----------|---------------|----------------------------------------------------------------------------------------------------|--|--|
| Axis       | INPUT       | TO_Axis   | -             | Technology object                                                                                                    |  |  |
| Execute    | INPUT       | BOOL      | FALSE         | Start job with a positive edge                                                                                                    |  |  |
| Position   | INPUT       | LREAL     | 0.0           | The specified value is used according to the selected "Mode".                                                                                                    |  |  |
| Mode       | INPUT       | INT       | 0             | Operating mode                                                                                                    |  |  |
|            |             |           |               | 0 Direct homing (absolute)                                                                                                    |  |  |
|            |             |           |               | The current position of the technology object is set to the value of parameter "Position".                                                                                                    |  |  |
|            |             |           |               | 1 Direct homing (relative)                                                                                                    |  |  |
|            |             |           |               | The current position of the technology object is shifted by the value of parameter "Position".                                                                                                    |  |  |
|            |             |           |               | Passive homing (without reset)                                                                                                    |  |  |
|            |             |           |               | Functions like "Mode" 8, with the difference that the "homed" status is <b>not</b> reset when the function is enabled.                                                                                                    |  |  |
|            |             |           |               | 3 Active homing                                                                                                    |  |  |
|            |             |           |               | The TO positioning axis/synchronous axis performs a homing movement according to the configuration.  After the completion of the movement, the axis is positioned at the value of the "Position" parameter.                                                                             |  |  |
|            |             |           |               | 4 Reserved                                                                                                    |  |  |
|            |             |           |               | 5 Active homing ("Position" parameter has no effect)                                                                                                    |  |  |
|            |             |           |               | The TO positioning axis/synchronous axis performs a homing movement according to the configuration.  After completion of the movement, the axis is positioned at the home position configured under "Technology object > Configuration > Extended parameters > Homing > Active homing". |  |  |
|            |             |           |               | ( <to>.Homing.HomePosition)</to>                                                                                                    |  |  |
|            |             |           |               | 6 Absolute encoder adjustment (relative)                                                                                                    |  |  |
|            |             |           |               | The current position is shifted by the value of parameter "Position".                                                                                                    |  |  |
|            |             |           |               | The calculated absolute value offset is stored retentively in the CPU.                                                                                                    |  |  |
|            |             |           |               | ( <to>.StatusSensor[n]. AbsEncoderOffset)</to>                                                                                                    |  |  |

| Parameters                 | Declaration | Data type | Default value | Descrip           | ition                                                                                                    |
|----------------------------|-------------|-----------|---------------|-------------------|----------------------------------------------------------------------------------------------------|
|                            |             |           |               | 7                 | Absolute encoder adjustment (absolute)                                                                                                    |
|                            |             |           |               |                   | The current position is set to the value of parameter "Position".                                                                                                    |
|                            |             |           |               |                   | The calculated absolute value offset is stored retentively in the CPU.                                                                                                    |
|                            |             |           |               |                   | ( <to>.StatusSensor[n].<br/>AbsEncoderOffset)</to>                                                                                                    |
|                            |             |           |               | 8                 | Passive homing                                                                                                    |
|                            |             |           |               |                   | When the homing mark is detected, the actual value is set to the value of the "Position" parameter.                                                                                  |
|                            |             |           |               | 9                 | Abort passive homing                                                                                                    |
|                            |             |           |               |                   | An active job for passive homing is aborted.                                                                                                    |
|                            |             |           |               | 10                | Passive homing ("Position" parameter has no effect)                                                                                                    |
|                            |             |           |               |                   | When the homing mark is detected, the actual value is set to the home position configured under "Technology object > Configuration > Extended parameters > Homing > Passive homing". |
|                            |             |           |               |                   | ( <to>.Homing.HomePosition)</to>                                                                                                    |
| ReferenceMark-<br>Position | OUTPUT      | LREAL     | 0.0           | Display<br>was ho | of the position at which the technology object med                                                                                                    |
|                            |             |           |               | (valid w          | hen "Done" = TRUE)                                                                                                    |
| Done                       | OUTPUT      | BOOL      | FALSE         | TRUE              | Job is completed.                                                                                                    |
| Busy                       | OUTPUT      | BOOL      | FALSE         | TRUE              | Job is running.                                                                                                    |
| CommandAborted             | OUTPUT      | BOOL      | FALSE         | TRUE              | The job was aborted by another job during execution.                                                                                                    |
| Error                      | OUTPUT      | BOOL      | FALSE         | TRUE              | An error occurred during execution of the job. The job is rejected. The cause of the error can be found in the "ErrorID" parameter.                                                  |
| ErrorID                    | OUTPUT      | WORD      | 16#0000       | Error ID          | (Page 659) for parameter "ErrorID"                                                                                                    |

#### Resetting the "Homed" status

The "Homed" status of a technology object is reset under the following conditions (<TO>.StatusWord.X5 (HomingDone)):

- Technology objects with incremental actual values:
  - Starting an "MC\_Home" job with "Mode" = 3, 5, 8, 10
     (After successful completion of the homing operation, the "Homed" status is reset.)
  - Error in the encoder system, or encoder failure
  - Restart of the technology object
  - After POWER OFF -> POWER ON of the CPU
  - Memory reset
  - Modification of the encoder configuration
- Technology objects with absolute actual values:
  - Error in sensor system/encoder failure
  - Replacement of the CPU
  - Modification of the encoder configuration
  - Restoration of the CPU factory settings
  - Transfer of a different project into the controller

## Homing a technology object with "Mode" = 1..8, 10

To home a technology object, follow these steps:

- 1. Check the requirements indicated above.
- 2. Specify the desired homing function in the "Mode" parameter.
- 3. Initialize the necessary parameters with values, and start the homing operation with a positive edge at the "Execute" parameter.

When the "Done" parameter shows the value TRUE, the "MC\_Home" job has been completed according to the selected "Mode". The "Homed" status of the technology object is indicated under "Technology object > Diagnostics > Status and error bits > Motion status > Homed" (<TO>.StatusWord.X5 (HomingDone)).

#### Abort of a passive homing process with "Mode" = 9

With "Mode" = 9, the technology object is not homed. When an active "MC\_Home" job for passive homing ("Mode" = 2, 8, 10) is overridden by another "MC\_Home" job with "Mode" = 9, the running job is aborted with parameter "CommandAborted" = TRUE. The overriding job with "Mode" = 9 signals successful execution with parameter "Done" = TRUE.

#### Additional information

An option for the evaluation of the individual status bits can be found in the Evaluating StatusWord, ErrorWord and WarningWord (Page 355) section.

#### See also

Error ID for Motion Control instructions (Page 659)

Homing (Page 74)

Override response of Motion Control commands V3 (Page 531)

## 11.1.4 MC\_Halt V3

#### 11.1.4.1 MC\_Halt: Stop axis V3

### **Description**

With the Motion Control instruction "MC\_Halt", you brake an axis until it comes to a standstill.

You define the dynamic behavior of the braking operation with parameters "Jerk" and "Deceleration".

### Applies to

- · Synchronous axis
- Positioning axis
- Speed axis

#### Requirements

- The technology object has been configured correctly.
- The technology object has been enabled.

#### Override response

The override characteristics for "MC\_Halt" jobs are described in section Override response of Motion Control commands V3 (Page 531).

The following table shows the parameters of the "MC\_Halt" Motion Control instruction:

| Parameters        | Declaration | Data type    | Default value | Descrip       | tion                                                                                                    |  |
|-------------------|-------------|--------------|---------------|---------------|----------------------------------------------------------------------------------------------------|--|
| Axis              | INPUT       | TO_SpeedAxis | -             | Techno        | logy object                                                                                                    |  |
| Execute           | INPUT       | BOOL         | FALSE         | Start job     | Start job with a positive edge                                                                                                    |  |
| Deceleration      | INPUT       | LREAL        | -1.0          | Deceler       | ration                                                                                                    |  |
|                   |             |              |               | Value >       | 0.0: The specified value is used.                                                                                                   |  |
|                   |             |              |               | Value =       | 0.0: Not permitted                                                                                                    |  |
|                   |             |              |               | nology        | 0.0: The deceleration configured in "Tech-<br>object > Configuration > Extended parame-<br>dynamic defaults" is used.               |  |
|                   |             |              |               | 1. <ot>)</ot> | DynamicDefaults.Deceleration)                                                                                                    |  |
| Jerk              | INPUT       | LREAL        | -1.0          | Jerk          |                                                                                                    |  |
|                   |             |              |               |               | 0.0: Constant-acceleration velocity profile; cified jerk is used                                                                    |  |
|                   |             |              |               | Value =       | 0.0: Trapezoid velocity profile                                                                                                    |  |
|                   |             |              |               | object >      | 0.0: The jerk configured in "Technology Configuration > Extended parameters > c defaults" is used.                                  |  |
|                   |             |              |               | 1. <ot>)</ot> | DynamicDefaults.Jerk)                                                                                                    |  |
| AbortAcceleration | INPUT       | BOOL         | FALSE         | FALSE         | The current acceleration at the start of the job is reduced using the configured jerk. Afterwards, the deceleration builds up       |  |
|                   |             |              |               | TRUE          | The acceleration is set to 0.0 at the start of the job, and the deceleration immediately builds up.                                 |  |
| Done              | OUTPUT      | BOOL         | FALSE         | TRUE          | Zero velocity reached                                                                                                    |  |
| Busy              | OUTPUT      | BOOL         | FALSE         | TRUE          | Job is running.                                                                                                    |  |
| CommandAborted    | OUTPUT      | BOOL         | FALSE         | TRUE          | The job was aborted by another job during execution.                                                                                |  |
| Error             | OUTPUT      | BOOL         | FALSE         | TRUE          | An error occurred during execution of the job. The job is rejected. The cause of the error can be found in the "ErrorID" parameter. |  |
| ErrorID           | OUTPUT      | WORD         | 16#0000       | Error ID      | (Page 659) for parameter "ErrorID"                                                                                                  |  |

#### Braking an axis with "MC\_Halt"

Proceed as follows to decelerate an axis to a standstill:

- 1. Check the requirements indicated above.
- Supply the parameters "Deceleration", "Jerk" and "AbortAcceleration" with the desired values.
- 3. Start the "MC Halt" job with a positive edge at parameter "Execute".

The current motion state is indicated in "Busy", "Done" and "Error". The standstill of the axis is indicated under "Technology object > Diagnostics > Status and error bits > Motion status > Standstill" (<TO>.StatusWord.X7 (Standstill)).

## Braking an axis with active force/torque limit

With active force/torque limiting the permitted torque may not be sufficient to move the calculated braking ramp. The "MC\_Halt" command does not signal "Done" = TRUE.

To brake an axis with active force/torque limiting, use the Motion Control instruction "MC\_MoveVelocity" with "MC\_MoveVelocity.Velocity" = 0.0 and "MC MoveVelocity.PositionControlled" = FALSE.

#### Additional information

An option for the evaluation of the individual status bits can be found in the Evaluating StatusWord, ErrorWord and WarningWord (Page 355) section.

#### See also

Error ID for Motion Control instructions (Page 659)

Override response of Motion Control commands V3 (Page 531)

MC\_MoveVelocity: Move axis at velocity/speed setpoint V3 (Page 453)

# 11.1.4.2 MC\_Halt: Function chart V3

# Function chart: Stopping an axis and the overriding job characteristics

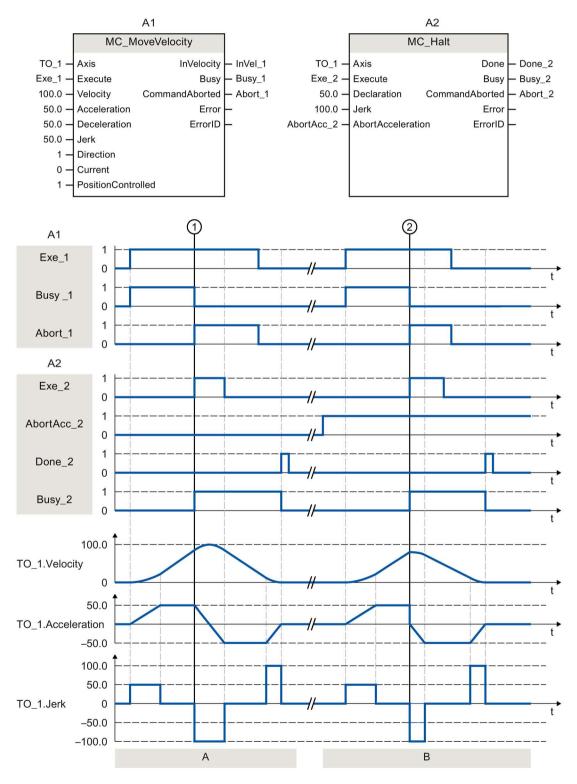

| Section | An axis is moved with an "MC_MoveVelocity" job (A1). At time ①, the "MC_MoveVelocity" job is overridden by an "MC_Halt" job (A2). The job abort is signaled via "Abort_1". With "AbortAcc_2" = FALSE, the current acceleration is reduced with the specified jerk. Afterward, the deceleration builds up and the axis is braked to a standstill. Successful completion of the "MC_Halt" job is signaled via "Done_2". |
|---------|----------------------------------------------------------------------------------------------------|
| Section | The axis is moved with an "MC_MoveVelocity" job (A1). At time ②, the "MC_MoveVelocity" job is overridden by an "MC_Halt" job (A2). The job abort is signaled via "Abort_1". With "AbortAcc_2" = TRUE, the current acceleration is set to zero immediately and the deceleration builds up. The axis is braked to a standstill. Successful completion of the "MC_Halt" job is signaled via "Done_2".                    |

# 11.1.5 MC\_MoveAbsolute V3

# 11.1.5.1 MC\_MoveAbsolute: Absolute positioning of axis V3

### **Description**

With the Motion Control instruction "MC\_MoveAbsolute", you can move an axis to an absolute position.

You define the dynamic behavior of the motion with parameters "Velocity", "Jerk", "Acceleration" and "Deceleration".

### Applies to

- Synchronous axis
- Positioning axis

### Requirements

- The technology object has been configured correctly.
- The technology object has been enabled.
- The technology object is homed.

# Override response

The override characteristics for "MC\_MoveAbsolute" jobs are described in section Override response of Motion Control commands V3 (Page 531).

The following table shows the parameters of the "MC\_MoveAbsolute" Motion Control instruction:

| Parameters   | Declaration | Data type           | Default value | Description                                                                                                    |  |  |
|--------------|-------------|---------------------|---------------|----------------------------------------------------------------------------------------------------|--|--|
| Axis         | INPUT       | TO_PositioningA xis | -             | Technology object                                                                                                    |  |  |
| Execute      | INPUT       | BOOL                | FALSE         | Start job with a positive edge                                                                                                    |  |  |
| Position     | INPUT       | REAL                | 0.0           | Absolute target position                                                                                                    |  |  |
| Velocity     | INPUT       | LREAL               | -1.0          | Velocity setpoint for the positioning                                                                                                |  |  |
|              |             |                     |               | Value > 0.0: The specified value is used.                                                                                            |  |  |
|              |             |                     |               | Value = 0.0: Not permitted                                                                                                    |  |  |
|              |             |                     |               | Value < 0.0: The velocity configured in "Technology object > Configuration > Extended parameters > Dynamic defaults" is used.        |  |  |
|              |             |                     |               | ( <to>.DynamicDefaults.Velocity)</to>                                                                                                |  |  |
| Acceleration | INPUT       | LREAL               | -1.0          | Acceleration                                                                                                    |  |  |
|              |             |                     |               | Value > 0.0: The specified value is used.                                                                                            |  |  |
|              |             |                     |               | Value = 0.0: Not permitted                                                                                                    |  |  |
|              |             |                     |               | Value < 0.0: The acceleration configured in<br>"Technology object > Configuration > Extended parameters > Dynamic defaults" is used. |  |  |
|              |             |                     |               | ( <to>.DynamicDefaults.Acceleration)</to>                                                                                            |  |  |
| Deceleration | INPUT       | LREAL               | -1.0          | Deceleration                                                                                                    |  |  |
|              |             |                     |               | Value > 0.0: The specified value is used.                                                                                            |  |  |
|              |             |                     |               | Value = 0.0: Not permitted                                                                                                    |  |  |
|              |             |                     |               | Value < 0.0: The deceleration configured in<br>"Technology object > Configuration > Extended parameters > Dynamic defaults" is used. |  |  |
|              |             |                     |               | ( <to>.DynamicDefaults.Deceleration)</to>                                                                                            |  |  |
| Jerk         | INPUT       | LREAL               | -1.0          | Jerk                                                                                                    |  |  |
|              |             |                     |               | Value > 0.0: Constant-acceleration velocity profile; the specified jerk is used                                                      |  |  |
|              |             |                     |               | Value = 0.0: Trapezoid velocity profile                                                                                              |  |  |
|              |             |                     |               | Value < 0.0: The jerk configured in "Technology object > Configuration > Extended parameters > Dynamic defaults" is used.            |  |  |
|              |             |                     |               | ( <to>.DynamicDefaults.Jerk)</to>                                                                                                    |  |  |
| Direction    | INPUT       | INT                 | 1             | Motion direction of the axis                                                                                                    |  |  |
|              |             |                     |               | Is only evaluated with "modulo" enabled.                                                                                             |  |  |
|              |             |                     |               | "Technology object > Configuration > Basic parameters > Enable modulo                                                                |  |  |
|              |             |                     |               | 1 Positive direction                                                                                                    |  |  |
|              |             |                     |               | 1 Collive direction                                                                                                    |  |  |
|              |             |                     |               | 2 Negative direction                                                                                                    |  |  |

| Parameters     | Declaration | Data type | Default value | Descrip                                     | tion                                                                                                    |
|----------------|-------------|-----------|---------------|---------------------------------------------|----------------------------------------------------------------------------------------------------|
| Done           | OUTPUT      | BOOL      | FALSE         | TRUE                                        | Target position reached.                                                                                                    |
| Busy           | OUTPUT      | BOOL      | FALSE         | TRUE                                        | Job is running.                                                                                                    |
| CommandAborted | OUTPUT      | BOOL      | FALSE         | TRUE                                        | The job was aborted by another job during execution.                                                                                |
| Error          | OUTPUT      | BOOL      | FALSE         | TRUE                                        | An error occurred during execution of the job. The job is rejected. The cause of the error can be found in the "ErrorID" parameter. |
| ErrorID        | OUTPUT      | WORD      | 16#0000       | Error ID (Page 659) for parameter "ErrorID" |                                                                                                    |

# Moving an axis to an absolute position

Proceed as follows to move an axis to an absolute position:

- 1. Check the requirements indicated above.
- 2. Specify the desired target position in the "Position" parameter.
- 3. Start the "MC\_MoveAbsolute" job with a positive edge at parameter "Execute".

The current motion state is indicated in "Busy", "Done" and "Error".

#### See also

Error ID for Motion Control instructions (Page 659)

Override response of Motion Control commands V3 (Page 531)

# 11.1.5.2 MC\_MoveAbsolute: Function chart V3

# Function chart: Absolute positioning of an axis, and the response to an overriding job

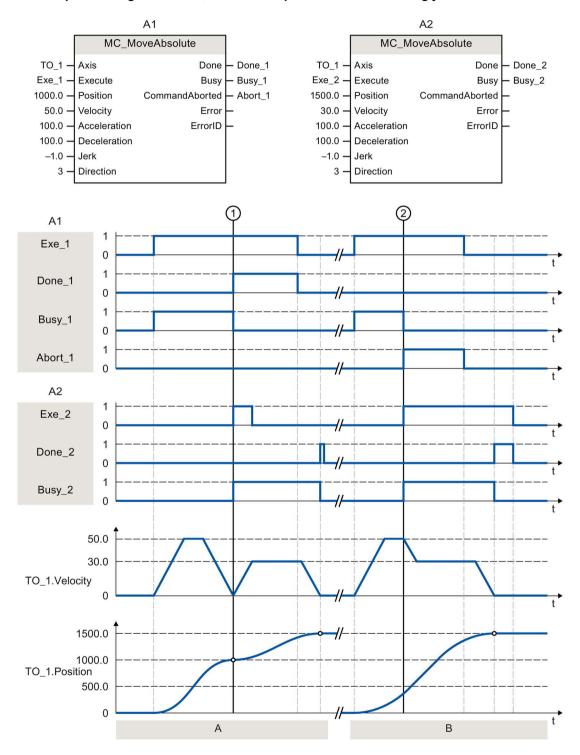

| Section | An axis is moved to absolute position 1000.0 with an "MC_MoveAbsolute" job (A1). When the axis reaches the                                                                                          |
|---------|----------------------------------------------------------------------------------------------------|
| Α       | target position, this is signaled at time ① via "Done_1". At this time ①, another "MC_MoveAbsolute" job (A2)                                                                                        |
| , ,     | with target position 1500.0 is started. When the axis reaches the target position 1500.0, this is signaled via "Done_2". Since "Exe_2" was previously reset, "Done_2" is applied only to one cycle. |
| Section | An active "MC_MoveAbsolute" job (A1) is overridden at time ② by another "MC_MoveAbsolute" job (A2). The                                                                                             |
| В       | abort is signaled via "Abort_1". The axis is braked to the changed velocity and moved to the new target position 1500.0. When the new target position is reached, this is signaled via "Done_2".    |

# 11.1.6 MC\_MoveRelative V3

## 11.1.6.1 MC\_MoveRelative: Relative positioning of axis V3

# **Description**

With the Motion Control instruction "MC\_MoveRelative", you move an axis relative to its position when execution of the job began.

You define the dynamic behavior of the motion with parameters "Velocity", "Jerk", "Acceleration" and "Deceleration".

# Applies to

- · Synchronous axis
- Positioning axis

### Requirements

- The technology object has been configured correctly.
- The technology object has been enabled.

# Override response

The override characteristics for "MC\_MoveRelative" jobs are described in section Override response of Motion Control commands V3 (Page 531).

The following table shows the parameters of the "MC\_MoveRelative" Motion Control instruction:

| Parameters   | Declaration | Data type           | Default value | Description                                                                                                    |
|--------------|-------------|---------------------|---------------|----------------------------------------------------------------------------------------------------|
| Axis         | INPUT       | TO_PositioningA xis | -             | Technology object                                                                                                    |
| Execute      | INPUT       | BOOL                | FALSE         | Start job with a positive edge                                                                                                    |
| Distance     | INPUT       | LREAL               | 0.0           | Distance for the positioning process (negative or positive)                                                                          |
| Velocity     | INPUT       | LREAL               | -1.0          | Velocity setpoint for the positioning                                                                                                |
|              |             |                     |               | Value > 0.0: The specified value is used.                                                                                            |
|              |             |                     |               | Value = 0.0: Not permitted                                                                                                    |
|              |             |                     |               | Value < 0.0: The velocity configured in "Technology object > Configuration > Extended parameters > Dynamic defaults" is used.        |
|              |             |                     |               | ( <to>.DynamicDefaults.Velocity)</to>                                                                                                |
| Acceleration | INPUT       | LREAL               | -1.0          | Acceleration                                                                                                    |
|              |             |                     |               | Value > 0.0: The specified value is used.                                                                                            |
|              |             |                     |               | Value = 0.0: Not permitted                                                                                                    |
|              |             |                     |               | Value < 0.0: The acceleration configured in<br>"Technology object > Configuration > Extended parameters > Dynamic defaults" is used. |
|              |             |                     |               | ( <to>.DynamicDefaults.Acceleration)</to>                                                                                            |
| Deceleration | INPUT       | LREAL               | -1.0          | Deceleration                                                                                                    |
|              |             |                     |               | Value > 0.0: The specified value is used.                                                                                            |
|              |             |                     |               | Value = 0.0: Not permitted                                                                                                    |
|              |             |                     |               | Value < 0.0: The deceleration configured in<br>"Technology object > Configuration > Extended parameters > Dynamic defaults" is used. |
|              |             |                     |               | ( <to>.DynamicDefaults.Deceleration)</to>                                                                                            |
| Jerk         | INPUT       | LREAL               | -1.0          | Jerk                                                                                                    |
|              |             |                     |               | Value > 0.0: Constant-acceleration velocity profile; the specified jerk is used                                                      |
|              |             |                     |               | Value = 0.0: Trapezoid velocity profile                                                                                              |
|              |             |                     |               | Value < 0.0: The jerk configured in "Technology object > Configuration > Extended parameters > Dynamic defaults" is used.            |
|              |             |                     |               | ( <to>.DynamicDefaults.Jerk)</to>                                                                                                    |

| Parameters     | Declaration | Data type | Default value | Description                                 |                                                                                                    |  |
|----------------|-------------|-----------|---------------|---------------------------------------------|----------------------------------------------------------------------------------------------------|--|
| Done           | OUTPUT      | BOOL      | FALSE         | TRUE                                        | Target position reached                                                                                                    |  |
| Busy           | OUTPUT      | BOOL      | FALSE         | TRUE                                        | Job is running.                                                                                                    |  |
| CommandAborted | OUTPUT      | BOOL      | FALSE         | TRUE                                        | The job was aborted by another job during execution.                                                                                |  |
| Error          | OUTPUT      | BOOL      | FALSE         | TRUE                                        | An error occurred during execution of the job. The job is rejected. The cause of the error can be found in the "ErrorID" parameter. |  |
| ErrorID        | OUTPUT      | WORD      | 16#0000       | Error ID (Page 659) for parameter "ErrorID" |                                                                                                    |  |

### Moving an axis relative to the starting position

Proceed as follows to move an axis relative to the starting position:

- 1. Check the requirements indicated above.
- 2. Specify distance to be moved in the "Distance" parameter.
- 3. Start the "MC\_MoveRelative" job with a positive edge at parameter "Execute".

The current motion state is indicated in "Busy", "Done" and "Error".

#### See also

Error ID for Motion Control instructions (Page 659)

Override response of Motion Control commands V3 (Page 531)

# 11.1.6.2 MC\_MoveRelative: Function chart V3

# Function chart: Relative positioning of an axis, and the overriding job characteristics

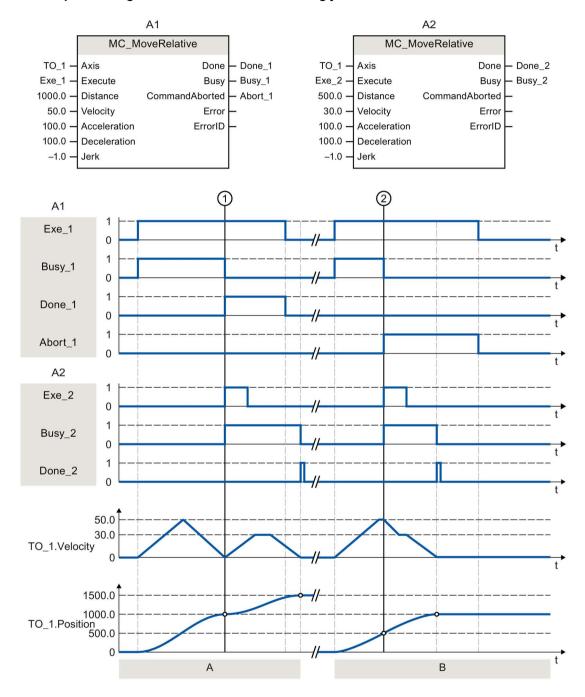

| Section | The axis is moved by an "MC_MoveRelative" job (A1) by the distance ("Distance") 1000.0 (the starting position                                                                                                    |
|---------|----------------------------------------------------------------------------------------------------|
| А       | here is 0.0). When the axis reaches the target position, this is signaled at time ① via "Done_1". At this time ①, another "MC_MoveRelative" job (A2) with distance 500.0 is started. When the axis reaches the new target position, this is signaled via "Done_2". Since "Exe_2" was previously reset, "Done_2" is applied only to one cycle. |
| Section | An active "MC_MoveRelative" job (A1) is overridden by another "MC_MoveRelative" job (A2). The abort is                                                                                                    |
| В       | signaled at time ② via "Abort_1". The axis is then moved at the new velocity by the distance ("Distance") 500.0. When the new target position is reached, this is signaled via "Done_2".                                                                                                    |

# 11.1.7 MC\_MoveVelocity V3

### 11.1.7.1 MC\_MoveVelocity: Move axis at velocity/speed setpoint V3

## Description

With the Motion Control instruction "MC\_MoveVelocity", you move an axis at constant velocity/speed.

You define the dynamic behavior of the motion with parameters"Velocity", "Jerk", "Acceleration" and "Deceleration".

Positioning axis/synchronous axis:

A velocity is specified in the "Velocity" parameter.

· Speed axis:

A speed is specified in the "Velocity" parameter.

# Applies to

- · Synchronous axis
- · Positioning axis
- Speed axis

#### Requirements

- The technology object has been configured correctly.
- The technology object has been enabled.

### Override response

The override characteristics for "MC\_MoveVelocity" jobs are described in section Override response of Motion Control commands V3 (Page 531).

The following table shows the parameters of the "MC\_MoveVelocity" Motion Control instruction:

| Parameters   | Declaration | Data type    | Default value | Description                                                                                                    |
|--------------|-------------|--------------|---------------|----------------------------------------------------------------------------------------------------|
| Axis         | INPUT       | TO_SpeedAxis | -             | Technology object                                                                                                    |
| Execute      | INPUT       | BOOL         | FALSE         | Start job with a positive edge                                                                                                    |
| Velocity     | INPUT       | LREAL        | 100.0         | Velocity/speed setpoint for the motion process                                                                                          |
|              |             |              |               | ("Velocity" = 0.0 is permitted)                                                                                                    |
| Acceleration | INPUT       | LREAL        | -1.0          | Acceleration                                                                                                    |
|              |             |              |               | Value > 0.0: The specified value is used.                                                                                               |
|              |             |              |               | Value = 0.0: Not permitted                                                                                                    |
|              |             |              |               | Value < 0.0: The acceleration configured in<br>"Technology object > Configuration > Extended parameters > Dynamic defaults" is used.    |
|              |             |              |               | ( <to>.DynamicDefaults.Acceleration)</to>                                                                                               |
| Deceleration | INPUT       | LREAL        | -1.0          | Deceleration                                                                                                    |
|              |             |              |               | Value > 0.0: The specified value is used.                                                                                               |
|              |             |              |               | Value = 0.0: Not permitted                                                                                                    |
|              |             |              |               | Value < 0.0: The deceleration configured in<br>"Technology object > Configuration > Extended<br>parameters > Dynamic defaults" is used. |
|              |             |              |               | ( <to>.DynamicDefaults.Deceleration)</to>                                                                                               |
| Jerk         | INPUT       | LREAL        | -1.0          | Jerk                                                                                                    |
|              |             |              |               | Value > 0.0: Constant-acceleration velocity profile; the specified jerk is used.                                                        |
|              |             |              |               | Value = 0.0: Trapezoid velocity profile                                                                                                 |
|              |             |              |               | Value < 0.0: The jerk configured in "Technology object > Configuration > Extended parameters > Dynamic defaults" is used.               |
|              |             |              |               | ( <to>.DynamicDefaults.Jerk)</to>                                                                                                    |
| Direction    | INPUT       | INT          | 0             | Direction of rotation of the axis                                                                                                    |
|              |             |              |               | The sign of the velocity specified at the "Velocity" parameter defines the direction of rotation.                                       |
|              |             |              |               | 1 Positive direction of rotation                                                                                                    |
|              |             |              |               | Value of "Velocity" is used.                                                                                                    |
|              |             |              |               | 2 Negative direction of rotation                                                                                                    |
|              |             |              |               | Value of "Velocity" is used.                                                                                                    |

| Parameters         | Declaration | Data type | Default value | Descrip                                              | tion                                                                                                    |
|--------------------|-------------|-----------|---------------|------------------------------------------------------|----------------------------------------------------------------------------------------------------|
| Current            | INPUT       | BOOL      | FALSE         | Maintair                                             | n current velocity                                                                                                    |
|                    |             | FALSE     | Deactivated   |                                                      |                                                                                                    |
|                    |             |           |               |                                                      | The values of parameters "Velocity" and "Direction" are taken into account.                                                                                   |
|                    |             |           |               | TRUE                                                 | activated                                                                                                    |
|                    |             |           |               |                                                      | The values at the parameters "Velocity" and "Direction" are <b>not</b> taken into account. The current velocity and direction at function start are retained. |
|                    |             |           |               |                                                      | When the axis resumes motion at the velocity that was current at function start, the "InVelocity" parameter returns the value TRUE.                           |
| PositionControlled | INPUT       | BOOL      | TRUE          | FALSE                                                | Non position-controlled operation                                                                                                    |
|                    |             |           |               | TRUE                                                 | Position-controlled mode                                                                                                    |
|                    |             |           |               | MC_Mo                                                | ameter applies as long as the veVelocity command is executed. After this, ing of MC_Power applies again.                                                      |
|                    |             |           |               | This parameter is ignored when a speed axis is used. |                                                                                                    |
| InVelocity         | OUTPUT      | BOOL      | FALSE         | TRUE                                                 | The velocity setpoint / speed setpoint was reached and will be maintained.                                                                                    |
| Busy               | OUTPUT      | BOOL      | FALSE         | TRUE                                                 | Job is running.                                                                                                    |
| CommandAborted     | OUTPUT      | BOOL      | FALSE         | TRUE                                                 | The job was aborted by another job during execution.                                                                                                    |
| Error              | OUTPUT      | BOOL      | FALSE         | TRUE                                                 | An error occurred during execution of the job. The cause of the error can be found in the "ErrorID" parameter.                                                |
| ErrorID            | OUTPUT      | WORD      | 16#0000       | Error ID                                             | (Page 659) for parameter "ErrorID"                                                                                                    |

#### 11.1 S7-1500 Motion Control V3

#### Behavior with velocity setpoint / speed setpoint zero ("Velocity" = 0.0)

An "MC\_MoveVelocity" job with "Velocity" = 0.0 stops the axis with the configured deceleration. When the velocity setpoint / speed setpoint zero is reached, the parameter "InVelocity" will indicate the value TRUE.

Under "Technology object > Diagnostics > Status and error bits > Motion status", "constant velocity" and "standstill" will be displayed (<TO>.StatusWord.X12 (ConstantVelocity); <TO>.StatusWord.X7 (Standstill)).

The parameters "InVelocity" and "Busy" show the value TRUE until the "MC\_MoveVelocity" job is overridden by another Motion Control job.

### Moving an axis with constant velocity / speed

Proceed as follows to move an axis with constant velocity / speed:

- 1. Check the requirements indicated above.
- 2. At the parameter "Velocity", specify the velocity / speed, with which the axis should be moved.
- 3. Start the "MC\_MoveVelocity" job with a positive edge at parameter "Execute".

The current motion state is indicated in "Busy", "InVelocity" and "Error".

If the "InVelocity" parameter shows the value TRUE, then the velocity setpoint / speed setpoint was reached. The axis continues moving at this constant velocity. The parameters "InVelocity" and "Busy" show the value TRUE until the "MC\_MoveVelocity" job is overridden by another Motion Control job.

#### Note

#### Response to a change in the override

If the velocity / speed is influenced during constant motion by a change in the override (<TO>.Override.Velocity), the "InVelocity" parameter is reset during the acceleration or deceleration. When the newly calculated velocity / speed is reached ("Velocity" × "Override" %), then "InVelocity" is reset.

### Additional information

An option for the evaluation of the individual status bits can be found in the Evaluating StatusWord, ErrorWord and WarningWord (Page 355) section.

#### See also

Error ID for Motion Control instructions (Page 659)

Override response of Motion Control commands V3 (Page 531)

# 11.1.7.2 MC\_MoveVelocity: Function chart V3

# Function chart: Moving an axis with velocity specification, and the response to an overriding job

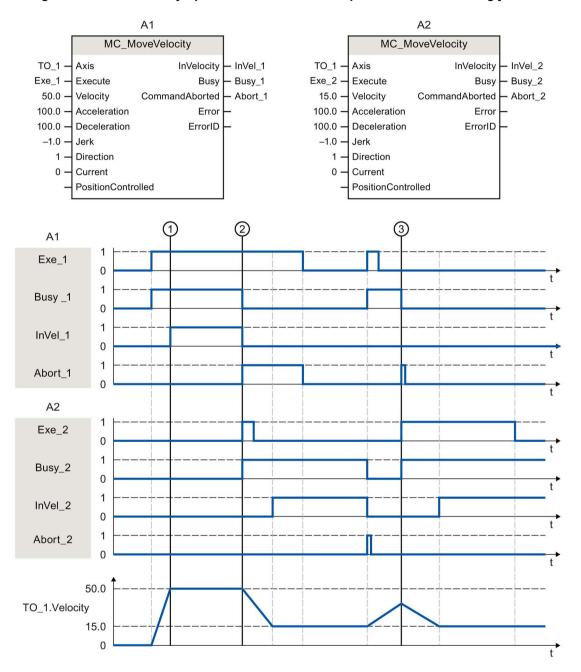

#### 11.1 S7-1500 Motion Control V3

An "MC\_MoveVelocity" job (A1) initiated via "Exe\_1" accelerates the axis and signals at time ① via "InVel\_1" that the velocity setpoint 50.0 has been reached.

At time ②, the job is overridden by another "MC\_MoveVelocity" job (A2). The abort is signaled via "Abort\_1". When the new velocity setpoint 15.0 is reached, this is signaled via "InVel\_2". The axis then continues moving at the constant velocity 15.0.

The running "MC\_MoveVelocity" job (A2) is overridden by another "MC\_MoveVelocity" job (A1). The abort is signaled via "Abort\_2". The axis is accelerated to the new velocity setpoint 50.0. Before the velocity setpoint is reached, the current "MC\_MoveVelocity" job A1) is overridden at time ③ by another "MC\_MoveVelocity" job A2). The abort is signaled via "Abort\_1". When the new velocity setpoint 15.0 is reached, this is signaled via "InVel\_2". The axis then continues moving at the constant velocity 15.0.

# 11.1.8 MC\_MoveJog V3

#### 11.1.8.1 MC\_MoveJog: Move axis in jog mode V3

### **Description**

With the Motion Control instruction "MC\_MoveJog", you move an axis in jog mode.

You define the dynamic behavior of the motion with parameters "Velocity", "Jerk", "Acceleration" and "Deceleration".

Positioning axis/synchronous axis:

A velocity is specified in the "Velocity" parameter.

· Speed axis:

A speed is specified in the "Velocity" parameter.

#### Applies to

- Synchronous axis
- Positioning axis
- Speed axis

#### Requirements

- The technology object has been configured correctly.
- The technology object has been enabled.

#### Override response

The override characteristics for "MC\_MoveJog" jobs are described in section Override response of Motion Control commands V3 (Page 531).

The following table shows the parameters of the Motion Control instruction "MC\_MoveJog":

| Parameters         | Declaration | Data type    | Default value                                                                                                | Description                                                                                                    |  |
|--------------------|-------------|--------------|----------------------------------------------------------------------------------------------------|----------------------------------------------------------------------------------------------------|--|
| Axis               | INPUT       | TO_SpeedAxis | -                                                                                                    | Technology object                                                                                                    |  |
| JogForward         | INPUT       | BOOL         | FALSE                                                                                                    | As long as the parameter is TRUE, the axis months the positive direction at the velocity specified in rameter "Velocity".                                                                                                    |  |
| JogBackward        | INPUT       | BOOL         | FALSE  As long as the parameter is TRUE, the the negative direction at the velocity spenarameter "Velocity". |                                                                                                    |  |
| Velocity           | INPUT       | LREAL        | 100.0                                                                                                    | Velocity setpoint / speed setpoint for the motion Value > 0.0: The specified value is used. Value < 0.0: The absolute value of the specified value is used. ("Velocity" = 0.0 is permitted)                                                                                                  |  |
| Acceleration       | INPUT       | LREAL        | -1.0                                                                                                    | Acceleration  Value > 0.0: The specified value is used.  Value = 0.0: Not permitted  Value < 0.0: The acceleration configured in  "Technology object > Configuration > Extended parameters > Dynamic defaults" is used.  ( <to>.DynamicDefaults.Acceleration)</to>                           |  |
| Deceleration       | INPUT       | LREAL        | -1.0                                                                                                    | Deceleration  Value > 0.0: The specified value is used.  Value = 0.0: Not permitted  Value < 0.0: The deceleration configured in  "Technology object > Configuration > Extended parameters > Dynamic defaults" is used.  ( <to>.DynamicDefaults.Deceleration)</to>                           |  |
| Jerk               | INPUT       | LREAL        | -1.0                                                                                                    | Jerk  Value > 0.0: Constant-acceleration velocity profile the specified jerk is used.  Value = 0.0: Trapezoid velocity profile  Value < 0.0: The jerk configured in "Technology object > Configuration > Extended parameters > Dynamic defaults" is used.  ( <to>.DynamicDefaults.Jerk)</to> |  |
| PositionControlled | INPUT       | BOOL         | TRUE                                                                                                    | FALSE Non position-controlled operation TRUE Position-controlled mode The parameter applies as long as the MC_MoveJ command is executed. After this, the setting of MC_Power applies again. This parameter is ignored when a speed axis is used.                                             |  |
| InVelocity         | OUTPUT      | BOOL         | FALSE                                                                                                    | TRUE The velocity setpoint / speed setpoint wareached and will be maintained.                                                                                                    |  |
| Busy               | OUTPUT      | BOOL         | FALSE                                                                                                    | TRUE Job is running.                                                                                                    |  |

#### 11.1 S7-1500 Motion Control V3

| Parameters     | Declaration | Data type | Default value | Descript | tion                                                                                                    |
|----------------|-------------|-----------|---------------|----------|----------------------------------------------------------------------------------------------------|
| CommandAborted | OUTPUT      | BOOL      | FALSE         | TRUE     | The job was aborted by another job during execution.                                                                                |
| Error          | OUTPUT      | BOOL      | FALSE         | TRUE     | An error occurred during execution of the job. The job is rejected. The cause of the error can be found in the "ErrorID" parameter. |
| ErrorID        | OUTPUT      | WORD      | 16#0000       | Error ID | (Page 659) for parameter "ErrorID"                                                                                                  |

### Behavior with velocity setpoint / speed setpoint zero ("Velocity" = 0.0)

An "MC\_MoveJog" job with "Velocity" = 0.0 stops the axis with the configured deceleration. When the velocity setpoint / speed setpoint zero is reached, the parameter "InVelocity" will indicate the value TRUE.

Under "Technology object > Diagnostics > Status and error bits > Motion status", "constant velocity" and "standstill" will be displayed (<TO>.StatusWord.X12 (ConstantVelocity); <TO>.StatusWord.X7 (Standstill)).

#### Moving an axis in jog mode

Proceed as follows to move an axis in jog mode:

- 1. Check the requirements indicated above.
- 2. Move the axis in the positive direction with "JogForward", or in the negative direction with "JogBackward".

The current motion state is indicated in "Busy", "InVelocity" and "Error".

#### Note

#### Response to a change in the override

If the velocity / speed is influenced during constant motion by a change in the override (<TO>.Override.Velocity), the "InVelocity" parameter is reset during the acceleration or deceleration. When the newly calculated velocity is reached ("Velocity" × "Override" %), then "InVelocity" is set again.

#### Additional information

An option for the evaluation of the individual status bits can be found in the Evaluating StatusWord, ErrorWord and WarningWord (Page 355) section.

#### See also

Error ID for Motion Control instructions (Page 659)

Override response of Motion Control commands V3 (Page 531)

## 11.1.8.2 MC\_MoveJog: Function chart V3

#### Function chart: Moving an axis in jog mode

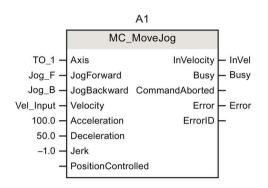

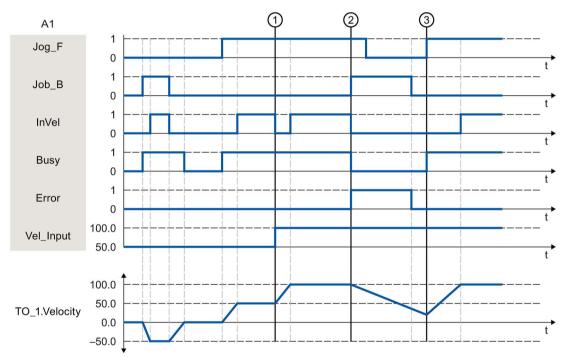

The axis is moved in the negative direction in jog mode via "Jog\_B". When the velocity setpoint -50.0 is reached, this is signaled via "InVel" = TRUE. After "Jog\_B" is reset, the axis is braked and brought to a standstill. Then the axis is moved in the positive direction via "Jog\_F". When the velocity setpoint 50.0 is reached, this is signaled via "InVel" = TRUE.

At time ①, if "Jog\_F" is set, the velocity setpoint is changed to 100.0 by means of "Vel\_Input". Alternatively, you can also change the velocity setpoint using the velocity override. "InVel" is reset. Axis is being accelerated. When the new velocity setpoint 100.0 is reached, this is signaled via "InVel" = TRUE.

If "Jog\_F" is set, "Jog\_B" is likewise set at time ②. If both "Jog\_F" and "Jog\_B" are set, then the axis is braked with the last applicable deceleration. An error is indicated via "Error", and the "ErrorID" of the error 16#8007 (incorrect direction specification) is output.

This error is resolved by resetting the two inputs "Jog\_F" and "Jog\_B".

#### 11.1 S7-1500 Motion Control V3

During the braking ramp, "Jog\_F" is set at time ③. The axis is accelerated to the last configured velocity. When the velocity setpoint 100.0 is reached, this is signaled via "InVel" = TRUE.

## 11.1.9 MC\_MoveSuperimposed V3

#### 11.1.9.1 MC\_MoveSuperimposed: Superimposed positioning of axis V3

# **Description**

With the Motion Control instruction "MC\_MoveSuperimposed", you start a relative positioning motion that is superimposed on a active basic motion.

You define the dynamic behavior of the motion with parameters "VelocityDiff", "Jerk", "Acceleration" and "Deceleration". The dynamic values are added to the values of the basic motion. The duration of the basic motion is not extended by a superimposed motion.

The dynamics of the total axis motion is the sum of the dynamic values of the basic motion and the superimposed motion.

The behavior of the total motion depends on the type of basic motion:

- The basic motion is a single-axis motion:
  - The maximum dynamics of the superimposed motion is the difference between the current dynamic values of the basic motion and the dynamic limits.
  - The entire motion is limited to the configured dynamic limits.
- The basic motion is a synchronous motion:
  - The maximum dynamics of the superimposed motion is the difference between the current dynamic values of the basic motion and the dynamic limits.
  - The synchronous motion of the following axis is not limited to the dynamic limits of the following axis.
  - An "MC\_MoveSuperimposed" job on a leading axis in synchronous operation affects the leading axis and the following axis.
  - An "MC\_MoveSuperimposed" job on a following axis in synchronous operation only affects the following axis.

It is always the dynamics of the total motion that is displayed in the technology data block and in the TIA Portal.

#### Applies to

- Synchronous axis
- Positioning axis

# Requirements

- The technology object has been configured correctly.
- The technology object has been enabled.

# Override response

The override characteristics for "MC\_MoveSuperimposed" jobs are described in section Override response of Motion Control commands V3 (Page 531).

# **Parameters**

The following table shows the parameters of Motion Control instruction "MC\_MoveSuperimposed":

| Parameters   | Declara-<br>tion | Data type          | Default value | Description                                                                                                    |
|--------------|------------------|--------------------|---------------|----------------------------------------------------------------------------------------------------|
| Axis         | INPUT            | TO_PositioningAxis | -             | Axis technology object                                                                                                    |
| Execute      | INPUT            | BOOL               | FALSE         | Start job with a positive edge                                                                                                    |
| Distance     | INPUT            | LREAL              | 0.0           | Additional travel distance for the superimposing positioning operation                                                               |
|              |                  |                    |               | (negative or positive)                                                                                                    |
| VelocityDiff | INPUT            | LREAL              | -1.0          | Maximum velocity deviation compared to the active motion                                                                             |
|              |                  |                    |               | Value > 0.0: The specified value is used.                                                                                            |
|              |                  |                    |               | Value = 0.0: Not permitted                                                                                                    |
|              |                  |                    |               | Value < 0.0: The velocity configured in<br>"Technology object > Configuration > Extended parameters > Dynamic defaults" is used.     |
|              |                  |                    |               | ( <to>.DynamicDefaults.Velocity)</to>                                                                                                |
| Acceleration | INPUT            | LREAL              | -1.0          | Acceleration                                                                                                    |
|              |                  |                    |               | Value > 0.0: The specified value is used.                                                                                            |
|              |                  |                    |               | Value = 0.0: Not permitted                                                                                                    |
|              |                  |                    |               | Value < 0.0: The acceleration configured in<br>"Technology object > Configuration > Extended parameters > Dynamic defaults" is used. |
|              |                  |                    |               | ( <to>.DynamicDefaults.Acceleration)</to>                                                                                            |
| Deceleration | INPUT            | LREAL              | -1.0          | Deceleration                                                                                                    |
|              |                  |                    |               | Value > 0.0: The specified value is used.                                                                                            |
|              |                  |                    |               | Value = 0.0: Not permitted                                                                                                    |
|              |                  |                    |               | Value < 0.0: The deceleration configured in<br>"Technology object > Configuration > Extended parameters > Dynamic defaults" is used. |
|              |                  |                    |               | ( <to>.DynamicDefaults.Deceleration)</to>                                                                                            |

# 11.1 S7-1500 Motion Control V3

| Parameters | Declara-<br>tion | Data type | Default val-<br>ue | Description                                                                                                    |
|------------|------------------|-----------|--------------------|----------------------------------------------------------------------------------------------------|
| Jerk       | INPUT            | LREAL     | -1.0               | Jerk                                                                                                    |
|            |                  |           |                    | Value > 0.0: Constant-acceleration velocity profile; the specified jerk is used                                           |
|            |                  |           |                    | Value = 0.0: Trapezoid velocity profile                                                                                   |
|            |                  |           |                    | Value < 0.0: The jerk configured in "Technology object > Configuration > Extended parameters > Dynamic defaults" is used. |
|            |                  |           |                    | ( <to>.DynamicDefaults.Jerk)</to>                                                                                         |

| Parameters     | Declara-<br>tion | Data type | Default value | Descripti | on                                                                                                    |
|----------------|------------------|-----------|---------------|-----------|----------------------------------------------------------------------------------------------------|
| Done           | OUTPUT           | BOOL      | FALSE         | TRUE      | Superimposed positioning complete                                                                                                |
| Busy           | OUTPUT           | BOOL      | FALSE         | TRUE      | Job is running.                                                                                                    |
| CommandAborted | OUTPUT           | BOOL      | FALSE         | TRUE      | The job was aborted by another job during execution.                                                                             |
| Error          | OUTPUT           | BOOL      | FALSE         | TRUE      | An error occurred while processing the job. The job is rejected. The cause of the error can be found in the "ErrorID" parameter. |
| ErrorID        | OUTPUT           | WORD      | 0             | Error ID  | (Page 659) for parameter "ErrorID"                                                                                               |

# Starting superimposed positioning motion

To start a superimposed positioning motion with Motion Control instruction "MC\_MoveSuperimposed", follow these steps:

- 1. Check the requirements indicated above.
- 2. Specify the additional distance to be moved in the "Distance" parameter.
- 3. Start the "MC\_MoveSuperimposed" job with a positive edge at parameter "Execute".

The current motion state is indicated in "Busy", "Done" and "Error".

#### See also

Error ID for Motion Control instructions (Page 659)

Override response of Motion Control commands V3 (Page 531)

# 11.1.9.2 MC\_MoveSuperimposed: Function chart V3

# Function chart: Positioning axes overlapping

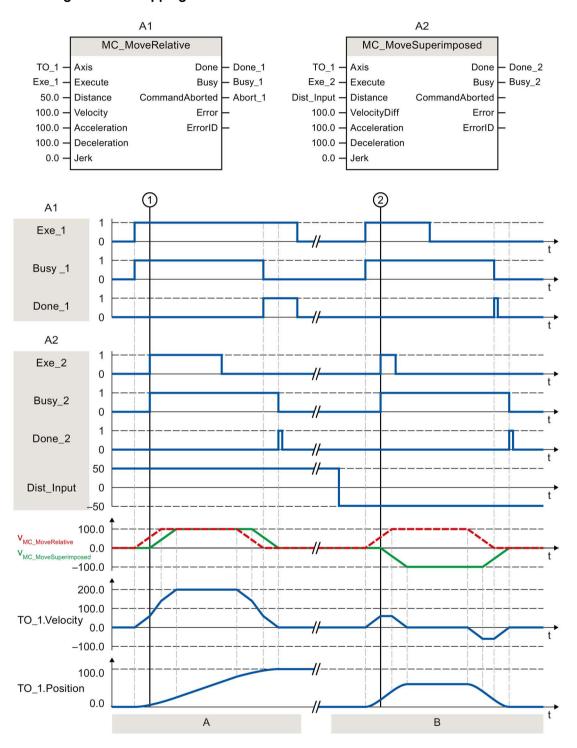

| Section | Using "Exe_1", an "MC_MoveRelative" job with a distance of 50.0 is initiated. At time ①, using "Exe_2", an                                                                                                    |
|---------|----------------------------------------------------------------------------------------------------|
| А       | MC_MoveSuperimposed job with a distance of 50.0 is initiated. The axis is moved with the added dynamic values of both jobs by the distance 50 + 50 = 100.0. When the axis reaches the target position, this is signaled via "Done_2". |
| Section | Using "Exe_1", an "MC_MoveRelative" job with a distance of 50.0 is initiated. At time ②, using "Exe_2", a                                                                                                    |
| В       | MC_MoveSuperimposed job with a distance of -50.0 is initiated. The axis reverses and is moved with the added dynamic values of both jobs by the distance 50.0 - 50.0 = 0.0. When the axis reaches the target position,                |
|         | this is signaled via "Done_2".                                                                                                    |

# 11.1.10 MC\_SetSensor V3

### 11.1.10.1 MC\_SetSensor: Set alternative encoder as operationally active encoder V3

### **Description**

With the Motion Control instruction "MC\_SetSensor", you switch over the encoder for closed loop position control of the axis.

The actual value of the addressed encoder can be adapted without switchover using parameter "Mode" 2 and 3.

### Applies to

- · Synchronous axis
- Positioning axis

### Requirements

- The technology object and the alternative encoder have been configured correctly.
- No restart command and no MC-Home job running.

### Override response

- An "MC\_SetSensor" job is not aborted by any other Motion Control job.
- A new MC\_SetSensor job does not abort any active Motion Control jobs.

The following table shows the parameters of Motion Control instruction "MC\_SetSensor":

| Parameters          | Declaration | Data type              | Default value | Description                                                                     |                                                                                                    |
|---------------------|-------------|------------------------|---------------|---------------------------------------------------------------------------------|----------------------------------------------------------------------------------------------------|
| Axis                | INPUT       | TO_Positioning<br>Axis | -             | Technology object                                                               |                                                                                                    |
| Execute             | INPUT       | BOOL                   | FALSE         | Start job with a positive edge                                                  |                                                                                                    |
| Sensor              | INPUT       | INT                    | 1             | Number of the new encoder (1 to 4).                                             |                                                                                                    |
| Mode                | INPUT       | DINT                   | 0             | The mode determines the position alignment between old encoder and new encoder. |                                                                                                    |
|                     |             |                        |               | 0                                                                               | Switch over encoder and transfer current position to the new encoder                                                                                                  |
|                     |             |                        |               |                                                                                 | With this encoder switchover, step changes in the positioning control are prevented. Bumpless switchover of the encoders is possible.                                 |
|                     |             |                        |               | 1                                                                               | Switch over encoder without aligning the actual position                                                                                                    |
|                     |             |                        |               |                                                                                 | Note:                                                                                                    |
|                     |             |                        |               |                                                                                 | When closed loop position control is active, an additional difference of the two encoders acts as additional control deviation and can trigger a compensating motion. |
|                     |             |                        |               | 2                                                                               | Transfer actual value                                                                                                    |
|                     |             |                        |               |                                                                                 | The current actual value is transferred to the encoder specified in the "Sensor" parameter.                                                                           |
|                     |             |                        |               | 3                                                                               | Transfer actual value                                                                                                    |
|                     |             |                        |               |                                                                                 | The actual position of the "Reference encoder" ("ReferenceSensor" parameter) is transferred to the encoder specified in the "Sensor" parameter.                       |
| Reference<br>Sensor | INPUT       | INT                    | 1             | Number of the reference encoder (see parameter "Mode" 3)                        |                                                                                                    |
| Done                | OUTPUT      | BOOL                   | FALSE         | TRUE                                                                            | Encoder for closed loop position control of the axis was switched over.                                                                                               |
| Busy                | OUTPUT      | BOOL                   | FALSE         | TRUE                                                                            | Job is running.                                                                                                    |
| Command<br>Aborted  | OUTPUT      | BOOL                   | FALSE         | TRUE                                                                            | The job has been aborted.                                                                                                    |
| Error               | OUTPUT      | BOOL                   | FALSE         | TRUE                                                                            | An error occurred during execution of the job. The job is rejected. The cause of the error can be found in the "ErrorID" parameter.                                   |
| ErrorID             | OUTPUT      | WORD                   | 16#0000       | Error ID                                                                        | ) (Page 659) for parameter "ErrorID"                                                                                                    |

# Changing to absolute encoder

When you switch the encoder to an absolute encoder and transfer the actual value (Mode = 2, 3), the actual value is calculated with the value of the absolute encoder and the absolute value offset. When switching to a different encoder, calculation of the actual value is canceled. The absolute encoder once again returns the absolute value + absolute value offset (<TO>.StatusSensor[n].AbsEncoderOffset) without calculation by the MC\_SetSensor.

### See also

Using multiple encoders (Page 45)

Error ID for Motion Control instructions (Page 659)

# 11.1.11 MC\_TorqueLimiting V3

## 11.1.11.1 MC\_TorqueLimiting: Activate and deactivate force/torque limit / fixed stop detection

## **Description**

With the Motion Control instruction "MC\_TorqueLimiting", you activate and assign parameters for force/torque limiting and fixed stop detection.

Together with a position-controlled motion job, a "Travel to fixed stop" can be realized with the fixed stop detection.

In the axis configuration, you can configure whether the force/torque limiting is to relate to the drive side or the load side.

The functions of the Motion Control instruction "MC-TorqueLimiting" can be activated and deactivated before and during a motion job.

## Force/torque limiting applies to

- Speed axis
- Positioning axis
- Synchronous axis

### Requirements for force/torque limiting

- The technology object and the reference torque of the drive have been configured correctly.
- The drive must support force/torque reduction. Only PROFIdrive drives with SIEMENS telegram 10x support force/torque limiting.
- No enable-preventing errors are pending for the technology object (the technology object does not have to be enabled).

# Fixed stop detection applies to

- Positioning axis
- Synchronous axis

# Requirement for fixed stop detection

- The fixed stop detection can only be applied to position-controlled axes. For fixed stop
  detection, the axis must be enabled as position-controlled axis; motion commands must
  be executed as position-controlled motion commands.
- The technology object has been configured correctly.
- When a drive and telegram that support force/torque limiting is used, the reference torque
  of the drive must be correctly configured for the technology object.
- No enable-preventing errors are pending for the technology object (the technology object does not have to be enabled).

# Override response

- An MC\_TorqueLimiting job cannot be aborted by another Motion Control job.
- A new MC\_TorqueLimiting job does not abort active Motion Control jobs.

### **Parameters**

The following table shows the parameters of Motion Control instruction "MC\_TorqueLimiting":

| Parameters   | Declaration | Data type    | Default value | Descript | Description                                                                                                    |  |  |
|--------------|-------------|--------------|---------------|----------|----------------------------------------------------------------------------------------------------|--|--|
| Axis         | INPUT       | TO_SpeedAxis | -             | Technol  | ogy object                                                                                                    |  |  |
| Enable       | INPUT       | BOOL         | FALSE         | TRUE     | Activate function corresponding to input parameter Mode                                                                          |  |  |
| Limit        | INPUT       | LREAL        | -1.0          |          | force/torque limiting (in the configured unit urement)                                                                           |  |  |
|              |             |              |               |          | and telegram do not support force/torque limiting, cified value is irrelevant.                                                   |  |  |
|              |             |              |               | ≥ 0      | Use the value specified in the parameter ("0" value is permissible)                                                              |  |  |
|              |             |              |               | < 0      | Use the value configured in the "Torque limiting" configuration window".                                                         |  |  |
|              |             |              |               |          | Tag Torque Limit:                                                                                                    |  |  |
|              |             |              |               |          | <to>.TorqueLimiting.LimitDefaults.Torque</to>                                                                                    |  |  |
|              |             |              |               |          | Tag Force Limit:                                                                                                    |  |  |
|              |             |              |               |          | <to>.TorqueLimiting.LimitDefaults.Force</to>                                                                                     |  |  |
| Mode         | INPUT       | DINT         | 0             | 0        | Force/torque limiting                                                                                                    |  |  |
|              |             |              |               | 1        | Fixed stop detection                                                                                                    |  |  |
|              |             |              |               |          | If drive and telegram support force/torque limiting, this is applied.                                                            |  |  |
| InClamping   | OUTPUT      | BOOL         | FALSE         | TRUE     | Mode = 1: The drive is kept at the fixed stop (clamping), the axis position is within the positioning tolerance.                 |  |  |
| InLimitation | OUTPUT      | BOOL         | FALSE         | TRUE     | Mode = 0 and 1: Drive is operating at the force/torque limit.                                                                    |  |  |
| Busy         | OUTPUT      | BOOL         | FALSE         | TRUE     | Job is running.                                                                                                    |  |  |
| Error        | OUTPUT      | BOOL         | FALSE         | TRUE     | An error occurred while processing the job. The job is rejected. The cause of the error can be found in the "ErrorID" parameter. |  |  |
| ErrorID      | OUTPUT      | WORD         | 16#0000       | Error ID | (Page 659) for parameter "ErrorID"                                                                                               |  |  |

Changes to input parameters "Limit" and "Mode" are also transferred at the cyclic call of the Motion Control instruction when "Enable = TRUE".

### See also

Force/torque limiting (Page 68)

Fixed stop detection (Page 70)

Error ID for Motion Control instructions (Page 659)

# 11.1.11.2 MC\_TorqueLimiting: Function chart V3

# Function chart: Stopping an axis when the torque limit is reached

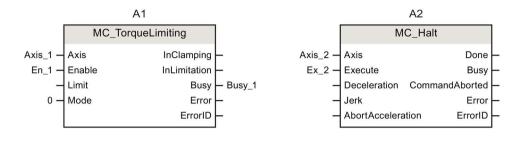

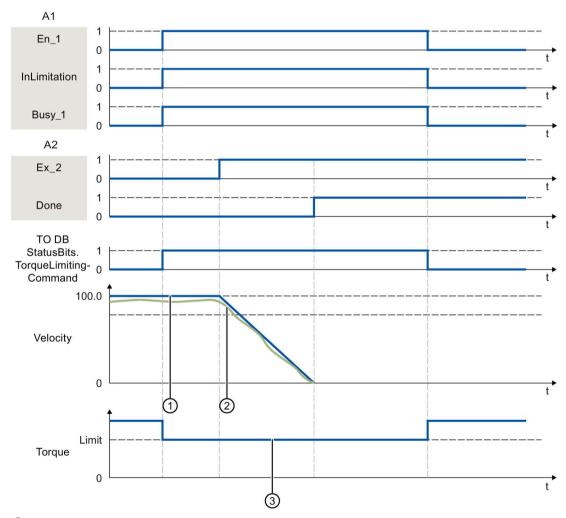

- 1 Velocity setpoint
- ② Actual velocity
- 3 Torque

A "MC\_Halt" Motion Control instruction is executed for an axis with active torque limiting "MC\_TorqueLimiting". Torque limiting still "MC\_TorqueLimiting.Enable" remains TRUE

(active) and any accumulated following error is retained and will be reduced. When the actual velocity is "0.0" and the minimum dwell time in the standstill window has expired, "MC\_Halt.Done" = TRUE". When position monitoring is activated, reaching of the target position is also monitored.

# Function chart: Torque limiting with fixed stop detection (mode = 1)

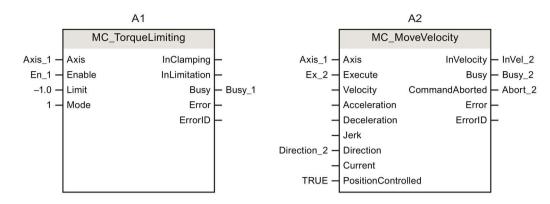

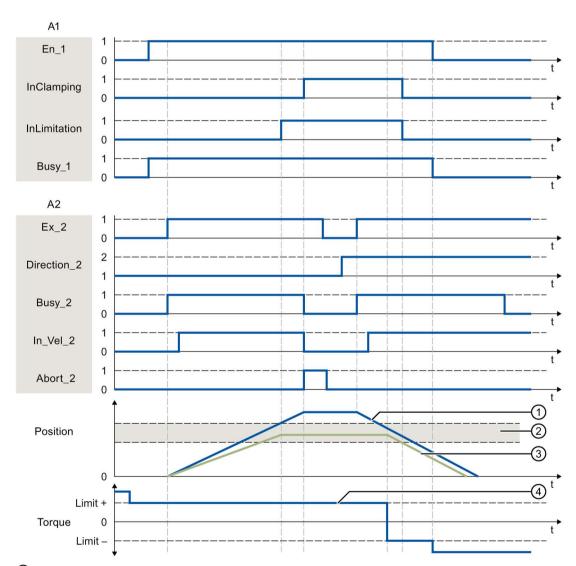

- 1 Actual position remains
- 2 Target position reached (position setpoint)

- ③ Positioning tolerance
- 4 Torque

A "MC\_MoveVelocity" Motion Control instruction is executed for an axis with active torque limiting "MC\_TorqueLimiting". The torque limiting "MC\_TorqueLimiting. Enable" is still TRUE (active) and the configured following error is reduced. When reaching the following error limit, the Motion Control instruction "MC\_MoveVelocity" is canceled with "Abort" = TRUE. The drive is kept at the fixed stop (clamping), the axis position is within the positioning tolerance. The Motion Control instruction "MC\_MoveVelocity" is called again with "Execute" = TRUE, and the axis is moved with constant velocity.

# 11.1.12 Measuring input, output cam, cam track

# 11.1.12.1 MC\_MeasuringInput V3

# MC\_MeasuringInput: Start measuring once V3

With the Motion Control instruction "MC\_MeasuringInput", a one-time measuring is started.

With the one-time measuring, one or two edges can be detected with one measuring job. The position of the respective technology object axis or external encoder is assigned to the measuring event. The measurement result is indicated in the function block and in the technology data block and can be further processed in the user program. This completes the measuring job.

Another measuring job must be started again using "MC MeasuringInput.Execute" = TRUE.

### Applies to

Measuring input

#### Requirements

- The technology object has been configured correctly.
- The encoder of the axis must have "valid" status (StatusSensor[1..4].State = valid). Otherwise, the measuring job is rejected in the function block with an error indication.
- Measuring using PROFIdrive is not possible during active or passive homing.

### Override response

The override characteristics for "MC\_MeasuringInput" jobs are described in section Override response of Motion Control commands V3 (Page 531).

# **Parameters**

The following table shows the parameters of Motion Control instruction "MC\_MeasuringInput":

| Parameters     | Declaration | Data type              | Default value | Description                    |                                                                                                    |  |
|----------------|-------------|------------------------|---------------|--------------------------------|----------------------------------------------------------------------------------------------------|--|
| MeasuringInput | INPUT       | TO_Measuring-<br>Input | -             | Technol                        | logy object                                                                                                    |  |
| Execute        | INPUT       | BOOL                   | FALSE         | Start job                      | o with a positive edge                                                                                          |  |
| Mode           | INPUT       | DINT                   | 0             | Type of                        | measurement                                                                                                    |  |
|                |             |                        |               | 0                              | Measurement of next positive edge                                                                               |  |
|                |             |                        |               | 1                              | Measurement of next negative edge                                                                               |  |
|                |             |                        |               | 2                              | Measurement of next two edges                                                                                   |  |
|                |             |                        |               | 3                              | Measurement of two edges, beginning with the positive edge                                                      |  |
|                |             |                        |               |                                | Positive edge = "MeasuredValue1"     (measured value 1)                                                         |  |
|                |             |                        |               |                                | Negative edge = "MeasuredValue2"<br>(measured value 2)                                                          |  |
|                |             |                        |               | 4                              | Measurement of two edges, beginning with the negative edge                                                      |  |
|                |             |                        |               |                                | Negative edge = "MeasuredValue1"                                                                                |  |
|                |             |                        |               |                                | Positive edge = "MeasuredValue2"                                                                                |  |
| MeasuringRange | INPUT       | BOOL                   | FALSE         | Acquisition of measured values |                                                                                                    |  |
|                |             |                        |               |                                | e the time-related boundary<br>ins (Page 139).                                                                  |  |
|                |             |                        |               | FALSE                          | Always acquire measured values                                                                                  |  |
|                |             |                        |               | TRUE                           | Acquire measured values only within the measuring range                                                         |  |
| StartPosition  | INPUT       | LREAL                  | 0.0           | Start po                       | sition of the measuring range                                                                                   |  |
|                |             |                        |               | function                       | axis or external encoder with active modulo not not not not not not not not not no                              |  |
| EndPosition    | INPUT       | LREAL                  | 0.0           | End pos                        | sition of the measuring range                                                                                   |  |
|                |             |                        |               | function                       | axis or external encoder with active modulo n, position data outside the modulo range is d in the modulo range. |  |
| Done           | OUTPUT      | BOOL                   | FALSE         | TRUE                           | The block has been completely processed.                                                                        |  |
|                |             |                        |               |                                | Measured values are valid.                                                                                      |  |
| Busy           | OUTPUT      | BOOL                   | FALSE         | TRUE                           | Job is running.                                                                                                 |  |
| CommandAborted | OUTPUT      | BOOL                   | FALSE         | TRUE                           | The measuring job has been aborted.                                                                             |  |
| Error          | OUTPUT      | BOOL                   | FALSE         | TRUE                           | An error occurred while processing the job. The cause of the error can be found in the "ErrorID" parameter.     |  |

| Parameters     | Declaration | Data type | Default value | Description                                          |
|----------------|-------------|-----------|---------------|------------------------------------------------------|
| ErrorID        | OUTPUT      | WORD      | 16#0000       | Error ID (Page 659) for parameter "ErrorID"          |
| MeasuredValue1 | OUTPUT      | LREAL     | 0.0           | First measured value                                 |
| MeasuredValue2 | OUTPUT      | LREAL     | 0.0           | Second measured value (for measurement of two edges) |

# See also

Error ID for Motion Control instructions (Page 659)

Time-related boundary conditions (Page 139)

One-time measurement (Page 133)

Override response of Motion Control commands V3 (Page 531)

# MC\_MeasuringInput: Function chart V3

# Function chart: Start measuring job once

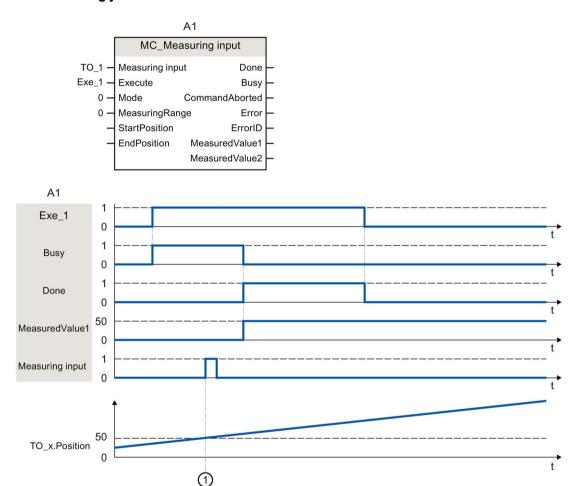

A "MC\_MeasuringInput" job with "Mode" = 0 initiated using "Execute" performs a measurement of the next positive edge. A successfully completed measurement is signaled with "Done" = TRUE. The determined measured value ① (in example: 50) is output using "MeasuredValue1".

# 11.1.12.2 MC\_MeasuringInputCyclic V3

# MC\_MeasuringInputCyclic: Start cyclic measuring V3

With the Motion Control instruction "MC\_MeasuringInputCyclic", a cyclic measuring is started.

With cyclic measuring, up to two measuring events are detected by the system and the associated measuring positions displayed. The measurements are continued cyclically until they are ended per command.

# Applies to

Measuring input

# Requirements

- The technology object has been configured correctly.
- Cyclic measuring is only possible when measuring using TM Timer DIDQ.
- The operationally active encoder of the axis must have "valid" status
   (StatusSensor[1..4].State = valid). Otherwise, the measuring job is rejected in the function
   block with an error indication.

# Override response

The override characteristics for "MC\_MeasuringInputCyclic" jobs are described in section Override response of Motion Control commands V3 (Page 531).

# **Parameters**

The following table shows the parameters of Motion Control instruction "MC\_MeasuringInputCyclic":

| Parameters                 | Declaration | Data type              | Default value | Description                                                                                                    |                                                                                                    |  |
|----------------------------|-------------|------------------------|---------------|----------------------------------------------------------------------------------------------------|----------------------------------------------------------------------------------------------------|--|
| MeasuringInput             | INPUT       | TO_Measuring-<br>Input | -             | Technology object                                                                                                    |                                                                                                    |  |
| Execute                    | INPUT       | BOOL                   | FALSE         | Start job                                                                                                    | o with a positive edge                                                                                      |  |
| Mode                       | INPUT       | DINT                   | 0             | Type of                                                                                                    | measurement                                                                                                 |  |
|                            |             |                        |               | 0                                                                                                    | Measurement of positive edges                                                                               |  |
|                            |             |                        |               | 1                                                                                                    | Measurement of negative edges                                                                               |  |
|                            |             |                        |               | 2                                                                                                    | Measurement of both edges                                                                                   |  |
| MeasuringRange             | INPUT       | BOOL                   | FALSE         | Acquisit                                                                                                    | tion of measured values                                                                                     |  |
|                            |             |                        |               | Observe<br>(Page 1                                                                                                    | e the time-related boundary conditions 39).                                                                 |  |
|                            |             |                        |               | FALSE                                                                                                    | Always acquire measured values                                                                              |  |
|                            |             |                        |               | TRUE                                                                                                    | Acquire measured values only within the measuring range                                                     |  |
| StartPosition              | INPUT       | LREAL                  | 0.0           | Start po                                                                                                    | sition of the measuring range                                                                               |  |
|                            |             |                        |               | For an axis or external encoder with active module function, position data outside the modulo range is mirrored in the modulo range. |                                                                                                    |  |
| EndPosition                | INPUT       | LREAL                  | 0.0           | End position of the measuring range                                                                                                  |                                                                                                    |  |
|                            |             |                        |               | For an axis or external encoder with active modulo function, position data outside the modulo range is mirrored in the modulo range. |                                                                                                    |  |
| Busy                       | OUTPUT      | BOOL                   | FALSE         | TRUE                                                                                                    | Job is running.                                                                                             |  |
| CommandAborted             | OUTPUT      | BOOL                   | FALSE         | TRUE                                                                                                    | The measuring job has been aborted.                                                                         |  |
| Error                      | OUTPUT      | BOOL                   | FALSE         | TRUE                                                                                                    | An error occurred while processing the job. The cause of the error can be found in the "ErrorID" parameter. |  |
| ErrorID                    | OUTPUT      | WORD                   | 16#0000       | Error ID                                                                                                    | (Page 659) for parameter "ErrorID"                                                                          |  |
| MeasuredValue1             | OUTPUT      | LREAL                  |               | First me                                                                                                    | easured value                                                                                               |  |
| MeasuredValue2             | OUTPUT      | LREAL                  |               |                                                                                                    | measured value (when measuring multiple n one position control cycle)                                       |  |
| Measured-<br>Value1Counter | OUTPUT      | UDINT                  | 0             | Count v                                                                                                    | value for the first measured value                                                                          |  |
| Meas-<br>uredValue2Counter | OUTPUT      | UDINT                  | 0             | Count value for the second measured value                                                                                            |                                                                                                    |  |
| LostEdgeCounter1           | OUTPUT      | UDINT                  | 0             | Count value for the lost edges in the cycle clock of the first measured value acquisition                                            |                                                                                                    |  |
| LostEdgeCounter2           | OUTPUT      | UDINT                  | 0             |                                                                                                    | ralue for the lost edges in the cycle clock of ond measured value acquisition                               |  |

# See also

Error ID for Motion Control instructions (Page 659)

Time-related boundary conditions (Page 139)

Cyclic measuring (Page 134)

Override response of Motion Control commands V3 (Page 531)

MC\_MeasuringInputCyclic: Function chart V3

Function chart: Start cyclic measuring job

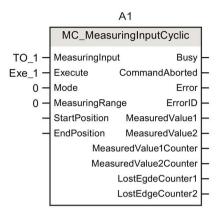

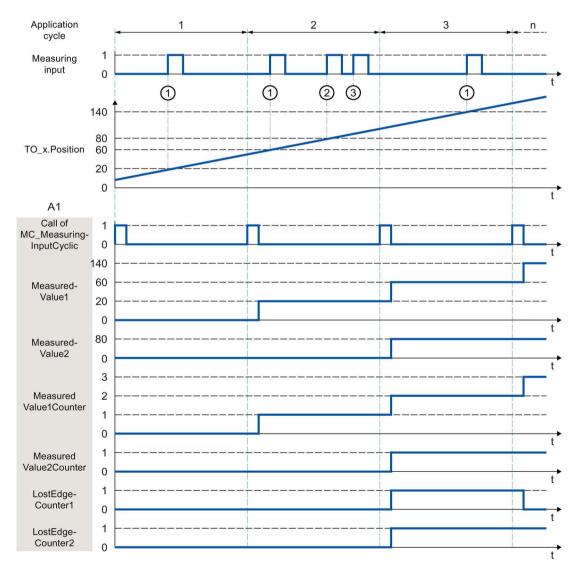

A "MC\_MeasuringInputCyclic" command initiated using "Execute" (signal and start point not shown) (e.g. call in MC-PreServo [OB67]) with "Mode" = 0 and without specified measuring range "MeasuringRange" = FALSE performs a measurement of the positive edges. By

calling the Motion Control instruction "MC\_MeasuringInputCyclic" in MC-PreServo [OB67] or MC-PreServo [OB67], the measuring command as well as the measurement itself is called in the same application cycle.

The actual position determined at the time of the first positive edge ① in the position control cycle is output using "MeasuredValue1", and count tag "MeasuredValue1Counter" is incremented by "1".

The actual position determined at the time of the second positive edge ② in the position control cycle is output using "MeasuredValue2", and count tag "MeasuredValue2Counter" is incremented by "1".

If additional positive edges occur in the same position control cycle ③, these are recorded in LostEdgeCounter1 and LostEdgeCounter2.

# 11.1.12.3 MC\_AbortMeasuringInput V3

# MC\_AbortMeasuringInput: Abort active measuring V3

With the Motion Control instruction "MC\_AbortMeasuringInput", an active one-time or cyclic measuring job is aborted.

# Applies to

Measuring input

# Requirements

• The technology object has been configured correctly.

# Override response

The override characteristics for "MC\_AbortMeasuringInput" jobs are described in section Override response of Motion Control commands V3 (Page 531).

#### **Parameters**

The following table shows the parameters of Motion Control instruction "MC AbortMeasuringInput":

| Parameters     | Declaration | Data type              | Default value | Description                                                                    |                                                                                                    |  |
|----------------|-------------|------------------------|---------------|--------------------------------------------------------------------------------|----------------------------------------------------------------------------------------------------|--|
| MeasuringInput | INPUT       | TO_Measuring-<br>Input | -             | Technol                                                                        | ogy object                                                                                                  |  |
| Execute        | INPUT       | BOOL                   | FALSE         | Start job with a positive edge                                                 |                                                                                                    |  |
| Done           | OUTPUT      | BOOL                   | 0             | The function block has been processed. The measuring job has been deactivated. |                                                                                                    |  |
| Busy           | OUTPUT      | BOOL                   | FALSE         | TRUE                                                                           | Job is running.                                                                                             |  |
| CommandAborted | OUTPUT      | BOOL                   | FALSE         | TRUE                                                                           | The job has been aborted.                                                                                   |  |
| Error          | OUTPUT      | BOOL                   | FALSE         | TRUE                                                                           | An error occurred while processing the job. The cause of the error can be found in the "ErrorID" parameter. |  |
| ErrorID        | OUTPUT      | WORD                   | 16#0000       | Error ID                                                                       | (Page 659) for parameter "ErrorID"                                                                          |  |

#### See also

Error ID for Motion Control instructions (Page 659)

Technology object measuring input (Page 130)

Override response of Motion Control commands V3 (Page 531)

# 11.1.12.4 MC\_OutputCam V3

## MC OutputCam: Activate/deactivate cam V3

## Description

You use Motion Control instruction "MC\_OutputCam" to activate the specified cam.

Depending on the cam type, the following input parameters are in effect:

- Distance output cam
  - "OnPosition"
  - "OffPosition"
- Time-based output cam
  - "OnPosition"
  - "Duration"

You define the operating mode and the effective direction of the cam with parameters "Mode" and "Direction".

When "MC\_OutputCam.Enable" = TRUE, the input parameters are always read and take effect at the next position control cycle.

When a technological alarm occurs, the cam is processed again after error acknowledgment.

# Applies to

Output cam

### Requirements

- The technology object has been configured correctly.
- The higher-level technology object must have a valid position.
- Setpoint output cams are not output for an axis in non-position-controlled operation.
- A setpoint output cam with the setting "MC\_OutputCam.OnPosition" = 0 switches at position setpoint = 0.

# Override response

The "MC\_OutputCam" is canceled by:

- Disabling of the cam with "MC\_OutputCam.Enable" = FALSE
- Only one instance of the "MC\_OutputCam" function block can be active on an output cam
  in the user program. A second instance of the "MC\_OutputCam" function block on a
  currently active output cam is rejected with an error.

# **Parameters**

The following table shows the parameters of Motion Control instruction "MC\_OutputCam":

| Parameters  | Declaration | Data type    | Default value | Description                                                               |                                                                                                    |  |
|-------------|-------------|--------------|---------------|---------------------------------------------------------------------------|----------------------------------------------------------------------------------------------------|--|
| OutputCam   | INPUT       | TO_OutputCam | -             | Techno                                                                    | logy object                                                                                                    |  |
| Enable      | INPUT       | BOOL         | FALSE         | FALSE                                                                     | Cam is disabled                                                                                                    |  |
|             |             |              |               | TRUE                                                                      | Cam is being processed                                                                                                |  |
| OnPosition  | INPUT       | LREAL        | 0.0           |                                                                           | sition of the cam [unit of measurement of the nected technology object]                                               |  |
|             |             |              |               | function                                                                  | axis or external encoder with active modulo<br>n, position data outside the modulo range is<br>d in the modulo range. |  |
| OffPosition | INPUT       | LREAL        | 0.0           |                                                                           | sition of the distance output cam [unit of ement of the interconnected technology                                     |  |
|             |             |              |               | function                                                                  | axis or external encoder with active modulo in position data outside the modulo range is in the modulo range.         |  |
| Duration    | INPUT       | LREAL        | 0.0           | Switch-on duration of the time-based output cam [unit of measurement: ms] |                                                                                                    |  |
|             |             |              |               |                                                                           | ue for the switch-on duration of a time-based cam must be greater than 0.0.                                           |  |
| Mode        | INPUT       | DINT         | 1             | Operation                                                                 | ng mode                                                                                                    |  |
|             |             |              |               | 1                                                                         | Standard                                                                                                    |  |
|             |             |              |               |                                                                           | Cam functionality (output not inverted)                                                                               |  |
|             |             |              |               | 2                                                                         | Cam functionality with inverted output                                                                                |  |
|             |             |              |               | 3                                                                         | Cam always ON                                                                                                    |  |
|             |             |              |               |                                                                           | (while "Enable" = TRUE)                                                                                               |  |
| Direction   | INPUT       | DINT         | 1             | Activation                                                                | on direction of the cam                                                                                               |  |
|             |             |              |               | 1                                                                         | Positive direction                                                                                                    |  |
|             |             |              |               | 2                                                                         | Negative direction                                                                                                    |  |
|             |             |              |               | 3                                                                         | Both directions                                                                                                    |  |
| CamOutput   | OUTPUT      | BOOL         | -             |                                                                           | display based on last call of Motion Control on "MC_OutputCam"                                                        |  |
| Busy        | OUTPUT      | BOOL         | FALSE         | TRUE                                                                      | Processing of the cam is active.                                                                                      |  |
| Error       | OUTPUT      | BOOL         | FALSE         | TRUE                                                                      | An error occurred while processing the job. The cause of the error can be found in the "ErrorID" parameter.           |  |
| ErrorID     | OUTPUT      | WORD         | 16#0000       | Error ID                                                                  | (Page 659) for parameter "ErrorID"                                                                                    |  |

# See also

Error ID for Motion Control instructions (Page 659)

Technology object output cam (Page 143)

# MC\_OutputCam: Function chart V3

# Function chart: Activate the specified cam type

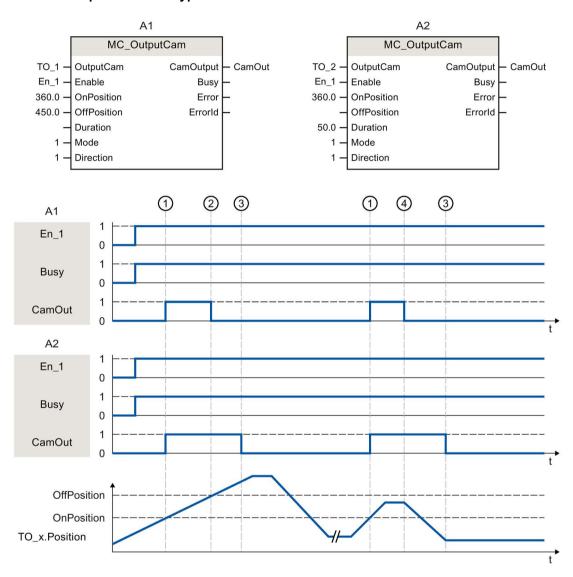

- A1 Distance output cam
- A2 Time-based output cam

A cam is activated with "Enable" = TRUE. The cam is output corresponding to the parameters.

The processing of the cam is indicated with "Busy" = TRUE.

When activation direction "Direction" = 1 (positive) is set, the cam behaves as follows, regardless of the cam type setting:

- The distance output cam switches on at "OnPosition" ① and switches off again at "OffPosition" ②. At a direction reversal the cam is switched off ④.
- The time-based output cam switches on at "OnPosition" ① and switches off again after expiration of the specified time "Duration" ③. A switched on time-based output cam remains active for the specified switch-on duration "Duration", even if overtravel of the start position occurs again in the reverse direction.

The switching state of the cam is output using "CamOutput".

With "Enable" = FALSE, the specified cam type is deactivated. "Busy" = FALSE shows that the cam is not being processed.

# 11.1.12.5 MC\_CamTrack V3

### MC CamTrack: Activate/deactivate cam track V3

# **Description**

With the Motion Control instruction "MC\_CamTrack", the processing of a cam track is enabled.

# Applies to

Cam track

# Requirements

- The technology object has been configured correctly.
- The higher-level technology object must have a valid position.
- Setpoint output cams are not output for an axis in non-position-controlled operation.

# Override response

- The "MC\_CamTrack" is aborted by the disabling of the cam track with "MC CamTrack.Enable" = FALSE.
- Only one instance of the "MC\_CamTrack" function block can be active on a cam track in the user program. A second instance of the "MC\_CamTrack" function block on a currently active cam track is rejected with an error.
- The cam track is recalculated at a change of the parameters of the Motion Control instruction "MC\_CamTrack" or in the technology data block. The cam track is processed in accordance with all parameter settings.

# **Parameters**

The following table shows the parameters of Motion Control instruction "MC\_OutputCam":

| Parameters | Declaration | Data type   | Default value | Description |                     |                                                                                                    |
|------------|-------------|-------------|---------------|-------------|---------------------|----------------------------------------------------------------------------------------------------|
| CamTrack   | INPUT       | TO_CamTrack | -             | Techno      | ogy object          |                                                                                                    |
| Enable     | INPUT       | BOOL        | FALSE         | FALSE       | Cam track is dis    | sabled                                                                                                    |
|            |             |             |               | TRUE        | Cam track is pr     | ocessed                                                                                                    |
| Mode       | INPUT       | INT         | 1             | 0           | "Enable" =<br>TRUE  | Cam track processing is activated immediately                                                                                                    |
|            |             |             |               |             |                     | Cam track data takes effect immediately                                                                                                    |
|            |             |             |               |             |                     | Previously activated distance output cams are aborted if their track signal is not still set due to the changed cam track data.                            |
|            |             |             |               |             |                     | Previously activated time-based output cams are always aborted.                                                                                            |
|            |             |             |               |             | "Enable" =<br>FALSE | Cam track processing is stopped immediately, distance output/time-based output cams are aborted immediately.                                               |
|            |             |             |               | 1           | "Enable" =<br>TRUE  | Cam track processing is activated immediately/with the next track cycle:                                                                                   |
|            |             |             |               |             |                     | <ul> <li>When a cam track is<br/>activated for the first<br/>time, the cam track<br/>processing begins<br/>immediately.</li> </ul>                         |
|            |             |             |               |             |                     | If the cam track processing is already active, the current cam track is output up to the end of the track cycle. The new cam track data then takes effect. |
|            |             |             |               |             | "Enable" =<br>FALSE | Cam track processing is ended at the end of the cam track                                                                                                  |
|            |             |             |               | 2           | "Enable" =<br>TRUE  | Cam track output is switched on immediately and remains switched on                                                                                        |

| Parameters   | Declaration | Data type | Default value | Description |                                 |                                                                       |  |
|--------------|-------------|-----------|---------------|-------------|---------------------------------|-----------------------------------------------------------------------|--|
|              |             |           |               |             | "Enable" =<br>FALSE             | Cam track output is switched off immediately                          |  |
| InvertOutput | INPUT       | BOOL      | FALSE         | Inverted    | erted output                    |                                                                       |  |
|              |             |           |               | TRUE        | Track output is output inverted |                                                                       |  |
|              |             |           |               | FALSE       | Track output is                 | output not inverted                                                   |  |
| TrackOutput  | OUTPUT      | BOOL      | -             | Indicate    | s the switching st              | tate of the cam track.                                                |  |
| Busy         | OUTPUT      | BOOL      | FALSE         | TRUE        | Processing of the               | ne cam track is active.                                               |  |
| Error        | OUTPUT      | BOOL      | FALSE         | TRUE        |                                 | ed while processing the job.<br>e error can be found in the<br>neter. |  |
| ErrorID      | OUTPUT      | WORD      | 16#0000       | Error ID    | (Page 659) for p                | arameter "ErrorID"                                                    |  |

# See also

Error ID for Motion Control instructions (Page 659) Cam track technology object (Page 159)

# MC\_CamTrack: Function chart V3

# Function chart: Activate cam track

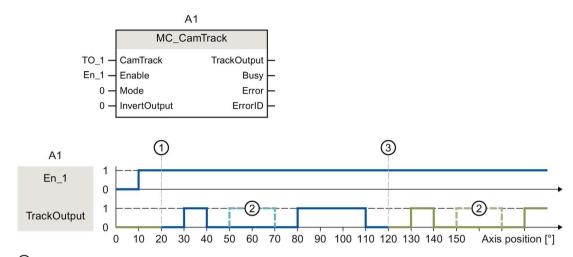

- 1 Axis reference position
- ② Cam configured as invalid
- 3 Start of cyclically continued cam track

A cam track is activated with "Enable" = TRUE. The cam track is output in accordance with the parameters set in the technology data block.

| Tag                     | Value | Description                                                             |
|-------------------------|-------|-------------------------------------------------------------------------|
| <to>Parameter.</to>     |       |                                                                         |
| CamTrackType            | 0     | Specified cam type for the cam track is distance output cam             |
| ReferencePosition       | 20.0  | Specified axis reference position for the cam track                     |
| CamTrackLength          | 100.0 | Specified length of the cam track                                       |
| CamTrack[1].Existent    | TRUE  | The first distance output cam of the cam track is specified as valid    |
| CamTrack[1].OnPosition  | 10.0  | Start position for the first cam of the cam track                       |
| CamTrack[1].OffPosition | 20.0  | End position for the first cam of the cam track                         |
| CamTrack[2].Existent    | FALSE | The second distance output cam of the cam track is specified as invalid |
| CamTrack[2].OnPosition  | 30.0  | Start position for the second cam of the cam track                      |
| CamTrack[2].OffPosition | 50.0  | End position for the second cam of the cam track                        |
| CamTrack[3].Existent    | TRUE  | The third distance output cam of the cam track is specified as valid    |
| CamTrack[3].OnPosition  | 60.0  | Start position for the third cam of the cam track                       |
| CamTrack[3].OffPosition | 90.0  | End position for the third cam of the cam track                         |

# 11.1.13 Synchronous motion

### 11.1.13.1 MC\_Gearln V3

## MC\_Gearln: Start gear synchronization V3

### Description

With the Motion Control instruction "MC\_Gearln, you start a gearing (Page 116) operation between a leading axis and a following axis.

You define the dynamic behavior of the following axis for synchronization with parameters "Jerk", "Acceleration" and "Deceleration".

The synchronization duration and distance are dependent on the following parameters:

- Start time of the "MC GearIn" job
- · Dynamics of the following axis at the start time
- Dynamic settings for synchronization
- Dynamics of the leading axis

You specify the gear ratio as the relationship between two integers (numerator/denominator) with the parameters "RatioNumerator" and "RatioDenominator".

The numerator of the gear ratio is specified as positive or negative. This yields the following behavior:

#### Positive gear ratio:

The leading and following axes move in the same direction.

### Negative gear ratio:

The following axis moves in the opposite direction of the leading axis.

You can start synchronous operation when the leading axis is at a standstill or when it is in motion.

# Applies to

Synchronous axis

# Requirements

- The technology objects of the leading axis and the following axis have been configured correctly.
- The leading axis is a positioning axis, synchronous axis, or external encoder.
- The following axis is a synchronous axis.
- The leading axis is specified as possible leading axis in the configuration of the following axis in "Technology object > Configuration > Leading value interconnections".
- The following axis is enabled.

# Override response

The override characteristics for "MC\_Gearln" jobs are described in section Override response of Motion Control commands V3 (Page 531).

Disabling the leading axis with "MC\_Power.Enable" = FALSE does not abort synchronous operation. The following axis follows the leading axis even during the braking ramp and after the leading axis is enabled again.

#### **Parameters**

The following table shows the parameters of Motion Control instruction "MC\_GearIn":

| Parameters       | Declara-<br>tion | Data type          | Default val-<br>ue | Description                                                                                                    |
|------------------|------------------|--------------------|--------------------|----------------------------------------------------------------------------------------------------|
| Master           | INPUT            | TO_Axis            | -                  | Leading axis technology object                                                                                                    |
| Slave            | INPUT            | TO_SynchronousAxis | -                  | Following axis technology object                                                                                                    |
| Execute          | INPUT            | BOOL               | FALSE              | Start job with a positive edge                                                                                                    |
| RatioNumerator   | INPUT            | DINT               | 1                  | Gear ratio numerator                                                                                                    |
|                  |                  |                    |                    | Permitted integer values: -2147483648 to 2147483648                                                                                  |
|                  |                  |                    |                    | (value 0 not permitted)                                                                                                    |
| RatioDenominator | INPUT            | DINT               | 1                  | Gear ratio denominator                                                                                                    |
|                  |                  |                    |                    | Permitted integer values:<br>1 to 2147483648                                                                                         |
| Acceleration     | INPUT            | LREAL              | -1.0               | Acceleration                                                                                                    |
|                  |                  |                    |                    | Value > 0.0: The specified value is used.                                                                                            |
|                  |                  |                    |                    | Value = 0.0: Not permitted                                                                                                    |
|                  |                  |                    |                    | Value < 0.0: The acceleration configured in<br>"Technology object > Configuration > Extended parameters > Dynamic defaults" is used. |
|                  |                  |                    |                    | ( <to>.DynamicDefaults.Acceleration)</to>                                                                                            |

| Parameters     | Declara-<br>tion | Data type | Default val-<br>ue | Descript                                                                                                    | ion                                                                                                    |
|----------------|------------------|-----------|--------------------|----------------------------------------------------------------------------------------------------|----------------------------------------------------------------------------------------------------|
| Deceleration   | INPUT            | LREAL     | -1.0               | Decelera                                                                                                    | ation                                                                                                    |
|                |                  |           |                    | Value >                                                                                                    | 0.0: The specified value is used.                                                                                                |
|                |                  |           |                    | Value =                                                                                                    | 0.0: Not permitted                                                                                                    |
|                |                  |           |                    | "Techno                                                                                                    | 0.0: The deceleration configured in logy object > Configuration > Extended ers > Dynamic defaults" is used.                      |
|                |                  |           |                    | ( <to>.D</to>                                                                                                    | ynamicDefaults.Deceleration)                                                                                                    |
| Jerk           | INPUT            | LREAL     | -1.0               | Jerk                                                                                                    |                                                                                                    |
|                |                  |           |                    |                                                                                                    | 0.0: Constant-acceleration velocity prospecified jerk is used                                                                    |
|                |                  |           |                    | Value = 0.0: Trapezoid velocity profile                                                                                   |                                                                                                    |
|                |                  |           |                    | Value < 0.0: The jerk configured in "Technology object > Configuration > Extended parameters > Dynamic defaults" is used. |                                                                                                    |
|                |                  |           |                    | ( <to>.D</to>                                                                                                    | ynamicDefaults.Jerk)                                                                                                    |
| InGear         | OUTPUT           | BOOL      | FALSE              | TRUE                                                                                                    | Synchronous operation reached The following axis is synchronized and moves synchronously to the leading axis.                    |
| Busy           | OUTPUT           | BOOL      | FALSE              | TRUE                                                                                                    | Job is running.                                                                                                    |
| CommandAborted | OUTPUT           | BOOL      | FALSE              | TRUE                                                                                                    | The job was aborted by another job during execution.                                                                             |
| Error          | OUTPUT           | BOOL      | FALSE              | TRUE                                                                                                    | An error occurred while processing the job. The job is rejected. The cause of the error can be found in the "ErrorID" parameter. |
| ErrorID        | OUTPUT           | WORD      | 0                  | Error ID                                                                                                    | (Page 659) for parameter "ErrorID"                                                                                               |

# Starting synchronous operation

To start synchronous operation with the Motion Control instruction "MC\_Gearln", follow these steps:

- 1. Check the requirements indicated above.
- 2. Specify the leading axis, the following axis and the gear ratio at the corresponding parameters.
- 3. Start the "MC Gearln" job with a positive edge at parameter "Execute".

The following axis is synchronized to the leading value of the leading axis. If the "InGear" parameter shows the value TRUE, the following axis is synchronized and moves synchronously to the leading axis. The parameters "InGear" and "Busy" show the value TRUE until the "MC\_GearIn" job is overridden by another Motion Control job.

### See also

Error ID for Motion Control instructions (Page 659)

Override response of Motion Control commands V3 (Page 531)

# MC\_Gearln: Function chart V3

# Function chart: Synchronizing and switching the leading value

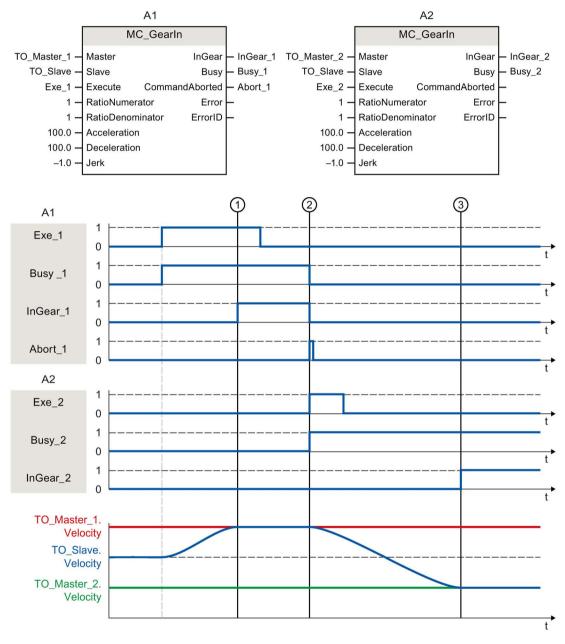

Using "Exe\_1", an "MC\_GearIn" job (A1) is initiated. The following axis (TO\_Slave) is synchronized to the leading axis (TO\_Master\_1). "InGear\_1" signals at time ① that the following axis is synchronized and moves synchronously to the leading axis.

At time ②, synchronous operation is overridden by another "MC\_GearIn" job (A2). The abort is signaled via "Abort\_1". The following axis is synchronized to the new leading axis (TO\_Master\_2). "InGear\_2" signals at time ③ that the following axis is synchronized and moves synchronously to the leading axis.

## 11.1.13.2 MC\_GearInPos V3

# MC\_GearInPos: Start gearing with specified synchronous positions V3

## Description

With the Motion Control instruction "MC\_GearInPos, you start a gearing (Page 118) operation between a leading axis and a following axis.

The synchronous operation is synchronized in advance of the specified synchronous position for the leading and following axis. The following types of synchronization (Page 125) are possible:

Synchronization using dynamic parameters

(SyncProfileReference = 0)

• Synchronization using leading value distance

(SyncProfileReference = 1)

You specify the gear ratio as the relationship between two integers (numerator/denominator) with the parameters "RatioNumerator" and "RatioDenominator".

The numerator of the gear ratio is specified as positive or negative.

This yields the following behavior:

Positive gear ratio:

The leading and following axes move in the same direction.

Negative gear ratio:

The following axis moves in the opposite direction of the leading axis.

You can start synchronous operation when the leading axis is at a standstill or when it is in motion.

### Applies to

Synchronous axis

# Requirements

- The technology objects of the leading axis and the following axis have been configured correctly.
- The leading axis is a positioning axis, synchronous axis, or external encoder.
- The following axis is a synchronous axis.
- The leading axis is specified as possible leading axis in the configuration of the following axis in "Technology object > Configuration > Leading value interconnections".
- The following axis is enabled.

# Override response

The override characteristics for "MC\_GearInPos" jobs are described in section Override response of Motion Control commands V3 (Page 531).

Disabling the leading axis with "MC\_Power.Enable" = FALSE does not abort synchronous operation. The following axis follows the leading axis even during the braking ramp and after the leading axis is enabled again.

### **Parameters**

The following table shows the parameters of Motion Control instruction "MC\_GearInPos":

| Parameters        | Declara-<br>tion | Data type          | Default val- | Description                                                                                          |                                                                         |  |
|-------------------|------------------|--------------------|--------------|----------------------------------------------------------------------------------------------------|-------------------------------------------------------------------------|--|
| Master            | INPUT            | TO_Axis            | -            | Leading axis technology object                                                                       |                                                                         |  |
| Slave             | INPUT            | TO_SynchronousAxis | -            | Following axis technology object                                                                     |                                                                         |  |
| Execute           | INPUT            | BOOL               | FALSE        | Start job                                                                                            | with a positive edge                                                    |  |
| RatioNumerator    | INPUT            | DINT               | 1            | Gear rati                                                                                            | io numerator                                                            |  |
|                   |                  |                    |              |                                                                                                    | d integer values:<br>3647 to 2147483647                                 |  |
|                   |                  |                    |              | (value 0                                                                                             | not permitted)                                                          |  |
| RatioDenominator  | INPUT            | DINT               | 1            | Gear rati                                                                                            | io denominator                                                          |  |
|                   |                  |                    |              | Permitte<br>1 to 214                                                                                 | d integer values:<br>7483648                                            |  |
| MasterSync-       | INPUT            | LREAL              | 0.0          | Synchro                                                                                              | nous position of leading axis                                           |  |
| Position          |                  |                    |              | Position of the leading axis starting from which the leading and following axes move synchronously   |                                                                         |  |
| SlaveSyncPosition | INPUT            | LREAL              | 0.0          | Synchro                                                                                              | nous position of following axis                                         |  |
|                   |                  |                    |              | Position of the following axis starting from which the leading and following axes move synchronously |                                                                         |  |
| SyncProfile-      | INPUT            | DINT               | 1            | Type of s                                                                                            | synchronization                                                         |  |
| Reference         |                  |                    |              | 0                                                                                                    | Synchronization using dynamic parameters                                |  |
|                   |                  |                    |              | 1                                                                                                    | Synchronization using leading value distance                            |  |
| MasterStart-      | INPUT            | LREAL              | 1.0          | Leading                                                                                              | value distance                                                          |  |
| Distance          |                  |                    |              | (when "S                                                                                             | SyncProfileReference" = 1)                                              |  |
| Velocity          | INPUT            | LREAL              | -1.0         | Velocity                                                                                             |                                                                         |  |
|                   |                  |                    |              | (when "SyncProfileReference" = 0)                                                                    |                                                                         |  |
|                   |                  |                    |              | Value > 0.0: The specified value is used.                                                            |                                                                         |  |
|                   |                  |                    |              | Value = 0.0: Not permitted                                                                           |                                                                         |  |
|                   |                  |                    |              |                                                                                                    | 0.0: The velocity configured in                                         |  |
|                   |                  |                    |              |                                                                                                    | logy object > Configuration > Extended ers > Dynamic defaults" is used. |  |
|                   |                  |                    |              | ( <to>.D</to>                                                                                        | ynamicDefaults.Velocity)                                                |  |

| Parameters    | Declara-<br>tion | Data type | Default val- | Descript                                                                                                    | ion                                                                                                    |
|---------------|------------------|-----------|--------------|----------------------------------------------------------------------------------------------------|----------------------------------------------------------------------------------------------------|
| Acceleration  | INPUT            | LREAL     | -1.0         | Accelera                                                                                                    | ition                                                                                                    |
|               |                  |           |              | (when "S                                                                                                    | SyncProfileReference" = 0)                                                                                    |
|               |                  |           |              | Value >                                                                                                    | 0.0: The specified value is used.                                                                             |
|               |                  |           |              | Value =                                                                                                    | 0.0: Not permitted                                                                                            |
|               |                  |           |              | "Techno                                                                                                    | 0.0: The acceleration configured in logy object > Configuration > Extended ers > Dynamic defaults" is used.   |
|               |                  |           |              | ( <to>.D</to>                                                                                                    | ynamicDefaults.Acceleration)                                                                                  |
| Deceleration  | INPUT            | LREAL     | -1.0         | Deceleration                                                                                                    |                                                                                                    |
|               |                  |           |              | (when "SyncProfileReference" = 0)                                                                                                    |                                                                                                    |
|               |                  |           |              |                                                                                                    | 0.0: The specified value is used.                                                                             |
|               |                  |           |              | Value = 0.0: Not permitted  Value < 0.0: The deceleration configured in  "Technology object > Configuration > Extended parameters > Dynamic defaults" is used.  ( <to>.DynamicDefaults.Deceleration)</to>                                           |                                                                                                    |
|               |                  |           |              |                                                                                                    |                                                                                                    |
|               |                  |           |              |                                                                                                    |                                                                                                    |
|               |                  |           |              |                                                                                                    |                                                                                                    |
| Jerk          | INPUT            | LREAL     | -1.0         | Jerk                                                                                                    |                                                                                                    |
|               |                  |           |              | (when "S                                                                                                    | SyncProfileReference" = 0)                                                                                    |
|               |                  |           |              | Value > 0.0: Constant-acceleration velocity profile; the specified jerk is used  Value = 0.0: Trapezoid velocity profile  Value < 0.0: The jerk configured in "Technology object > Configuration > Extended parameters > Dynamic defaults" is used. |                                                                                                    |
|               |                  |           |              |                                                                                                    |                                                                                                    |
|               |                  |           |              |                                                                                                    |                                                                                                    |
|               |                  |           |              | _                                                                                                    | ynamicDefaults.Jerk)                                                                                          |
| SyncDirection | INPUT            | DINT      | 3            | Direction of synchronization                                                                                                    |                                                                                                    |
| ,             |                  |           |              | (in effect for axes with activated Modulo setting                                                                                                    |                                                                                                    |
|               |                  |           |              | 1                                                                                                    | Positive direction                                                                                            |
|               |                  |           |              |                                                                                                    | The following axis may only travel in positive direction during synchronization.                              |
|               |                  |           |              | 2                                                                                                    | Negative direction                                                                                            |
|               |                  |           |              |                                                                                                    | The following axis may only travel in negative direction during synchronization.                              |
|               |                  |           |              | 3                                                                                                    | Shortest path                                                                                                 |
|               |                  |           |              |                                                                                                    | Changes in direction are permitted for the following axis during synchronization.                             |
| StartSync     | OUTPUT           | BOOL      | FALSE        | TRUE                                                                                                    | The following axis is synchronized to the leading axis.                                                       |
| InSync        | OUTPUT           | BOOL      | FALSE        | TRUE                                                                                                    | Synchronous operation reached The following axis is synchronized and moves synchronously to the leading axis. |
| Busy          | OUTPUT           | BOOL      | FALSE        | TRUE                                                                                                    | Job is running.                                                                                               |

| Parameters     | Declara-<br>tion | Data type | Default val-<br>ue | Description                                 |                                                                                                    |
|----------------|------------------|-----------|--------------------|---------------------------------------------|----------------------------------------------------------------------------------------------------|
| CommandAborted | OUTPUT           | BOOL      | FALSE              | TRUE                                        | The job was aborted by another job during execution.                                                                             |
| Error          | OUTPUT           | BOOL      | FALSE              | TRUE                                        | An error occurred while processing the job. The job is rejected. The cause of the error can be found in the "ErrorID" parameter. |
| ErrorID        | OUTPUT           | WORD      | 0                  | Error ID (Page 659) for parameter "ErrorID" |                                                                                                    |

## Starting synchronous operation

To start synchronous operation with the Motion Control instruction "MC\_GearInPos", follow these steps:

- 1. Check the requirements indicated above.
- 2. Specify the leading axis, the following axis, the gear ratio and the synchronous position with the corresponding parameters.
- 3. Start the "MC\_GearInPos" job with a positive edge at parameter "Execute".

The following axis is synchronized to the leading value of the leading axis. If the "InSync" parameter shows the value TRUE, the following axis is synchronized and moves synchronously to the leading axis. The parameters "InSync" and "Busy" show the value TRUE until the "MC\_GearInPos" job is overridden by another Motion Control job.

### See also

Error ID for Motion Control instructions (Page 659)

Override response of Motion Control commands V3 (Page 531)

# MC\_GearInPos: Function chart V3

# Function chart: Synchronization using dynamic parameters/leading value distance

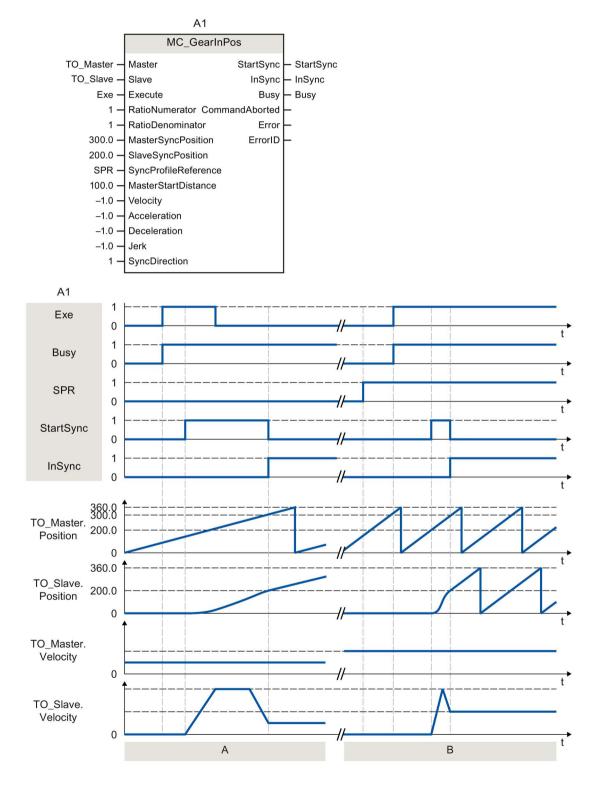

| Section | Using "Exe", an "MC_GearInPos" job (A1) is initiated. The following axis (TO_Slave) is synchronized to the leading axis (TO_Master) by means of the specified dynamic parameters. The distance required for synchronization is calculated by the system. The start of the synchronization is displayed with StartSync. When the specified synchronous position is reached, "InSync" signals that the following axis is synchronized and moving synchronously to the leading axis. |  |
|---------|----------------------------------------------------------------------------------------------------|--|
| Section | Using "Exe", an "MC_GearInPos" job (A1) is initiated. The following axis (TO_Slave) is synchronized to the leading axis (TO_Master) by means of the specified leading value distance. The dynamics required for                                                                                                    |  |
| В       | synchronization is calculated by the system. The start of the synchronization is displayed with StartSync. "InSync" signals that the following axis is synchronized and moving synchronously to the leading axis.                                                                                                    |  |

# 11.1.13.3 MC\_PhasingAbsolute V3

# MC\_PhasingAbsolute: Absolute shift of leading value on the following axis V3

## **Description**

With the Motion Control instruction "MC\_PhasingAbsolute", you shift the leading value on a following axis during gearing with "MC\_GearIn" and "MC\_GearInPos" as an absolute shift. The position of the leading axis is not affected by this.

You define the dynamic response of the motion of the following axis with the parameters "Velocity", "Jerk", "Acceleration", and "Deceleration". The dynamic values are added to the values of the synchronous operation motion.

### Applies to

Synchronous axis

## Requirements

- The technology objects of the leading axis and the following axis have been configured correctly.
- The leading axis is a positioning axis, synchronous axis, or external encoder.
- The following axis is a synchronous axis.
- The leading axis is specified as possible leading axis in the configuration of the following axis in "Technology object > Configuration > Leading value interconnections".
- The following axis is synchronized to the leading axis ("MC\_GearIn.InGear" = TRUE or "MC\_GearInPos.InSync" = TRUE) by means of the Motion Control instruction "MC GearIn" or "MC GearInPos".
- The following axis is enabled.

## Override response

The override characteristics for "MC\_PhasingAbsolute" jobs are described in section Override response of Motion Control commands V3 (Page 531).

Disabling the leading axis with "MC\_Power.Enable" = FALSE does not abort the leading value shift. The following axis follows the leading axis even during the braking ramp and after the leading axis is enabled again.

## **Parameters**

The following table shows the parameters of Motion Control instruction "MC\_PhasingAbsolute":

| Parameters   | Declaration | Data type          | Default value | Description                                                                                                    |
|--------------|-------------|--------------------|---------------|----------------------------------------------------------------------------------------------------|
| Master       | INPUT       | TO_Axis            | -             | Leading axis technology object                                                                                                    |
| Slave        | INPUT       | TO_SynchronousAxis | -             | Following axis technology object                                                                                                    |
| Execute      | INPUT       | BOOL               | FALSE         | Start job with a positive edge                                                                                                    |
| PhaseShift   | INPUT       | LREAL              | 0.0           | Absolute leading value shift                                                                                                    |
| Velocity     | INPUT       | LREAL              | -1.0          | Velocity of the following axis for leading value shift (added to synchronous operation motion)                                          |
|              |             |                    |               | Value > 0.0: The specified value is used.                                                                                               |
|              |             |                    |               | Value = 0.0: Not permitted                                                                                                    |
|              |             |                    |               | Value < 0.0: The velocity configured in<br>"Technology object > Configuration > Extended<br>parameters > Dynamic defaults" is used.     |
|              |             |                    |               | ( <to>.DynamicDefaults.Velocity)</to>                                                                                                   |
| Acceleration | INPUT       | LREAL              | -1.0          | Acceleration of the following axis for leading value shift (added to synchronous operation motion)                                      |
|              |             |                    |               | Value > 0.0: The specified value is used.                                                                                               |
|              |             |                    |               | Value = 0.0: Not permitted                                                                                                    |
|              |             |                    |               | Value < 0.0: The acceleration configured in<br>"Technology object > Configuration > Extended<br>parameters > Dynamic defaults" is used. |
|              |             |                    |               | ( <to>.DynamicDefaults.Acceleration)</to>                                                                                               |
| Deceleration | INPUT       | LREAL              | -1.0          | Deceleration of the following axis for leading value shift (added to synchronous operation motion)                                      |
|              |             |                    |               | Value > 0.0: The specified value is used.                                                                                               |
|              |             |                    |               | Value = 0.0: Not permitted                                                                                                    |
|              |             |                    |               | Value < 0.0: The deceleration configured in<br>"Technology object > Configuration > Extended<br>parameters > Dynamic defaults" is used. |
|              |             |                    |               | ( <to>.DynamicDefaults.Deceleration)</to>                                                                                               |

| Parameters          | Declaration | Data type | Default value | Descripti                                                                                                    | on                                                                                                    |
|---------------------|-------------|-----------|---------------|----------------------------------------------------------------------------------------------------|----------------------------------------------------------------------------------------------------|
| Jerk                | INPUT       | LREAL     | -1.0          |                                                                                                    | ne following axis for leading value shift o synchronous operation motion)                                                        |
|                     |             |           |               |                                                                                                    | 0.0: Constant-acceleration velocity ne specified jerk is used                                                                    |
|                     |             |           |               | Value = 0                                                                                                    | 0.0: Trapezoid velocity profile                                                                                                  |
|                     |             |           |               | Value < 0.0: The jerk configured in "Technolo object > Configuration > Extended parameter Dynamic defaults" is used. |                                                                                                    |
|                     |             |           |               | ( <to>.DynamicDefaults.Jerk)</to>                                                                                    |                                                                                                    |
| Done                | OUTPUT      | BOOL      | FALSE         | TRUE                                                                                                    | Leading value shift is finished.                                                                                                 |
| Busy                | OUTPUT      | BOOL      | FALSE         | TRUE                                                                                                    | Job is running.                                                                                                    |
| CommandAbort-<br>ed | OUTPUT      | BOOL      | FALSE         | TRUE                                                                                                    | The job was aborted by another job during execution.                                                                             |
| Error               | OUTPUT      | BOOL      | FALSE         | TRUE                                                                                                    | An error occurred while processing the job. The job is rejected. The cause of the error can be found in the "ErrorID" parameter. |
| ErrorID             | OUTPUT      | WORD      | 0             | Error ID (Page 659) for parameter "ErrorID"                                                                          |                                                                                                    |
| AbsolutePha-        | OUTPUT      | LREAL     | 0.0           | As long as "Busy" = TRUE:                                                                                            |                                                                                                    |
| seShift             |             |           |               | Display o                                                                                                    | of leading value shift completed<br>w                                                                                            |

## Start absolute leading value shift

To start an absolute leading value shift with the Motion Control instruction "MC\_PhasingAbsolute", follow these steps:

- 1. Check the requirements indicated above.
- 2. Specify the absolute leading value shift in the "PhaseShift" parameter.
- 3. Start the "MC\_PhasingAbsolute" job with a positive edge at parameter "Execute".

The current motion state is indicated in parameters "Busy", "AbsolutePhaseShift", "Done" and "Error".

#### See also

Error ID for Motion Control instructions (Page 659)

Gearing with "MC\_GearInPos" with specified synchronous positions (Page 118)

MC\_GearInPos V3 (Page 499)

Override response of Motion Control commands V3 (Page 531)

MC\_Gearln V3 (Page 495)

## MC\_PhasingAbsolute: Function chart V3

## Function chart: Absolute shift of leading value

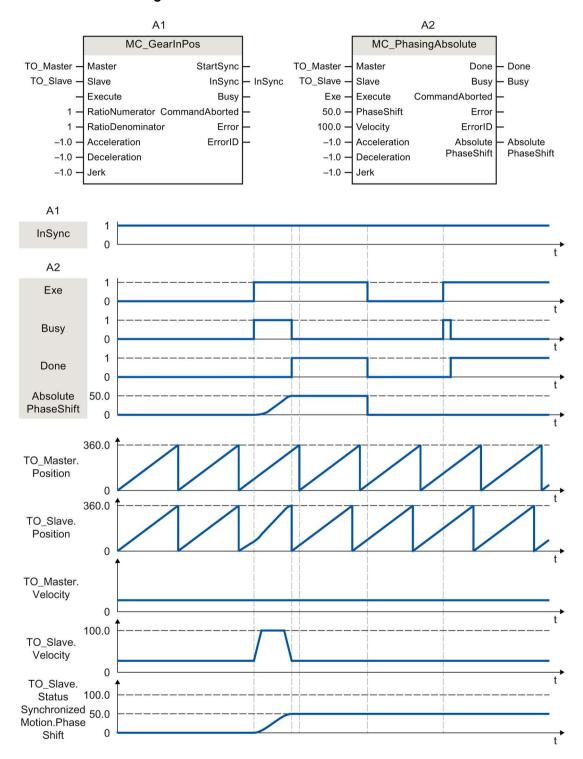

During an active gearing operation with "MC\_GearInPos" (A1), a "MC\_PhasingAbsolute" job (A2) is initiated using "Exe". The leading value shift is performed with the dynamics specified additively to the synchronous operation motion. "Done" indicates that the leading value was successfully shifted. The leading value shift 50.0 resulting from the job is indicated in "AbsolutePhaseShift". The absolute leading value shift 50.0 is indicated in the tag of the technology object <TO>.StatusSynchronizedMotion.PhaseShift. The motion of the leading axis is not affected.

After the leading value shift, the "MC\_PhasingAbsolute" job (A2) is initiated again using "Exe". Because the leading value shift (<TO>.StatusSynchronizedMotion.PhaseShift) is already 50.0, the leading value is not shifted.

#### 11.1.13.4 MC\_PhasingRelative V3

#### MC\_PhasingRelative: Relative shift of leading value on the following axis V3

#### Description

With the Motion Control instruction "MC\_PhasingRelative", you shift the leading value on a following axis during gearing with "MC\_GearIn" and "MC\_GearInPos" relative to the existing leading value shift. The position of the leading axis is not affected by this.

You define the dynamic response of the motion of the following axis with the parameters "Velocity", "Jerk", "Acceleration", and "Deceleration". The dynamic values are added to the values of the synchronous operation motion.

#### Applies to

Synchronous axis

#### Requirements

- The technology objects of the leading axis and the following axis have been configured correctly.
- The leading axis is a positioning axis, synchronous axis, or external encoder.
- The following axis is a synchronous axis.
- The leading axis is specified as possible leading axis in the configuration of the following axis in "Technology object > Configuration > Leading value interconnections".
- The following axis is synchronized to the leading axis ("MC\_GearIn.InGear" = TRUE or "MC\_GearInPos.InSync" = TRUE) by means of the Motion Control instruction "MC\_GearIn" or "MC\_GearInPos".
- The following axis is enabled.

## Override response

The override characteristics for "MC\_PhasingRelative" jobs are described in section Override response of Motion Control commands V3 (Page 531).

Disabling the leading axis with "MC\_Power.Enable" = FALSE does not abort the leading value shift. The following axis follows the leading axis even during the braking ramp and after the leading axis is enabled again.

## **Parameters**

The following table shows the parameters of Motion Control instruction "MC\_PhasingRelative":

| Parameters   | Declaration | Data type          | Default value | Description                                                                                                    |
|--------------|-------------|--------------------|---------------|----------------------------------------------------------------------------------------------------|
| Master       | INPUT       | TO_Axis            | -             | Leading axis technology object                                                                                                    |
| Slave        | INPUT       | TO_SynchronousAxis | -             | Following axis technology object                                                                                                    |
| Execute      | INPUT       | BOOL               | FALSE         | Start job with a positive edge                                                                                                    |
| PhaseShift   | INPUT       | LREAL              | 0.0           | Relative leading value shift                                                                                                    |
| Velocity     | INPUT       | LREAL              | -1.0          | Velocity of the following axis for leading value shift (added to synchronous operation motion)                                          |
|              |             |                    |               | Value > 0.0: The specified value is used.                                                                                               |
|              |             |                    |               | Value = 0.0: Not permitted                                                                                                    |
|              |             |                    |               | Value < 0.0: The velocity configured in<br>"Technology object > Configuration > Extended<br>parameters > Dynamic defaults" is used.     |
|              |             |                    |               | ( <to>.DynamicDefaults.Velocity)</to>                                                                                                   |
| Acceleration | INPUT       | LREAL              | -1.0          | Acceleration of the following axis for leading value shift (added to synchronous operation motion)                                      |
|              |             |                    |               | Value > 0.0: The specified value is used.                                                                                               |
|              |             |                    |               | Value = 0.0: Not permitted                                                                                                    |
|              |             |                    |               | Value < 0.0: The acceleration configured in<br>"Technology object > Configuration > Extended<br>parameters > Dynamic defaults" is used. |
|              |             |                    |               | ( <to>.DynamicDefaults.Acceleration)</to>                                                                                               |
| Deceleration | INPUT       | LREAL              | -1.0          | Deceleration of the following axis for leading value shift (added to synchronous operation motion)                                      |
|              |             |                    |               | Value > 0.0: The specified value is used.                                                                                               |
|              |             |                    |               | Value = 0.0: Not permitted                                                                                                    |
|              |             |                    |               | Value < 0.0: The deceleration configured in<br>"Technology object > Configuration > Extended<br>parameters > Dynamic defaults" is used. |
|              |             |                    |               | ( <to>.DynamicDefaults.Deceleration)</to>                                                                                               |

| Parameters          | Declaration | Data type | Default value | Descripti                                                                                                    | on                                                                                                    |
|---------------------|-------------|-----------|---------------|----------------------------------------------------------------------------------------------------|----------------------------------------------------------------------------------------------------|
| Jerk                | INPUT       | LREAL     | -1.0          |                                                                                                    | ne following axis for leading value shift o synchronous operation motion)                                                        |
|                     |             |           |               | Value > 0.0: Constant-acceleration velocity profile; the specified jerk is used                                      |                                                                                                    |
|                     |             |           |               | Value = 0                                                                                                    | 0.0: Trapezoid velocity profile                                                                                                  |
|                     |             |           |               | Value < 0.0: The jerk configured in "Technolo object > Configuration > Extended parameter Dynamic defaults" is used. |                                                                                                    |
|                     |             |           |               | ( <to>.DynamicDefaults.Jerk)</to>                                                                                    |                                                                                                    |
| Done                | OUTPUT      | BOOL      | FALSE         | TRUE                                                                                                    | Leading value shift is finished.                                                                                                 |
| Busy                | OUTPUT      | BOOL      | FALSE         | TRUE                                                                                                    | Job is running.                                                                                                    |
| Command-<br>Aborted | OUTPUT      | BOOL      | FALSE         | TRUE                                                                                                    | The job was aborted by another job during execution.                                                                             |
| Error               | OUTPUT      | BOOL      | FALSE         | TRUE                                                                                                    | An error occurred while processing the job. The job is rejected. The cause of the error can be found in the "ErrorID" parameter. |
| ErrorID             | OUTPUT      | WORD      | 0             | Error ID                                                                                                    | (Page 659) for parameter "ErrorID"                                                                                               |
| CoveredPhase-       | OUTPUT      | LREAL     | 0.0           | As long as "Busy" = TRUE:                                                                                            |                                                                                                    |
| Shift               |             |           |               | Display of to now                                                                                                    | of leading value shift completed up                                                                                              |

## Start relative leading value shift

To start a relative leading value shift with the Motion Control instruction "MC\_PhasingRelative", follow these steps:

- 1. Check the requirements indicated above.
- 2. Specify the relative leading value shift in the "PhaseShift" parameter.
- 3. Start the "MC\_PhasingRelative" job with a positive edge at parameter "Execute".

The current motion state is indicated in parameters "Busy", "CoveredPhaseShift", "Done" and "Error".

#### See also

Error ID for Motion Control instructions (Page 659)

Gearing with "MC\_GearInPos" with specified synchronous positions (Page 118)

MC\_GearInPos V3 (Page 499)

Override response of Motion Control commands V3 (Page 531)

MC\_Gearln V3 (Page 495)

## MC\_PhasingRelative: Function chart V3

## Function chart: Relative shift of leading value

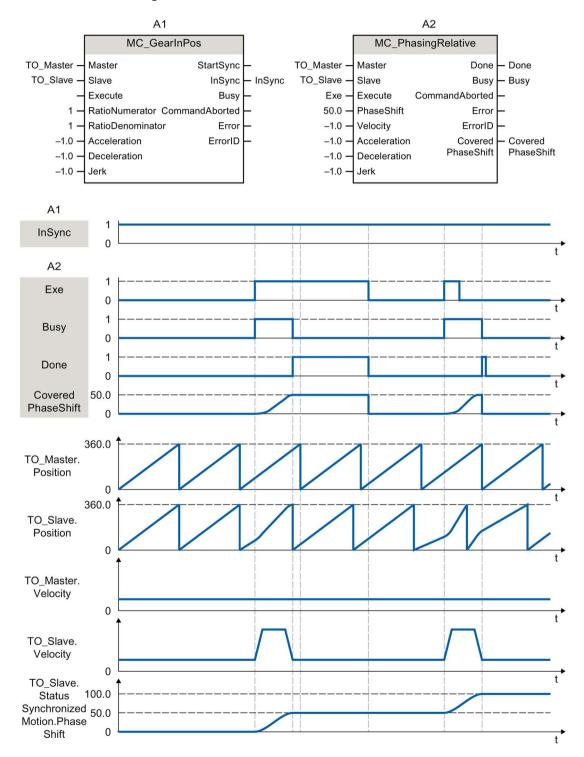

During an active gearing operation with "MC\_GearInPos" (A1), a "MC\_PhasingRelative" job (A2) is initiated using "Exe". The leading value shift is performed with the dynamics specified additively to the synchronous operation motion. "Done" indicates that the leading value was successfully shifted. The leading value shift 50.0 resulting from the job is indicated in "CoveredPhaseShift". The absolute leading value shift 50.0 is indicated in the tag of the technology object <TO>.StatusSynchronizedMotion.PhaseShift. The motion of the leading axis is not affected.

After the leading value shift, the "MC\_PhasingRelative" job (A2) is initiated again using "Exe". The leading value shift is performed again with the dynamics specified additively to the synchronous operation motion. "Done" indicates that the leading value was successfully shifted. The leading value shift 50.0 resulting from the job is indicated in "CoveredPhaseShift". The absolute leading value shift 100.0 is indicated in the tag of the technology object <TO>.StatusSynchronizedMotion.PhaseShift.

#### 11.1.13.5 MC\_CamIn V3

## MC\_CamIn: Start camming V3.

## **Description**

With the Motion Control instruction "MC\_CamIn, you start a camming (Page 121) operation between a leading axis and a following axis.

The synchronous operation is synchronized in advance of the specified synchronous position of the leading axis. The synchronous position of the leading axis starting from which the leading and following axes move synchronously results from the starting position of the cam and the "MasterSyncPosition" and "MasterOffset" parameters.

With the "MasterSyncPosition" parameter, you specify the position in the cam relative to the start of the cam starting from which the cam is to be run. If the entire cam is to be run, specify the value 0.0 (default value) in "MasterSyncPosition".

With the "MasterOffset" parameter, you offset the leading values of the cam. As a result, you offset the curve defined as an absolute curve to the position range needed for the application.

The figure below shows the basic effect of the leading value and following value offset as well as of "MasterSyncPosition":

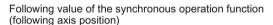

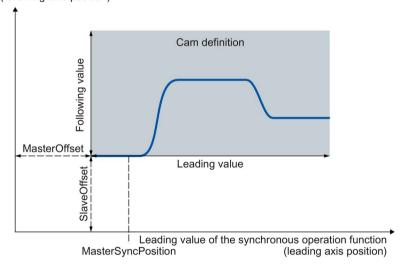

The figure below shows the basic effect of scaling the cam with the parameters "MasterScaling" and "SlaveScaling":

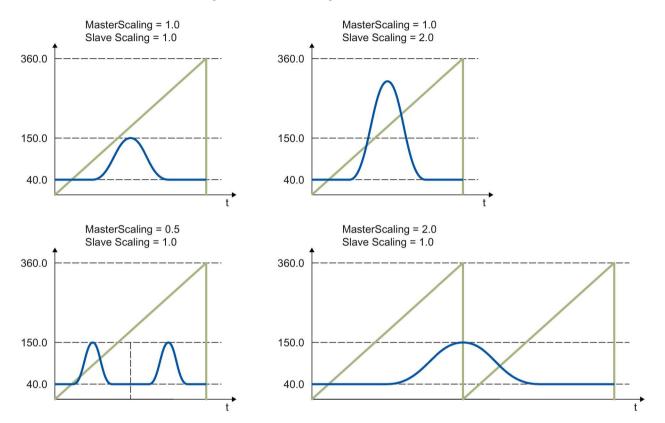

The following types of synchronization (Page 125) are possible:

- Synchronization using dynamic parameters (SyncProfileReference = 0)
- Synchronization using leading value distance (SyncProfileReference = 1)

You can start synchronous operation when the leading axis or following axis is at a standstill or when it is in motion.

## Applies to

Synchronous axis

## Requirements

- The technology objects of the leading axis, following axis, and cam have been configured correctly.
- The leading axis is a positioning axis, synchronous axis, or external encoder.
- The following axis is a synchronous axis.
- The leading axis is specified as possible leading axis in the configuration of the following axis in "Technology object > Configuration > Leading value interconnections".
- The following axis is enabled.
- The cam is interpolated with "MC\_InterpolateCam".

## Override response

The override characteristics for "MC\_CamIn" jobs are described in section Override response of Motion Control commands V3 (Page 531).

Disabling the leading axis with "MC\_Power.Enable" = FALSE does not abort synchronous operation. The following axis follows the leading axis even during the braking ramp and after the leading axis is enabled again.

## **Parameters**

The following table shows the parameters of Motion Control instruction "MC\_CamIn":

| Parameters              | Declaration | Data type               | Default value | Descript                                                   | ion                                                                                                    |
|-------------------------|-------------|-------------------------|---------------|------------------------------------------------------------|----------------------------------------------------------------------------------------------------|
| Master                  | INPUT       | TO_Axis                 | 1             | Leading                                                    | axis technology object                                                                                      |
| Slave                   | INPUT       | TO_Synchronous-<br>Axis | -             | Following                                                  | g axis technology object                                                                                    |
| Cam                     | INPUT       | TO_Cam                  | -             | Cam tec                                                    | hnology object                                                                                              |
| Execute                 | INPUT       | BOOL                    | FALSE         | Start job                                                  | with a positive edge                                                                                        |
| MasterOffset            | INPUT       | LREAL                   | 0.0           | Offset of                                                  | leading values of cam                                                                                       |
|                         |             |                         |               | (The can                                                   | n technology object is not changed.)                                                                        |
| SlaveOffset             | INPUT       | LREAL                   | 0.0           | Offset of                                                  | following values of cam                                                                                     |
|                         |             |                         |               | (The can                                                   | n technology object is not changed.)                                                                        |
| MasterScaling           | INPUT       | LREAL                   | 1.0           | Scaling t                                                  | the leading values of the cam                                                                               |
|                         |             |                         |               | (The can                                                   | m technology object is not changed.)                                                                        |
| SlaveScaling            | INPUT       | LREAL                   | 1.0           | Scaling t                                                  | the following values of the cam                                                                             |
|                         |             |                         |               | (The can                                                   | n technology object is not changed.)                                                                        |
| MasterSync-<br>Position | INPUT       | LREAL                   | 0.0           | _                                                          | point in the cam/distance from the cam reference to the scaled cam.                                         |
|                         |             |                         |               | The value must be within the leading value rar of the cam. |                                                                                                    |
| SyncProfileRefer-       | INPUT       | DINT                    | 1             | Synchro                                                    | nization profile                                                                                            |
| ence                    |             |                         |               | 0                                                          | Synchronization using dynamic parameters                                                                    |
|                         |             |                         |               | 1                                                          | Synchronization using leading value distance                                                                |
| MasterStart-            | INPUT       | LREAL                   | 0.0           | Leading                                                    | value distance                                                                                              |
| Distance                |             |                         |               | _                                                          | SyncProfileReference" = 1)                                                                                  |
| Velocity                | INPUT       | LREAL                   | -1.0          | Velocity                                                   |                                                                                                    |
| •                       |             |                         |               | (when "S                                                   | SyncProfileReference" = 0)                                                                                  |
|                         |             |                         |               | Value >                                                    | 0.0: The specified value is used.                                                                           |
|                         |             |                         |               | Value =                                                    | 0.0: Not permitted                                                                                          |
|                         |             |                         |               | "Techno                                                    | 0.0: The velocity configured in logy object > Configuration > Extended ers > Dynamic defaults" is used.     |
|                         |             |                         |               | ( <to>.D</to>                                              | ynamicDefaults.Velocity)                                                                                    |
| Acceleration            | INPUT       | LREAL                   | -1.0          | Accelera                                                   | ation                                                                                                    |
|                         |             |                         |               | (when "SyncProfileReference" = 0)                          |                                                                                                    |
|                         |             |                         |               | Value >                                                    | 0.0: The specified value is used.                                                                           |
|                         |             |                         |               | Value =                                                    | 0.0: Not permitted                                                                                          |
|                         |             |                         |               | "Techno                                                    | 0.0: The acceleration configured in logy object > Configuration > Extended ers > Dynamic defaults" is used. |
|                         |             |                         |               | ( <to>.D</to>                                              | ynamicDefaults.Acceleration)                                                                                |

| Parameters      | Declaration | Data type | Default value | Descript      | ion                                                                                                    |
|-----------------|-------------|-----------|---------------|---------------|----------------------------------------------------------------------------------------------------|
| Deceleration    | INPUT       | LREAL     | -1.0          | Decelera      | ation                                                                                                    |
|                 |             |           |               | (when "S      | SyncProfileReference" = 0)                                                                                    |
|                 |             |           |               | Value >       | 0.0: The specified value is used.                                                                             |
|                 |             |           |               | Value =       | 0.0: Not permitted                                                                                            |
|                 |             |           |               | "Techno       | 0.0: The deceleration configured in logy object > Configuration > Extended ers > Dynamic defaults" is used.   |
|                 |             |           |               | -             | DynamicDefaults.Deceleration)                                                                                 |
| Jerk            | INPUT       | LREAL     | -1.0          | Jerk          | ,                                                                                                    |
|                 |             |           |               | (when "S      | SyncProfileReference" = 0)                                                                                    |
|                 |             |           |               |               | 0.0: Constant-acceleration velocity he specified jerk is used                                                 |
|                 |             |           |               | Value =       | 0.0: Trapezoid velocity profile                                                                               |
|                 |             |           |               | object >      | 0.0: The jerk configured in "Technology Configuration > Extended parameters > c defaults" is used.            |
|                 |             |           |               | ( <to>.D</to> | ynamicDefaults.Jerk)                                                                                          |
| ApplicationMode | INPUT       | DINT      | 0             | Applicati     | on of the cam                                                                                                 |
|                 |             |           |               | 0             | Once/not cyclic                                                                                               |
|                 |             |           |               | 1             | Cyclic (absolute application on the following value side)                                                     |
|                 |             |           |               | 2             | Cyclic appending (continuously appending on the following value side)                                         |
| SyncDirection   | INPUT       | DINT      | 3             | Direction     | n of synchronization                                                                                          |
|                 |             |           |               | (in effect    | for axes with activated Modulo setting)                                                                       |
|                 |             |           |               | 1             | Positive direction                                                                                            |
|                 |             |           |               |               | The following axis may only travel in positive direction during synchronization.                              |
|                 |             |           |               | 2             | Negative direction                                                                                            |
|                 |             |           |               |               | The following axis may only travel in negative direction during synchronization.                              |
|                 |             |           |               | 3             | Shortest path                                                                                                 |
|                 |             |           |               |               | Changes in direction are permitted for the following axis during synchronization.                             |
| StartSync       | OUTPUT      | BOOL      | FALSE         | TRUE          | The following axis is synchronized to the leading axis.                                                       |
| InSync          | OUTPUT      | BOOL      | FALSE         | TRUE          | Synchronous operation reached The following axis is synchronized and moves synchronously to the leading axis. |
| Busy            | OUTPUT      | BOOL      | FALSE         | TRUE          | Job is running.                                                                                               |
| CommandAborted  | OUTPUT      | BOOL      | FALSE         | TRUE          | The job was aborted by another job during execution.                                                          |

| Parameters   | Declaration | Data type | Default value | Description |                                                                                                    |  |
|--------------|-------------|-----------|---------------|-------------|----------------------------------------------------------------------------------------------------|--|
| Error        | OUTPUT      | BOOL      | FALSE         | TRUE        | An error occurred while processing the job. The job is rejected. The cause of the error can be found in the "ErrorID" parameter.         |  |
| ErrorID      | OUTPUT      | WORD      | 0             | Error ID    | (Page 659) for parameter "ErrorID"                                                                                                    |  |
| EndOfProfile | OUTPUT      | BOOL      | FALSE         | TRUE        | The end of the cam has been reached.  Displayed for at least one call of "MC_CamIn" in the user program when the cam is used cyclically. |  |

## Starting synchronous operation

To start synchronous operation with the Motion Control instruction "MC\_CamIn", follow these steps:

- 1. Check the requirements indicated above.
- 2. Specify the leading axis, the following axis, the utilized cam and the synchronous position in the corresponding parameters.
- 3. Start the "MC\_CamIn" job with a positive edge at parameter "Execute".

The following axis is synchronized to the leading value of the leading axis. If the "InSync" parameter shows the value TRUE, the following axis is synchronized and moves synchronously to the leading axis. The parameters "InSync" and "Busy" show the value TRUE until the "MC\_CamIn" job is overridden by another Motion Control job.

## See also

Error ID for Motion Control instructions (Page 659)

Override response of Motion Control commands V3 (Page 531)

## MC\_CamIn: Function chart V3

## Function chart: Synchronizing and switching the cam

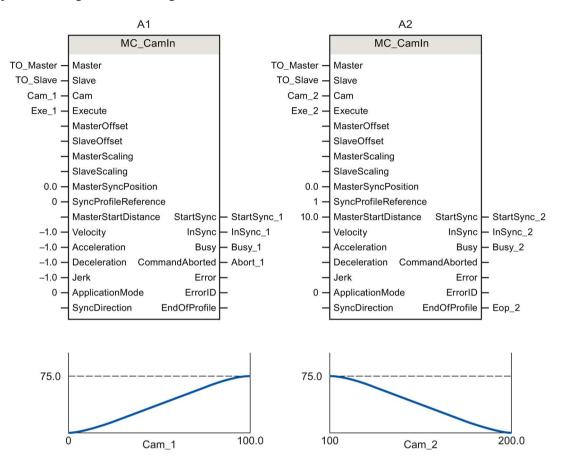

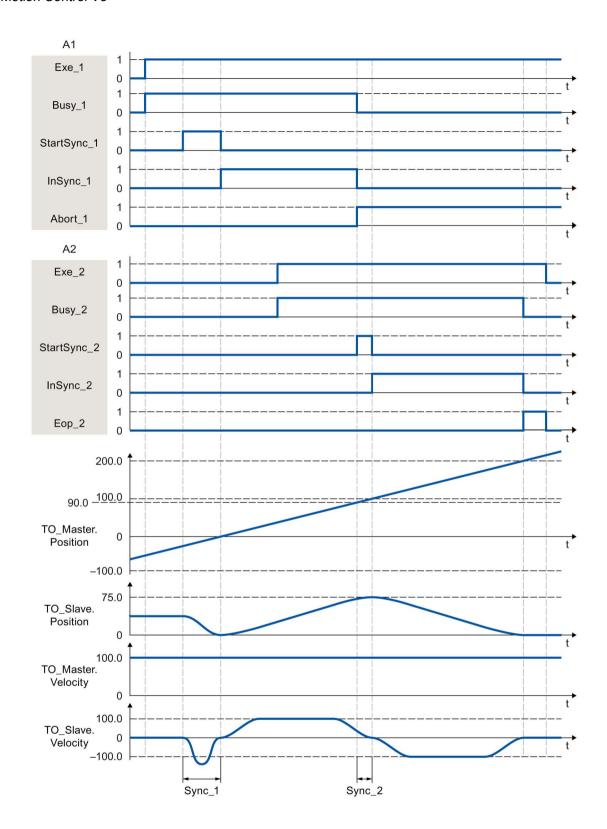

Using "Exe\_1", an "MC\_CamIn" job (A1) is initiated. The start of the synchronization is displayed with StartSync\_1. The following axis (TO\_Slave) is synchronized to the cam (Cam\_1) within the range "Sync\_1" by means of the specified dynamic parameters. "InSync\_1" signals that the following axis is synchronized and moving synchronously to the leading axis.

The synchronous operation is overridden by another "MC\_CamIn" job (A2). The abort is signaled via "Abort\_1". The start of the synchronization is displayed with StartSync\_2. The following axis is synchronized to the new cam (Cam\_2) within the range "Sync\_2" by means of the specified leading value distance. Within the range "Sync\_2", the axis does not following the cam "Cam\_1" The axis is moved with the dynamics calculated by the system to the synchronous position of A2. "InSync\_2" signals that the following axis is synchronized and moving synchronously to the leading axis.

## 11.1.13.6 MC\_SynchronizedMotionSimulation V3

#### MC SynchronizedMotionSimulation: Simulate synchronous operation V3

#### **Description**

With the Motion Control instruction "MC\_SynchronizedMotionSimulation", you simulate an active synchronous operation (Page 111) on a following axis. As a result, a synchronous operation remains active when the following axis is disabled with "MC\_Power". The following axis does not have to be synchronized again after being enabled again.

With the start of a "MC\_SynchronizedMotionSimulation" job, the velocity setpoint from the synchronous operation is set to zero. If an overlaid movement is active on the following axis at the start of the simulation, the setpoints of this overlaid movement will continue to be output.

Setpoints of motion jobs that are started during synchronous operation simulation are output to the drive.

If the position of the following axis at the end of the simulation differs from the position at the start of the simulation, this triggers a setpoint step-change.

#### Applies to

Synchronous axis

#### Requirements

- The technology object has been configured correctly.
- The following axis is a synchronous axis.
- A synchronous operation is active on the technology object in status "Synchronizing" (<TO>.StatusWord.X21 =TRUE) or "Synchronous" (<TO>.StatusWord.X22 = TRUE).

## Override response

The "MC\_SynchronizedMotionSimulation" job is not aborted by any other Motion Control job. The simulated synchronous operation remains active even when the following axis is disabled with "MC\_Power.Enable" = FALSE.

A restart of the technology object stops the simulation and aborts the synchronous operation.

The start of an "MC\_SynchronizedMotionSimulation" job does not abort any other Motion Control jobs. With "MC\_SynchronizedMotionSimulation.Enable" = TRUE, synchronous operation jobs are rejected.

## **Parameters**

The following table shows the parameters of Motion Control instruction "MC\_SynchronizedMotionSimulation":

| Parameters   | Declaration | Data type          | Default val-<br>ue | Descripti | on                                                                                                    |
|--------------|-------------|--------------------|--------------------|-----------|----------------------------------------------------------------------------------------------------|
| Slave        | INPUT       | TO_SynchronousAxis | -                  | Following | g axis technology object                                                                                                    |
| Enable       | INPUT       | BOOL               | FALSE              | TRUE      | Simulation of synchronous operation is started.                                                                                  |
|              |             |                    |                    | FALSE     | Simulation of the synchronous operation is stopped.                                                                              |
| InSimulation | OUTPUT      | BOOL               | FALSE              | TRUE      | Synchronous operation is being simulated                                                                                         |
| Busy         | OUTPUT      | BOOL               | FALSE              | TRUE      | Job is running.                                                                                                    |
| Error        | OUTPUT      | BOOL               | FALSE              | TRUE      | An error occurred while processing the job. The job is rejected. The cause of the error can be found in the "ErrorID" parameter. |
| ErrorID      | OUTPUT      | WORD               | 0                  | Error ID  | (Page 659) for parameter "ErrorID"                                                                                               |

#### Continuing synchronous operation when the following axis is disabled

In order not to stop synchronous operation with "MC\_SynchronizedMotionSimulation" Motion Control instruction when the following axis is disabled, follow these steps:

- 1. Check the requirements indicated above.
- 2. Specify the following axis in the "Slave" parameter.
- 3. Bring the leading axis to a standstill (e.g. with "MC\_Halt").
- 4. Start the simulation of the synchronous operation on the following axis with "MC\_SynchronizedMotionSimulation.Enable" = TRUE.
- 5. When the "InSimulation" parameter shows the value TRUE, disable the following axis. The synchronous operation remains active in the simulation.
- To stop the synchronous operation after the following axis is enabled, stop the synchronous operation simulation with "MC\_SynchronizedMotionSimulation.Enable" = FALSE.

The synchronous operation simulation is stopped. The following axis follows the leading axis without re-synchronization.

#### See also

Error ID for Motion Control instructions (Page 659)

Synchronous axis technology object (Page 111)

#### 11.1.14 Cam

## 11.1.14.1 MC\_InterpolateCam V3

MC InterpolateCam: Interpolate cam V3

#### **Description**

With the Motion Control instruction "MC\_InterpolateCam", you interpolate a cam.

Following the interpolation (Page 176), the gaps between the defined interpolation points and segments of the cam are closed. The cam is interpolated from the minimum value of the definition range to the maximum value. After interpolation, an explicit value in the value range is assigned to each value in the definition range.

The interpolation method defines how missing ranges are interpolated. You specify the interpolation method in the configuration of the technology object (Page 282). The following interpolation methods are possible:

- Linear interpolation
- Interpolation with cubic splines
- Interpolation with Bézier splines

#### Applies to

Cam

#### Requirements

- The technology object has been configured correctly.
- The cam is not currently being used, e.g. for camming.

## Override response

The "MC InterpolateCam" job is not aborted by any other Motion Control job.

The start of an "MC\_InterpolateCam" job does not abort any active Motion Control jobs.

#### **Parameters**

The following table shows the parameters of Motion Control instruction "MC\_InterpolateCam":

| Parameters | Declara-<br>tion | Data type | Default value | Description                                                                                                    |                          |  |
|------------|------------------|-----------|---------------|----------------------------------------------------------------------------------------------------|--------------------------|--|
| Cam        | INPUT            | TO_Cam    | -             | Cam tech                                                                                                    | hnology object           |  |
| Execute    | INPUT            | BOOL      | FALSE         | Start job with a positive edge                                                                                                    |                          |  |
| Done       | OUTPUT           | BOOL      | FALSE         | TRUE                                                                                                    | The cam is interpolated. |  |
| Busy       | OUTPUT           | BOOL      | FALSE         | TRUE                                                                                                    | Job is running.          |  |
| Error      | OUTPUT           | BOOL      | FALSE         | TRUE  An error occurred while processing the job. The job is rejected. The cause of the error can be found in the "ErrorID parameter." |                          |  |
| ErrorID    | OUTPUT           | WORD      | 0             | Error ID (Page 659) for parameter "ErrorID"                                                                                            |                          |  |

## Interpolating a cam

To interpolate a cam with the "MC\_InterpolateCam" Motion Control instruction, follow these steps:

- 1. Check the requirements indicated above.
- 2. Specify the cam to be interpolated in the "Cam" parameter.
- 3. Start the "MC\_InterpolateCam" job with a positive edge at parameter "Execute".

The cam is interpolated. When the "Done" parameter shows the value TRUE, the interpolation is finished.

#### See also

Error ID for Motion Control instructions (Page 659)

Cam technology object (Page 174)

## 11.1.14.2 MC\_GetCamFollowingValue V3

## MC\_GetCamFollowingValue: Read following value of a cam V3

## **Description**

With the Motion Control instruction "MC\_GetCamFollowingValue", you read the following value and the first and second derivative of the following value for a leading value from a cam.

## Applies to

Cam

## Requirements

- The technology object has been configured correctly.
- The cam is interpolated.

## Override response

The "MC\_GetCamFollowingValue" job is not aborted by any other Motion Control job.

The start of an "MC\_GetCamFollowingValue" job does not abort any active Motion Control jobs.

#### **Parameters**

The following table shows the parameters of Motion Control instruction "MC\_GetCamFollowingValue":

| Parameters       | Declaration | Data type | Default value | Descrip      | Description                                                                                                    |  |  |
|------------------|-------------|-----------|---------------|--------------|----------------------------------------------------------------------------------------------------|--|--|
| Cam              | INPUT       | TO_Cam    | -             | Cam ted      | chnology object                                                                                                    |  |  |
| Execute          | INPUT       | BOOL      | FALSE         | Start job    | with a positive edge                                                                                                    |  |  |
| LeadingValue     | INPUT       | LREAL     | 0.0           | Leading read | value for which the following value is                                                                                           |  |  |
| Done             | OUTPUT      | BOOL      | FALSE         | TRUE         | The following value was read.                                                                                                    |  |  |
| Busy             | OUTPUT      | BOOL      | FALSE         | TRUE         | Job is running.                                                                                                    |  |  |
| Error            | OUTPUT      | BOOL      | FALSE         | TRUE         | An error occurred while processing the job. The job is rejected. The cause of the error can be found in the "ErrorID" parameter. |  |  |
| ErrorID          | OUTPUT      | WORD      | 0             | Error ID     | (Page 659) for parameter "ErrorID"                                                                                               |  |  |
| Value            | OUTPUT      | LREAL     | -             | Read fo      | llowing value (position)                                                                                                    |  |  |
|                  |             |           |               | (valid w     | hen "Done" = TRUE)                                                                                                    |  |  |
| FirstDerivative  | OUTPUT      | LREAL     | -             | First de     | First derivative of read following value                                                                                         |  |  |
|                  |             |           |               | (valid w     | (valid when "Done" = TRUE)                                                                                                    |  |  |
| SecondDerivative | OUTPUT      | LREAL     | -             | Second       | Second derivative of read following value                                                                                        |  |  |
|                  |             |           |               | (valid w     | hen "Done" = TRUE)                                                                                                    |  |  |

## Reading a following value

To read a following value from a cam with the "MC\_GetCamFollowingValue" Motion Control instruction, follow these steps:

- 1. Check the requirements indicated above.
- 2. Specify the cam and the leading value in the corresponding parameters.
- 3. Start the "MC\_GetCamFollowingValue" job with a positive edge at parameter "Execute".

When the "Done" parameter shows the value TRUE, the following value has been read. The following value and the derivatives are output in the "Value", "FirstDerivative" and "SecondDerivative" parameters.

### See also

Error ID for Motion Control instructions (Page 659)

## 11.1.14.3 MC\_GetCamLeadingValue V3

## MC\_GetCamLeadingValue: Read leading value of a cam V3 (S7-1500T)

## **Description**

With the Motion Control instruction "MC\_GetCamLeadingValue", you read the leading value that is defined for a following value from a cam.

Because the same following values can be defined for different leading values, an approximation of the leading value can specified in the "ApproachValue" parameter.

## Applies to

Cam

## Requirements

- The technology object has been configured correctly.
- The cam is interpolated.

## Override response

The "MC GetCamLeadingValue" job is not aborted by any other Motion Control job.

The start of an "MC\_GetCamLeadingValue" job does not abort any active Motion Control jobs.

#### **Parameters**

The following table shows the parameters of Motion Control instruction "MC\_GetCamLeadingValue":

| Parameters                | Declaration | Data type | Default value | Descrip           | tion                                                                                                    |  |  |
|---------------------------|-------------|-----------|---------------|-------------------|----------------------------------------------------------------------------------------------------|--|--|
| Cam                       | INPUT       | TO_Cam    | -             | Cam ted           | chnology object                                                                                                    |  |  |
| Execute                   | INPUT       | BOOL      | FALSE         | Start job         | with a positive edge                                                                                                    |  |  |
| FollowingValue            | INPUT       | LREAL     | 0.0           | Followin value is | g value for which the leading read                                                                                               |  |  |
| Approach-<br>LeadingValue | INPUT       | LREAL     | 0.0           |                   | mation value for the searched ng value                                                                                           |  |  |
|                           |             |           |               |                   | lowing value is used multiple times in the can be used to limit the searched value.                                              |  |  |
| Done                      | OUTPUT      | BOOL      | FALSE         | TRUE              | The leading value was read.                                                                                                    |  |  |
| Busy                      | OUTPUT      | BOOL      | FALSE         | TRUE              | Job is running.                                                                                                    |  |  |
| Error                     | OUTPUT      | BOOL      | FALSE         | TRUE              | An error occurred while processing the job. The job is rejected. The cause of the error can be found in the "ErrorID" parameter. |  |  |
| ErrorID                   | OUTPUT      | WORD      | 0             | Error ID          | Error ID (Page 659) for parameter "ErrorID"                                                                                      |  |  |
| Value                     | OUTPUT      | LREAL     | -             |                   | ading value (position)<br>nen "Done" = TRUE)                                                                                     |  |  |

#### Reading a leading value

To read a leading value from a cam with the "MC\_GetCamLeadingValue" Motion Control instruction, follow these steps:

- 1. Check the requirements indicated above.
- 2. Specify the cam, the leading value, and the approximation value for the searched-for leading value in the corresponding parameters.
- 3. Start the "MC\_GetCamLeadingValue" job with a positive edge at parameter "Execute".

When the "Done" parameter shows the value TRUE, the leading value has been read. The leading value is output in the Value parameter.

#### See also

Error ID for Motion Control instructions (Page 659)

## 11.1.15 Override response of Motion Control commands V3

## Homing and motion jobs

The following table shows how a new Motion Control job affects active homing and motion jobs:

| ⇒ Active job  ↓ New job                                                           | MC_Home<br>Mode =<br>2, 8, 10 | MC_Home<br>Mode =<br>3, 5 | MC_Halt | MC_Move<br>Absolute | MC_Move<br>Relative | MC_Move<br>Velocity | MC_Move<br>Jog | MC_Move<br>Super<br>imposed |
|-----------------------------------------------------------------------------------|-------------------------------|---------------------------|---------|---------------------|---------------------|---------------------|----------------|-----------------------------|
| MC_Home<br>Mode = 3, 5                                                            | A                             | A                         | Α       | Α                   | Α                   | Α                   | Α              | A                           |
| MC_Home<br>Mode = 9                                                               | Α                             | -                         | -       | -                   | -                   | -                   | -              | -                           |
| MC_Halt                                                                           | -                             | Α                         | Α       | Α                   | А                   | Α                   | А              | А                           |
| MC_Move<br>Absolute                                                               | -                             | А                         | Α       | А                   | Α                   | Α                   | Α              | Α                           |
| MC_Move<br>Relative                                                               | -                             | А                         | Α       | А                   | Α                   | Α                   | Α              | Α                           |
| MC_Move<br>Velocity                                                               | -                             | А                         | Α       | А                   | Α                   | Α                   | Α              | Α                           |
| MC_MoveJog                                                                        | -                             | Α                         | Α       | Α                   | Α                   | Α                   | Α              | Α                           |
| MC_Move<br>Superimposed                                                           | -                             | -                         | -       | -                   | -                   | -                   | -              | Α                           |
| MC_GearIn                                                                         | -                             | Α                         | Α       | Α                   | Α                   | Α                   | Α              | Α                           |
| MC_GearInPos<br>pending<br>(Busy = TRUE,<br>StartSync = FALSE,<br>InSync = FALSE) | -                             | 1                         | -       | -                   | -                   | -                   | -              | -                           |
| MC_GearInPos<br>active<br>(Busy = TRUE,<br>StartSync or InSync<br>= TRUE)         | -                             | A                         | A       | A                   | A                   | A                   | A              | A                           |
| MC_CamIn pending<br>(Busy = TRUE,<br>StartSync = FALSE,<br>InSync = FALSE)        | -                             | -                         | -       | -                   | -                   | 1                   | -              | -                           |
| MC_CamIn active (Busy = TRUE, StartSync or InSync = TRUE)                         | -                             | A                         | A       | A                   | А                   | A                   | А              | A                           |

A The running job is aborted with "JobAborted" = TRUE. The current dynamics is smoothly transitioned to the dynamic values of the new job.

<sup>-</sup> No effect, running job continues to be executed

## Synchronous operation jobs

The following table shows how a new Motion Control job affects the motion of the axis on active synchronous operation jobs:

| ⇒ Active job                                           | MC_Gearl | MC_GearIn                                                    | MC_GearIn                                            | MC_                 | MC_                 | MC_CamIn                                                 | MC_CamIn                                         |
|--------------------------------------------------------|----------|--------------------------------------------------------------|------------------------------------------------------|---------------------|---------------------|----------------------------------------------------------|--------------------------------------------------|
| ∜ New job                                              | n        | Pos pending (Busy = TRUE, InSync = FALSE, StartSync = FALSE) | Pos active (Busy = TRUE, StartSync or InSync = TRUE) | Phasing<br>Absolute | Phasing<br>Relative | pending (Busy = TRUE, InSync = FALSE, StartSync = FALSE) | active (Busy = TRUE, StartSync or InSync = TRUE) |
| MC_Home Mode = 3, 5                                    | Α        | -                                                            | Α                                                    | Α                   | Α                   | -                                                        | Α                                                |
| MC_Halt                                                | Α        | -                                                            | Α                                                    | Α                   | Α                   | -                                                        | Α                                                |
| MC_MoveAbsolute                                        | Α        | -                                                            | Α                                                    | Α                   | Α                   | -                                                        | Α                                                |
| MC_MoveRelative                                        | Α        | -                                                            | Α                                                    | Α                   | Α                   | -                                                        | Α                                                |
| MC_MoveVelocity                                        | Α        | -                                                            | Α                                                    | Α                   | Α                   | -                                                        | Α                                                |
| MC_MoveJog                                             | Α        | 1                                                            | Α                                                    | Α                   | Α                   | -                                                        | Α                                                |
| MC_MoveSuperimposed                                    | -        | -                                                            | -                                                    | -                   | ı                   | -                                                        | -                                                |
| MC_GearIn                                              | Α        | Α                                                            | Α                                                    | Α                   | Α                   | Α                                                        | Α                                                |
| MC_GearInPos pending                                   | -        | Α                                                            | -                                                    | -                   | -                   | Α                                                        | -                                                |
| (Busy = TRUE, StartSync<br>= FALSE, InSync =<br>FALSE) |          |                                                              |                                                      |                     |                     |                                                          |                                                  |
| MC_GearInPos active                                    | Α        | А                                                            | Α                                                    | Α                   | Α                   | Α                                                        | Α                                                |
| (Busy = TRUE, StartSync or InSync = TRUE)              |          |                                                              |                                                      |                     |                     |                                                          |                                                  |
| MC_PhasingAbsolute                                     | -        | -                                                            | -                                                    | Α                   | Α                   | -                                                        | -                                                |
| MC_PhasingRelative                                     | -        | -                                                            | -                                                    | Α                   | Α                   | _                                                        | -                                                |
| MC_CamIn pending                                       | -        | Α                                                            | -                                                    | -                   | -                   | Α                                                        | -                                                |
| (Busy = TRUE, StartSync<br>= FALSE, InSync =<br>FALSE) |          |                                                              |                                                      |                     |                     |                                                          |                                                  |
| MC_CamIn active                                        | Α        | Α                                                            | Α                                                    | Α                   | Α                   | Α                                                        | Α                                                |
| (Busy = TRUE, StartSync or InSync = TRUE)              |          |                                                              |                                                      |                     |                     |                                                          |                                                  |

A The running job is aborted with "JobAborted" = TRUE. The current dynamics is smoothly transitioned to the dynamic values of the new job.

A pending synchronous operation (Busy = TRUE, StartSync = FALSE, InSync = FALSE) does not cancel active commands. Only a pending synchronous operation command is permitted. A second pending synchronous operation command cancels the first pending synchronous operation command.

When one synchronous operation command is active and one synchronous operation command is pending, a new motion command cancels the active as well as the pending synchronous operation command.

<sup>-</sup> No effect, running job continues to be executed

## Measuring input

The following table shows which new Motion Control jobs will override active measuring input jobs:

| ⇒ Active job                     | MC_MeasuringInput | MC_MeasuringInputCyclic |  |
|----------------------------------|-------------------|-------------------------|--|
| <b>∜</b> New job                 |                   |                         |  |
| MC_Home Mode = 2, 3, 5, 8, 9, 10 | A                 | A                       |  |
| MC_Home Mode = 0, 1, 6, 7        | -                 | -                       |  |
| MC_MeasuringInput                | A                 | A                       |  |
| MC_MeasuringInputCyclic          | А                 | Α                       |  |
| MC_AbortMeasuringInput           | A                 | A                       |  |

A The running job is aborted with "JobAborted" = TRUE. The new job will be executed.

<sup>-</sup> No effect, running job continues to be executed

Appendix

# A.1 Tags of the speed axis technology object

## A.1.1 Legend

| Tag         | Name o    | Name of the tag                                                                                                    |  |  |  |  |  |  |
|-------------|-----------|----------------------------------------------------------------------------------------------------|--|--|--|--|--|--|
| Data type   | Data typ  | Data type of the tag                                                                                                    |  |  |  |  |  |  |
| Values      | Value ra  | ange of the tag - minimum value to maximum value                                                                                                    |  |  |  |  |  |  |
|             |           | ecific value is shown, the value range limits of the relevant data type apply or the tion under "Description".                                                                                                    |  |  |  |  |  |  |
| W           | Effective | eness of changes in the technology data block                                                                                                    |  |  |  |  |  |  |
|             | DIR       | Direct: Values are changed directly and take effect at the start of the next MC-Servo [OB91].                                                                                                    |  |  |  |  |  |  |
|             | CAL       | At call of Motion Control instruction:                                                                                                    |  |  |  |  |  |  |
|             |           | Values are changed directly and take effect at the start of the next MC-Servo [OB91] after the call of the corresponding Motion Control instruction in the user program.                                           |  |  |  |  |  |  |
|             | RES       | Restart: Changes to the start value in the load memory are made using the extended instruction "WRIT_DBL" (write to DB in load memory). Changes will not take effect until after restart of the technology object. |  |  |  |  |  |  |
|             | RON       | Read only: The tag cannot and must not be changed during runtime of the user program.                                                                                                    |  |  |  |  |  |  |
| Description | Descrip   | tion of the tag                                                                                                    |  |  |  |  |  |  |

Access to the tags is with "<TO>.<tag name>". The placeholder <TO> represents the name of the technology object.

## A.1.2 Actual values and setpoints (speed axis)

The following tags indicate the setpoint and actual values of the technology object.

## **Tags**

| Tag          | Data type | Values | W   | Description                                            |
|--------------|-----------|--------|-----|--------------------------------------------------------|
| Velocity     | LREAL     | -      | RON | Setpoint velocity / setpoint speed                     |
| ActualSpeed  | LREAL     | -      | RON | Actual speed of the motor (with analog setpoint = 0.0) |
| Acceleration | LREAL     | -      | RON | Setpoint acceleration                                  |

## A.1.3 Variable simulation (speed axis)

The tag structure <TO>.Simulation.<tag name> contains the configuration of the simulation mode. In simulation mode, you can simulate axes without a real drive in the CPU.

## **Tags**

Legend (Page 534)

| Tag |          | Data type | Values | w                 | Description                        |
|-----|----------|-----------|--------|-------------------|------------------------------------|
| Sim | ulation. | STRUCT    |        |                   |                                    |
|     | Mode     | UDINT     | -      | RES <sup>1)</sup> | Simulation mode                    |
|     |          |           |        |                   | 0: No simulation, normal operation |
|     |          |           |        |                   | 1: Simulation mode                 |

<sup>1)</sup> Technology version V2.0: RON

## A.1.4 VirtualAxis tag (speed axis)

The tag structure <TO>.VirtualAxis.<tag name> contains the configuration of the simulation mode. In simulation mode, you can simulate axes without a real drive in the CPU.

## Tags

| Tag   |          | Data type | Values | w   | Description                                              |
|-------|----------|-----------|--------|-----|----------------------------------------------------------|
| Virtu | ualAxis. | STRUCT    |        |     |                                                          |
|       | Mode     | UDINT     | -      | RON | Virtual axis                                             |
|       |          |           |        |     | 0: No virtual axis                                       |
|       |          |           |        |     | 1: Axis is always and exclusively operated in simulation |

## A.1.5 Actor tags (speed axis)

The tag structure <TO>.Actor.<tag name> contains the controller-side configuration of the drive.

## Tags

| Tag  |        |                              | Data type | Values     | W   | Description                                                                                              |
|------|--------|------------------------------|-----------|------------|-----|----------------------------------------------------------------------------------------------------|
| Acto | Actor. |                              | STRUCT    |            |     |                                                                                                    |
|      | Тур    | е                            | DINT      | -          | RON | Drive connection                                                                                         |
|      |        |                              |           |            |     | 0: Analog output                                                                                         |
|      |        |                              |           |            |     | 1: PROFIdrive telegram                                                                                   |
|      | Inve   | erseDirection                | BOOL      | -          | RES | Inversion of the setpoint                                                                                |
|      |        |                              |           |            |     | FALSE: no<br>TRUE: Yes                                                                                   |
|      | Data   | aAdaption                    | DINT      | -          | RES | Automatic transfer of the drive values reference speed, maximum speed and reference torque in the device |
|      |        |                              |           |            |     | 0: No automatic transfer, manual configuration of values                                                 |
|      |        |                              |           |            |     | Automatic transfer of values configured in the drive to the configuration of the technology object       |
|      | Effic  | ciency                       | LREAL     | 0.0 to 1.0 | RES | Efficiency of gear                                                                                       |
|      | Inte   | rface.                       | STRUCT    |            |     |                                                                                                    |
|      |        | AddressIn                    | VREF      | 0 to 65535 | RON | Input address for the PROFIdrive telegram                                                                |
|      |        | AdressOut                    | VREF      | 0 to 65535 | RON | Output address for the PROFIdrive telegram or the analog setpoint                                        |
|      |        | EnableDriveOutput            | BOOL      | -          | RES | "Enable output" for analog drives                                                                        |
|      |        |                              |           |            |     | FALSE: disabled<br>TRUE: Activated                                                                       |
|      |        | EnableDrive<br>OutputAddress | VREF      | 0 to 65535 | RON | Address for the "Enable output" for analog setpoint                                                      |
|      |        | DriveReadyInput              | BOOL      | -          | RES | "Ready input" for analog drives                                                                          |
|      |        |                              |           |            |     | The analog drive signals its readiness to receive speed setpoints.                                       |
|      |        |                              |           |            |     | FALSE: disabled<br>TRUE: Activated                                                                       |
|      |        | DriveReadyIn-<br>putAddress  | VREF      | 0 to 65535 | RON | Address for the "Enable input" for analog setpoint                                                       |
|      |        |                              |           |            |     |                                                                                                    |

| Tag | ]               | Data type | Values        | W   | Description                                                                                                    |
|-----|-----------------|-----------|---------------|-----|----------------------------------------------------------------------------------------------------|
|     | DriveParameter. |           |               |     |                                                                                                    |
|     | ReferenceSpeed  | LREAL     | 0.0 to 1.0E12 | RES | Reference value (100%) for the speed setpoint (N-set) of the drive                                                                                   |
|     |                 |           |               |     | The speed setpoint is transferred in the PROFIdrive telegram as a normalized value from -200% to 200% of the "ReferenceSpeed".                       |
|     |                 |           |               |     | For setpoint specification via an analog output, the analog output can be operated in the range from -117% to 117%, provided the drive permits this. |
|     | MaxSpeed        | LREAL     | 0.0 to 1.0E12 | RES | Maximum value for the speed setpoint of the drive (N-set)                                                                                            |
|     |                 |           |               |     | (PROFIdrive: MaxSpeed ≤ 2 × ReferenceSpeed                                                                                                    |
|     |                 |           |               |     | Analog setpoint: MaxSpeed ≤ 1.17 × ReferenceSpeed)                                                                                                   |
|     | ReferenceTorque | LREAL     | 0.0 to 1.0E12 | RES | Reference torque of drive (p2003).                                                                                                    |
|     |                 |           |               |     | Valid for standard motor setting.                                                                                                    |

# A.1.6 Torque Limiting tag (speed axis)

The tag structure <TO>.TorqueLimiting.<tag name> contains the configuration of the torque limiting.

## Tags

| Tag  |                       | Data type | Values        | W   | Description                                |
|------|-----------------------|-----------|---------------|-----|--------------------------------------------|
| Torc | queLimiting.          | STRUCT    |               |     |                                            |
|      | LimitBase             | DINT      | -             | RES | Torque limiting                            |
|      |                       |           |               |     | 0: Motor side                              |
|      |                       |           |               |     | 1: Load side                               |
|      | PositionBasedMonitor- | DINT      | -             | RES | Positioning and following error monitoring |
|      | ings                  |           |               |     | 0: Monitoring deactivated                  |
|      |                       |           |               |     | 1: Monitoring activated                    |
|      | LimitDefaults.        | STRUCT    |               |     |                                            |
|      | Torque                | LREAL     | 0.0 to 1.0E12 | CAL | Limiting torque                            |
|      | Force                 | LREAL     | 0.0 to 1.0E12 | CAL | Limiting force                             |

A.1 Tags of the speed axis technology object

## A.1.7 LoadGear tags (speed axis)

The tag structure <TO>.LoadGear.<tag name> contains the configuration of the load gear.

## **Tags**

| Tag |             | Data type | Value range     | W   | Description           |
|-----|-------------|-----------|-----------------|-----|-----------------------|
| Loa | dGear.      | STRUCT    |                 |     |                       |
|     | Numerator   | UDINT     | 1 to 4294967295 | RES | Load gear numerator   |
|     | Denominator | UDINT     | 1 to 4294967295 | RES | Load gear denominator |
|     |             |           |                 |     |                       |
|     |             |           |                 |     |                       |

## A.1.8 Units tags (speed axis)

The tag structure <TO>.Units.<tag name> shows the set technological units.

## Tags

| Tag  |              | Data type | Values | w   | Description       |                           |
|------|--------------|-----------|--------|-----|-------------------|---------------------------|
| Unit |              | STRUCT    |        |     |                   |                           |
|      | VelocityUnit | UDINT     | -      | RON | Unit for velocity |                           |
|      |              |           |        |     | 1082              | 1/s                       |
|      |              |           |        |     | 1083              | 1/min                     |
|      |              |           |        |     | 1528              | 1/h                       |
|      | TimeUnit     | UDINT     | -      | RON | Unit for time     |                           |
|      |              |           |        |     | 1054              | s                         |
|      | TorqueUnit   | UDINT     | -      | RON | Unit for torque   | _                         |
|      |              |           |        |     | 1126              | Nm                        |
|      |              |           |        |     | 1128              | kNm                       |
|      |              |           |        |     | 1529              | lbf in (pound-force-inch) |
|      |              |           |        |     | 1530              | lbf ft                    |
|      |              |           |        |     | 1531              | ozf in (ounce-force-inch) |
|      |              |           |        |     | 1532              | ozf ft                    |
|      |              |           |        |     | 1533              | pdl in (poundal-inch)     |
|      |              |           |        |     | 1534              | pdl ft                    |
|      | ForceUnit    | UDINT     | -      | RON | Unit for force    |                           |
|      |              |           |        |     | 1120              | N                         |
|      |              |           |        |     | 1122              | kN                        |
|      |              |           |        |     | 1094              | lbf (pound-force)         |
|      |              |           |        |     | 1093              | ozf (ounce-force)         |
|      |              |           |        |     | 1535              | pdl (poundals)            |

## A.1.9 DynamicLimits tags (speed axis)

The tag structure <TO>.DynamicLimits.<tag name> contains the configuration of the dynamic limits. During Motion Control, no dynamic values greater than the dynamic limits are permitted. If you have specified greater values in a Motion Control instruction, then motion is performed using the dynamic limits, and a warning is indicated (alarm 501 to 503 - Dynamic values were limited).

## **Tags**

## Legend (Page 534)

| Tag |                 | Data type | Values        | W   | Description                                  |
|-----|-----------------|-----------|---------------|-----|----------------------------------------------|
| Dyn | amicLimits.     | STRUCT    |               |     |                                              |
|     | MaxVelocity     | LREAL     | 0.0 to 1.0E12 | RES | Maximum permissible velocity of the axis     |
|     | MaxAcceleration | LREAL     | 0.0 to 1.0E12 | DIR | Maximum permissible acceleration of the axis |
|     | MaxDeceleration | LREAL     | 0.0 to 1.0E12 | DIR | Maximum permissible deceleration of the axis |
|     | MaxJerk         | LREAL     | 0.0 to 1.0E12 | DIR | Maximum permissible jerk on the axis         |

## A.1.10 DynamicDefaults tags (speed axis)

The tag structure <TO>.DynamicDefaults.<tag name> contains the configuration of the dynamic defaults. These settings will be used when you specify a dynamic value less than 0.0 in a Motion Control instruction (exceptions: MC\_MoveJog.Velocity, MC\_MoveVelocity.Velocity). Changes to the default dynamic values will be applied at the next positive edge at the "Execute" parameter of a Motion Control instruction.

#### **Tags**

| Tag              |                       | Data type | Values        | W   | Description                 |
|------------------|-----------------------|-----------|---------------|-----|-----------------------------|
| DynamicDefaults. |                       | STRUCT    |               |     |                             |
|                  | Velocity              | LREAL     | 0.0 to 1.0E12 | CAL | Default velocity            |
|                  | Acceleration          | LREAL     | 0.0 to 1.0E12 | CAL | Default acceleration        |
|                  | Deceleration          | LREAL     | 0.0 to 1.0E12 | CAL | Default deceleration        |
|                  | Jerk                  | LREAL     | 0.0 to 1.0E12 | CAL | Default jerk                |
|                  | EmergencyDeceleration | LREAL     | 0.0 to 1.0E12 | DIR | Emergency stop deceleration |

# A.1.11 Override tags (speed axis)

The tag structure <TO>.Override.<tag name> contains the configuration for the override parameters. The override parameters are used to apply a correction percentage to default values. An override change takes effect immediately, and is performed with the dynamic settings in effect in the Motion Control instruction.

## **Tags**

Legend (Page 534)

| Tag       |          | Data type | Values        | W   | Description                                 |
|-----------|----------|-----------|---------------|-----|---------------------------------------------|
| Override. |          | STRUCT    |               |     |                                             |
|           | Velocity | LREAL     | 0.0 to 200.0% | DIR | Velocity or speed override                  |
|           |          |           |               |     | Percentage correction of the velocity/speed |

# A.1.12 StatusDrive tags (speed axis)

The tag structure <TO>.StatusDrive.<tag name> indicates the status of the drive.

### **Tags**

| Tag  |                 | Data type | Values | W   | Description                                                                                                    |
|------|-----------------|-----------|--------|-----|----------------------------------------------------------------------------------------------------|
| Stat | usDrive.        | STRUCT    |        |     |                                                                                                    |
|      | InOperation     | BOOL      | -      | RON | Operational status of the drive                                                                                                    |
|      |                 |           |        |     | FALSE: Drive not ready. Setpoints will not be executed.                                                                                                    |
|      |                 |           |        |     | TRUE: Drive ready. Setpoints can be executed.                                                                                                    |
|      | CommunicationOK | BOOL      | -      | RON | Cyclic BUS communication between controller and drive                                                                                                    |
|      |                 |           |        |     | FALSE: Not established TRUE: Established                                                                                                    |
|      | Error           | BOOL      | -      | RON | FALSE: No drive error<br>TRUE: Drive error                                                                                                    |
|      | AdaptionState   | DINT      | -      | RON | Status of automatic data transfer of drive parameters 0: "NOT_ADAPTED" (Data not transferred) 1: "IN_ADAPTION" (Data transfer in progress) 2: "ADAPTED" (Data transfer complete) 3: "NOT_APPLICABLE" (Data transfer not selected, not possible) 4: "ADAPTION_ERROR" (Error during data transfer) |

# A.1.13 StatusWord tag (speed axis)

The <TO>.StatusWord tag contains the status information of the technology object.

Information on the evaluation of the individual bits (e.g. bit 0 "Enable") can be found in the section Evaluating StatusWord, ErrorWord and WarningWord (Page 355).

Tag

| Tag        | Data type | Values | w   | Description                                                                                                    |  |  |
|------------|-----------|--------|-----|----------------------------------------------------------------------------------------------------|--|--|
| StatusWord | DWORD     | -      | RON | Status data of the technology object                                                                                                    |  |  |
| Bit 0      | -         | -      | -   | "Enable" Enable status 0: Technology object disabled 1: Technology object enabled                                                                                 |  |  |
| Bit 1      | -         | -      | -   | "Error"  0: No error present 1: Error present                                                                                                    |  |  |
| Bit 2      | -         | -      | -   | "RestartActive"  0: No "Restart" active  1: "Restart" active. The technology object is being reinitialized.                                                       |  |  |
| Bit 3      | -         | -      | -   | "OnlineStartValuesChanged"  0: "Restart" tags unchanged  1: Change to "Restart" tags. For the changes to be applied, the technology object must be reinitialized. |  |  |
| Bit 4      | -         | -      | -   | "ControlPanelActive" Axis control panel 0: Deactivated 1: Activated                                                                                               |  |  |
| Bit 5      | -         | -      | -   | Reserved                                                                                                    |  |  |
| Bit 6      | -         | -      | -   | "Done"  0: Motion job is running, or axis control panel active  1: No motion job is running and axis control panel deactivated                                    |  |  |
| Bit 7      | -         | -      | -   | Reserved                                                                                                    |  |  |
| Bit 8      | -         | -      | -   | Reserved                                                                                                    |  |  |
| Bit 9      | -         | -      | -   | "JogCommand"  0: No "MC_MoveJog" job running  1: "MC_MoveJog" job running                                                                                         |  |  |
| Bit 10     | -         | -      | -   | "VelocityCommand"  0: No "MC_MoveVelocity" job running  1: "MC_MoveVelocity" job running                                                                          |  |  |

| Tag              | Data type | Values | w | Description                                                                                                    |  |
|------------------|-----------|--------|---|----------------------------------------------------------------------------------------------------|--|
| Bit 11           | -         | -      | - | Reserved                                                                                                    |  |
| Bit 12           | -         | -      | - | "ConstantVelocity"                                                                                                    |  |
|                  |           |        |   | <ul><li>0: Axis is accelerating or decelerating.</li><li>1: Velocity setpoint reached. The axis is traversing at this constant velocity or is at a standstill.</li></ul> |  |
| Bit 13           | -         | -      | - | "Accelerating"                                                                                                    |  |
|                  |           |        |   | No acceleration process active     Acceleration process active                                                                                                    |  |
| Bit 14           | -         | -      | - | "Decelerating"                                                                                                    |  |
|                  |           |        |   | No deceleration process active     Deceleration process active                                                                                                    |  |
| Bit 15<br>Bit 24 | -         | -      | - | Reserved                                                                                                    |  |
| Bit 25           | -         | -      | - | "AxisSimulation"                                                                                                    |  |
|                  |           |        |   | 0: No simulation                                                                                                    |  |
|                  |           |        |   | 1: Simulation is active                                                                                                    |  |
| Bit 26           | -         | -      | - | "TorqueLimitingCommand"                                                                                                    |  |
|                  |           |        |   | 0: No "MC_TorqueLimiting" job is running                                                                                                    |  |
|                  |           |        |   | 1: "MC_TorqueLimiting" job is running                                                                                                    |  |
| Bit 27           | -         | -      | - | "InLimitation"                                                                                                    |  |
|                  |           |        |   | 0: Drive is not operating at the torque limit                                                                                                    |  |
|                  |           |        |   | 1: Drive is operating at the torque limit                                                                                                    |  |
| Bit 28<br>Bit 31 | -         | -      | - | Reserved                                                                                                    |  |

# A.1.14 ErrorWord tag (speed axis)

The <TO>.ErrorWord tag indicates technology object errors (technology alarms).

Information on the evaluation of the individual bits (e.g. bit 3 "CommandNotAccepted") can be found in the Evaluating StatusWord, ErrorWord and WarningWord (Page 355) section.

Tag

| Tag       | Data type | Values | W   | Description                                                                                       |  |
|-----------|-----------|--------|-----|---------------------------------------------------------------------------------------------------|--|
| ErrorWord | DWORD     | -      | RON |                                                                                                   |  |
| Bit 0     | -         | -      | -   | "SystemFault"                                                                                     |  |
|           |           |        |     | System error                                                                                      |  |
| Bit 1     | Bit 1     |        | -   | "ConfigFault"                                                                                     |  |
|           |           |        |     | Configuration error                                                                               |  |
|           |           |        |     | One or more configuration parameters are inconsistent or invalid.                                 |  |
| Bit 2     | -         | -      | -   | "UserFault"                                                                                       |  |
|           |           |        |     | Error in user program at a Motion Control instruction or its use                                  |  |
| Bit 3     | -         | -      | -   | "CommandNotAccepted"                                                                              |  |
|           |           |        |     | Command cannot be executed.                                                                       |  |
|           |           |        |     | A Motion Control instruction cannot be executed because necessary requirements have not been met. |  |
| Bit 4     | -         | -      | -   | "DriveFault"                                                                                      |  |
|           |           |        |     | Error in drive                                                                                    |  |
| Bit 5     | -         | -      | -   | Reserved                                                                                          |  |
| Bit 6     | -         | -      | -   | "DynamicError"                                                                                    |  |
|           |           |        |     | Specified dynamic values are limited to permissible values.                                       |  |
| Bit 7     | -         | -      | -   | "CommunicationFault"                                                                              |  |
|           |           |        |     | Communication error                                                                               |  |
|           |           |        |     | Missing or faulty communication.                                                                  |  |
| Bit 8     | -         | -      | -   | Reserved                                                                                          |  |
| Bit 9     | -         | -      | -   | Reserved                                                                                          |  |
| Bit 10    | -         | -      | -   | Reserved                                                                                          |  |
| Bit 11    | -         | -      | -   | Reserved                                                                                          |  |
| Bit 12    | -         | -      | -   | Reserved                                                                                          |  |
| Bit 13    | -         | -      | -   | "PeripheralError"                                                                                 |  |
|           |           |        |     | Error accessing a logical address                                                                 |  |
| Bit 14    | -         | -      | -   | Reserved                                                                                          |  |
| Bit 15    | -         | -      | -   | "AdaptionError"                                                                                   |  |
|           |           |        |     | Error during data transfer                                                                        |  |
| Bit 16    | -         | -      | -   | Reserved                                                                                          |  |
| Bit 31    |           |        |     |                                                                                                   |  |

# A.1.15 ErrorDetail tags (speed axis)

The tag structure <TO>.ErrorDetail.<tag name> contains the alarm number and the effective local alarm reaction for the technology alarm that is currently pending for the technology object.

You can find a list of the technology alarms and alarm reactions in the Technology alarms (Page 628) appendix.

# Tags

| Tag  |          | Data type | Values | w   | Description                                                                                                    |
|------|----------|-----------|--------|-----|----------------------------------------------------------------------------------------------------|
| Erro | rDetail. | STRUCT    |        |     |                                                                                                    |
|      | Number   | UDINT     | -      | RON | Alarm number                                                                                                    |
|      | Reaction | DINT      | 0 to 5 | RON | Effective alarm reaction  0: No reaction  1: Stop with current dynamic values  2: Stop with maximum dynamic values  3: Stop with emergency stop ramp  4: Remove enable  5: Track setpoints |

# A.1.16 WarningWord tag (speed axis)

The <TO>.WarningWord tag indicates pending warnings for the technology object.

Information on the evaluation of the individual bits (e.g. bit 13 "PeripheralWarning") can be found in the Evaluating StatusWord, ErrorWord and WarningWord (Page 355) section.

Tag

| Tag              | Data type | Values | w   | Description                                                      |  |
|------------------|-----------|--------|-----|------------------------------------------------------------------|--|
| WarningWord      | DWORD     | -      | RON |                                                                  |  |
| Bit 0            | -         | -      | -   | "SystemWarning"                                                  |  |
|                  |           |        |     | A system-internal error has occurred.                            |  |
| Bit 1            | -         | -      | -   | "ConfigWarning"                                                  |  |
|                  |           |        |     | Configuration error                                              |  |
|                  |           |        |     | One or several configuration parameters are adjusted internally. |  |
| Bit 2            | -         | -      | -   | "UserWarning"                                                    |  |
|                  |           |        |     | Error in user program at a Motion Control instruction or its use |  |
| Bit 3            | -         | -      | -   | "CommandNotAccepted"                                             |  |
|                  |           |        |     | Command cannot be executed.                                      |  |
|                  |           |        |     | A Motion Control instruction cannot be executed because          |  |
|                  |           |        |     | necessary requirements have not been met.                        |  |
| Bit 4            | -         | -      | -   | "DriveWarning"                                                   |  |
|                  |           |        |     | Error in drive                                                   |  |
| Bit 5            | -         | -      | -   | Reserved                                                         |  |
| Bit 6            | -         | -      | -   | "DynamicWarning"                                                 |  |
|                  |           |        |     | Specified dynamic values are limited to permissible values.      |  |
| Bit 7            |           |        |     | "CommunicationWarning"                                           |  |
|                  |           |        |     | Communication error                                              |  |
|                  |           |        |     | Missing or faulty communication.                                 |  |
| Bit 8<br>Bit 12  |           |        |     | Reserved                                                         |  |
| Bit 13           |           |        |     | "PeripheralWarning"                                              |  |
|                  |           |        |     | Error accessing a logical address                                |  |
| Bit 14           |           |        |     | Reserved                                                         |  |
| Bit 15           |           |        |     | "AdaptionWarning"                                                |  |
|                  |           |        |     | Error in automatic data transfer                                 |  |
| Bit 16<br>Bit 31 | -         | -      | -   | Reserved                                                         |  |

# A.1.17 ControlPanel tags (speed axis)

The tag structure <TO>.ControlPanel.<tag name> contains no user-relevant data. This tag structure is internally used.

# Tags

| Tag      |              | Data type                  | Values       | w   | Description |
|----------|--------------|----------------------------|--------------|-----|-------------|
| ControlP | Panel.       | STRUCT                     |              |     |             |
| Inpu     | ut.          | STRUCT                     |              |     |             |
|          | TimeOut      | LREAL                      | 100 to 60000 | DIR |             |
|          | EsLifeSign   | UDINT                      | -            | DIR |             |
|          | Command.     | ARRAY<br>[12] OF<br>STRUCT |              |     |             |
|          | ReqCounter   | UDINT                      | -            | DIR | -           |
|          | Туре         | UDINT                      | -            | DIR | -           |
|          | Position     | LREAL                      | -            | DIR | -           |
|          | Velocity     | LREAL                      | -            | DIR | -           |
|          | Acceleration | LREAL                      | -            | DIR | -           |
|          | Deceleration | LREAL                      | -            | DIR | -           |
|          | Jerk         | LREAL                      | -            | DIR | -           |
|          | Param        | LREAL                      | -            | DIR | -           |
| Out      | put.         | STRUCT                     |              |     |             |
|          | RTLifeSign   | UDINT                      | -            | RON |             |
|          | Command.     | ARRAY<br>[12] OF<br>STRUCT |              |     |             |
|          | AckCounter   | UDINT                      | -            | RON | -           |
|          | Error        | BOOL                       | -            | RON | -           |
|          | ErrorID      | UDINT                      | -            | RON | -           |
|          | Done         | BOOL                       | -            | RON | -           |
|          | Aborted      | BOOL                       | -            | RON | -           |

### A.1 Tags of the speed axis technology object

# A.1.18 InternalToTrace tags (speed axis)

The tag structure <TO>.InternalToTrace.<tag name> contains no user-relevant data. This tag structure is internally used.

# Tags

| Tag              |       | Data type               | Values | W   | Description |
|------------------|-------|-------------------------|--------|-----|-------------|
| InternalToTrace. |       | ARRAY [14] OF<br>STRUCT |        |     |             |
|                  | Id    | DINT                    | -      | DIR | -           |
|                  | Value | LREAL                   | -      | DIR | -           |

# A.2.1 Legend

| Tag         | Name of the tag      |                                                                                                    |  |  |  |  |  |
|-------------|----------------------|----------------------------------------------------------------------------------------------------|--|--|--|--|--|
| Data type   | Data type of the tag |                                                                                                    |  |  |  |  |  |
| Values      | Value rai            | nge of the tag - minimum value to maximum value                                                                                                    |  |  |  |  |  |
|             | (L - linea           | r specification R - rotary specification)                                                                                                    |  |  |  |  |  |
|             |                      | cific value is shown, the value range limits of the relevant data type apply or the information escription".                                                                                                    |  |  |  |  |  |
| W           | Effective            | ness of changes in the technology data block                                                                                                    |  |  |  |  |  |
|             | DIR                  | Direct:  Values are changed directly and take effect at the start of the next MC-Servo [OB91].                                                                                                    |  |  |  |  |  |
|             | CAL                  | At call of Motion Control instruction:                                                                                                    |  |  |  |  |  |
|             |                      | Values are changed directly and take effect at the start of the next MC-Servo [OB91] after the call of the corresponding Motion Control instruction in the user program.                                           |  |  |  |  |  |
|             | RES                  | Restart: Changes to the start value in the load memory are made using the extended instruction "WRIT_DBL" (write to DB in load memory). Changes will not take effect until after restart of the technology object. |  |  |  |  |  |
|             | RON                  | Read only: The tag cannot and must not be changed during runtime of the user program.                                                                                                    |  |  |  |  |  |
| Description | Descripti            | on of the tag                                                                                                    |  |  |  |  |  |

Access to the tags is with "<TO>.<tag name>". The placeholder <TO> represents the name of the technology object.

# A.2.2 Actual values and setpoints (positioning axis/synchronous axis)

The following tags indicate the setpoint and actual values of the technology object.

#### **Tags**

Legend (Page 549)

| Tag                | Data type | Values | W   | Description                                            |
|--------------------|-----------|--------|-----|--------------------------------------------------------|
| Position           | LREAL     | -      | RON | Position setpoint                                      |
| Velocity           | LREAL     | -      | RON | Velocity setpoint / speed setpoint                     |
| ActualPosition     | LREAL     | -      | RON | Actual position                                        |
| ActualVelocity     | LREAL     | -      | RON | Actual velocity                                        |
| ActualSpeed        | LREAL     | -      | RON | Actual speed of the motor (with analog setpoint = 0.0) |
| Acceleration       | LREAL     | -      | RON | Setpoint acceleration                                  |
| ActualAcceleration | LREAL     | -      | RON | Actual acceleration                                    |
| OperativeSensor    | UDINT     | 1 to 4 | RON | Operative encoder                                      |

## A.2.3 Simulation tag (positioning axis / synchronous axis)

The tag structure <TO>.Simulation.<tag name> contains the configuration of the simulation mode. In simulation mode, you can simulate axes without a real drive in the CPU.

### **Tags**

| Tag |          | Data type | Values | W                | Description                        |
|-----|----------|-----------|--------|------------------|------------------------------------|
| Sim | ulation. | STRUCT    |        |                  |                                    |
|     | Mode     | UDINT     | -      | RES <sup>1</sup> | Simulation mode                    |
|     |          |           |        | )                | 0: No simulation, normal operation |
|     |          |           |        |                  | 1: Simulation mode                 |

<sup>1)</sup> Technology version V2.0: RON

# A.2.4 VirtualAxis tag (positioning axis/synchronous axis)

The tag structure <TO>.VirtualAxis.<tag name> contains the configuration of the simulation mode. In simulation mode, you can simulate axes without a real drive in the CPU.

## Tags

| Tag  | g Data type Values W Description |        | Description |                    |                                                       |  |
|------|----------------------------------|--------|-------------|--------------------|-------------------------------------------------------|--|
| Virt | ualAxis.                         | STRUCT |             |                    |                                                       |  |
|      | Mode                             | UDINT  | -           | RON                | ON Virtual axis                                       |  |
|      |                                  |        |             | 0: No virtual axis |                                                       |  |
|      |                                  |        |             |                    | Axis is always and exclusively operated in simulation |  |

# A.2.5 Actor tags (positioning axis/synchronous axis)

The tag structure <TO>.Actor.<tag name> contains the controller-side configuration of the drive.

# Tags

| Tag  |                  |                               | Data type | Values     | W   | Description                                                                                           |
|------|------------------|-------------------------------|-----------|------------|-----|----------------------------------------------------------------------------------------------------|
| Acto | Actor.           |                               | STRUCT    |            |     |                                                                                                    |
|      | Туре             |                               | DINT      | -          | RON | Drive connection                                                                                      |
|      |                  |                               |           |            |     | 0: Analog output                                                                                      |
|      |                  |                               |           |            |     | 1: PROFIdrive telegram                                                                                |
|      | InverseDirection |                               | BOOL      | -          | RES | Inversion of the setpoint                                                                             |
|      |                  |                               |           |            |     | FALSE: no<br>TRUE: Yes                                                                                |
|      | Data             | aAdaption                     | DINT      | -          | RES | Automatic transfer of the drive values reference speed, maximum speed and reference torque            |
|      |                  |                               |           |            |     | 0: No automatic transfer, manual configuration of values                                              |
|      |                  |                               |           |            |     | 1: Automatic transfer of values configured in the drive to the configuration of the technology object |
|      | Effic            | ciency                        | LREAL     | 0.0 to 1.0 | RES | Efficiency of mechanics (gear and leadscrew)                                                          |
|      | Inte             | rface.                        | STRUCT    |            |     |                                                                                                    |
|      |                  | AddressIn                     | VREF      | 0 to 65535 | RON | Input address for the PROFIdrive telegram                                                             |
|      |                  | AdressOut                     | VREF      | 0 to 65535 | RON | Output address for the PROFIdrive telegram or the analog setpoint                                     |
|      |                  | EnableDriveOutput             | BOOL      | -          | RES | "Enable output" for analog drives                                                                     |
|      |                  |                               |           |            |     | FALSE: disabled TRUE: Activated                                                                       |
|      |                  | EnableDriveOutput-<br>Address | VREF      | 0 to 65535 | RON | Address for the "Enable output" for analog setpoint                                                   |
|      |                  | DriveReadyInput               | BOOL      | -          | RES | "Ready input" for analog drives                                                                       |
|      |                  |                               |           |            |     | The analog drive signals its readiness to receive speed setpoints.                                    |
|      |                  |                               |           |            |     | FALSE: disabled TRUE: Activated                                                                       |
|      |                  | DriveReadyIn-<br>putAddress   | VREF      | 0 to 65535 | RON | Address for the "Enable input" for analog setpoint                                                    |
|      |                  |                               |           |            |     |                                                                                                    |

| Tag |                 | Data type | Values        | w   | Description                                                                                                    |
|-----|-----------------|-----------|---------------|-----|----------------------------------------------------------------------------------------------------|
|     | DriveParameter. |           |               |     |                                                                                                    |
|     | ReferenceSpeed  | LREAL     | 0.0 to 1.0E12 | RES | Reference value (100%) for the speed setpoint (N-set) of the drive                                                                                   |
|     |                 |           |               |     | The speed setpoint is transferred in the PROFIdrive telegram as a normalized value from -200% to 200% of the "ReferenceSpeed".                       |
|     |                 |           |               |     | For setpoint specification via an analog output, the analog output can be operated in the range from -117% to 117%, provided the drive permits this. |
|     | MaxSpeed        | LREAL     | 0.0 to 1.0E12 | RES | Maximum value for the speed setpoint of the drive (N-set)                                                                                            |
|     |                 |           |               |     | (PROFIdrive: MaxSpeed ≤ 2 × ReferenceSpeed                                                                                                    |
|     |                 |           |               |     | Analog setpoint:<br>MaxSpeed ≤ 1.17 × ReferenceSpeed)                                                                                                |
|     | ReferenceTorque | LREAL     | 0.0 to 1.0E12 | RES | Reference value (100%) for the drive torque                                                                                                    |

## See also

# A.2.6 TorqueLimiting tag (positioning axis/synchronous axis)

The tag structure <TO>.TorqueLimiting.<tag name> contains the configuration of the torque limiting.

### **Tags**

Legend (Page 549)

| Tag  |                       | Data type | Values        | w   | Description                                |
|------|-----------------------|-----------|---------------|-----|--------------------------------------------|
| Tord | queLimiting.          | STRUCT    |               |     |                                            |
|      | LimitBase             | DINT      | -             | RES | Torque limiting                            |
|      |                       |           |               |     | 0: Motor side                              |
|      | 1: L                  |           | 1: Load side  |     |                                            |
|      | PositionBasedMonitor- | DINT      | -             | RES | Positioning and following error monitoring |
|      | ings                  |           |               |     | 0: Monitoring deactivated                  |
|      |                       |           |               |     | 1: Monitoring activated                    |
|      | LimitDefaults.        | STRUCT    |               |     |                                            |
|      | Torque                | LREAL     | 0.0 to 1.0E12 | CAL | Limiting torque                            |
|      | Force                 | LREAL     | 0.0 to 1.0E12 | CAL | Limiting force                             |

# A.2.7 Clamping tag (positioning axis/synchronous axis)

The tag structure <TO>.Clamping.<tag name> contains the configuration of the fixed stop detection.

## **Tags**

| Tag       |                         | Data type | Values          | w   | Description                                                                  |
|-----------|-------------------------|-----------|-----------------|-----|------------------------------------------------------------------------------|
| Clamping. |                         | STRUCT    |                 |     |                                                                              |
|           | FollowingErrorDeviation | LREAL     | 0.001 to 1.0E12 | DIR | Value of the following error starting from which the fixed stop is detected. |
|           | PositionTolerance       | LREAL     | 0.001 to 1.0E12 | DIR | Position tolerance for clamping monitoring                                   |

# A.2.8 Sensor[n] tags (positioning axis/synchronous axis)

The tag structure <TO>.Sensor[n].<tag name> contains the controller-end configuration for the encoder, and the configuration for active and passive homing.

Tags

| ag        |                     | Data type               | Values               | W   | Description                                                                                                    |  |
|-----------|---------------------|-------------------------|----------------------|-----|----------------------------------------------------------------------------------------------------|--|
| ensor[n]. |                     | ARRAY [14]<br>OF STRUCT |                      |     |                                                                                                    |  |
| Exis      | stent               | BOOL                    | -                    | RON | Displaying created encoders                                                                                                    |  |
| Тур       | e                   | DINT                    | -                    | RON | Encoder type 0: "INCREMENTAL" (incremental) 1: "ABSOLUTE" (absolute) 2: "CYCLIC_ABSOLUTE" (cyclic absolute)                                                                                                    |  |
| Inve      | erseDirection       | BOOL                    | -                    | RES | Inversion of the actual value FALSE: no TRUE: Yes                                                                                                    |  |
| Sys       | stem                | DINT                    | -                    | RES | Encoder system 0: "LINEAR" (linear encoder) 1: "ROTATORY" (rotary encoder)                                                                                                    |  |
| Mou       | untingMode          | DINT                    | -                    | RES | Mounting type of encoder 0: On motor shaft 1: On load side 2: External measuring system                                                                                                    |  |
| Data      | aAdaption           | DINT                    | -                    | RES | Automatic transfer of the drive values reference speed, maximum speed and reference torque in the device  0: No automatic transfer, manual configuration of values  1: Automatic transfer of values configured in the |  |
| Into      | erface.             |                         |                      |     | drive to the configuration of the technology object                                                                                                    |  |
| inte      | AddressIn           | VREF                    | 0 to 65535           | RON | Input address for the PROFIdrive telegram                                                                                                    |  |
|           | AddressOut          | VREF                    | 0 to 65535           | RON | Output address for the PROFIdrive telegram                                                                                                    |  |
|           | Number              | UDINT                   | 1 to 2               | RON | Number of the encoder in the telegram                                                                                                    |  |
| Para      | ameter.             |                         |                      |     |                                                                                                    |  |
|           | Resolution          | LREAL                   | 1.0E-12 to<br>1.0E12 | RES | Resolution of a linear encoder (offset between two encoder pulses)                                                                                                    |  |
|           | StepsPerRevolution  | UDINT                   | 1 to<br>8388608      | RES | Increments per rotary encoder revolution                                                                                                    |  |
|           | FineResolutionXist1 | UDINT                   | 0 to 31              | RES | Number of bits for fine resolution Gx_XIST1 (cyclic actual encoder value)                                                                                                    |  |
|           | FineResolutionXist2 | UDINT                   | 0 to 31              | RES | Number of bits for fine resolution Gx_XIST2 (absolute value of encoder)                                                                                                    |  |

| ag |                              | Data type | Values               | W   | Description                                                                                                    |
|----|------------------------------|-----------|----------------------|-----|----------------------------------------------------------------------------------------------------|
|    | Determinable-<br>Revolutions | UDINT     | 0 to<br>8388608      | RES | Number of differentiable encoder revolutions for a multi-turn absolute encoder (For a single-turn absolute encoder = 1;                              |
|    |                              |           |                      |     | for an incremental encoder = 0)                                                                                                    |
|    | DistancePer-<br>Revolution   | LREAL     | 0.0 to<br>1.0E12     | RES | Load distance per revolution of an externally mounted encoder                                                                                        |
| Ac | tiveHoming.                  | STRUCT    |                      |     |                                                                                                    |
|    | Mode                         | DINT      | -                    | RES | Homing mode 0: Use zero mark via PROFIdrive telegram 1: Use zero mark via PROFIdrive telegram and reference cam 2: Use homing mark via digital input |
|    | SideInput                    | BOOL      | -                    | CAL | Side of the digital input for active homing:<br>FALSE: Negative side<br>TRUE: Positive side                                                          |
|    | Direction                    | DINT      | -                    | CAL | Homing direction / homing mark approach direction                                                                                                    |
|    |                              |           |                      |     | O: Positive homing direction     Negative homing direction                                                                                           |
|    | DigitalInputAddress          | VREF      | 0 to 65535           | RON | Address of digital input                                                                                                    |
|    | HomePosition-<br>Offset      | LREAL     | -1.0E12 to<br>1.0E12 | CAL | Home position offset                                                                                                    |
|    | SwitchLevel                  | BOOL      | -                    | RES | Signal level that is present at the digital input when homing mark is approached                                                                     |
|    |                              |           |                      |     | FALSE: Low level                                                                                                    |
|    |                              |           |                      |     | TRUE: High level                                                                                                    |
| Pa | ssiveHoming.                 | STRUCT    |                      |     |                                                                                                    |
|    | Mode                         | DINT      | -                    | RES | Homing mode                                                                                                    |
|    |                              |           |                      |     | Use zero mark via PROFIdrive telegram     Use zero mark via PROFIdrive telegram and reference cam     Use homing mark via digital input              |
|    | SideInput                    | BOOL      | -                    | CAL | Side of digital input during passive homing: FALSE: Negative side TRUE: Positive side                                                                |
|    | Direction                    | DINT      | -                    | CAL | Homing direction / homing mark approach direction 0: Positive homing direction 1: Negative homing direction 2: Current homing direction              |
|    | DigitalInputAddress          | VREF      | 0 to 65535           | RON | Address of digital input                                                                                                    |
|    | SwitchLevel                  | BOOL      | -                    | RES | Signal level that is present at the digital input when homing mark is approached                                                                     |
|    |                              |           |                      |     | FALSE: Low level                                                                                                    |
|    |                              |           |                      |     | TRUE: High level                                                                                                    |

## See also

# A.2.9 Extrapolation tag (positioning axis/synchronous axis)

The tag structure <TO>.Extrapolation.<tag name> contains the configuration of the actual value extrapolation.

Tags

| Tag Data type Values            |        | Values        | w   | Description                                                                                                    |  |  |
|---------------------------------|--------|---------------|-----|----------------------------------------------------------------------------------------------------|--|--|
| xtrapolation.                   | STRUCT |               |     | ·                                                                                                    |  |  |
| LeadingAxis-<br>DependentTime   | LREAL  | -             | RON | Extrapolation time component (caused by leading axis) Results from the following times:  Time of actual value acquisition for the leading axis  Ipo cycle Time of actual position filter of leading axis (T1 + T2)                                                                                                    |  |  |
| FollowingAxis-<br>DependentTime | LREAL  | 0.0 to 1.0E12 | DIR | Extrapolation time component (caused by following axis)  Results from the following times:  • For a following axis with set velocity precontrol:  - Communication cycle  - Ipo cycle  - Speed control loop substitute time for the following axis  - Output time of the setpoint for the following axis  • For a following axis without velocity precontrol:  - Communication cycle  - Ipo cycle  - Position control loop equivalent time (1/Kv from <to>.PositionControl.Kv)  - Output time of the setpoint for the following axis</to> |  |  |
| PositionFilter.                 | STRUCT |               |     |                                                                                                    |  |  |
| T1                              | LREAL  | 0.0 to 1.0E12 | DIR | Position filter time constant T1                                                                                                    |  |  |
| T2                              | LREAL  | 0.0 to 1.0E12 | DIR | Position filter time constant T2                                                                                                    |  |  |
| VelocityFilter.                 | STRUCT |               |     |                                                                                                    |  |  |
| T1                              | LREAL  | 0.0 to 1.0E12 | DIR | Velocity filter time constant T1                                                                                                    |  |  |
| VelocityTolerance.              | STRUCT |               |     |                                                                                                    |  |  |
| Range                           | LREAL  | 0.0 to 1.0E12 | DIR | Tolerance band width for velocity                                                                                                    |  |  |
| Hysteresis.                     | STRUCT |               |     |                                                                                                    |  |  |
| Value                           | LREAL  | 0.0 to 1.0E12 | DIR | Hysteresis value                                                                                                    |  |  |

# A.2.10 LoadGear tags (positioning axis/synchronous axis)

The tag structure <TO>.LoadGear.<tag name> contains the configuration for the load gear.

### **Tags**

Legend (Page 549)

| Tag |             | Data type | e Value range W    |     | Description           |
|-----|-------------|-----------|--------------------|-----|-----------------------|
| Loa | dGear.      | STRUCT    |                    |     |                       |
|     | Numerator   | UDINT     | 1 to<br>4294967295 | RES | Load gear counter     |
|     | Denominator | UDINT     | 1 to<br>4294967295 | RES | Load gear denominator |

# A.2.11 Properties tags (positioning axis/synchronous axis)

The tag structure <TO>.Properties.<tag name> contains the configuration of the type of axis or motion.

## **Tags**

| Tag |            | Data type | Value range | W | Description                                                                          |
|-----|------------|-----------|-------------|---|--------------------------------------------------------------------------------------|
| Pro | perties.   | STRUCT    |             |   |                                                                                      |
|     | MotionType | DINT      | -           |   | Indication of axis or motion type: 0: Linear axis or motion 1: Rotary axis or motion |

# A.2.12 Units tag (positioning axis/synchronous axis)

The tag structure <TO>.Units.<tag name> shows the set technological units.

Tags

| Tag        | Data ty   | pe Values | w   | Description       |         |
|------------|-----------|-----------|-----|-------------------|---------|
| Units.     | STRUC     |           |     |                   |         |
| LengthUni  | it UDINT  | -         | RON | Unit for position |         |
|            |           |           |     | 1010              | m       |
|            |           |           |     | 1013              | mm      |
|            |           |           |     | 1011              | km      |
|            |           |           |     | 1014              | μm      |
|            |           |           |     | 1015              | nm      |
|            |           |           |     | 1019              | in      |
|            |           |           |     | 1018              | ft      |
|            |           |           |     | 1021              | mi      |
|            |           |           |     | 1004              | rad     |
|            |           |           |     | 1005              | ۰       |
| VelocityUr | nit UDINT | -         | RON | Unit for velocity |         |
|            |           |           |     | 1521              | °/s     |
|            |           |           |     | 1522              | °/min   |
|            |           |           |     | 1086              | rad/s   |
|            |           |           |     | 1523              | rad/min |
|            |           |           |     | 1062              | mm/s    |
|            |           |           |     | 1061              | m/s     |
|            |           |           |     | 1524              | mm/min  |
|            |           |           |     | 1525              | m/min   |
|            |           |           |     | 1526              | mm/h    |
|            |           |           |     | 1063              | m/h     |
|            |           |           |     | 1527              | km/min  |
|            |           |           |     | 1064              | km/h    |
|            |           |           |     | 1066              | in/s    |
|            |           |           |     | 1069              | in/min  |
|            |           |           |     | 1067              | ft/s    |
|            |           |           |     | 1070              | ft/min  |
|            |           |           |     | 1075              | mi/h    |
| TimeUnit   | UDINT     | -         | RON | Unit for time     |         |
|            |           |           |     | 1054              | S       |
|            |           |           |     |                   |         |
|            |           |           |     |                   |         |
|            |           |           |     |                   |         |

| Tag        | Data type | Values | W   | Description     |                           |
|------------|-----------|--------|-----|-----------------|---------------------------|
| TorqueUnit | UDINT     | -      | RON | Unit for torque |                           |
|            |           |        |     | 1126            | Nm                        |
|            |           |        |     | 1128            | kNm                       |
|            |           |        |     | 1529            | lbf in (pound-force-inch) |
|            |           |        |     | 1530            | lbf ft                    |
|            |           |        |     | 1531            | ozf in (ounce-force-inch) |
|            |           |        |     | 1532            | ozf ft                    |
|            |           |        |     | 1533            | pdl in (poundal-inch)     |
|            |           |        |     | 1534            | pdl ft                    |
| ForceUnit  | UDINT     | -      | RON | Unit for force  |                           |
|            |           |        |     | 1120            | N                         |
|            |           |        |     | 1122            | kN                        |
|            |           |        |     | 1094            | lbf (pound-force)         |
|            |           |        |     | 1093            | ozf (ounce-force)         |
|            |           |        |     | 1535            | pdl (poundals)            |

# A.2.13 Mechanics tags (positioning axis/synchronous axis)

The tag structure <TO>.Mechanics.<tag name> contains the configuration of the mechanics.

# Tags

| Tag |           | Data type | Value range   | W   | Description     |
|-----|-----------|-----------|---------------|-----|-----------------|
| Med | chanics.  | STRUCT    |               |     |                 |
|     | LeadScrew | LREAL     | 0.0 to 1.0E12 | RES | Leadscrew pitch |

## A.2.14 Modulo tags (positioning axis/synchronous axis)

The tag structure <TO>.Modulo.<tag name> contains the configuration of the modulo function.

#### **Tags**

Legend (Page 549)

| Tag |            | Data type | Values               | W   | Description                                                                |
|-----|------------|-----------|----------------------|-----|----------------------------------------------------------------------------|
| Mod | lulo.      | STRUCT    |                      |     |                                                                            |
|     | Enable     | BOOL      | -                    | RES | FALSE: Modulo conversion disabled TRUE: Modulo conversion enabled          |
|     |            |           |                      |     | When modulo conversion is enabled, a check is made for modulo length > 0.0 |
|     | Length     | LREAL     | 0.001 to 1.0E12      | RES | Modulo length                                                              |
|     | StartValue | LREAL     | -1.0E12 to<br>1.0E12 | RES | Modulo start value                                                         |

#### See also

Evaluating the technology data block (Page 352)

## A.2.15 DynamicLimits tags (positioning axis/synchronous axis)

The tag structure <TO>.DynamicLimits.<tag name> contains the configuration of the dynamic limits. During Motion Control, no dynamic values greater than the dynamic limits are permitted. If you have specified greater values in a Motion Control instruction, then motion is performed using the dynamic limits, and a warning is indicated (alarm 501 to 503 - Dynamic values were limited).

### **Tags**

Legend (Page 549)

| Tag            |                 | Data type | Values        | W   | Description                                  |
|----------------|-----------------|-----------|---------------|-----|----------------------------------------------|
| DynamicLimits. |                 | STRUCT    |               |     |                                              |
|                | MaxVelocity     | LREAL     | 0.0 to 1.0E12 | RES | Maximum permissible velocity of the axis     |
|                | MaxAcceleration | LREAL     | 0.0 to 1.0E12 | DIR | Maximum permissible acceleration of the axis |
|                | MaxDeceleration | LREAL     | 0.0 to 1.0E12 | DIR | Maximum permissible deceleration of the axis |
|                | MaxJerk         | LREAL     | 0.0 to 1.0E12 | DIR | Maximum permissible jerk on the axis         |

#### See also

## A.2.16 DynamicDefaults tags (positioning axis/synchronous axis)

The tag structure <TO>.DynamicDefaults.<tag name> contains the configuration of the dynamic defaults. These settings will be used when you specify a dynamic value less than 0.0 in a Motion Control instruction (exceptions: MC\_MoveJog.Velocity, MC\_MoveVelocity.Velocity). Changes to the default dynamic values will be applied at the next positive edge at the "Execute" parameter of a Motion Control instruction.

#### Tags

Legend (Page 549)

| Tag |                       | Data type | Values        | W   | Description                 |
|-----|-----------------------|-----------|---------------|-----|-----------------------------|
| Dyn | amicDefaults.         | STRUCT    |               |     |                             |
|     | Velocity              | LREAL     | 0.0 to 1.0E12 | CAL | Default velocity            |
|     | Acceleration          | LREAL     | 0.0 to 1.0E12 | CAL | Default acceleration        |
|     | Deceleration          | LREAL     | 0.0 to 1.0E12 | CAL | Default deceleration        |
|     | Jerk                  | LREAL     | 0.0 to 1.0E12 | CAL | Default jerk                |
|     | EmergencyDeceleration | LREAL     | 0.0 to 1.0E12 | DIR | Emergency stop deceleration |

#### See also

Evaluating the technology data block (Page 352)

## A.2.17 PositionLimits\_SW tags (positioning axis/synchronous axis)

The tag structure <TO>.PositionLimits\_SW.<tag name> contains the configuration for position monitoring with software limit switches. Software limit switches are used to limit the operating range of a positioning axis.

#### Tags

Legend (Page 549)

| Tag                |             | Data type | Values               | W   | Description                                                                  |
|--------------------|-------------|-----------|----------------------|-----|------------------------------------------------------------------------------|
| PositionLimits_SW. |             | STRUCT    |                      |     |                                                                              |
|                    | Active      | BOOL      | -                    | DIR | FALSE: Monitoring disabled TRUE: Monitoring enabled                          |
|                    | MinPosition | LREAL     | -1.0E12 to<br>1.0E12 | DIR | Position of negative software limit switches                                 |
|                    | MaxPosition | LREAL     | -1.0E12 to<br>1.0E12 | DIR | Position of positive software limit switches ("MaxPosition" > "MinPosition") |

#### See also

# A.2.18 PositionLimits\_HW tags (positioning axis/synchronous axis)

The tag structure <TO>.PositionLimits\_HW.<tag name> contains the configuration of position monitoring with hardware limit switches. Hardware limit switches are used to limit the traversing range of a positioning axis.

## **Tags**

Legend (Page 549)

| Tag                | Data type | Values     | W   | Description                                                                                                    |
|--------------------|-----------|------------|-----|----------------------------------------------------------------------------------------------------|
| PositionLimits_HW. | STRUCT    |            |     |                                                                                                    |
| Active             | BOOL      | -          | RES | FALSE: Monitoring disabled TRUE: Monitoring enabled                                                                                |
|                    |           |            |     | With "Active", both (negative and positive) hardware limit switches are activated or deactivated.                                  |
| MinSwitchLevel     | BOOL      | -          | RES | Level selection for activation of the negative hardware limit switch: FALSE: Low level (Low active) TRUE: High level (High active) |
| MinSwitchAddress   | VREF      | 0 to 65535 | RON | Address for the negative hardware limit switch                                                                                     |
| MaxSwitchLevel     | BOOL      | -          | RES | Level selection for enabling of the positive hardware limit switch: FALSE: Low level (Low active) TRUE: High level (High active)   |
| MaxSwitchAddress   | VREF      | 0 to 65535 | RON | Address for the positive hardware limit switch                                                                                     |

#### See also

# A.2.19 Homing tags (positioning axis/synchronous axis)

The tag structure <TO>.Homing.<tag name> contains the configuration for homing the TO.

## **Tags**

Legend (Page 549)

| Tag |                     | Data type | Values                                                      | W   | Description                                                                                                   |
|-----|---------------------|-----------|-------------------------------------------------------------|-----|----------------------------------------------------------------------------------------------------|
| Hon | ning.               | STRUCT    |                                                             |     |                                                                                                    |
|     | AutoReversal        | BOOL      | -                                                           | RES | Reversal at the hardware limit switches FALSE: no TRUE: Yes                                                   |
|     | ApproachDirection   | BOOL      | -                                                           | CAL | Direction of approach to the homing position switch FALSE: positive direction TRUE: Negative direction        |
|     | ApproachVelocity    | LREAL     | L:<br>0.0 to<br>10000.0 mm/s<br>R:<br>0.0 to<br>360000.0°/s | CAL | Approach velocity  Velocity during active homing at which the reference cam and home position are approached. |
|     | ReferencingVelocity | LREAL     | L:<br>0.0 to<br>1000.0 mm/s<br>R:<br>0.0 to<br>36000.0°/s   | CAL | Homing velocity Velocity during active homing at which the home position is approached.                       |
|     | HomePosition        | LREAL     | -1.0E12 to<br>1.0E12                                        | CAL | Home position                                                                                                 |

## See also

## A.2.20 Override tags (positioning axis/synchronous axis)

The tag structure <TO>.Override.<tag name> contains the configuration for the override parameters. The override parameters are used to apply a correction percentage to default values. An override change takes effect immediately, and is performed with the dynamic settings in effect in the Motion Control instruction.

## Tags

Legend (Page 549)

| Tag       |          | Data type | Values        | W   | Description                                 |
|-----------|----------|-----------|---------------|-----|---------------------------------------------|
| Override. |          | STRUCT    |               |     |                                             |
|           | Velocity | LREAL     | 0.0 to 200.0% | DIR | Velocity or speed override                  |
|           |          |           |               |     | Percentage correction of the velocity/speed |

#### See also

# A.2.21 PositionControl tags (positioning axis/synchronous axis)

The tag structure <TO>.PositionControl.<tag name> contains the settings of closed loop position control.

## **Tags**

| Tag |                                      | Data type | Values              | w   | Description                                                                                                    |
|-----|--------------------------------------|-----------|---------------------|-----|----------------------------------------------------------------------------------------------------|
| Pos | itionControl.                        | STRUCT    |                     |     |                                                                                                    |
|     | Kv                                   | LREAL     | 0.0 to<br>2147480.0 | DIR | Proportional gain of the closed loop position control ("Kv" > 0.0)                                                                                                    |
|     | Крс                                  | LREAL     | 0.0 to 150.0%       | DIR | Velocity precontrol of the closed loop position control Recommended setting:  • Isochronous drive connection via PROFIdrive:                                                                                                    |
|     |                                      |           |                     |     | 100.0%                                                                                                    |
|     |                                      |           |                     |     | Non-isochronous drive connection via     PROFIdrive:                                                                                                    |
|     |                                      |           |                     |     | 0.0 to 100.0%                                                                                                    |
|     |                                      |           |                     |     | Analog drive connection:                                                                                                    |
|     |                                      |           |                     |     | 0.0 to 100.0%                                                                                                    |
|     | EnableDSC                            | BOOL      | -                   | RES | Dynamic Servo Control (DSC)  FALSE: DSC disabled  TRUE: DSC enabled                                                                                                    |
|     |                                      |           |                     |     | DSC is only possible with one of the following PROFIdrive telegrams:                                                                                                    |
|     |                                      |           |                     |     | Standard telegram 5 or 6                                                                                                    |
|     |                                      |           |                     |     | SIEMENS telegram 105 or 106                                                                                                    |
|     | SmoothingTimeBy-<br>ChangeDifference | LREAL     | 0.0 to 1.0E+12      | DIR | Manipulated variable ramp at step change of control deviation due to encoder switchover.                                                                                                    |
|     | InitialOperativeSensor               | UDINT     | -                   | RES | Active encoder after initialization of the axis.                                                                                                    |
|     |                                      |           |                     |     | (encoder number 1 to 4)                                                                                                    |
|     |                                      |           |                     |     | This encoder is used after startup of the CPU and after a restart of the technology object (Page 381). At an operating mode transition from STOP → RUN of the CPU (without restart of the technology object), the encoder that was also active before the STOP is still being used. |
|     |                                      |           |                     |     |                                                                                                    |

| Tag |                                     | Data type | Values   | w                                 | Description                                                                                                |
|-----|-------------------------------------|-----------|----------|-----------------------------------|----------------------------------------------------------------------------------------------------|
|     | ControlDifference-<br>Quantization. | STRUCT    |          |                                   |                                                                                                    |
|     | Mode                                | DINT      | -        | RES                               | Type of quantification                                                                                     |
|     |                                     |           |          |                                   | Configuration of a quantization when a drive with stepper motor interface is connected                     |
|     |                                     |           |          |                                   | 0: No quantification                                                                                       |
|     |                                     |           |          |                                   | 1: Quantization corresponding to encoder resolution                                                        |
|     |                                     |           |          |                                   | 2: Quantization to a direct value                                                                          |
|     |                                     |           |          |                                   | (configuration is performed using the parameter view (data structure))                                     |
|     | Value                               | LREAL     | 0.001 to | 11 to RES Value of quantification | Value of quantification                                                                                    |
|     |                                     |           | 1.0E+12  |                                   | Configuration of a value for quantization to a direct value ( <to>.PositionControl.ControlDifference-</to> |
|     |                                     |           |          |                                   | Quantization.Mode = 2)                                                                                     |
|     |                                     |           |          |                                   | (configuration is performed using the parameter view (data structure))                                     |

### See also

Evaluating the technology data block (Page 352)

# A.2.22 DynamicAxisModel tags (positioning axis/synchronous axis)

The tag structure <TO>.DynamicAxisModel.<tag name> contains the settings of the balancing filter.

## Tags

| Tag |                      | Data type | Values        | w   | Description                            |
|-----|----------------------|-----------|---------------|-----|----------------------------------------|
| Dyn | namicAxisModel.      | STRUCT    |               |     |                                        |
|     | VelocityTimeConstant | LREAL     | 0.0 to 1.0E12 | DIR | Speed control loop substitute time [s] |

# A.2.23 FollowingError tags (positioning axis/synchronous axis)

The tag structure <TO>.FollowingError.<tag name> contains the configuration for following error monitoring.

If the permissible following error is exceeded, then technology alarm 521 is output, and the technology object is disabled (alarm reaction: remove enable).

When the warning level is reached, a warning is output (technology alarm 522).

### **Tags**

Legend (Page 549)

| Tag   |                  | Data type | Values                                       | w   | Description                                                                         |
|-------|------------------|-----------|----------------------------------------------|-----|-------------------------------------------------------------------------------------|
| Follo | owingError.      | STRUCT    |                                              |     |                                                                                     |
|       | EnableMonitoring | BOOL      | -                                            | RES | FALSE: Following error monitoring disabled TRUE: Following error monitoring enabled |
|       | MinValue         | LREAL     | L:<br>0.0 to 1.0E12<br>R:<br>0.001 to 1.0E12 | DIR | Permissible following error at velocities below the value of "MinVelocity".         |
|       | MaxValue         | LREAL     | L:<br>0.0 to 1.0E12<br>R:<br>0.002 to 1.0E12 | DIR | Maximum permissible following error, which may be reached at the maximum velocity.  |
|       | MinVelocity      | LREAL     | 0.0 to 1.0E12                                | DIR | "MinValue" is permissible below this velocity and is held constant.                 |
|       | WarningLevel     | LREAL     | 0.0 to 100.0                                 | DIR | Warning level: Percentage value relative to the valid maximum following error.      |

#### See also

## A.2.24 PositionMonitoring tags (positioning axis/synchronous axis)

The tag structure <TO>.PositioningMonitoring.<tag name> contains the configuration for position monitoring at the end of a positioning motion.

If the actual position value at the end of a positioning motion is reached within the tolerance time and remains in the positioning window for the minimum dwell time, then <TO>.StatusWord.X5 (Done) is set in the technology data block. This completes a Motion Control job.

If the tolerance time is exceeded, then technology alarm 541 "Positioning monitoring" with supplemental value 1: "Target area not reached within the positioning tolerance time" will be indicated.

If the minimum dwell time is not met, then technology alarm 541 "Positioning monitoring" with supplemental value 2: "Target area exited within the minimum dwell time" will be indicated.

#### **Tags**

#### Legend (Page 549)

| Tag                    |               | Data type | Values        | W   | Description                                                                                                  |
|------------------------|---------------|-----------|---------------|-----|----------------------------------------------------------------------------------------------------|
| PositioningMonitoring. |               | STRUCT    |               |     |                                                                                                    |
|                        | ToleranceTime | LREAL     | 0.0 to 1.0E12 | DIR | Tolerance time                                                                                               |
|                        |               |           |               |     | Maximum permitted duration from reaching velocity setpoint zero, until entrance into the positioning window. |
|                        | MinDwellTime  | LREAL     | 0.0 to 1.0E12 | DIR | Minimum dwell time in the positioning window:                                                                |
|                        | Window        | LREAL     | 0.0 to 1.0E12 | DIR | Positioning window                                                                                           |

#### See also

## A.2.25 StandstillSignal tags (positioning axis/synchronous axis)

The tag structure <TO>.StandstillSignal.<tag name> contains the configuration for the standstill signal.

If the actual velocity value is below the velocity threshold, and does not exceed it during the minimum dwell time, then the standstill signal <TO>.StatusWord.X7 (Standstill) is set.

#### **Tags**

Legend (Page 549)

| Tag               |                   | Data type | Values        | W   | Description                                                                                 |
|-------------------|-------------------|-----------|---------------|-----|---------------------------------------------------------------------------------------------|
| StandstillSignal. |                   | STRUCT    |               |     | Configuration for the standstill signal                                                     |
|                   | VelocityThreshold | LREAL     | 0.0 to 1.0E12 | DIR | Velocity threshold If velocity is below this threshold, then the minimum dwell time begins. |
|                   | MinDwellTime      | LREAL     | 0.0 to 1.0E12 | DIR | Minimum dwell time                                                                          |

#### See also

Evaluating the technology data block (Page 352)

## A.2.26 StatusPositioning tags (positioning axis/synchronous axis)

The tag structure <TO>.StatusPositioning.<tag name> indicates the status of a positioning motion.

#### Tags

Legend (Page 549)

| Tag                |                       | Data type | Values               | w   | Description                                                                                                    |
|--------------------|-----------------------|-----------|----------------------|-----|----------------------------------------------------------------------------------------------------|
| StatusPositioning. |                       | STRUCT    |                      |     |                                                                                                    |
|                    | Distance              | LREAL     | -1.0E12 to<br>1.0E12 | RON | Distance to the target position                                                                                       |
|                    | TargetPosition        | LREAL     | -1.0E12 to<br>1.0E12 | RON | Target position                                                                                                    |
|                    | FollowingError        | LREAL     | -1.0E12 to<br>1.0E12 | RON | Current following error                                                                                               |
|                    | SetpointExecutionTime | LREAL     | -1.0E12 to<br>1.0E12 | RON | Setpoint execution time of the axis (results from $T_{lpo}$ , $T_{vtc}$ or $1/kv$ , $T_{dp}$ and $T_{O}$ of the axis) |

#### See also

# A.2.27 StatusDrive tags (positioning axis/synchronous axis)

The tag structure <TO>.StatusDrive.<tag name> indicates the status of the drive.

## Tags

Legend (Page 549)

| Tag  |                 | Data type | Values | W   | Description                                                                                    |
|------|-----------------|-----------|--------|-----|------------------------------------------------------------------------------------------------|
| Stat | usDrive.        | STRUCT    |        |     |                                                                                                |
|      | InOperation     | BOOL      | -      | RON | Operational status of the drive                                                                |
|      |                 |           |        |     | FALSE: Drive not ready. Setpoints will not be executed.                                        |
|      |                 |           |        |     | TRUE: Drive ready. Setpoints can be executed.                                                  |
|      | CommunicationOK | BOOL      | -      | RON | Cyclic BUS communication between controller and drive                                          |
|      |                 |           |        |     | FALSE: Not established TRUE: Established                                                       |
|      | Error           | BOOL      | -      | RON | FALSE: No drive error<br>TRUE: Drive error                                                     |
|      | AdaptionState   | DINT      | -      | RON | Status of automatic data transfer of drive parameters  0: "NOT_ADAPTED" (Data not transferred) |
|      |                 |           |        |     | 1: "IN_ADAPTION" (Data transfer in progress) 2: "ADAPTED" (Data transfer complete)             |
|      |                 |           |        |     | 3: "NOT_APPLICABLE"                                                                            |
|      |                 |           |        |     | (Data transfer not selected, not possible)                                                     |
|      |                 |           |        |     | 4: "ADAPTION_ERROR" (Error during data transfer)                                               |

## See also

Evaluating the technology data block (Page 352)

# A.2.28 StatusServo tags (positioning axis/synchronous axis)

The tag structure <TO>.StatusServo.<tag name> indicates the status for the balancing filter.

# Tags

| Tag  |                   | Data type | Values | W   | Description                          |
|------|-------------------|-----------|--------|-----|--------------------------------------|
| Stat | usServo.          | STRUCT    |        |     |                                      |
|      | BalancedPosition  | LREAL     | -      | RON | Position after the balancing filter. |
|      | ControlDifference | LREAL     | -      | RON | Control error                        |

# A.2.29 StatusSensor[n] tags (positioning axis/synchronous axis)

The tag structure <TO>.StatusSensor[n].<tag name> indicates the status of the measuring system.

## **Tags**

Legend (Page 549)

| Гад              | Data type                 | Values | w   | Description                                                                                                    |  |  |
|------------------|---------------------------|--------|-----|----------------------------------------------------------------------------------------------------|--|--|
| StatusSensor[n]. | ARRAY [14] OF STRUCT DINT |        |     |                                                                                                    |  |  |
| State            |                           | -      | RON | Status of actual encoder value 0: "NOT_VALID" (not valid) 1: "WAITING_FOR_VALID" (waiting for valid status) 2: "VALID" (valid) |  |  |
| CommunicationOK  | BOOL                      | -      | RON | Cyclic BUS communication between controller and encoder FALSE: Not established TRUE: Established                               |  |  |
| Error            | BOOL                      | -      | RON | TRUE: Error in the measuring system.                                                                                           |  |  |
| AbsEncoderOffset | LREAL                     | -      | RON | Home point offset to the value of an absolute value encoder. The value will be retentively stored in the CPU.                  |  |  |
| Control          | BOOL                      | -      | RON | FALSE: Encoder is not active                                                                                                   |  |  |
|                  |                           |        |     | TRUE: Encoder is active                                                                                                    |  |  |
| Position         | LREAL                     | -      | RON | Encoder position                                                                                                    |  |  |
| Velocity         | LREAL                     | -      | RON | Encoder velocity                                                                                                    |  |  |
| AdaptionState    | DINT                      | -      | RON | Status of automatic data transfer of encoder parameters                                                                        |  |  |
|                  |                           |        |     | 0: "NOT_ADAPTED" (Data not transferred)                                                                                        |  |  |
|                  |                           |        |     | 1: "IN_ADAPTION" (Data transfer in progress)                                                                                   |  |  |
|                  |                           |        |     | 2: "ADAPTED" (Data transfer complete)                                                                                          |  |  |
|                  |                           |        |     | 3: "NOT_APPLICABLE" (Data transfer not selected, not possible)                                                                 |  |  |
|                  |                           |        |     | 4: "ADAPTION_ERROR" (Error during data transfer)                                                                               |  |  |

### See also

# A.2.30 StatusExtrapolation tag (positioning axis/synchronous axis)

The tag structure <TO>.StatusExtrapolation.<tag name> indicates the status of the actual value extrapolation.

# Tags

| Tag  |                      | Data type | Values               | W   | Description                          |
|------|----------------------|-----------|----------------------|-----|--------------------------------------|
| Extr | apolation.           | STRUCT    |                      |     |                                      |
|      | FilteredPosition     | LREAL     | -1.0E12 to<br>1.0E12 | RON | Position after position filter       |
|      | FilteredVelocity     | LREAL     | -1.0E12 to<br>1.0E12 | RON | Velocity according to tolerance band |
|      | ExtrapolatedPosition | LREAL     | -1.0E12 to<br>1.0E12 | RON | Extrapolated position                |
|      | ExtrapolatedVelocity | LREAL     | -1.0E12 to<br>1.0E12 | RON | Extrapolated velocity                |

# A.2.31 StatusSynchronizedMotion tags (synchronous axis)

The tag structure <TO>.StatusSynchronizedMotion.<tag name> indicates the status of the synchronous operation.

## **Tags**

| Tag  | Tag                       |                                   | Data type | Value range          | w   | Description                                                                                                    |
|------|---------------------------|-----------------------------------|-----------|----------------------|-----|----------------------------------------------------------------------------------------------------|
| Stat | StatusSynchronizedMotion. |                                   | STRUCT    |                      |     |                                                                                                    |
|      | Function                  | onState                           | DINT      | -                    | RON | Indication of which synchronous operation function is active                                                                |
|      |                           |                                   |           |                      |     | 0: No synchronous operation active                                                                                          |
|      |                           |                                   |           |                      |     | 1: Gearing (MC_GearIn)                                                                                                    |
|      |                           |                                   |           |                      |     | 2: Gearing with specified synchronous positions (MC_GearInPos)                                                              |
|      |                           |                                   |           |                      |     | 3: Camming (MC_CamIn)                                                                                                    |
|      | Phases                    | Shift                             | LREAL     | -1.0E12 to<br>1.0E12 | RON | Current absolute leading value shift                                                                                        |
|      | Actual                    | Master                            | DB_ANY    | 0 to 65535           | RON | At the start of a "MC_GearIn" job, the number of the technology data block of the currently used leading axis is displayed. |
|      |                           |                                   |           |                      |     | "ActualMaster" = 0 when synchronous operation is inactive                                                                   |
|      | Actual                    | Cam                               | DB_ANY    | 0 to 65535           | RON | Cam that is currently being used for camming                                                                                |
|      | Master                    | Offset                            | LREAL     | -1.0E12 to<br>1.0E12 | RON | Current shift of the leading value range of the cam                                                                         |
|      | Master                    | Scaling                           | LREAL     | -1.0E12 to<br>1.0E12 | RON | Current scaling of the leading value range of the cam                                                                       |
|      | SlaveC                    | Offset                            | LREAL     | -1.0E12 to<br>1.0E12 | RON | Current shift of the following value range of the cam                                                                       |
|      | SlaveS                    | Scaling                           | LREAL     | -1.0E12 to<br>1.0E12 | RON | Current scaling of the following value range of the cam                                                                     |
|      | Status                    | Word.                             | STRUCT    |                      |     |                                                                                                    |
|      | Bit 0                     | MaxVelocity-<br>Exceeded          | BOOL      | -                    | RON | Configured maximum velocity is exceeded during synchronous operation.                                                       |
|      | Bit 1                     | Max-<br>Acceleration-<br>Exceeded | BOOL      | -                    | RON | Configured maximum acceleration is exceeded during synchronous operation.                                                   |
|      | Bit 2                     | Max-<br>Deceleration-<br>Exceeded | BOOL      | -                    | RON | Configured maximum deceleration is exceeded during synchronous operation.                                                   |
|      |                           |                                   |           |                      |     |                                                                                                    |

| - | Гад |                 |              | Data type | Value range | w   | Description                                    |
|---|-----|-----------------|--------------|-----------|-------------|-----|------------------------------------------------|
|   |     | Bit 3           | InSimulation | BOOL      | -           | RON | FALSE: Synchronous operation not simulated     |
|   |     |                 |              |           |             |     | TRUE: Synchronous operation is being simulated |
|   |     | Bit 4<br>Bit 31 | -            | BOOL      | -           | RON | Reserved                                       |

## See also

Synchronous axis technology object (Page 111)

# A.2.32 StatusWord tag (positioning axis/synchronous axis)

The <TO>.StatusWord tag contains the status information of the technology object.

Information on the evaluation of the individual bits (e.g. bit 5 "HomingDone") can be found in the Evaluating StatusWord, ErrorWord and WarningWord (Page 355) section.

Tag

| Tag             | Data type | Values | w   | Description                                                                                                    |
|-----------------|-----------|--------|-----|----------------------------------------------------------------------------------------------------|
| Status-<br>Word | DWORD     | -      | RON | Status data of the technology object                                                                                                    |
| Bit 0           | -         | -      | -   | "Enable" Enable status 0: Technology object disabled 1: Technology object enabled                                                                                 |
| Bit 1           | -         | -      | -   | "Error"  0: No error present 1: Error present                                                                                                    |
| Bit 2           | -         | -      | -   | "RestartActive"  0: No "Restart" active  1: "Restart" active. The technology object is being reinitialized.                                                       |
| Bit 3           | -         | -      | -   | "OnlineStartValuesChanged"  0: "Restart" tags unchanged  1: Change to "Restart" tags. For the changes to be applied, the technology object must be reinitialized. |
| Bit 4           | -         | -      | -   | "ControlPanelActive" Axis control panel 0: Deactivated 1: Activated                                                                                               |
| Bit 5           | -         | -      | -   | "HomingDone" Homing status 0: Technology object not homed 1: Technology object homed                                                                              |
| Bit 6           | -         | -      | -   | "Done"  0: Motion job is running, or axis control panel active  1: No motion job is running and axis control panel deactivated                                    |
| Bit 7           | -         | -      | -   | "Standstill" Standstill signal 0: Axis in motion 1: Axis at a standstill                                                                                          |
| Bit 8           | -         | -      | -   | "PositioningCommand"  0: No positioning job running  1: Positioning command running ("MC_MoveRelative",  "MC_MoveAbsolute")                                       |
| Bit 9           | -         | -      | -   | "JogCommand"  0: No "MC_MoveJog" job running  1: "MC_MoveJog" job running                                                                                         |

| Tag    | Data type | Values | w  | Description                                                                                                    |  |  |
|--------|-----------|--------|----|----------------------------------------------------------------------------------------------------|--|--|
| Bit 10 | -         | -      | -  | "VelocityCommand"                                                                                                    |  |  |
|        |           |        |    | 0: No "MC_MoveVelocity" job running 1: "MC_MoveVelocity" job running                                                                                                    |  |  |
| Bit 11 | -         | -      | -  | "HomingCommand"                                                                                                    |  |  |
|        |           |        |    | 0: No "MC_Home" job is running 1: "MC_Home" job is running  "ConstantVelocity"                                                                                           |  |  |
| Bit 12 | -         | -      | -  | "ConstantVelocity"                                                                                                    |  |  |
|        |           |        |    | <ul><li>0: Axis is accelerating or decelerating.</li><li>1: Velocity setpoint reached. The axis is traversing at this constant velocity or is at a standstill.</li></ul> |  |  |
| Bit 13 | -         | -      | -  | "Accelerating"                                                                                                    |  |  |
|        |           |        |    | No acceleration process active     Acceleration process active                                                                                                    |  |  |
| Bit 14 | -         | -      | -  | "Decelerating"                                                                                                    |  |  |
|        |           |        |    | 0: No deceleration process active                                                                                                    |  |  |
|        |           |        |    | 1: Deceleration process active                                                                                                    |  |  |
| Bit 15 | -         | -      | -  | "SWLimitMinActive"                                                                                                    |  |  |
|        |           |        |    | Negative software limit switch not reached     Negative software limit switch reached or overtraveled                                                                    |  |  |
|        |           |        |    | 1: Negative software limit switch reached or overtraveled                                                                                                    |  |  |
| Bit 16 | -         | -      | -  | "SWLimitMaxActive"                                                                                                    |  |  |
|        |           |        |    | 0: Positive software limit switch not reached                                                                                                    |  |  |
|        |           |        |    | 1: Positive software limit switch reached or overtraveled                                                                                                    |  |  |
| Bit 17 | -         | -      | -  | "HWLimitMinActive"                                                                                                    |  |  |
|        |           |        |    | 0: Negative hardware limit switch not reached                                                                                                    |  |  |
|        |           |        |    | 1: Negative hardware limit switch reached or overtraveled                                                                                                    |  |  |
| Bit 18 | -         | -      | -  | "HWLimitMaxActive"                                                                                                    |  |  |
|        |           |        |    | 0: Positive hardware limit switch not reached                                                                                                    |  |  |
|        |           |        |    | 1: Positive hardware limit switch reached or overtraveled                                                                                                    |  |  |
| Bit 19 | -         | -      | =- | Reserved                                                                                                    |  |  |
| Bit 20 | -         | -      | -  | Reserved                                                                                                    |  |  |
| Bit 21 | -         | -      | -  | Positioning axis technology object:                                                                                                    |  |  |
|        |           |        |    | Reserved                                                                                                    |  |  |
|        |           |        |    | Synchronous axis technology object:                                                                                                    |  |  |
|        |           |        |    | "Synchronizing"                                                                                                    |  |  |
|        |           |        |    | 0: Axis is not being synchronized to a leading value.                                                                                                    |  |  |
|        |           |        |    | 1: Axis is being synchronized to a leading value.                                                                                                    |  |  |
| Bit 22 | -         | -      | -  | Positioning axis technology object:                                                                                                    |  |  |
|        |           |        |    | Reserved                                                                                                    |  |  |
|        |           |        |    | Synchronous axis technology object:                                                                                                    |  |  |
|        |           |        |    | "Synchronous"                                                                                                    |  |  |
|        |           |        |    | 0: Axis is not moving synchronously to a leading value.                                                                                                    |  |  |
|        |           |        |    | 1: Axis is moving synchronously to a leading value.                                                                                                    |  |  |

### A.2 Tags of the positioning axis/synchronous axis technology object

| Tag    | Data type | Values | w | Description                                                        |  |
|--------|-----------|--------|---|--------------------------------------------------------------------|--|
| Bit 23 | -         | -      | - | "SuperimposedMotionCommand"                                        |  |
|        |           |        |   | 0: No superimposed motion active                                   |  |
|        |           |        |   | 1: Superimposed motion active                                      |  |
| Bit 24 | -         | -      | - | Positioning axis technology object:                                |  |
|        |           |        |   | Reserved                                                           |  |
|        |           |        |   | Synchronous axis technology object:                                |  |
|        |           |        |   | "PhasingCommand"                                                   |  |
|        |           |        |   | 0: No Motion Control instruction for leading value shift is active |  |
|        |           |        |   | 1: Motion Control instruction for leading value shift is active    |  |
| Bit 25 | -         | -      | - | "AxisSimulation"                                                   |  |
|        |           |        |   | 0: No simulation                                                   |  |
|        |           |        |   | 1: Simulation is active                                            |  |
| Bit 26 | -         | -      | - | "TorqueLimitingCommand"                                            |  |
|        |           |        |   | 0: No "MC_TorqueLimiting" job is running                           |  |
|        |           |        |   | 1: "MC_TorqueLimiting" job is running                              |  |
| Bit 27 | -         | -      | - | "InLimitation"                                                     |  |
|        |           |        |   | 0: Drive is not operating at the torque limit                      |  |
|        |           |        |   | 1: Drive is operating at the torque limit                          |  |
| Bit 28 | -         | -      | - | "NonPositionControlled"                                            |  |
|        |           |        |   | 0: Axis is in position-controlled mode                             |  |
|        |           |        |   | 1: Axis is in non-position-controlled mode                         |  |
| Bit 29 | -         | -      | - | Reserved                                                           |  |
| Bit 30 | -         | -      | - | "InClamping"                                                       |  |
|        |           |        |   | 0: Axis is not clamped at a fixed stop.                            |  |
|        |           |        |   | 1: Axis is clamped at a fixed stop.                                |  |
| Bit 31 | -         | -      | - | Reserved                                                           |  |

### See also

Evaluating the technology data block (Page 352)

# A.2.33 ErrorWord tag (positioning axis/synchronous axis)

The <TO>.ErrorWord tag indicates technology object errors (technology alarms).

Information on the evaluation of the individual bits (e.g. bit 3 "CommandNotAccepted") can be found in the Evaluating StatusWord, ErrorWord and WarningWord (Page 355) section.

Tag

| Tag       | Data type | Values | w   | Description                                                                                       |  |  |  |
|-----------|-----------|--------|-----|---------------------------------------------------------------------------------------------------|--|--|--|
| ErrorWord | DWORD     | -      | RON |                                                                                                   |  |  |  |
| Bit 0     | -         | -      | -   | "SystemFault"                                                                                     |  |  |  |
|           |           |        |     | A system-internal error has occurred.                                                             |  |  |  |
| Bit 1     | -         | -      | -   | "ConfigFault"                                                                                     |  |  |  |
|           |           |        |     | Configuration error                                                                               |  |  |  |
|           |           |        |     | One or more configuration parameters are inconsistent or invalid.                                 |  |  |  |
| Bit 2     | -         | -      | -   | "UserFault"                                                                                       |  |  |  |
|           |           |        |     | Error in user program at a Motion Control instruction or its use                                  |  |  |  |
| Bit 3     | -         | -      | -   | "CommandNotAccepted"                                                                              |  |  |  |
|           |           |        |     | Command cannot be executed.                                                                       |  |  |  |
|           |           |        |     | A Motion Control instruction cannot be executed because necessary requirements have not been met. |  |  |  |
| Bit 4     | -         | -      | -   | "DriveFault"                                                                                      |  |  |  |
|           |           |        |     | Error in drive                                                                                    |  |  |  |
| Bit 5     | -         | -      | -   | "SensorFault"                                                                                     |  |  |  |
|           |           |        |     | Error in encoder system                                                                           |  |  |  |
| Bit 6     | -         | -      | -   | "DynamicError"                                                                                    |  |  |  |
|           |           |        |     | Specified dynamic values are limited to permissible values.                                       |  |  |  |
| Bit 7     | -         | -      | -   | "CommunicationFault"                                                                              |  |  |  |
|           |           |        |     | Communication error                                                                               |  |  |  |
|           |           |        |     | Missing or faulty communication.                                                                  |  |  |  |
| Bit 8     | -         | -      | -   | "SWLimit"                                                                                         |  |  |  |
|           |           |        |     | Software limit switch reached or overtraveled.                                                    |  |  |  |
| Bit 9     | -         | -      | -   | "HWLimit"                                                                                         |  |  |  |
|           |           |        |     | Hardware limit switch reached or overtraveled.                                                    |  |  |  |
| Bit 10    | -         | -      | -   | "HomingError"                                                                                     |  |  |  |
|           |           |        |     | Error during homing operation                                                                     |  |  |  |
|           |           |        |     | The homing cannot be completed.                                                                   |  |  |  |
| Bit 11    | -         | -      | -   | "FollowingErrorFault"                                                                             |  |  |  |
|           |           |        |     | Following error limits exceeded                                                                   |  |  |  |
| Bit 12    | -         | -      | -   | "PositioningFault"                                                                                |  |  |  |
|           |           |        |     | Positioning error                                                                                 |  |  |  |
| Bit 13    | -         | -      | -   | "PeripheralError"                                                                                 |  |  |  |
|           |           |        |     | Error accessing a logical address                                                                 |  |  |  |

#### A.2 Tags of the positioning axis/synchronous axis technology object

| Tag    | Data type | Values | w | Description                                                                                                    |  |
|--------|-----------|--------|---|----------------------------------------------------------------------------------------------------|--|
| Bit 14 | -         | -      | - | Positioning axis technology object:                                                                                      |  |
|        |           |        |   | Reserved                                                                                                    |  |
|        |           |        |   | Synchronous axis technology object:                                                                                      |  |
|        |           |        |   | "SynchronousError"                                                                                                    |  |
|        |           |        |   | Error during synchronous operation                                                                                       |  |
|        |           |        |   | The leading axis specified for the Motion Control instruction "MC_GearIn" was not configured as a possible leading axis. |  |
| Bit 15 | -         | -      | - | "AdaptionError"                                                                                                    |  |
|        |           |        |   | Error in automatic data transfer                                                                                         |  |
| Bit 16 | -         | -      | - | Reserved                                                                                                    |  |
| Bit 31 |           |        |   |                                                                                                    |  |

#### See also

Evaluating the technology data block (Page 352)

### A.2.34 ErrorDetail tags (positioning axis/synchronous axis)

The tag structure <TO>.ErrorDetail.<tag name> contains the alarm number and the effective local alarm reaction for the technology alarm that is currently pending for the technology object.

You can find a list of the technology alarms and alarm reactions in the Technology alarms (Page 628) appendix.

### **Tags**

Legend (Page 549)

| Tag  |           | Data type | Values | W   | Description                                                                                                    |
|------|-----------|-----------|--------|-----|----------------------------------------------------------------------------------------------------|
| Erro | orDetail. | STRUCT    |        |     |                                                                                                    |
|      | Number    | UDINT     | -      | RON | Alarm number                                                                                                    |
|      | Reaction  | DINT      | 0 to 5 | RON | Effective alarm reaction                                                                                                    |
|      |           |           |        |     | 0: No reaction 1: Stop with current dynamic values 2: Stop with maximum dynamic values 3: Stop with emergency stop ramp 4: Remove enable 5: Track setpoints |

#### See also

Evaluating the technology data block (Page 352)

Technology alarms (Page 399)

### A.2.35 WarningWord tag (positioning axis/synchronous axis)

The <TO>.WarningWord tag indicates pending warnings for the technology object.

Information on the evaluation of the individual bits (e.g. bit 13 "PeripheralWarning") can be found in the Evaluating StatusWord, ErrorWord and WarningWord (Page 355) section.

Tag

| Tag              | Data type | Values | w   | Description                                                                                       |  |
|------------------|-----------|--------|-----|---------------------------------------------------------------------------------------------------|--|
| Warning-<br>Word | DWORD     | -      | RON |                                                                                                   |  |
| Bit 0            | -         | -      | -   | "SystemWarning"                                                                                   |  |
|                  |           |        |     | A system-internal error has occurred.                                                             |  |
| Bit 1            | -         | -      | -   | "ConfigWarning"                                                                                   |  |
|                  |           |        |     | Configuration error                                                                               |  |
|                  |           |        |     | One or several configuration parameters are adjusted internally.                                  |  |
| Bit 2            | -         | -      | -   | "UserWarning"                                                                                     |  |
|                  |           |        |     | Error in user program at a Motion Control instruction or its use                                  |  |
| Bit 3            | -         | -      | -   | "CommandNotAccepted"                                                                              |  |
|                  |           |        |     | Command cannot be executed.                                                                       |  |
|                  |           |        |     | A Motion Control instruction cannot be executed because necessary requirements have not been met. |  |
| Bit 4            | -         | -      | -   | "DriveWarning"                                                                                    |  |
|                  |           |        |     | Error in drive                                                                                    |  |
| Bit 5            | -         | -      | -   | "SensorWarning"                                                                                   |  |
|                  |           |        |     | Error in encoder system                                                                           |  |
| Bit 6            | -         | -      | -   | "DynamicError"                                                                                    |  |
|                  |           |        |     | Specified dynamic values are limited to permissible values.                                       |  |
| Bit 7            | -         | -      | -   | "CommunicationWarning"                                                                            |  |
|                  |           |        |     | Communication error                                                                               |  |
|                  |           |        |     | Missing or faulty communication.                                                                  |  |
| Bit 8            | -         | -      | -   | "SWLimitMin"                                                                                      |  |
| Bit 9            | -         | -      | -   | "SWLimitMax"                                                                                      |  |
| Bit 10           | -         | -      | -   | "HomingWarning"                                                                                   |  |
|                  |           |        |     | Error during homing operation                                                                     |  |
|                  |           |        |     | The homing cannot be completed.                                                                   |  |
| Bit 11           | -         | -      | -   | "FollowingErrorWarning"                                                                           |  |
|                  |           |        |     | Warning limit of following error monitoring reached/exceeded                                      |  |
| Bit 12           | -         | -      | -   | "PositioningWarning"                                                                              |  |
|                  |           |        |     | Positioning error                                                                                 |  |
| Bit 13           | -         | -      | -   | "PeripheralWarning"                                                                               |  |
|                  |           |        |     | Error accessing a logical address                                                                 |  |

#### A.3 Tags of the technology object external encoder

| Tag              | Data type | Values | w | Description                                                                                                    |  |
|------------------|-----------|--------|---|----------------------------------------------------------------------------------------------------|--|
| Bit 14           | -         | -      | - | Positioning axis technology object:                                                                                      |  |
|                  |           |        |   | Reserved                                                                                                    |  |
|                  |           |        |   | Synchronous axis technology object:                                                                                      |  |
|                  |           |        |   | "SynchronousWarning"                                                                                                    |  |
|                  |           |        |   | Error during synchronous operation                                                                                       |  |
|                  |           |        |   | The leading axis specified for the Motion Control instruction "MC_Gearln" was not configured as a possible leading axis. |  |
| Bit 15           | -         | -      | - | "AdaptionWarning"                                                                                                    |  |
|                  |           |        |   | Error in automatic data transfer                                                                                         |  |
| Bit 16<br>Bit 31 | -         | -      | - | Reserved                                                                                                    |  |

#### See also

Evaluating the technology data block (Page 352)

### A.2.36 ControlPanel tags (positioning axis/synchronous axis)

The tag structure <TO>.ControlPanel.<tag name> contains no user-relevant data. This tag structure is internally used.

#### See also

Evaluating the technology data block (Page 352)

### A.2.37 InternalToTrace tags (positioning axis/synchronous axis)

The tag structure <TO>.InternalToTrace.<tag name> contains no user-relevant data. This tag structure is internally used.

#### See also

Evaluating the technology data block (Page 352)

# A.3 Tags of the technology object external encoder

# A.3.1 Legend

| Tag         | Name of the tag                                                                                                    |                                                                                                    |  |  |  |  |  |
|-------------|----------------------------------------------------------------------------------------------------|----------------------------------------------------------------------------------------------------|--|--|--|--|--|
| Data type   | Data typ                                                                                                    | Data type of the tag                                                                                                    |  |  |  |  |  |
| Values      | Value ra                                                                                                    | ange of the tag - minimum value to maximum value                                                                                                    |  |  |  |  |  |
|             | If no specific value is shown, the value range limits of the relevant data type apply or the information under "Description". |                                                                                                    |  |  |  |  |  |
| W           | Effective                                                                                                    | eness of changes in the technology data block                                                                                                    |  |  |  |  |  |
|             | DIR                                                                                                    | Direct: Values are changed directly and take effect at the start of the next MC-Servo [OB91].                                                                                                    |  |  |  |  |  |
|             | CAL                                                                                                    | At call of Motion Control instruction:                                                                                                    |  |  |  |  |  |
|             |                                                                                                    | Values are changed directly and take effect at the start of the next MC-Servo [OB91] after the call of the corresponding Motion Control instruction in the user program.                                           |  |  |  |  |  |
|             | RES                                                                                                    | Restart: Changes to the start value in the load memory are made using the extended instruction "WRIT_DBL" (write to DB in load memory). Changes will not take effect until after restart of the technology object. |  |  |  |  |  |
|             | RON Read only: The tag cannot and must not be changed during runtime of the user program.                                     |                                                                                                    |  |  |  |  |  |
| Description | Descrip                                                                                                    | tion of the tag                                                                                                    |  |  |  |  |  |

Access to the tags is with "<TO>.<tag name>". The placeholder <TO> represents the name of the technology object.

### A.3.2 Actual values and setpoints (external encoder)

The following tags indicate the setpoint and actual values of the technology object.

### **Tags**

Legend (Page 583)

| Tag                | Data type | Values | W   | Description         |
|--------------------|-----------|--------|-----|---------------------|
| ActualPosition     | LREAL     | -      | RON | Actual position     |
| ActualVelocity     | LREAL     | -      | RON | Actual velocity     |
| ActualAcceleration | LREAL     | -      | RON | Actual acceleration |

# A.3.3 Sensor tags (external encoder)

The tag structure <TO>.Sensor.<tag name> contains the controller-end configuration for the encoder, and the configuration for active and passive homing.

### **Tags**

| Tag |                  | Data type | Values | w   | Description                                                                                              |
|-----|------------------|-----------|--------|-----|----------------------------------------------------------------------------------------------------|
| Sen | sor.             | STRUCT    |        |     | ·                                                                                                    |
|     | Туре             | DINT      | -      | RES | Encoder type                                                                                             |
|     |                  |           |        |     | 0: "INCREMENTAL" (incremental) 1: "ABSOLUTE" (absolute) 2: "CYCLIC_ABSOLUTE" (cyclic absolute)           |
|     | InverseDirection | BOOL      | -      | RES | Inversion of the actual value                                                                            |
|     |                  |           |        |     | FALSE: no<br>TRUE: Yes                                                                                   |
|     | System           | DINT      | -      | RES | Encoder system                                                                                           |
|     |                  |           |        |     | 0: "LINEAR" (linear encoder) 1: "ROTATORY" (rotary encoder)                                              |
|     | MountingMode     | DINT      | -      | RES | Mounting type of encoder                                                                                 |
|     |                  |           |        |     | O: On motor shaft     On load side     External measuring system                                         |
|     | DataAdaption     | DINT      | -      | RES | Automatic transfer of the drive values reference speed, maximum speed and reference torque in the device |
|     |                  |           |        |     | 0: No automatic transfer, manual configuration of values                                                 |
|     |                  |           |        |     | Automatic transfer of values configured in the drive to the configuration of the technology object       |
|     |                  |           |        |     |                                                                                                    |

|      |                              | Data type | Values               | W   | Description                                                                                                    |
|------|------------------------------|-----------|----------------------|-----|----------------------------------------------------------------------------------------------------|
| Inte | rface.                       |           |                      |     |                                                                                                    |
|      | AddressIn                    | VREF      | 0 to 65535           | RON | Input address for the PROFIdrive telegram                                                                                                    |
|      | AddressOut                   | VREF      | 0 to 65535           | RON | Output address for the PROFIdrive telegram                                                                                                    |
|      | Number                       | UDINT     | 1 to 2               | RON | Number of the encoder in the telegram                                                                                                    |
| Para | ameter.                      |           |                      |     |                                                                                                    |
|      | Resolution                   | LREAL     | -1.0E12 to<br>1.0E12 | RES | Resolution of a linear encoder (offset between two encoder pulses)                                                                                   |
|      | StepsPer-<br>Revolution      | UDINT     | 1 to 8388608         | RES | Increments per rotary encoder revolution                                                                                                    |
|      | FineResolution-<br>Xist1     | UDINT     | 0 to 31              | RES | Number of bits for fine resolution Gx_XIST1 (cyclic actual encoder value)                                                                            |
|      | FineResolution-<br>Xist2     | UDINT     | 0 to 31              | RES | Number of bits for fine resolution Gx_XIST2 (absolute value of encoder)                                                                              |
|      | Determinable-<br>Revolutions | UDINT     | 0 to 8388608         | RES | Number of differentiable encoder revolutions for a multi-turn absolute encoder                                                                       |
|      |                              |           |                      |     | (For a single-turn absolute encoder = 1; for an incremental encoder = 0)                                                                             |
|      | DistancePer-<br>Revolution   | LREAL     | 0.0 to 1.0E12        | RES | Load distance per revolution of an externally mounted encoder                                                                                        |
| Pas  | siveHoming.                  | STRUCT    |                      |     |                                                                                                    |
|      | Mode                         | DINT      | -                    | RES | Homing mode 0: Use zero mark via PROFIdrive telegram 1: Use zero mark via PROFIdrive telegram and reference cam 2: Use homing mark via digital input |
|      | SideInput                    | BOOL      | -                    | CAL | Side of digital input during passive homing: FALSE: Negative side TRUE: Positive side                                                                |
|      | Direction                    | DINT      | -                    | CAL | Homing direction / homing mark approach direction 1: Negative homing direction 2: Current homing direction                                           |
|      | DigitalInput-<br>Address     | VREF      | 0 to 65535           | RES | Address of the digital input                                                                                                    |
|      | SwitchLevel                  | BOOL      | -                    | RON | Signal level that is present at the digital input whe homing mark is approached FALSE: Low level TRUE: High level                                    |

# A.3.4 Extrapolation tag (external encoder)

The tag structure <TO>.Extrapolation.<tag name> contains the configuration of the actual value extrapolation.

### Tags

| Tag   |                                 | Data type | Values          | W   | Description                                                                                                    |  |  |
|-------|---------------------------------|-----------|-----------------|-----|----------------------------------------------------------------------------------------------------|--|--|
| Extra | polation.                       | STRUCT    |                 |     |                                                                                                    |  |  |
|       | eadingAxis-<br>DependentTime    | LREAL     | -               | RON | Extrapolation time component (caused by leading axis) Results from the following times:  Time of actual value acquisition for the leading axis  Ipo cycle Time of actual position filter of leading axis (T1 + T2)                                                                                                    |  |  |
|       | FollowingAxis-<br>DependentTime | LREAL     | 0.001 to 1.0E12 | DIR | Extrapolation time component (caused by following axis) Results from the following times:  • For a following axis with set velocity precontrol:  - Communication cycle  - Ipo cycle  - Speed control loop substitute time for the following axis  - Output time of the setpoint for the following axis  • For a following axis without velocity precontrol:  - Communication cycle  - Ipo cycle  - Position control loop equivalent time (1/Kv from <to>.PositionControl.Kv)  - Output time of the setpoint for the following axis</to> |  |  |
| F     | PositionFilter.                 | STRUCT    |                 |     |                                                                                                    |  |  |
|       | T1                              | LREAL     | 0.001 to 1.0E12 | DIR | Position filter time constant T1                                                                                                    |  |  |
|       | T2                              | LREAL     | 0.001 to 1.0E12 | DIR | Position filter time constant T2                                                                                                    |  |  |
| ١     | /elocityFilter.                 | STRUCT    |                 |     |                                                                                                    |  |  |
|       | T1                              | LREAL     | 0.001 to 1.0E12 | DIR | Velocity filter time constant T1                                                                                                    |  |  |
| \     | /elocityTolerance.              | STRUCT    |                 |     |                                                                                                    |  |  |
|       | Range                           | LREAL     | 0.001 to 1.0E12 | DIR | Tolerance band width for velocity                                                                                                    |  |  |
| ŀ     | Hysteresis.                     | STRUCT    |                 |     |                                                                                                    |  |  |
|       |                                 |           | 1               |     |                                                                                                    |  |  |

### A.3.5 LoadGear tags (external encoder)

The tag structure <TO>.LoadGear.<tag name> contains the configuration for the load gear.

### Tags

Legend (Page 583)

| Tag       |                                   | Data type | Value range        | W                     | Description       |
|-----------|-----------------------------------|-----------|--------------------|-----------------------|-------------------|
| LoadGear. |                                   | STRUCT    |                    |                       |                   |
|           | Numerator                         | UDINT     | 1 to<br>4294967295 | RES                   | Load gear counter |
|           | Denominator UDINT 1 to 4294967295 |           | RES                | Load gear denominator |                   |

### A.3.6 Properties tags (external encoder)

The tag structure <TO>.Properties.<tag name> contains the configuration of the type of axis or motion.

### Tags

| Tag         |            | Data type | Value range | W | Description                                                                          |
|-------------|------------|-----------|-------------|---|--------------------------------------------------------------------------------------|
| Properties. |            |           |             |   |                                                                                      |
|             | MotionType | DINT      | -           |   | Indication of axis or motion type: 0: Linear axis or motion 1: Rotary axis or motion |

# A.3.7 Units tag (external encoder)

The tag structure <TO>.Units.<tag name> shows the set technological units.

### **Tags**

| Tag    |            | Data type | Values | W   | Description       |         |  |
|--------|------------|-----------|--------|-----|-------------------|---------|--|
| Units. |            | STRUCT    |        |     |                   |         |  |
| Lei    | ngthUnit   | UDINT     | -      | RON | Unit for position |         |  |
|        |            |           |        |     | 1010              | m       |  |
|        |            |           |        |     | 1013              | mm      |  |
|        |            |           |        |     | 1011              | km      |  |
|        |            |           |        |     | 1014              | μm      |  |
|        |            |           |        |     | 1015              | nm      |  |
|        |            |           |        |     | 1019              | in      |  |
|        |            |           |        |     | 1018              | ft      |  |
|        |            |           |        |     | 1021              | mi      |  |
|        |            |           |        |     | 1004              | rad     |  |
|        |            |           |        |     | 1005              | 0       |  |
| Ve     | locityUnit | UDINT     | -      | RON | Unit for velocity |         |  |
|        |            |           |        |     | 1521              | °/s     |  |
|        |            |           |        |     | 1522              | °/min   |  |
|        |            |           |        |     | 1086              | rad/s   |  |
|        |            |           |        |     | 1523              | rad/min |  |
|        |            |           |        |     | 1062              | mm/s    |  |
|        |            |           |        |     | 1061              | m/s     |  |
|        |            |           |        |     | 1524              | mm/min  |  |
|        |            |           |        |     | 1525              | m/min   |  |
|        |            |           |        |     | 1526              | mm/h    |  |
|        |            |           |        |     | 1063              | m/h     |  |
|        |            |           |        |     | 1527              | km/min  |  |
|        |            |           |        |     | 1064              | km/h    |  |
|        |            |           |        |     | 1066              | in/s    |  |
|        |            |           |        |     | 1069              | in/min  |  |
|        |            |           |        |     | 1067              | ft/s    |  |
|        |            |           |        |     | 1070              | ft/min  |  |
|        |            |           |        |     | 1075              | mi/h    |  |
| Tin    | neUnit     | UDINT     | -      | RON | Unit for time     |         |  |
|        |            |           |        |     | 1054              | s       |  |

### A.3.8 Mechanics tags (external encoder)

The tag structure <TO>.Mechanics.<tag name> contains the configuration of the mechanics.

#### Tags

Legend (Page 583)

| Tag |           | Data type | Value range   | W   | Description     |
|-----|-----------|-----------|---------------|-----|-----------------|
| Med | chanics.  |           |               |     |                 |
|     | LeadScrew | LREAL     | 0.0 to 1.0E12 | RES | Leadscrew pitch |

### A.3.9 Modulo tags (external encoder)

The tag structure <TO>.Modulo.<tag name> contains the configuration of the modulo function.

#### Tags

Legend (Page 583)

| Tag |            | Data type | Values               | W   | Description                                                                |
|-----|------------|-----------|----------------------|-----|----------------------------------------------------------------------------|
| Mod | lulo.      | STRUCT    |                      |     |                                                                            |
|     | Enable     | BOOL      | -                    | RES | FALSE: Modulo conversion disabled                                          |
|     |            |           |                      |     | TRUE: Modulo conversion enabled                                            |
|     |            |           |                      |     | When modulo conversion is enabled, a check is made for modulo length > 0.0 |
|     | Length     | LREAL     | 0.001 to 1.0E12      | RES | Modulo length                                                              |
|     | StartValue | LREAL     | -1.0E12 to<br>1.0E12 | RES | Modulo start value                                                         |

### A.3.10 Homing tags (external encoder)

The tag structure <TO>.Homing.<tag name> contains the configuration for homing the TO.

#### **Tags**

| Tag |              | g Data type Val |                      | W   | Description   |
|-----|--------------|-----------------|----------------------|-----|---------------|
| Hon | ning.        | STRUCT          |                      |     |               |
|     | HomePosition | LREAL           | -1.0E12 to<br>1.0E12 | CAL | Home position |

# A.3.11 StatusSensor tags (external encoder)

The tag structure <TO>.StatusSensor.<tag name> indicates the status of the measuring system.

### Tags

| Tag | ]                | Data type | Values | w   | Description                                                                                                    |
|-----|------------------|-----------|--------|-----|----------------------------------------------------------------------------------------------------|
| Sta | tusSensor.       | STRUCT    |        |     |                                                                                                    |
|     | State            | DINT      | -      | RON | Status of actual encoder value 0: "NOT_VALID" (not valid) 1: "WAITING_FOR_VALID" (waiting for valid status) 2: "VALID" (valid) |
|     | CommunicationOK  | BOOL      | -      | RON | Cyclic BUS communication between controller and encoder FALSE: Not established TRUE: Established                               |
|     | Error            | BOOL      | -      | RON | FALSE: No error in the measuring system TRUE: Error in the measuring system.                                                   |
|     | AbsEncoderOffset | LREAL     | -      | RON | Home point offset to the value of an absolute value encoder. The value will be retentively stored in the CPU.                  |
|     | Control          | BOOL      | -      | RON | FALSE: Encoder is not active TRUE: Encoder is active                                                                           |
|     | Position         | LREAL     | -      | RON | Encoder position                                                                                                    |
|     | Velocity         | LREAL     | -      | RON | Encoder velocity                                                                                                    |
|     | AdaptionState    | DINT      | -      | RON | Status of automatic data transfer of encoder parameters                                                                        |
|     |                  |           |        |     | 0: "NOT_ADAPTED" (Data not transferred)                                                                                        |
|     |                  |           |        |     | 1: "IN_ADAPTION" (Data transfer in progress)                                                                                   |
|     |                  |           |        |     | 2: "ADAPTED" (Data transfer complete)                                                                                          |
|     |                  |           |        |     | 3: "NOT_APPLICABLE" (Data transfer not selected, not possible)                                                                 |
|     |                  |           |        |     | 4: "ADAPTION_ERROR" (Error during data transfer)                                                                               |

# A.3.12 StatusExtrapolation tag (external encoder)

The tag structure <TO>.StatusExtrapolation.<tag name> indicates the status of the actual value extrapolation.

# Tags

| Tag  |                      | Data type | Values               | w   | Description                          |
|------|----------------------|-----------|----------------------|-----|--------------------------------------|
| Extr | apolation.           | STRUCT    |                      |     |                                      |
|      | FilteredPosition     | LREAL     | -1.0E12 to<br>1.0E12 | RON | Position after position filter       |
|      | FilteredVelocity     | LREAL     | -1.0E12 to<br>1.0E12 | RON | Velocity according to tolerance band |
|      | ExtrapolatedPosition | LREAL     | -1.0E12 to<br>1.0E12 | RON | Extrapolated position                |
|      | ExtrapolatedVelocity | LREAL     | -1.0E12 to<br>1.0E12 | RON | Extrapolated velocity                |

## A.3.13 StatusWord tag (external encoder)

The <TO>.StatusWord tag contains the status information of the technology object.

Information on the evaluation of the individual bits (e.g. bit 5 "HomingDone") can be found in the Evaluating StatusWord, ErrorWord and WarningWord (Page 355) section.

Tag

| Tag                    | Data type | Values | w   | Description                                                                                                    |
|------------------------|-----------|--------|-----|----------------------------------------------------------------------------------------------------|
| Status<br>tus-<br>Word | DWORD     | -      | RON | Status data of the technology object                                                                                                    |
| Bit 0                  | -         | -      | -   | "Enable" Enable status 0: Technology object disabled 1: Technology object enabled                                                                                 |
| Bit 1                  | -         | -      | -   | "Error"  0: No error present 1: Error present                                                                                                    |
| Bit 2                  | -         | -      | -   | "RestartActive" 0: No "Restart" active 1: "Restart" active. The technology object is being reinitialized.                                                         |
| Bit 3                  | -         | -      | -   | "OnlineStartValuesChanged"  0: "Restart" tags unchanged  1: Change to "Restart" tags. For the changes to be applied, the technology object must be reinitialized. |
| Bit 4                  | -         | -      | -   | Reserved                                                                                                    |
| Bit 5                  | -         | -      | -   | "HomingDone" Homing status 0: Technology object not homed 1: Technology object homed                                                                              |
| Bit 6                  | -         | -      | -   | "Done"  0: Motion job is running, or axis control panel active 1: No motion job is running and axis control panel deactivated                                     |
| Bit 7                  | -         | -      | -   | Reserved                                                                                                    |
| Bit 8                  | -         |        | -   | Reserved                                                                                                    |
| Bit 9                  | -         | -      | -   | Reserved                                                                                                    |
| Bit 10                 | -         | -      | -   | Reserved                                                                                                    |
| Bit 11                 | -         | -      | -   | "HomingCommand"  0: No "MC_Home" job is running  1: "MC_Home" job is running                                                                                      |
| Bit<br>12<br>Bit 31    | -         | -      | -   | Reserved                                                                                                    |

### A.3.14 ErrorWord tag (external encoder)

The <TO>.ErrorWord tag indicates technology object errors (technology alarms).

Information on the evaluation of the individual bits (e.g. bit 3 "CommandNotAccepted") can be found in the Evaluating StatusWord, ErrorWord and WarningWord (Page 355) section.

Tag

| Tag       | Data type | Values | w   | Description                                                                                       |
|-----------|-----------|--------|-----|---------------------------------------------------------------------------------------------------|
| ErrorWord | DWORD     | -      | RON |                                                                                                   |
| Bit 0     | -         | -      | -   | "SystemFault"                                                                                     |
|           |           |        |     | A system-internal error has occurred.                                                             |
| Bit 1     | -         | -      | -   | "ConfigFault"                                                                                     |
|           |           |        |     | Configuration error                                                                               |
|           |           |        |     | One or more configuration parameters are inconsistent or invalid.                                 |
| Bit 2     | -         | -      | -   | "UserFault"                                                                                       |
|           |           |        |     | Error in user program at a Motion Control instruction or its use                                  |
| Bit 3     | -         | -      | -   | "CommandNotAccepted"                                                                              |
|           |           |        |     | Command cannot be executed.                                                                       |
|           |           |        |     | A Motion Control instruction cannot be executed because necessary requirements have not been met. |
| Bit 4     | -         | -      | -   | Reserved                                                                                          |
| Bit 5     | -         | -      | -   | "SensorFault"                                                                                     |
|           |           |        |     | Error in encoder system                                                                           |
| Bit 6     | -         | -      | -   | Reserved                                                                                          |
| Bit 7     | -         | -      | -   | "CommunicationFault"                                                                              |
|           |           |        |     | Communication error                                                                               |
|           |           |        |     | Missing or faulty communication.                                                                  |
| Bit 8     | -         | -      | -   | Reserved                                                                                          |
| Bit 9     | -         | -      | -   | Reserved                                                                                          |
| Bit 10    | -         | -      | -   | "HomingError"                                                                                     |
|           |           |        |     | Error during homing operation                                                                     |
|           |           |        |     | The homing cannot be completed.                                                                   |
| Bit 11    | -         | -      | -   | Reserved                                                                                          |
| Bit 12    | -         | -      | -   | Reserved                                                                                          |
| Bit 13    | -         | -      | -   | "PeripheralError"                                                                                 |
|           |           |        |     | Error accessing a logical address                                                                 |
| Bit 14    | -         | -      | -   | Reserved                                                                                          |
| Bit 31    |           |        |     |                                                                                                   |

A.3 Tags of the technology object external encoder

### A.3.15 ErrorDetail tags (external encoder)

The tag structure <TO>.ErrorDetail.<tag name> contains the alarm number and the effective local alarm reaction for the technology alarm that is currently pending for the technology object.

You can find a list of the technology alarms and alarm reactions in the Technology alarms (Page 628) appendix.

### **Tags**

| Tag  |           | Data type | Values | W   | Description                                                                            |
|------|-----------|-----------|--------|-----|----------------------------------------------------------------------------------------|
| Erro | orDetail. | STRUCT    |        |     |                                                                                        |
|      | Number    | UDINT     | -      | RON | Alarm number                                                                           |
|      | Reaction  | DINT      | 0, 10  | RON | Effective alarm reaction                                                               |
|      |           |           |        |     | 0: No reaction<br>10: Remove enable                                                    |
|      |           |           |        |     | For the technology object external encoder, only alarm reactions 0 and 4 are possible. |

### A.3.16 WarningWord tag (external encoder)

The <TO>.WarningWord tag indicates pending warnings for the technology object.

Information on the evaluation of the individual bits (e.g. bit 13 "PeripheralWarning") can be found in the Evaluating StatusWord, ErrorWord and WarningWord (Page 355) section.

Tag

| Tag              | Data type | Values | w   | Description                                                                                       |
|------------------|-----------|--------|-----|---------------------------------------------------------------------------------------------------|
| Warning-<br>Word | DWORD     | -      | RON |                                                                                                   |
| Bit 0            | -         | -      | -   | "SystemWarning"                                                                                   |
|                  |           |        |     | A system-internal error has occurred.                                                             |
| Bit 1            | -         | -      | -   | "ConfigWarning"                                                                                   |
|                  |           |        |     | Configuration error                                                                               |
|                  |           |        |     | One or several configuration parameters are adjusted internally.                                  |
| Bit 2            | -         | -      | -   | "UserWarning"                                                                                     |
|                  |           |        |     | Error in user program at a Motion Control instruction or its use                                  |
| Bit 3            | -         | -      | -   | "CommandNotAccepted"                                                                              |
|                  |           |        |     | Command cannot be executed.                                                                       |
|                  |           |        |     | A Motion Control instruction cannot be executed because necessary requirements have not been met. |
| Bit 4            | -         | -      | -   | Reserved                                                                                          |
| Bit 5            | -         | -      | -   | "SensorWarning"                                                                                   |
|                  |           |        |     | Error in encoder system                                                                           |
| Bit 6            | -         | -      | -   | Reserved                                                                                          |
| Bit 7            | -         | -      | -   | "CommunicationWarning"                                                                            |
|                  |           |        |     | Communication error                                                                               |
|                  |           |        |     | Missing or faulty communication.                                                                  |
| Bit 8            | -         | -      | -   | Reserved                                                                                          |
| Bit 9            | -         | -      | -   | Reserved                                                                                          |
| Bit 10           | -         | -      | -   | "HomingWarning"                                                                                   |
|                  |           |        |     | Error during homing operation                                                                     |
|                  |           |        |     | The homing cannot be completed.                                                                   |
| Bit 11           | -         | -      | -   | Reserved                                                                                          |
| Bit 12           | -         | -      | -   | Reserved                                                                                          |
| Bit 13           | -         | -      | -   | "PeripheralWarning"                                                                               |
|                  |           |        |     | Error accessing a logical address                                                                 |
| Bit 14<br>Bit 31 | -         | -      | -   | Reserved                                                                                          |

A.4 Tags of the measuring input technology object

### A.3.17 InternalToTrace tags (external encoder)

The tag structure <TO>.InternalToTrace.<tag name> contains no application-relevant data. This tag structure is internally used.

#### **Tags**

Legend (Page 583)

| Tag              |       | Data type               | Values | W   | Description |
|------------------|-------|-------------------------|--------|-----|-------------|
| InternalToTrace. |       | ARRAY [14]<br>OF STRUCT |        |     |             |
|                  | Id    | DINT                    | -      | DIR | -           |
|                  | Value | LREAL                   | -      | RON | -           |

# A.4 Tags of the measuring input technology object

### A.4.1 Legend

| Tag         | Name o                                                                                    | Name of the tag                                                                                                    |  |  |  |  |  |
|-------------|-------------------------------------------------------------------------------------------|----------------------------------------------------------------------------------------------------|--|--|--|--|--|
| Data type   | Data typ                                                                                  | Data type of the tag                                                                                                    |  |  |  |  |  |
| Values      | Value ra                                                                                  | ange of the tag - minimum value to maximum value                                                                                                    |  |  |  |  |  |
|             |                                                                                           | ecific value is shown, the value range limits of the relevant data type apply or the information Description".                                                                                                    |  |  |  |  |  |
| W           | Effective                                                                                 | eness of changes in the technology data block                                                                                                    |  |  |  |  |  |
|             | DIR                                                                                       | Direct:  Values are changed directly and take effect at the start of the next MC-Servo [OB91].                                                                                                    |  |  |  |  |  |
|             | CAL                                                                                       | At call of Motion Control instruction:                                                                                                    |  |  |  |  |  |
|             |                                                                                           | Values are changed directly and take effect at the start of the next MC-Servo [OB91] after the call of the corresponding Motion Control instruction in the user program.                                           |  |  |  |  |  |
|             | RES                                                                                       | Restart: Changes to the start value in the load memory are made using the extended instruction "WRIT_DBL" (write to DB in load memory). Changes will not take effect until after restart of the technology object. |  |  |  |  |  |
|             | RON Read only: The tag cannot and must not be changed during runtime of the user program. |                                                                                                    |  |  |  |  |  |
| Description | Description of the tag                                                                    |                                                                                                    |  |  |  |  |  |

Access to the tags is with "<TO>.<tag name>". The placeholder <TO> represents the name of the technology object.

### A.4.2 Display data (measuring input)

The <TO>.Status and <TO>.InputState tags show the status of the measuring input function and the input of the measuring input.

### Tags

Legend (Page 596)

| Tag        | Data type | Values | W   | Description                                                               |
|------------|-----------|--------|-----|---------------------------------------------------------------------------|
| Status     | DINT      | -      | RON | Measuring input function status                                           |
|            |           |        |     | 0: "INACTIVE" (measurement is not active)                                 |
|            |           |        |     | 1: "WAITING_FOR_TRIGGER" (measuring input is waiting for measuring event) |
|            |           |        |     | 2: "TRIGGER_OCCURRED" (one or more measured values have been acquired)    |
|            |           |        |     | 3: "MEASURING_ERROR" (error during the measurement)                       |
| InputState | BOOL      | -      | RON | Measuring input input status                                              |
|            |           |        |     | FALSE: Input of measuring input not active                                |
|            |           |        |     | TRUE: Input of measuring input active                                     |

# A.4.3 Parameter tags (measuring input)

The tag structure <TO>.Parameter.<tag name> contains the configuration of the basic parameters of the measuring input technology object.

#### **Tags**

| Tag  |                                                  | Data type | Values        | w   | Description                                                                          |
|------|--------------------------------------------------|-----------|---------------|-----|--------------------------------------------------------------------------------------|
| Para | ameter.                                          | STRUCT    |               |     |                                                                                      |
|      | MeasuringInputType                               | DINT      | -             | RON | Measuring input type                                                                 |
|      |                                                  |           |               |     | 0: "TIME_BASED" (measurement using time stamp)                                       |
|      |                                                  |           |               |     | 1: "PROFIDRIVE" (measuring event using PROFIdrive telegram)                          |
|      | PROFIdrive<br>ProbeNumber                        | UDINT     | 1, 2          | RES | Number of the measuring input to be used for a measurement using PROFIdrive telegram |
|      | MeasuringRange-<br>ActivationTime                | LREAL     | 0.0 to 1.0E12 | RON | System share for activation time of measuring range                                  |
|      | MeasuringRange-<br>AdditionalActivation-<br>Time | LREAL     | 0.0 to 1.0E12 | RES | Additional activation time when using measuring range limits [ms]                    |
|      | CorrectionTime                                   | LREAL     | 0.0 to 1.0E12 | RES | Correction time for the measurement result [ms]                                      |

A.4 Tags of the measuring input technology object

### A.4.4 Interface tags (measuring input)

The tag structure <TO>.Interface.<tag name> contains the configuration of the input properties for the technology object measuring input.

### **Tags**

Legend (Page 596)

| Tag  |         | Data type | Values | W   | Description                                 |
|------|---------|-----------|--------|-----|---------------------------------------------|
| Inte | erface. | STRUCT    |        |     |                                             |
|      | Address | VREF      | -      | RON | I/O address for the digital measuring input |

# A.4.5 Units tags (measuring input)

The tag structure <TO>.Units.<tag name> shows the set technological units.

#### **Tags**

| Tag  |            | Data type | Values | W   | Description       |     |
|------|------------|-----------|--------|-----|-------------------|-----|
| Unit | S.         | STRUCT    |        |     |                   |     |
|      | LengthUnit | UDINT     | -      | RON | Unit for position |     |
|      |            |           |        |     | 1010              | m   |
|      |            |           |        |     | 1013              | mm  |
|      |            |           |        |     | 1011              | km  |
|      |            |           |        |     | 1014              | μm  |
|      |            |           |        |     | 1015              | nm  |
|      |            |           |        |     | 1019              | in  |
|      |            |           |        |     | 1018              | ft  |
|      |            |           |        |     | 1021              | mi  |
|      |            |           |        |     | 1004              | rad |
|      |            |           |        |     | 1005              | 0   |
|      | TimeUnit   | UDINT     | -      | RON | Unit for time     |     |
|      |            |           |        |     | 1056              | ms  |

# A.4.6 MeasuredValues tags (measuring input)

The tag structure <TO>.MeasuredValues.<tag name> displays the measurement results.

### Tags

| Tag | J                          | Data type | Values               | w   | Description                                |
|-----|----------------------------|-----------|----------------------|-----|--------------------------------------------|
| Mea | asuredValues.              | STRUCT    |                      |     |                                            |
|     | MeasuredValue1             | LREAL     | -1.0E12 to<br>1.0E12 | RON | First measured value                       |
|     | MeasuredValue2             | LREAL     | -1.0E12 to<br>1.0E12 | RON | Second measured value                      |
|     | Meas-<br>uredValue1Counter | UDINT     | 0 to<br>2147483647   | RON | Count value for the first measured value   |
|     | MeasuredValue2-<br>Counter | UDINT     | 0 to<br>2147483647   | RON | Count value for the second measured value  |
|     | LostEdgeCounter1           | UDINT     | 0 to 7               | RON | LEC for measured value 1                   |
|     |                            |           |                      |     | (zero in the case of one-time measurement) |
|     | LostEdgeCounter2           | UDINT     | 0 to 7               | RON | LEC for measured value 2                   |
|     |                            |           |                      |     | (zero in the case of one-time measurement) |

## A.4.7 StatusWord tag (measuring input)

The <TO>.StatusWord tag contains the status information of the technology object.

Information on the evaluation of the individual bits (e.g. bit 2 "RestartActive") can be found in the Evaluating StatusWord, ErrorWord and WarningWord (Page 355) section.

### **Tags**

| Tag             | Data type | Values | w   | Description                                                                                                    |
|-----------------|-----------|--------|-----|----------------------------------------------------------------------------------------------------|
| StatusWord      | DWORD     | -      | RON | Status information of the technology object                                                                                        |
| Bit 0           | -         | -      | -   | "Control"                                                                                                    |
|                 |           |        |     | Technology object not in operation     Technology object in operation                                                              |
| Bit 1           | -         | -      | -   | "Error"                                                                                                    |
|                 |           |        |     | 0: No error present 1: Error present                                                                                               |
| Bit 2           | -         | -      | -   | "RestartActive"                                                                                                    |
|                 |           |        |     | No "Restart" active     Restart" active. The technology object is being reinitialized.                                             |
| Bit 3           | -         | -      | -   | "OnlineStartValuesChanged"                                                                                                    |
|                 |           |        |     | "Restart" tags unchanged     Change to "Restart" tags. For the changes to be applied, the technology object must be reinitialized. |
| Bit 4           | -         | -      | -   | Reserved                                                                                                    |
| Bit 5           | -         | -      | -   | "CommunicationOK"                                                                                                    |
|                 |           |        |     | Communication between measuring input and measuring module                                                                         |
|                 |           |        |     | 0: Not established 1: Established                                                                                                  |
| Bit 6<br>Bit 31 | -         | -      | -   | Reserved                                                                                                    |

### A.4.8 ErrorWord tag (measuring input)

The <TO>.ErrorWord tag indicates technology object errors (technology alarms).

Information on the evaluation of the individual bits (e.g. bit 3 "CommandNotAccepted") can be found in the Evaluating StatusWord, ErrorWord and WarningWord (Page 355) section.

### Tags

| Tag              | Data type | Values | w   | Description                                                                                       |
|------------------|-----------|--------|-----|---------------------------------------------------------------------------------------------------|
| ErrorWord        | DWORD     | -      | RON |                                                                                                   |
| Bit 0            | -         | -      | -   | "SystemFault"                                                                                     |
|                  |           |        |     | A system-internal error has occurred.                                                             |
| Bit 1            | -         | -      | -   | "ConfigFault"                                                                                     |
|                  |           |        |     | Configuration error                                                                               |
|                  |           |        |     | One or more configuration parameters are inconsistent or invalid.                                 |
| Bit 2            | -         | -      | -   | "UserFault"                                                                                       |
|                  |           |        |     | Error in user program at a Motion Control instruction or its use                                  |
| Bit 3            | -         | -      | -   | "CommandNotAccepted"                                                                              |
|                  |           |        |     | Command cannot be executed.                                                                       |
|                  |           |        |     | A Motion Control instruction cannot be executed because necessary requirements have not been met. |
| Bit 4            | -         | -      | -   | Reserved                                                                                          |
| Bit 12           |           |        |     |                                                                                                   |
| Bit 13           | -         | -      | -   | "PeripheralError"                                                                                 |
|                  |           |        |     | Error accessing a logical address                                                                 |
| Bit 14<br>Bit 31 | -         | -      | -   | Reserved                                                                                          |

A.4 Tags of the measuring input technology object

### A.4.9 ErrorDetail tags (measuring input)

The tag structure <TO>.ErrorDetail.<tag name> contains the alarm number and the effective local alarm reaction for the technology alarm that is currently pending for the technology object.

You can find a list of the technology alarms and alarm reactions in the Technology alarms (Page 628) appendix.

### **Tags**

| Tag          |          | Data type | Values | W   | Description                                         |
|--------------|----------|-----------|--------|-----|-----------------------------------------------------|
| ErrorDetail. |          | STRUCT    |        |     |                                                     |
|              | Number   | UDINT     | -      | RON | Alarm number                                        |
|              | Reaction | DINT      | 0, 8   | RON | Effective alarm reaction                            |
|              |          |           |        |     | 0: No reaction<br>8: End measuring input processing |

# A.4.10 WarningWord tag (measuring input)

The <TO>.WarningWord tag indicates pending warnings for the technology object.

Information on the evaluation of the individual bits (e.g. bit 1 "ConfigWarning") can be found in the Evaluating StatusWord, ErrorWord and WarningWord (Page 355) section.

Tag

| Tag              | Data type | Values | w   | Description                                                                                       |
|------------------|-----------|--------|-----|---------------------------------------------------------------------------------------------------|
| WarningWord      | DWORD     | -      | RON |                                                                                                   |
| Bit 0            | -         | -      | -   | "SystemWarning"                                                                                   |
|                  |           |        |     | A system-internal error has occurred.                                                             |
| Bit 1            | -         | -      | -   | "ConfigWarning"                                                                                   |
|                  |           |        |     | Configuration error                                                                               |
|                  |           |        |     | One or several configuration parameters are adjusted internally.                                  |
| Bit 2            | -         | -      | -   | "UserWarning"                                                                                     |
|                  |           |        |     | Error in user program at a Motion Control instruction or its use                                  |
| Bit 3            | -         | -      | -   | "CommandNotAccepted"                                                                              |
|                  |           |        |     | Command cannot be executed.                                                                       |
|                  |           |        |     | A Motion Control instruction cannot be executed because necessary requirements have not been met. |
| Bit 4            | _         | -      | -   | Reserved                                                                                          |
| Bit 12           |           |        |     |                                                                                                   |
| Bit 13           |           |        |     | "PeripheralWarning"                                                                               |
|                  |           |        |     | Error accessing a logical address                                                                 |
| Bit 14<br>Bit 31 | -         | -      | -   | Reserved                                                                                          |

# A.5 Tags of the cam technology object

# A.5.1 Legend

| Tag         | Name o                                                                                            | Name of the tag                                                                                                    |  |  |  |  |  |
|-------------|---------------------------------------------------------------------------------------------------|----------------------------------------------------------------------------------------------------|--|--|--|--|--|
| Data type   | Data typ                                                                                          | Data type of the tag                                                                                                    |  |  |  |  |  |
| Values      | Value ra                                                                                          | ange of the tag - minimum value to maximum value                                                                                                    |  |  |  |  |  |
|             | -                                                                                                 | ecific value is shown, the value range limits of the relevant data type apply or the information Description".                                                                                                    |  |  |  |  |  |
| W           | Effective                                                                                         | eness of changes in the technology data block                                                                                                    |  |  |  |  |  |
|             | DIR Direct:  Values are changed directly and take effect at the start of the next MC-Servo [OB91] |                                                                                                    |  |  |  |  |  |
|             | CAL                                                                                               | At call of Motion Control instruction:                                                                                                    |  |  |  |  |  |
|             |                                                                                                   | Values are changed directly and take effect at the start of the next MC-Servo [OB91] after the call of the corresponding Motion Control instruction in the user program.                                           |  |  |  |  |  |
|             | RES                                                                                               | Restart: Changes to the start value in the load memory are made using the extended instruction "WRIT_DBL" (write to DB in load memory). Changes will not take effect until after restart of the technology object. |  |  |  |  |  |
|             | RON                                                                                               | Read only: The tag cannot and must not be changed during runtime of the user program.                                                                                                    |  |  |  |  |  |
| Description | Descrip                                                                                           | tion of the tag                                                                                                    |  |  |  |  |  |

Access to the tags is with "<TO>.<tag name>". The placeholder <TO> represents the name of the technology object.

# A.5.2 Display data (cam)

The <TO>.CamOutput tag indicates the switching state of the cam.

### Tags

| Tag       | Data type | Values | W   | Description                   |
|-----------|-----------|--------|-----|-------------------------------|
| CamOutput | BOOL      | -      | RON | Switching state of output cam |
|           |           |        |     | FALSE: not interconnected     |
|           |           |        |     | TRUE: Switched                |

### A.5.3 Parameter tags (cam)

The tag structure <TO>.Parameter.<tag name> contains the configuration of the basic parameters of the output cam technology object.

### Tags

Legend (Page 604)

| Tag | ]               | Data type | Values        | W   | Description                                                                                 |
|-----|-----------------|-----------|---------------|-----|---------------------------------------------------------------------------------------------|
| Par | ameter.         | STRUCT    |               |     |                                                                                             |
|     | OutputCamType   | DINT      | -             | RES | Output cam type                                                                             |
|     |                 |           |               |     | 0: Distance output cam                                                                      |
|     |                 |           |               |     | 1: Time-based output cam                                                                    |
|     | PositionType    | DINT      | -             | RES | Position reference                                                                          |
|     |                 |           |               |     | 0: Position setpoint                                                                        |
|     |                 |           |               |     | 1: Actual position                                                                          |
|     | OnCompensation  | LREAL     | 0.0 to 1.0E12 | DIR | Activation time                                                                             |
|     |                 |           |               |     | Lead time for the switch-on edge                                                            |
|     | OffCompensation | LREAL     | 0.0 to 1.0E12 | DIR | Deactivation time                                                                           |
|     |                 |           |               |     | Lead time for the switch-off edge                                                           |
|     | Hysteresis      | LREAL     | 0.0 to 1.0E12 | DIR | Hysteresis value                                                                            |
|     |                 |           |               |     | For output cams with reference to actual position, always enter a hysteresis value (> 0.0). |

# A.5.4 Interface tags (cam)

The tag structure <TO>.Interface.<tag name> contains the configuration of the output properties for the output cam technology object.

# Tags

| Tag  |                | Data type | Values | W   | Description                                               |
|------|----------------|-----------|--------|-----|-----------------------------------------------------------|
| Inte | rface.         | STRUCT    |        |     |                                                           |
|      | EnableOutput   | BOOL      | -      | RES | Activation of the output cam output                       |
|      |                |           |        |     | FALSE: Output is deactivated                              |
|      |                |           |        |     | TRUE: Output is activated                                 |
|      | Address        | VREF      | -      | RON | I/O address of the output cam                             |
|      | LogicOperation | DINT      | -      | RON | Logical operation of the output cam signals at the output |
|      |                |           |        |     | 0: OR operation                                           |
|      |                |           |        |     | 1: AND operation                                          |

### A.5 Tags of the cam technology object

# A.5.5 Units tags (cam)

The tag structure <TO>.Units.<tag name> shows the set technological units.

### **Tags**

| Tag  |            | Data type | Values | w   | Description       |     |
|------|------------|-----------|--------|-----|-------------------|-----|
| Unit | S.         | STRUCT    |        |     |                   |     |
|      | LengthUnit | UDINT     | -      | RON | Unit for position |     |
|      |            |           |        |     | 1010              | m   |
|      |            |           |        |     | 1013              | mm  |
|      |            |           |        |     | 1011              | km  |
|      |            |           |        |     | 1014              | μm  |
|      |            |           |        |     | 1015              | nm  |
|      |            |           |        |     | 1019              | in  |
|      |            |           |        |     | 1018              | ft  |
|      |            |           |        |     | 1021              | mi  |
|      |            |           |        |     | 1004              | rad |
|      |            |           |        |     | 1005              | 0   |
|      | TimeUnit   | UDINT     | -      | RON | Unit for time     |     |
|      |            |           |        |     | 1056              | ms  |

# A.5.6 StatusWord tag (output cam)

The <TO>.StatusWord tag contains the status information of the technology object.

Information on the evaluation of the individual bits (e.g. bit 2 "RestartActive") can be found in the Evaluating StatusWord, ErrorWord and WarningWord (Page 355) section.

### Tags

| Tag             | Data type | Values | w   | Description                                                                                                    |
|-----------------|-----------|--------|-----|----------------------------------------------------------------------------------------------------|
| StatusWord      | DWORD     | -      | RON | Status information of the technology object                                                                                        |
| Bit 0           | -         | -      | -   | "Control"                                                                                                    |
|                 |           |        |     | Technology object not in operation     Technology object in operation                                                              |
| Bit 1           | -         | -      | -   | "Error"                                                                                                    |
|                 |           |        |     | 0: No error present 1: Error present                                                                                               |
| Bit 2           | -         | -      | -   | "RestartActive"                                                                                                    |
|                 |           |        |     | No "Restart" active     Restart" active. The technology object is being reinitialized.                                             |
| Bit 3           | -         | -      | -   | "OnlineStartValuesChanged"                                                                                                    |
|                 |           |        |     | "Restart" tags unchanged     Change to "Restart" tags. For the changes to be applied, the technology object must be reinitialized. |
| Bit 4           | -         | -      | -   | "OutputInverted"                                                                                                    |
|                 |           |        |     | 0: Output cam output not inverted                                                                                                  |
|                 |           |        |     | 1: Output cam output inverted                                                                                                    |
| Bit 5           | -         | -      | -   | "CommunicationOK"                                                                                                    |
|                 |           |        |     | Communication between output cam and output module                                                                                 |
|                 |           |        |     | 0: Not established 1: Established                                                                                                  |
| Bit 6<br>Bit 31 | -         | -      | -   | Reserved                                                                                                    |

### A.5.7 ErrorWord tag (output cam)

The <TO>.ErrorWord tag indicates technology object errors (technology alarms).

Information on the evaluation of the individual bits (e.g. bit 3 "CommandNotAccepted") can be found in the Evaluating StatusWord, ErrorWord and WarningWord (Page 355) section.

### **Tags**

| Tag              | Data type | Values | w   | Description                                                                                       |  |
|------------------|-----------|--------|-----|---------------------------------------------------------------------------------------------------|--|
| ErrorWord        | DWORD     | -      | RON |                                                                                                   |  |
| Bit 0            | -         | -      | -   | "SystemFault"                                                                                     |  |
|                  |           |        |     | A system-internal error has occurred.                                                             |  |
| Bit 1            | -         | -      | -   | "ConfigFault"                                                                                     |  |
|                  |           |        |     | Configuration error                                                                               |  |
|                  |           |        |     | One or more configuration parameters are inconsistent or invalid.                                 |  |
| Bit 2            | -         | -      | -   | "UserFault"                                                                                       |  |
|                  |           |        |     | Error in user program at a Motion Control instruction or its use                                  |  |
| Bit 3            | -         | -      | -   | "CommandNotAccepted"                                                                              |  |
|                  |           |        |     | Command cannot be executed.                                                                       |  |
|                  |           |        |     | A Motion Control instruction cannot be executed because necessary requirements have not been met. |  |
| Bit 4<br>Bit 12  | -         | -      | -   | Reserved                                                                                          |  |
| Bit 13           | -         | -      | -   | "PeripheralError"                                                                                 |  |
|                  |           |        |     | Error accessing a logical address                                                                 |  |
| Bit 14<br>Bit 31 | -         | -      | -   | Reserved                                                                                          |  |

## A.5.8 ErrorDetail tags (cam)

The tag structure <TO>.ErrorDetail.<tag name> contains the alarm number and the effective local alarm reaction for the technology alarm that is currently pending for the technology object.

You can find a list of the technology alarms and alarm reactions in the Technology alarms (Page 628) appendix.

### Tags

| Tag  |           | Data type | Values | W   | Description                                         |
|------|-----------|-----------|--------|-----|-----------------------------------------------------|
| Erro | orDetail. | STRUCT    |        |     |                                                     |
|      | Number    | UDINT     | -      | RON | Alarm number                                        |
|      | Reaction  | DINT      | 0, 6   | RON | Effective alarm reaction                            |
|      |           |           |        |     | No reaction     Coutput cam processing is complete. |

# A.5.9 WarningWord tag (output cam)

The <TO>.WarningWord tag indicates pending warnings for the technology object.

Information on the evaluation of the individual bits (e.g. bit 1 "ConfigWarning") can be found in the Evaluating StatusWord, ErrorWord and WarningWord (Page 355) section.

### Tag

| Tag              | Data type | Values | w   | Description                                                                                       |
|------------------|-----------|--------|-----|---------------------------------------------------------------------------------------------------|
| WarningWord      | DWORD     | -      | RON |                                                                                                   |
| Bit 0            | -         | -      | -   | "SystemWarning"                                                                                   |
|                  |           |        |     | A system-internal error has occurred.                                                             |
| Bit 1            | -         | -      | -   | "ConfigWarning"                                                                                   |
|                  |           |        |     | Configuration error                                                                               |
|                  |           |        |     | One or several configuration parameters are adjusted internally.                                  |
| Bit 2            | -         | -      | -   | "UserWarning"                                                                                     |
|                  |           |        |     | Error in user program at a Motion Control instruction or its use                                  |
| Bit 3            | -         | -      | -   | "CommandNotAccepted"                                                                              |
|                  |           |        |     | Command cannot be executed.                                                                       |
|                  |           |        |     | A Motion Control instruction cannot be executed because necessary requirements have not been met. |
| Bit 4<br>Bit 12  | -         | -      | -   | Reserved                                                                                          |
|                  |           |        |     | "Davisharal\Marsina"                                                                              |
| Bit 13           |           |        |     | "PeripheralWarning"                                                                               |
|                  |           |        |     | Error accessing a logical address                                                                 |
| Bit 14<br>Bit 31 | -         | -      | -   | Reserved                                                                                          |

# A.6 Tags of the cam track technology object

# A.6.1 Legend

| Tag         | Name of the tag |                                                                                                    |  |  |  |  |  |
|-------------|-----------------|----------------------------------------------------------------------------------------------------|--|--|--|--|--|
| Data type   | Data typ        | Data type of the tag                                                                                                    |  |  |  |  |  |
| Values      | Value ra        | ange of the tag - minimum value to maximum value                                                                                                    |  |  |  |  |  |
|             | · ·             | ecific value is shown, the value range limits of the relevant data type apply or the information Description".                                                                                                    |  |  |  |  |  |
| W           | Effective       | eness of changes in the technology data block                                                                                                    |  |  |  |  |  |
|             | DIR             | Direct: Values are changed directly and take effect at the start of the next MC-Servo [OB91].                                                                                                    |  |  |  |  |  |
|             | CAL             | At call of Motion Control instruction:                                                                                                    |  |  |  |  |  |
|             |                 | Values are changed directly and take effect at the start of the next MC-Servo [OB91] after the call of the corresponding Motion Control instruction in the user program.                                           |  |  |  |  |  |
|             | RES             | Restart: Changes to the start value in the load memory are made using the extended instruction "WRIT_DBL" (write to DB in load memory). Changes will not take effect until after restart of the technology object. |  |  |  |  |  |
|             | RON             | Read only: The tag cannot and must not be changed during runtime of the user program.                                                                                                    |  |  |  |  |  |
| Description | Descrip         | tion of the tag                                                                                                    |  |  |  |  |  |

Access to the tags is with "<TO>.<tag name>". The placeholder <TO> represents the name of the technology object.

A.6 Tags of the cam track technology object

# A.6.2 Display data (cam track)

The following tags indicate the status of the cam track:

### **Tags**

Legend (Page 611)

| Tag            | Data type | Values               | w   | Description                                                                                                    |
|----------------|-----------|----------------------|-----|----------------------------------------------------------------------------------------------------|
| Status         | DINT      | -                    | RON | 0: "INACTIVE" (inactive)                                                                                                    |
|                |           |                      |     | 1: "ACTIVE" (active)                                                                                                    |
|                |           |                      |     | 2: "ACTIVE_WAITING_FOR_NEXT_CYCLE" (active and waiting for next track)                                                                                                    |
| TrackOutput    | BOOL      | -                    | RON | FALSE: Cam track is not output.                                                                                                    |
|                |           |                      |     | TRUE: Cam track is output.                                                                                                    |
| SingleCamState | DWORD     | 16#0 to              | RON | Switched on output cam (bit-masked)                                                                                                    |
|                |           | 16#FFFF_FFFF         |     | 0: Output cam is not switched on                                                                                                    |
|                |           |                      |     | 1: Output cam is switched on                                                                                                    |
| TrackPosition  | LREAL     | -1.0E12 to<br>1.0E12 | RON | Display of the current position within the cam track                                                                                                    |
| MatchPosition  | LREAL     | -1.0E12 to           | RON | Reference position of the current cam track                                                                                                    |
|                |           | 1.0E12               |     | During cyclic processing of the cam track, the continued reference position of the current cam track is displayed. The unique detection and output of the position is only possible when the assigned technology object is in motion. |

## A.6.3 Parameter tags (cam track)

The tag structure <TO>.Parameter.<tag name> contains the configuration of the basic parameters of the cam track technology object.

### Tags

| Tag        |                | Data type | Values                  | w   | Description                                                                                 |
|------------|----------------|-----------|-------------------------|-----|---------------------------------------------------------------------------------------------|
| Parameter. |                | STRUCT    |                         |     |                                                                                             |
| CamTrac    | kType          | DINT      | -                       | RES | Output cam type                                                                             |
|            |                |           |                         |     | 0: Distance output cam                                                                      |
|            |                |           |                         |     | 1: Time-based output cam                                                                    |
| PositionT  | уре            | DINT      | -                       | RES | Position reference                                                                          |
|            |                |           |                         |     | 0: Position setpoint                                                                        |
|            |                |           |                         |     | 1: Actual position                                                                          |
| Referenc   | ePosition      | LREAL     | -1.0E12 to<br>1.0E12    | DIR | Reference position                                                                          |
| CamTrac    | kLength        | LREAL     | 0.001 to 1.0E12         | DIR | Track length                                                                                |
| CamMas     | king           | DWORD     | 16#0 to<br>16#FFFF_FFFF | DIR | Bit masking of individual output cams                                                       |
| OnComp     | OnCompensation |           | 0.0 to 1.0E12           | DIR | Activation time                                                                             |
|            |                |           |                         |     | Lead time for the switch-on edge                                                            |
| OffComp    | ensation       | LREAL     | 0.0 to 1.0E12           | DIR | Deactivation time                                                                           |
|            |                |           |                         |     | Lead time for the switch-off edge                                                           |
| Hysteresi  | is             | LREAL     | 0.0 to 1.0E12           | DIR | Hysteresis value                                                                            |
|            |                |           |                         |     | For output cams with reference to actual position, always enter a hysteresis value (> 0.0). |
| Cam[1      | . 32].         | STRUCT    |                         |     |                                                                                             |
| OnP        | osition        | LREAL     | 0.0 to 1.0E12           | CAL | Start position (distance and time-based output cams)                                        |
| Offp       | osition        | LREAL     | 0.0 to 1.0E12           | CAL | End position (distance output cam)                                                          |
| Dura       | ation          | LREAL     | 0.001 to 1.0E12         | CAL | Switch-on duration (time-based output cam)                                                  |
| Exis       | tent           | BOOL      | -                       | CAL | FALSE: Output cam not used                                                                  |
|            |                |           |                         |     | TRUE: Output cam is used                                                                    |

A.6 Tags of the cam track technology object

### A.6.4 Interface tags (cam track)

The tag structure <TO>.Interface.<tag name> contains the configuration of the output properties for the cam track technology object.

#### **Tags**

Legend (Page 611)

| Tag  |              | Data type | Values | W   | Description                                                                                                 |
|------|--------------|-----------|--------|-----|----------------------------------------------------------------------------------------------------|
| Inte | rface.       | STRUCT    |        |     |                                                                                                    |
|      | EnableOutput | BOOL      | -      | RES | Output cam output at the bit specified under " <to>.Interface.Address"  FALSE: No output  TRUE: Output</to> |
|      | Address      | VREF      | -      | RON | I/O address for digital cam output                                                                          |

## A.6.5 Units tags (cam track)

The tag structure <TO>.Units.<tag name> shows the set technological units.

#### **Tags**

| Tag  |            | Data type | Values | w   | Description       |     |
|------|------------|-----------|--------|-----|-------------------|-----|
| Unit | S.         | STRUCT    |        |     |                   |     |
|      | LengthUnit | UDINT     | -      | RON | Unit for position |     |
|      |            |           |        |     | 1010              | m   |
|      |            |           |        |     | 1013              | mm  |
|      |            |           |        |     | 1011              | km  |
|      |            |           |        |     | 1014              | μm  |
|      |            |           |        |     | 1015              | nm  |
|      |            |           |        |     | 1019              | in  |
|      |            |           |        |     | 1018              | ft  |
|      |            |           |        |     | 1021              | mi  |
|      |            |           |        |     | 1004              | rad |
|      |            |           |        |     | 1005              | 0   |
|      | TimeUnit   | UDINT     | -      | RON | Unit for time     |     |
|      |            |           |        |     | 1056              | ms  |

### A.6.6 StatusWord tag (cam track)

The <TO>.StatusWord tag contains the status information of the technology object.

Information on the evaluation of the individual bits (e.g. bit 2 "RestartActive") can be found in the Evaluating StatusWord, ErrorWord and WarningWord (Page 355) section.

#### Tags

| Tag             | Data type | Values | w   | Description                                                                                                    |
|-----------------|-----------|--------|-----|----------------------------------------------------------------------------------------------------|
| StatusWord      | DWORD     | -      | RON | Status information of the technology object                                                                                        |
| Bit 0           | -         | -      | -   | "Control"                                                                                                    |
|                 |           |        |     | Technology object not in operation     Technology object in operation                                                              |
| Bit 1           | -         | -      | -   | "Error"                                                                                                    |
|                 |           |        |     | 0: No error present 1: Error present                                                                                               |
| Bit 2           | -         | -      | -   | "RestartActive"                                                                                                    |
|                 |           |        |     | No "Restart" active     Restart" active. The technology object is being reinitialized.                                             |
| Bit 3           | -         | -      | -   | "OnlineStartValuesChanged"                                                                                                    |
|                 |           |        |     | "Restart" tags unchanged     Change to "Restart" tags. For the changes to be applied, the technology object must be reinitialized. |
| Bit 4           | -         | -      | -   | "OutputInverted"                                                                                                    |
|                 |           |        |     | 0: Output cam output not inverted                                                                                                  |
|                 |           |        |     | 1: Output cam output inverted                                                                                                    |
| Bit 5           | -         | -      | -   | "CommunicationOK"                                                                                                    |
|                 |           |        |     | Communication between cam track and output module                                                                                  |
|                 |           |        |     | 0: Not established 1: Established                                                                                                  |
| Bit 6           | -         | -      | -   | "CamDataChanged"                                                                                                    |
|                 |           |        |     | The data of individual output cams has been changed but not yet taken effect with Motion Control instruction "MC_CamTrack".        |
| Bit 7<br>Bit 31 | -         | -      | -   | Reserved                                                                                                    |

A.6 Tags of the cam track technology object

### A.6.7 ErrorWord tag (cam track)

The <TO>.ErrorWord tag indicates technology object errors (technology alarms).

Information on the evaluation of the individual bits (e.g. bit 3 "CommandNotAccepted") can be found in the Evaluating StatusWord, ErrorWord and WarningWord (Page 355) section.

#### **Tags**

| Tag              | Data type | Values | w   | Description                                                       |
|------------------|-----------|--------|-----|-------------------------------------------------------------------|
| ErrorWord        | DWORD     | -      | RON |                                                                   |
| Bit 0            | -         | -      | -   | "SystemFault"                                                     |
|                  |           |        |     | A system-internal error has occurred.                             |
| Bit 1            | -         | -      | -   | "ConfigFault"                                                     |
|                  |           |        |     | Configuration error                                               |
|                  |           |        |     | One or more configuration parameters are inconsistent or invalid. |
| Bit 2            | -         | -      | -   | "UserFault"                                                       |
|                  |           |        |     | Error in user program at a Motion Control instruction or its use  |
| Bit 3            | -         | -      | -   | "CommandNotAccepted"                                              |
|                  |           |        |     | Command cannot be executed.                                       |
|                  |           |        |     | A Motion Control instruction cannot be executed because neces-    |
| D:: 4            |           |        |     | sary requirements have not been met.                              |
| Bit 4<br>Bit 12  | -         | -      | -   | Reserved                                                          |
| Bit 13           | -         | -      | -   | "PeripheralError"                                                 |
|                  |           |        |     | Error accessing a logical address                                 |
| Bit 14<br>Bit 31 | -         | -      | -   | Reserved                                                          |

### A.6.8 ErrorDetail tags (cam track)

The tag structure <TO>.ErrorDetail.<tag name> contains the alarm number and the effective local alarm reaction for the technology alarm that is currently pending for the technology object.

You can find a list of the technology alarms and alarm reactions in the Technology alarms (Page 628) appendix.

### Tags

| Tag          |          | Data type | Values | W   | Description                                         |
|--------------|----------|-----------|--------|-----|-----------------------------------------------------|
| ErrorDetail. |          | STRUCT    |        |     |                                                     |
|              | Number   | UDINT     | -      | RON | Alarm number                                        |
|              | Reaction | DINT      | 0, 7   | RON | Effective alarm reaction                            |
|              |          |           |        |     | 0: No reaction 7: Cam track processing Is complete. |

A.6 Tags of the cam track technology object

## A.6.9 WarningWord tag (cam track)

The <TO>.WarningWord tag indicates pending warnings for the technology object.

Information on the evaluation of the individual bits (e.g. bit 1 "ConfigWarning") can be found in the Evaluating StatusWord, ErrorWord and WarningWord (Page 355) section.

#### Tag

#### Legend (Page 596)

| Tag              | Data type | Values | w   | Description                                                                                       |
|------------------|-----------|--------|-----|---------------------------------------------------------------------------------------------------|
| WarningWord      | DWORD     | -      | RON |                                                                                                   |
| Bit 0            | -         | -      | -   | "SystemWarning"                                                                                   |
|                  |           |        |     | A system-internal error has occurred.                                                             |
| Bit 1            | -         | -      | -   | "ConfigWarning"                                                                                   |
|                  |           |        |     | Configuration error                                                                               |
|                  |           |        |     | One or several configuration parameters are adjusted internally.                                  |
| Bit 2            | -         | -      | -   | "UserWarning"                                                                                     |
|                  |           |        |     | Error in user program at a Motion Control instruction or its use                                  |
| Bit 3            | -         | -      | -   | "CommandNotAccepted"                                                                              |
|                  |           |        |     | Command cannot be executed.                                                                       |
|                  |           |        |     | A Motion Control instruction cannot be executed because necessary requirements have not been met. |
| Bit 4            | -         | -      | -   | Reserved                                                                                          |
| Bit 12           |           |        |     |                                                                                                   |
| Bit 13           |           |        |     | "PeripheralWarning"                                                                               |
|                  |           |        |     | Error accessing a logical address                                                                 |
| Bit 14<br>Bit 31 | -         | -      | -   | Reserved                                                                                          |

# A.7 Tags of the cam technology object

## A.7.1 Legend

| Tag         | Name o    | Name of the tag                                                                                                    |  |  |  |  |  |
|-------------|-----------|----------------------------------------------------------------------------------------------------|--|--|--|--|--|
| Data type   | Data typ  | Data type of the tag                                                                                                    |  |  |  |  |  |
| Values      | Value ra  | ange of the tag - minimum value to maximum value                                                                                                    |  |  |  |  |  |
|             |           | ecific value is shown, the value range limits of the relevant data type apply or the information Description".                                                                                                    |  |  |  |  |  |
| W           | Effective | eness of changes in the technology data block                                                                                                    |  |  |  |  |  |
|             | DIR       | Direct: Values are changed directly and take effect at the start of the next MC-Servo [OB91].                                                                                                    |  |  |  |  |  |
|             | CAL       | At call of Motion Control instruction:                                                                                                    |  |  |  |  |  |
|             |           | Values are changed directly and take effect at the start of the next MC-Servo [OB91] after the call of the corresponding Motion Control instruction in the user program.                                           |  |  |  |  |  |
|             | RES       | Restart: Changes to the start value in the load memory are made using the extended instruction "WRIT_DBL" (write to DB in load memory). Changes will not take effect until after restart of the technology object. |  |  |  |  |  |
|             | RON       | Read only: The tag cannot and must not be changed during runtime of the user program.                                                                                                    |  |  |  |  |  |
| Description | Descrip   | tion of the tag                                                                                                    |  |  |  |  |  |

Access to the tags is with "<TO>.<tag name>". The placeholder <TO> represents the name of the technology object.

# A.7.2 Point tags (cam)

The tag structure <TO>.Point.<tag name> contains the defined points of the cam.

### Tags

Legend

| Tag  |     | Data type                 | Values            | W   | Description                                     |
|------|-----|---------------------------|-------------------|-----|-------------------------------------------------|
| Poir | nt. | ARRAY[11000]<br>OF STRUCT |                   |     |                                                 |
|      | х   | LREAL                     | -1.0E12 to 1.0E12 | CAL | Value of the point in the definition range      |
|      | у   | LREAL                     | -1.0E12 to 1.0E12 | CAL | Value of the point in the range of the function |

## A.7 Tags of the cam technology object

## A.7.3 ValidPoints tags (cam)

The tag structure <TO>.ValidPoint.<tag name> shows the validity of the defined points of the cam.

### Tags

| Tag         |            | Data type               | Values | W   | Description                                   |
|-------------|------------|-------------------------|--------|-----|-----------------------------------------------|
| ValidPoint. |            | ARRAY[11000]<br>OF BOOL |        |     |                                               |
|             | ValidPoint | BOOL                    | -      | CAL | Indicates whether the defined point is valid. |
|             |            |                         |        |     | FALSE: Invalid                                |
|             |            |                         |        |     | TRUE: Valid                                   |

## A.7.4 Segment tags (cam)

The tag structure <TO>.Segment.<tag name> contains the defined segments of the cam.

Tags

| Tag | <u> </u>      | Data type               | Values               | w   | Description                                                         |
|-----|---------------|-------------------------|----------------------|-----|---------------------------------------------------------------------|
| Se  | gment.        | ARRAY[150]<br>OF STRUCT |                      |     |                                                                     |
|     | xmin          | LREAL                   | -1.0E12 to<br>1.0E12 | CAL | Start coordinates of the segment                                    |
|     | xmax          | LREAL                   | -1.0E12 to<br>1.0E12 | CAL | End coordinates of the segment                                      |
|     | a0            | LREAL                   | -1.0E12 to<br>1.0E12 | CAL | Coefficient A0 for x <sup>0</sup> of the polynomial for the segment |
|     | a1            | LREAL                   | -1.0E12 to<br>1.0E12 | CAL | Coefficient A1 for x <sup>1</sup> of the polynomial for the segment |
|     | a2            | LREAL                   | -1.0E12 to<br>1.0E12 | CAL | Coefficient A2 for x <sup>2</sup> of the polynomial for the segment |
|     | a3            | LREAL                   | -1.0E12 to<br>1.0E12 | CAL | Coefficient A3 for x³ of the polynomial for the segment             |
|     | a4            | LREAL                   | -1.0E12 to<br>1.0E12 | CAL | Coefficient A4 for x <sup>4</sup> of the polynomial for the segment |
|     | a5            | LREAL                   | -1.0E12 to<br>1.0E12 | CAL | Coefficient A5 for x <sup>5</sup> of the polynomial for the segment |
|     | a6            | LREAL                   | -1.0E12 to<br>1.0E12 | CAL | Coefficient A6 for x <sup>6</sup> of the polynomial for the segment |
|     | sineAmplitude | LREAL                   | -1.0E12 to<br>1.0E12 | CAL | Amplitude of the sine element                                       |
|     | sinePeriod    | LREAL                   | -1.0E12 to<br>1.0E12 | CAL | Period length of the sine element [rad]                             |
|     | sinePhase     | LREAL                   | -1.0E12 to<br>1.0E12 | CAL | Phase offset of the sine element [rad]                              |

A.7 Tags of the cam technology object

### A.7.5 ValidSegments tags (cam)

The tag structure <TO>.ValidSegment.<tag name> shows the validity of the defined segments of the cam.

#### **Tags**

Legend (Page 619)

| Tag           |              | Data type             | Values | W   | Description                                     |
|---------------|--------------|-----------------------|--------|-----|-------------------------------------------------|
| ValidSegment. |              | ARRAY[150]<br>OF BOOL |        |     |                                                 |
|               | ValidSegment | BOOL                  | -      | CAL | Indicates whether the defined segment is valid. |
|               |              |                       |        |     | FALSE: Invalid                                  |
|               |              |                       |        |     | TRUE: Valid                                     |

## A.7.6 InterpolationSettings tags (cam)

The tag structure <TO>.InterpolationSettings.<tag name> contains the configuration for the interpolation of the cam.

### Tags

| Tag  |                    | Data type | Values               | w   | Description                                        |
|------|--------------------|-----------|----------------------|-----|----------------------------------------------------|
| Inte | rpolationSettings. | STRUCT    |                      |     |                                                    |
|      | InterpolationMode  | DINT      | -1.0E12 to<br>1.0E12 | CAL | Interpolation type                                 |
|      |                    |           |                      |     | 0: linear                                          |
|      |                    |           |                      |     | 1: C splines                                       |
|      |                    |           |                      |     | 2: B splines                                       |
|      | BoundaryConditions | DINT      | -1.0E12 to<br>1.0E12 | CAL | Characteristics of the boundary points             |
|      |                    |           |                      |     | 0: No profile start or profile end conditions      |
|      |                    |           |                      |     | 1: First derivative equal at profile start and end |

## A.7.7 StatusCam tags (cam)

The tag structure <TO>.StatusCam.<tag name> indicates the status of the cam.

### Tags

| Tag        |                   | Data type Values |                      | w   | Description                                    |
|------------|-------------------|------------------|----------------------|-----|------------------------------------------------|
| StatusCam. |                   | STRUCT           |                      |     |                                                |
|            | StartLeadingValue | LREAL            | -1.0E12 to<br>1.0E12 | RON | Start value of the definition range of the cam |
|            | EndLeadingValue   | LREAL            | -1.0E12 to<br>1.0E12 | RON | End value of the definition range of the cam   |

### A.7.8 StatusWord tag (cam)

The <TO>.StatusWord tag contains the status information of the technology object.

Information on the evaluation of the individual bits (e.g. bit 4 "CamDataChanged") can be found in the Evaluating StatusWord, ErrorWord and WarningWord (Page 355) section.

#### **Tags**

| Tag             | Data type | Values | w   | Description                                                                                              |
|-----------------|-----------|--------|-----|----------------------------------------------------------------------------------------------------|
| StatusWord      | DWORD     | -      | RON | Status information of the technology object                                                              |
| Bit 0           | -         | -      | -   | "Control"                                                                                                |
|                 |           |        |     | Use status                                                                                               |
|                 |           |        |     | 0: Cam not in use                                                                                        |
|                 |           |        |     | 1: Cam in use                                                                                            |
| Bit 1           | -         | -      | -   | "Error"                                                                                                  |
|                 |           |        |     | 0: No error present                                                                                      |
|                 |           |        |     | 1: Error present                                                                                         |
| Bit 2           | -         | -      | -   | "RestartActive"                                                                                          |
|                 |           |        |     | 0: No "Restart" active                                                                                   |
|                 |           |        |     | 1: "Restart" active The technology object is being reinitialized.                                        |
| Bit 3           | -         | -      | -   | "OnlineStartValuesChanged"                                                                               |
|                 |           |        |     | 0: "Restart" tags unchanged                                                                              |
|                 |           |        |     | 1: Change to "Restart" tags. For the changes to be applied, the technology object must be reinitialized. |
| Bit 4           | _         | _      | -   | "CamDataChanged"                                                                                         |
|                 |           |        |     | 0: No change                                                                                             |
|                 |           |        |     | The definition range of the cam has changed in the technology data block.                                |
| Bit 5           | -         | -      | -   | "Interpolated"                                                                                           |
|                 |           |        |     | 0: Cam is not interpolated                                                                               |
|                 |           |        |     | 1: Cam is interpolated                                                                                   |
| Bit 6           | -         | -      | -   | "InInterpolation"                                                                                        |
|                 |           |        |     | 0: Cam not undergoing interpolation                                                                      |
|                 |           |        |     | 1: Cam undergoing interpolation                                                                          |
| Bit 7<br>Bit 31 | -         | -      | -   | Reserved                                                                                                 |

## A.7.9 ErrorWord tag (cam)

The <TO>.ErrorWord tag indicates technology object errors (technology alarms).

Information on the evaluation of the individual bits (e.g. bit 3 "CommandNotAccepted") can be found in the Evaluating StatusWord, ErrorWord and WarningWord (Page 355) section.

#### Tags

| Tag       | Data type | Values | w   | Description                                                                                       |
|-----------|-----------|--------|-----|---------------------------------------------------------------------------------------------------|
| ErrorWord | DWORD     | -      | RON |                                                                                                   |
| Bit 0     | -         | -      | -   | "SystemFault"                                                                                     |
|           |           |        |     | A system-internal error has occurred.                                                             |
| Bit 1     | -         | -      | -   | "ConfigFault"                                                                                     |
|           |           |        |     | Configuration error                                                                               |
|           |           |        |     | One or more configuration parameters are inconsistent or invalid.                                 |
| Bit 2     | -         | -      | -   | "UserFault"                                                                                       |
|           |           |        |     | Error in user program at a Motion Control instruction or its use                                  |
| Bit 3     | -         | -      | -   | "CommandNotAccepted"                                                                              |
|           |           |        |     | Command cannot be executed.                                                                       |
|           |           |        |     | A Motion Control instruction cannot be executed because necessary requirements have not been met. |
| Bit 4     | -         | -      | -   | Reserved                                                                                          |
| Bit 31    |           |        |     |                                                                                                   |

#### A.7 Tags of the cam technology object

### A.7.10 ErrorDetail tag (cam)

The tag structure <TO>.ErrorDetail.<tag name> contains the alarm number and the effective local alarm reaction for the technology alarm that is currently pending for the technology object.

You can find a list of the technology alarms and alarm reactions in the Technology alarms (Page 628) appendix.

### Tags

| Tag          |          | Data type | Values | w   | Description                                      |
|--------------|----------|-----------|--------|-----|--------------------------------------------------|
| ErrorDetail. |          | STRUCT    |        |     |                                                  |
|              | Number   | UDINT     | -      | RON | Alarm number                                     |
|              | Reaction | DINT      | 0, 9   | RON | Effective alarm reaction                         |
|              |          |           |        |     | 0: No reaction                                   |
|              |          |           |        |     | 9: Terminate processing of the technology object |

## A.7.11 WarningWord tag (cam)

The <TO>.WarningWord tag indicates pending warnings for the technology object.

Information on the evaluation of the individual bits (e.g. bit 3 "CommandNotAccepted") can be found in the Evaluating StatusWord, ErrorWord and WarningWord (Page 355) section.

#### Tags

| Tag         | Data type | Values | w   | Description                                                                                       |
|-------------|-----------|--------|-----|---------------------------------------------------------------------------------------------------|
| WarningWord | DWORD     | -      | RON |                                                                                                   |
| Bit 0       | -         | -      | -   | "SystemWarning"                                                                                   |
|             |           |        |     | A system-internal error has occurred.                                                             |
| Bit 1       | -         | -      | -   | "ConfigWarning"                                                                                   |
|             |           |        |     | Configuration error                                                                               |
|             |           |        |     | One or more configuration parameters are inconsistent or invalid.                                 |
| Bit 2       | -         | -      | -   | "UserWarning"                                                                                     |
|             |           |        |     | Error in user program at a Motion Control instruction or its use                                  |
| Bit 3       | -         | -      | -   | "CommandNotAccepted"                                                                              |
|             |           |        |     | Command cannot be executed.                                                                       |
|             |           |        |     | A Motion Control instruction cannot be executed because necessary requirements have not been met. |
| Bit 4       | -         | -      | -   | Reserved                                                                                          |
| Bit 31      |           |        |     |                                                                                                   |

#### A.8.1 Overview

The following table shows an overview of the technology alarms and the corresponding alarm reactions. When a technology alarm occurs, evaluate the entire indicated alarm text, in order to find the precise cause.

#### Legend

| No.               | Number of the technology alarm (corresponds to <to>.ErrorDetail.Number)</to>                                                                  |
|-------------------|----------------------------------------------------------------------------------------------------|
| Reaction          | Effective alarm reaction (corresponds to <to>.ErrorDetail.Reaction)</to>                                                                      |
| Error bit         | Bit that is set in <to>.ErrorWord when the technology alarm occurs  A description of the bits can be found in the appendix (Page 579).</to>   |
| Warning bit       | Bit that is set in <to>.WarningWord when the technology alarm occurs  A description of the bits can be found in the appendix (Page 581).</to> |
| Restart           | To acknowledge the technology alarm, the technology object must be reinitialized (Restart).                                                   |
| Diagnostic buffer | The alarm is entered in the diagnostics buffer.                                                                                               |
| Alarm text        | Displayed alarm test (limited)                                                                                                    |

#### List of the technology alarms

| No. | Reaction                         | Error<br>bit | Warning<br>bit | Restart | Diagnostic<br>buffer | Alarm text                                 |
|-----|----------------------------------|--------------|----------------|---------|----------------------|--------------------------------------------|
| 101 | Remove enable                    | X1           | -              | X       | Χ                    | Configuration error.                       |
| 102 | Remove enable                    | X15          | -              | Х       | Χ                    | Drive configuration adaptation error.      |
| 103 | Remove enable                    | X15          | 1              | Х       | Χ                    | Encoder configuration adaptation error.    |
| 104 | Stop with maximum dynamic values | X1           | -              | -       | -                    | SW limit switch specification error.       |
| 105 | Remove enable                    | X1           | -              | Х       | Х                    | Drive configuration error.                 |
| 106 | Remove enable                    | X1           | -              | -       | Х                    | Drive connection configuration error.      |
| 107 | Remove enable                    | X1           | -              | Х       | Χ                    | Encoder configuration error.               |
| 108 | Remove enable                    | X1           | -              | -       | Χ                    | Encoder connection configuration error.    |
| 109 | Remove enable                    | X1           | -              | Х       | -                    | Configuration error.                       |
| 110 | No reaction                      | -            | X1             | -       | -                    | Configuration is adjusted internally.      |
| 111 | No reaction                      | -            | X15            | -       | Χ                    | TO and drive configuration inconsistent.   |
| 112 | No reaction                      | -            | X15            | -       | Χ                    | TO and encoder configuration inconsistent. |
| 113 | Remove enable                    | X2           | -              | Х       | -                    | Isochronous mode not possible.             |
| 201 | Remove enable                    | X0           | -              | Х       | Х                    | Internal error.                            |
| 202 | No reaction                      | X0           | 1              | Х       | 1                    | Internal configuration error.              |

| No. | Reaction                         | Error<br>bit | Warning<br>bit | Restart | Diagnostic<br>buffer | Alarm text                                                                                                    |
|-----|----------------------------------|--------------|----------------|---------|----------------------|----------------------------------------------------------------------------------------------------|
| 203 | Remove enable                    | X0           | -              | Х       | -                    | Internal error.                                                                                                    |
| 204 | Remove enable                    | X0           | ı              | -       | ı                    | Commissioning error.                                                                                                    |
| 304 | Stop with emergency stop ramp    | X2           | 1              | -       | 1                    | Velocity limit is zero.                                                                                                    |
| 305 | Stop with emergency stop ramp    | X2           | -              | -       | -                    | <ul><li>Acceleration limit is zero.</li><li>Deceleration limit is zero.</li></ul>                                                              |
| 306 | Stop with emergency stop ramp    | X2           | -              | -       | -                    | Jerk limit is zero.                                                                                                    |
| 307 | Stop with maximum dynamic values | X2           | -              | -       | Х                    | <ul> <li>Negative numerical value range of the position reached.</li> <li>Positive numerical value range of the position reached.</li> </ul>   |
| 308 | Remove enable                    | X2           | -              | -       | Х                    | <ul> <li>Negative numerical value range of the position exceeded.</li> <li>Positive numerical value range of the position exceeded.</li> </ul> |
| 321 | Stop with emergency stop ramp    | Х3           | -              | -       | -                    | Axis not homed.                                                                                                    |
| 322 | No reaction                      | -            | Х3             | -       | -                    | Restart not executed.                                                                                                    |
| 323 | Remove enable                    | Х3           | -              | -       | -                    | MC_Home could not be performed.                                                                                                    |
| 341 | Stop with maximum dynamic values | X10          | -              | -       | -                    | Error in homing data.                                                                                                    |
| 342 | Stop with emergency stop ramp    | X10          | -              | -       | -                    | Reference cam/encoder zero mark not found.                                                                                                    |
| 343 | Remove enable                    | X1           | 1              | -       | ı                    | Homing function not supported by device.                                                                                                    |
| 401 | Remove enable                    | X13          | 1              | -       | Χ                    | Error accessing logical address.                                                                                                    |
| 411 | Remove enable                    | X5           | -              | -       | Χ                    | Faulty encoder at the logical address.                                                                                                    |
| 412 | Remove enable                    | X5           | -              | -       | -                    | Permitted actual value range exceeded.                                                                                                    |
| 421 | Remove enable                    | X4           | -              | -       | Х                    | Faulty drive at the logical address.                                                                                                    |
| 431 | Remove enable                    | X7           | -              | -       | X                    | Faulty communication with device at logical address.                                                                                           |
| 501 | No reaction                      | -            | X6             | -       | ı                    | Programmed velocity is limited.                                                                                                    |
| 502 | No reaction                      | -            | X6             | -       | -                    | <ul><li>Programmed acceleration is being limited.</li><li>Programmed deceleration is being limited.</li></ul>                                  |
| 503 | No reaction                      | -            | X6             | -       | -                    | Programmed jerk is limited.                                                                                                    |
| 504 | No reaction                      | _            | X6             | -       | _                    | Speed setpoint monitoring active.                                                                                                    |
| 521 | Remove enable                    | X11          | -              | -       | _                    | Following error.                                                                                                    |
| 522 | No reaction                      | -            | X11            | -       | -                    | Warning following error tolerance.                                                                                                    |

| No. | Reaction                         | Error<br>bit | Warning<br>bit | Restart | Diagnostic<br>buffer | Alarm text                                                                                                    |
|-----|----------------------------------|--------------|----------------|---------|----------------------|----------------------------------------------------------------------------------------------------|
| 531 | Remove enable                    | X9           | -              | -       | -                    | Positive HW limit switch approached.                                                                                 |
|     |                                  |              |                |         |                      | Negative HW limit switch approached.                                                                                 |
|     |                                  |              |                |         |                      | Illegal free travel direction of active hard-<br>ware limit switch.                                                  |
|     |                                  |              |                |         |                      | HW limit switch polarity reversed, free travel not possible.                                                         |
|     |                                  |              |                |         |                      | Both hardware limit switches active, retraction not possible.                                                        |
| 533 | Stop with maximum dynamic values | X8           | -              | -       | -                    | Negative SW limit switch approached.     Positive SW limit switch approached.                                        |
| 534 | Remove enable                    | X8           | -              | -       | -                    | <ul><li>Negative SW limit switch is crossed.</li><li>Positive SW limit switch is crossed.</li></ul>                  |
| 541 | Remove enable                    | X12          | -              | -       | -                    | Position monitoring error.                                                                                           |
| 542 | Remove enable                    | X2           | -              | -       | -                    | Clamping monitoring error: Axis leaving clamping tolerance window.                                                   |
| 550 | Track setpoints                  | X4           | -              | -       | -                    | Drive-autonomous motion is being executed.                                                                           |
| 551 | No reaction                      | X2           | X6             | -       | -                    | Maximum velocity cannot be reached with drive/axis parameters.                                                       |
| 552 | Remove enable                    | X15          | -              | -       | -                    | Adaptation error of encoder during power-up.                                                                         |
| 601 | Stop with maximum dynamic values | X14          | -              | -       | -                    | Leading axis is not assigned or defective.                                                                           |
| 603 | No reaction                      | -            | X14            | -       | -                    | Leading axis is not in position-controlled mode.                                                                     |
| 608 | Stop with maximum dynamic values | X14          | -              | -       | -                    | Error during synchronization.                                                                                        |
| 611 | Remove enable                    | X2           | -              | -       | -                    | The cam specified in the MC_CamIn. Cam parameter has not been configured or is not available or is not interpolated. |
| 612 | Remove enable                    | X2           | -              | -       | -                    | Specified cam has not been interpolated.                                                                             |
| 700 | Remove enable                    | X2           | _              | -       | -                    | Output cam limiting error.                                                                                           |
| 701 | Remove enable                    | X13          | -              | _       | -                    | I/O output error.                                                                                                    |
| 702 | Remove enable                    | X2           | -              | -       | -                    | Position value valid.                                                                                                |
| 703 | Remove enable                    | X2           | _              | -       | -                    | Cam track data faulty.                                                                                               |
| 704 | Remove enable                    | X2           | -              | -       | -                    | Output cam data faulty.                                                                                              |
| 750 | Remove enable                    | X2           | -              | -       | 1                    | Measuring job not possible during homing of assigned axis.                                                           |
| 752 | Remove enable                    | X2           | -              | -       | -                    | Validity range of measuring job not recognized.                                                                      |
| 753 | Remove enable                    | X2           | -              | -       | -                    | Only one measuring input can access an encoder at a time.                                                            |

| No. | Reaction      | Error<br>bit | Warning<br>bit | Restart | Diagnostic<br>buffer | Alarm text                                                       |
|-----|---------------|--------------|----------------|---------|----------------------|------------------------------------------------------------------|
| 754 | Remove enable | X2           | -              | -       | -                    | Measuring input configuration in external device is not correct. |
| 755 | Remove enable | X13          | i              | -       | ı                    | Measuring job not possible.                                      |
| 758 | No reaction   | X2           | -              | -       | -                    | A measuring edge was not evaluated.                              |

### See also

Technology alarms (Page 399)

## A.8.2 Technology alarms 101-113

## Technology alarm 101

Alarm reaction: Remove enable

Restart: Required

| Alarm text                                                                 | Solution                    |
|----------------------------------------------------------------------------|-----------------------------|
| Configuration error.                                                       |                             |
| Value in Parameter.CamTrackType is invalid.                                | Adjust the specified value. |
| Value in InterpolationSettings.InterpolationMode is invalid.               |                             |
| Faulty load gear factors.                                                  |                             |
| Value in Parameter.Cam[132] is invalid.                                    |                             |
| Value in Sensor.Parameter.StepsPerRevolution is invalid.                   |                             |
| Value in Actor.InitialOperativeSensor is invalid.                          |                             |
| Value in Sensor.Interface.Number is invalid.                               |                             |
| Value in Sensor[N].Existent is invalid.                                    |                             |
| At least one encoder required. Sensor[].existent                           |                             |
| Sensor[1] must be configured for DSC.                                      |                             |
| Value in Sensor.Parameter.FineResolutionXist1 is invalid.                  |                             |
| Values in Sensor.Parameter.FineResolutionXist1 and P979 are not identical. |                             |
| Value in Actor.Interface.Telegram is invalid.                              |                             |
| Value in Sensor.Type is invalid.                                           |                             |
| Value in Sensor.System is invalid.                                         |                             |
| Value in Sensor.ActiveHoming.HomePositionOffset is invalid.                |                             |
| Value in PositioningMonitoring.MinDwellTime is invalid.                    |                             |
| Value in PositioningMonitoring.Window is invalid.                          |                             |
| Value in Sensor.ActiveHoming.Mode is invalid.                              |                             |
| Value in Parameter.PositionType is invalid.                                |                             |
| Value in InterpolationSettings.BoundaryConditions is invalid.              |                             |
| Value in Actor.DriveParameter.MaxSpeed is invalid.                         |                             |
| Value in Sensor.PassiveHoming.Mode is invalid.                             |                             |
| Value in Sensor.Interface.Telegram is invalid.                             |                             |
| Controller parameter incorrect.                                            |                             |
| Value in StandStillSignal.VelocityThreshold is invalid.                    |                             |
| Value in PositioningMonitoring.ToleranceTime is invalid.                   |                             |
| Value in Actor.Type is invalid.                                            |                             |
| PROFIBUS paramerization inconsistent; sum Ti+To greater than DP clock.     |                             |
| Value in StandStillSignal.MinDwellTime is invalid.                         |                             |
| Value in FollowingError.MinValue is invalid.                               |                             |
| Drive or drive telegram type or encoder not suitable for DSC.              |                             |
| Value in Interface.EnableOutput is invalid.                                |                             |

| Alarm text                                                      | Solution |
|-----------------------------------------------------------------|----------|
| Value in DynamicLimits.MaxVelocity is invalid.                  |          |
| Value in DynamicLimits.MaxJerk is invalid.                      |          |
| Value in DynamicLimits.MaxDeceleration is invalid.              |          |
| Value in Modulo.Length is invalid.                              |          |
| Value in Modulo.StartValue is invalid.                          |          |
| Value in Actor.DriveParameter.ReferenceSpeed is invalid.        |          |
| Value in Sensor.Parameter.FineResolutionXist2 is invalid.       |          |
| Value in Sensor.Parameter.DeterminableRevolutions is invalid.   |          |
| Value in Sensor.PassiveHoming.Direction is invalid.             |          |
| Value in DynamicDefaults.Velocity is invalid.                   |          |
| Value in DynamicDefaults.Acceleration is invalid.               |          |
| Value in Interface.Address is invalid.                          |          |
| Value in DynamicLimits.MaxAcceleration is invalid.              |          |
| Value in DynamicDefaults.Deceleration is invalid.               |          |
| Value in DynamicDefaults.Jerk is invalid.                       |          |
| Value in DynamicDefaults.EmergencyDeceleration is invalid.      |          |
| Value in PositionLimits_SW.MinPosition is invalid.              |          |
| Value in PositionLimits_SW.MaxPosition is invalid.              |          |
| Value in Sensor.ActiveHoming.Direction is invalid.              |          |
| Value in Homing.ApproachVelocity is invalid.                    |          |
| Value in Homing.ReferencingVelocity is invalid.                 |          |
| Value in Homing.HomePosition is invalid.                        |          |
| Value in FollowingError.MaxValue is invalid.                    |          |
| Value in Parameter.ReferencePosition is invalid.                |          |
| Value in Mechanics.Leadscrew is invalid.                        |          |
| Value in FollowingError.MinVelocity is invalid.                 |          |
| Value in FollowingError.WarningLevel is invalid.                |          |
| Value in PositionControl.Kpc is invalid.                        |          |
| Parameter Timeout outside limits.                               |          |
| Parameter Simulation.Mode outside limits.                       |          |
| Value in Actor.Interface.AddressIn is invalid.                  |          |
| Value in Actor.Interface.AddressIn.RID is invalid.              |          |
| Value in VREF Actor.Interface.AddressOut is invalid.            |          |
| Value in Actor.Interface.AddressOut.RID is invalid.             |          |
| Telegram in Actor.Interface.AddressIn and AddressOut not equal. |          |
| Value in Parameter.CamTrackLength is invalid.                   |          |
| Illegal combination for referencing data incremental encoder.   |          |
| Value in Sensor[].Interface.AddressIn is invalid.               |          |
| Value in Sensor.Interface.AddressIn.RID is invalid.             |          |
| Value in Sensor[].Interface.AddressOut is invalid.              |          |

| Alarm text                                                               | Solution |
|--------------------------------------------------------------------------|----------|
| Value in Sensor.Interface.AddressOut.RID is invalid.                     |          |
| Telegram in Sensor.Interface.AddressIn and AddressOut not equal.         |          |
| Value in Sensor.ActiveHoming.DigitalInputAddress is invalid.             |          |
| Value in Sensor.PassiveHoming.DigitalInputAddress is invalid.            |          |
| Value in PositionLimits_HW.MaxSwitchAddress is invalid.                  |          |
| Value in PositionLimits_HW.MinSwitchAddress is invalid.                  |          |
| Value in Actor.Interface.EnableDriveOutputAddress is invalid.            |          |
| Value in Parameter.OnCompensation is invalid.                            |          |
| Value in Sensor.MountingMode is invalid.                                 |          |
| Value in Actor.Interface.DriveReadyInputAddress is invalid.              |          |
| Value in Parameter.MeasuringInputType is invalid.                        |          |
| Value in Parameter.PROFIdriveProbeNumber is invalid.                     |          |
| Value in Parameter.MeasuringRangeActivationTime is invalid.              |          |
| Value in Parameter.MeasuringRangeAdditionalActivation Time is invalid.   |          |
| Value in Parameter.CorrectionTime is invalid.                            |          |
| Value in Interface.Address is invalid.                                   |          |
| Value in Parameter.OutputCamType is invalid.                             |          |
| Value in Parameter.PositionType is invalid.                              |          |
| Value in Simulation is invalid.                                          |          |
| Value in Parameter.OffCompensation is invalid.                           |          |
| Value in Sensor.Parameter.DistancePerRevolution is invalid.              |          |
| Value in Interface.Address is invalid.                                   |          |
| Value in Interface.LogicOperation is invalid.                            |          |
| Value in Parameter.OnCompensation is invalid.                            |          |
| Value in Parameter.OffCompensation is invalid.                           |          |
| Value in Parameter.Hysteresis is invalid.                                |          |
| Value in Sensor[].DataAdaption is invalid.                               |          |
| Illegal value for Actor.DataAdaption.                                    |          |
| Value in Clamping.FollowingErrorDeviation is invalid.                    |          |
| Value in Clamping.PositionTolerance is invalid.                          |          |
| Value in Parameter.Hysteresis is invalid.                                |          |
| Value in Sensor.Parameter.Resolution is invalid.                         |          |
| Illegal value for VirtualAxis.Mode.                                      |          |
| Illegal value for Actor.Efficiency.                                      |          |
| Value in PositionControl.ControlDifferenceQuantization.Value is invalid. |          |
| Value in PositionControl.ControlDifferenceQuantization.Mode is invalid.  |          |

# Technology alarm 102

Alarm reaction: Remove enable

Restart: Required

| Alarm text                                             | Solution                                                                                                    |
|--------------------------------------------------------|----------------------------------------------------------------------------------------------------|
| Drive configuration adaptation error.                  |                                                                                                    |
| Drive is not assigned to a SINAMICS device.            | The drive adaptation is only available for SINAMICS drives.                                                                                                    |
| Drive is not interconnected directly to I/O area.      | During configuration of the axis, the log addresses were set to a data block or bit memory, for example. The adaptation is only possible when the encoder has been directly interconnected to an I/O area. |
| Adaptation canceled due to insufficient resources.     | Check whether your device supports acyclic data com-                                                                                                    |
| Parameter does not exist, value unreadable or invalid. | munication according to PROFIdrive.                                                                                                    |
| Maximum speed                                          |                                                                                                    |
| Maximum torque                                         |                                                                                                    |
| Torque resolution                                      |                                                                                                    |
| Rated speed                                            |                                                                                                    |
| Rated torque                                           |                                                                                                    |
| Motor type                                             |                                                                                                    |

## Technology alarm 103

Alarm reaction: Remove enable

Restart: Required

| Alarm text                                             | Solution                                                                                                    |
|--------------------------------------------------------|----------------------------------------------------------------------------------------------------|
| Encoder configuration adaptation error.                |                                                                                                    |
| Encoder is not assigned to a SINAMICS device.          | The encoder adaptation is only available for SINAMICS devices and external Siemens encoders.                                                                                                  |
| Encoder is not interconnected directly to I/O area.    | During configuration of the axis, the log addresses were set at a data block or bit memory. The adaptation is only possible when the encoder has been directly interconnected to an I/O area. |
| Adaptation canceled due to insufficient resources.     | Check whether your device supports acyclic data                                                                                                    |
| Parameter does not exist, value unreadable or invalid. | communication according to PROFIdrive.                                                                                                    |
| Encoder system                                         |                                                                                                    |
| Encoder resolution                                     |                                                                                                    |
| Encoder fine resolution                                |                                                                                                    |
| Encoder revolutions                                    |                                                                                                    |

## Technology alarm 104

Alarm reaction: Stop with maximum dynamic values

| Alarm text                                              | Solution                                            |
|---------------------------------------------------------|-----------------------------------------------------|
| SW limit switch specification error.                    |                                                     |
| Neg. SW limit switch greater than pos. SW limit switch. | Change the position of the software limit switches. |

## Technology alarm 105

Alarm reaction: Remove enable

Restart: Required

| Alarm text                                        | Solution                                                                                                 |
|---------------------------------------------------|----------------------------------------------------------------------------------------------------|
| Drive configuration error.                        |                                                                                                    |
| HW Configuration.                                 | Connect a suitable device.                                                                               |
| The TO needs a smaller servo cycle clock.         | Check the device (I/Os).                                                                                 |
|                                                   | Check the topology of the project.                                                                       |
|                                                   | <ul> <li>Compare the device configuration and the<br/>configuration of the technology object.</li> </ul> |
|                                                   | Contact customer service.                                                                                |
| Error in internal communication.                  | Check the project for consistency and download it to<br>the controller again.                            |
|                                                   | Contact customer service.                                                                                |
| Address for drive data does not exist in project. | Check the project for consistency and download it to the controller again.                               |

## Technology alarm 106

Alarm reaction: Remove enable

| Alarm text                              | Solution                                                                                               |
|-----------------------------------------|----------------------------------------------------------------------------------------------------|
| Orive connection configuration error.   |                                                                                                    |
| System has no communication with drive. | Internal system error.                                                                                 |
|                                         | Check the project for consistency and download it to<br>the controller again.                          |
|                                         | Contact customer service.                                                                              |
| Drive not initialized during ramp-up.   | To enable a technology object, the drive initialization must be complete. Trigger the job again later. |

## Technology alarm 107

Alarm reaction: Remove enable

Restart: Required

| Alarm text                                | Solution                                                                                                 |
|-------------------------------------------|----------------------------------------------------------------------------------------------------|
| Encoder configuration error.              |                                                                                                    |
| HW Configuration                          | Connect a suitable device.                                                                               |
| The TO needs a smaller servo cycle clock. | Check the device (I/Os).                                                                                 |
|                                           | Check the topology of the project.                                                                       |
|                                           | <ul> <li>Compare the device configuration and the<br/>configuration of the technology object.</li> </ul> |
|                                           | Contact customer service.                                                                                |
| Error internal communication.             | Check the project for consistency and download it to<br>the controller again.                            |
|                                           | Contact customer service.                                                                                |

## Technology alarm 108

Alarm reaction: Remove enable

| Alarm text                               | Solution                                                                                                    |
|------------------------------------------|----------------------------------------------------------------------------------------------------|
| Encoder connection configuration error.  |                                                                                                    |
| System without communication to encoder. | <ul> <li>Internal system error.</li> <li>Check the project for consistency and download it to the controller again.</li> <li>Contact customer service.</li> </ul> |
| Encoder not initialized during ramp-up.  | To enable a technology object, the encoder initialization must be complete. Trigger the job again later.                                                          |
| Encoder data address missing in project. | Check the project for consistency and download it to the controller again.                                                                                        |

## Technology alarm 109

Alarm reaction: Remove enable

Restart: Required

| Alarm text                                    | Solution                                 |
|-----------------------------------------------|------------------------------------------|
| Configuration error.                          |                                          |
| Neg. HW limit switch.                         | Connect a suitable device.               |
| Pos. HW limit switch                          | Check the device (I/Os).                 |
| Reference cam "Active homing".                | Check the topology of the project.       |
| Reference cam "Passive homing".               | Compare the device configuration and the |
| Enable bit for the analog drive interface.    | configuration of the technology object.  |
| DriveReady bit of the analog drive interface. | Contact customer service.                |
| Measurement sensing input is faulty.          |                                          |
| Output cam output faulty.                     |                                          |

## Technology alarm 110

Alarm reaction: No reaction

| Alarm text                                        | Solution                                                                                                    |
|---------------------------------------------------|----------------------------------------------------------------------------------------------------|
| Configuration is adjusted internally.             |                                                                                                    |
| Actor.DriveParameter.MaxSpeed is limited.         | <ul> <li>Correct the reference value in the drive and in the<br/>configuration of the technology object to<br/><to>.Actor.MaxSpeed /2.</to></li> </ul>            |
|                                                   | With analog drive connection, correct the reference<br>value in the drive and in the configuration of the<br>technology object to <to>.Actor.MaxSpeed /1.17.</to> |
|                                                   | • The value can be set in the drive, for example, in p2000 = p1082.                                                                                               |
| PositioningMonitoring.ToleranceTime is limited.   | Change the configuration data.                                                                                                    |
| DynamicDefaults.EmergencyDeceleration is limited. |                                                                                                    |
| DriveParameter.ReferenceTorque is too low.        |                                                                                                    |

## Technology alarm 111

Alarm reaction: No reaction

Restart: Not required

| A | Narm text                                          | Solution                                                                                                    |
|---|----------------------------------------------------|----------------------------------------------------------------------------------------------------|
| 1 | O and drive configuration inconsistent.            |                                                                                                    |
|   | Different telegram.                                | Match the telegram configuration for the technology object with the telegram configuration in the drive. (P922 in drive) |
|   | Incompatible torque resolution.                    | Adjust the high torque resolution for the drive.                                                                         |
|   | Master application cycle and servo clock unequal.  | Adjust the cycle of the master application in the device                                                                 |
|   | Servo cycle clock and drive cycle clock not equal. | configuration for the PROFIBUS slave.                                                                                    |
|   | Linear motor configured.                           | Set round-frame motor (P300) in the drive.                                                                               |

## Technology alarm 112

Alarm reaction: No reaction

Restart: Not required

| Alarm text                                         | Solution                                                                                                    |
|----------------------------------------------------|----------------------------------------------------------------------------------------------------|
| TO and encoder configuration inconsistent.         |                                                                                                    |
| Different telegram type.                           | Match the telegram configuration for the technology object with the telegram configuration in the drive. (P922 in drive) |
| Encoder is not an absolute encoder.                | Configure the encoder for the technology object as an incremental encoder.                                               |
| Master application cycle and servo clock unequal.  | Adjust the cycle of the master application in the device                                                                 |
| Servo cycle clock and drive cycle clock not equal. | configuration for the PROFIBUS slave.                                                                                    |

## Technology alarm 113

Alarm reaction: Remove enable

Restart: Required

| Alarm text                     | Solution                                                                                                    |
|--------------------------------|----------------------------------------------------------------------------------------------------|
| Isochronous mode not possible. | <ul> <li>The configured output for the cam or cam track<br/>technology object or the input for the technology<br/>object measuring input cannot be used in isochro-<br/>nous mode.</li> </ul> |
|                                | Configure the I/O in the device configuration as isochronous I/O.                                                                                                    |
|                                | <ul> <li>Make sure that the organization block MC_Servo<br/>[OB91] is called synchronously with the bus system.</li> </ul>                                                                    |

## A.8.3 Technology alarms 201-204

### Technology alarm 201

Alarm reaction: Remove enable

Restart: Required

| Alarm text      | Solution                  |
|-----------------|---------------------------|
| Internal error. | Contact customer service. |

### Technology alarm 202

Alarm reaction: No reaction

Restart: Required

| Alarm text                    | Solution                  |
|-------------------------------|---------------------------|
| Internal configuration error. | Contact customer service. |

#### Technology alarm 203

Alarm reaction: Remove enable

Restart: Required

| Alarm text      | Solution                  |
|-----------------|---------------------------|
| Internal error. | Contact customer service. |

### Technology alarm 204

Alarm reaction: Remove enable

| Alarm text                                | Solution                         |
|-------------------------------------------|----------------------------------|
| Commissioning error.                      |                                  |
| Connection to the TIA Portal interrupted. | Check the connection properties. |

## A.8.4 Technology alarms 304-343

### Technology alarm 304

Alarm reaction: Stop with emergency stop ramp

Restart: Not required

| Alarm text              | Solution                                           |
|-------------------------|----------------------------------------------------|
| Velocity limit is zero. | Enter a non-zero value for the maximum speed       |
| ·                       | (DynamicLimits.MaxVelocity) in the dynamic limits. |

### Technology alarm 305

Alarm reaction: Stop with emergency stop ramp

Restart: Not required

|   | Alarm text                               | Solution                                                                                                   |
|---|------------------------------------------|----------------------------------------------------------------------------------------------------|
| 4 | Acceleration/deceleration limit is zero. |                                                                                                    |
|   | Acceleration                             | Enter a non-zero value for the maximum acceleration (DynamicLimits.MaxAcceleration) in the dynamic limits. |
|   | Deceleration                             | Enter a non-zero value for the maximum deceleration (DynamicLimits.MaxDeceleration) in the dynamic limits. |

#### Technology alarm 306

Alarm reaction: Stop with emergency stop ramp

Restart: Not required

| Alarm text          | Solution                                       |
|---------------------|------------------------------------------------|
| Jerk limit is zero. | Enter a non-zero value for the maximum jerk    |
|                     | (DynamicLimits.MaxJerk) in the dynamic limits. |

## Technology alarm 307

Alarm reaction: Stop with maximum dynamic values

|   | Alarm text                                                       | Solution                                               |
|---|------------------------------------------------------------------|--------------------------------------------------------|
| ı | Negative/positive numerical value range of the position reached. |                                                        |
|   | Negative                                                         | Enable the "Modulo" setting for the technology object. |
|   | Positive                                                         |                                                        |

### Technology alarm 308

Alarm reaction: Remove enable

Restart: Not required

| Alarm text                                                        | Solution                                               |
|-------------------------------------------------------------------|--------------------------------------------------------|
| Negative/positive numerical value range of the position exceeded. |                                                        |
| Negative                                                          | Enable the "Modulo" setting for the technology object. |
| Positive                                                          |                                                        |

#### Technology alarm 321

Alarm reaction: Stop with emergency stop ramp

Restart: Not required

| Alarm text      | Solution                                                                        |
|-----------------|---------------------------------------------------------------------------------|
| Axis not homed. | To perform an absolute positioning motion, you must home the technology object. |

### Technology alarm 322

Alarm reaction: No reaction

Restart: Not required

| Alarm text Restart not executed. |                                         | Solution                       |
|----------------------------------|-----------------------------------------|--------------------------------|
|                                  |                                         |                                |
|                                  | TO is not ready for restart.            | Download the project again.    |
|                                  | Condition for TO restart not satisfied. | Disable the technology object. |

#### Technology alarm 323

Alarm reaction: Remove enable

| Alarm text                      | Solution                                                                                                    |
|---------------------------------|----------------------------------------------------------------------------------------------------|
| MC_Home could not be performed. | <ul> <li>Enable the "Modulo" setting for the technology object.</li> <li>Adjust the position value for use of the Motion Control instruction "MC_Home".</li> </ul> |

### Technology alarm 341

Alarm reaction: Stop with maximum dynamic values

Restart: Not required

| Alarm text            |                          | Solution                                                         |
|-----------------------|--------------------------|------------------------------------------------------------------|
| Error in homing data. |                          |                                                                  |
| Арр                   | proach velocity is zero. | Check the configuration for homing (Homing.ApproachVelocity).    |
| Hon                   | ming velocity is zero.   | Check the configuration for homing (Homing.ReferencingVelocity). |

### Technology alarm 342

Alarm reaction: Stop with emergency stop ramp

Restart: Not required

| Alarm text                                 | Solution                                              |
|--------------------------------------------|-------------------------------------------------------|
| Reference cam/encoder zero mark not found. | The reference cam configured for homing was not found |
|                                            | in the traversing range of the axis.                  |

## Technology alarm 343

Alarm reaction: Remove enable

| Alarm text                               | Solution                                                                                               |
|------------------------------------------|----------------------------------------------------------------------------------------------------|
| Homing function not supported by device. | Configure a reference switch input for the pulse generator output used in the properties of the C-CPU. |
|                                          | ("Pulse generators (PTO/PWM) > PTO[n]/PWN[n] > Hardware inputs/outputs")                               |
|                                          | When homing across a zero mark, the CPU transfers the reference switch input as zero mark.             |

## A.8.5 Technology alarms 401-431

## Technology alarm 401

Alarm reaction: Remove enable

Restart: Not required

| Alarm text                       | Solution                                                                         |
|----------------------------------|----------------------------------------------------------------------------------|
| Error accessing logical address. |                                                                                  |
| Invalid address.                 | Connect a suitable device.                                                       |
| Input address is invalid.        | Check the device (I/Os).                                                         |
| Output address is invalid.       | Check the topology of the project.                                               |
|                                  | Compare the device configuration and the configuration of the technology object. |
|                                  | Contact customer service.                                                        |

## Technology alarm 411

Alarm reaction: Remove enable

| Alarm text                             | Solution                                                                                                    |
|----------------------------------------|----------------------------------------------------------------------------------------------------|
| Faulty encoder at the logical address. |                                                                                                    |
| Alarm message from encoder.            | Check the function, connections and I/Os of the                                                                                  |
| HW error encoder.                      | encoder.                                                                                                    |
| Encoder dirty.                         |                                                                                                    |
| Read error encoder absolute value.     | Compare the encoder type in the drive or encoder parameter P979 with the configuration data of the technology object.            |
| Zero mark monitoring encoder.          | Encoder signals error in zero mark monitoring (fault code 0x0002 in Gx_XIST2, see PROFIdrive profile).                           |
| Encoder in Parking state.              | Search for the cause of the error in the connected drive or encoder.                                                             |
|                                        | <ul> <li>Check whether the alarm was possibly triggered by a<br/>commissioning action involving the drive or encoder.</li> </ul> |

## Technology alarm 412

Alarm reaction: Remove enable

Restart: Not required

| Alarm text                             |                | Remedy                                               |
|----------------------------------------|----------------|------------------------------------------------------|
| Permitted actual value range exceeded. |                |                                                      |
|                                        | Positive.      | Home the axis/encoder in a valid actual value range. |
|                                        | Negative.      |                                                      |
|                                        | Modulo length. | Adjust the modulo length to the utilized encoder.    |

## Technology alarm 421

Alarm reaction: Remove enable

| Alarm text                             | Solution                                                                 |
|----------------------------------------|--------------------------------------------------------------------------|
| Faulty encoder at the logical address. |                                                                          |
| Alarm message from drive.              | Check the functions and connections of the drive.                        |
| No drive control required.             | <ul> <li>Enable and acknowledge safety function in the drive.</li> </ul> |
| Drive has shut down.                   |                                                                          |
| Drive enable not possible.             |                                                                          |

# Technology alarm 431

Alarm reaction: Remove enable

| Alarm text                                           | Solution                                                                                                    |
|------------------------------------------------------|----------------------------------------------------------------------------------------------------|
| Faulty communication with device at logical address. |                                                                                                    |
| Drive failed.                                        | Check the function, connections and I/Os of the drive .                                                                                                    |
| Signs of life of drive faulty.                       | <ul> <li>Check the function, connections and I/Os of the drive         <ul> <li>Compare the clock parameters in the device configuration (PROFIBUS line, slave OM for drive or encoder) and the execution system. Tmapc and servo must be set to the same cycle time.</li> <li>(Incorrect parameter assignment is indicated by</li> </ul> </li> </ul> |
| Encoder failed.                                      | reason 0x0080.)  Check the function, connections and I/Os of the encoder.                                                                                                    |
| Signs of life of encoder faulty.                     | Check the function, connections and I/Os of the encoder.                                                                                                    |
|                                                      | Compare the clock parameters in the device configuration (PROFIBUS line, slave OM for drive or encoder) and the execution system. Tmapc and servo must be set to the same cycle time.                                                                                                    |

## A.8.6 Technology alarms 501-552

## Technology alarm 501

Alarm reaction: No reaction Restart: Not required

| Alarm text                      | Remedy                                                              |
|---------------------------------|---------------------------------------------------------------------|
| Programmed velocity is limited. | Check the value for the velocity of the Motion Control instruction. |
|                                 | Check the configuration of the dynamic limits.                      |

## Technology alarm 502

Alarm reaction: No reaction

Restart: Not required

| Alarm text                                            | Remedy                                                                                                    |
|-------------------------------------------------------|----------------------------------------------------------------------------------------------------|
| Programmed acceleration/deceleration is being limited | ed.                                                                                                    |
| Acceleration                                          | <ul> <li>Check the value for the acceleration of the Motion<br/>Control instruction.</li> <li>Check the configuration of the dynamic limits.</li> </ul> |
| Deceleration                                          | <ul> <li>Check the value for the deceleration of the Motion<br/>Control instruction.</li> <li>Check the configuration of the dynamic limits.</li> </ul> |

## Technology alarm 503

Alarm reaction: No reaction

| Alarm text                  | Remedy                                                          |
|-----------------------------|-----------------------------------------------------------------|
| Programmed jerk is limited. | Check the value for the jerk of the Motion Control instruction. |
|                             | Check the configuration of the dynamic limits.                  |

# Technology alarm 504

Alarm reaction: No reaction

Restart: Not required

| Alarm text                        | Solution                                                                                    |
|-----------------------------------|---------------------------------------------------------------------------------------------|
| Speed setpoint monitoring active. | Check the mechanical configuration.                                                         |
|                                   | Check the encoder connection.                                                               |
|                                   | <ul> <li>Check the configuration of the speed setpoint interface.</li> </ul>                |
|                                   | Check the configuration of the control loop.                                                |
|                                   | <ul> <li>Check the value for the maximum velocity<br/>DynamicLimits.MaxVelocity.</li> </ul> |

# Technology alarm 521

Alarm reaction: Remove enable

Restart: Not required

| Alarm text       | Solution                                                   |
|------------------|------------------------------------------------------------|
| Following error. | Check the configuration of the control loop.               |
|                  | Check the direction signal of the encoder.                 |
|                  | Check the configuration of the following error monitoring. |

# Technology alarm 522

Alarm reaction: No reaction

| Alarm text                         | Solution                                                   |
|------------------------------------|------------------------------------------------------------|
| Warning following error tolerance. | Check the configuration of the control loop.               |
|                                    | Check the direction signal of the encoder.                 |
|                                    | Check the configuration of the following error monitoring. |

### A.8 Technology alarms

# Technology alarm 531

Alarm reaction: Remove enable

Restart: Not required

| Alarm text                                                     | Solution                                                                                                    |
|----------------------------------------------------------------|----------------------------------------------------------------------------------------------------|
|                                                                |                                                                                                    |
| Pos. HW limit switch reached.                                  | Acknowledge the alarm.                                                                                          |
|                                                                | After the acknowledgment, motions in the negative direction are allowed.                                        |
| Neg. HW limit switch reached.                                  | Acknowledge the alarm.                                                                                          |
|                                                                | After the acknowledgment, motions in the positive direction are allowed.                                        |
| Illegal free travel direction of active hardware limit switch. | The programmed direction of movement is disabled due to the active hardware limit switch.                       |
|                                                                | Retract the axis in the opposite direction.                                                                     |
| HW limit switch polarity reversed, free travel not possible.   | Check the mechanical configuration of the hardware                                                              |
| Both hardware limit switches active, retraction not possible.  | limit switch.                                                                                                   |
|                                                                | Check the limit switches.                                                                                       |
|                                                                | The error can be acknowledged by switching the controller off and on or using "MC_Reset" with "Restart" = TRUE. |

# Technology alarm 533

Alarm reaction: Stop with maximum dynamic values

| 1 | Alarm text                                    | Solution                                                                     |
|---|-----------------------------------------------|------------------------------------------------------------------------------|
| I | Negative/positive SW limit switch approached. |                                                                              |
|   | Negative                                      | The software limit switch was reached from an active motion.                 |
|   |                                               | Move the axis away from the software limit switch in the positive direction. |
|   | Positive                                      | The software limit switch was reached from an active motion.                 |
|   |                                               | Move the axis away from the software limit switch in the negative direction. |

# Technology alarm 534

Alarm reaction: Remove enable

Restart: Not required

| Alarm text                                    | Solution                                                                 |
|-----------------------------------------------|--------------------------------------------------------------------------|
| Negative/positive SW limit switch is crossed. |                                                                          |
| Negative                                      | The SW limit switch was crossed.                                         |
|                                               | Acknowledge the alarm.                                                   |
|                                               | After the acknowledgment, motions in the positive direction are allowed. |
| Positive                                      | The SW limit switch was crossed.                                         |
|                                               | Acknowledge the alarm.                                                   |
|                                               | After the acknowledgment, motions in the negative direction are allowed. |

# Technology alarm 541

Alarm reaction: Remove enable

| Alarm text                 | Solution                                                            |
|----------------------------|---------------------------------------------------------------------|
| Position monitoring error. |                                                                     |
| Target range not reached.  | Target range was not reached within the positioning tolerance time. |
|                            | Check the configuration of the position monitoring.                 |
|                            | Check the configuration of the control loop.                        |
| Exit target range again.   | The target range was exited within the minimum dwell time.          |
|                            | Check the configuration of the position monitoring.                 |
|                            | Check the configuration of the control loop.                        |

### A.8 Technology alarms

# Technology alarm 542

Alarm reaction: Remove enable

Restart: Not required

| Alarm text                                                         | Solution                                                                                 |
|--------------------------------------------------------------------|------------------------------------------------------------------------------------------|
| Clamping monitoring error: Axis leaving clamping tolerance window. | The axis has executed a motion greater than the permissible tolerance at the fixed stop. |
|                                                                    | Check whether the fixed stop has broken away.                                            |

# Technology alarm 550

Alarm reaction: Track setpoints

Restart: Not required

| Alarm text                                 | Solution                                                                          |
|--------------------------------------------|-----------------------------------------------------------------------------------|
| Drive-autonomous motion is being executed. | The drive is performing a motion that was not specified by the technology object. |
|                                            | Check whether there is an active safety function in the drive.                    |

# Technology alarm 551

Alarm reaction: No reaction

| Alarm text | Solution                                                                                     |
|------------|----------------------------------------------------------------------------------------------|
| 1          | The configured maximum velocity cannot be reached with the configured mechanics of the axis. |
|            | Check the configuration of the mechanics and the set reference speed.                        |

# Technology alarm 552

Alarm reaction: Remove enable

Restart: Not required

| Alarm text                                             | Solution                                                                                                    |
|--------------------------------------------------------|----------------------------------------------------------------------------------------------------|
| Adaptation error of encoder during power-up.           |                                                                                                    |
| Encoder is not assigned to a SINAMICS device.          | The encoder set as the operationally active encoder could not be adapted.                                                                                                    |
|                                                        | Specify a different sensor for the initialization of the technology object.                                                                                                    |
| Encoder is not interconnected directly to I/O area.    | During configuration of the axis, the log addresses were set to a data block area or bit memory area. The adaptation is only possible when the encoder has been directly interconnected to an I/O area. |
| Adaptation canceled due to insufficient resources.     | Check whether your device supports acyclic data                                                                                                    |
| Parameter does not exist, value unreadable or invalid. | communication according to PROFIdrive.                                                                                                    |
| Encoder system                                         |                                                                                                    |
| Encoder resolution                                     |                                                                                                    |
| Encoder fine resolution                                |                                                                                                    |
| Encoder revolutions                                    |                                                                                                    |

# A.8.7 Technology alarms 601-618

# Technology alarm 601

Alarm reaction: Stop with maximum dynamic values

Restart: Not required

| Alarm text | Solution                                                                                                    |
|------------|----------------------------------------------------------------------------------------------------|
|            | Configure the possible leading value axes for the following axis under Configuration > Leading value interconnections. |

# Technology alarm 603

Alarm reaction: No reaction

| Alarm text                                       | Solution                                                 |
|--------------------------------------------------|----------------------------------------------------------|
| Leading axis is not in position-controlled mode. | The following axis must be operated in position-         |
|                                                  | controlled mode for synchronous operation functionality. |

### A.8 Technology alarms

# Technology alarm 608

Alarm reaction: Stop with maximum dynamic values

Restart: Not required

| Alarm text                    | Solution                                            |
|-------------------------------|-----------------------------------------------------|
| Error during synchronization. | Prevent a reversing leading value motion during the |
|                               | synchronization operation.                          |

# Technology alarm 611

Alarm reaction: Remove enable

Restart: Not required

| Alarm text                                              | Solution                                            |
|---------------------------------------------------------|-----------------------------------------------------|
| The cam specified in the MC_CamIn.Cam parameter has not | Configure and interpolate the cam. Restart the job. |
| been configured or is not available.                    |                                                     |

# Technology alarm 612

Alarm reaction: Remove enable

| Alarm text                               | Solution                                             |
|------------------------------------------|------------------------------------------------------|
| Specified cam has not been interpolated. | Interpolate the cam used for camming with the Motion |
|                                          | Control instruction "MC_InterpolateCam".             |

# A.8.8 Technology alarms 700-758

# Technology alarm 700

Alarm reaction: Remove enable

Restart: Not required

| Alarm text                 | Remedy                                                                               |
|----------------------------|--------------------------------------------------------------------------------------|
| Output cam limiting error. |                                                                                      |
| Cam position: OnPosition   | The position for the OnPosition could not be calculated.                             |
|                            | Invalid positions (e.g. OnPosition > OffPosition) were calculated due to lead times. |
|                            | The output cam cannot be switched due to the axis dynamics and compensation times.   |
| Cam position: OffPosition  | The position for the OffPosition could not be calculated.                            |
|                            | Invalid positions (e.g. OffPosition < OnPosition) were calculated due to lead times. |
|                            | The output cam cannot be switched due to the axis dynamics and compensation times.   |

# Technology alarm 701

Alarm reaction: Remove enable

Restart: Not required

| Alarm text | Remedy                                                                                    |
|------------|-------------------------------------------------------------------------------------------|
| <u>-</u>   | The digital output for the output cam or cam track technology object cannot be addressed. |
|            | Download the device configuration again.                                                  |

# Technology alarm 702

Alarm reaction: Remove enable

| Alarm text            | Remedy                                                                                                    |
|-----------------------|----------------------------------------------------------------------------------------------------|
| Position value valid. | A Motion Control job "MC_Reset" is being executed<br>on the axis. Wait until the "Restart" of the technology<br>object is complete. |
|                       | The encoder values are invalid due to an encoder<br>error. Check the encoder and adjust the configura-<br>tion if necessary.        |

### A.8 Technology alarms

# Technology alarm 703

Alarm reaction: Remove enable

Restart: Not required

| Alarm text                    | Remedy                                                                                                    |
|-------------------------------|----------------------------------------------------------------------------------------------------|
| Output cam data faulty.       |                                                                                                    |
| Output cam: Output cam number | Check the configuration of the relevant output cam in the cam track and adjust the values if necessary.                                                |
|                               | Examples of a correct configuration:                                                                                                    |
|                               | <ul><li><to>.Parameter.Cam[].OnPosition </to></li><li><to>.Parameter.Cam[].OffPosition</to></li></ul>                                                  |
|                               | <ul> <li><to>.Parameter.Cam[].Duration &gt;</to></li> <li><to>.Parameter.OffCompensation -</to></li> <li><to>.Parameter.OnCompensation</to></li> </ul> |

# Technology alarm 704

Alarm reaction: Remove enable

Restart: Not required

| Alarm text              | Remedy                                                                                                    |
|-------------------------|----------------------------------------------------------------------------------------------------|
| Output cam data faulty. | Check the configuration of the output cam and adjust the values if necessary.                                                           |
|                         | Examples of a correct configuration:                                                                                                    |
|                         | <ul> <li>MC_OutputCam.OnPosition </li> <li>MC_OutputCam.OffPosition</li> </ul>                                                          |
|                         | <ul> <li>MC_OutputCam.Duration &gt;         <to>.Parameter.OffCompensation -         <to>.Parameter.OnCompensation</to></to></li> </ul> |

# Technology alarm 750

Alarm reaction: Remove enable

| Alarm text                                                 | Remedy                                           |
|------------------------------------------------------------|--------------------------------------------------|
| Measuring job not possible during homing of assigned axis. | Do not use the motion instructions "MC_Home" and |
|                                                            | "MC_MeasuringInput" simultaneously.              |

# Technology alarm 752

Alarm reaction: No reaction

Restart: Not required

| Alarm text                                      | Remedy                                                                                              |
|-------------------------------------------------|----------------------------------------------------------------------------------------------------|
| Validity range of measuring job not recognized. | The measuring range specified in Motion Control instruction "MC_MeasuringInput" was not recognized. |
|                                                 | Adjust the measuring range.                                                                         |

# Technology alarm 753

Alarm reaction: Remove enable

Restart: Not required

| Alarm text                                                | Remedy                                                                     |
|-----------------------------------------------------------|----------------------------------------------------------------------------|
| Only one measuring input can access an encoder at a time. | Use only one Motion Control instruction "MC_MeasurinInput" for an encoder. |

# Technology alarm 754

Alarm reaction: Remove enable

| Alarm text                                                       | Remedy                                                 |
|------------------------------------------------------------------|--------------------------------------------------------|
| Measuring input configuration in external device is not correct. | Check the configuration of the measuring inputs on the |
|                                                                  | external device.                                       |

# A.8 Technology alarms

# Technology alarm 755

Alarm reaction: Remove enable

Restart: Not required

|   | Alarm text                                          | Remedy                                                                                                    |
|---|-----------------------------------------------------|----------------------------------------------------------------------------------------------------|
| ı | Measuring job not possible.                         |                                                                                                    |
|   | Device has reported an error.                       | The measurement was aborted with error.                                                                                                    |
|   |                                                     | Check the measuring input functionality in the utilized device                                                                                 |
|   | Cyclic measuring is not possible with telegram 39x. | Use the Motion Control instruction     "MC_MeasuringInput" for starting a one-time     measurement.                                            |
|   |                                                     | Cyclic measuring is only possible when measuring using TM Timer DIDQ. Change the configuration of the measuring input type to "TM Timer DIDQ". |

# Technology alarm 758

Alarm reaction: None Restart: Not required

| Alarm text                          | Remedy                                                                                                    |
|-------------------------------------|----------------------------------------------------------------------------------------------------|
| A measuring edge was not evaluated. | An edge was already detected at the input of the measuring input even though the module was not yet ready. |
|                                     | The measured value is provided at the next edge.                                                           |

### A.9 Error ID for Motion Control instructions

Errors in Motion Control instructions are signaled using the parameters "Error" and "ErrorID".

Under the following conditions, "Error" = TRUE and "ErrorID" = 16#8xxx are indicated for the Motion Control instruction:

- Illegal status of the technology object, which prevents the execution of the job.
- Illegal parameter assignment of the Motion Control instruction, which prevents the execution of the job.
- As a result of the alarm reaction for a technology object error.

The following tables list all "ErrorIDs" that can be indicated for Motion Control instructions. Besides the cause of the error, remedies for eliminating the error are also listed:

#### 16#0000 - 16#800F

| ErrorID | Description                                                                                                    | Remedy                                                                                                    |
|---------|----------------------------------------------------------------------------------------------------|----------------------------------------------------------------------------------------------------|
| 16#0000 | No error                                                                                                    | -                                                                                                    |
| 16#8001 | A technology alarm (technology object error) occurred while processing the Motion Con-                                                                | In the technology data block, an error message is output in the "ErrorDetail.Number" tag.                                                     |
|         | trol instruction.                                                                                                    | You can find a list of the technology alarms and alarm reactions in the Technology alarms (Page 628) appendix.                                |
| 16#8002 | Illegal specification of the technology object                                                                                                    | Check the specification of the technology object for the<br>"Axis", "Master", "SlaveOutputCamCamTrack-<br>MeasuringInput" or "Cam" parameter. |
|         |                                                                                                    | For MC_MeasuringInputCyclic: Specify a valid measuring input type for parameter "MeasuringInputType".                                         |
| 16#8003 | Illegal velocity specification                                                                                                    | Specify a permissible value for the velocity for parameter "Velocity".                                                                        |
| 16#8004 | Illegal acceleration specification                                                                                                    | Specify a permissible value for the acceleration for parameter "Acceleration".                                                                |
| 16#8005 | Illegal deceleration specification                                                                                                    | Specify a permissible value for the deceleration for parameter "Deceleration".                                                                |
| 16#8006 | Illegal jerk specification                                                                                                    | Specify a permissible value for the jerk for parameter "Jerk".                                                                                |
| 16#8007 | Illegal direction specification                                                                                                    | Specify a permissible value for the rotation direction for parameter "Direction" or "SyncDirection".                                          |
|         | Invalid entry Both the "JogForward" and "JogBackward" parameters are set to TRUE at the same time. The axis is braked at the last valid deceleration. | Reset both the "JogForward" parameter and the "JogBackward" parameter.                                                                        |
| 16#800A | Illegal operating mode                                                                                                    | Specify a permissible operating mode for parameter "Mode".                                                                                    |
| 16#800C | Only one instance of the instruction is allowed per technology object.                                                                                | The instruction is called at multiple points in the user program with identical value for parameter "Axis", "Master", "Slave" or "Cam".       |
|         |                                                                                                    | Ensure that only one instruction with the value for parameter "Axis", "Master", "Slave" or "Cam" is called.                                   |

### A.9 Error ID for Motion Control instructions

| ErrorID | Description                                                       | Remedy                                                                            |
|---------|-------------------------------------------------------------------|-----------------------------------------------------------------------------------|
| 16#800D | Job is not permitted in the current state. "Restart" is executed. | Wait until the "Restart" of the technology object is complete.                    |
| 16#800E | If the technology object is enabled, a "Restart" is not possible. | Before a "Restart", deactivate the technology object with "MC_Power.Enable"FALSE. |
| 16#800F | The technology object is disabled. Job cannot be executed.        | Enable the technology object with "MC_Power.Enable" = TRUE. Restart the job.      |

# 16#8010 - 16#802F

| ErrorID | Description                                                                                                    | Remedy                                                                                                    |
|---------|----------------------------------------------------------------------------------------------------|----------------------------------------------------------------------------------------------------|
| 16#8010 | Invalid homing mode for incremental encoder.                                                                                 | Absolute value adjustment is not possible with an incremental encoder ("Mode" = 6, 7).                                                                                                    |
|         |                                                                                                    | Start a homing process for an incremental encoder using parameter "Mode" = 0, 1, 2, 3, 5, 8, 10.                                                                                               |
| 16#8011 | Invalid homing mode for absolute encoder.                                                                                    | Passive and active homing ("Mode" = 2, 3, 5, 8, 10) are not possible for an absolute value encoder.                                                                                            |
|         |                                                                                                    | Start a homing process for an absolute encoder using parameter "Mode" = 0, 1, 6, 7.                                                                                                    |
| 16#8012 | Job cannot be executed because axis control panel is active.                                                                 | Return master control to your user program. Restart the job.                                                                                                    |
| 16#8013 | The online connection between the CPU and the TIA Portal is down.                                                            | Check the online connection to the CPU.                                                                                                    |
| 16#8014 | No internal job memory available.                                                                                            | The maximum possible number of Motion Control job has been reached.                                                                                                    |
|         |                                                                                                    | Reduce the number of jobs to be executed (parameter "Execute" = FALSE).                                                                                                    |
| 16#8015 | Error acknowledgment with "MC_Reset" not possible. Error in the configuration of the technology object.                      | Check the configuration of the technology object.                                                                                                    |
| 16#8016 | The actual values are not valid.                                                                                             | To execute a "MC_Home" command, the actual values must be valid.                                                                                                    |
|         |                                                                                                    | Check the status of the actual values. The technology object tag " <to>.StatusSensor[n].State" must show the value 2 (valid).</to>                                                             |
| 16#8017 | Illegal value for gear ratio numerator.                                                                                      | Specify a permissible value for the gear ratio numerator for parameter "RatioNumerator".                                                                                                    |
|         |                                                                                                    | Permitted integer values: -2147483648 to 2147483648                                                                                                    |
|         |                                                                                                    | (value 0 not permitted)                                                                                                    |
| 16#8018 | Illegal value for gear ratio denominator.                                                                                    | Specify a permissible value for the gear ratio denominator for parameter "RatioDenominator".                                                                                                   |
|         |                                                                                                    | Permitted integer values: 1 to 2147483648                                                                                                    |
| 16#8019 | Command cannot be executed.  The specified following axis is the original leading value for the synchronous operation chain. | Recursive interconnections are not possible. A leading axis cannot be interconnected as a following axis to its own leading value. Specify a permissible following axis for parameter "Slave". |

| ErrorID | Description                                             | Remedy                                                                                                 |
|---------|---------------------------------------------------------|----------------------------------------------------------------------------------------------------|
| 16#8021 | Illegal value for shift of the leading value range.     | Specify a permissible value for the shift of the leading value range for parameter "MasterOffset".     |
| 16#8022 | Illegal value for shift of the following value range.   | Specify a permissible value for the shift of the leading value range for parameter "SlaveOffset".      |
| 16#8023 | Illegal value for scaling of the leading value range.   | Specify a permissible value for the scaling of the leading value range for parameter "MasterScaling".  |
| 16#8024 | Illegal value for scaling of the following value range. | Specify a permissible value for the scaling of the following value range for parameter "SlaveScaling". |
| 16#8026 | Illegal value for leading value distance.               | Specify a permissible value for the leading value distance for parameter "MasterStartDistance".        |
| 16#8027 | Illegal value for use of cam.                           | Specify a permissible value for cyclic/acyclic use of the cam for parameter "ApplicationMode".         |

# 16#8030 - 16#807F

| ErrorID | Description                                                                  | Remedy                                                                                                    |
|---------|------------------------------------------------------------------------------|----------------------------------------------------------------------------------------------------|
| 16#8034 | Illegal value for synchronous position of the leading axis.                  | Specify a permissible value for the synchronous position of the leading axis for parameter "MasterSyncPosition".  |
| 16#8035 | Illegal value for synchronous position of the following axis.                | Specify a permissible value for the synchronous position of the following axis for parameter "SlaveSyncPosition". |
| 16#8036 | Illegal value for type of synchronization.                                   | Specify a permissible value for the type of synchronization for parameter "SyncProfileReference".                 |
| 16#8040 | Illegal value for start position of output cam                               | Specify a permissible value for the start position of the output cam for parameter "OnPosition".                  |
| 16#8041 | Illegal value for end position of distance output cam                        | Specify a permissible value for the end position of the distance output cam for parameter "OffPosition".          |
| 16#8042 | Illegal value for switch-on duration of time-<br>based output cam            | Specify a permissible value for the switch-on duration of the time-based output cam for parameter "Duration".     |
| 16#8043 | Illegal value for parameter "Limit".                                         | Select a value within the permitted value range.                                                                  |
|         |                                                                              | Permitted integer values:                                                                                         |
|         |                                                                              | -2147483648 to 2147483648                                                                                         |
| 16#8044 | The axis is not configured for torque reduction.                             | Select drive telegram 102, 103, 105 or 106                                                                        |
| 16#8045 | The job cannot be executed because travel to fixed stop job is active.       | Switchover to non-position-controlled mode is not possible during active travel to fixed stop.                    |
| 16#8046 | The "MC_TorqueLimiting" job cannot be deactivated in the "InClamping" state. | Retract the axis and deactivate "MC_TorqueLimiting".                                                              |
| 16#8047 | Motion is towards the fixed stop.                                            | Only motions away from the fixed stop are permitted.                                                              |
| 16#8050 | Illegal encoder number                                                       | Specify a permissible number of the new encoder (1 to 4) for parameter "MC_SetSensor.Sensor".                     |
| 16#8051 | Illegal number of the reference encoder                                      | Specify a permissible number of the reference encoder for parameter "MC_SetSensor.ReferenceSensor".               |
| 16#8062 | Illegal approach value.                                                      | Specify a permissible approach value for the searched for leading value for parameter "ApproachLeadingValue".     |

### A.9 Error ID for Motion Control instructions

| ErrorID | Description                                                                                                    | Remedy                                                                                                    |
|---------|----------------------------------------------------------------------------------------------------|----------------------------------------------------------------------------------------------------|
| 16#8063 | A valid mapping to the definition range (leading values) does not exist for the specified following value.      | Specify a permissible following value for parameter "FollowingValue".                                                           |
| 16#8064 | A valid mapping to the range of the function (following values) does not exist for the specified leading value. | Specify a permissible leading value for parameter "LeadingValue".                                                               |
| 16#8070 | Illegal value for leading value shift.                                                                          | Specify a permissible value for the leading value shift for parameter "PhaseShift".                                             |
| 16#8071 | The axis is not in position-controlled mode. The job cannot be executed.                                        | Activate position-controlled mode.                                                                                              |
| 16#8074 | An "MC_Home" is active. The job cannot be executed.                                                             | During active or passive homing, an encoder switchover is rejected.  Wait until the "MC_Home" job is complete. Restart the job. |
| 16#8075 | The job cannot be executed because synchronous operation is not active on the axis.                             | Switch on the synchronous operation function. Restart the job.                                                                  |
| 16#8076 | Command cannot be executed. Synchronous operation is being simulated on the specified axis.                     | End the simulation of the synchronous operation. Restart the job.                                                               |

### 16#80A0 - 16#80FF

| ErrorID | Description                                                                                                    | Remedy                                                                                                    |
|---------|----------------------------------------------------------------------------------------------------|----------------------------------------------------------------------------------------------------|
| 16#80A1 | Job cannot be executed because a synchronous operation job is active.                                                                                                  | A "MC_Home" job on a following axis is not executed when a "MC_CamIn" or "MC_GearInPos" job is active.                                                                                                    |
|         |                                                                                                    | Exit the synchronous operation job. Restart the job.                                                                                                    |
| 16#80A2 | For one-time measuring with measuring range, the measuring range was run without a measuring edge being detected.                                                      | Check and adjust the measuring input and adjust the measuring range positions, if necessary.                                                                                                    |
| 16#80A3 | The measuring input job via PROFIdrive telegram could not be started because a                                                                                         | Simultaneous execution of a homing job and a measuring input job via PROFIdrive telegram is not possible.                                                                                                    |
|         | homing job is active.                                                                                                    | Wait until the homing job has ended. Restart the measuring job via PROFIdrive telegram.                                                                                                    |
| 16#80A5 | Illegal value for start position of measuring range                                                                                                    | Specify a permissible value for the start position of the measuring range for parameter "MC_MeasuringInput.StartPosition" or MC_MeasuringInputCyclic.StartPosition.                                                 |
| 16#80A6 | Illegal value for end position of measuring range                                                                                                    | Specify a permissible value for the end position of the measuring range for parameter "MC_MeasuringInput.EndPosition" or MC_MeasuringInputCyclic.EndPosition.                                                       |
| 16#80A7 | A measurement took place during measuring with measuring range, but the calculated position is outside the specified measuring range. The measured value is discarded. | Check and adjust the measuring input and adjust the measuring range positions, if necessary.                                                                                                    |
| 16#80A8 | Job cannot be executed because camming is active on the axis.                                                                                                    | The Motion Control instructions "MC_PhasingRelative" and "MC_PhasingAbsolute" can only be applied to active gearing with "MC_GearIn" or "MC_GearInPos" ("MC_GearIn.InGear" = TRUE or "MC_GearInPos.InSync" = TRUE). |

| ErrorID | Description                                                                                          | Remedy                                                                                                    |
|---------|----------------------------------------------------------------------------------------------------|----------------------------------------------------------------------------------------------------|
| 16#80A9 | Job cannot be executed because the following axis is synchronized ("MC_GearInPos.StartSync" = TRUE). | The Motion Control instructions "MC_PhasingRelative" and "MC_PhasingAbsolute" can only be applied to active gearing with "MC_GearIn" or "MC_GearInPos" ("MC_GearIn.InGear" = TRUE or "MC_GearInPos.InSync" = TRUE). |
| 16#80AA | The cam contains no points or segments and cannot be interpolated.                                   | Fill the cam with points/segments. Restart the job.                                                                                                    |
| 16#80AB | The cam is currently being used and cannot be interpolated.                                          | End the current use of the cam. Restart the job.                                                                                                    |
| 16#80AC | The cam contains incorrect points or segments and cannot be interpolated.                            | Fill the cam with permissible points/segments. Restart the job.                                                                                                    |
|         | (for example, the cam contains only one point.)                                                      |                                                                                                    |
| 16#80AD | The specified synchronous position is outside the definition range of the cam.                       | Specify a permissible synchronous position for parameter "MasterSyncPosition". Restart the job.                                                                                                    |
| 16#8FFF | Unspecified error                                                                                    | Contact your local Siemens representative or support center. You will find contact information at:                                                                                                    |
|         |                                                                                                    | Contact information for Industry Automation and Drive Technologies (http://www.siemens.com/automation/partner)                                                                                                    |

### See also

Errors in Motion Control instructions (Page 403)

# A.10 MC\_Power function chart

#### A.10.1 Drive connection via PROFIdrive

### A.10.1.1 StopMode 0, 2

### Function chart: Enabling a technology object and disabling with "StopMode" = 0, 2

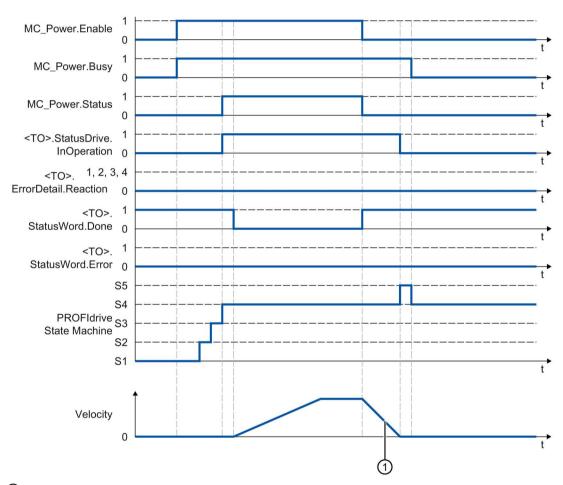

① • "StopMode" = 0

The axis is braked with the configured emergency stop deceleration.

• "StopMode" = 2

The axis decelerates with the configured maximum deceleration.

### A.10.1.2 StopMode 1

### Function chart: Enabling a technology object and disabling with "StopMode" = 1

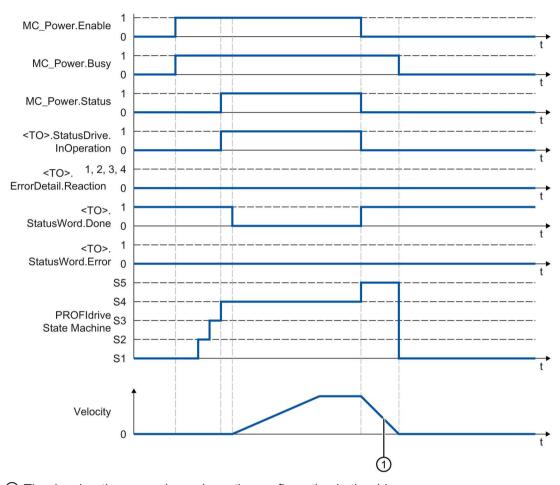

1) The deceleration ramp depends on the configuration in the drive.

### A.10.1.3 Alarm reactions with braking ramp via the technology object

Function chart: Enabling a technology object and occurrence of a technology alarm with braking ramp via the technology object

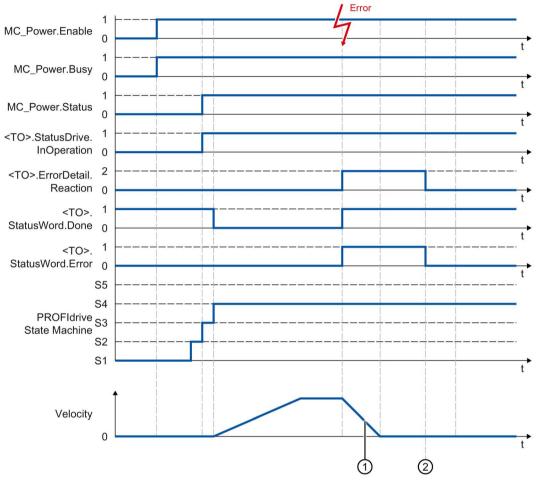

- 1 The axis is braked based on the alarm reaction:
  - Stop with current dynamic values (<TO>.ErrorDetail.Reaction = 1)
     The axis is braked with the deceleration in the Motion Control instruction.
  - Stop with maximum dynamic values (<TO>.ErrorDetail.Reaction = 2)
     The axis decelerates with the configured maximum deceleration.
  - Stop with emergency stop ramp (<TO>.ErrorDetail.Reaction = 3)
     The axis is braked with the configured emergency stop deceleration.
- The technology alarm is acknowledged.

# A.10.1.4 Alarm response "Remove enable"

# Function chart: Enabling a technology object and occurrence of a technology alarm with alarm reaction "Remove enable"

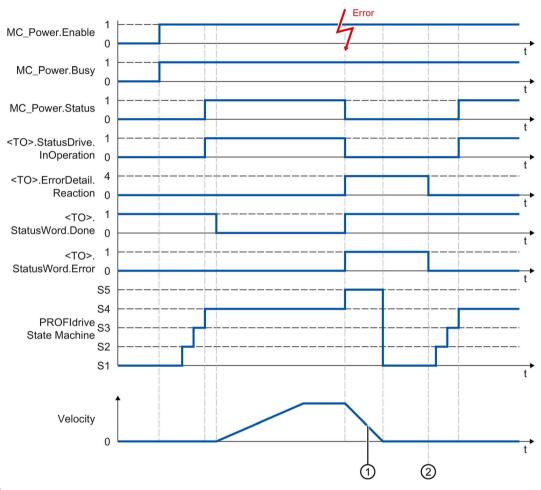

- ① The deceleration ramp depends on the configuration in the drive.
- ② The technology alarm is acknowledged at time ②.

# A.10.2 Analog drive connection

### A.10.2.1 StopMode 0, 2

## Function chart: Enabling a technology object and disabling with "StopMode" = 0, 2

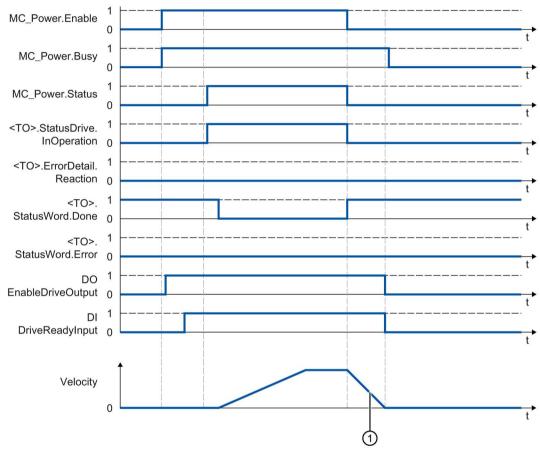

① • "StopMode" = 0

The axis is braked with the configured emergency stop deceleration.

• "StopMode" = 2

The axis decelerates with the configured maximum deceleration.

### A.10.2.2 StopMode 1

### Function chart: Enabling a technology object and disabling with "StopMode" = 1

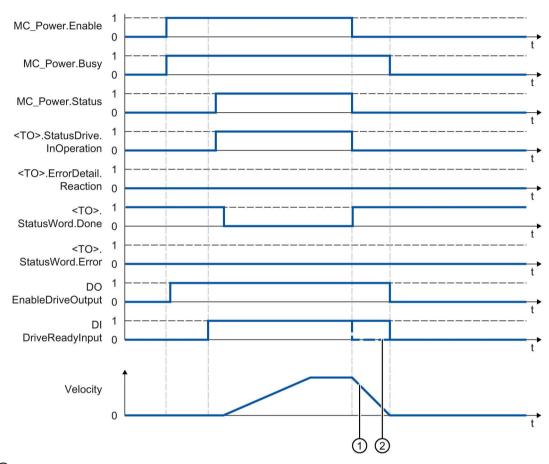

- ① The deceleration ramp depends on the configuration in the drive.
- 2 The behavior of the ready signal of the drive "DI DriveReadyInput" is manufacturer-specific.

### A.10.2.3 Alarm reactions with braking ramp via the technology object

Function chart: Enabling a technology object and occurrence of a technology alarm with braking ramp via the technology object

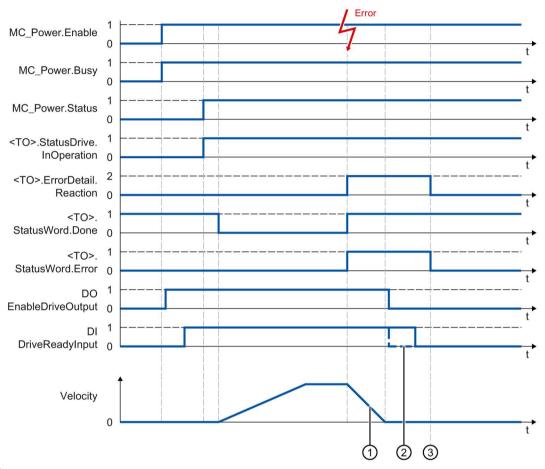

- 1 The axis is braked based on the alarm reaction:
  - Stop with current dynamic values (<TO>.ErrorDetail.Reaction = 1)
     The axis is braked with the deceleration in the Motion Control instruction.
  - Stop with maximum dynamic values (<TO>.ErrorDetail.Reaction = 2)
     The axis decelerates with the configured maximum deceleration.
  - Stop with emergency stop ramp (<TO>.ErrorDetail.Reaction = 3)
     The axis is braked with the configured emergency stop deceleration.
- The behavior of the ready signal of the drive "DI DriveReadyInput" is manufacturer-specific.
- The technology alarm is acknowledged at time 3.

### A.10.2.4 Alarm response "Remove enable"

# Function chart: Enabling a technology object and occurrence of a technology alarm with alarm reaction "Remove enable"

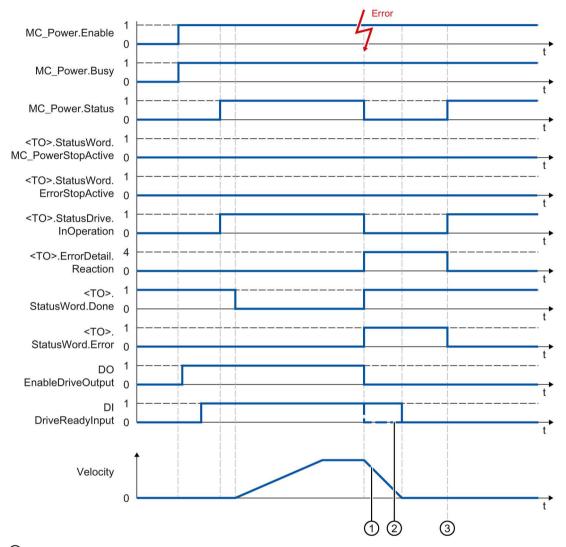

- 1 The deceleration ramp depends on the configuration in the drive.
- 2 The behavior of the ready signal of the drive "DI DriveReadyInput" is manufacturer-specific.
- 3 The technology alarm is acknowledged at time 3.

### A.11 SINAMICS drives

# A.11.1 Homing SINAMICS drives with external zero marks

For SINAMICS drives with external zero marks, synchronization during homing must always occur on the left side of the external zero mark's signal. That is to say, with a positive direction of travel synchronization is done on a positive edge, and with a negative direction of travel synchronization is done on a negative edge.

By inverting the signal, synchronization can also be done on the right sight of the signal of the external zero mark. The inversion can be configured in the drive using SINAMICS parameter P490.

Homing to an encoder zero mark or an external zero mark is configured in SINAMICS parameter P495.

# Glossary

### Absolute synchronous operation

Function corresponds to the Motion Control instruction MC\_GearInPos or MC\_CamIn.

#### Absolute value encoder

Position encoder which outputs the position in the form of a digital numerical value. This numerical value is unique within the entire measuring range of the absolute value encoder.

#### Axis control panel

The axis control panel allows you to move the axis in manual mode, optimize the axis settings, and test the operation of the axis in your system.

#### Axis type

The axis type differs depending on the unit of measurement according to which the axis is positioned.

Depending on the execution of the mechanics, an axis is implemented as a linear axis or rotary axis:

- For linear axes, the position of the axis is specified as a linear measure, e.g. millimeters (mm).
- For rotary axes, the position of the axis is specified as an angular measure, e.g. degrees (°).

#### Communication processor (CP)

Module for expanded communications tasks covering special applications, for example in the area of security.

#### Communications module (CM)

Module for communications tasks which is used as an interface expansion of the CPU (for example PROFIBUS) or provides additional communications options (e.g. PtP) in an automation system.

#### Drive

The combination of motor (electric or hydraulic), actuator (converter, valve), control system, measuring system and supply (infeed, accumulator).

#### Dynamic Servo Control (DSC)

In drives that support DSC, you can optionally use the position controller in the drive. The position controller in the drive is usually implemented with a rapid speed-control cycle. This improves the control performance for digitally coupled drives.

#### Following error

The following error is the difference between the position setpoint and the actual position value. The transmission times of the setpoint to the drive, and of the actual position value to the controller, are taken into account in the calculation of the following error.

#### **GSD** file

As a Generic Station Description, this file contains all properties of a PROFINET or PROFIBUS device that are necessary for its configuration.

#### Hardware limit switch

Mechanical limit position switch that limits the maximum permissible traversing range of the axis

#### Homing

With homing, you create the relationship between the position in the technology object and the mechanical position of the axis. The position value in the technology object is assigned to a homing mark at the same time. This homing mark represents a known mechanical position.

#### Incremental encoder

Position encoder which outputs the position change incrementally in the form of a digital numerical value.

#### Ky factor

Gain factor of the position controller

#### Master value

Input value for synchronous operation

#### Motion Control instruction

Use the Motion Control instructions to start Motion Control jobs at technology objects in your user program and thus execute the desired functionality at the technology objects. You track the status of running jobs with the output parameters of the Motion Control instructions.

#### Override

Percentage correction of the velocity/speed

#### Processing cycle clock

The processing of a technology object in the servo cycle clock.

#### **PROFIdrive**

PROFIdrive is a profile specified by the PNO (PROFIBUS user organization) for PROFIBUS DP and PROFINET IO for speed- and position-controlled drives.

#### **PROFIdrive frame**

Frame for communication according to PROFIdrive.

#### **Proximity switch**

Position switch which is activated with the moving part without mechanical contact.

#### Relative gearing

Function corresponds to the Motion Control instruction MC Gearln.

#### Restart

The technology object is reinitialized with the current configuration parameters.

#### Safe Stop 1 (SS1)

The Safe Stop 1 (SS1) safety function brings a drive to standstill quickly and safely via an internal rapid stop ramp. Safe Torque Off (STO) is activated after standstill. STO ensures that no more torque generating energy acts on a drive. This prevents unintended startup of the drive.

You can use the SS1 safety function when a fast stop of the drive with a subsequent transition to STO is required. SS1 is used, for example, to quickly stop high inertia loads or to brake drives quickly and safely at high speeds

#### Safe Stop 2 (SS2)

The Safe Stop 2 (SS2) safety function brings a drive to standstill quickly and safely via an internal rapid stop ramp. After standstill is reached, the standstill position is monitored on the drive side. The drive can deliver full torque to maintain the standstill.

SS2, for example, is used for processing machines and machine tools.

#### Safe Torque Off (STO)

The Safe Torque Off (STO) safety function is the most commonly used and most basic drive-internal safety function. STO ensures that no more torque generating energy acts on a drive. This prevents unintended startup of the drive. The pulses of the drive are eliminated. The drive is reliably torque-free. This state is monitored internally in the drive.

You can use STO when the drive comes to a standstill in a sufficiently short time on its own due to the load torque or due to friction. Other areas of use are where "coasting" of the drive has no relevance for safety.

#### Software limit switch

A programmable position which limits the traversing range of an axis.

#### Synchronization

The phase of the following axis to reach synchronous movement.

#### Synchronous operation

Defined synchronous movement after synchronization of a following axis to a leading axis.

### Technology alarm

If an error occurs at a technology object (e.g. approaching a hardware limit switch), a technology alarm is triggered and indicated.

The impact of a technology alarm on the technology object is specified by the alarm reaction (e.g. remove enable). The alarm reaction is specified by the system.

#### Technology data block

The technology data block represents the technology object and contains all configuration data, setpoint and actual values, and status information of the technology object.

#### Technology module (TM)

Module for technological tasks, e.g. counting, measuring and positioning.

#### Zero mark

Position reference for the movement of rotary and linear incremental encoders. The zero mark of an incremental encoder is used as a homing mark, for example.

#### E Index Emergency stop deceleration, 65, 229 Encoder mounting type, 57, 58, 220 Error ID. 403, 659 ErrorID Basics, 398, 403 List of ErrorIDs, 659 Α Errors in Motion Control instructions, 398, 403, 659 External encoder Absolute actual value, 40, 41 Absolute encoder adjustment, 75 Adding, 195 Absolute value adjustment, 91 Basics, 24, 128 Active homing, 75, 78, 81, 83, 237 Configuration, 253 Actuator, 26 Diagnostics, 418, 420, 420 Axis control panel, 386, 390 Functions, 28 Axis type, 32 Tags, 583 C F Cam, 174, 282 Following error monitoring, 94, 96, 97, 248 Basics, 174 Configuration, 282, 285, 316 G Functions, 29 Import/export, 316 Gear ratio, 116, 118 Interpolation, 176 Gearing, 116, 118 Tags, 619 Cam editor, 121, 282, 285, 316 Cam track Н Basics, 159 Configuration, 277 Hardware limit switches, 59, 59, 230 Diagnostics, 425, 427 Hardware limit switches, 59, 59, 230 Functions, 28 Home position, 76 Homing mark, 76 Tags, 611 Camming, 121 Closed loop position control, 99, 99, 101, 250, 252 I Closed-loop control, 99, 99, 101, 250, 252 Incremental actual value, 40, 40 Interpolator OB, 102, 105 D **DB ANY, 363** J Diagnostics S7-1500 Motion Control, 398, 399, 403 Jerk limit, 64, 227, 232 Direct homing, 75, 91 Direction reversal at the hardware limit switch, 76, 90, 238 DSC (Dynamic Servo Control), 99, 99, 101, 250 Dynamic default values, 64, 227 Leading value coupling, 113 Dynamic Servo Control (DSC), 99, 99, 101, 250 Leadscrew pitch, 57, 58, 220

Limit switches, 59, 59, 61, 230 Limits for dynamics, 63, 232

Linear axis, 32

Load gear, 57, 58, 220

| М                                                                                                    | 0                                                                                                    |
|----------------------------------------------------------------------------------------------------|----------------------------------------------------------------------------------------------------|
| Master control, 386 MC_AbortMeasuringInput, 486 MC_CamIn, 513, 519 MC_CamTrack, 491, 494 MC_GearIn, 495, 498 MC_GearInPos, 499, 503 MC_GetCamFollowingValue, 527 MC_GetCamLeadingValue, 529 MC_Halt, 441, 444                                                                                                    | Optimize position controller, 391, 395 Output cam Basics, 143 Configuration, 274 Diagnostics, 423 Functions, 28 Tags, 604                                                                                                    |
| MC_Halt, 441, 444<br>MC_Home, 436                                                                                                    | Р                                                                                                    |
| MC_InterpolateCam, 525 MC_MeasuringInput, 476, 479 MC_MeasuringInputCyclic, 480, 483 MC_MoveAbsolute, 445, 448 MC_MoveJog, 458, 461 MC_MoveRelative, 449, 452 MC_MoveSuperimposed, 462, 466 MC_MoveVelocity, 453, 457 MC_OutputCam, 487, 489 MC_PhasingAbsolute, 504, 507 MC_PhasingRelative, 508, 511 MC_Power, 428, 432 MC_Reset, 433 MC_SynchronizedMotionSimulation, 522 MC_TorqueLimiting, 473 | Passive homing, 75, 85, 87, 89, 243 Position limits, 59, 59, 61, 62, 230 Positioning axis Adding, 195 Basics, 23, 110 Configuration, 209 Diagnostics, 409, 415, 416 Functions, 27 Tags, 549 Positioning monitoring, 94, 95, 97, 248 Process image partition "OB Servo PIP", 104 PROFIdrive, 34, 43 Proximity switch, 76                                                                                                    |
| MC-Interpolator OB, 102, 105                                                                                                    | R                                                                                                    |
| MC-Servo OB, 102, 105 Measuring input Basics, 130 Configuration, 271 Diagnostics, 421 Functions, 28 Tags, 596 Measuring unit, 33 Modulo, 34, 209                                                                                                    | Ramp-down time, 227, 232 Ramp-up time, 227, 232 Reduction ratio, 102 Reinitialization of technology objects, 381 Restart of technology objects, 381 Reversing cam, 76, 90, 238 Rotary axis, 32                                                                                                    |
|                                                                                                    | S                                                                                                    |
|                                                                                                    | S7-1500 Motion Control, 29     Actual value, 40, 40, 41     Axis type, 32     Closed-loop control, 99, 99, 101, 250, 252     Commissioning, 383, 383, 386, 390, 391, 395     Configuration, 195, 196, 197, 209, 282     Configuration limits, 31     Diagnostics, 398, 399, 403     Downloading to CPU, 382     Drive and encoder     connection, 26, 34, 36, 43, 56, 187, 190, 193, 211, 213, 213, 214, 214     Dynamic defaults, 65 |

| operation, 113, 116, 118, 121, 127, 219 Technology alarms, 398, 399, 628 Technology data block, 24, 352, 355, 356 Technology object, 23, 27, 28, 28, 29, 109, 110, 111, 128, 130, 143, 159, 174, 195, 209, 282, 381 Telegram, 36, 43, 56 Versions, 180, 184 S7-1500 Motion Control actual value, 40, 40, 41 S7-1500 Motion Control drive connection, 26, 34, 36, 43, 56, 187, 190, 193, 211 S7-1500 Motion Control encoder connection, 26, 34, 36, 43, 56, 187, 190, 193, 211 S7-1500 Motion Control homing Absolute encoder adjustment, 75 Absolute value adjustment, 91 active, 81, 83 Active, 75, 78, 237 Basics, 74 Configuration, 236 direct, 91 Direct, 75 Home position, 76 Homing mack, 75, 77 on the fly, 87, 89 On the fly, 75, 85, 243 passive, 87, 89 Passive, 87, 89 Passive, 87, 89 Passive, 75, 85, 243 passive, 75, 85, 243 passive, 75, 86 Passive, 23, 352, 355, 356 Basics, 23, 109 Configuration, 198 Diagnostics, 404, 407, 408 Functions, 27 Tags, 534 Synchronous axis Adding, 195 Basics, 23, 109 Configuration, 198 Diagnostics, 404, 407, 408 Functions, 27 Tags, 534 Synchronous axis Adding, 195 Basics, 23, 111 Diagnostics, 404, 407, 408 Functions, 27 Tags, 534 Synchronous operation, 113, 116, 118, 121, 219  Tags of the cam technology object, 604, 619 Tags of the cam track technology object, 596 Tags of the positioning axis technology object, 596 Tags of the synchronous axis technology object, 549 Tags of the speed axis technology object, 549 Tags of the technology object external encoder, 583 T-CPU, 29 Technology alarms Basics, 398, 399 List of the technology alarms, 628 Technology data block Analyzing, 352 Basics, 24, 352                                                                                                    | Dynamic settings, 63, 64, 72, 227, 232 Guidelines for operation, 179 Homing, 74, 76, 77, 78, 85, 90, 91, 91, 92, 93, 236, 237, 243 How it works, 22 Introduction, 21, 22 Measuring unit, 33 Mechanics, 57, 58, 220 Modulo, 34, 209 Motion Control instruction, 25, 27, 28, 29, 357, 361 Motion Control Instruction, 366 Position limits, 59, 59, 61, 62, 230 Position monitoring, 94, 95, 96, 97, 248, 248, 249 Process response, 102, 104, 105, 107 PROFIdrive, 34, 43 Programming, 351, 352, 357, 366, 381 | S7-1500 Motion Control instruction, 25 Ending a Motion Control job, 380 Errors in Motion Control instructions, 398, 403, 659 Inserting, 361 Overview, 27, 28, 29 Parameters, 357 Starting Motion Control job, 366 Tracking Motion Control job, 368 S7-1500 Motion Control mechanics, 57, 58, 220 S7-1500 Motion Control operating mode, 107 S7-1500 Motion Control optimization, 391, 395 S7-1500 Motion Control telegram, 36, 43, 56 S7-1500T, 29 Sensor, 26 Servo OB, 102, 105 Software limit switches, 59, 61, 230 |
|----------------------------------------------------------------------------------------------------|----------------------------------------------------------------------------------------------------|----------------------------------------------------------------------------------------------------|
| Technology alarms, 398, 399, 628 Technology data block, 24, 352, 355, 356 Technology object, 23, 27, 28, 28, 29, 109, 110, 111, 128, 130, 143, 159, 174, 195, 209, 282, 381 Telegram, 36, 43, 56 Versions, 180, 184 S7-1500 Motion Control actual value, 40, 40, 41 S7-1500 Motion Control drive connection, 26, 34, 36, 43, 56, 187, 190, 193, 211 S7-1500 Motion Control encoder connection, 26, 34, 36, 43, 56, 187, 190, 193, 211 S7-1500 Motion Control homing Absolute encoder adjustment, 75 Absolute value adjustment, 91 active, 81, 83 Active, 75, 78, 237 Basics, 74 Configuration, 286 direct, 91 Direct, 75 Home position, 76 Homing made, 75, 77 on the fly, 87, 89 On the fly, 75, 85, 243 passive, 87, 89 Passive, 87, 89 Passive, 75, 85, 243 passive, 75, 85, 243 passive, 75, 85, 243 passive, 75, 85, 243 passive, 75, 85, 243 passive, 75, 85, 243                                                                                                    | Synchronous                                                                                                    | Speed axis                                                                                                    |
| Technology data block, 24, 352, 352, 355, 356     Technology     object, 23, 27, 28, 28, 29, 109, 110, 111, 128, 130, 143, 159, 174, 195, 209, 282, 381     Telegram, 36, 43, 56     Versions, 180, 184 S7-1500 Motion Control actual value, 40, 40, 41 S7-1500 Motion Control drive commissioning, 383, 383, 386, 390, 391, 395 S7-1500 Motion Control drive connection, 26, 34, 36, 43, 56, 187, 190, 193, 211 S7-1500 Motion Control conder connection, 26, 34, 36, 43, 56, 187, 190, 193, 213 S7-1500 Motion Control homing     Absolute encoder adjustment, 75     Absolute value adjustment, 91     active, 81, 83     Active, 75, 78, 237     Basics, 74     Configuration, 198     Diagnostics, 404, 407, 408     Functions, 27     Tags, 534     Synchronous axis     Adding, 195     Basics, 409, 415, 416     Functions, 27     Tags, 549     Synchronous operation, 113, 116, 118, 121, 219  T T Tags of the cam technology object, 604, 619     Tags of the cam track technology object, 611     Tags of the measuring input technology object, 549     Tags of the speed axis technology object, 549     Tags of the speed axis technology object, 549     Tags of the speed axis technology object, 549     Tags of the technology alarms     Basics, 398, 399     List of the technology alarms, 628     Technology data block     Analyzing, 352     Basics, 24, 352                                                                                                    | ·                                                                                                    |                                                                                                    |
| Technology object, 23, 27, 28, 28, 29, 109, 110, 111, 128, 130, 143, 159, 174, 195, 209, 282, 381 Telegram, 36, 43, 56 Versions, 180, 184 S7-1500 Motion Control actual value, 40, 40, 41 S7-1500 Motion Control drive connection, 26, 34, 36, 43, 56, 187, 190, 193, 211 S7-1500 Motion Control encoder connection, 26, 34, 36, 43, 56, 187, 190, 193, 211 S7-1500 Motion Control homing Absolute encoder adjustment, 75 Absolute value adjustment, 91 active, 81, 83 Active, 75, 78, 237 Basics, 74 Configuration, 236 direct, 91 Direct, 75 Home position, 76 Homing mark, 76 Homing mark, 76 Homing mark, 76 Homing mark, 76 Homing mode, 75, 77 on the fly, 89 On the fly, 75, 85, 243 passive, 87, 89 Passive, 87, 89 Passive, 87, 89 Passive, 75, 85, 243 passive, 75, 85, 243 passive, 75, 85, 243 passive, 75, 85, 243 passive, 75, 85, 243                                                                                                    | <del></del> -                                                                                                    |                                                                                                    |
| object, 23, 27, 28, 28, 29, 109, 110, 111, 128, 130, 143, 159, 174, 195, 209, 282, 381 Telegram, 36, 43, 56 Versions, 180, 184 S7-1500 Motion Control actual value, 40, 40, 41 S7-1500 Motion Control commissioning, 383, 383, 386, 390, 391, 395 S7-1500 Motion Control drive connection, 26, 34, 36, 43, 56, 187, 190, 193, 211 S7-1500 Motion Control encoder connection, 26, 34, 36, 43, 56, 187, 190, 193, 211 S7-1500 Motion Control homing Absolute encoder adjustment, 75 Absolute value adjustment, 91 active, 81, 83 Active, 75, 78, 237 Basics, 74 Configuration, 236 direct, 91 Direct, 75 Home position, 76 Homing mark, 76 Homing mark, 76 Homing mode, 75, 77 on the fly, 87, 89 On the fly, 75, 85, 243 passive, 87, 89 Passive, 78, 89 Passive, 78, 89 Passive, 78, 89 Passive, 78, 85, 243 Passive, 78, 89 Passive, 78, 85, 243 Passive, 78, 89 Passive, 78, 88 Passive, 78, 89 Passive, 78, 88 Passive, 78, 89 Passive, 78, 88 Passive, 78, 89 Passive, 78, 88, 243 Passive, 78, 89 Passive, 78, 88 Passive, 78, 89 Passive, 78, 89 Passive, 78, 88 Passive, 78, 89 Passive, 78, 89 Passive, 78, 89 Passive, 78, 88, 243 Passive, 78, 89 Passive, 78, 89 Pa |                                                                                                    | •                                                                                                    |
| 143, 159, 174, 195, 209, 282, 381     Telegram, 36, 43, 56     Versions, 180, 184 S7-1500 Motion Control actual value, 40, 40, 41 S7-1500 Motion Control commissioning, 383, 383, 386, 390, 391, 395 S7-1500 Motion Control drive connection, 26, 34, 36, 43, 56, 187, 190, 193, 211 S7-1500 Motion Control encoder connection, 26, 34, 36, 43, 56, 187, 190, 193, 213 S7-1500 Motion Control homing     Absolute encoder adjustment, 75     Absolute value adjustment, 91     active, 81, 83     Active, 75, 78, 237     Basics, 74     Configuration, 236     direct, 91     Direct, 75     Home position, 76     Homing mark, 76     Homing mode, 75, 77     on the fly, 87, 89     On the fly, 75, 85, 243     passive, 87, 89     Passive, 75, 85, 243     passive, 87, 89     Passive, 75, 85, 243     passive, 87, 89     Passive, 75, 85, 243     passive, 75, 85, 243     Passive, 75, 85, 243     Passive, 75, 85, 243 | <del>.</del> .                                                                                                    |                                                                                                    |
| Telegram, 36, 43, 56    Versions, 180, 184  S7-1500 Motion Control actual value, 40, 40, 41 S7-1500 Motion Control commissioning, 383, 383, 386, 390, 391, 395 S7-1500 Motion Control drive connection, 26, 34, 36, 43, 56, 187, 190, 193, 211 S7-1500 Motion Control encoder connection, 26, 34, 36, 43, 56, 187, 190, 193, 213 S7-1500 Motion Control homing Absolute encoder adjustment, 75 Absolute value adjustment, 91 active, 81, 83 Active, 75, 78, 237 Basics, 74 Configuration, 236 direct, 91 Direct, 75 Home position, 76 Homing mark, 76 Homing mode, 75, 77 on the fly, 87, 89 On the fly, 75, 85, 243 passive, 87, 89 Passive, 75, 85, 243 passive, 78, 89 Passive, 75, 85, 243 passive, 78, 89 Passive, 78, 89 Passive, 78, 89 | •                                                                                                    |                                                                                                    |
| Versions, 180, 184  S7-1500 Motion Control actual value, 40, 40, 41 S7-1500 Motion Control commissioning, 383, 386, 390, 391, 395 S7-1500 Motion Control drive connection, 26, 34, 36, 43, 56, 187, 190, 193, 211 S7-1500 Motion Control encoder connection, 26, 34, 36, 43, 56, 187, 190, 193, 211 S7-1500 Motion Control homing Absolute encoder adjustment, 75 Absolute value adjustment, 91 active, 81, 83 Active, 75, 78, 237 Basics, 74 Configuration, 236 direct, 91 Direct, 75 Home position, 76 Homing mark, 76 Homing mode, 75, 77 on the fly, 87, 89 On the fly, 87, 89 On the fly, 75, 85, 243 passive, 87, 89 Passive, 87, 89 Passive, 87, 89 Passive, 75, 85, 243 Passive, 75, 85, 243 Passive, 75, 75 Passive,  |                                                                                                    |                                                                                                    |
| S7-1500 Motion Control actual value, 40, 40, 41 S7-1500 Motion Control commissioning, 383, 383, 386, 390, 391, 395 S7-1500 Motion Control drive connection, 26, 34, 36, 43, 56, 187, 190, 193, 211 S7-1500 Motion Control encoder connection, 26, 34, 36, 43, 56, 187, 190, 193, 213 S7-1500 Motion Control homing Absolute encoder adjustment, 75 Absolute value adjustment, 91 active, 81, 83 Active, 75, 78, 237 Basics, 74 Configuration, 236 direct, 91 Direct, 75 Home position, 76 Homing mark, 76 Homing mode, 75, 77 on the fly, 87, 89 On the fly, 87, 89 On the fly, 75, 85, 243 passive, 87, 89 Passive, 87, 89 Passive, 87, 89 Passive, 87, 89 Passive, 75, 85, 243 Passive, 75, 85, 243 Passive, 75, 75 Passive, 75, 75 Passive, 75, 7 |                                                                                                    | •                                                                                                    |
| S7-1500 Motion Control commissioning, 383, 383, 386, 390, 391, 395 S7-1500 Motion Control drive connection, 26, 34, 36, 43, 56, 187, 190, 193, 211 S7-1500 Motion Control encoder connection, 26, 34, 36, 43, 56, 187, 190, 193, 213, 214 S7-1500 Motion Control homing Absolute encoder adjustment, 75 Absolute value adjustment, 91 active, 81, 83 Active, 75, 78, 237 Basics, 74 Configuration, 236 direct, 91 Direct, 75 Home position, 76 Homing mark, 76 Homing mode, 75, 77 on the fly, 87, 89 On the fly, 75, 85, 243 passive, 87, 89 Passive, 87, 89 Passive, 75, 85, 243 Passive, 75, 85, 243 Passive, 75,  |                                                                                                    |                                                                                                    |
| commissioning, 383, 383, 386, 390, 391, 395 S7-1500 Motion Control drive connection, 26, 34, 36, 43, 56, 187, 190, 193, 211 S7-1500 Motion Control encoder connection, 26, 34, 36, 43, 56, 187, 190, 193, 213 S7-1500 Motion Control homing Absolute encoder adjustment, 75 Absolute value adjustment, 91 active, 81, 83 Active, 75, 78, 237 Basics, 74 Configuration, 236 direct, 91 Direct, 75 Home position, 76 Homing mark, 76 Homing mode, 75, 77 on the fly, 87, 89 On the fly, 87, 89 Passive, 87, 89 Passive, 87, 89 Passive, 87, 89 Passive, 75, 85, 243 Passive, 75, 85, 243 Passive,  |                                                                                                    |                                                                                                    |
| connection, 26, 34, 36, 43, 56, 187, 190, 193, 211 S7-1500 Motion Control encoder connection, 26, 34, 36, 43, 56, 187, 190, 193, 213, 214 S7-1500 Motion Control homing    Absolute encoder adjustment, 75    Absolute value adjustment, 91    active, 81, 83    Active, 75, 78, 237    Basics, 74    Configuration, 236    direct, 91    Direct, 75    Home position, 76    Homing mark, 76    Homing mode, 75, 77    on the fly, 87, 89    On the fly, 75, 85, 243    passive, 87, 89    Passive, 87, 89    Passive, 87, 89    Passive, 87, 89    Passive, 87, 89    Passive, 87, 89    Passive, 87, 89    Absolute cam technology object, 604, 619    Tags of the cam technology object, 604, 619    Tags of the cam technology object, 596    Tags of the positioning axis technology object, 549    Tags of the speed axis technology object, 549    Tags of the technology object external encoder, 583    T-CPU, 29    Technology alarms    Basics, 398, 399    List of the technology alarms, 628    Technology data block    Analyzing, 352    Basics, 24, 352                                                                                                    |                                                                                                    | <del>-</del>                                                                                                    |
| S7-1500 Motion Control encoder connection, 26, 34, 36, 43, 56, 187, 190, 193, 213, 214 S7-1500 Motion Control homing Absolute encoder adjustment, 75 Absolute value adjustment, 91 active, 81, 83 Active, 75, 78, 237 Basics, 74 Configuration, 236 direct, 91 Direct, 75 Home position, 76 Homing mark, 76 Homing mode, 75, 77 on the fly, 87, 89 On the fly, 75, 85, 243 Passive, 87, 89 Passive, 87, 89 Passive, 75, 85, 243  Tags of the cam technology object, 604, 619 Tags of the cam track technology object, 596 Tags of the positioning axis technology object, 549 Tags of the speed axis technology object, 549 Tags of the synchronous axis technology object, 549 Tags of the technology object external encoder, 583 T-CPU, 29 Technology alarms Basics, 398, 399 List of the technology alarms, 628 Technology data block Analyzing, 352 Basics, 24, 352                                                                                                    |                                                                                                    |                                                                                                    |
| connection, 26, 34, 36, 43, 56, 187, 190, 193, 213, 214 S7-1500 Motion Control homing    Absolute encoder adjustment, 75    Absolute value adjustment, 91    active, 81, 83    Active, 75, 78, 237    Basics, 74    Configuration, 236    direct, 91    Direct, 75    Home position, 76    Homing mark, 76    Homing mode, 75, 77    on the fly, 87, 89    On the fly, 75, 85, 243    passive, 87, 89    Passive, 75, 85, 243                                                                                                    | connection, 26, 34, 36, 43, 56, 187, 190, 193, 211                                                                                                    | Synchronous operation, 113, 116, 118, 121, 219                                                                                                    |
| S7-1500 Motion Control homing Absolute encoder adjustment, 75 Absolute value adjustment, 91 active, 81, 83 Active, 75, 78, 237 Basics, 74 Configuration, 236 direct, 91 Direct, 75 Home position, 76 Homing mark, 76 Homing mode, 75, 77 on the fly, 87, 89 On the fly, 75, 85, 243 Passive, 87, 89 Passive, 87, 89 Passive, 87, 89  Passive, 75, 85, 243  Absolute encoder adjustment, 75 Tags of the cam technology object, 604, 619 Tags of the cam track technology object, 611 Tags of the measuring input technology object, 596 Tags of the speed axis technology object, 549 Tags of the speed axis technology object, 549 Tags of the synchronous axis technology object, 549 Tags of the technology object external encoder, 583 T-CPU, 29 Technology alarms Basics, 398, 399 List of the technology alarms, 628 Technology data block Analyzing, 352 Basics, 24, 352                                                                                                    | S7-1500 Motion Control encoder                                                                                                    |                                                                                                    |
| Absolute encoder adjustment, 75 Absolute value adjustment, 91 active, 81, 83 Active, 75, 78, 237 Basics, 74 Configuration, 236 direct, 91 Direct, 75 Home position, 76 Homing mark, 76 Homing mode, 75, 77 on the fly, 87, 89 On the fly, 75, 85, 243 passive, 87, 89 Passive, 75, 85, 243  Absolute encoder adjustment, 75 Absolute value adjustment, 75 Tags of the cam technology object, 604, 619 Tags of the cam track technology object, 540 Tags of the positioning axis technology object, 549 Tags of the speed axis technology object, 549 Tags of the speed axis technology object, 549 Tags of the technology object external encoder, 583 T-CPU, 29 Technology alarms Basics, 398, 399 List of the technology alarms, 628 Technology data block Analyzing, 352 Basics, 24, 352                                                                                                    |                                                                                                    | _                                                                                                    |
| Absolute value adjustment, 91 active, 81, 83 Active, 75, 78, 237 Basics, 74 Configuration, 236 direct, 91 Direct, 75 Home position, 76 Homing mark, 76 Homing mode, 75, 77 on the fly, 87, 89 On the fly, 75, 85, 243 passive, 87, 89 Passive, 75, 85, 243  Active, 75, 78, 237 Tags of the cam track technology object, 611 Tags of the positioning axis technology object, 549 Tags of the speed axis technology object, 549 Tags of the synchronous axis technology object, 549 Tags of the technology object, 549 Tags of the technology object, 549 Tags of the technology object, 549 Tags of the synchronous axis technology object, 549 Tags of the technology object, 549 Tags of the technology object, 549 Tags of the technology object, 549 Tags of the technology object, 549 Tags of the technology object, 549 Tags of the technology object, 549 Tags of the technology object, 549 Tags of the technology object, 549 Tags of the technology object, 549 Tags of the technology object, 549 Tags of the cam track technology object, 596 Tags of the measuring input technology object, 549 Tags of the positioning axis technology object, 549 Tags of the positioning axis technology object, 549 Tags of the positioning axis technology object, 549 Tags of the technology object, 549 Tags of the positioning axis technology object, 549 Tags of the cam track technology object, 549 Tags of the positioning axis technology object, 549 Tags of the positioning axis technology object, 549 Tags of the positioning axis technology object, 549 Tags of the positioning axis technology object, 549 Tags of the positioning axis technology object, 549 Tags of the positioning axis technology object, 549 Tags of the positioning axis technology object, 549 Tags of the positioning axis technology object, 549 Tags of the positioning axis technology object, 549 Tags of the positioning axis technology object, 549 Tags of the synchronous axis technology object, 549 Tags of the synchronous axis technology object, 549 Tags of the synchronous axis technology object, 549 Tags of the  | <u> </u>                                                                                                    | Т                                                                                                    |
| Absolute Value adjustment, 91 active, 81, 83  Active, 75, 78, 237  Basics, 74  Configuration, 236 direct, 91 Direct, 75 Home position, 76 Homing mark, 76 Homing mode, 75, 77 on the fly, 87, 89 On the fly, 75, 85, 243 passive, 87, 89 Passive, 75, 85, 243  Active, 81, 83  Tags of the cam track technology object, 596 Tags of the positioning axis technology object, 549 Tags of the speed axis technology object, 549 Tags of the speed axis technology object, 549 Tags of the technology object, 549 Tags of the technology object, 549 Tags of the positioning axis technology object, 549 Tags of the positioning axis technology object, 549 Tags of the positioning axis technology object, 549 Tags of the technology object, 549 Tags of the technology object, 549 Tags of the technology object, 549 Tags of the technology object, 549 Tags of the technology object, 549 Tags of the technology object, 549 Tags of the technology object, 549 Tags of the technology object, 549 Tags of the cam track technology object, 596 Tags of the positioning axis technology object, 549 Tags of the positioning axis technology object, 549 Tags of the speed axis technology object, 549 Tags of the speed axis technology object, 549 Tags of the speed axis technology object, 549 Tags of the speed axis technology object, 549 Tags of the speed a | · · · · · · · · · · · · · · · · · · ·                                                                                                    | Tags of the cam technology object, 604, 619                                                                                                    |
| Active, 75, 78, 237 Basics, 74 Configuration, 236 direct, 91 Direct, 75 Home position, 76 Homing mark, 76 Homing mode, 75, 77 on the fly, 87, 89 On the fly, 75, 85, 243 Passive, 75, 85, 243  Active, 75, 78, 237 Tags of the measuring input technology object, 596 Tags of the speed axis technology object, 549 Tags of the synchronous axis technology object, 549 Tags of the synchronous axis technology object, 549 Tags of the technology object external encoder, 583 T-CPU, 29 Technology alarms Basics, 398, 399 List of the technology alarms, 628 Technology data block Analyzing, 352 Basics, 24, 352                                                                                                    | •                                                                                                    |                                                                                                    |
| Active, 75, 78, 237 Basics, 74 Configuration, 236 direct, 91 Direct, 75 Home position, 76 Homing mark, 76 Homing mode, 75, 77 on the fly, 87, 89 On the fly, 75, 85, 243 passive, 87, 89 Passive, 75, 85, 243  Tags of the positioning axis technology object, 549 Tags of the synchronous axis technology object, 549 Tags of the synchronous axis technology object, 549 Tags of the technology object, 549 Tags of the positioning axis technology object, 549 Tags of the positioning axis technology object, 549 Tags of the synchronous axis technology object, 549 Tags of the positioning axis technology object, 549 Tags of the synchronous axis technology object, 549 Tags of the synchronous axis technology object, 549 Tags of the synchronous axis technology object, 549 Tags of the positioning axis technology object, 549 Tags of the synchronous axis technology object, 549 Tags of the synchronous axis technology object, 549 Tags of the synchronous axis technology object, 549 Tags of the speed axis technology object, 549 Tags of the synchronous axis technology object, 549 Tags of the synchronous axis technology ob |                                                                                                    |                                                                                                    |
| Configuration, 236 direct, 91 Direct, 75 Home position, 76 Homing mark, 76 Homing mode, 75, 77 on the fly, 87, 89 On the fly, 75, 85, 243 passive, 87, 89 Passive, 75, 85, 243  Tags of the speed axis technology object, 534 Tags of the synchronous axis technology object, 549 Tags of the technology object external encoder, 583 T-CPU, 29 Technology alarms Basics, 398, 399 List of the technology alarms, 628 Technology data block Analyzing, 352 Basics, 24, 352                                                                                                    |                                                                                                    |                                                                                                    |
| direct, 91 Direct, 75 Home position, 76 Homing mark, 76 Homing mode, 75, 77 on the fly, 87, 89 On the fly, 75, 85, 243 passive, 87, 89 Passive, 75, 85, 243  Tags of the synchronous axis technology object, 549 Tags of the technology object external encoder, 583 T-CPU, 29 Technology alarms Basics, 398, 399 List of the technology alarms, 628 Technology data block Analyzing, 352 Basics, 24, 352                                                                                                    |                                                                                                    |                                                                                                    |
| Direct, 75 Home position, 76 Homing mark, 76 Homing mode, 75, 77 on the fly, 87, 89 On the fly, 75, 85, 243 passive, 87, 89 Passive, 75, 85, 243  T-CPU, 29 Technology alarms Basics, 398, 399 List of the technology alarms, 628 Technology data block Analyzing, 352 Basics, 24, 352                                                                                                    |                                                                                                    | Tags of the synchronous axis technology object, 549                                                                                                    |
| Home position, 76 Homing mark, 76 Homing mode, 75, 77 on the fly, 87, 89 On the fly, 75, 85, 243 passive, 87, 89 Passive, 75, 85, 243 Passive, 75, 85, 243 Passive, 75, 85, 243 Passive, 75, 85, 243 Passive, 75, 85, 243 Passive, 75, 85, 243 Passive, 75, 85, 243 Passive, 75, 85, 243 Passive, 75, 85, 243 Passive, 75, 85, 243 Passive, 75, 85, 243                                                                                                    |                                                                                                    | Tags of the technology object external encoder, 583                                                                                                    |
| Homing mark, 76 Homing mode, 75, 77 on the fly, 87, 89 On the fly, 75, 85, 243 passive, 87, 89 Passive, 75, 85, 243  Technology alarms Basics, 398, 399 List of the technology alarms, 628 Technology data block Analyzing, 352 Basics, 24, 352                                                                                                    |                                                                                                    |                                                                                                    |
| Homing mode, 75, 77 on the fly, 87, 89 On the fly, 75, 85, 243 passive, 87, 89 Passive, 75, 85, 243 Basics, 398, 399 List of the technology alarms, 628 Technology data block Analyzing, 352 Basics, 24, 352                                                                                                    | ·                                                                                                    |                                                                                                    |
| on the fly, 87, 89 On the fly, 75, 85, 243 passive, 87, 89 Passive, 75, 85, 243  Technology data block Analyzing, 352 Basics, 24, 352                                                                                                    |                                                                                                    |                                                                                                    |
| On the fly, 75, 85, 243  passive, 87, 89  Passive, 75, 85, 243  Basics, 24, 352                                                                                                    |                                                                                                    | <del></del>                                                                                                    |
| passive, 87, 89  Passive, 75, 85, 243  Basics, 24, 352                                                                                                    |                                                                                                    | <del></del>                                                                                                    |
| Passive 75 85 243 Basics, 24, 352                                                                                                    |                                                                                                    | · · ·                                                                                                    |
| Change restent relevant data OFC                                                                                                    | Passive, 75, 85, 243                                                                                                    |                                                                                                    |
| Proximity switch 76 Change restart-relevant data, 356                                                                                                    |                                                                                                    |                                                                                                    |
| Reversing cam, 76, 90, 238 Evaluating Statusword, Errorword and                                                                                                    |                                                                                                    |                                                                                                    |
| Zero mark, 76  Zero mark, 76  WarningWord, 355  Tags of the cam technology object, 604, 619                                                                                                    |                                                                                                    |                                                                                                    |
| Tags of the cam track technology object, 611                                                                                                    |                                                                                                    |                                                                                                    |

Tags of the measuring input technology object, 596 Tags of the positioning axis technology object, 549 Tags of the speed axis technology object, 534 Tags of the synchronous axis technology object, 549 Tags of the technology object external encoder, 583 Technology object Cam, 29, 174, 176, 282, 316 Cam track, 28, 159, 277, 425, 427 Data types, 363 External encoder, 24, 28, 128, 195, 253, 418, 420, 420 Measuring input, 28, 130, 271, 421 Output cam, 28, 143, 274, 423 Positioning axis, 23, 27, 110, 195, 209, 409, 415, 416 Speed axis, 23, 27, 109, 195, 198, 404, 407, 408 Synchronous axis, 23, 27, 111, 195, 209, 409, 415, 416 Traversing range limitation, 59, 59, 61, 62, 230

#### V

Velocity profile, 64

# Ζ

Zero mark, 76